# **NightTrace User's Guide**

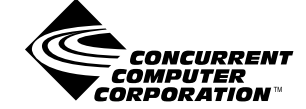

**0890398-120 August 2004** Copyright 2004 by Concurrent Computer Corporation. All rights reserved. This publication or any part thereof is intended for use with Concurrent products by Concurrent personnel, customers, and end–users. It may not be reproduced in any form without the written permission of the publisher.

The information contained in this document is believed to be correct at the time of publication. It is subject to change without notice. Concurrent makes no warranties, expressed or implied, concerning the information contained in this document.

To report an error or comment on a specific portion of the manual, photocopy the page in question and mark the correction or comment on the copy. Mail the copy (and any additional comments) to Concurrent Computer Corporation, 2881 Gateway Drive, Pompano Beach, FL 33069-4324. Mark the envelope **"Attention: Publications Department**." This publication may not be reproduced for any other reason in any form without written permission of the publisher.

The license management portion of this product is based on:

Élan License Manager Copyright 1989-1994 Elan Computer Group, Inc. All rights reserved.

NightTrace, KernelTrace, NightView, NightStar, Power Hawk, RedHawk, and MAXAda are trademarks of Concurrent Computer Corporation.

Élan License Manager is a trademark of Élan Computer Group, Inc.

PowerPC is a trademark of International Business Machines, Corp.

Motif, OSF, and OSF/Motif, X Window System and X are trademarks of The Open Group

Printed in U. S. A.

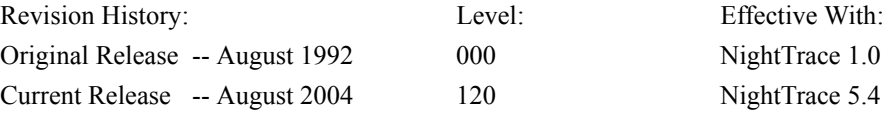

# **Preface**

#### **Scope of Manual**

This manual is a reference document and users guide for NightTrace™, a graphical, interactive debugging and performance analysis tool.

#### **Structure of Manual**

A brief description of the chapters and appendixes in this manual follows:

- **•** [Chapter 1](#page-22-0) contains introductory material on NightTrace.
- [Chapter 2](#page-30-0) documents the NightTrace Logging API.
- **•** [Chapter 3](#page-60-0) details the NightTrace Analysis API.
- **•** [Chapter 4](#page-190-0) describes how to invoke the **ntrace** display utility.
- **•** [Chapter 5](#page-218-0) introduces the NightTrace graphical user interface.
- **•** [Chapter 6](#page-282-0) describes the **ntraceud** command line user daemon.
- **•** [Chapter 7](#page-314-0) describes the **ntracekd** command line kernel daemon.
- **•** [Chapter 8](#page-320-0) shows how to view trace event logs with **ntrace**.
- **•** [Chapter 9](#page-328-0) describes display pages and their various components.
- **•** [Chapter 10](#page-370-0) details the methods for creating and configuring display objects.
- [Chapter 11](#page-430-0) defines NightTrace expressions.
- **•** [Chapter 12](#page-562-0) details NightTrace search and summarize capabilities.
- **•** [Chapter 13](#page-592-0) describes kernel tracing.

This manual also contains three appendixes, a glossary, and an index.

- **•** [Appendix A](#page-610-0) describes performance tuning.
- **•** [Appendix B](#page-616-0) describes graphical user interface (GUI) customization.
- **•** [Appendix C](#page-620-0) provides answers to common questions.

The glossary contains an alphabetical list of NightTrace,  $X^{TM}$ , and Motif<sup>TM</sup> words and phrases used in this manual and their definitions. The index contains an alphabetical list of topics, names, etc. found in the manual.

Man page descriptions of programs, system calls, subroutines, and file formats appear in the system manual pages.

#### **Syntax Notation**

The following notation is used throughout this guide:

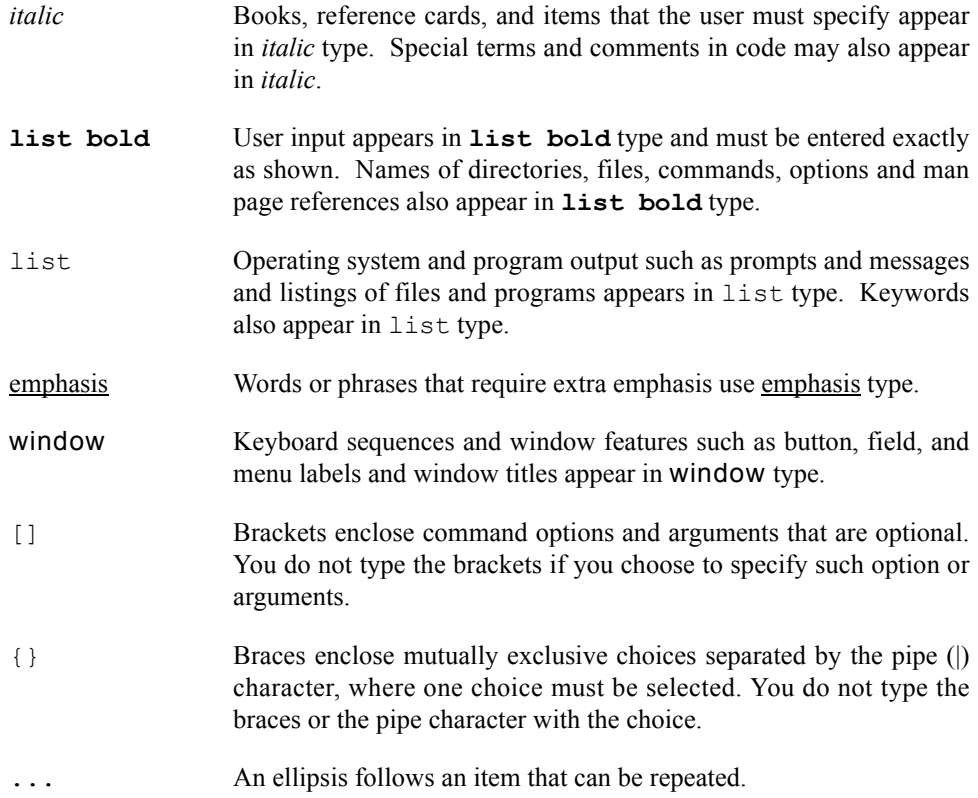

#### **Referenced Publications**

The following publications are referenced in this document:

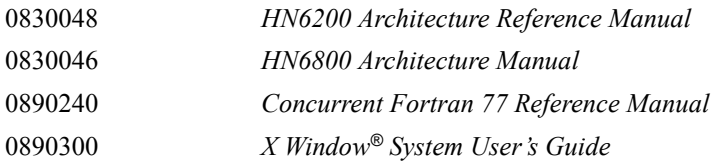

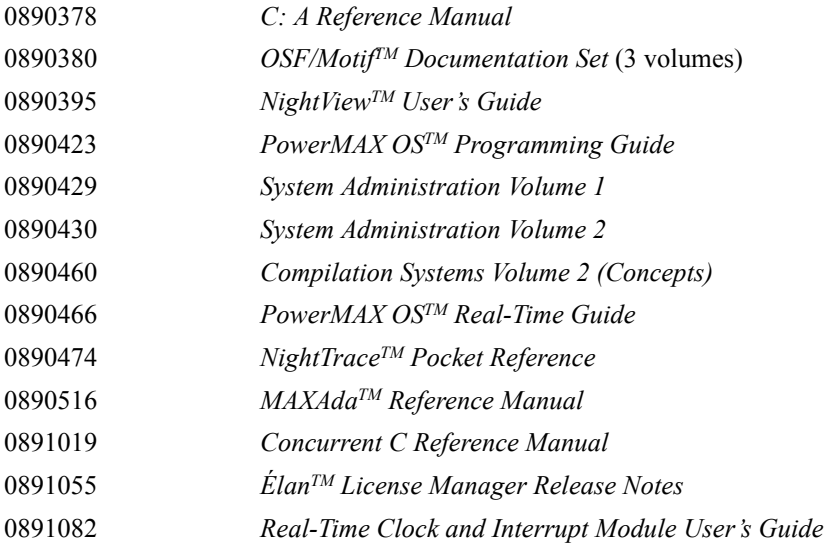

*NightTrace User's Guide*

# **Contents**

### **[Chapter 1 Introduction](#page-22-1)**

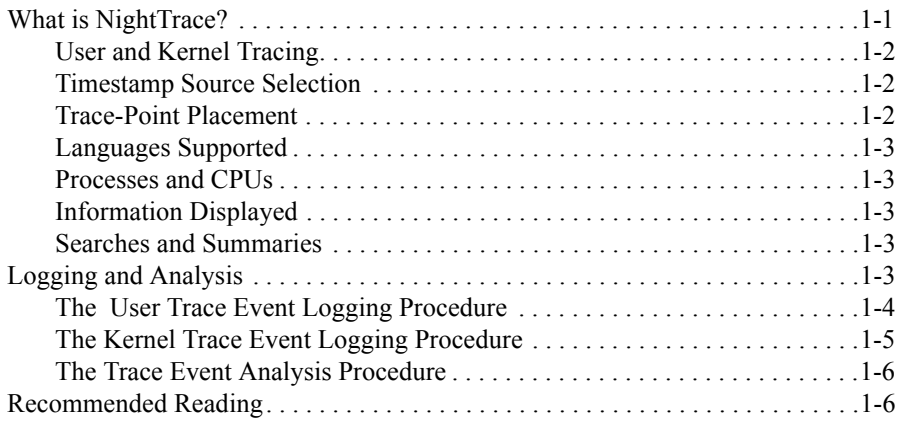

#### **[Chapter 2 Using the NightTrace Logging API](#page-30-1)**

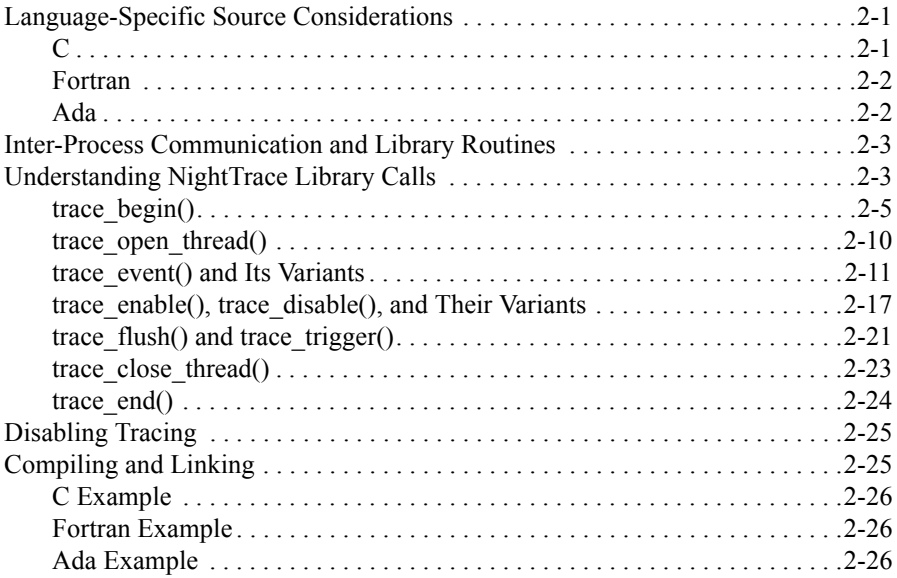

#### **[Chapter 3 Using the NightTrace Analysis API](#page-60-1)**

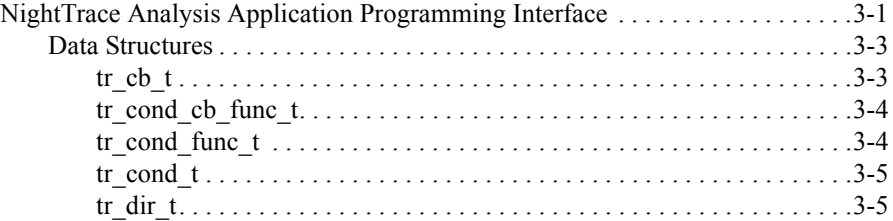

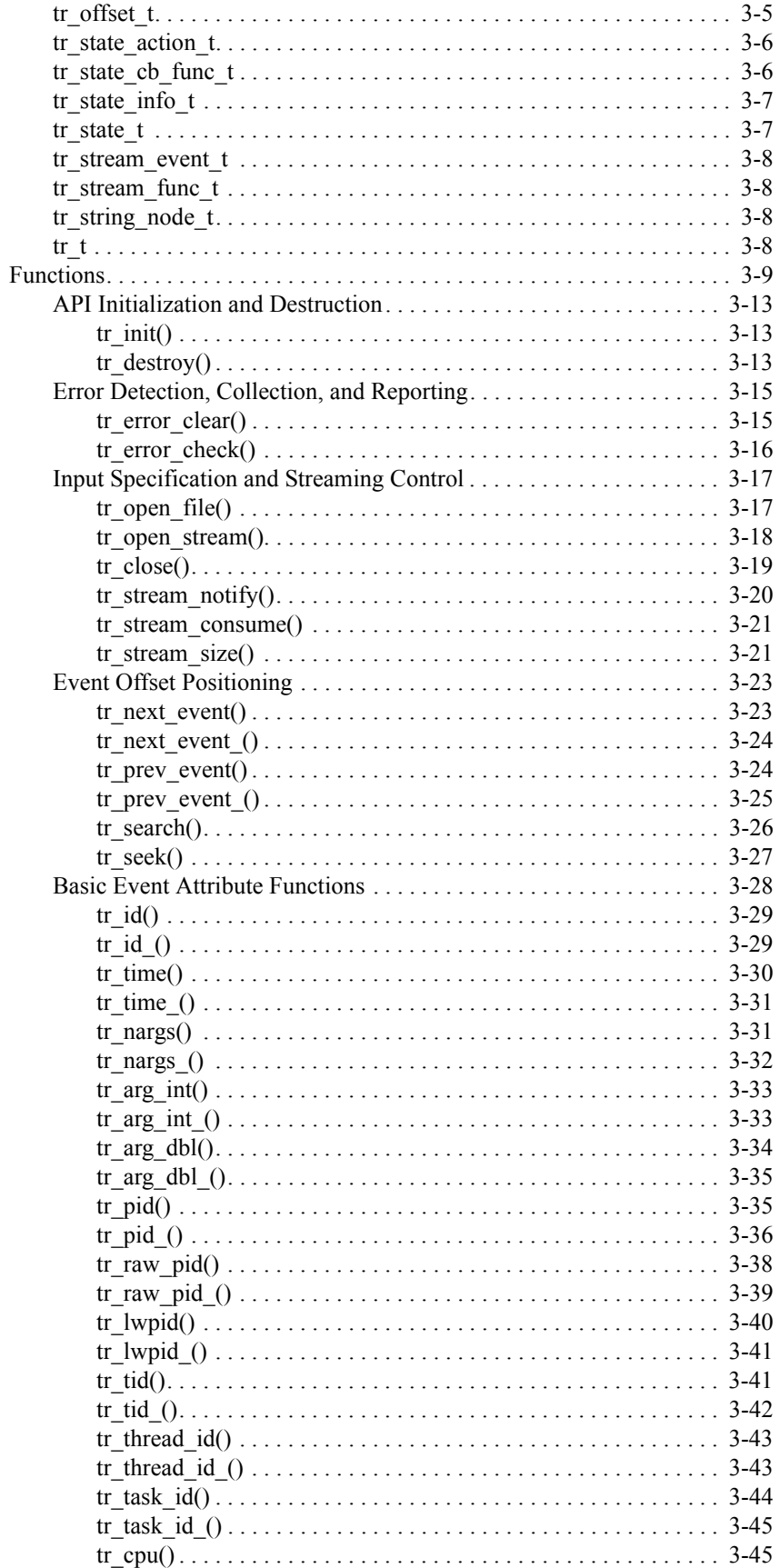

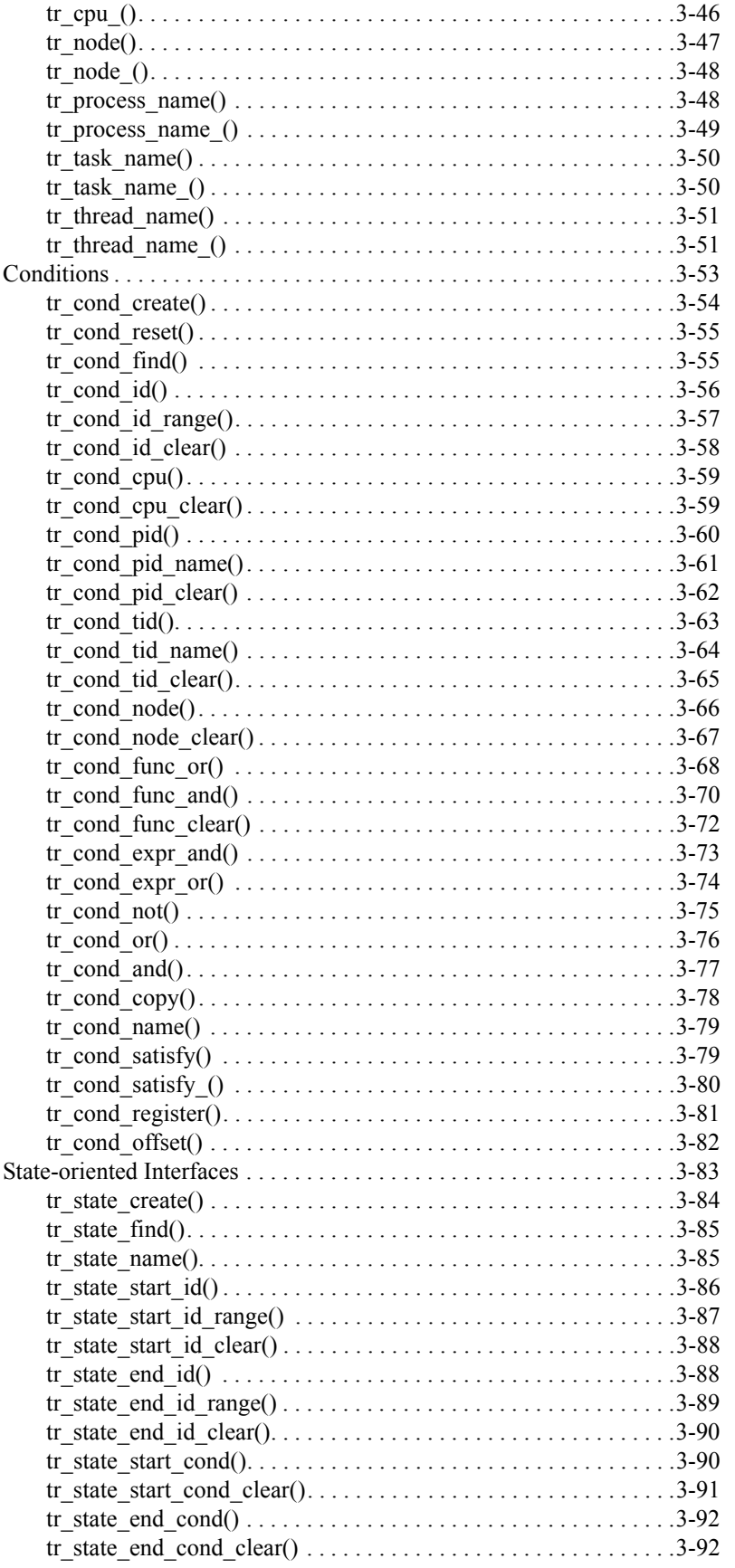

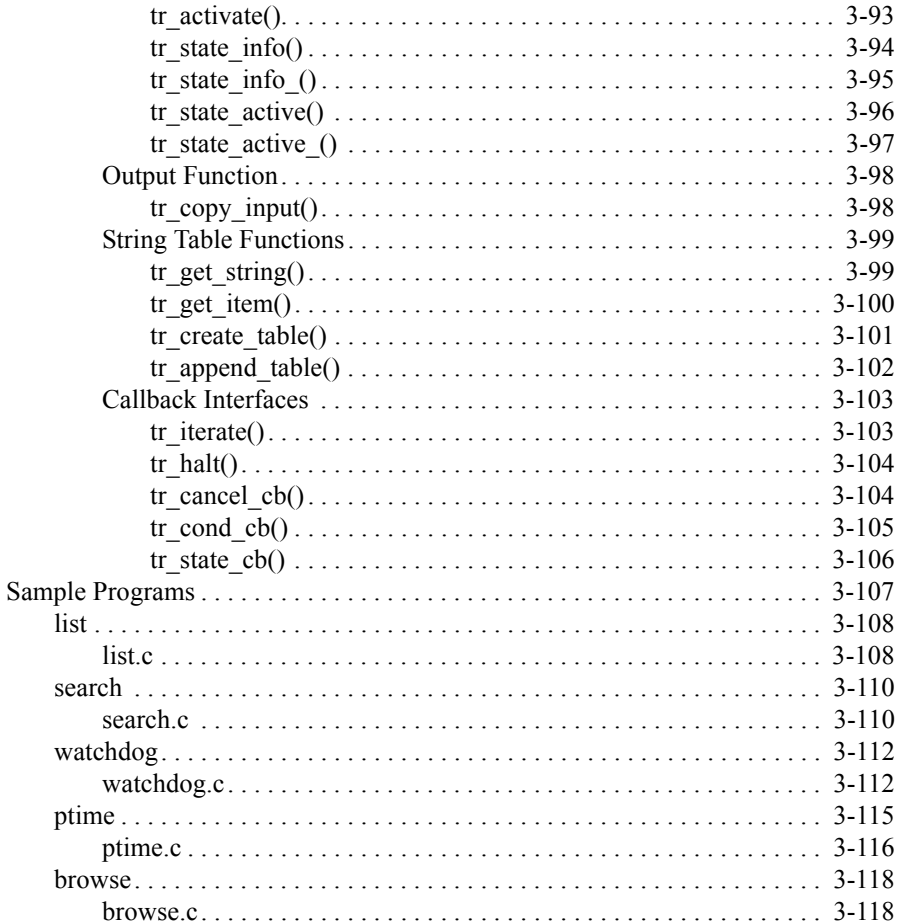

#### **Chapter 4 Invoking NightTrace**

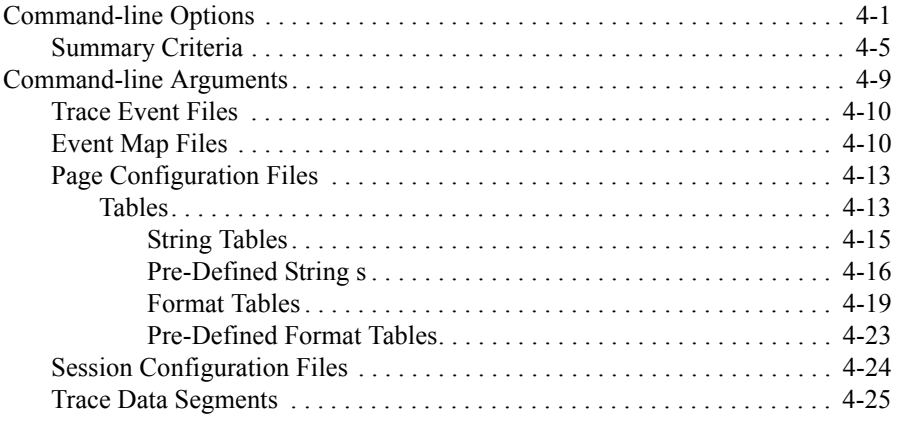

#### **Chapter 5 Using the NightTrace GUI**

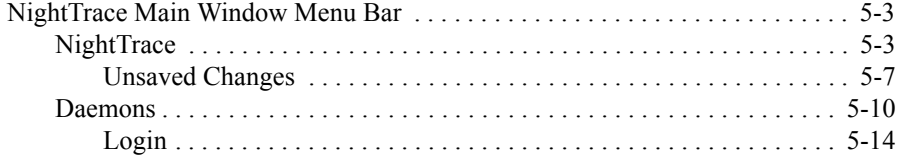

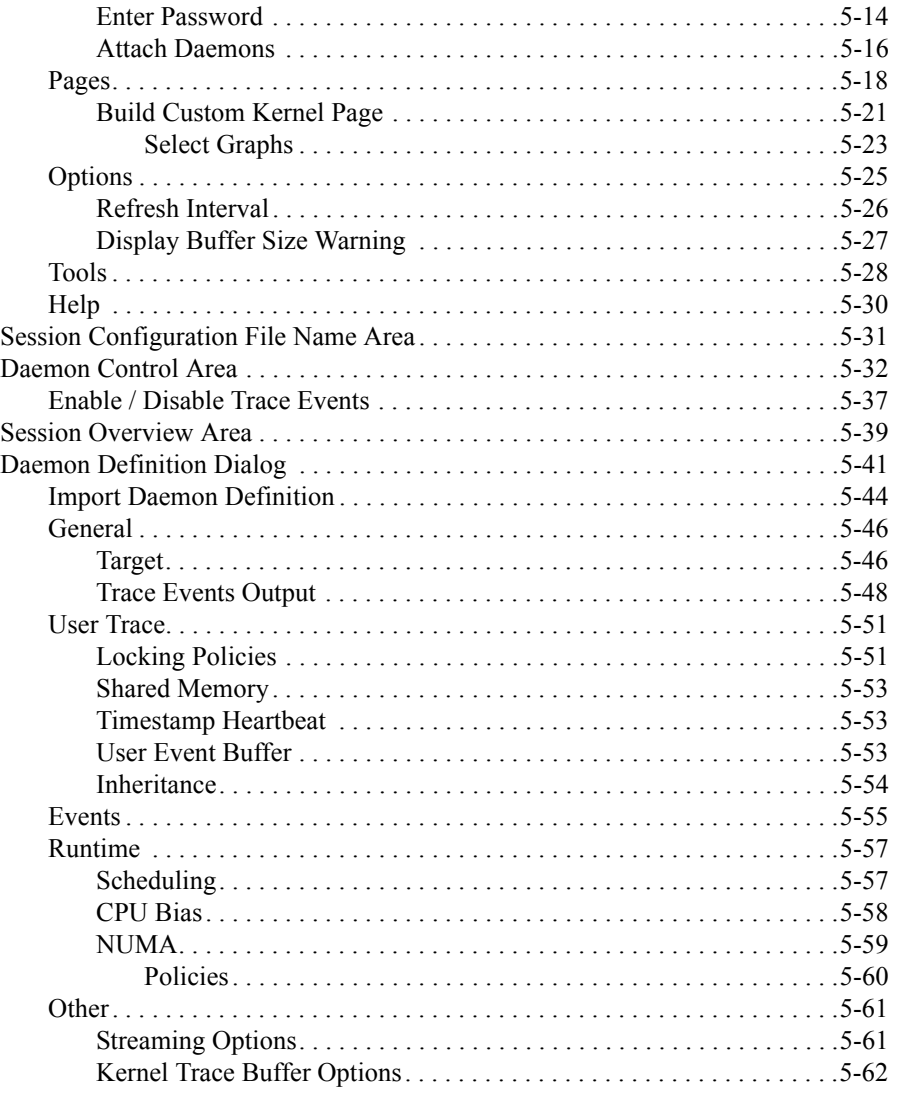

### **[Chapter 6 Generating Trace Event Logs with ntraceud](#page-282-1)**

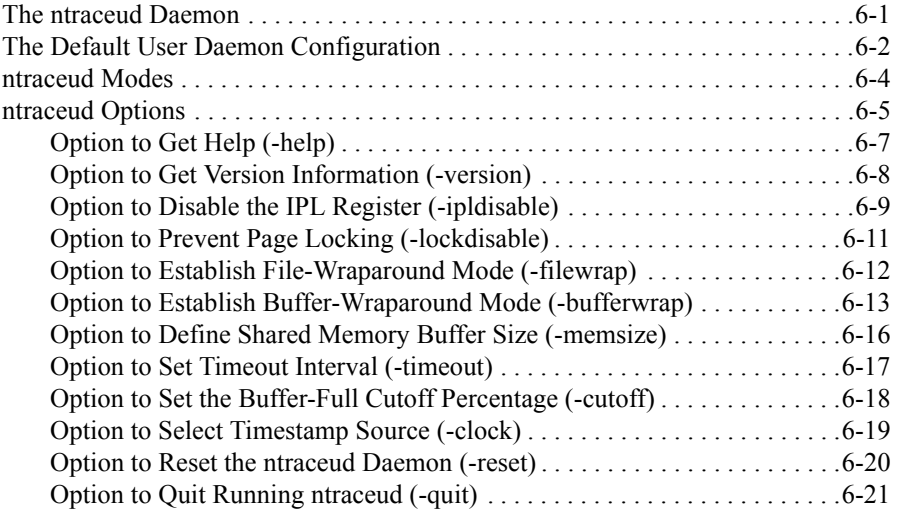

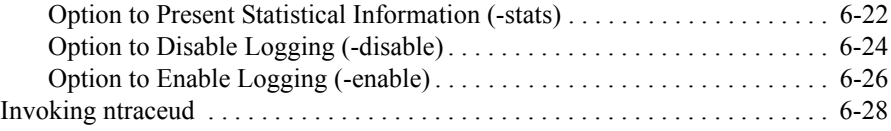

#### **[Chapter 7 Generating Trace Event Logs with ntracekd](#page-314-1)**

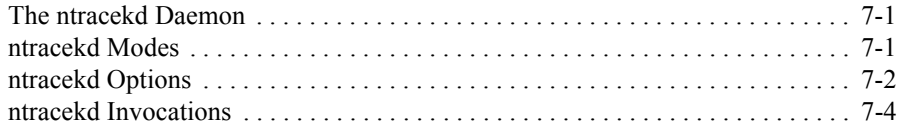

#### **[Chapter 8 Viewing Trace Event Logs](#page-320-1)**

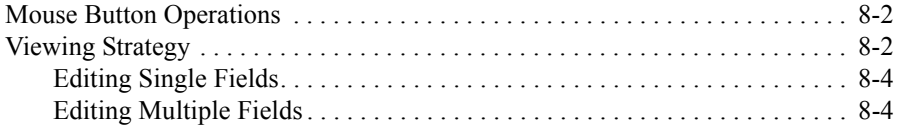

#### **[Chapter 9 Display Pages](#page-328-1)**

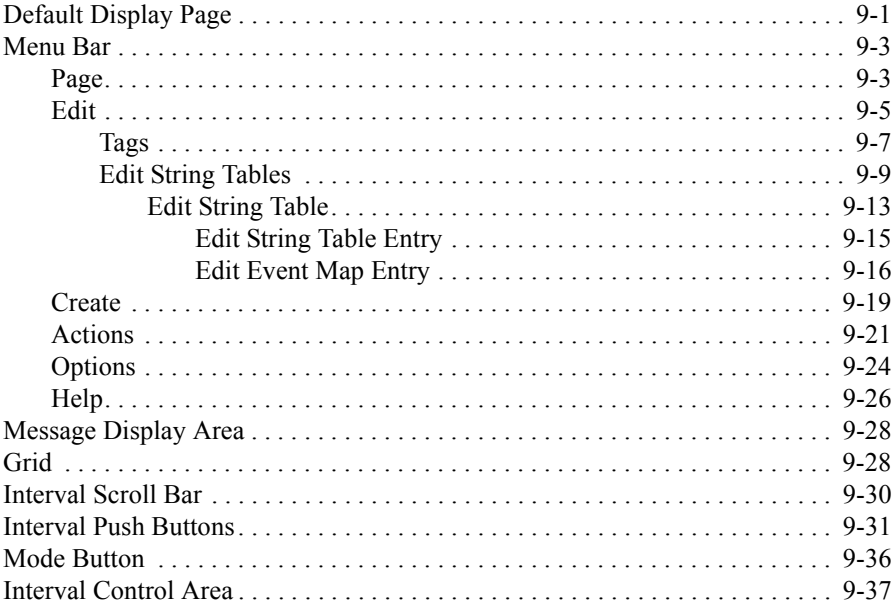

### **[Chapter 10 Display Objects](#page-370-1)**

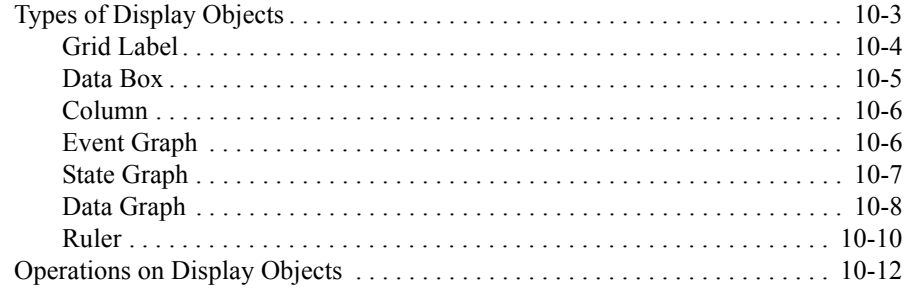

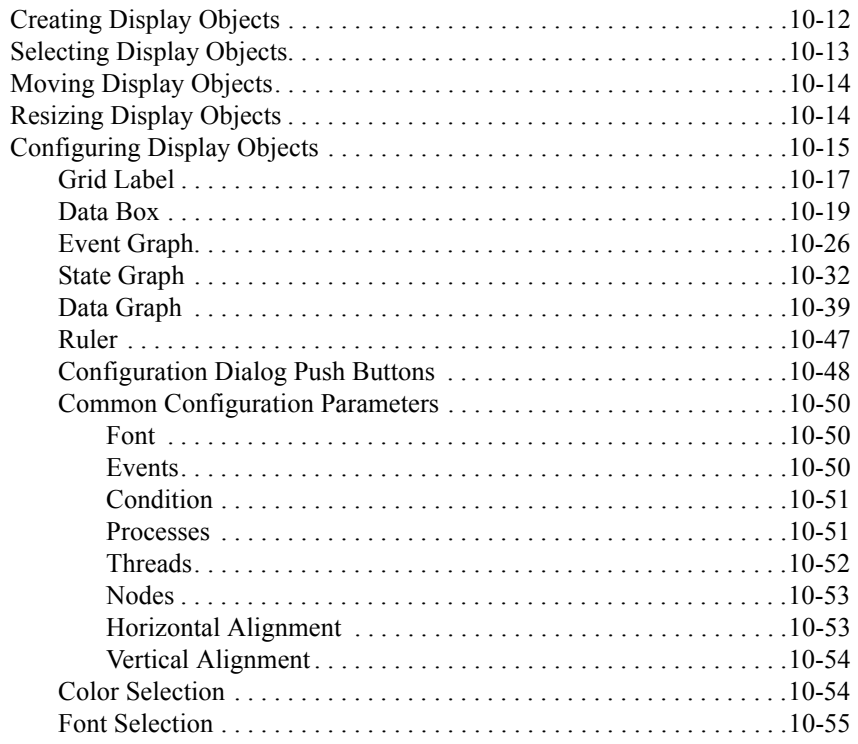

### **Chapter 11 Using Expressions**

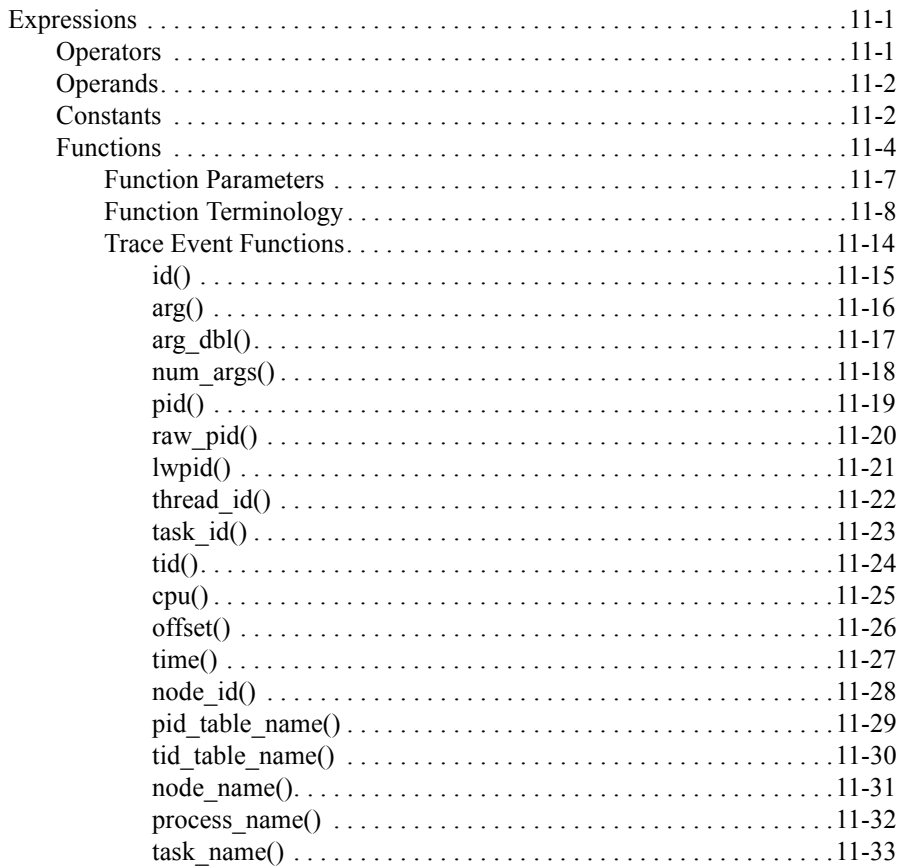

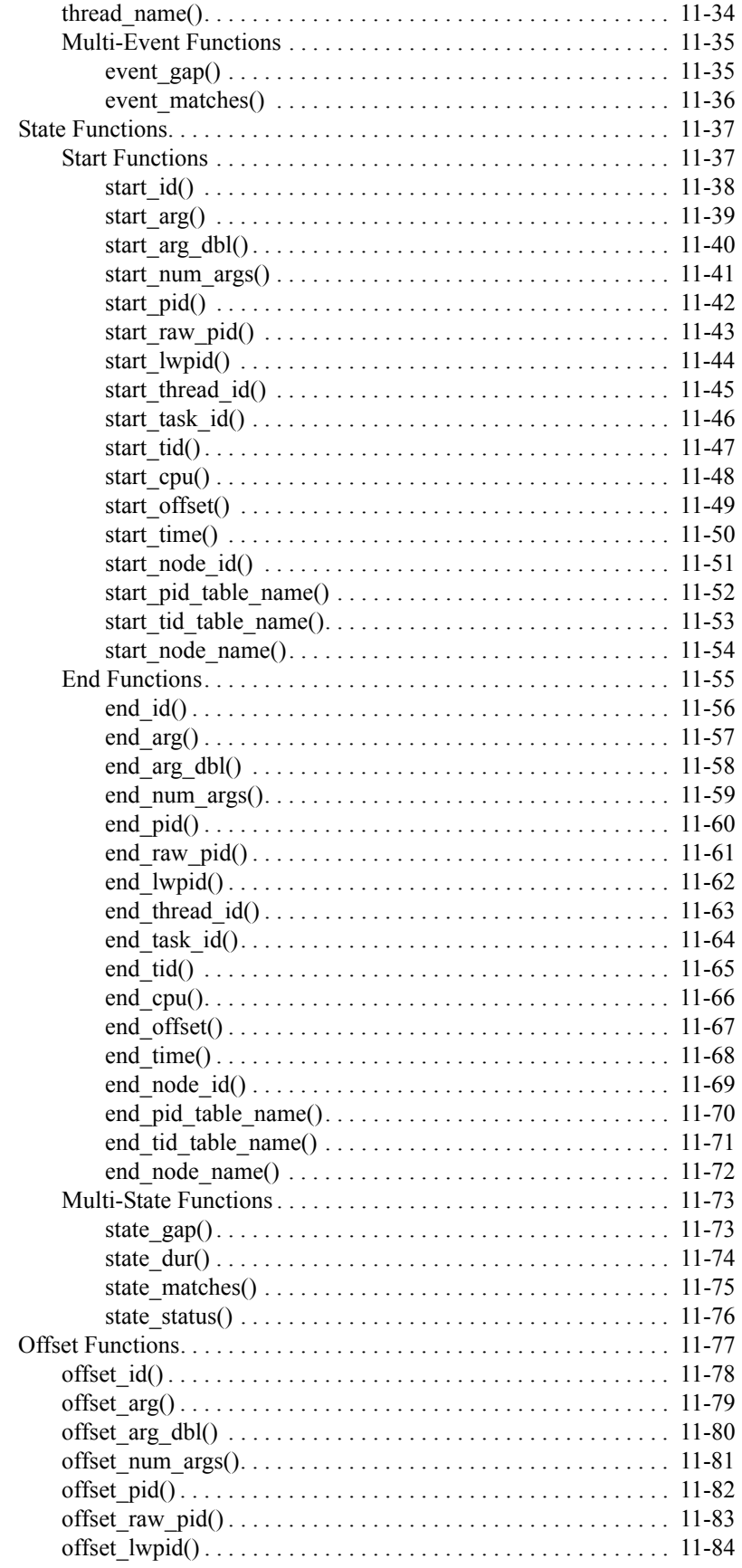

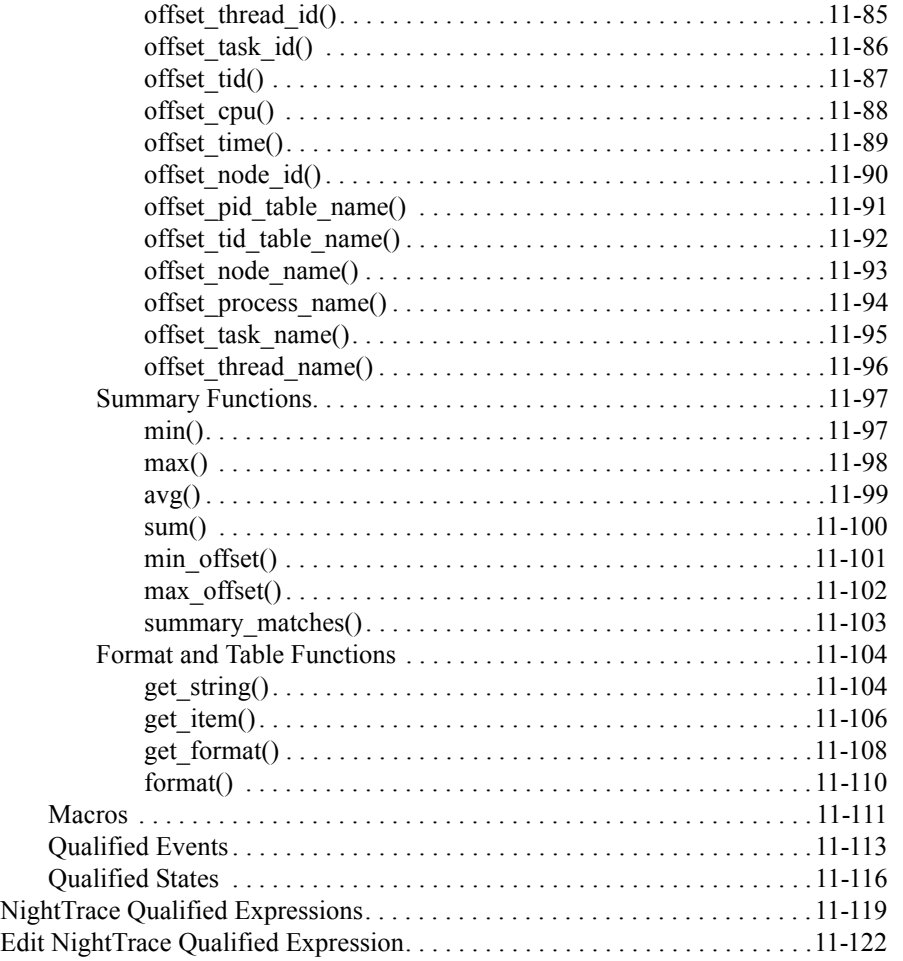

### **[Chapter 12 Search and Summarize](#page-562-1)**

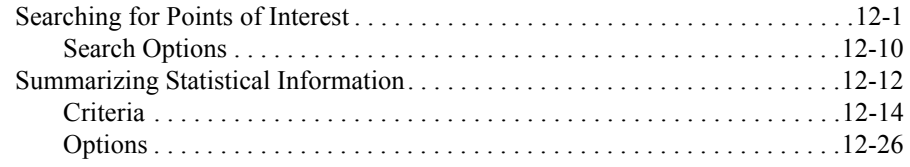

#### **[Chapter 13 Tracing the Kernel](#page-592-1)**

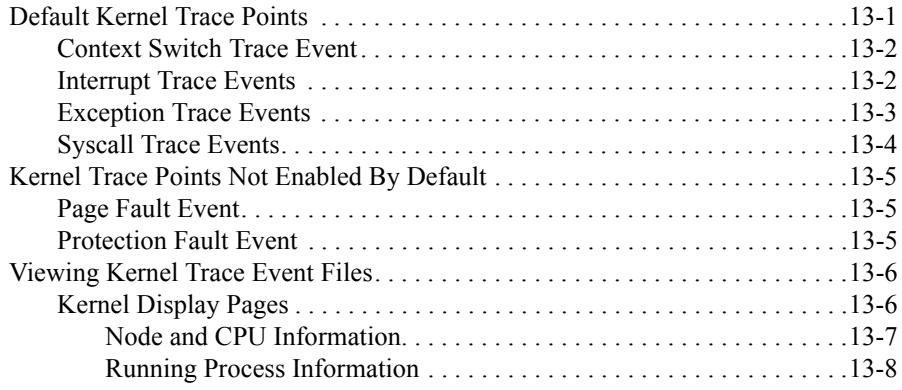

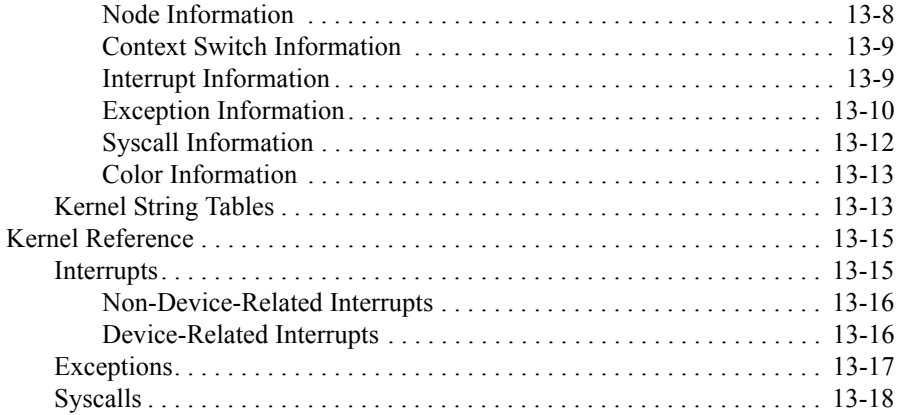

#### **[Appendix A Performance Tuning](#page-610-1)**

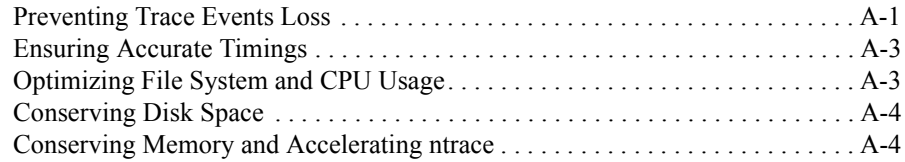

#### **[Appendix B GUI Customization](#page-616-1)**

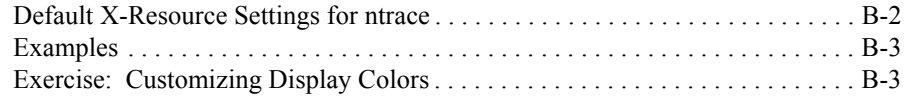

#### **[Appendix C Answers to Common Questions](#page-620-1)**

#### **Illustrations**

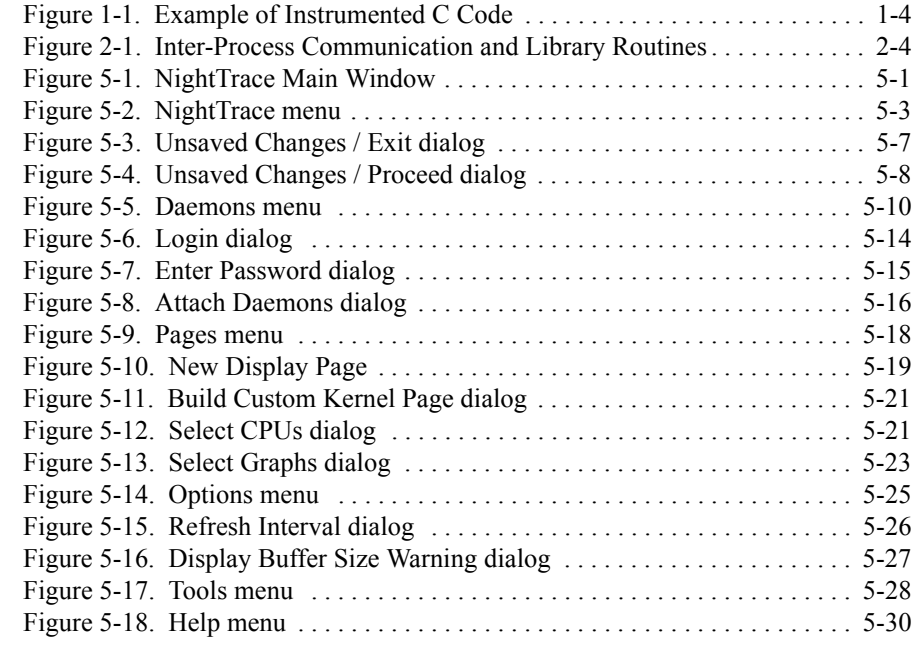

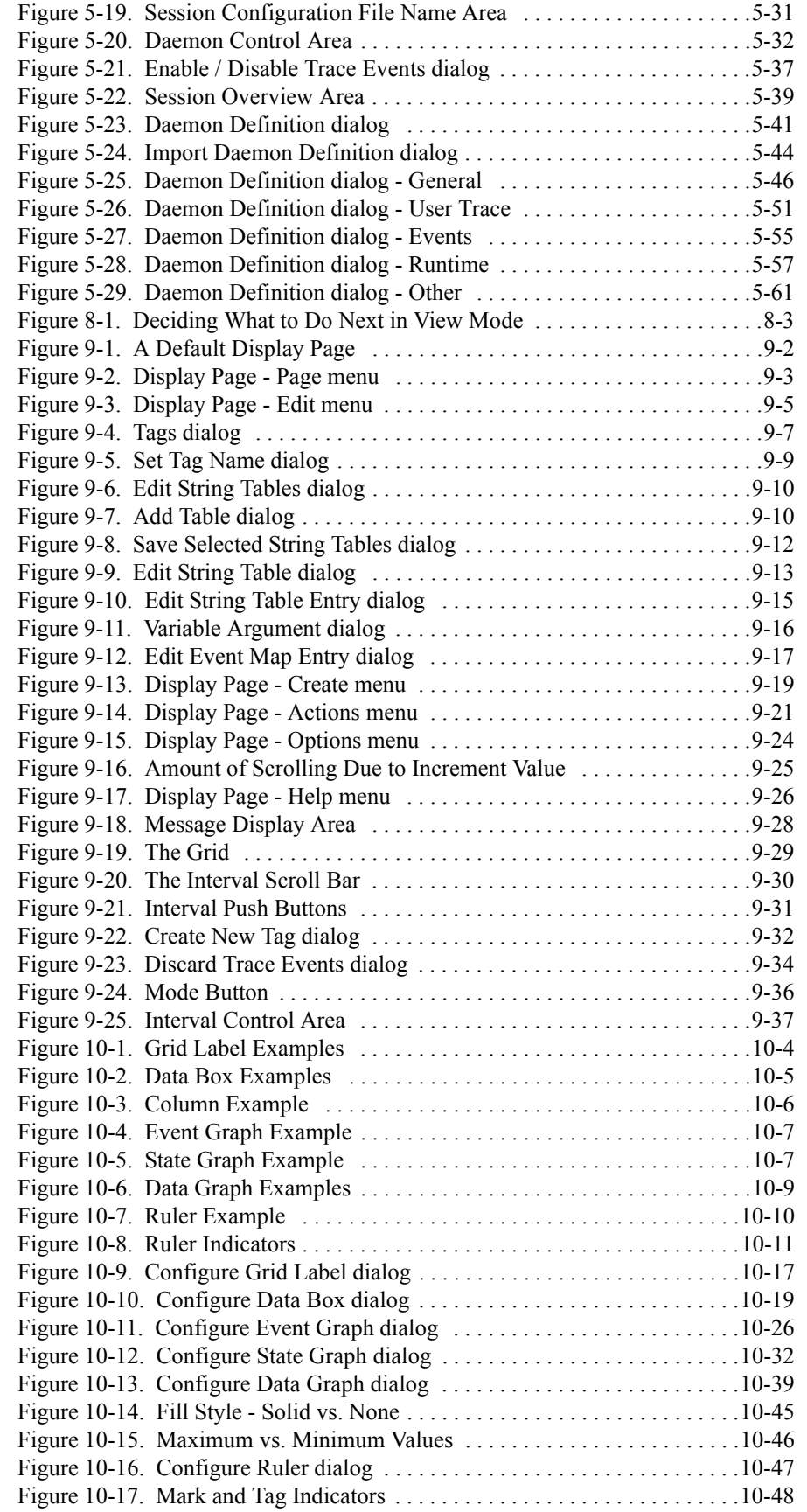

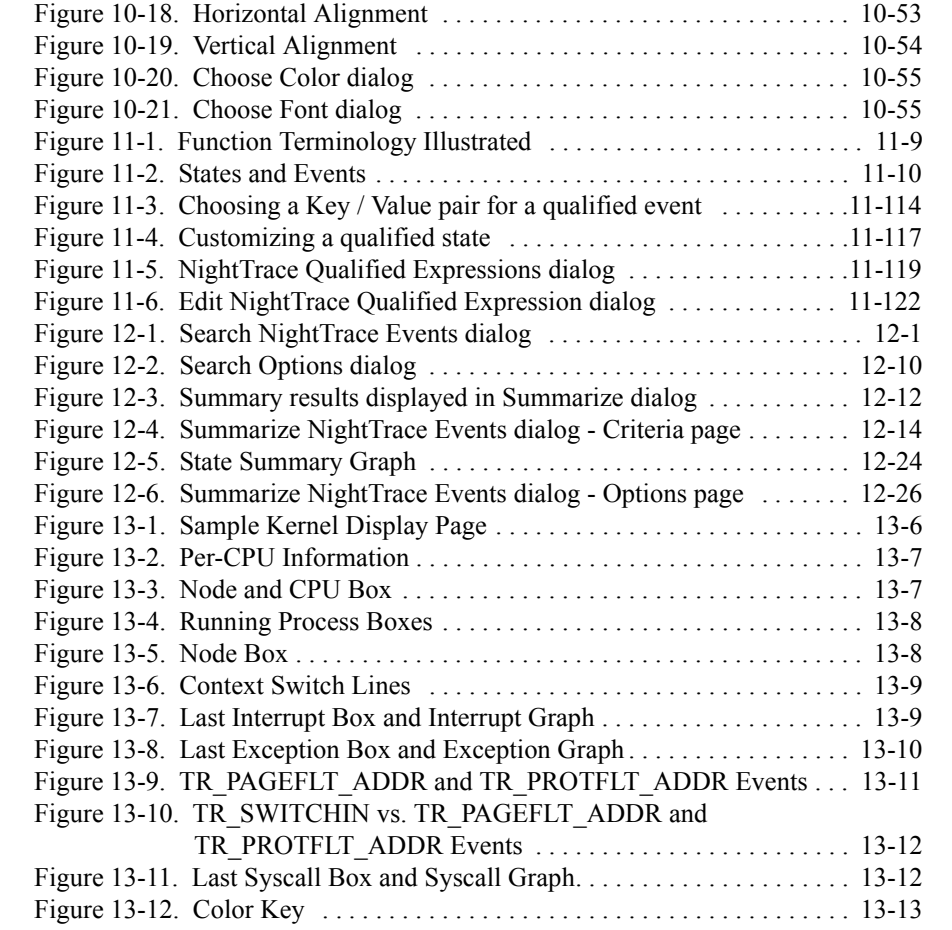

#### **Screens**

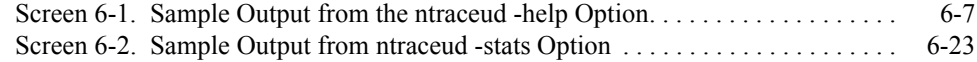

#### **Tables**

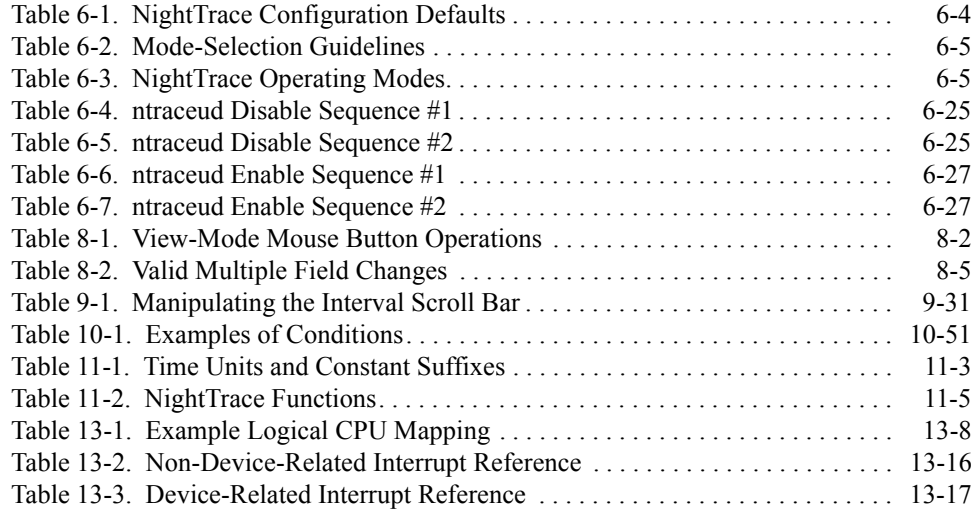

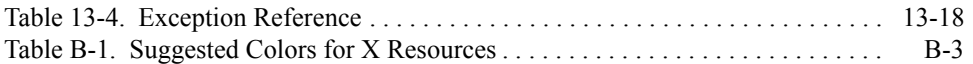

**Glossary**

**Index**

*NightTrace User's Guide*

# **[1](#page-22-3) [Introduction](#page-22-1)**

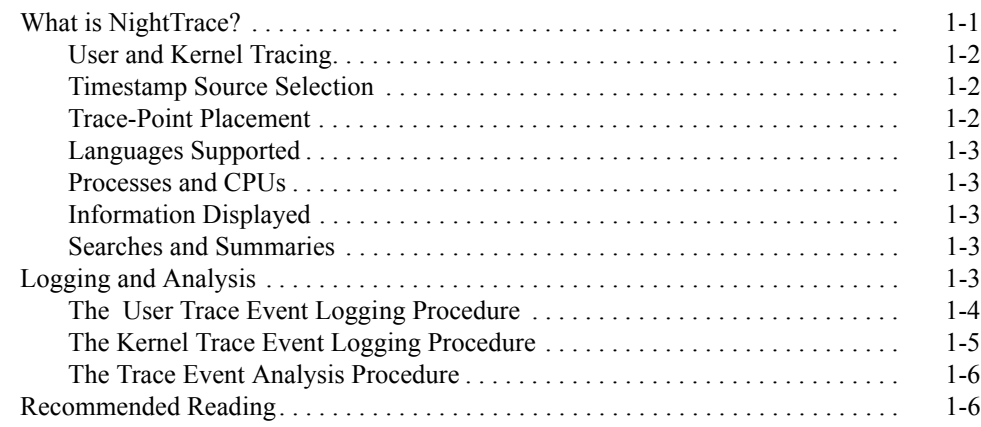

*NightTrace User's Guide*

# <span id="page-22-0"></span>**1 Introduction**

<span id="page-22-3"></span>This chapter provides an overview of NightTrace, steps involved in using the toolset, and recommended readings.

# <span id="page-22-2"></span><span id="page-22-1"></span>**What is NightTrace?**

NightTrace is part of the NightStar<sup>™</sup> family and consists of an interactive debugging and performance analysis tool, trace data collection daemons, and two Application Programming Interfaces (APIs) allowing user applications to log data values as well as analyze data collected from user or kernel daemons. NightTrace allows you to graphically display information about important events in your application and the kernel, for example, event occurrences, timings, and data values. NightTrace consists of the following parts:

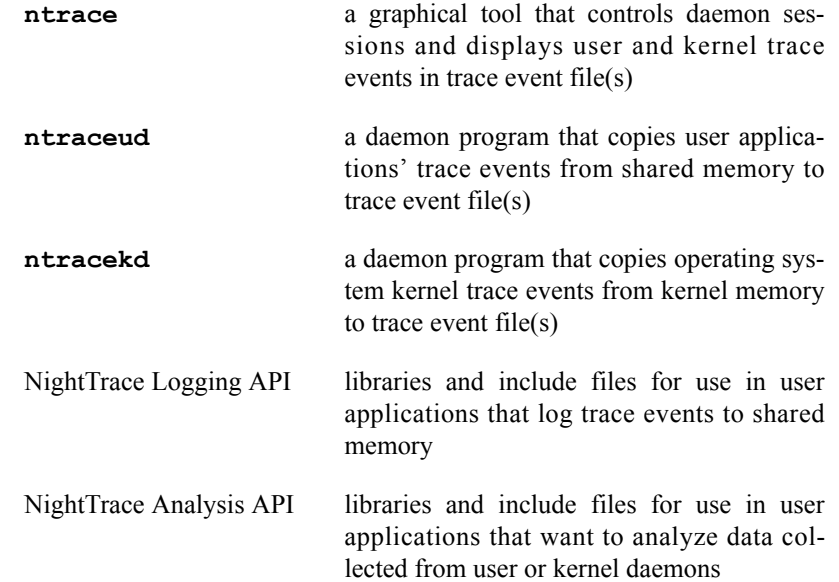

NightTrace is flexible. As a user, you control:

- **•** Selection of user tracing of your application or kernel tracing
- **•** Selection of timestamp source
- **•** Trace-point placement within your application
- **•** The source language of the trace application
- **•** The number of processes and CPUs you gather data on
- **•** The amounts and types of information you display

• Trace event searches and summaries

## <span id="page-23-0"></span>**User and Kernel Tracing**

If interactions are important, you can simultaneously capture event information from your application and from the kernel. Alternatively, you can capture just user events or pre-defined kernel events.

#### <span id="page-23-1"></span>**Timestamp Source Selection**

By default, an architecture-specific timing source is utilized. For Intel-based machines, the Intel Time Stamp Counter (TSC register); for Night Hawk 6000 series machine, the interval timer; for PowerHawk and PowerStack series machines, the Time Base Register (TBR). However, the Real-Time Clock and Interrupt Module (RCIM) can be also used as a timestamp source.

The RCIM is a hardware module which provides a variety of clocks and interrupts sources, including two high-resolution timers which may be synchronized between multiple systems. Use of the RCIM timing source by NightTrace is advantageous when gathering data from multiple systems simultaneously. NightTrace can then present a synchronized view of user and kernel activity on multiple systems from a single session.

For more information about the RCIM, please see the **clock** synchronize(1M), **rcim(7)**, **rcimconfig(1M)**, and **sync\_clock(7)** man pages.

## <span id="page-23-2"></span>**Trace-Point Placement**

A *trace point* is a place of interest in the source code. At each user trace point, you make your application log some user-specified information along with a timestamp and some additional system information. This logged information is collectively called a *trace event*. In user traces, each trace event has a user-defined *trace event ID* number, and two different trace event IDs delimit the boundaries of a user-defined *state*.

Some typical user trace-point locations include:

- **•** Suspected bug locations
- **•** Process, subprogram, or loop entry and exit points
- **•** Timing points, especially for clocking I/O processing
- **•** Synchronization points/multi-process interaction
- Endpoints of atomic operations
- **•** Endpoints of shared memory access code

Careful trace point placement allows you to easily identify patterns and anomalies in your application's behavior.

Kernel trace points and trace events are pre-defined and embedded in the kernel source.

## <span id="page-24-0"></span>**Languages Supported**

On PowerMAX OS<sup>TM</sup> systems, Concurrent C,  $C_{++}$ , Fortran, and Ada compilers are supported.

On RedHawkTM Linux® systems, Concurrent Ada and Fortran compilers are supported, as well as GNU C, C<sup>++</sup>, and Fortran.

### <span id="page-24-1"></span>**Processes and CPUs**

A user daemon is responsible for actually recording the trace events logged by an application to disk. It can interact with single-process and multi-process applications; the processes may even run on different CPUs. When you log a trace event, NightTrace identifies both the originating process and optionally the CPU. User daemons are initiated and managed via the **ntrace** graphical tool or via the **ntraceud** command line tool.

## <span id="page-24-2"></span>**Information Displayed**

The **ntrace** display utility lets you examine some or all trace events. Data appear as numerical statistics and as graphical images. You can create and configure the graphical components called *display objects* or use the defaults. By creating your own display objects, you can make the graphical displays more meaningful to you. You can customize display objects to reflect your preferences in content, labeling, position, size, color, and font.

#### <span id="page-24-3"></span>**Searches and Summaries**

With the **ntrace** display utility, you can perform searches and summaries. Searches let you filter out unwanted data and zero-in on trouble spots and specific data. Summaries let you define characteristics of the trace event data to be summarized in several different ways.

# <span id="page-24-4"></span>**Logging and Analysis**

NightTrace supports two activities: trace event logging and trace event analysis.

## <span id="page-25-0"></span>**The User Trace Event Logging Procedure**

The following text describes user trace event logging. Follow these steps in the order shown:

- 1. Establish a suitable environment for running your application and capturing trace data. Make sure you meet all the system requirements discussed in the *NightTrace Release Notes* for the version you are running.
- 2. Select trace points in your source code. A trace point marks a point in your application that is important to debugging or performance analysis.
- 3. Insert a call to a NightTrace trace event logging routine at each trace point in your source code, so you can later see the trace event information graphically in **ntrace**. You can manually insert these calls into your source code or insert them into the final executable with the NightView debugger. See the *NightView User's Guide* for more information.
- 4. Insert calls at appropriate places in your application to initialize the Night-Trace trace event logging library and terminate logging. This is necessary for resource allocation and deallocation, file creation, and flushing trace events to disk. Steps 3 and 4 are called *instrumenting your code*. [Figure 1-1](#page-25-1) shows instrumented C code.

```
 #include <ntrace.h>
 #define START 10
 #define END 20
 main()
 {
   trace begin( "log", 0 );
   trace open thread( "main thread" );
   trace event ( START );
    process();
   trace event ( END );
   trace close thread();
   trace end();
   exit(0);
 }
```
#### <span id="page-25-1"></span>**Figure 1-1. Example of Instrumented C Code**

5. Compile and link your application with the NightTrace trace event logging library. For example:

```
$ cc main.c process.c -lntrace -lud # for PowerMAX
$ cc main.c process.c -lntrace -lccur_rt # for RedHawk
```
6. Start NightTrace and use it to define a deamon session used to capture user and/or kernel data. For example:

#### **\$ ntrace &**

In the NightTrace Main Manager window, select the Daemon -> New menu item which brings up a Daemons Definition dialog. Click on the User Application radio button to define this as a user daemon. Click on the Stream checkbox to ensure it is now unchecked. Enter the filename passed to the trace begin() routine in the text field for the Key File. Click the OK button.

- 7. Start the user daemon by clicking on the Start button in the Main window. Once the state for the daemon changes to Paused, click the Resume button.
- 8. Run your application. As NightTrace trace event logging routines execute, they write trace event information into a shared memory buffer. Periodically, the user daemon copies this information to a trace event file on disk. For example:

\$ **a.out**

- 9. When the application completes, or when you have captured sufficient data that you now wish to analyze, stop the daemon by pressing the Flush button followed by the Stop button.
- 10. To display the data, press the Display button.

#### <span id="page-26-0"></span>**The Kernel Trace Event Logging Procedure**

Alternatively, to log and view kernel data, invoke the **ntrace** command and follow these steps:

#### **\$ ntrace &**

- 1. Define a kernel daemon in the NightTrace Main window by selecting the Daemon -> New menu item which brings up a Daemons Definition dialog. Click on the Kernel radio button to define this as a kernel daemon. Click on the Stream checkbox to ensure it is now unchecked. Enter an output filename, such as **/tmp/kernel-data** in the text field for Output File. Click the OK button.
- 2. Start the kernel daemon by clicking on the Start button in the NightTrace Main window. Once the state displayed in the Daemon Control area for the daemon changes to Paused, click the Resume button.
- 3. Allow the daemon to capture data for a few seconds, then click on the Flush button followed by the Stop button.
- 4. To display the kernel data, click on the Display button. This will cause a default kernel page to pop up. Repeatedly click on the Zoom Out button on that page until you see data in the display pane. Note: if any display page is already open, clicking the Display button will not automatically

create a kernel display page. In such a case, open a default kernel page from the main NightTrace dialog.

# <span id="page-27-0"></span>**The Trace Event Analysis Procedure**

- 1. Iteratively locate and analyze significant data.
	- **•** Search for trace events of interest. You do this by controlling the window that displays a portion of the trace event file. This window is called the *interval*. You can control the interval by zooming in or out, scrolling, searching for specific trace events, or jumping to portions of the trace event file.
	- **•** Display summary information. This information may be about your entire trace session or the characteristics of particular trace events and states in this trace session.

# <span id="page-27-1"></span>**Recommended Reading**

Referenced publications appear in the front of this manual. Related text books that are useful resources for general background information follow.

#### *X Window System User's Guide*

This text book by Valerie Quercia and Tim O'Reilly is published by O'Reilly & Associates, Inc. It is available under publication number 0890300. This text book introduces X terminology and concepts. It also discusses several popular window managers, the **xterm** terminal emulator, X resources, and X desk accessories.

#### *OSF/Motif Style Guide*

This text book is published by Prentice-Hall, Inc. It and its companion books *OSF/Motif User's Guide* and *OSF/Motif Programmer's Guide* are packaged together under publication number 0890380. This text book introduces Motif terminology and concepts. It also provides information about Motif features.

# **[Using the NightTrace Logging API](#page-30-1)**

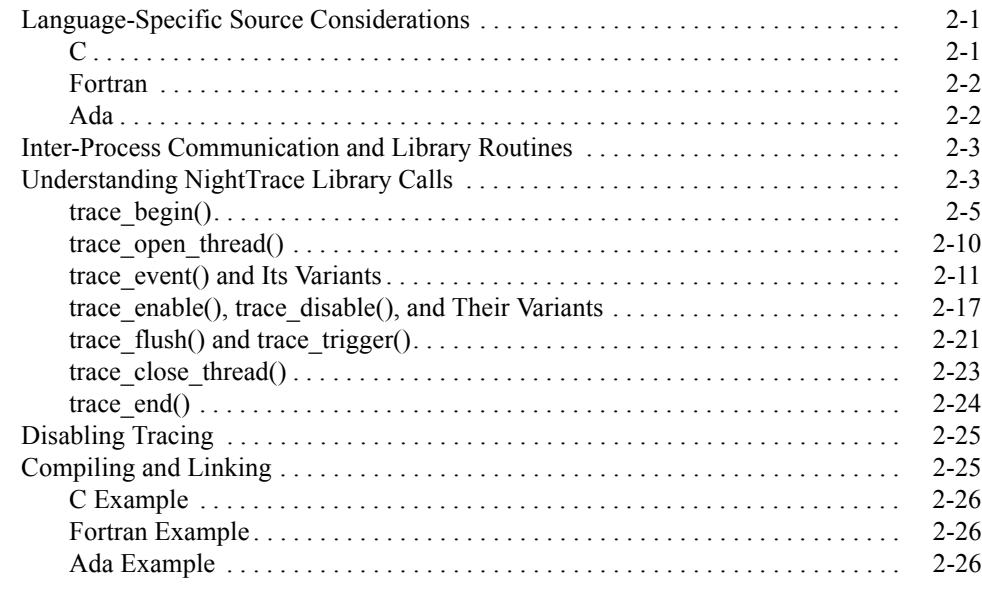

*NightTrace User's Guide*

<span id="page-30-4"></span><span id="page-30-1"></span><span id="page-30-0"></span>This chapter describes language-specific considerations for using NightTrace with user applications.

#### **CAUTION**

Do not call clock\_settime() from your application. This system call can corrupt both the system interval timer and Time Base Register which NightTrace uses for trace event timings.

# <span id="page-30-2"></span>**Language-Specific Source Considerations**

NightTrace applications must be written in C, Fortran, or Ada.

On RedHawk Linux, the NightTrace Logging API can be used with the following compilers:

- Concurrent Ada (MAXAda)
- Concurrent Fortran 77
- GNU C/C++
- GNU Fortran

On PowerMAX OS, the NightTrace Logging API can be used with the following compilers:

- Concurrent Ada (MAXAda)
- Concurrent C/C++
- Concurrent Fortran 77

For your applications to trace events, you must edit your source code and insert Night-Trace library routine calls (unless you are using the NightView debugger). This is called *instrumenting your code*. Before you begin this task, read the following section that applies to the language in which your application is written.

<span id="page-30-3"></span>**C** 2 **C** 2 **C** 2 **C** 2 **C** 2 **C** 2 **C** 2 **C** 2 **C** 2 **C** 

NightTrace applications written in C include the NightTrace header file **/usr/include/ntrace.h** with the following line:

#include <ntrace.h>

The **ntrace.h** file contains the following:

- **•** Function prototypes for all NightTrace library routines
- Return values for all NightTrace library routines
- **•** C macros (described in ["Disabling Tracing" on page 2-25\)](#page-54-0)

The library routine return values identify the type of error, if any, the NightTrace routine encountered. If you think you may want to disable the NightTrace library routines in the future without having to remove them from your source code, then you must include this file in your application.

C programs that are multi-thread can also be traced with the NightTrace library routines. For multi-thread programs, a C thread identifier is stored in each trace event, uniquely identifying which C thread was running at the time the trace event was logged.

#### <span id="page-31-0"></span>**Fortran** 2

All NightTrace library routines return INTEGERS, but because they begin with a "t", Fortran implicitly types them as REAL. You must explicitly type them as INTEGER so that they work correctly. For example, to explicitly type the trace\_begin routine, use the following declaration:

```
integer trace_begin
```
#### <span id="page-31-1"></span>**Ada** 2

Ada applications can access the NightTrace library routines via the Ada package night trace bindings which is included with the MAXAda product (currently only available on PowerMAX OS systems). The bindings can be found in the **bindings/general** environment in the source file **night\_trace.a**.

The night trace bindings package contains the following:

- **•** An enumeration type consisting of the return values for all NightTrace library routines
- **•** The bindings that permit Ada applications to call the C routines in the NightTrace library and to link in the NightTrace library

Many of the NightTrace functions have been overloaded as procedures. These procedures act as the corresponding functions, except they discard any error return values.

Ada programs that use tasking can also be traced with the NightTrace library routines. For multitasking programs, an Ada task identifier is stored in each trace event, uniquely identifying which Ada task was running at the time the trace event was logged.

For more information on Ada, see the section titled "NightTrace Binding" in the *MAXAda Reference Manual.*

# <span id="page-32-0"></span>**Inter-Process Communication and Library Routines** <sup>2</sup>

Your application logs trace events to the shared memory buffer. Later, a user daemon copies trace events from the shared memory buffer to the trace event file. The relationship between your application and the user daemon and the sequence of library calls needed to maintain this relationship appears in [Figure 2-1](#page-33-0).

# <span id="page-32-1"></span>**Understanding NightTrace Library Calls** <sup>2</sup>

There is a C, Fortran, and Ada version of each NightTrace library routine. These routines perform the following functions:

- **•** Initialize a trace
- **•** Open the current thread for trace event logging
- **•** Log trace events to shared memory
- **•** Enable and disable specified trace events
- **•** Copy trace events from shared memory to disk
- **•** Close the current thread for trace event logging
- **•** Terminate a trace

See the *NightTrace Pocket Reference* card for a syntax summary of these routines. The next sections describe these routines in detail.

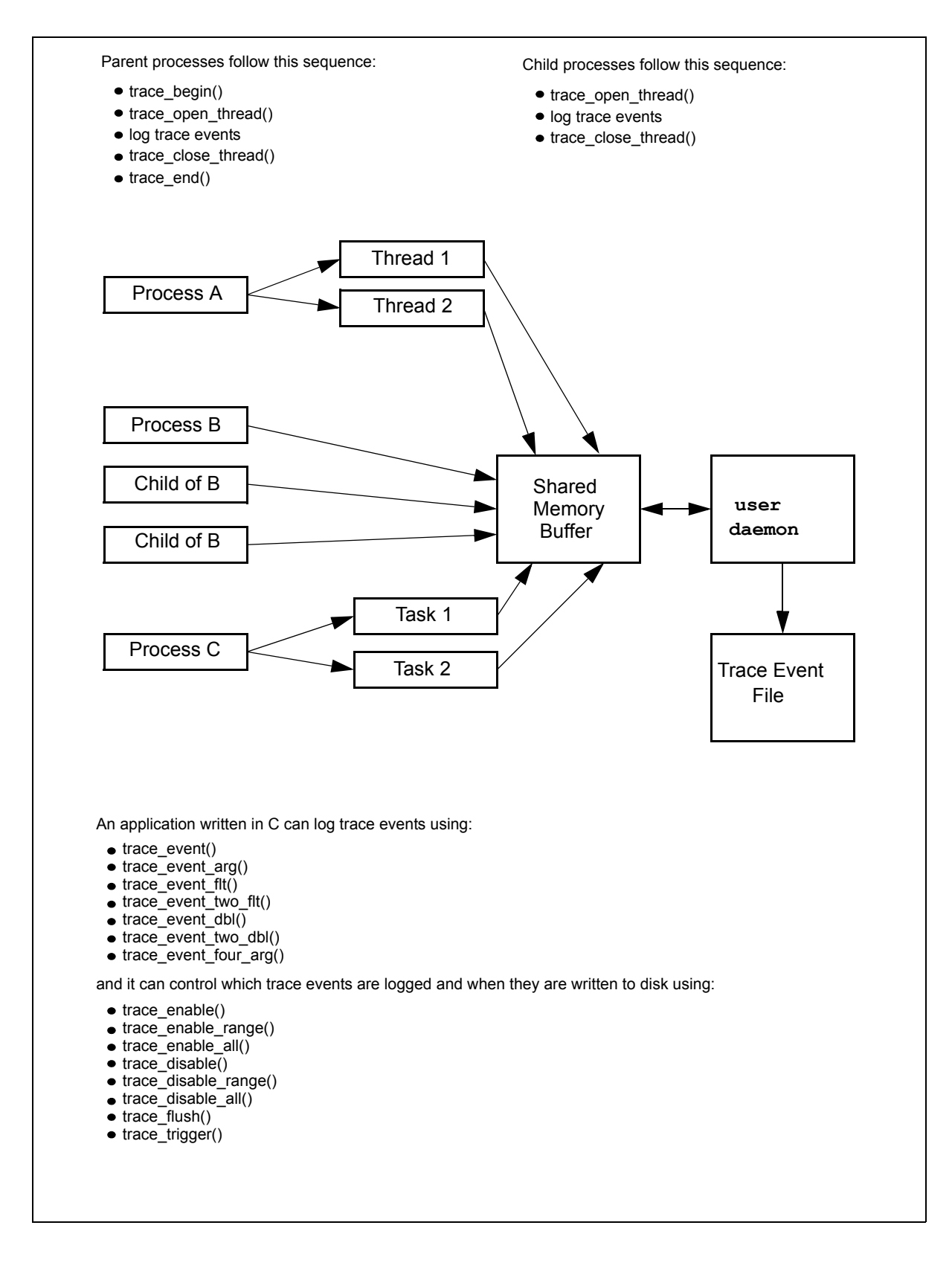

<span id="page-33-0"></span>**Figure 2-1. Inter-Process Communication and Library Routines**

## <span id="page-34-0"></span>**trace\_begin()** 2

The trace begin () routine initializes the trace mechanism and acquires resources for your process.

#### **SYNTAX**

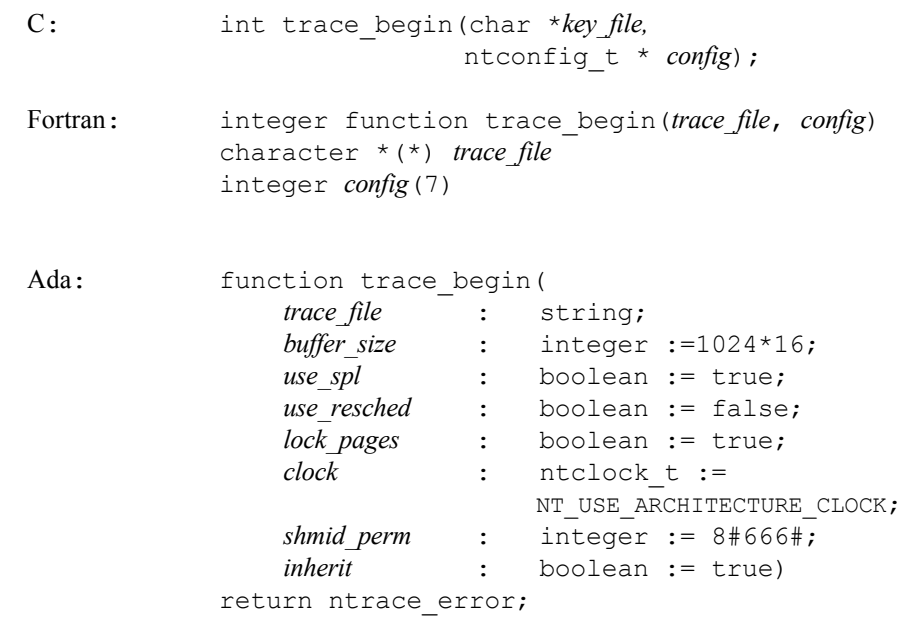

#### **PARAMETERS**

*key\_file* the user daemon logs trace events to an output file, *key\_file*. When you invoke the user daemon, you must specify this file's name. For the user daemon to log your process' trace events to this file, the trace event file parameter in your trace\_begin() call must correspond to the key file value on the daemon invocation. The names do not have to exactly match textually, but they do have to refer to the same actual pathname; for example, one path name may begin at your current working directory and the other may begin at the root directory. *config* For C, either a NULL pointer, in which case the default settings are used, or a pointer to a ntconfig t structure.

For Ada, the individual members of the structure are supplied directly as parameters to the routine, with appropriate default values. Both the user application and the user daemon associated with it must agree on the configuration settings (or indicate that the other's settings may be preferred).

For Fortran, the *config* record should be represented by an array of items. Each member of the array must be provided.

The following describe the individual parameters:

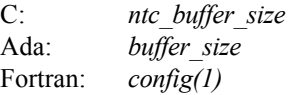

The size of the shared memory buffer in units of trace events. The user daemon default size is 1024\*16 events. The size must be greater or equal to 4096.

C: *ntc\_use\_spl* Ada: *use\_spl* Fortran: *config(2)*

> Specifies that SPL preemption-control will be used (see **spl\_request(3C)**). This feature is not available on RedHawk Linux systems and is automatically translated to *ntc\_use\_resched*. The user daemon default value is TRUE for PowerMAX OS and FALSE for RedHawk Linux.

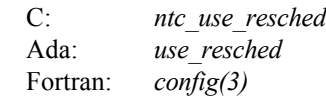

Specifies that rescheduling variable preemption-control will be used (See resched cntl(2)). The user daemon default value is FALSE for PowerMAX OS and TRUE for RedHawk Linux.

C: *ntc\_lock\_pages* Ada: *lock\_pages* Fortran: *config(4)*

> Specifies that critical pages will be locked in memory. The user daemon default value is TRUE.

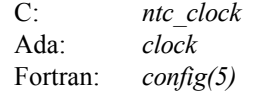

Specifies which clock to use as a timing source. This value must be one of NT\_USE\_ARCHITECTURE\_CLOCK or
NT\_USE\_RCIM\_TICK\_CLOCK. The user daemon default value is NT\_USE\_ARCHITECTURE\_CLOCK.

C: *ntc\_shmid\_perm* Ada: *shmid\_perm* Fortran: *config(6)*

> Specifies the permissions to use when creating the shared memory segment. The user daemon default value is 0666.

C: *ntc\_daemon\_preferred* Ada: *inherit* Fortran: *config(7)*

> Specifies that if a user daemon already exists and the configuration settings differ from these configuration settings, that the user daemon settings are preferred and these values are ignored (although the value of *ntc\_buffer\_size* specified to this routine must not be larger than the size set by the daemon).

### **DESCRIPTION**

The trace begin () routine performs the following operations:

- **•** Verifies that the version of the NightTrace library linked with the application is compatible with the version used by the user daemon if it is already running
- **•** Verifies the supplied configuration settings are not in conflict with a pre-existing daemon or defines the configuration with these settings if the user daemon does not yet exist.
- **•** Verifies that the RCIM synchronized tick clock is counting if it was selected as the timestamp source
- **•** Attaches the shared memory buffer (after creating it if needed)
- **•** Initialized the preemption control mechanism
- **•** Locks critical NightTrace library routine pages in memory
- Initializes trace event tracing in this process

(PowerMAX Only) For more information on shared memory and the system's interrupt priority level (IPL) register, see the *PowerMAX OS Real-Time Guide*. For information about page-locking privilege (P\_PLOCK), see **intro(2)**.

A process that results from the **exec(2)** system service does not inherit a trace mechanism. Therefore, if that process is to log trace events, it must initialize the trace with trace\_begin(). Processes that result from a fork in a process that has already initialized the trace need not call trace begin().

The trace begin() routine must be called only once per parent process (unless a trace end() call has been made).

For processes using C threads and PowerMAX OS Ada tasks, all threads and tasks will inherit the trace context of the trace begin () call that is made by any thread or task of the process.

#### **RETURN VALUES**

Upon successful operation, the trace\_begin() routine returns NTNOERROR or NTLISTEN; the latter in the case where no daemon has yet been started. A list of trace begin() return codes follows.

- [NTNOERROR] A daemon has already been started that matches the filename passed as *key file*. The application can begin to log trace events after calling trace open thread().
- [NTLISTEN] All operations where successful, but no user daemon matching the filename passed as *key\_file* could be found. The application can continue to make NightTrace API calls but attempts to log events will fail until a daemon is started, at which point logging of events will succeed.
- [NTALREADY] The application has already initialized the trace without an intervening trace\_end(). Tracing can continue in spite of this error. Solution: Remove redundant trace begin() calls.
- [NTBADVERSION] The calling application is linked with the static NightTrace library and the static library is not compatible with the Night-Trace library being used by the user daemon. Solution: Relink the application with the static library version which matches the library version being used by the daemon.
- [NTMAPCLOCK] The selected event timestamp source could not be attached. Solution: If read access is lacking, see your system administrator.

This can also occur if the RCIM synchronized tick clock is selected as the event timestamp source but the tick clock is not counting. Solution: Start the synchronized tick clock by using the **clock\_synchronize(1M)** command and restart the application.

- [NTPERMISSION] The calling application lacks permission to attach the shared memory buffer. Solution: Make sure that the same user who started the user daemon is the current user logging trace events in the application.
- [NTMAPSPLREG] The system's IPL register could not be attached. Solution: If read or write access is lacking, see your system administrator or set *ntc\_use\_spl* to FALSE.
- [NTPGLOCK] Permission to lock the text and data pages of the NightTrace library routines was denied. If the user is not privileged to lock pages, see your system administrator or set *ntc\_lock\_pages* to FALSE.

[NTNOSHMID] This can occur if the size of the shared memory buffer exceeds the system limit (SHMMAX) or the shared memory buffer already exists but the size required by *ntc\_buffer\_size* (which is roughly *ntc\_buffer\_size* \* sizeof(ntevent t)) exceeds the current size.

## **SEE ALSO**

Related routines include: trace\_open\_thread(), trace\_end()

## **trace\_open\_thread()** 2

The trace\_open\_thread() routine prepares the current process C thread or Ada task for trace event logging.

#### **SYNTAX**

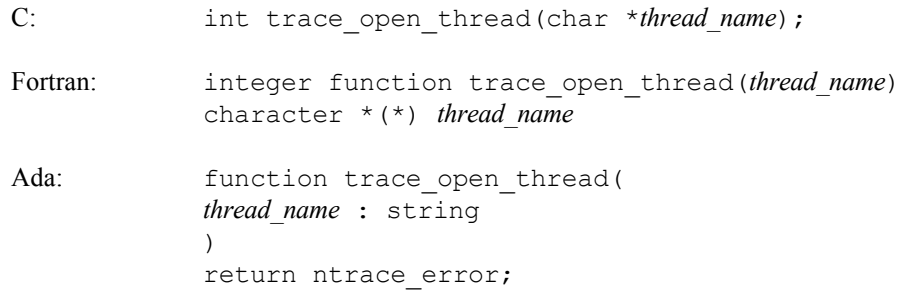

### **PARAMETERS**

#### *thread\_name*

In NightTrace every thread of execution to be traced (whether a separate process, or a C thread or Ada task within a process) must be associated with a name, *thread\_name,* which may be null. Night-Trace's graphical displays and textual summary information show which threads logged trace events. If the trace open thread() thread name is null, the **ntrace** display utility uses the global thread identifier (TID) as a label in these displays. For more information on global thread identifiers see ["Threads" on page 10-52.](#page-421-0)

Naming your threads can make the displays much more readable. trace open thread() lets you associate a meaningful character string name with the current threads' more cryptic numeric TID. If you provide a character string as the thread name, the **ntrace** display utility uses it as a label in its displays. Because **ntrace** may be unable to display long strings in the limited screen space available, keep thread names short. (Long thread names cause NightTrace to log an NT\_CONTINUE overhead trace event.)

The following words are reserved in NightTrace and should not be used in upper case or lower case as thread names: NONE, ALL, ALLUSER, ALLKERNEL, TRUE, FALSE, CALC. See ["Pre-Defined String s" on page 4-16](#page-205-0) for more information about thread names.

#### **NOTE**

Thread names must begin with an alphabetic character and consist solely of alphanumeric characters and the underscore. Spaces and punctuation are not valid characters.

### **DESCRIPTION**

A NightTrace "thread" can be a process, C thread or Ada task. For **ntrace** displays, trace open thread() associates a thread name with the process, thread or task logging trace events. Each process, including child processes, that logs trace events must have its own trace open thread() call. In addition, C threads and Ada tasks may call trace\_open\_thread() individually to associate unique thread names with their trace events. In this way, the different trace contexts of multiple processes, threads and tasks can be easily distinguished from each other.

For more information on threads, see "Programming with the Threads Library" in the *PowerMAX OS Programming Guide.*

A process that results from the **exec(2)** system service does not inherit a trace mechanism. Therefore, if that process is to log trace events, it must call both trace begin() and trace open thread().

#### **RETURN VALUES**

The trace open thread() routine returns a zero value (NTNOERROR) on successful completion. Otherwise, it returns a non-zero value to identify the error condition. A list of trace open thread () error codes follows.

- [NTINIT] The NightTrace library routines were not initialized or they were initialized but no user daemon has yet been initiated. Ensure a trace\_begin() call precedes this call. If the preceding trace\_begin() call returned NTLISTEN, then a value of NTINIT is not a failure condition and once a user daemon is started, subsequent attempts at logging events will succeed.
- [NTINVALID] An invalid thread name was specified. Solution: Choose a thread name that meets the requirements mentioned earlier.
- [NTRESOURCE] There are not enough resources to open this thread. Solution: Ask your system administrator to increase the size of the process table.
- [NTPGLOCK] Permission to lock the text and data pages of the NightTrace library routines was denied. If the user has insufficient privileges to lock pages, see the system administrator or specify that page locking is not requested on the trace\_begin() call and/or with the user daemon invocation.

### **SEE ALSO**

Related routines include: trace begin(), trace close thread().

## <span id="page-40-0"></span>**trace\_event() and Its Variants** 2

The following routines log an enabled trace event and possibly some arguments to the shared memory buffer.

## **SYNTAX**

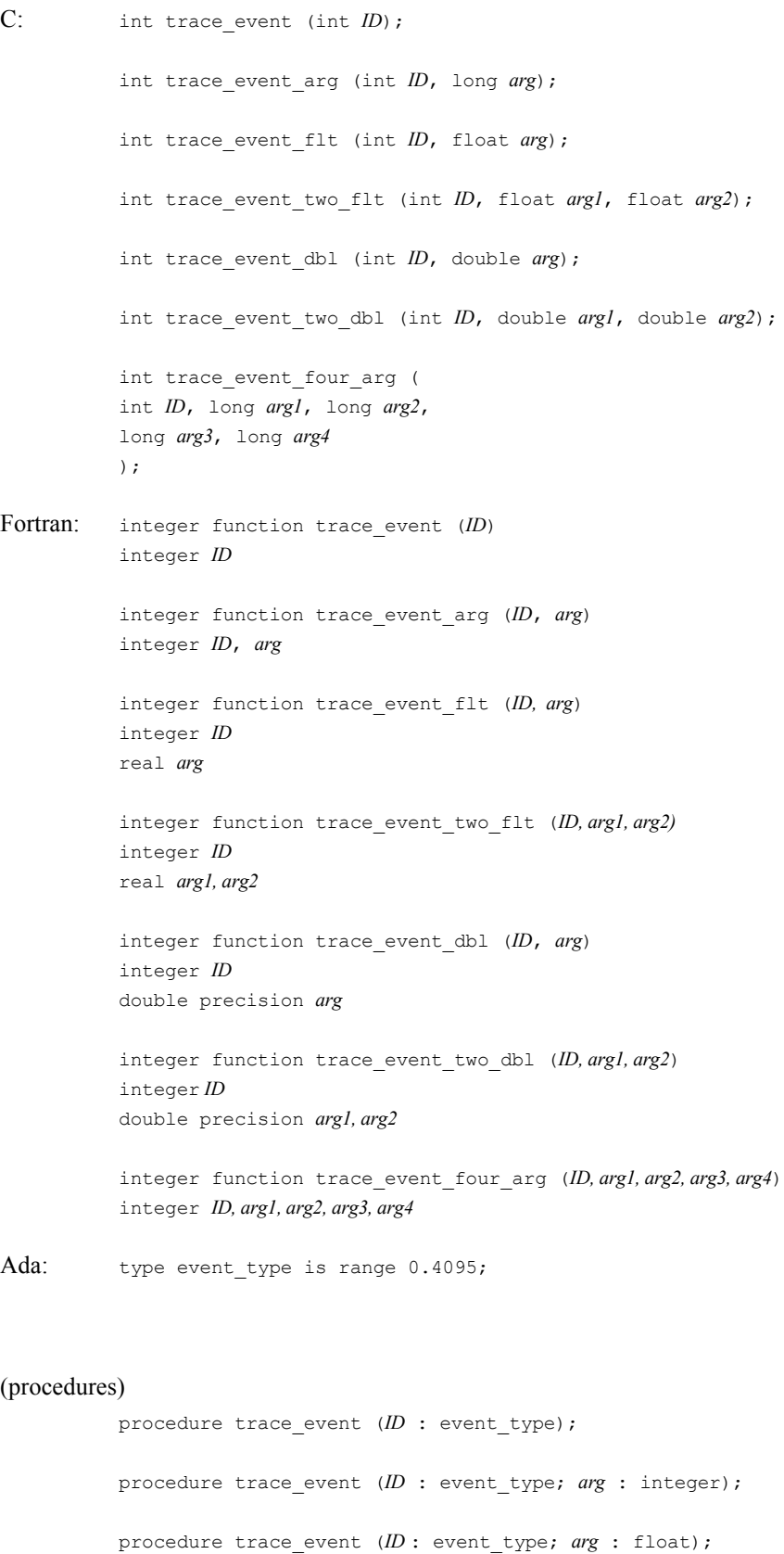

```
procedure trace_event (
          ID : event_type;
          arg1 : float; arg2 : float
          );
          procedure trace_event (ID : event_type; arg : long_float);
          procedure trace_event (
          ID : event_type;
          arg1 : long_float; arg2 : long_float
          );
          procedure trace_event (
          ID : event_type;
          arg1 : integer; arg2 : integer;
          arg3 : integer; arg4 : integer
          );
(functions)
          function trace_event (ID : event_type)
          return ntrace error;
```
function trace\_event (*ID* : event\_type; *arg* : integer) return ntrace\_error;

function trace\_event (*ID* : event\_type; *arg* : float) return ntrace\_error;

function trace\_event ( *ID* : event type; *arg1* : float; *arg2* : float  $\lambda$ return ntrace\_error;

function trace\_event (*ID* : event\_type; *arg* : long\_float) return ntrace error;

function trace\_event ( *ID* : event\_type; *arg1* : long\_float; *arg2* : long\_float ) return ntrace\_error;

```
function trace_event (
ID : event_type;
arg1 : integer; arg2 : integer;
arg3 : integer; arg4 : integer
\lambdareturn ntrace_error;
```
### **PARAMETERS**

- *ID* Each trace event has a user-defined trace event ID, *ID*. This ID is a valid integer in the range reserved for user trace events (0-4095, inclusive). See ["Pre-Defined String s" on page 4-16](#page-205-0) for more information about trace event IDs.
- *argN* Sometimes it is useful to log the current value of a variable or expression, *arg*, along with your trace event. The trace event logging routines provide this capability. They differ by how many and what types of numeric arguments they accept. The trace\_event() routine takes no *args*. The trace\_event\_arg() routine takes a type long *arg*. The trace event flt() and trace event two flt routines take (floating point) type of float args. The trace event dbl() and trace event two dbl() routines take (floating point) type double *args*. The trace\_event\_four\_arg() routine takes four type long *args*. If you want the **ntrace** display utility to display these trace event arguments in anything but decimal integer format, you can enter the trace event in an event-map file. See ["Event Map](#page-199-0) [Files" on page 4-10](#page-199-0) for more information on event-map files and formats. Alternatively, you could call the format() function. See ["format\(\)" on page 11-110](#page-539-0) for details.

Every call to trace\_event\_four\_arg() causes NightTrace to log an NT\_CONTINUE overhead trace event.

#### **DESCRIPTION**

A *trace point* is a place in your application's source code where you call a trace event logging routine. Usually this location marks a line that is important to debugging or performance analysis. Ideally, trace events provide enough information to be useful, but not so much information that it is overwhelming. Meeting these goals requires careful trace-point planning.

#### **TIP:**

To save time re-editing, recompiling, and relinking your application, consider beginning with a few too many trace points in the source code. You can dynamically enable or disable specific trace events. You can also save time by using **ntrace** options to restrict which trace events are loaded for analysis. See ["Command-line](#page-190-0) [Options" on page 4-1](#page-190-0) for details.

Some typical trace points include the following:

- **•** Suspected bug locations
- Process, subprogram, or loop entry and exit points
- **•** Timing points, especially for clocking I/O processing
- **•** Synchronization points / multi-process interaction
- **•** Endpoints of atomic operations
- **•** Endpoints of shared memory access code

Call one trace event logging routine at each of the trace points you have selected. When you call this routine, it writes the trace event information (including timings and any arguments) to a shared memory buffer. By default, if this write fills the shared memory buffer or causes the buffer-full cutoff percentage to be reached, the user daemon wakes up and copies the trace event to the trace event file on disk.

Usually each trace event logging routine logs a different trace event ID number. This lets you easily identify which source line logged the trace event, how often that source line executed, and what order source lines executed in. However, it is sometimes useful to log the same trace event ID in multiple places. This makes it possible to group trace events from related, but not identical, activities. In this case, a change of trace event ID usually separates or subdivides groups.

Probably the most common use of trace events is to identify *states*. Two different trace event IDs delimit the boundaries of a state. Most applications log recurring states with different time gaps (from the end of one instance of a state to the start of another) and different state durations (from the start of one instance of a state to its end).

#### **TIP:**

Consider putting related trace event IDs within a range. Library routines and user daemon options let you manipulate trace events by using trace event ID ranges.

By default, all trace events are enabled for logging. The NightTrace library contains routines that allow you to selectively or globally enable or disable trace events. The user daemon has options that provide similar control. Attempting to log a disabled trace event has no effect. See ["trace\\_enable\(\), trace\\_disable\(\), and Their Variants"](#page-46-0) [on page 2-17](#page-46-0) for more information.

#### **TIP:**

Consider using symbolic constants instead of numeric trace event IDs. This would make your calls to NightTrace routines more readable.

Once your application logs all of its trace events, you can look at them and their arguments graphically with State Graphs, Event Graphs, and Data Graphs in the **ntrace** display utility. See ["State Graph" on page 10-7](#page-376-0), ["Event Graph" on page](#page-375-0) [10-6,](#page-375-0) and ["Data Graph" on page 10-8](#page-377-0) for more information about these display objects.

#### **RETURN VALUES**

The trace event(), trace event arg(), trace event dbl(), and trace event four arg() routines return a zero value (NTNOERROR) on successful completion. Otherwise, they return a non-zero value to identify the error condition. A list of error codes for these routines follows.

- [NTINVALID] An invalid trace event ID has been supplied. Solution: Use trace event IDs only in the range 0-4095, inclusive.
- [NTINIT] The NightTrace library routines were not initialized or they were initialized but no user daemon has yet been initiated. Ensure a trace begin() and trace open thread() call precede the trace event logging routine call. Once a user daemon is started, subsequent attempts at logging events will succeed.
- [NTLOSTDATA] The trace event was lost because the shared memory buffer was full. This can occur if the user daemon cannot empty the shared memory buffer quickly enough. Increase the priority of the user daemon and/or schedule it on a CPU with less activity. Additionally, the size of the shared memory buffer can be increased.

#### **SEE ALSO**

Related routines include:

```
trace_flush(), trace_trigger(),
trace enable(), trace enable range(),
trace_enable_all(), trace_disable(),
trace disable range(), trace disable all()
```
## <span id="page-46-0"></span>**trace\_enable(), trace\_disable(), and Their Variants** 2

By default, all trace events are enabled for logging to the shared memory buffer. The trace disable(), trace disable range(), and trace disable all() routines respectively make your application ignore requests to log one or more trace events. The trace enable(), trace enable range(), and trace\_enable\_all() routines respectively make your application notice previously disabled requests to log one or more trace events.

### **SYNTAX**

```
C: int trace enable (int ID);
          int trace_enable_range (int ID_low, int ID_high);
          int trace enable all ();
          int trace_disable (int ID);
          int trace_disable_range (int ID_low, int ID_high);
          int trace disable all ();
Fortran: integer function trace_enable (ID)
          integer ID
          integer function trace_enable_range (ID_low, ID_high)
          integer ID_low, ID_high
          integer function trace enable all ()
          integer function trace_disable (ID)
          integer ID
          integer function trace_disable_range (ID_low, ID_high)
          integer ID_low, ID_high
          integer function trace disable all ()
Ada: type event type is range 0..4095;
(procedures)
          procedure trace enable (ID : event type);
          procedure trace_enable (
          ID_low : event_type; ID_high : event_type
          );
          procedure trace enable all;
          procedure trace disable (ID : event type);
```

```
procedure trace_disable (
D_low : event_type; ID_high : event_type
);
```

```
procedure trace disable all;
```
#### (functions)

```
function trace_enable (ID : event_type)
return ntrace_error;
function trace_enable (
ID_low : event_type; ID_high : event_type
)return ntrace_error;
function trace enable all
return ntrace error;
function trace disable (ID : event type)
return ntrace_error;
function trace_disable (
ID_low : event_type; ID_high : event_type
\overline{)}return ntrace_error;
function trace disable all
return ntrace error;
```
### **PARAMETERS**

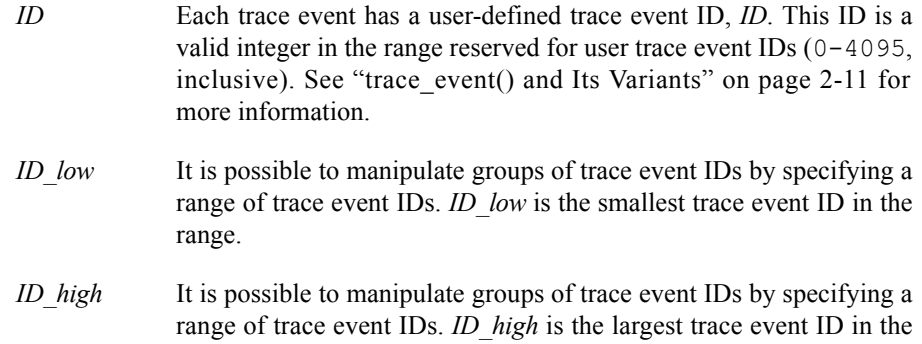

#### **DESCRIPTION**

range.

The enable and disable library routines allow you to select which trace events are enabled and which are disabled for logging. A discussion of disabling trace events appears first because initially all trace events are enabled.

Sometimes, so many trace events that it is hard to understand the **ntrace** display. Occasionally you know that a particular trace event or trace event range is not interesting at certain times but is interesting at others. When either of these conditions exist, it is useful to disable the extraneous trace events. You can disable trace events

temporarily, where you disable and later re-enable them. You can also disable them permanently, where you disable them at the beginning of the process or at a later point and never re-enable them.

#### **NOTE**

These routines enable and disable trace events in all processes that rely on the same user daemon to log to the same trace event file.

All disable library routines make your application start ignoring requests to log trace event(s) to the shared memory buffer. The disable routines differ by how many trace events they disable. trace\_disable() disables one trace event ID. trace disable range() disables a range of trace event IDs, including both range endpoints. trace disable all() disables all trace events. Disabling an already disabled trace event has no effect.

All enable library routines let you re-enable a trace event that you disabled with a disable library routine or user daemon. The effect is that your application resumes noticing requests to log the specified trace event to the shared memory buffer. The enable routines differ by how many trace events they enable. trace enable() enables one trace event ID. trace enable range() enables a range of trace event IDs, including both range endpoints. trace enable all() enables all trace events. Enabling an already enabled trace event has no effect.

#### **TIP:**

Consider invoking the user daemon with events disabled instead of calling the trace enable() and trace disable() routines. Using these options saves you from re-editing, recompiling and relinking your application.

### **TIP:**

If you want to log only a few of your trace events, disable all trace events with trace disable all() and then selectively enable the trace events of interest.

#### **RETURN VALUES**

The trace disable(), trace disable range(), trace disable all(), trace enable(), trace enable range(), and trace enable all() routines return a zero value (NTNOERROR) on successful completion. Otherwise, they return a non-zero value to identify the error condition. A list of error codes for these routines follows.

- [NTINIT] The NightTrace library routines were not initialized. Solution: Be sure a trace begin() and trace open thread() call precede the call to the disable or enable routine.
- [NTINVALID] An invalid trace event ID has been supplied. Solution: Use trace event IDs only in the range 0-4095, inclusive.

## **SEE ALSO**

Related routines include:

```
trace_event(), trace_event_arg(),
trace_event_dbl(), trace_event_four_arg()
```
## **trace\_flush() and trace\_trigger()** 2

The trace flush() and trace trigger() routines asynchronously wake the user and direct it to copy trace events from the shared memory buffer to the trace event file on disk. Note: These routines do not wait for the copy to complete.

### **SYNTAX**

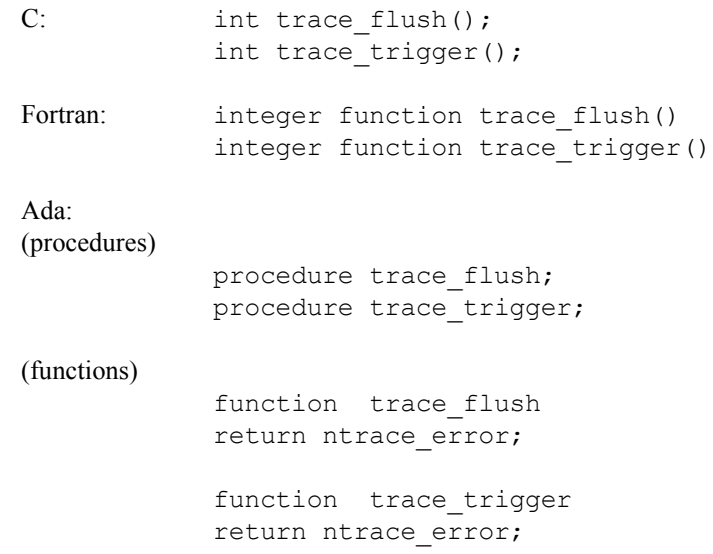

### **DESCRIPTION**

When the user daemon is idle, it sleeps. The process of copying trace events from the shared memory buffer to a trace event file is called *flushing the buffer*. The user daemon wakes up and flushes the buffer when any of these conditions exist:

- the user daemon's sleep interval elapses
- **•** The buffer-full cutoff percentage is exceeded
- **•** The shared memory buffer is full of unwritten trace events
- **•** Your application calls trace\_flush(), trace\_trigger(), or trace end()
- No event has been logged in a period of time in which the lower 32 bits of the timestamp source would roll over. It is important to detect this rollover so that proper ordering of trace events is maintained.

User daemon options let you set limits for the first three conditions above. When you invoke a user daemon with one of these options and it detects the corresponding condition, it automatically flushes the buffer. There is one key way that trace flush() and trace trigger() differ from the flush control the user daemon provides: with trace flush() and trace trigger() you decide when to asynchronously flush the shared memory buffer based on your program flow, and with certain options the user daemon flushes the shared memory buffer automatically.

If the shared memory buffer becomes full of trace events, trace events may be lost. To keep this situation from occurring, configure the user daemon to flush the buffer regularly. This is particularly good to do if your application will soon be busy.

Waking the user daemon to flush the buffer takes time and this overhead can distort trace event timings. Therefore, call trace\_flush() and trace\_trigger() only in parts of your application where time is not critical.

#### **TIP:**

trace trigger() is identical to trace flush(), except trace\_trigger() works only in buffer-wraparound mode. Call trace trigger() instead of trace flush() so that only buffer-wraparound's performance is affected.

When you run in buffer-wraparound mode, you are telling NightTrace to intentionally discard older or less-vital trace events when the shared memory buffer gets full. In buffer-wraparound mode, you must explicitly call trace\_flush() or trace trigger(). Only then, does the user daemon copy the remaining trace events from the shared memory buffer to the trace event file. However, do not call trace flush() or trace trigger() too often or you will reduce the effectiveness of this mode. See ["Option to Establish Buffer-Wraparound Mode \(-buffer](#page-294-0)[wrap\)" on page 6-13](#page-294-0) for more information on buffer-wraparound mode.

### **RETURN VALUES**

The trace flush() and trace trigger() routines return a zero value (NTNOERROR) on successful completion. Otherwise, they return a non-zero value to identify the error condition. A list of trace\_flush() and trace trigger() error codes follows.

[NTFLUSH] A failure occurred while attempting to flush the shared memory buffer. Solution: Verify the status of the user daemon; if necessary, restart it and rerun the trace.

#### **SEE ALSO**

Related routines include:

```
trace event(), trace event arg(),
trace event dbl(), trace event four arg()
```
## **trace\_close\_thread()** 2

The trace close thread() routine disables trace event logging for the current thread or process.

### **SYNTAX**

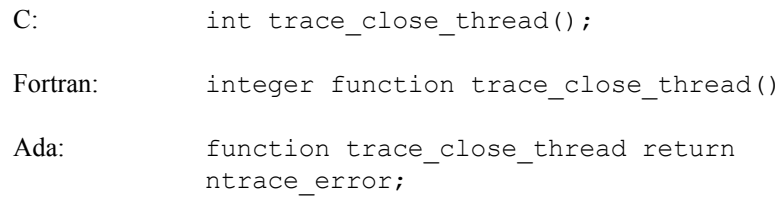

### **DESCRIPTION**

A NightTrace *thread* can be a process, C thread or Ada task. Each thread that C calls trace open thread() must have its own trace close thread() call. For more information on threads, see "Programming with the Threads Library" in the *PowerMAX OS Programming Guide.*

#### **RETURN VALUES**

The trace close thread() routine returns a zero value (NTNOERROR) on successful completion. Otherwise, it returns a non-zero value to identify the error condition. A list of trace close thread () error codes follows.

[NTINIT] The NightTrace library routines were not initialized. Solution: Call trace\_close\_thread() only once if you previously called trace\_open\_thread().

## **SEE ALSO**

Related routines include:trace\_open\_thread(), trace\_end()

## **trace\_end()** 2

The trace end () routine frees resources and terminates trace event tracing in your process.

#### **SYNTAX**

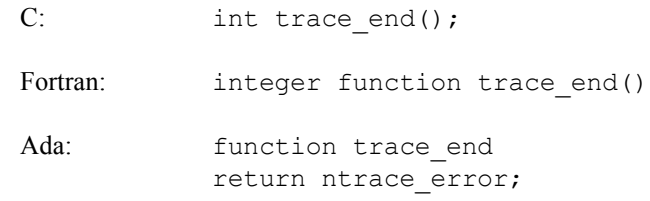

### **DESCRIPTION**

Generally, call trace\_end() only once per logging process.However, for processes using C threads or Ada tasks, trace\_end() must also be called by any individual threads or tasks that have previously called trace begin(). trace end() performs the following operations:

- Terminates trace event tracing in this process or thread
- **•** Flushes trace events from the shared memory buffer to the trace event file
- **•** Detaches the shared memory buffer, timestamp source, and interrupt priority level (IPL) register
- Notifies the user daemon that the current process has finished logging trace events

#### **RETURN VALUES**

The trace end() routine returns a zero value (NTNOERROR) on successful completion. Otherwise, it returns a non-zero value to identify the error condition. A list of trace\_end() error codes follows.

- [NTFLUSH] A failure occurred while attempting to flush the shared memory buffer. Solution: Verify the status of the user daemon; if necessary, restart it and rerun the trace.
- [NTNODAEMON] There is no user daemon with a trace event file name that matches the one on the trace\_begin() call attached to the shared memory region. This condition is not always detectable. Solution: Use the **ntrace** display utility to analyze your logged trace events.

### **SEE ALSO**

Related routines include:trace\_begin(), trace\_close\_thread()

# **Disabling Tracing**

There are four ways to disable tracing in your application:

• For C applications, put a #include <ntrace.h> in your source code. You must either recompile your application with the **-DNNTRACE** preprocessor option or insert the following preprocessor control statement before the #include <ntrace.h>.

#define NNTRACE

The NightTrace header file, **ntrace.h**, contains macro counterparts for each NightTrace library routine. When you define NNTRACE, the compiler treats your NightTrace routine calls as if they were macro calls that always return a success (zero) status. For more information on preprocessor options, see **cpp(1)**.

Use a command similar to the following one to turn off tracing in your application, **fl\_sim.c**.

\$ **cc -DNNTRACE fl\_sim.c -lud**

By disabling tracing this way, you have to rebuild your application, but you save compilation and execution time.

• Call the trace disable all() routine near the top of the source, recompile, and relink your application with the NightTrace library. (For more information about this routine, see ["trace\\_enable\(\), trace\\_disable\(\),](#page-46-0) [and Their Variants" on page 2-17](#page-46-0).) If your application calls any of the enable routines, this method is not entirely effective.

By disabling tracing this way, you have to rebuild your application, and there is no saving in compilation time or execution time.

• Start a user daemon with all events disabled.

By disabling tracing this way, you do not have to rebuild your application, but there is no saving in compilation time or execution time.

• Do not start a user daemon.

By disabling tracing this way, you do not have to rebuild your application, but there is no saving in compilation or execution time.

# **Compiling and Linking**

You must link in the NightTrace library so that your application can initialize its trace mechanism and log trace events. The name of this library depends on your source language. C and Fortran applications must link in the **/usr/lib/libntrace.a** library.

## **C** Example

PowerMAX OS:

\$ **cc fl\_sim.c -lntrace -lud** 

RedHawk Linux:

\$ **cc fl\_sim.c -lntrace -lccur\_rt** 

This step:

- **•** Compiles the **fl\_sim.c** application
- **•** Links in the NightTrace library
- **•** Creates an executable named **a.out** if there were no major errors

## **Fortran Example**

PowerMAX OS:

\$ **hf77 turn\_matrix.f -lntrace -lud** 

RedHawk Linux:

\$ **cf77 turn\_matrix.f -lntrace -lccur\_rt** 

This step:

- **•** Compiles the **turn\_matrix.f** application
- **•** Links in the NightTrace library
- **•** Creates an executable named **a.out** if there were no major errors

For more information on compiling and linking Concurrent Fortran 77 programs, see the *Concurrent Fortran 77 Reference Manual* (0890240).

## **Ada Example**

For a complete example on accessing the NightTrace library routines from an Ada application, see the section titled "NightTrace Binding" in the *MAXAda Reference Manual.*

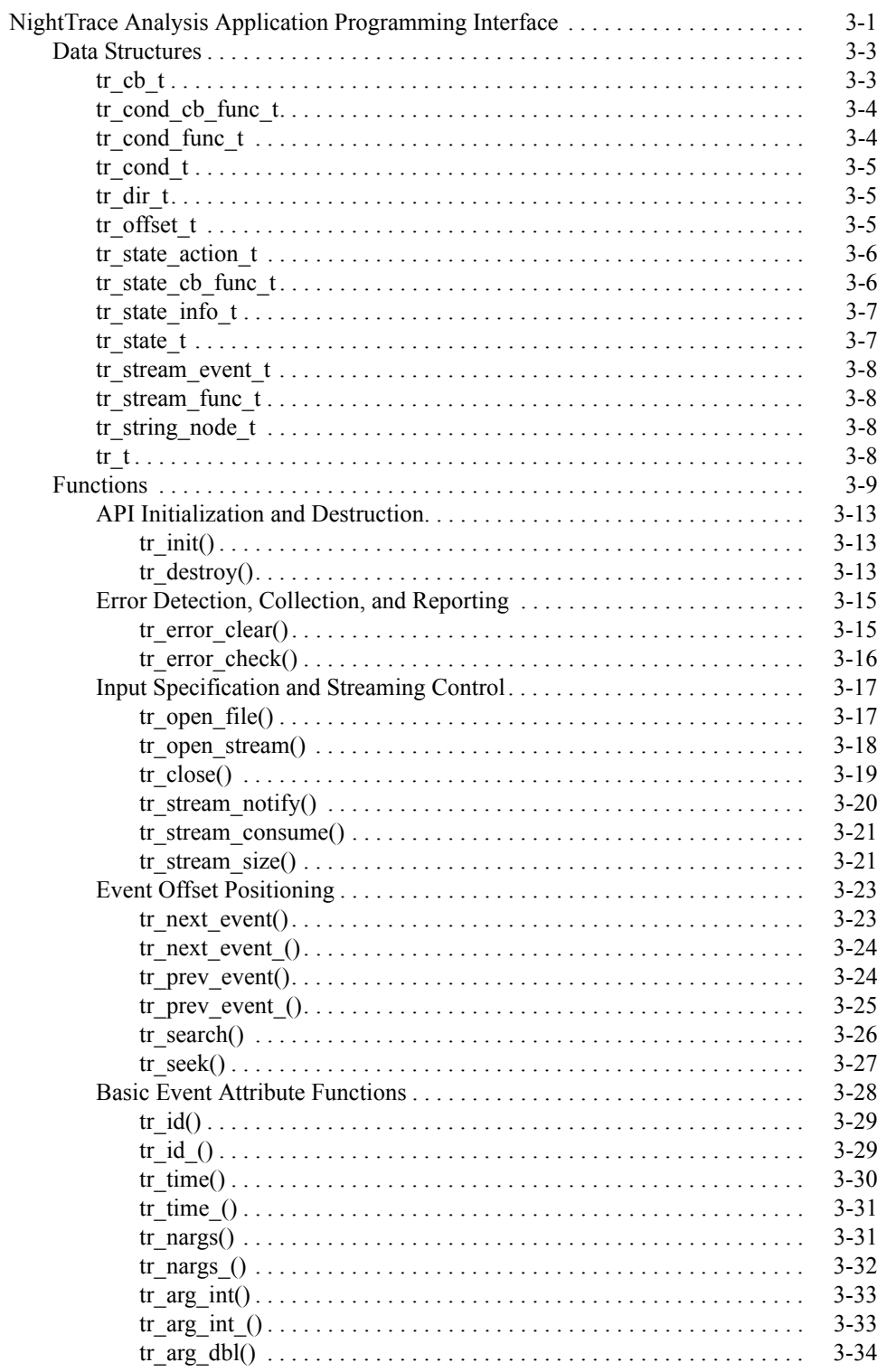

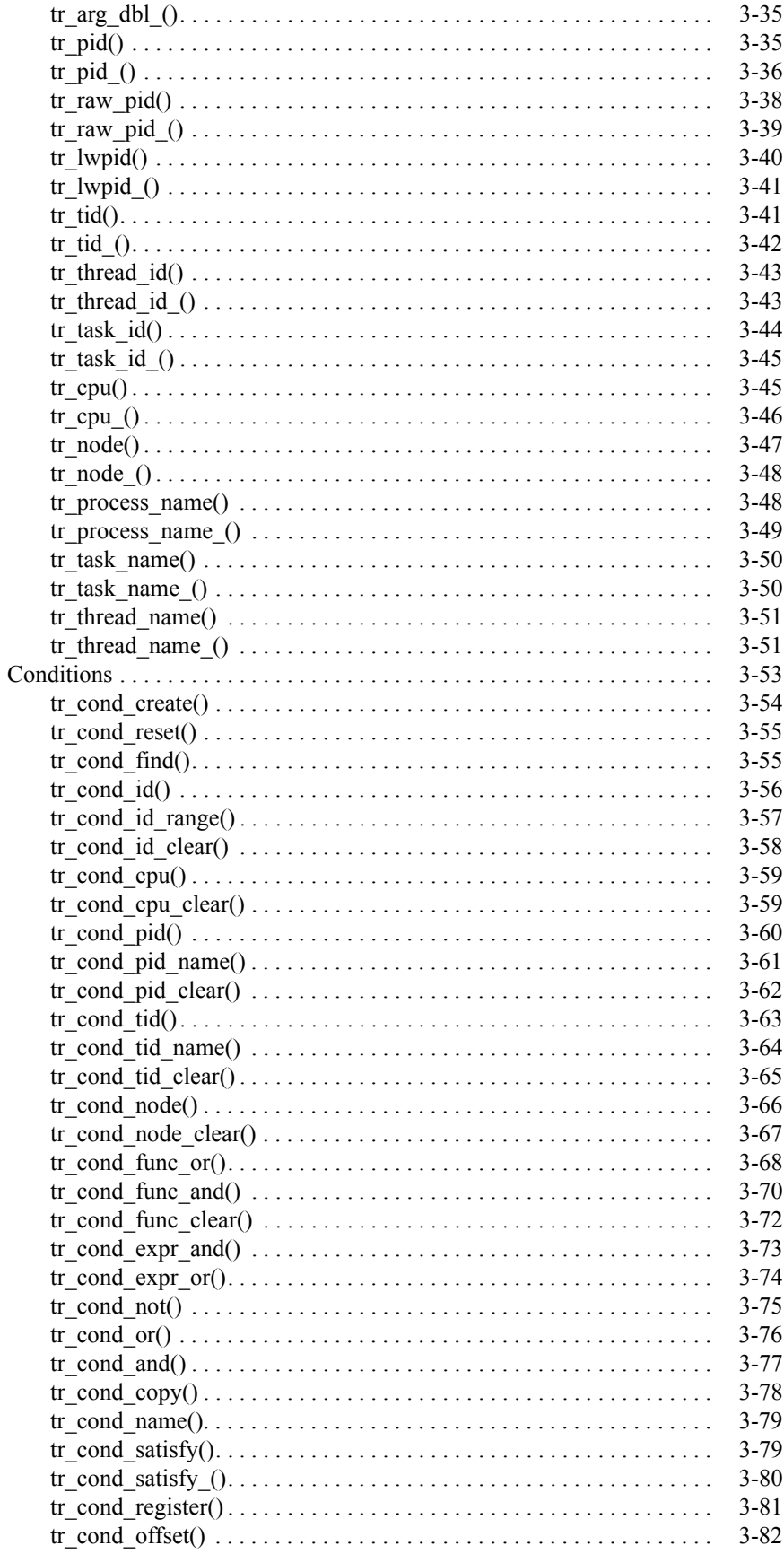

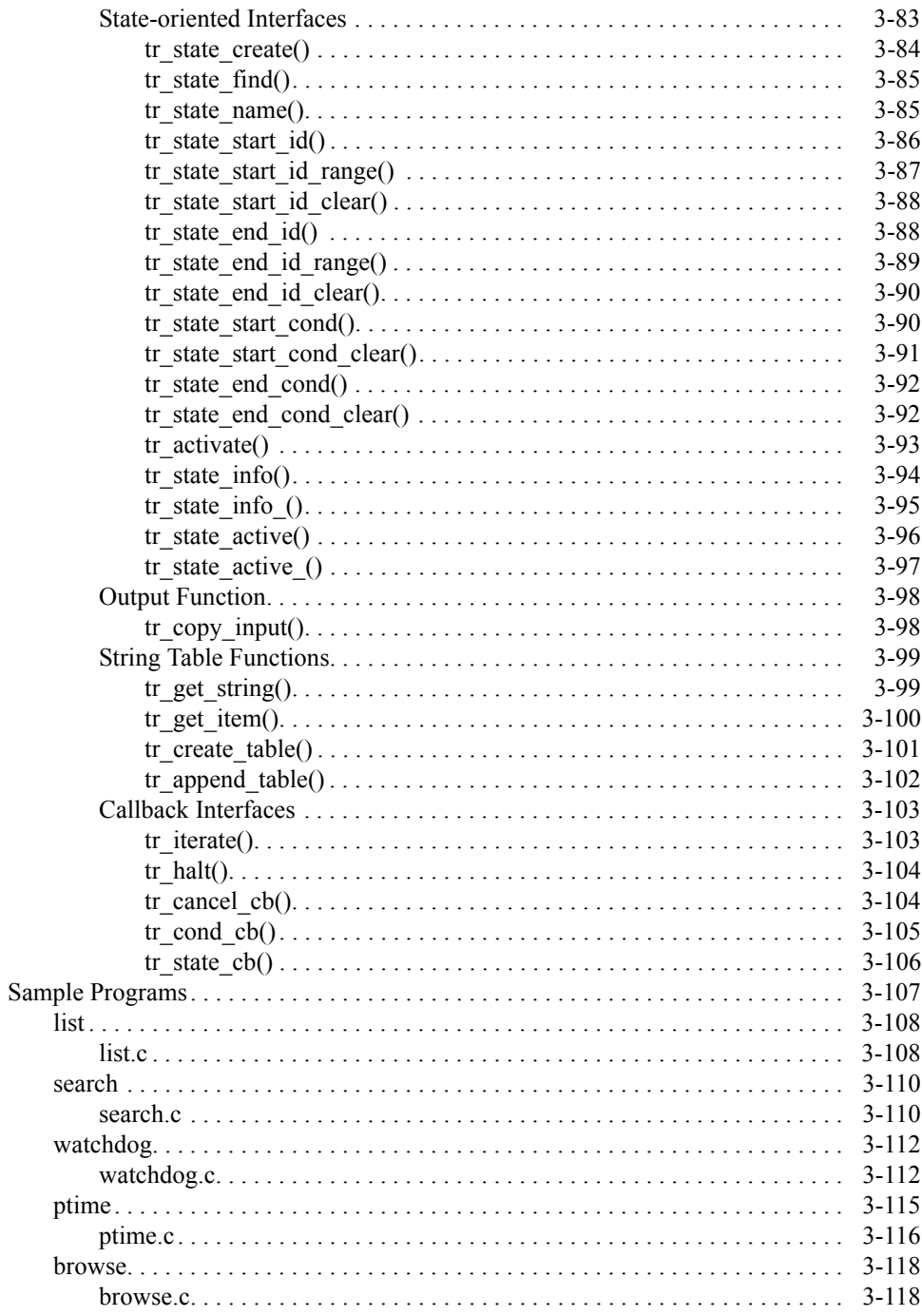

*NightTrace User's Guide*

<span id="page-60-1"></span><span id="page-60-0"></span>The NightTrace graphical user interface is one of the primary tools for analyzing trace data (see [Chapter 5,](#page-218-0) "[Using the NightTrace GUI"](#page-218-0)). However, the NightTrace Analysis Application Programming Interface provides users with even further control in summarizing or monitoring trace data.

The NightTrace Analysis API provides a basic interface to the data produced by Night-Trace allowing users to process NightTrace data programmatically. It allows users to customize their analysis of NightTrace data, both expressly via user-written programs and as customized batch summaries.

For instance, a user may want to provide customized reports on user application or kernel activity, monitor a user application or the operating system itself and take action when a specific situation occurs, or filter a trace data file (to significantly reduce its size) for subsequent use with the GUI or API.

The NightTrace Analysis API can use either NightTrace data files generated by Night-Trace kernel or user daemons or may reference a file descriptor connected to a streaming daemon as the input source.

The API allows the user to control the order in which the data is accessed and provides for event filtration as well as customized event and state definition specification using conditions currently provided in the NightTrace GUI tool.

In addition, all functions supported by the NightTrace GUI expression language are provided as user-callable functions.

The following sections describe the data structures and functions that comprise the Night-Trace Analysis API.

Sample programs using these data structures and functions are also provided (see ["Sample](#page-166-0) [Programs" on page 3-107](#page-166-0)).

# <span id="page-60-2"></span>**NightTrace Analysis Application Programming Interface** <sup>3</sup>

The NightTrace Analysis Application Programming Interface consists of a number of data structures (see ["Data Structures" on page 3-3\)](#page-62-0) and functions (see ["Functions" on page](#page-68-0) [3-9](#page-68-0)).

These data structures and functions are accessible via the C header file:

#### **/usr/include/ntrace\_analysis.h**

and the C library:

**/usr/lib/libntrace\_analysis.a**

and can be called by C and C++ programs.

## <span id="page-62-0"></span>**Data Structures**

The following data structures are part of the NightTrace Analysis Application Programming Interface:

- tr cb t (see page [3-3\)](#page-62-1)
- tr\_cond\_cb\_func\_t (see page [3-4](#page-63-0))
- tr\_cond\_func\_t (see page [3-4\)](#page-63-1)
- tr\_cond\_t (see page [3-5](#page-64-0))
- tr dir  $t$  (see page [3-5\)](#page-64-1)
- tr\_offset\_t (see page [3-5](#page-64-2))
- tr\_state\_action\_t (see page [3-6](#page-65-0))
- tr state info t (see page [3-7](#page-66-0))
- tr\_state\_t (see page [3-7](#page-66-1))
- tr\_stream\_event\_t (see page [3-8](#page-67-0))
- tr string node t (see page [3-8](#page-67-2))
- $tr$   $t$  (see page [3-8](#page-67-3))

See ["Functions" on page 3-9](#page-68-0) for information about the functions available in the Night-Trace Analysis API.

### <span id="page-62-1"></span>**tr\_cb\_t** 3

 $tr$  cb  $t$  is an opaque handle that identies a particular callback. It is defined as:

typedef int tr\_cb\_t;

## <span id="page-63-0"></span>**tr\_cond\_cb\_func\_t** 3

```
tr_cond_cb_func_t is defined as:
```

```
typedef void (*tr_cond_cb_func_t) (tr_t t,
                      tr_cond_t c,
                      tr_offset_t offset,
                      int occurrence,
 void * context, 
int * disable);
```
### **PARAMETERS**

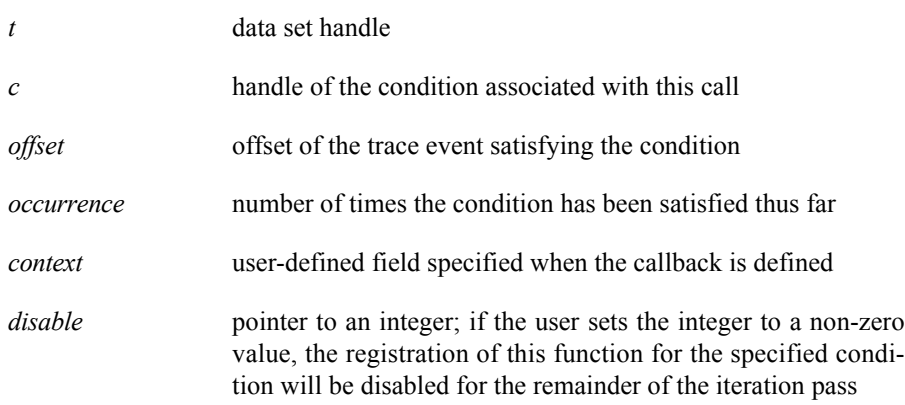

See ["Data Structures" on page 3-3](#page-62-0) for other data structures included in the NightTrace Analysis API.

#### **SEE ALSO**

- ["tr\\_t" on page 3-8](#page-67-3)
- **•** ["tr\\_cond\\_t" on page 3-5](#page-64-0)
- "tr\_offset\_t" on page 3-5

## <span id="page-63-1"></span>tr\_cond\_func\_t

tr\_cond\_func\_t is defined as:

```
typedef int (*tr_cond_func_t) (tr_t t, 
                                    tr_offset_t event_offset,
                                    void *context);
```
### <span id="page-64-0"></span>tr\_cond\_t

 $tr$  cond  $t$  is an opaque handle used to identify a particular condition. It is defined as:

typedef long tr cond t;

See ["Data Structures" on page 3-3](#page-62-0) for other data structures included in the NightTrace Analysis API.

## <span id="page-64-1"></span>**tr\_dir\_t** 3

tr dir t is defined as:

```
typedef enum {tr_forward, tr_backward} tr_dir_t;
```
See ["Data Structures" on page 3-3](#page-62-0) for other data structures included in the NightTrace Analysis API.

## <span id="page-64-2"></span>tr\_offset\_t

tr\_offset\_t\_ is defined as:

typedef int tr\_offset\_t;

Values of type  $tr$  offset t represent the offset (aka position) of a trace event within the data set. Event offsets are assigned as monotonically increasing integers, starting with zero as the offset of the first event in the data set.

Functions which return tr\_offset\_t may return TR\_EOF, which indicates exceeding past either the beginning or end of the data set, respectively.

### <span id="page-65-0"></span>**tr\_state\_action\_t** 3

tr state action t is an enumerated type which is used to specify when a certain function will be called. It is defined as:

```
typedef enum { tr state start action,
                tr_state_end_action,
               tr state active action,
               tr state inactive action }
               tr state action t;
```
where:

tr\_state\_start\_action

called for every event which starts the state

tr state end action

called for every event which ends an active state

tr state active action

called for every event for which the state is active

tr\_state\_inactive\_action

called for every event for which the state is inactive

See ["Data Structures" on page 3-3](#page-62-0) for other data structures included in the NightTrace Analysis API.

## <span id="page-65-1"></span>**tr\_state\_cb\_func\_t** 3

tr state cb func t is defined as:

```
typedef void (*tr_state_cb_func_t) (tr_t t,
                       tr_state_t state,
                       tr_offset_t offset,
                       int occurrence,
 void * context,
int * disable);
```
#### **PARAMETERS**

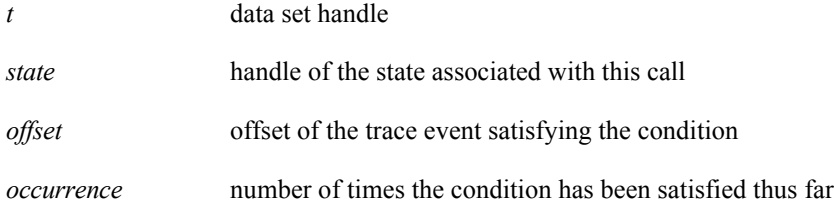

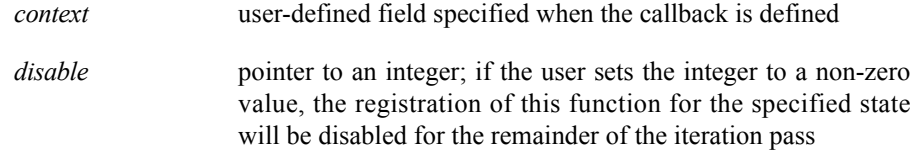

See ["Data Structures" on page 3-3](#page-62-0) for other data structures included in the NightTrace Analysis API.

## <span id="page-66-0"></span>tr\_state\_info\_t

```
tr state info t is defined as:
```

```
typedef struct {
    tr_offset_t start_offset;
    tr_offset_t end_offset;
    double gap;
    double duration;
    int count;
} tr_state_info_t;
```
#### where:

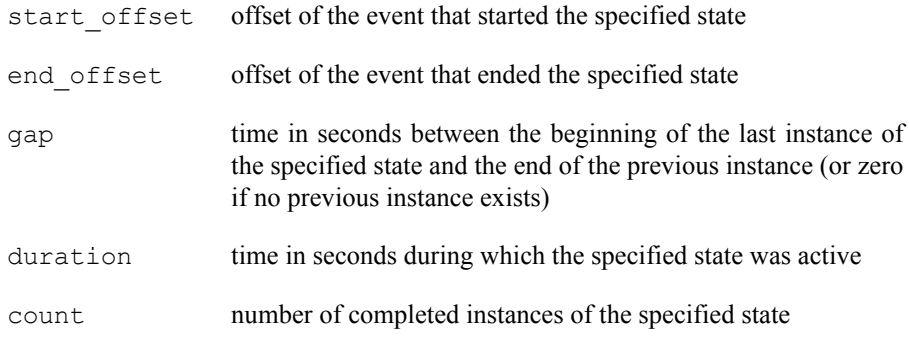

See ["Data Structures" on page 3-3](#page-62-0) for other data structures included in the NightTrace Analysis API.

## <span id="page-66-1"></span>tr\_state\_t

tr\_state\_t is an opaque handle used to identify a particular state. It is defined as:

typedef long tr state t;

### <span id="page-67-0"></span>**tr\_stream\_event\_t** 3

tr\_stream\_event\_t is defined as: typedef enum { tr stream overflow, tr\_stream\_stall } tr\_stream\_event\_t;

See ["Data Structures" on page 3-3](#page-62-0) for other data structures included in the NightTrace Analysis API.

## <span id="page-67-1"></span>tr\_stream\_func\_t

tr\_stream\_func\_t is defined as: typedef void (\*tr stream func t) (tr t t, tr stream event t event);

See ["Data Structures" on page 3-3](#page-62-0) for other data structures included in the NightTrace Analysis API.

## <span id="page-67-2"></span>tr string node t

tr\_string\_node\_t is defined as:

typedef struct { int item; char \* value; } tr\_string\_node\_t;

See ["Data Structures" on page 3-3](#page-62-0) for other data structures included in the NightTrace Analysis API.

## <span id="page-67-3"></span>**tr\_t** 3

 $tr_t$  is an opaque handle used to identify a particular data set. It is defined as:

typedef long tr t;

## <span id="page-68-0"></span>**Functions**

The functions that comprise the NightTrace Analysis Application Programming Interface are broken down into the following categories:

- **•** API Initialization and Destruction (see page [3-13\)](#page-72-0)
- **•** Error Detection, Collection, and Reporting (see page [3-15\)](#page-74-0)
- **•** Input Specification and Streaming Control (see page [3-17](#page-76-0))
- **•** Event Offset Positioning (see page [3-23](#page-82-0))
- **•** Basic Event Attribute Functions (see page [3-28](#page-87-0))
- **•** Conditions (see page [3-53\)](#page-112-0)
- **•** State-oriented Interfaces (see page [3-83\)](#page-142-0)
- **•** Output Function (see page [3-98\)](#page-157-0)
- **•** String Table Functions (see page [3-99\)](#page-158-0)
- **•** Callback Interfaces (see page [3-103](#page-162-0))

The following is a complete list of functions included in the NightTrace Analysis API:

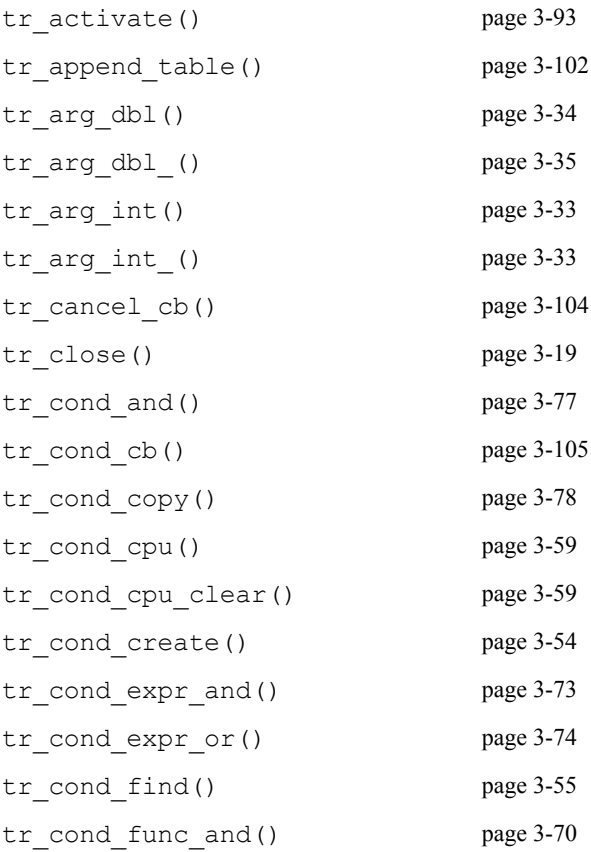

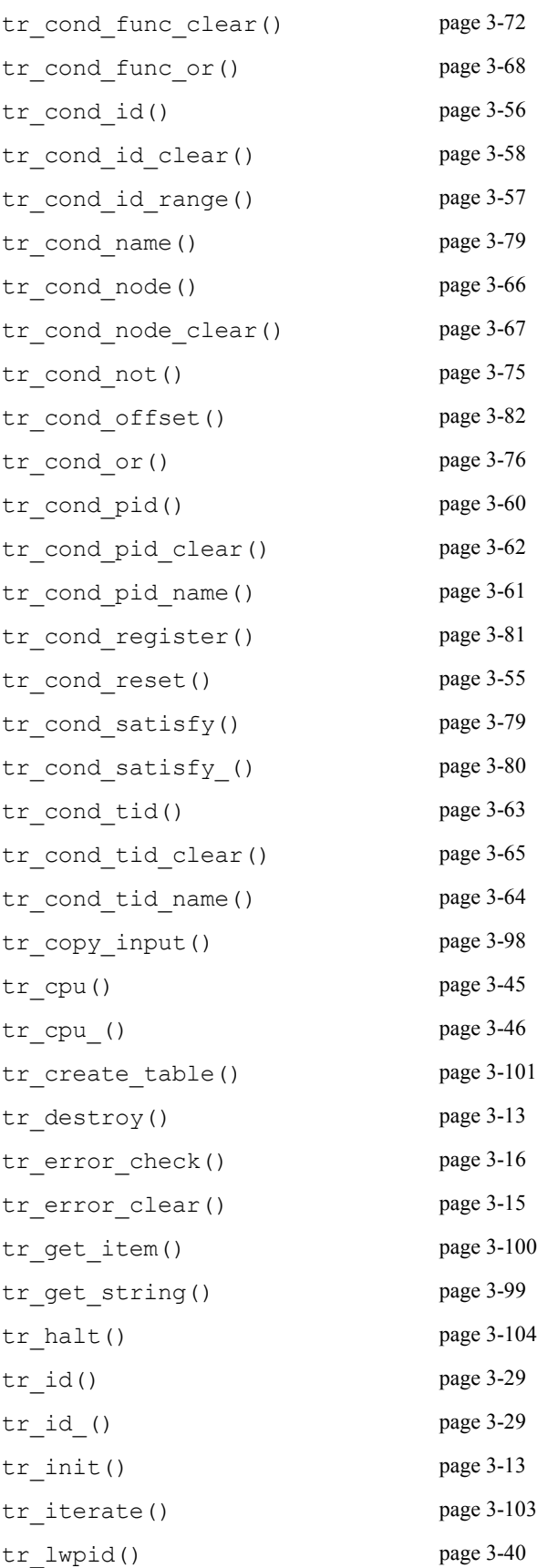

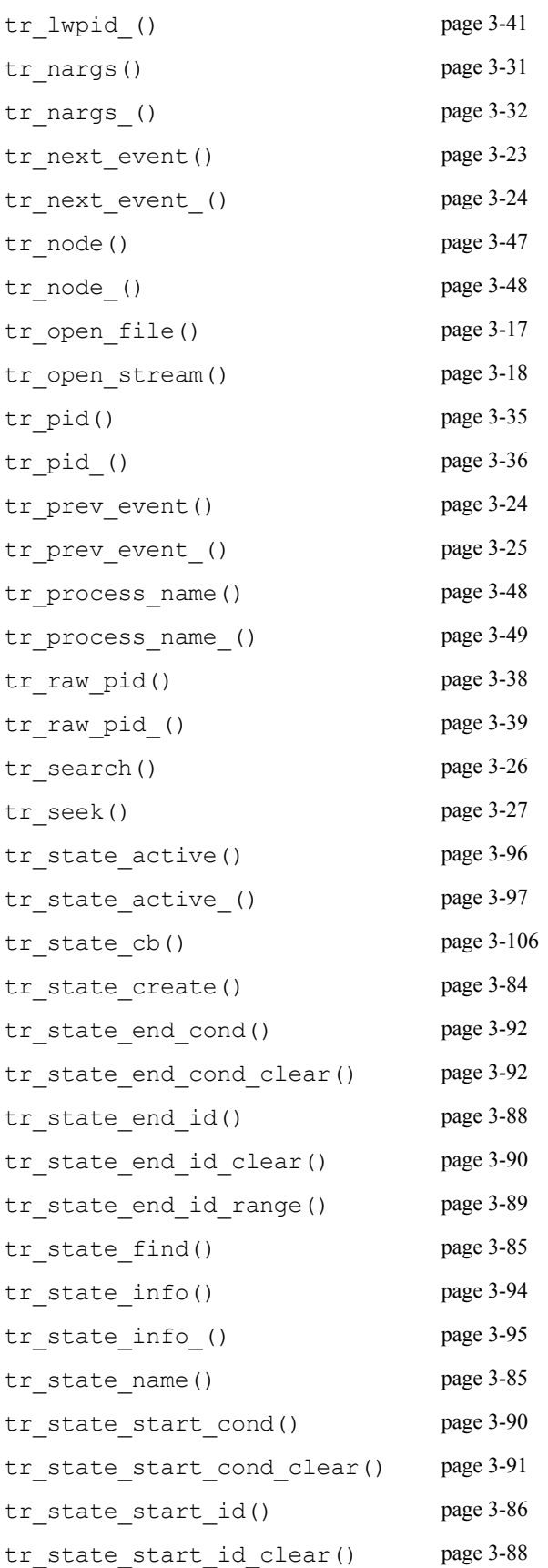

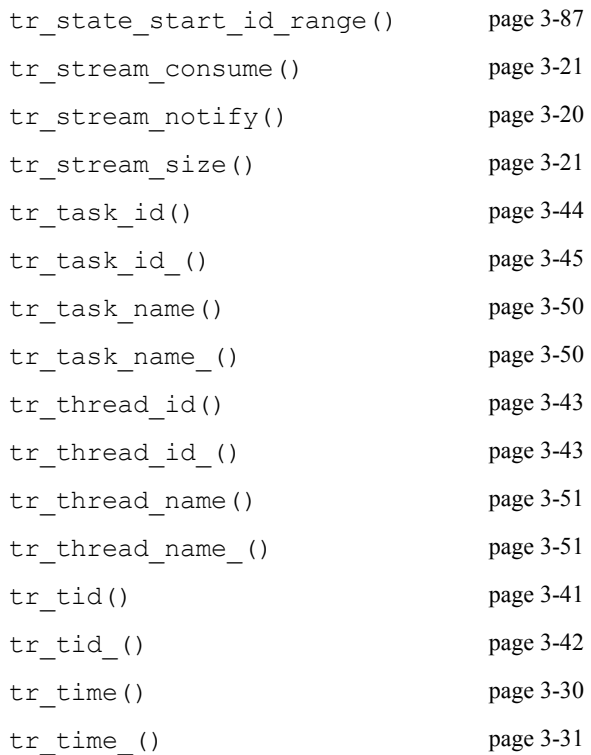
# <span id="page-72-2"></span>**API Initialization and Destruction**

The functions related to API initialization and destruction are:

- tr init() (see page [3-13](#page-72-0))
- tr\_destroy() (see page [3-13\)](#page-72-1)

See ["Functions" on page 3-9](#page-68-0) for a complete list of functions included in the NightTrace Analysis API.

#### <span id="page-72-0"></span>**tr\_init()** 3

 $tr$  init() returns an opaque handle that is required for all subsequent API functions and which identifies the data set.

# **SYNTAX**

extern tr\_t tr\_init (void);

#### **RETURN VALUES**

Returns an opaque handle that is required for all subsequent API functions and which identifies the data set; in the event there is insufficient memory, TR\_NO\_HANDLE will be returned.

See ["API Initialization and Destruction" on page 3-13](#page-72-2) for related functions. See ["Func](#page-68-0)[tions" on page 3-9](#page-68-0) for a complete list of functions included in the NightTrace Analysis API.

# **SEE ALSO**

• ["tr\\_t" on page 3-8](#page-67-0)

# <span id="page-72-1"></span>**tr\_destroy()** 3

tr destroy() frees up any remaining memory associated with a handle returned by tr\_init().

### **NOTE**

tr destroy() expects a pointer to a handle, whereas all other functions expect the handle itself.

# **SYNTAX**

extern void tr\_destroy (tr\_t \* *t*);

# **PARAMETERS**

*t* data set handle

See ["API Initialization and Destruction" on page 3-13](#page-72-2) for related functions.

See ["Functions" on page 3-9](#page-68-0) for a complete list of functions included in the NightTrace Analysis API.

- **•** ["tr\\_t" on page 3-8](#page-67-0)
- **•** ["tr\\_init\(\)" on page 3-13](#page-72-0)

# <span id="page-74-1"></span>**Error Detection, Collection, and Reporting**

Most individual functions within the API return an indiciation of whether the requested operation was successful. Most often, zero indicates success, and non-zero indicates failure. Exceptions to this rule are indiciated for each function.

Errors are collected by the API and can be retreived after calling a series of functions.

The functions related to error detection, collection, and reporting are:

- tr error clear() (see page [3-15](#page-74-0))
- tr error check() (see page [3-16](#page-75-0))

See ["Functions" on page 3-9](#page-68-0) for a complete list of functions included in the NightTrace Analysis API.

## <span id="page-74-0"></span>**tr\_error\_clear()** 3

tr error clear() is used to flush any collected errors and set the internal error state to zero, meaning success.

# **SYNTAX**

extern void tr error clear (tr t *t*);

## **PARAMETERS**

*t* data set handle

See ["Error Detection, Collection, and Reporting" on page 3-15](#page-74-1) for related functions.

See ["Functions" on page 3-9](#page-68-0) for a complete list of functions included in the NightTrace Analysis API.

- ["tr\\_t" on page 3-8](#page-67-0)
- ["tr\\_error\\_check\(\)" on page 3-16](#page-75-0)

## <span id="page-75-0"></span>**tr\_error\_check()** 3

tr error check() is used to determine the errors that have occurred since the beginning of the program or since the last time the error list was cleared.

## **SYNTAX**

```
extern int tr_error_check (tr_t t, 
                             tr_string_node_t**list);
```
# **PARAMETERS**

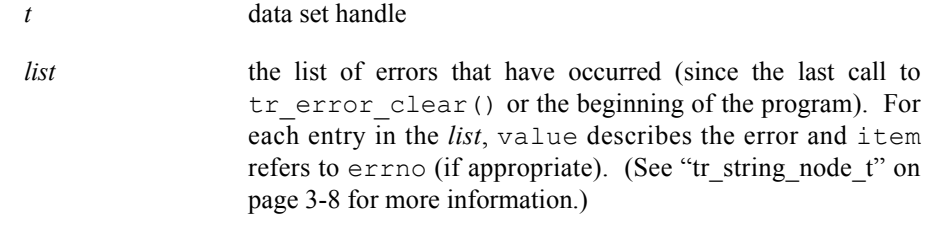

# **RETURN VALUES**

Returns zero if no errors have occurred (since the last call to tr\_error\_clear() or the beginning of the program); otherwise, returns the number of errors in the list of errors pointed to by *list*. If the user passes in a NULL value for the address of *list*, *list* is not set.

See ["Error Detection, Collection, and Reporting" on page 3-15](#page-74-1) for related functions.

See ["Functions" on page 3-9](#page-68-0) for a complete list of functions included in the NightTrace Analysis API.

- ["tr\\_t" on page 3-8](#page-67-0)
- **•** ["tr\\_string\\_node\\_t" on page 3-8](#page-67-1)
- **•** ["tr\\_error\\_clear\(\)" on page 3-15](#page-74-0)

# <span id="page-76-1"></span>**Input Specification and Streaming Control**

The functions related to input specification and streaming control are:

- tr open file() (see page [3-17\)](#page-76-0)
- tr open stream() (see page [3-18](#page-77-0))
- tr close() (see page [3-19](#page-78-0))
- tr\_stream\_notify() (see page [3-20](#page-79-0))
- tr\_stream\_consume() (see page [3-21\)](#page-80-0)
- tr stream size() (see page [3-21](#page-80-1))

See ["Functions" on page 3-9](#page-68-0) for a complete list of functions included in the NightTrace Analysis API.

## <span id="page-76-0"></span>**tr\_open\_file()** 3

tr open file() opens the specified NightTrace data file and initializes the API for operation on the contained data set.

### **NOTE**

Currently, only one input source is allowed per handle (until it is closed via tr\_close()).

# **SYNTAX**

extern int tr\_open\_file (tr\_t *t*, char \* *filename*);

### **PARAMETERS**

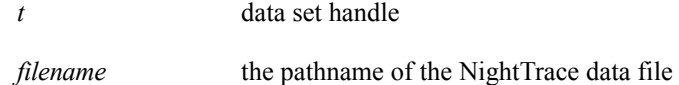

## **RETURN VALUES**

Returns zero on success; returns -1 if there is an error opening the data file.

See ["Input Specification and Streaming Control" on page 3-17](#page-76-1) for related functions.

See ["Functions" on page 3-9](#page-68-0) for a complete list of functions included in the NightTrace Analysis API.

#### **SEE ALSO**

- **•** ["tr\\_t" on page 3-8](#page-67-0)
- **•** ["tr\\_close\(\)" on page 3-19](#page-78-0)

#### <span id="page-77-0"></span>**tr\_open\_stream()** 3

tr open stream() associates the specified file descriptor with a stream of raw trace data. The stream is normally generated by invoking **ntraceud** or **ntracekd** with the **--stream** option and piping **stdout** to the user application's **stdin**. Alternatively, the NightTrace GUI can launch a user application providing **stdin** as the data stream.

### **NOTE**

Currently, only one input source is allowed per handle (until it is closed via tr\_close()).

# **SYNTAX**

```
extern int tr_open_stream (tr_t t, 
                                 int fd, 
                                 int size, 
                                 int flags);
```
# **PARAMETERS**

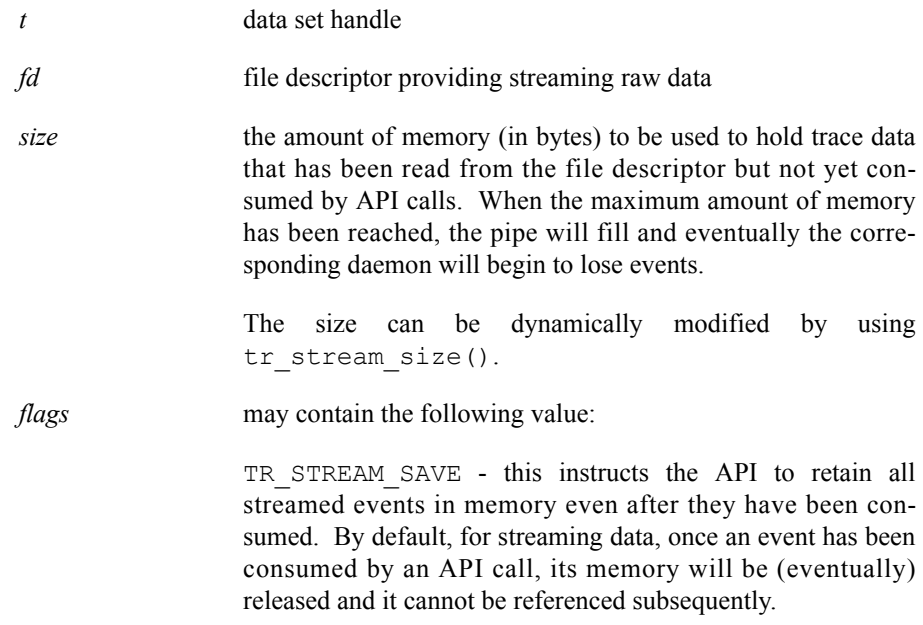

# **RETURN VALUES**

Returns zero on success; returns -1 if there is an error opening the data stream.

See ["Input Specification and Streaming Control" on page 3-17](#page-76-1) for related functions.

See ["Functions" on page 3-9](#page-68-0) for a complete list of functions included in the NightTrace Analysis API.

# **SEE ALSO**

- ["tr\\_t" on page 3-8](#page-67-0)
- **•** ["tr\\_stream\\_size\(\)" on page 3-21](#page-80-1)
- ["tr\\_close\(\)" on page 3-19](#page-78-0)

#### <span id="page-78-0"></span>**tr\_close()** 3

tr close() closes the specified data set and associated data file or stream file descriptor. In the case of a data stream, if the associated daemon is still running, the daemon will terminate with an error.

#### **NOTE**

Currently, only one input source is allowed per handle (until it is closed via tr\_close()).

# **SYNTAX**

extern void tr\_close (tr\_t *t*);

#### **PARAMETERS**

*t* data set handle

See ["Input Specification and Streaming Control" on page 3-17](#page-76-1) for related functions.

See ["Functions" on page 3-9](#page-68-0) for a complete list of functions included in the NightTrace Analysis API.

- **•** ["tr\\_t" on page 3-8](#page-67-0)
- **•** ["tr\\_open\\_file\(\)" on page 3-17](#page-76-0)
- ["tr\\_open\\_stream\(\)" on page 3-18](#page-77-0)

## <span id="page-79-0"></span>**tr\_stream\_notify()** 3

tr\_stream\_notify() defines a callback which will occur when a stream event occurs as defined by tr\_stream\_event\_t.

## **SYNTAX**

```
extern int tr_stream_notify (tr_t t, 
                                tr_stream_event_t event,
                                tr_stream_func_t func);
```
# **PARAMETERS**

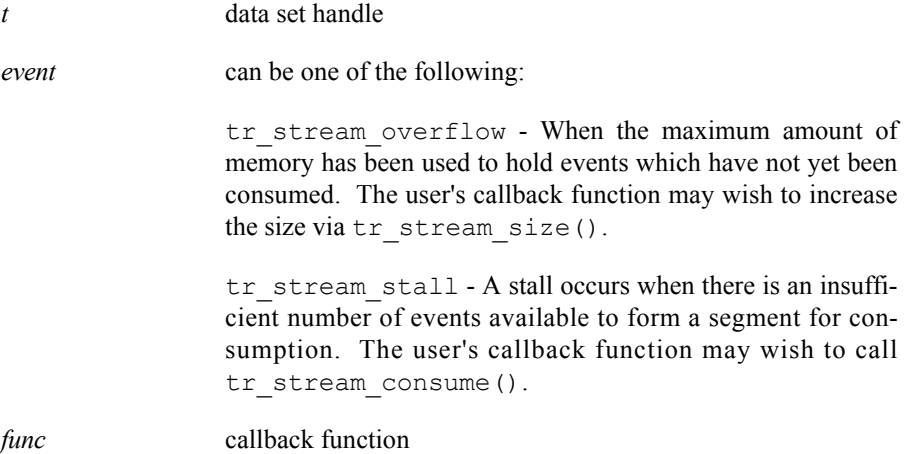

# **RETURN VALUES**

Returns zero on success; returns -1 if the specified arguments are invalid or there is insufficient memory available to register the callback function.

See ["Input Specification and Streaming Control" on page 3-17](#page-76-1) for related functions.

See ["Functions" on page 3-9](#page-68-0) for a complete list of functions included in the NightTrace Analysis API.

- ["tr\\_t" on page 3-8](#page-67-0)
- **•** ["tr\\_stream\\_event\\_t" on page 3-8](#page-67-2)
- **•** ["tr\\_stream\\_func\\_t" on page 3-8](#page-67-3)
- ["tr\\_stream\\_size\(\)" on page 3-21](#page-80-1)
- **•** ["tr\\_stream\\_consume\(\)" on page 3-21](#page-80-0)

#### <span id="page-80-0"></span>**tr\_stream\_consume()** 3

tr\_stream\_consume() forces a segment to be created with all events that are available. Normally, API calls which consume events will wait until enough events are available to make a full segment. A segmented approach is used for performance reasons; unbridled use of  $tr$  stream consume () will affect performance. This function might be used in a stream callback function to force availability of events for situations where the event generation rate is low.

## **SYNTAX**

extern int tr stream consume (tr t *t*);

## **PARAMETERS**

*t* data set handle

## **RETURN VALUES**

Returns the number of events in the segment just created.

See ["Input Specification and Streaming Control" on page 3-17](#page-76-1) for related functions.

See ["Functions" on page 3-9](#page-68-0) for a complete list of functions included in the NightTrace Analysis API.

# **SEE ALSO**

**•** ["tr\\_t" on page 3-8](#page-67-0)

## <span id="page-80-1"></span>**tr\_stream\_size()** 3

tr\_stream\_size() dynamically changes the memory limit originally specified via tr open stream(). It controls the amount of memory used to hold events that have been read from the stream file descriptor but have not yet been consumed.

#### **SYNTAX**

```
extern int tr_stream_size (tr_t t, 
                              int size);
```
#### **PARAMETERS**

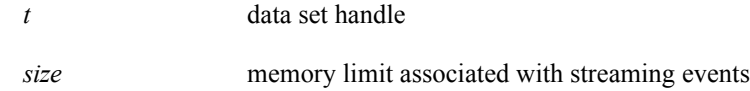

#### **RETURN VALUES**

Returns zero on success; returns -1 if the specified size is invalid.

See ["Input Specification and Streaming Control" on page 3-17](#page-76-1) for related functions.

See ["Functions" on page 3-9](#page-68-0) for a complete list of functions included in the NightTrace Analysis API.

- **•** ["tr\\_t" on page 3-8](#page-67-0)
- **•** ["tr\\_open\\_stream\(\)" on page 3-18](#page-77-0)

# <span id="page-82-1"></span>**Event Offset Positioning**

The functions related to event offset positioning are:

- tr\_next\_event() (see page [3-23](#page-82-0))
- tr\_next\_event\_() (see page [3-24](#page-83-0))
- tr prev event() (see page [3-24](#page-83-1))
- tr prev event () (see page [3-25](#page-84-0))
- tr search() (see page [3-26](#page-85-0))
- tr seek() (see page [3-27](#page-86-0))

See ["Functions" on page 3-9](#page-68-0) for a complete list of functions included in the NightTrace Analysis API.

## <span id="page-82-0"></span>**tr\_next\_event()** 3

tr\_next\_event() advances the offset to the next consecutive trace event.

# **SYNTAX**

extern tr offset t tr next event (tr t *t*);

## **PARAMETERS**

*t* data set handle

#### **RETURN VALUES**

Returns the offset of the trace event or TR\_EOF if the end of the data set has been reached in which case the current position is after the last trace event in the data set.

See ["Event Offset Positioning" on page 3-23](#page-82-1) for related functions.

See ["Functions" on page 3-9](#page-68-0) for a complete list of functions included in the NightTrace Analysis API.

- ["tr\\_t" on page 3-8](#page-67-0)
- "tr\_offset\_t" on page 3-5

#### <span id="page-83-0"></span>**tr\_next\_event\_()** 3

tr\_next\_event\_() advances to the next consecutive trace event meeting the specified condition in the data set.

#### **SYNTAX**

```
extern tr_offset_t tr_next_event_ (tr_t t, 
                                     tr_cond_t condition);
```
## **PARAMETERS**

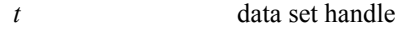

*condition* handle of the desired condition

#### **RETURN VALUES**

Returns the offset of the trace event or TR\_EOF if the end of the data set has been reached in which case the current position is after the last trace event in the data set.

See ["Event Offset Positioning" on page 3-23](#page-82-1) for related functions.

See ["Functions" on page 3-9](#page-68-0) for a complete list of functions included in the NightTrace Analysis API.

# **SEE ALSO**

- ["tr\\_t" on page 3-8](#page-67-0)
- **•** ["tr\\_cond\\_t" on page 3-5](#page-64-1)
- "tr\_offset\_t" on page 3-5

## <span id="page-83-1"></span>tr\_prev\_event()

tr\_prev\_event() advances to the previous trace event.

## **SYNTAX**

extern tr offset t tr prev event (tr t *t*);

#### **PARAMETERS**

*t* data set handle

# **RETURN VALUES**

Returns the offset of the trace event or TR\_EOF if the end of the data set has been reached in which case the current position is before the first event in the data set.

See ["Event Offset Positioning" on page 3-23](#page-82-1) for related functions.

See ["Functions" on page 3-9](#page-68-0) for a complete list of functions included in the NightTrace Analysis API.

# **SEE ALSO**

- ["tr\\_t" on page 3-8](#page-67-0)
- **•** ["tr\\_offset\\_t" on page 3-5](#page-64-0)

#### <span id="page-84-0"></span>**tr\_prev\_event\_()** 3

tr\_prev\_event\_() advances to the next consecutive trace event meeting the specified condition in the data set.

# **SYNTAX**

```
extern tr_offset_t tr_prev_event_ (tr_t t, 
                                      tr_cond_t condition);
```
### **PARAMETERS**

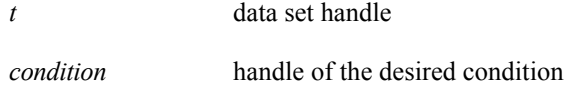

## **RETURN VALUES**

Returns the offset of the trace event or TR\_EOF if the end of the data set has been reached in which case the current position is before the first event in the data set.

See ["Event Offset Positioning" on page 3-23](#page-82-1) for related functions.

See ["Functions" on page 3-9](#page-68-0) for a complete list of functions included in the NightTrace Analysis API.

- **•** ["tr\\_t" on page 3-8](#page-67-0)
- "tr\_cond\_t" on page 3-5
- "tr\_offset\_t" on page 3-5

# <span id="page-85-0"></span>tr\_search()

tr search() searches for the trace event matching the specified condition in the direction specified. The current position remains unchanged.

# **SYNTAX**

```
extern tr_offset_t tr_search(tr_t t, 
                                 tr_dir_t direction, 
                                  tr_cond_t condition);
```
# **PARAMETERS**

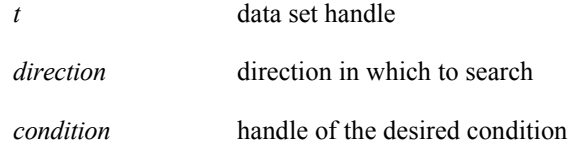

# **RETURN VALUES**

Returns the position of the matching trace event; if no matching event is found, TR EOF is returned.

See ["Event Offset Positioning" on page 3-23](#page-82-1) for related functions.

See ["Functions" on page 3-9](#page-68-0) for a complete list of functions included in the NightTrace Analysis API.

- ["tr\\_t" on page 3-8](#page-67-0)
- **•** ["tr\\_dir\\_t" on page 3-5](#page-64-2)
- **•** ["tr\\_cond\\_t" on page 3-5](#page-64-1)
- "tr\_offset\_t" on page 3-5

### <span id="page-86-0"></span>**tr\_seek()** 3

tr seek () sets the position to the specified offset. If the offset specifies a position that exceeds the offset of the last trace event, the position is set to the last event in the data set.

# **SYNTAX**

```
extern tr_offset_t tr_seek (tr_t t, 
tr_offset_t offset);
```
#### **PARAMETERS**

- *t* data set handle
- *offset* of the trace event

### **RETURN VALUES**

The offset of the trace event at the resultant position is returned.

See ["Event Offset Positioning" on page 3-23](#page-82-1) for related functions.

See ["Functions" on page 3-9](#page-68-0) for a complete list of functions included in the NightTrace Analysis API.

- **•** ["tr\\_t" on page 3-8](#page-67-0)
- **•** ["tr\\_offset\\_t" on page 3-5](#page-64-0)

# <span id="page-87-0"></span>**Basic Event Attribute Functions**

The functions that deal with the basic attributes of trace events are:

- $tr$  id() (see page [3-29\)](#page-88-0)
- $tr$  id () (see page [3-29\)](#page-88-1)
- $tr$   $time$  () (see page [3-30](#page-89-0))
- $tr$   $time$  () (see page [3-31](#page-90-0))
- tr\_nargs() (see page [3-31](#page-90-1))
- tr\_nargs\_() (see page [3-32](#page-91-0))
- tr arg int() (see page [3-33\)](#page-92-0)
- tr\_arg\_int\_() (see page [3-33\)](#page-92-1)
- tr arg dbl() (see page [3-34\)](#page-93-0)
- tr arg dbl () (see page [3-35\)](#page-94-0)
- tr pid() (see page [3-35\)](#page-94-1)
- $tr$  pid () (see page [3-36](#page-95-0))
- tr\_raw\_pid() (see page [3-38\)](#page-97-0)
- tr raw pid () (see page [3-39\)](#page-98-0)
- tr lwpid() (see page [3-40](#page-99-0))
- tr lwpid () (see page [3-41](#page-100-0))
- tr tid() (see page [3-41\)](#page-100-1)
- $tr$   $tid$  () (see page [3-42](#page-101-0))
- tr thread id() (see page [3-43\)](#page-102-0)
- tr thread id () (see page [3-43](#page-102-1))
- tr task id() (see page [3-44\)](#page-103-0)
- tr task id () (see page [3-45\)](#page-104-0)
- $tr$  cpu() (see page [3-45\)](#page-104-1)
- $tr$  cpu () (see page [3-46](#page-105-0))
- tr\_node() (see page [3-47](#page-106-0))
- tr\_node () (see page [3-48](#page-107-0))
- tr process name() (see page [3-48](#page-107-1))
- tr process name () (see page [3-49\)](#page-108-0)
- $tr$  task name() (see page [3-50\)](#page-109-0)
- tr task name () (see page [3-50](#page-109-1))
- tr thread name() (see page [3-51](#page-110-0))
- tr\_thread\_name\_() (see page [3-51](#page-110-1))

See ["Functions" on page 3-9](#page-68-0) for a complete list of functions included in the NightTrace Analysis API.

<span id="page-88-0"></span>**tr\_id()** 3

tr\_id() returns the trace ID associated with the current trace event.

# **SYNTAX**

extern int tr\_id (tr\_t *t*);

### **PARAMETERS**

*t* data set handle

#### **RETURN VALUES**

Returns the trace ID associated with the current trace event.

See ["Basic Event Attribute Functions" on page 3-28](#page-87-0) for related functions.

See ["Functions" on page 3-9](#page-68-0) for a complete list of functions included in the NightTrace Analysis API.

# **SEE ALSO**

**•** ["tr\\_t" on page 3-8](#page-67-0)

#### <span id="page-88-1"></span>**tr\_id\_()** 3

tr\_id\_() returns the trace ID associated with the trace event at the specified offset.

## **SYNTAX**

```
extern int tr_id_ (tr_t t, 
                    tr_offset_t offset);
```
## **PARAMETERS**

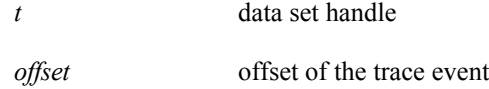

## **RETURN VALUES**

Returns the trace ID associated with the trace event at the specified offset; returns zero if an invalid offset is specified.

See ["Basic Event Attribute Functions" on page 3-28](#page-87-0) for related functions.

See ["Functions" on page 3-9](#page-68-0) for a complete list of functions included in the NightTrace Analysis API.

#### **SEE ALSO**

- **•** ["tr\\_t" on page 3-8](#page-67-0)
- "tr\_offset\_t" on page 3-5

#### <span id="page-89-0"></span>**tr\_time()** 3

tr\_time() returns the timestamp (in seconds) of the current trace event.

# **NOTE**

A timestamp is relative to the beginning of the trace logging daemon.

# **SYNTAX**

extern double tr time (tr t *t*);

# **PARAMETERS**

*t* data set handle

# **RETURN VALUES**

Returns the timestamp (in seconds) of the current trace event.

See ["Basic Event Attribute Functions" on page 3-28](#page-87-0) for related functions.

See ["Functions" on page 3-9](#page-68-0) for a complete list of functions included in the NightTrace Analysis API.

### **SEE ALSO**

**•** ["tr\\_t" on page 3-8](#page-67-0)

#### <span id="page-90-0"></span>**tr\_time\_()** 3

tr time () returns the timestamp (in seconds) of the trace event at the specified offset.

# **NOTE**

A timestamp is relative to the beginning of the trace logging daemon.

# **SYNTAX**

```
extern double tr_time_ (tr_t t, 
                         tr_offset_t offset);
```
#### **PARAMETERS**

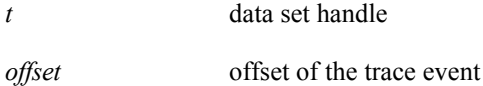

### **RETURN VALUES**

Returns the timestamp (in seconds) of the trace event at the specified offset; returns zero if an invalid offset is specified.

See ["Basic Event Attribute Functions" on page 3-28](#page-87-0) for related functions.

See ["Functions" on page 3-9](#page-68-0) for a complete list of functions included in the NightTrace Analysis API.

# **SEE ALSO**

- ["tr\\_t" on page 3-8](#page-67-0)
- **•** ["tr\\_offset\\_t" on page 3-5](#page-64-0)

## <span id="page-90-1"></span>**tr\_nargs()** 3

tr\_nargs() returns the number of arguments associated with the current trace event.

## **SYNTAX**

```
extern int tr_nargs (tr_t t);
```
#### **PARAMETERS**

*t* data set handle

## **RETURN VALUES**

Returns the number of arguments associated with the current trace event.

See ["Basic Event Attribute Functions" on page 3-28](#page-87-0) for related functions.

See ["Functions" on page 3-9](#page-68-0) for a complete list of functions included in the NightTrace Analysis API.

## **SEE ALSO**

**•** ["tr\\_t" on page 3-8](#page-67-0)

### <span id="page-91-0"></span>**tr\_nargs\_()** 3

tr\_nargs\_() returns the number of arguments associated with the trace event at the specified offset.

# **SYNTAX**

```
extern int tr_nargs_ (tr_t t, 
                       tr_offset_t offset);
```
# **PARAMETERS**

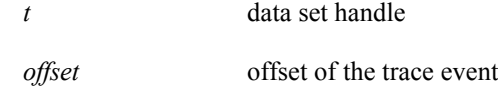

# **RETURN VALUES**

Returns the number of arguments associated with the trace event at the specified offset; returns zero if an invalid offset is specified.

See ["Basic Event Attribute Functions" on page 3-28](#page-87-0) for related functions.

See ["Functions" on page 3-9](#page-68-0) for a complete list of functions included in the NightTrace Analysis API.

- **•** ["tr\\_t" on page 3-8](#page-67-0)
- **•** ["tr\\_offset\\_t" on page 3-5](#page-64-0)

### <span id="page-92-0"></span>**tr\_arg\_int()** 3

tr\_arg\_int() returns the desired integer argument of the current trace event.

## **SYNTAX**

```
extern int tr_arg_int (tr_t t, 
                          int arg_number);
```
### **PARAMETERS**

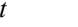

data set handle

*arg\_number* number of the desired argument

#### **RETURN VALUES**

Returns the desired integer argument of the current trace event; returns zero if an invalid offset is specified or an invalid argument number is specified.

See ["Basic Event Attribute Functions" on page 3-28](#page-87-0) for related functions.

See ["Functions" on page 3-9](#page-68-0) for a complete list of functions included in the NightTrace Analysis API.

# **SEE ALSO**

• ["tr\\_t" on page 3-8](#page-67-0)

## <span id="page-92-1"></span>**tr\_arg\_int\_()** 3

tr arg int () returns the desired integer argument of the trace event at the specified offset.

# **SYNTAX**

```
extern int tr_arg_int_ (tr_t t, 
                          int arg_number, 
                           tr_offset_t offset);
```
#### **PARAMETERS**

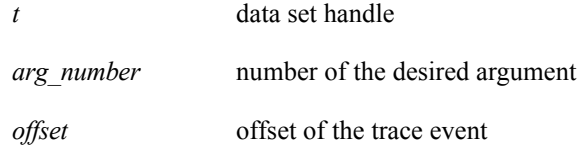

# **RETURN VALUES**

Returns the desired integer argument of the trace event at the specified offset; returns zero if an invalid offset is specified or an invalid argument number is specified.

See ["Basic Event Attribute Functions" on page 3-28](#page-87-0) for related functions.

See ["Functions" on page 3-9](#page-68-0) for a complete list of functions included in the NightTrace Analysis API.

### **SEE ALSO**

- **•** ["tr\\_t" on page 3-8](#page-67-0)
- "tr\_offset\_t" on page 3-5

#### <span id="page-93-0"></span>**tr\_arg\_dbl()** 3

tr\_arg\_dbl() returns the desired double argument of the current trace event.

# **SYNTAX**

```
extern double tr_arg_dbl (tr_t t, 
                           int arg_number);
```
### **PARAMETERS**

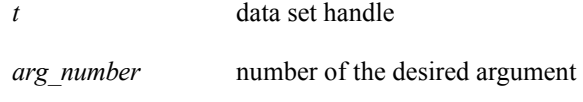

## **RETURN VALUES**

Returns the desired double argument of the current trace event; returns zero if an invalid offset is specified or an invalid argument number is specified.

See ["Basic Event Attribute Functions" on page 3-28](#page-87-0) for related functions.

See ["Functions" on page 3-9](#page-68-0) for a complete list of functions included in the NightTrace Analysis API.

## **SEE ALSO**

• ["tr\\_t" on page 3-8](#page-67-0)

#### <span id="page-94-0"></span>**tr\_arg\_dbl\_()** 3

tr arg dbl () returns the desired double argument of the trace event at the specified offset.

### **SYNTAX**

```
extern double tr_arg_dbl_ (tr_t t, 
                               int arg_number, 
                               tr_offset_t offset);
```
# **PARAMETERS**

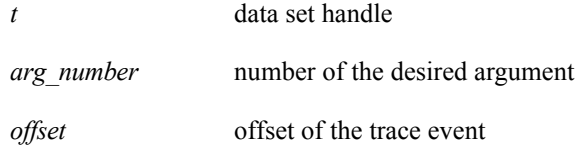

#### **RETURN VALUES**

Returns the desired double argument of the trace event at the specifed offset; returns zero if an invalid offset is specified or an invalid argument number is specified.

See ["Basic Event Attribute Functions" on page 3-28](#page-87-0) for related functions.

See ["Functions" on page 3-9](#page-68-0) for a complete list of functions included in the NightTrace Analysis API.

#### **SEE ALSO**

- ["tr\\_t" on page 3-8](#page-67-0)
- "tr\_offset\_t" on page 3-5

<span id="page-94-1"></span>**tr\_pid()** 3

tr pid() returns the global process identifier (*PID*) associated with the current trace event.

#### **NOTE**

On PowerMAX OS systems, a global process identifier does not have the same meaning as the typical operating system definition of **pid**. A PID within NightTrace is a 32-bit integer value that contains the operating system process identifier (*raw PID*) in the upper 16 bits and the lightweight process identifier (*LWPID*) in

the lower 16 bits. Consult the **\_lwp\_global\_self(2)** man page for more information.

On Linux systems,  $\text{tr }$ pid() is the same as the operating system process identifier.

## **SYNTAX**

extern int tr pid (tr t *t*);

#### **PARAMETERS**

*t* data set handle

# **RETURN VALUES**

Returns the process ID of the current trace event.

See ["Basic Event Attribute Functions" on page 3-28](#page-87-0) for related functions.

See ["Functions" on page 3-9](#page-68-0) for a complete list of functions included in the NightTrace Analysis API.

## **SEE ALSO**

• ["tr\\_t" on page 3-8](#page-67-0)

#### <span id="page-95-0"></span>**tr\_pid\_()** 3

tr pid () returns the global process identifier (*PID*) associated with the trace event at the specified offset.

#### **NOTE**

On PowerMAX OS systems, a global process identifier does not have the same meaning as the typical operating system definition of **pid**. A PID within NightTrace is a 32-bit integer value that contains the operating system process identifier (*raw PID*) in the upper 16 bits and the lightweight process identifier (*LWPID*) in the lower 16 bits. Consult the **\_lwp\_global\_self(2)** man page for more information.

On Linux systems, the  $tr$  pid () is the same as the operating system process identifier.

# **SYNTAX**

extern int tr\_pid\_ (tr\_t *t*, tr\_offset\_t *offset*);

## **PARAMETERS**

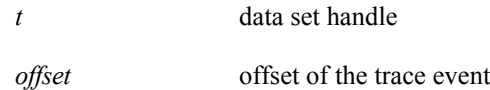

# **RETURN VALUES**

Returns the global process identifier (*PID*) associated with the trace event at the specified offset; returns zero if an invalid offset is specified.

See ["Basic Event Attribute Functions" on page 3-28](#page-87-0) for related functions.

See ["Functions" on page 3-9](#page-68-0) for a complete list of functions included in the NightTrace Analysis API.

- **•** ["tr\\_t" on page 3-8](#page-67-0)
- "tr\_offset\_t" on page 3-5

## <span id="page-97-0"></span>tr\_raw\_pid()

tr raw pid() returns the process identifier (*raw PID*) associated with the current trace event.

#### **NOTE**

On PowerMAX OS systems, a PID within NightTrace is a 32-bit integer value that contains the operating system process identifier (*raw PID*) in the upper 16 bits and the lightweight process identifier (*LWPID*) in the lower 16 bits. The tr\_raw\_pid() function returns the upper 16 bits.

On Linux systems, the  $tr\mathsf{raw\_pid}$  () is the same as the operating system process identifier.

### **SYNTAX**

extern int tr\_raw\_pid (tr\_t *t*);

## **PARAMETERS**

*t* data set handle

## **RETURN VALUES**

Returns the process identifier (*raw PID*) associated with the current trace event.

See ["Basic Event Attribute Functions" on page 3-28](#page-87-0) for related functions.

See ["Functions" on page 3-9](#page-68-0) for a complete list of functions included in the NightTrace Analysis API.

#### **SEE ALSO**

**•** ["tr\\_t" on page 3-8](#page-67-0)

### <span id="page-98-0"></span>**tr\_raw\_pid\_()** 3

tr\_raw\_pid\_() returns the process identifier (*raw PID*) associated with the trace event at the specified offset.

#### **NOTE**

On PowerMAX OS systems, a PID within NightTrace is a 32-bit integer value that contains the operating system process identifier (*raw PID*) in the upper 16 bits and the lightweight process identifier (*LWPID*) in the lower 16 bits. The traw pid() function returns the upper 16 bits.

On Linux systems, the  $tr\mathsf{raw\_pid}$  () is the same as the operating system process identifier.

# **SYNTAX**

extern int tr\_raw\_pid\_ (tr\_t *t*, tr\_offset\_t *offset*);

# **PARAMETERS**

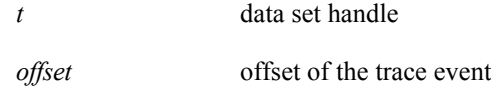

## **RETURN VALUES**

Returns the process identifier (*raw PID*) associated with the trace event at the specified offset; returns zero if an invalid offset is specified.

See ["Basic Event Attribute Functions" on page 3-28](#page-87-0) for related functions.

See ["Functions" on page 3-9](#page-68-0) for a complete list of functions included in the NightTrace Analysis API.

- **•** ["tr\\_t" on page 3-8](#page-67-0)
- **•** ["tr\\_offset\\_t" on page 3-5](#page-64-0)

### <span id="page-99-0"></span>**tr\_lwpid()** 3

tr\_lwpid() returns the lightweight process identifier (*LWPID*) associated with the current trace event.

# **NOTE**

On PowerMAX OS systems, a PID within NightTrace is a 32-bit integer value that contains the operating system process identifier (*raw PID*) in the upper 16 bits and the lightweight process identifier (*LWPID*) in the lower 16 bits. The tr\_lwpid() function returns the lower 16 bits. See the **\_lwp\_self(2)** man page for more information.

On Linux systems, the lwpid() is the same as the operating system process identifier.

### **SYNTAX**

extern int tr\_lwpid (tr\_t *t*);

# **PARAMETERS**

*t* data set handle

# **RETURN VALUES**

Returns the lightweight process identifier (*LWPID*) associated with the current trace event.

See ["Basic Event Attribute Functions" on page 3-28](#page-87-0) for related functions.

See ["Functions" on page 3-9](#page-68-0) for a complete list of functions included in the NightTrace Analysis API.

## **SEE ALSO**

**•** ["tr\\_t" on page 3-8](#page-67-0)

## <span id="page-100-0"></span>**tr\_lwpid\_()** 3

tr\_lwpid\_() returns the lightweight process identifier (*LWPID*) associated with the trace event at the specified offset.

### **SYNTAX**

extern int tr\_lwpid\_ (tr\_t *t*, tr\_offset\_t *offset*);

#### **PARAMETERS**

*t* data set handle *offset* of the trace event

#### **RETURN VALUES**

Returns the lightweight process identifier (*LWPID*) associated with the trace event at the specified offset; returns zero if an invalid offset is specified.

See ["Basic Event Attribute Functions" on page 3-28](#page-87-0) for related functions.

See ["Functions" on page 3-9](#page-68-0) for a complete list of functions included in the NightTrace Analysis API.

# **SEE ALSO**

- ["tr\\_t" on page 3-8](#page-67-0)
- **•** ["tr\\_offset\\_t" on page 3-5](#page-64-0)

#### <span id="page-100-1"></span>**tr\_tid()** 3

tr\_tid() returns the internally-assigned NightTrace thread identifier (*TID*) associated with the current trace event.

### **SYNTAX**

```
extern int tr tid (tr t t);
```
#### **PARAMETERS**

*t* data set handle

#### **RETURN VALUES**

Returns the internally-assigned NightTrace thread identifier (*TID*) associated with the current trace event.

See ["Basic Event Attribute Functions" on page 3-28](#page-87-0) for related functions.

See ["Functions" on page 3-9](#page-68-0) for a complete list of functions included in the NightTrace Analysis API.

#### **SEE ALSO**

• ["tr\\_t" on page 3-8](#page-67-0)

#### <span id="page-101-0"></span>**tr\_tid\_()** 3

tr tid () returns the internally-assigned NightTrace thread identifier (*TID*) associated with the trace event at the specified offset.

### **SYNTAX**

```
extern int tr_tid_ (tr_t t, 
tr_offset_t offset);
```
# **PARAMETERS**

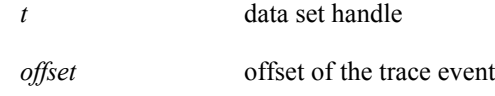

#### **RETURN VALUES**

Returns the internally-assigned NightTrace thread identifier (*TID*) associated with the trace event at the specified offset; returns zero if an invalid offset is specified.

See ["Basic Event Attribute Functions" on page 3-28](#page-87-0) for related functions.

See ["Functions" on page 3-9](#page-68-0) for a complete list of functions included in the NightTrace Analysis API.

- **•** ["tr\\_t" on page 3-8](#page-67-0)
- **•** ["tr\\_offset\\_t" on page 3-5](#page-64-0)

#### <span id="page-102-0"></span>**tr\_thread\_id()** 3

tr\_thread\_id() returns the *thread* identifier associated with the current trace event.

# **NOTE**

See the **thr\_self(3thread)** man page for more information.

# **SYNTAX**

extern int tr\_thread\_id (tr\_t *t*);

#### **PARAMETERS**

*t* data set handle

#### **RETURN VALUES**

Returns the thread identifier associated with the current trace event.

See ["Basic Event Attribute Functions" on page 3-28](#page-87-0) for related functions.

See ["Functions" on page 3-9](#page-68-0) for a complete list of functions included in the NightTrace Analysis API.

# **SEE ALSO**

**•** ["tr\\_t" on page 3-8](#page-67-0)

# <span id="page-102-1"></span>**tr\_thread\_id\_()** 3

tr\_thread\_id\_() returns the *thread* identifier associated with the trace event at the specified offset.

#### **NOTE**

See the **thr** self(3thread) man page for more information.

#### **SYNTAX**

```
extern int tr_thread_id_ (tr_t t, 
                            tr_offset_t offset);
```
#### **PARAMETERS**

*t* data set handle

*offset* of the trace event

#### **RETURN VALUES**

Returns the thread identifier associated with the trace event at the specified offset; returns zero if an invalid offset is specified.

See ["Basic Event Attribute Functions" on page 3-28](#page-87-0) for related functions.

See ["Functions" on page 3-9](#page-68-0) for a complete list of functions included in the NightTrace Analysis API.

## **SEE ALSO**

- **•** ["tr\\_t" on page 3-8](#page-67-0)
- "tr\_offset\_t" on page 3-5

## <span id="page-103-0"></span>**tr\_task\_id()** 3

tr\_task\_id() returns the Ada task identifier associated with the current trace event.

#### **NOTE**

This function is only meaningful for trace events logged by Ada tasking programs.

#### **SYNTAX**

extern int tr\_task\_id (tr\_t *t*);

## **PARAMETERS**

*t* data set handle

# **RETURN VALUES**

Returns the Ada task identifier associated with the current trace event; returns zero if an invalid offset is specified.

See ["Basic Event Attribute Functions" on page 3-28](#page-87-0) for related functions.

See ["Functions" on page 3-9](#page-68-0) for a complete list of functions included in the NightTrace Analysis API.

### **SEE ALSO**

• ["tr\\_t" on page 3-8](#page-67-0)

# <span id="page-104-0"></span>**tr\_task\_id\_()** 3

tr\_task\_id\_() returns the Ada task identifier associated with the trace event at the specified offset.

### **SYNTAX**

```
extern int tr_task_id_ (tr_t t, 
                          tr_offset_t offset);
```
## **PARAMETERS**

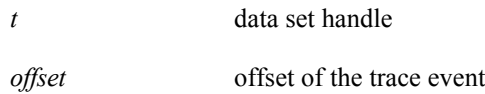

# **RETURN VALUES**

Returns the Ada task identifier associated with the trace event at the specified offset; returns zero if an invalid offset is specified.

See ["Basic Event Attribute Functions" on page 3-28](#page-87-0) for related functions.

See ["Functions" on page 3-9](#page-68-0) for a complete list of functions included in the NightTrace Analysis API.

# **SEE ALSO**

- ["tr\\_t" on page 3-8](#page-67-0)
- "tr\_offset\_t" on page 3-5

#### <span id="page-104-1"></span>**tr\_cpu()** 3

tr cpu() returns the CPU where the current trace event was logged. CPUs are logically numbered starting at 0 and monotonically increase thereafter.

### **NOTE**

The CPU is only recorded for trace events logged by the operating system kernel.

## **SYNTAX**

extern int tr\_cpu (tr\_t *t*);

#### **PARAMETERS**

*t* data set handle

#### **RETURN VALUES**

Returns the CPU where the current trace event was logged. For trace events not logged by the operating system kernel, a value of -1 is returned (which indicates any CPU).

See ["Basic Event Attribute Functions" on page 3-28](#page-87-0) for related functions.

See ["Functions" on page 3-9](#page-68-0) for a complete list of functions included in the NightTrace Analysis API.

#### **SEE ALSO**

• ["tr\\_t" on page 3-8](#page-67-0)

#### <span id="page-105-0"></span>**tr\_cpu\_()** 3

tr cpu () returns the CPU where the current trace event was logged. CPUs are logically numbered starting at 0 and monotonically increase thereafter.

#### **NOTE**

The CPU is only recorded for trace events logged by the operating system kernel.

## **SYNTAX**

extern int tr\_cpu\_ (tr\_t *t*, tr\_offset\_t *offset*);

#### **PARAMETERS**

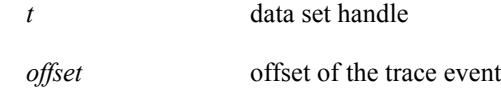

#### **RETURN VALUES**

Returns the CPU where the current trace event was logged. For trace events not logged by the operating system kernel, a value of -1 is returned (which indicates any CPU). If an invalid offset is specified, a value of -1 is returned.

See ["Basic Event Attribute Functions" on page 3-28](#page-87-0) for related functions.

See ["Functions" on page 3-9](#page-68-0) for a complete list of functions included in the NightTrace Analysis API.

# **SEE ALSO**

- **•** ["tr\\_t" on page 3-8](#page-67-0)
- **•** ["tr\\_offset\\_t" on page 3-5](#page-64-0)

## <span id="page-106-0"></span>**tr\_node()** 3

tr\_node() returns the name of the system where the current trace event was logged.

# **SYNTAX**

```
extern char * tr_node (tr_t t);
```
### **PARAMETERS**

*t* data set handle

# **RETURN VALUES**

Returns the name of the system where the current trace event was logged.

See ["Basic Event Attribute Functions" on page 3-28](#page-87-0) for related functions.

See ["Functions" on page 3-9](#page-68-0) for a complete list of functions included in the NightTrace Analysis API.

# **SEE ALSO**

• ["tr\\_t" on page 3-8](#page-67-0)

# <span id="page-107-0"></span>**tr\_node\_()** 3

tr\_node () returns the name of the system where the trace event at the specified offset was logged.

## **SYNTAX**

```
extern char * tr_node_ (tr_t t, 
                         tr_offset_t offset);
```
# **PARAMETERS**

*t* data set handle

*offset* of the trace event

#### **RETURN VALUES**

Returns the name of the system where the trace event at the specified offset was logged; returns NULL if an invalid offset is specified.

See ["Basic Event Attribute Functions" on page 3-28](#page-87-0) for related functions.

See ["Functions" on page 3-9](#page-68-0) for a complete list of functions included in the NightTrace Analysis API.

# **SEE ALSO**

- ["tr\\_t" on page 3-8](#page-67-0)
- **•** ["tr\\_offset\\_t" on page 3-5](#page-64-0)

### <span id="page-107-1"></span>**tr\_process\_name()** 3

tr\_process\_name() returns the name of the process associated with the current trace event.

#### **SYNTAX**

```
extern char * tr process name (tr t t);
```
#### **PARAMETERS**

*t* data set handle

#### **RETURN VALUES**

Returns the name of the process associated with the current trace event.
See ["Basic Event Attribute Functions" on page 3-28](#page-87-0) for related functions.

See ["Functions" on page 3-9](#page-68-0) for a complete list of functions included in the NightTrace Analysis API.

## **SEE ALSO**

**•** ["tr\\_t" on page 3-8](#page-67-0)

#### **tr\_process\_name\_()** 3

tr\_process\_name\_() returns the name of the process associated with the trace event at the specified offset.

# **SYNTAX**

```
extern char * tr_process_name_ (tr_t t, 
                                    tr_offset_t offset);
```
#### **PARAMETERS**

*t* data set handle

*offset* of the trace event

#### **RETURN VALUES**

Returns the name of the process associated with the trace event at the specified offset; returns zero if an invalid offset is specified.

See ["Basic Event Attribute Functions" on page 3-28](#page-87-0) for related functions.

See ["Functions" on page 3-9](#page-68-0) for a complete list of functions included in the NightTrace Analysis API.

- **•** ["tr\\_t" on page 3-8](#page-67-0)
- "tr\_offset\_t" on page 3-5

## **tr\_task\_name()** 3

tr\_task\_name() returns the name of the task associated with the current trace event.

#### **SYNTAX**

```
extern char * tr_task_name (tr_t t);
```
#### **PARAMETERS**

*t* data set handle

#### **RETURN VALUES**

Returns the name of the task associated with the current trace event.

See ["Basic Event Attribute Functions" on page 3-28](#page-87-0) for related functions.

See ["Functions" on page 3-9](#page-68-0) for a complete list of functions included in the NightTrace Analysis API.

## **SEE ALSO**

**•** ["tr\\_t" on page 3-8](#page-67-0)

#### **tr\_task\_name\_()** 3

tr\_task\_name\_() returns the name of the task associated with the trace event at the specified offset.

#### **SYNTAX**

```
extern char * tr_task_name_ (tr_t t, 
                               tr_offset_t offset);
```
#### **PARAMETERS**

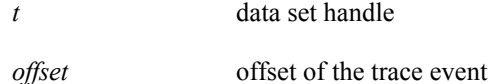

#### **RETURN VALUES**

Returns the name of the task associated with the trace event at the specified offset; returns zero if an invalid offset is specified.

See ["Basic Event Attribute Functions" on page 3-28](#page-87-0) for related functions.

See ["Functions" on page 3-9](#page-68-0) for a complete list of functions included in the NightTrace Analysis API.

## **SEE ALSO**

- ["tr\\_t" on page 3-8](#page-67-0)
- **•** ["tr\\_offset\\_t" on page 3-5](#page-64-0)

#### **tr\_thread\_name()** 3

tr\_thread\_name() returns the thread name associated with the current trace event.

#### **SYNTAX**

extern char \* tr\_thread\_name (tr\_t *t*);

#### **PARAMETERS**

*t* data set handle

#### **RETURN VALUES**

Returns the thread name associated with the current trace event.

See ["Basic Event Attribute Functions" on page 3-28](#page-87-0) for related functions.

See ["Functions" on page 3-9](#page-68-0) for a complete list of functions included in the NightTrace Analysis API.

## **SEE ALSO**

**•** ["tr\\_t" on page 3-8](#page-67-0)

## **tr\_thread\_name\_()** 3

tr\_thread\_name\_() returns the thread name associated with the trace event at the specified offset.

## **SYNTAX**

```
extern char * tr_thread_name_ (tr_t t, 
                                   tr_offset_t offset);
```
#### **PARAMETERS**

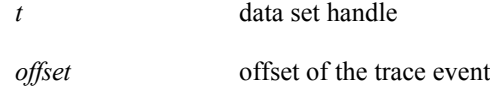

## **RETURN VALUES**

Returns the thread name associated with the trace event at the specified offset; returns zero if an invalid offset is specified.

See ["Basic Event Attribute Functions" on page 3-28](#page-87-0) for related functions.

See ["Functions" on page 3-9](#page-68-0) for a complete list of functions included in the NightTrace Analysis API.

- **•** ["tr\\_t" on page 3-8](#page-67-0)
- **•** ["tr\\_offset\\_t" on page 3-5](#page-64-0)

# <span id="page-112-0"></span>**Conditions**

The functions that deal with the creation and manipulation of conditions and their requirements are:

- tr\_cond\_create() (see page [3-54](#page-113-0))
- tr\_cond\_reset() (see page [3-55](#page-114-0))
- tr cond find() (see page [3-55\)](#page-114-1)
- tr cond id() (see page [3-56\)](#page-115-0)
- tr\_cond\_id\_range() (see page [3-57](#page-116-0))
- tr cond id clear() (see page [3-58](#page-117-0))
- tr\_cond\_cpu() (see page [3-59\)](#page-118-0)
- tr\_cond\_cpu\_clear() (see page [3-59\)](#page-118-1)
- tr\_cond\_pid() (see page [3-60\)](#page-119-0)
- tr\_cond\_pid\_name() (see page [3-61](#page-120-0))
- tr cond pid clear() (see page [3-62\)](#page-121-0)
- tr cond tid() (see page [3-63\)](#page-122-0)
- tr\_cond\_tid\_name() (see page [3-64](#page-123-0))
- tr cond tid clear() (see page [3-65\)](#page-124-0)
- tr\_cond\_node() (see page [3-66\)](#page-125-0)
- tr\_cond\_node\_clear() (see page [3-67\)](#page-126-0)
- tr\_cond\_func\_or() (see page [3-68](#page-127-0))
- tr\_cond\_func\_and() (see page [3-70](#page-129-0))
- tr\_cond\_func\_clear() (see page [3-72\)](#page-131-0)
- tr\_cond\_expr\_and() (see page [3-73](#page-132-0))
- tr\_cond\_expr\_or() (see page [3-74](#page-133-0))
- tr cond not() (see page [3-75\)](#page-134-0)
- tr cond or() (see page [3-76\)](#page-135-0)
- tr\_cond\_and() (see page [3-77\)](#page-136-0)
- tr\_cond\_copy() (see page [3-78\)](#page-137-0)
- tr\_cond\_name() (see page [3-79\)](#page-138-0)
- tr\_cond\_satisfy() (see page [3-79](#page-138-1))
- tr\_cond\_satisfy\_() (see page [3-80](#page-139-0))
- tr\_cond\_register() (see page [3-81](#page-140-0))

- tr\_cond\_offset() (see page [3-82](#page-141-0))

See ["Functions" on page 3-9](#page-68-0) for a complete list of functions included in the NightTrace Analysis API.

#### <span id="page-113-0"></span>**tr\_cond\_create()** 3

tr\_cond\_create() creates a new condition which will (initially) match all events.

## **SYNTAX**

```
extern tr_cond_t tr_cond_create (tr_t t, 
                                  char * name;
```
## **PARAMETERS**

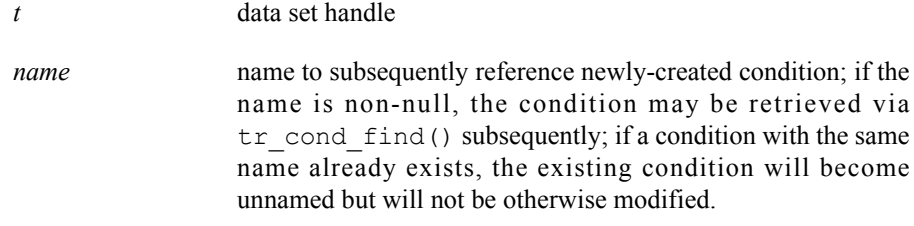

#### **RETURN VALUES**

Returns an opaque handle which identifies the condition; in the event there is insufficient memory to create the condition, TR\_NO\_COND will be returned.

See ["Conditions" on page 3-53](#page-112-0) for related functions.

See ["Functions" on page 3-9](#page-68-0) for a complete list of functions included in the NightTrace Analysis API.

- **•** ["tr\\_t" on page 3-8](#page-67-0)
- "tr\_cond\_t" on page 3-5
- **•** ["tr\\_cond\\_find\(\)" on page 3-55](#page-114-1)

#### <span id="page-114-0"></span>**tr\_cond\_reset()** 3

tr\_cond\_reset() resets the condition to match all events; all previous modifications to the specified condition are discarded.

# **SYNTAX**

```
extern void tr_cond_reset (tr_t t, 
                             tr_cond_t cond);
```
## **PARAMETERS**

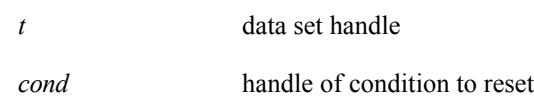

See ["Conditions" on page 3-53](#page-112-0) for related functions.

See ["Functions" on page 3-9](#page-68-0) for a complete list of functions included in the NightTrace Analysis API.

# **SEE ALSO**

- **•** ["tr\\_t" on page 3-8](#page-67-0)
- "tr\_cond\_t" on page 3-5
- **•** ["tr\\_cond\\_create\(\)" on page 3-54](#page-113-0)

#### <span id="page-114-1"></span>**tr\_cond\_find()** 3

tr\_cond\_find() locates an existing condition (perhaps imported from a file) and returns its handle.

#### **SYNTAX**

```
extern tr_cond_t tr_cond_find (tr_t t, 
                                 char * name);
```
#### **PARAMETERS**

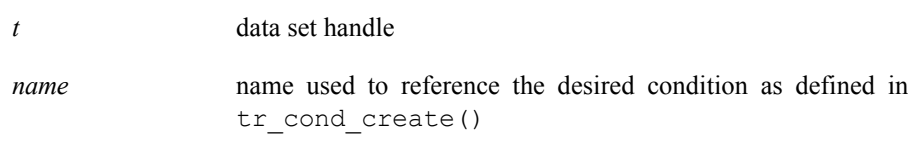

## **RETURN VALUES**

Returns the handle of the desired condition; returns TR\_NO\_COND if the named condition does not exist.

See ["Conditions" on page 3-53](#page-112-0) for related functions.

See ["Functions" on page 3-9](#page-68-0) for a complete list of functions included in the NightTrace Analysis API.

#### **SEE ALSO**

- ["tr\\_t" on page 3-8](#page-67-0)
- **•** ["tr\\_cond\\_t" on page 3-5](#page-64-1)
- **•** ["tr\\_cond\\_create\(\)" on page 3-54](#page-113-0)

# <span id="page-115-0"></span>**tr\_cond\_id()** 3

tr\_cond\_id() appends the specified trace ID to the list of required trace IDs that must be matched for a particular condition to evaluate to TRUE.

## **NOTE**

Before the first tr\_cond\_id() or tr\_cond\_id\_range() call, or after calling tr\_cond\_id\_clear(), the trace ID requirement is empty which matches any ID.

## **SYNTAX**

extern int tr\_cond\_id (tr\_t *t*, tr\_cond\_t *cond*,  $int$  *int id*);

## **PARAMETERS**

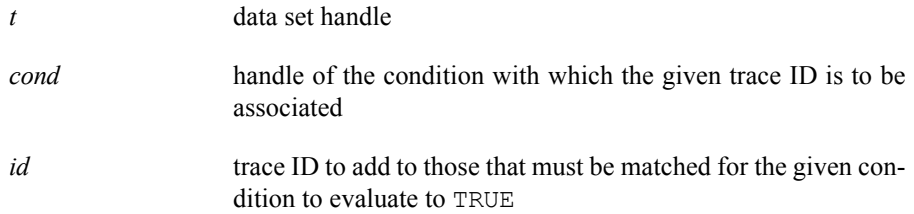

#### **RETURN VALUES**

Returns zero on success or non-zero if insufficient memory is available to register the ID.

See ["Conditions" on page 3-53](#page-112-0) for related functions.

See ["Functions" on page 3-9](#page-68-0) for a complete list of functions included in the NightTrace Analysis API.

## **SEE ALSO**

- ["tr\\_t" on page 3-8](#page-67-0)
- **•** ["tr\\_cond\\_t" on page 3-5](#page-64-1)
- **•** ["tr\\_cond\\_create\(\)" on page 3-54](#page-113-0)
- "tr\_cond\_id\_range()" on page 3-57
- **•** ["tr\\_cond\\_id\\_clear\(\)" on page 3-58](#page-117-0)

## <span id="page-116-0"></span>**tr\_cond\_id\_range()** 3

tr\_cond\_id\_range() appends the trace IDs included in the given trace ID range to the list of required trace IDs that must be matched for the given condition to evaluate to TRUE.

## **NOTE**

Before the first tr\_cond\_id() or tr\_cond\_id\_range() call, or after calling tr\_cond\_id\_clear(), the trace ID requirement is empty which matches any ID.

#### **SYNTAX**

```
extern int tr_cond_id_range (tr_t t, 
                                  tr_cond_t cond, 
                                   int id1, 
                                   int id2);
```
## **PARAMETERS**

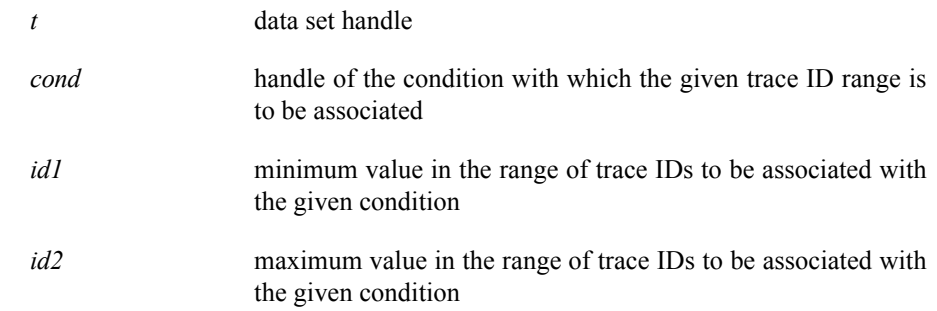

#### **RETURN VALUES**

Returns zero on success or non-zero if insufficient memory is available to register the IDs.

See ["Conditions" on page 3-53](#page-112-0) for related functions.

See ["Functions" on page 3-9](#page-68-0) for a complete list of functions included in the NightTrace Analysis API.

#### **SEE ALSO**

- **•** ["tr\\_t" on page 3-8](#page-67-0)
- **•** ["tr\\_cond\\_t" on page 3-5](#page-64-1)
- "tr\_cond\_id()" on page 3-56
- **•** ["tr\\_cond\\_id\\_clear\(\)" on page 3-58](#page-117-0)

#### <span id="page-117-0"></span>**tr\_cond\_id\_clear()** 3

tr\_cond\_id\_clear() removes all trace ID requirements from a particular condition.

## **NOTE**

Before the first tr\_cond\_id() or tr\_cond\_id\_range() call, or after calling  $tr$  cond id clear(), the trace ID requirement is empty which matches any ID.

#### **SYNTAX**

```
extern void tr_cond_id_clear (tr_t t, 
 tr_cond_t cond);
```
## **PARAMETERS**

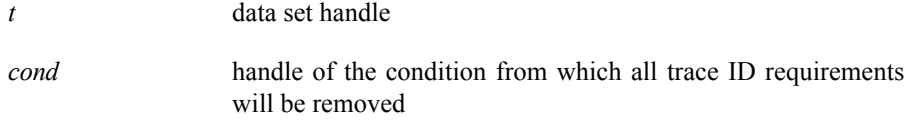

See ["Conditions" on page 3-53](#page-112-0) for related functions.

See ["Functions" on page 3-9](#page-68-0) for a complete list of functions included in the NightTrace Analysis API.

- ["tr\\_t" on page 3-8](#page-67-0)
- "tr\_cond\_t" on page 3-5
- **•** ["tr\\_cond\\_id\(\)" on page 3-56](#page-115-0)
- **•** ["tr\\_cond\\_id\\_range\(\)" on page 3-57](#page-116-0)

#### <span id="page-118-0"></span>**tr\_cond\_cpu()** 3

tr\_cond\_cpu() sets the CPU requirement to any of the CPUs defined in the specified CPU bias.

# **SYNTAX**

```
extern void tr_cond_cpu (tr_t t, 
                             tr_cond_t cond,
                             int cpu_bias);
```
# **PARAMETERS**

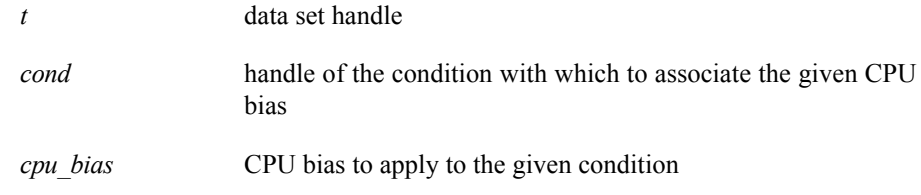

See ["Conditions" on page 3-53](#page-112-0) for related functions.

See ["Functions" on page 3-9](#page-68-0) for a complete list of functions included in the NightTrace Analysis API.

# **SEE ALSO**

- ["tr\\_t" on page 3-8](#page-67-0)
- **•** ["tr\\_cond\\_t" on page 3-5](#page-64-1)
- "tr\_cond\_cpu\_clear()" on page 3-59

### <span id="page-118-1"></span>**tr\_cond\_cpu\_clear()** 3

tr\_cond\_cpu\_clear() clears the CPU requirement for the given condition.

# **NOTE**

This function is equivalent to calling tr\_cond\_cpu() with -1 as the CPU bias.

## **SYNTAX**

```
extern void tr_cond_cpu_clear (tr_t t, 
                                  tr_cond_t cond);
```
#### **PARAMETERS**

*t* data set handle

*cond* handle of the condition

See ["Conditions" on page 3-53](#page-112-0) for related functions.

See ["Functions" on page 3-9](#page-68-0) for a complete list of functions included in the NightTrace Analysis API.

#### **SEE ALSO**

- ["tr\\_t" on page 3-8](#page-67-0)
- **•** ["tr\\_cond\\_t" on page 3-5](#page-64-1)
- **•** ["tr\\_cond\\_cpu\(\)" on page 3-59](#page-118-0)

#### <span id="page-119-0"></span>tr\_cond\_pid()

tr\_cond\_pid() appends the specified process ID to the list of required processes that must be matched for the given condition to evaluate to TRUE.

### **NOTE**

Before the first tr\_cond\_pid() call or tr cond pid name(), or after calling tr cond pid clear(), the process requirement is empty which matches any process.

## **SYNTAX**

```
extern int tr_cond_pid (tr_t t, 
                            tr_cond_t cond, 
                            int pid);
```
#### **PARAMETERS**

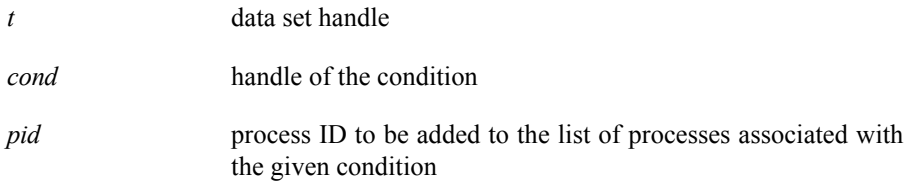

#### **RETURN VALUES**

Returns zero on success or non-zero if insufficient memory is available to register the specified process ID.

See ["Conditions" on page 3-53](#page-112-0) for related functions.

See ["Functions" on page 3-9](#page-68-0) for a complete list of functions included in the NightTrace Analysis API.

## **SEE ALSO**

- ["tr\\_t" on page 3-8](#page-67-0)
- "tr\_cond\_t" on page 3-5
- **•** ["tr\\_cond\\_pid\\_name\(\)" on page 3-61](#page-120-0)
- "tr\_cond\_pid\_clear()" on page 3-62

#### <span id="page-120-0"></span>**tr\_cond\_pid\_name()** 3

tr\_cond\_pid\_name() appends the process with the specified name to the list of required processes that must be matched for the given condition to evaluate to TRUE.

## **NOTE**

Before the first tr\_cond\_pid() call or tr cond pid name(), or after calling  $tr$  cond pid clear(), the process requirement is empty which matches any process.

## **SYNTAX**

```
extern int tr_cond_pid_name (tr_t t, 
                                 tr_cond_t cond, 
                                char * process name);
```
## **PARAMETERS**

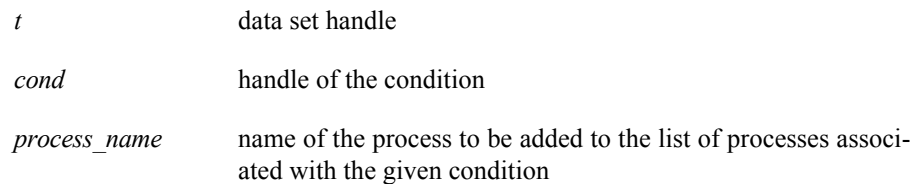

#### **RETURN VALUES**

Returns zero on success or non-zero if insufficient memory is available to register the process with the specified name.

See ["Conditions" on page 3-53](#page-112-0) for related functions.

See ["Functions" on page 3-9](#page-68-0) for a complete list of functions included in the NightTrace Analysis API.

## **SEE ALSO**

- ["tr\\_t" on page 3-8](#page-67-0)
- "tr\_cond\_t" on page 3-5
- **•** ["tr\\_cond\\_pid\(\)" on page 3-60](#page-119-0)
- "tr\_cond\_pid\_clear()" on page 3-62

#### <span id="page-121-0"></span>**tr\_cond\_pid\_clear()** 3

tr\_cond\_pid\_clear() removes all process requirements from a particular condition.

# **NOTE**

Before the first tr\_cond\_pid() call or tr\_cond\_pid\_name(), or after calling tr\_cond\_pid\_clear(), the process requirement is empty which matches any process.

# **SYNTAX**

```
extern void tr_cond_pid_clear (tr_t t, 
                                  tr_cond_t cond);
```
## **PARAMETERS**

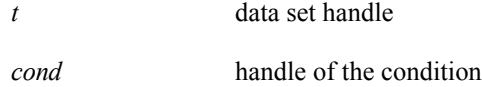

See ["Conditions" on page 3-53](#page-112-0) for related functions.

See ["Functions" on page 3-9](#page-68-0) for a complete list of functions included in the NightTrace Analysis API.

- ["tr\\_t" on page 3-8](#page-67-0)
- **•** ["tr\\_cond\\_t" on page 3-5](#page-64-1)
- "tr\_cond\_pid()" on page 3-60
- ["tr\\_cond\\_pid\\_name\(\)" on page 3-61](#page-120-0)

## <span id="page-122-0"></span>**tr\_cond\_tid()** 3

tr\_cond\_tid() appends the specified thread ID to the list of required threads IDs that must be matched for the given condition to evaluate to TRUE.

#### **NOTE**

Before the first tr\_cond\_tid() call or tr cond tid name(), or after calling tr\_cond\_tid\_clear(), the thread requirement is empty which matches any thread.

## **SYNTAX**

```
extern int tr_cond_tid (tr_t t, 
                            tr_cond_t cond, 
                            int tid);
```
#### **PARAMETERS**

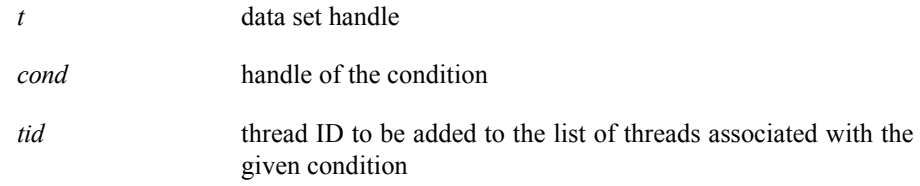

# **RETURN VALUES**

Returns zero on success or non-zero if insufficient memory is available to register the specified thread ID.

See ["Conditions" on page 3-53](#page-112-0) for related functions.

See ["Functions" on page 3-9](#page-68-0) for a complete list of functions included in the NightTrace Analysis API.

- ["tr\\_t" on page 3-8](#page-67-0)
- "tr\_cond\_t" on page 3-5
- **•** ["tr\\_cond\\_tid\\_name\(\)" on page 3-64](#page-123-0)
- **•** ["tr\\_cond\\_tid\\_clear\(\)" on page 3-65](#page-124-0)

#### <span id="page-123-0"></span>**tr\_cond\_tid\_name()** 3

tr cond tid name () appends the thread with the specified name to the list of required threads that must be matched for the given condition to evaluate to TRUE.

## **NOTE**

Before the first tr\_cond\_tid() call or tr cond tid name(), or after calling tr\_cond\_tid\_clear(), the thread requirement is empty which matches any thread.

#### **SYNTAX**

```
extern int tr_cond_tid_name (tr_t t, 
                                  tr_cond_t cond, 
                                  char * tid_name);
```
#### **PARAMETERS**

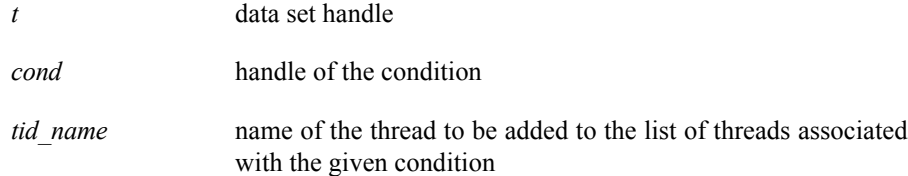

## **RETURN VALUES**

Returns zero on success or non-zero if insufficient memory is available to register the thread with the specified name.

See ["Conditions" on page 3-53](#page-112-0) for related functions.

See ["Functions" on page 3-9](#page-68-0) for a complete list of functions included in the NightTrace Analysis API.

- ["tr\\_t" on page 3-8](#page-67-0)
- "tr\_cond\_t" on page 3-5
- ["tr\\_cond\\_tid\(\)" on page 3-63](#page-122-0)
- "tr\_cond\_tid\_clear()" on page 3-65

## <span id="page-124-0"></span>**tr\_cond\_tid\_clear()** 3

tr\_cond\_tid\_clear() removes all thread requirements from a particular condition.

## **NOTE**

Before the first tr\_cond\_tid() call or tr\_cond\_tid\_name(), or after calling  $tr$  cond  $\overline{t}$ id clear(), the thread requirement is empty which matches any thread.

# **SYNTAX**

```
extern void tr_cond_tid_clear (tr_t t, 
                                  tr_cond_t cond);
```
#### **PARAMETERS**

*t* data set handle *cond* handle of the condition

See ["Conditions" on page 3-53](#page-112-0) for related functions.

See ["Functions" on page 3-9](#page-68-0) for a complete list of functions included in the NightTrace Analysis API.

- **•** ["tr\\_t" on page 3-8](#page-67-0)
- "tr\_cond\_t" on page 3-5

## <span id="page-125-0"></span>**tr\_cond\_node()** 3

tr cond node () appends the specified system node name to the list of required node names that must be matched for the given condition to evaluate to TRUE.

#### **NOTE**

Before the first tr\_cond\_node() call or after calling  $tr$  cond node clear(), the node requirement is empty which matches any node.

## **SYNTAX**

```
extern int tr_cond_node (tr_t t, 
                            tr_cond_t cond, 
                             char * node);
```
## **PARAMETERS**

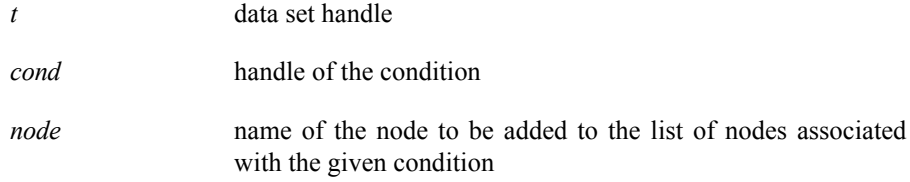

## **RETURN VALUES**

Returns zero on success or non-zero if insufficient memory is available to register the specified node.

See ["Conditions" on page 3-53](#page-112-0) for related functions.

See ["Functions" on page 3-9](#page-68-0) for a complete list of functions included in the NightTrace Analysis API.

- ["tr\\_t" on page 3-8](#page-67-0)
- "tr\_cond\_t" on page 3-5
- "tr\_cond\_node\_clear()" on page 3-67

#### <span id="page-126-0"></span>**tr\_cond\_node\_clear()** 3

tr\_cond\_node\_clear() removes all node name requirements from a particular condition.

## **NOTE**

Before the first tr\_cond\_node() call or after calling tr cond node clear(), the node requirement is empty which matches any node.

# **SYNTAX**

```
extern void tr_cond_node_clear (tr_t t, 
                                   tr_cond_t cond);
```
#### **PARAMETERS**

*t* data set handle *cond* handle of the condition

See ["Conditions" on page 3-53](#page-112-0) for related functions.

See ["Functions" on page 3-9](#page-68-0) for a complete list of functions included in the NightTrace Analysis API.

- **•** ["tr\\_t" on page 3-8](#page-67-0)
- **•** ["tr\\_cond\\_t" on page 3-5](#page-64-1)
- ["tr\\_cond\\_node\(\)" on page 3-66](#page-125-0)

## <span id="page-127-0"></span>**tr\_cond\_func\_or()** 3

 $tr$  cond func or() modifies the specified condition to include an additional requirement as specified by the user-callable function. The context parameter will be passed to the specified user function.

#### **NOTE**

Multiple requirements may be appended by calling tr cond or() / tr cond and() multiple times on the same condition.

#### **SYNTAX**

```
extern int tr_cond_func_or (tr_t t, 
                                 tr_cond_t cond, 
                                 tr_cond_func_t func, 
                                 void *context);
```
## **PARAMETERS**

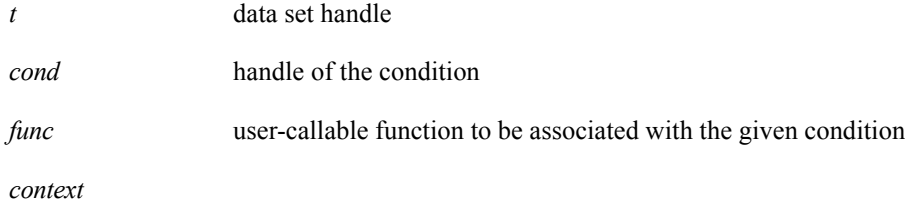

## **ADDITIONAL INFORMATION**

When the API evaluates the condition, it first ensures that the following requirements (if they exist) are met:

- event's trace ID matches or is within any specified trace ID or trace ID range
- event's process ID matches one of the specified process IDs
- event's thread ID matches one of the specified thread IDs
- event's task ID matches one of the specified task IDs
- event's node name matches one of the specified node names
- event's CPU intersects the specified CPU bias

If and only if these requirements are met, then the user's function is called.

The user function should return 1 (true) if the user's requirement is met or 0 (false) if it is not met.

Before calling  $tr_{cond_{func}}$  or (), the condition will evaluate to TRUE if all other requirements have been met.

User-defined functions may not be called by the API if the initial requirements are not met or if the left hand side of short circuit boolean condition already resolves the condition.

User-defined functions are invoked in reverse order from which they are specified with the following parenthetical relationship:

```
last_function OPERATOR (previous_function)
```
Thus calling:

```
tr_cond_func_or(cond,A);
tr_cond_func_and(cond,B);
tr_cond_func_or(cond,C);
tr_cond_func_and(cond,D);
```
would result in the following evaluation:

return D && (C || (B && A))

## **RETURN VALUES**

Returns zero on success and non-zero if insufficient memory is available to register the user function with the specified condition.

See ["Conditions" on page 3-53](#page-112-0) for related functions.

See ["Functions" on page 3-9](#page-68-0) for a complete list of functions included in the NightTrace Analysis API.

- **•** ["tr\\_t" on page 3-8](#page-67-0)
- "tr\_cond\_t" on page 3-5
- "tr\_cond\_func\_t" on page 3-4
- **•** ["tr\\_cond\\_or\(\)" on page 3-76](#page-135-0)
- ["tr\\_cond\\_and\(\)" on page 3-77](#page-136-0)
- "tr\_cond\_func\_and()" on page 3-70
- **•** ["tr\\_cond\\_func\\_clear\(\)" on page 3-72](#page-131-0)

## <span id="page-129-0"></span>**tr\_cond\_func\_and()** 3

tr\_cond\_func\_and() modifies the specified condition to include an additional requirement as specified by the user-callable function. The context parameter will be passed to the specified user function.

#### **NOTE**

Multiple requirements may be appended by calling tr cond or() / tr cond and() multiple times on the same condition.

#### **SYNTAX**

```
extern int tr_cond_func_and (tr_t t, 
                                  tr_cond_t cond, 
                                  tr_cond_func_t func, 
                                  void *context);
```
## **PARAMETERS**

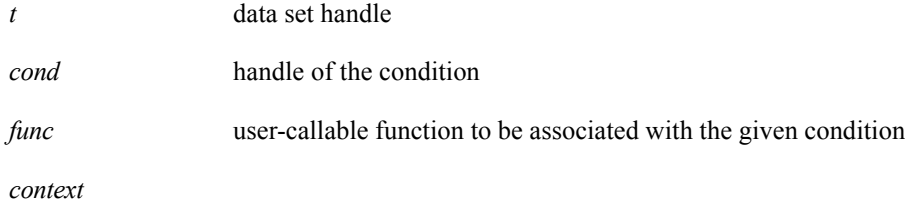

#### **ADDITIONAL INFORMATION**

When the API evaluates the condition, it first ensures that the following requirements (if they exist) are met:

- event's trace ID matches or is within any specified trace ID or trace ID range
- event's process ID matches one of the specified process IDs
- event's thread ID matches one of the specified thread IDs
- event's task ID matches one of the specified task IDs
- event's node name matches one of the specified node names
- event's CPU intersects the specified CPU bias

If and only if these requirements are met, then the user's function is called.

The user function should return 1 (true) if the user's requirement is met or 0 (false) if it is not met.

Before calling  $tr_{cond$  func and (), the condition will evaluate to TRUE if all other requirements have been met.

User-defined functions may not be called by the API if the initial requirements are not met or if the left hand side of short circuit boolean condition already resolves the condition.

User-defined functions are invoked in reverse order from which they are specified with the following parenthetical relationship:

```
last_function OPERATOR (previous_function)
```
Thus calling:

```
tr_cond_func_or(cond,A);
tr_cond_func_and(cond,B);
tr_cond_func_or(cond,C);
tr_cond_func_and(cond,D);
```
would result in the following evaluation:

return D && (C || (B && A))

## **RETURN VALUES**

Returns zero on success and non-zero if insufficient memory is available to register the user function with the specified condition.

See ["Conditions" on page 3-53](#page-112-0) for related functions.

See ["Functions" on page 3-9](#page-68-0) for a complete list of functions included in the NightTrace Analysis API.

- **•** ["tr\\_t" on page 3-8](#page-67-0)
- "tr\_cond\_t" on page 3-5
- "tr\_cond\_func\_t" on page 3-4
- **•** ["tr\\_cond\\_or\(\)" on page 3-76](#page-135-0)
- ["tr\\_cond\\_and\(\)" on page 3-77](#page-136-0)
- "tr\_cond\_func\_or()" on page 3-68
- "tr\_cond\_func\_and()" on page 3-70

# <span id="page-131-0"></span>**tr\_cond\_func\_clear()** 3

tr\_cond\_func\_clear() clears all previously specified user function requirements.

# **SYNTAX**

```
extern void tr_cond_func_clear (tr_t t, 
                                   tr_cond_t cond);
```
## **PARAMETERS**

*t* data set handle *cond* handle of the condition

See ["Conditions" on page 3-53](#page-112-0) for related functions.

See ["Functions" on page 3-9](#page-68-0) for a complete list of functions included in the NightTrace Analysis API.

- **•** ["tr\\_t" on page 3-8](#page-67-0)
- "tr\_cond\_t" on page 3-5
- **•** ["tr\\_cond\\_func\\_or\(\)" on page 3-68](#page-127-0)
- **•** ["tr\\_cond\\_func\\_clear\(\)" on page 3-72](#page-131-0)

#### <span id="page-132-0"></span>**tr\_cond\_expr\_and()** 3

tr\_cond\_expr\_and() modifies the specified condition to include an additional requirement as specified by a valid NightTrace expression.

## **NOTE**

Multiple requirements may be appended by calling tr\_cond\_or() / tr\_cond\_and() multiple times on the same condition.

# **SYNTAX**

```
extern char * tr_cond_expr_and (tr_t t, 
                                    tr_cond_t cond, 
                                   char * expr) ;
```
#### **PARAMETERS**

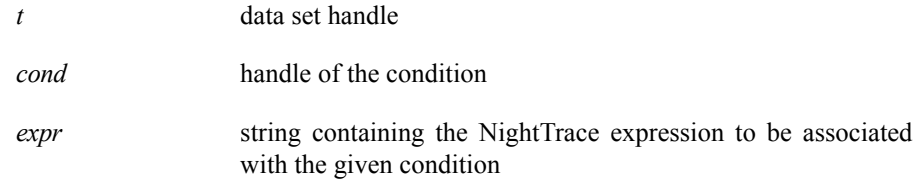

# **RETURN VALUES**

Returns zero on success or a character string describing why the specified expression is invalid.

See ["Conditions" on page 3-53](#page-112-0) for related functions.

See ["Functions" on page 3-9](#page-68-0) for a complete list of functions included in the NightTrace Analysis API.

- ["tr\\_t" on page 3-8](#page-67-0)
- "tr\_cond\_t" on page 3-5
- **•** ["tr\\_cond\\_expr\\_or\(\)" on page 3-74](#page-133-0)

## <span id="page-133-0"></span>**tr\_cond\_expr\_or()** 3

 $tr$  cond  $expr$  or () modifies the specified condition to include an additional requirement as specified by a valid NightTrace expression.

#### **NOTE**

Multiple requirements may be appended by calling tr cond or() /  $tr$  cond and() multiple times on the same condition.

# **SYNTAX**

```
extern char * tr_cond_expr_or (tr_t t, 
                                  tr_cond_t cond, 
                                  char * expr);
```
## **PARAMETERS**

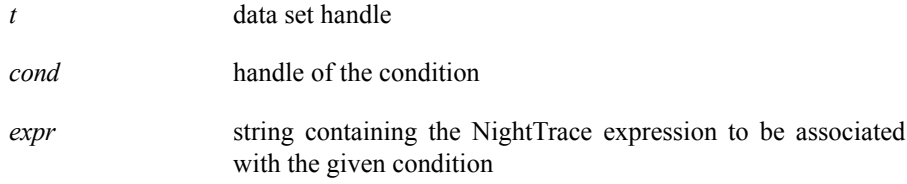

## **RETURN VALUES**

Returns zero on success or a character string describing why the specified expression is invalid.

See ["Conditions" on page 3-53](#page-112-0) for related functions.

See ["Functions" on page 3-9](#page-68-0) for a complete list of functions included in the NightTrace Analysis API.

- ["tr\\_t" on page 3-8](#page-67-0)
- "tr\_cond\_t" on page 3-5
- "tr\_cond\_expr\_and()" on page 3-73

## <span id="page-134-0"></span>**tr\_cond\_not()** 3

tr\_cond\_not() creates a new condition which evaluates to TRUE only if the specified condition evaluates to FALSE.

# **NOTE**

The new condition will still reference the specified condition; thus subsequent changes to the specified condition will affect the outcome of the created condition.

# **SYNTAX**

```
extern tr_cond_t tr_cond_not (tr_t t, 
                                  char* name, 
                                  tr_cond_t cond);
```
#### **PARAMETERS**

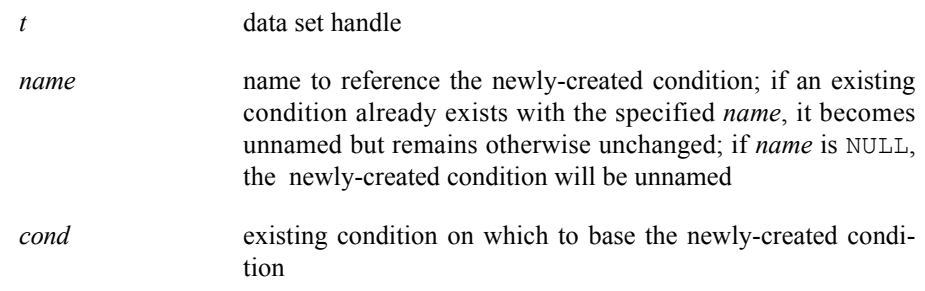

## **RETURN VALUES**

Returns the handle of the newly-created condition; returns TR\_NO\_COND if insufficient memory is available to create the new condition.

See ["Conditions" on page 3-53](#page-112-0) for related functions.

See ["Functions" on page 3-9](#page-68-0) for a complete list of functions included in the NightTrace Analysis API.

- ["tr\\_t" on page 3-8](#page-67-0)
- "tr\_cond\_t" on page 3-5
- **•** ["tr\\_cond\\_or\(\)" on page 3-76](#page-135-0)
- ["tr\\_cond\\_and\(\)" on page 3-77](#page-136-0)

# <span id="page-135-0"></span>**tr\_cond\_or()** 3

tr\_cond\_or() creates a new condition which evaluates to TRUE if either of the specified conditions evaluate to TRUE.

## **NOTE**

The new condition will still reference the specified conditions; thus subsequent changes to the specified conditions will affect the outcome of the created condition.

# **SYNTAX**

```
extern tr_cond_t tr_cond_or (tr_t t, 
                                   char * name, 
                                   tr_cond_t left, 
                                   tr_cond_t right);
```
#### **PARAMETERS**

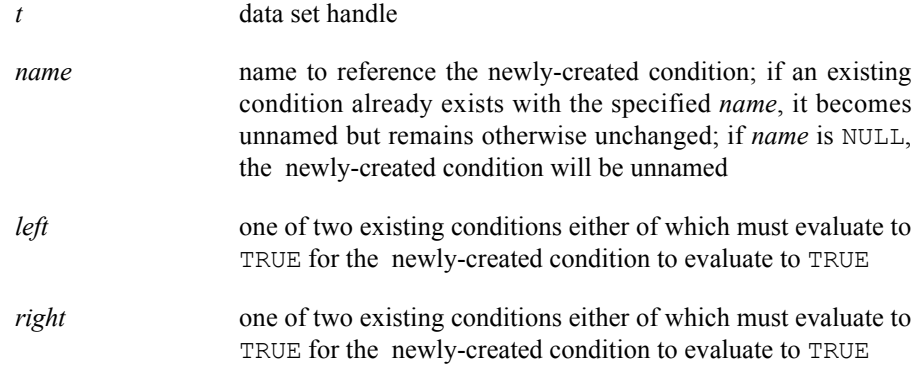

# **RETURN VALUES**

Returns the handle of the newly-created condition; returns TR\_NO\_COND if insufficient memory is available to create the new condition.

See ["Conditions" on page 3-53](#page-112-0) for related functions.

See ["Functions" on page 3-9](#page-68-0) for a complete list of functions included in the NightTrace Analysis API.

- **•** ["tr\\_t" on page 3-8](#page-67-0)
- **•** ["tr\\_cond\\_t" on page 3-5](#page-64-1)
- "tr\_cond\_not()" on page 3-75

**•** ["tr\\_cond\\_and\(\)" on page 3-77](#page-136-0)

#### <span id="page-136-0"></span>tr\_cond\_and()

tr\_cond\_and() creates a new condition which evaluates to TRUE only if both of the specified conditions evaluate to TRUE.

#### **NOTE**

The new condition will still reference the specified conditions; thus subsequent changes to the specified conditions will affect the outcome of the created condition.

# **SYNTAX**

```
extern tr_cond_t tr_cond_and (tr_t t, 
                                    char * name, 
                                    tr_cond_t left, 
                                    tr_cond_t right);
```
# **PARAMETERS**

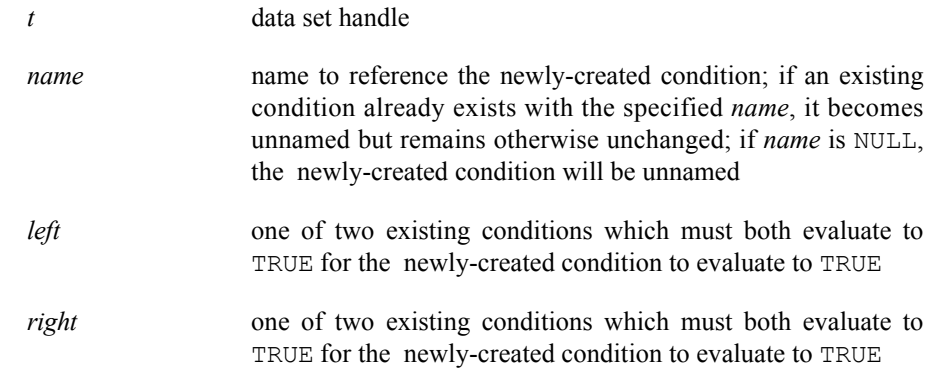

## **RETURN VALUES**

Returns the handle of the newly-created condition; returns TR\_NO\_COND if insufficient memory is available to create the new condition.

See ["Conditions" on page 3-53](#page-112-0) for related functions.

See ["Functions" on page 3-9](#page-68-0) for a complete list of functions included in the NightTrace Analysis API.

- **•** ["tr\\_t" on page 3-8](#page-67-0)
- **•** ["tr\\_cond\\_t" on page 3-5](#page-64-1)
- "tr\_cond\_not()" on page 3-75
- **•** ["tr\\_cond\\_or\(\)" on page 3-76](#page-135-0)

#### <span id="page-137-0"></span>**tr\_cond\_copy()** 3

tr\_cond\_copy() creates a copy of the root of specified condition.

#### **NOTE**

If the specified condition contains references to other conditions, (e.g. it was created by a tr\_cond\_or() / tr\_cond\_and() call), the references remain (i.e. this operation only copies the root and not all conditions it may reference).

## **SYNTAX**

```
extern tr_cond_t tr_cond_copy (tr_t t, 
                                   char * name, 
                                   tr_cond_t cond);
```
## **PARAMETERS**

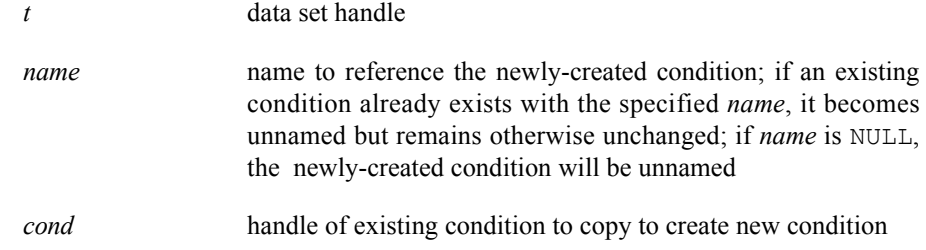

## **RETURN VALUES**

Returns the handle of the newly-created copy of the specified condition; returns TR\_NO\_COND if insufficient memory is available to create the new condition.

See ["Conditions" on page 3-53](#page-112-0) for related functions.

See ["Functions" on page 3-9](#page-68-0) for a complete list of functions included in the NightTrace Analysis API.

- ["tr\\_t" on page 3-8](#page-67-0)
- **•** ["tr\\_cond\\_t" on page 3-5](#page-64-1)
- ["tr\\_cond\\_or\(\)" on page 3-76](#page-135-0)
- ["tr\\_cond\\_and\(\)" on page 3-77](#page-136-0)

#### <span id="page-138-0"></span>**tr\_cond\_name()** 3

tr\_cond\_name() returns the name of the specified condition.

## **SYNTAX**

```
extern char * tr_cond_name (tr_t t, 
                               tr_cond_t cond);
```
## **PARAMETERS**

*t* data set handle *cond* handle of the condition

## **RETURN VALUES**

Returns the name of the specified condition (for debugging purposes) or NULL if it is unnamed.

See ["Conditions" on page 3-53](#page-112-0) for related functions.

See ["Functions" on page 3-9](#page-68-0) for a complete list of functions included in the NightTrace Analysis API.

# **SEE ALSO**

- ["tr\\_t" on page 3-8](#page-67-0)
- **•** ["tr\\_cond\\_t" on page 3-5](#page-64-1)

# <span id="page-138-1"></span>**tr\_cond\_satisfy()** 3

tr\_cond\_satisfy() is used to determine if the current event satisfies the specified condition.

## **SYNTAX**

```
extern int tr_cond_satisfy (tr_t t, 
                              tr_cond_t cond);
```
# **PARAMETERS**

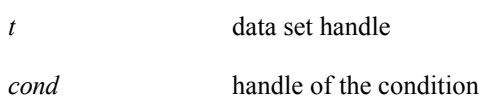

## **RETURN VALUES**

Returns TRUE if the current event satisfies the specified condition; returns FALSE otherwise.

See ["Conditions" on page 3-53](#page-112-0) for related functions.

See ["Functions" on page 3-9](#page-68-0) for a complete list of functions included in the NightTrace Analysis API.

#### **SEE ALSO**

- **•** ["tr\\_t" on page 3-8](#page-67-0)
- "tr\_cond\_t" on page 3-5

## <span id="page-139-0"></span>**tr\_cond\_satisfy\_()** 3

tr\_cond\_satisfy\_() is used to determine if the trace event at the specified offset satisfies the specified condition.

# **SYNTAX**

```
extern int tr_cond_satisfy_ (tr_t t, 
                                 tr_cond_t cond, 
                                  tr_offset_t offset);
```
# **PARAMETERS**

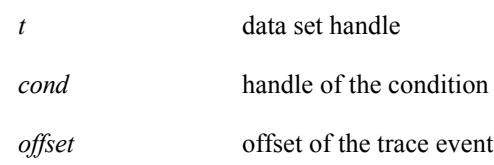

#### **RETURN VALUES**

Returns TRUE if the trace event at the specified offset satisfies the specified condition; returns FALSE otherwise.

See ["Conditions" on page 3-53](#page-112-0) for related functions.

See ["Functions" on page 3-9](#page-68-0) for a complete list of functions included in the NightTrace Analysis API.

- **•** ["tr\\_t" on page 3-8](#page-67-0)
- **•** ["tr\\_cond\\_t" on page 3-5](#page-64-1)

• "tr\_offset\_t" on page 3-5

## <span id="page-140-0"></span>**tr\_cond\_register()** 3

tr\_cond\_register() registers the specified condition so that it is evaluated for every event.

#### **NOTE**

Registration of conditions increases processing time.

#### **SYNTAX**

```
extern void tr_cond_register (tr_t t, 
                                 tr_cond_t cond);
```
## **PARAMETERS**

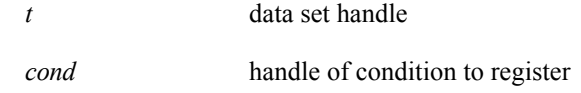

#### **ADDITIONAL INFORMATION**

This is the implementation of NightTrace "qualified events" which are basically conditions that are evaluated as each event is consumed.

tr activate() should be called after all desired conditions are registered.

Registering conditions is only necessary if you wish to refer to the offset at which the specified condition was last active.

Failure to call tr\_activate() after registration of conditions will result in erroneous statistics about such conditions.

See ["Conditions" on page 3-53](#page-112-0) for related functions.

See ["Functions" on page 3-9](#page-68-0) for a complete list of functions included in the NightTrace Analysis API.

- ["tr\\_t" on page 3-8](#page-67-0)
- **•** ["tr\\_cond\\_t" on page 3-5](#page-64-1)
- **•** ["tr\\_activate\(\)" on page 3-93](#page-152-0)
- **•** ["Qualified Events" on page 11-113](#page-542-0)

## <span id="page-141-0"></span>**tr\_cond\_offset()** 3

tr\_cond\_offset() returns the offset at which the specified condition last evaluated to TRUE.

## **SYNTAX**

```
extern tr_offset_t tr_cond_offset (tr_t t, 
                                     tr_cond_t cond);
```
## **PARAMETERS**

*t* data set handle

*cond* handle of the condition

#### **RETURN VALUES**

Returns the offset at which the specified condition last evaluated to TRUE; returns TR\_EOF if the condition has not yet evaluated to true up to the current offset.

See ["Conditions" on page 3-53](#page-112-0) for related functions.

See ["Functions" on page 3-9](#page-68-0) for a complete list of functions included in the NightTrace Analysis API.

- **•** ["tr\\_t" on page 3-8](#page-67-0)
- **•** ["tr\\_cond\\_t" on page 3-5](#page-64-1)
- **•** ["tr\\_offset\\_t" on page 3-5](#page-64-0)

# <span id="page-142-0"></span>**State-oriented Interfaces**

The functions that deal with the creation, configuration, and activation of states are:

- tr state create() (see page [3-84](#page-143-0))
- tr state find() (see page [3-85](#page-144-0))
- tr state name() (see page [3-85](#page-144-1))
- tr state start id() (see page [3-86\)](#page-145-0)
- tr\_state\_start\_id\_range() (see page [3-87\)](#page-146-0)
- tr\_state\_start\_id\_clear() (see page [3-88\)](#page-147-0)
- tr state end id() (see page [3-88](#page-147-1))
- tr state end id range() (see page [3-89](#page-148-0))
- tr\_state\_end\_id\_clear() (see page [3-90](#page-149-0))
- tr\_state\_start\_cond() (see page [3-90\)](#page-149-1)
- tr\_state\_start\_cond\_clear() (see page [3-91\)](#page-150-0)
- tr\_state\_end\_cond() (see page [3-92\)](#page-151-0)
- tr\_state\_end\_cond\_clear() (see page [3-92\)](#page-151-1)
- tr activate() (see page [3-93\)](#page-152-0)
- tr state info() (see page [3-94](#page-153-0))
- tr state info () (see page [3-95](#page-154-0))
- tr state active() (see page [3-96](#page-155-0))
- tr state active () (see page [3-97](#page-156-0))

See ["Functions" on page 3-9](#page-68-0) for a complete list of functions included in the NightTrace Analysis API.

## <span id="page-143-0"></span>**tr\_state\_create()** 3

tr\_state\_create() creates a new state with the following attributes:

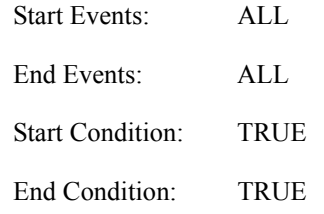

# **SYNTAX**

```
extern tr_state_t tr_state_create (tr_t t, 
                                      char * name);
```
#### **PARAMETERS**

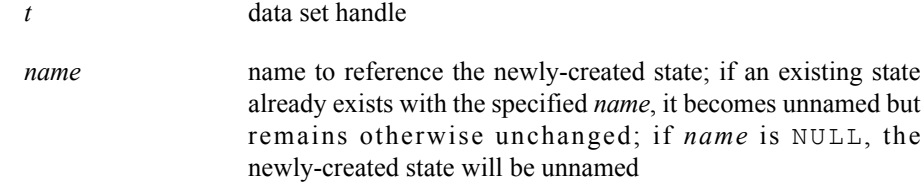

## **RETURN VALUES**

Returns an opaque handle which identifies the newly-created state; returns TR\_NO\_STATE if there is insufficient memory available to create the state.

See ["State-oriented Interfaces" on page 3-83](#page-142-0) for related functions.

See ["Functions" on page 3-9](#page-68-0) for a complete list of functions included in the NightTrace Analysis API.

#### **SEE ALSO**

**•** ["tr\\_t" on page 3-8](#page-67-0)
#### **tr\_state\_find()** 3

tr state find() locates an existing state (perhaps imported from a file) and returns its handle.

### **SYNTAX**

```
extern tr_state_t tr_state_find (tr_t t, 
                                   char * name);
```
### **PARAMETERS**

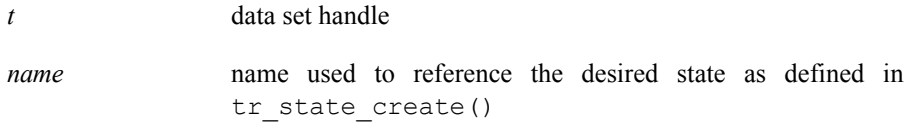

### **RETURN VALUES**

Returns the handle of the desired state; returns TR\_NO\_STATE if the named state does not exist.

See ["State-oriented Interfaces" on page 3-83](#page-142-0) for related functions.

See ["Functions" on page 3-9](#page-68-0) for a complete list of functions included in the NightTrace Analysis API.

### **SEE ALSO**

- ["tr\\_t" on page 3-8](#page-67-0)
- **•** ["tr\\_state\\_t" on page 3-7](#page-66-0)
- ["tr\\_state\\_create\(\)" on page 3-84](#page-143-0)

### **tr\_state\_name()** 3

tr state name () returns the name of the specified state.

### **SYNTAX**

```
extern char * tr_state_name (tr_t t, 
                              tr state t state);
```
#### **PARAMETERS**

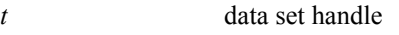

```
state handle of the state
```
### **RETURN VALUES**

Returns the name of the specified state (for debugging purposes) or NULL if the state is unnamed.

See ["State-oriented Interfaces" on page 3-83](#page-142-0) for related functions.

See ["Functions" on page 3-9](#page-68-0) for a complete list of functions included in the NightTrace Analysis API.

#### **SEE ALSO**

- **•** ["tr\\_t" on page 3-8](#page-67-0)
- "tr\_state\_t" on page 3-7

### **tr\_state\_start\_id()** 3

tr\_state\_start\_id() appends the specified trace ID to the list of required trace IDs that must be matched for the start event that defines the state.

### **SYNTAX**

```
extern int tr_state_start_id (tr_t t, 
                                   tr_state_t state, 
                                   int id);
```
### **PARAMETERS**

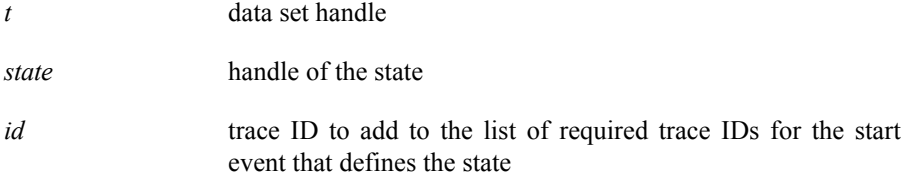

### **RETURN VALUES**

Returns zero on success or non-zero if insufficient memory is available to register the ID.

See ["State-oriented Interfaces" on page 3-83](#page-142-0) for related functions.

See ["Functions" on page 3-9](#page-68-0) for a complete list of functions included in the NightTrace Analysis API.

#### **SEE ALSO**

**•** ["tr\\_t" on page 3-8](#page-67-0)

**•** ["tr\\_state\\_t" on page 3-7](#page-66-0) 

#### **tr\_state\_start\_id\_range()** 3

tr state start id range() appends the trace IDs included in the given trace ID range to the list of required trace IDs that must be matched for the start event that defines the state.

#### **SYNTAX**

```
extern int tr_state_start_id_range (tr_t t, 
                                           tr_state_t state, 
                                           int id1, 
                                           int id2);
```
### **PARAMETERS**

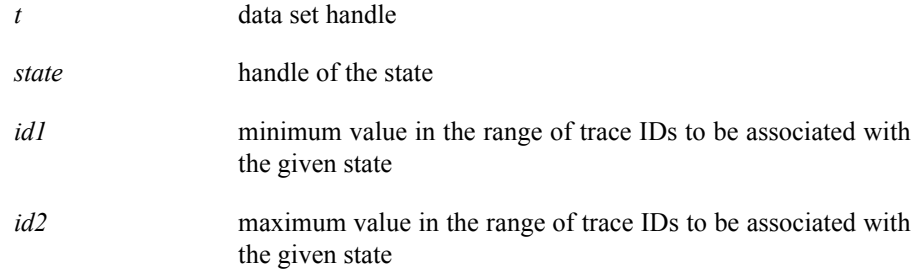

#### **RETURN VALUES**

Returns zero on success or non-zero if insufficient memory is available to register the IDs.

See ["State-oriented Interfaces" on page 3-83](#page-142-0) for related functions.

See ["Functions" on page 3-9](#page-68-0) for a complete list of functions included in the NightTrace Analysis API.

- **•** ["tr\\_t" on page 3-8](#page-67-0)
- "tr\_state\_t" on page 3-7

#### **tr\_state\_start\_id\_clear()** 3

tr state start id clear() removes all trace ID requirements related to the start event that defines a particular state (such that that all events are candidates to start a state).

### **SYNTAX**

```
extern void tr_state_start_id_clear (tr_t t, 
                                        tr_state_t state);
```
### **PARAMETERS**

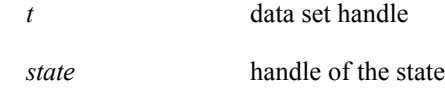

See ["State-oriented Interfaces" on page 3-83](#page-142-0) for related functions.

See ["Functions" on page 3-9](#page-68-0) for a complete list of functions included in the NightTrace Analysis API.

#### **SEE ALSO**

- **•** ["tr\\_t" on page 3-8](#page-67-0)
- "tr\_state\_t" on page 3-7

#### **tr\_state\_end\_id()** 3

tr\_state\_end\_id() appends the specified trace ID to the list of required trace IDs that must be matched for the end event that defines the state.

### **SYNTAX**

```
extern int tr_state_end_id (tr_t t, 
                                 tr_state_t state, 
                                 int id);
```
### **PARAMETERS**

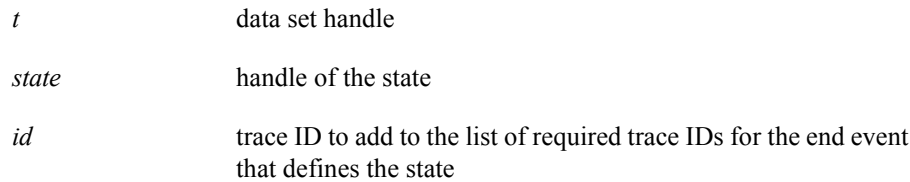

#### **RETURN VALUES**

Returns zero on success or non-zero if insufficient memory is available to register the ID.

See ["State-oriented Interfaces" on page 3-83](#page-142-0) for related functions.

See ["Functions" on page 3-9](#page-68-0) for a complete list of functions included in the NightTrace Analysis API.

### **SEE ALSO**

- ["tr\\_t" on page 3-8](#page-67-0)
- **•** ["tr\\_state\\_t" on page 3-7](#page-66-0)

#### **tr\_state\_end\_id\_range()** 3

tr state end id range() appends the trace IDs included in the given trace ID range to the list of required trace IDs that must be matched for the end event that defines the state.

#### **SYNTAX**

```
extern int tr_state_end_id_range (tr_t t, 
                                         tr_state_t state, 
                                         int id1, 
                                         int id2);
```
### **PARAMETERS**

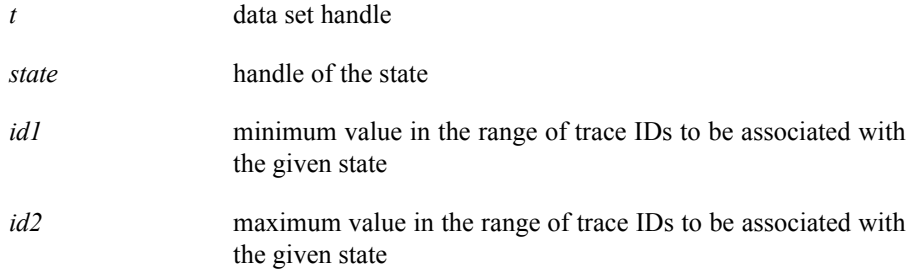

### **RETURN VALUES**

Returns zero on success or non-zero if insufficient memory is available to register the IDs.

See ["State-oriented Interfaces" on page 3-83](#page-142-0) for related functions.

See ["Functions" on page 3-9](#page-68-0) for a complete list of functions included in the NightTrace Analysis API.

### **SEE ALSO**

**•** ["tr\\_t" on page 3-8](#page-67-0)

**•** ["tr\\_state\\_t" on page 3-7](#page-66-0) 

#### **tr\_state\_end\_id\_clear()** 3

tr\_state\_end\_id\_clear() removes all trace ID requirements related to the end event that defines a particular state (such that that all events are candidates to end a state).

#### **SYNTAX**

```
extern void tr_state_end_id_clear (tr_t t, 
                                       tr_state_t state);
```
#### **PARAMETERS**

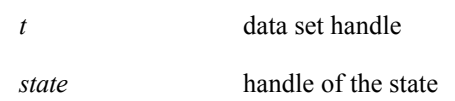

See ["State-oriented Interfaces" on page 3-83](#page-142-0) for related functions.

See ["Functions" on page 3-9](#page-68-0) for a complete list of functions included in the NightTrace Analysis API.

### **SEE ALSO**

- **•** ["tr\\_t" on page 3-8](#page-67-0)
- "tr\_state\_t" on page 3-7

### **tr\_state\_start\_cond()** 3

tr\_state\_start\_cond() associates a certain condition with start of a particular state.

#### **SYNTAX**

```
extern void tr_state_start_cond (tr_t t, 
                                     tr_state_t state, 
                                      tr_cond_t cond);
```
#### **PARAMETERS**

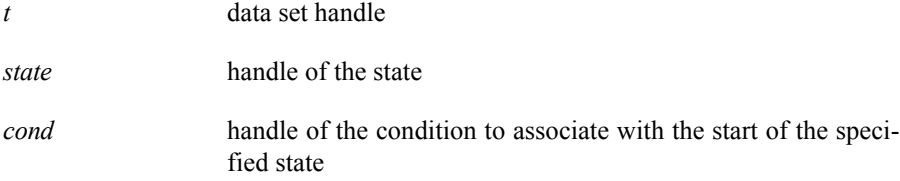

See ["State-oriented Interfaces" on page 3-83](#page-142-0) for related functions.

See ["Functions" on page 3-9](#page-68-0) for a complete list of functions included in the NightTrace Analysis API.

## **SEE ALSO**

- **•** ["tr\\_t" on page 3-8](#page-67-0)
- "tr\_state\_t" on page 3-7
- **•** ["tr\\_cond\\_t" on page 3-5](#page-64-0)

### **tr\_state\_start\_cond\_clear()** 3

tr\_state\_start\_cond\_clear() clears any conditions associated with start of a particular state.

### **SYNTAX**

```
extern void tr_state_start_cond_clear (tr_t t, 
                                           tr_state_t state);
```
### **PARAMETERS**

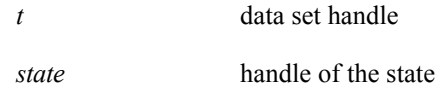

See ["State-oriented Interfaces" on page 3-83](#page-142-0) for related functions.

See ["Functions" on page 3-9](#page-68-0) for a complete list of functions included in the NightTrace Analysis API.

- **•** ["tr\\_t" on page 3-8](#page-67-0)
- "tr\_state\_t" on page 3-7

### **tr\_state\_end\_cond()** 3

tr\_state\_end\_cond() associates a certain condition with end of a particular state.

#### **SYNTAX**

```
extern void tr_state_end_cond (tr_t t, 
                                    tr_state_t state, 
                                    tr_cond_t cond);
```
### **PARAMETERS**

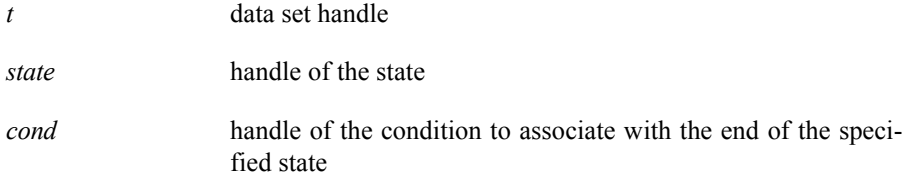

See ["State-oriented Interfaces" on page 3-83](#page-142-0) for related functions.

See ["Functions" on page 3-9](#page-68-0) for a complete list of functions included in the NightTrace Analysis API.

#### **SEE ALSO**

- ["tr\\_t" on page 3-8](#page-67-0)
- **•** ["tr\\_state\\_t" on page 3-7](#page-66-0)
- "tr\_cond\_t" on page 3-5

#### **tr\_state\_end\_cond\_clear()** 3

tr\_state\_end\_cond\_clear() clears any conditions associated with end of a particular state.

### **SYNTAX**

```
extern void tr_state_end_cond_clear (tr_t t, 
                                        tr_state_t state);
```
### **PARAMETERS**

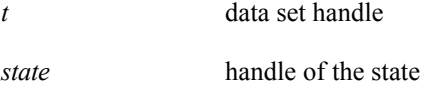

See ["State-oriented Interfaces" on page 3-83](#page-142-0) for related functions.

See ["Functions" on page 3-9](#page-68-0) for a complete list of functions included in the NightTrace Analysis API.

### **SEE ALSO**

- ["tr\\_t" on page 3-8](#page-67-0)
- **•** ["tr\\_state\\_t" on page 3-7](#page-66-0)

### **tr\_activate()** 3

tr activate () must be called after the configuration of all states and the registration of all conditions is complete. It may be called multiple times.

### **NOTE**

Failure to call this function will result in undefined state evaluation and false conditions.

### **SYNTAX**

extern int tr\_activate (tr\_t *t*);

#### **PARAMETERS**

*t* data set handle

### **RETURN VALUES**

Returns zero upon successful activation or -1 if a circular dependency between states is detected.

#### **ADDITIONAL INFORMATION**

If the current position is other than the beginning of the data set, user-defined functions associated with conditions in states may be called during the invocation of tr state active().

See ["State-oriented Interfaces" on page 3-83](#page-142-0) for related functions.

See ["Functions" on page 3-9](#page-68-0) for a complete list of functions included in the NightTrace Analysis API.

- ["tr\\_t" on page 3-8](#page-67-0)
- **•** ["tr\\_state\\_active\(\)" on page 3-96](#page-155-0)

### **tr\_state\_info()** 3

tr\_state\_info() returns a structure containing the current values associated with the last completed instance of the specified state

### **SYNTAX**

```
extern void tr_state_info (tr_t t, 
                               tr_state_t state, 
                               tr_state_info_t * info);
```
### **PARAMETERS**

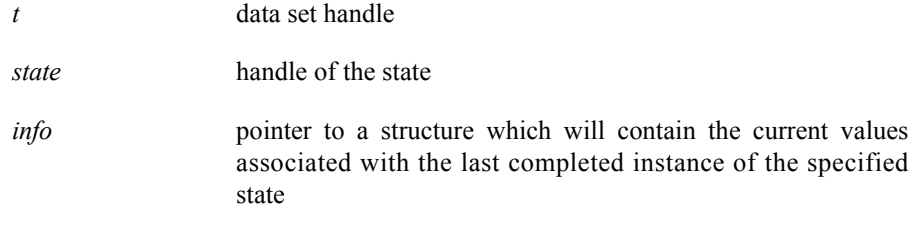

### **RETURN VALUES**

The return values are contained in the tr\_state\_info\_t structure (see ["tr\\_state\\_info\\_t" on page 3-7\)](#page-66-1).

If the state has never been active, start\_offset and end\_offset are set to TR EOF and gap and duration are set to zero.

See ["State-oriented Interfaces" on page 3-83](#page-142-0) for related functions.

See ["Functions" on page 3-9](#page-68-0) for a complete list of functions included in the NightTrace Analysis API.

- **•** ["tr\\_t" on page 3-8](#page-67-0)
- "tr\_state\_t" on page 3-7
- "tr\_state\_info\_t" on page 3-7

### **tr\_state\_info\_()** 3

tr state info () returns a structure containing the current values associated with the given state at the specified offset.

#### **NOTE**

Calling tr\_state\_info\_() is an expensive operation if the specified offset is not the current position.

### **SYNTAX**

```
extern void tr_state_info_ (tr_t t, 
                                 tr_state_t state, 
                                 tr_state_info_t * info,
                                 tr_offset_t offset);
```
#### **PARAMETERS**

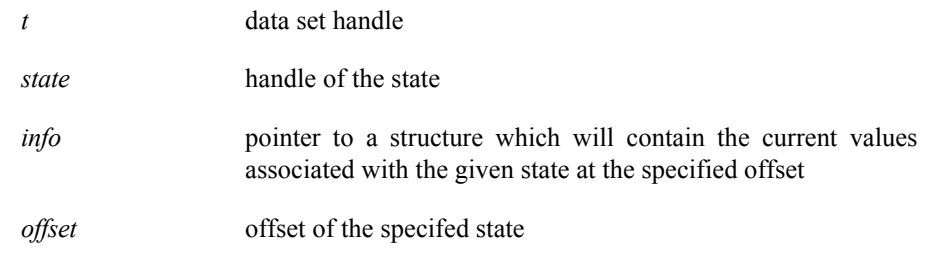

### **RETURN VALUES**

The return values are contained in the tr\_state\_info\_t structure (see ["tr\\_state\\_info\\_t" on page 3-7\)](#page-66-1).

If the state has never been active, start\_offset and end\_offset are set to TR EOF and gap and duration are set to zero.

See ["State-oriented Interfaces" on page 3-83](#page-142-0) for related functions.

See ["Functions" on page 3-9](#page-68-0) for a complete list of functions included in the NightTrace Analysis API.

- ["tr\\_t" on page 3-8](#page-67-0)
- **•** ["tr\\_state\\_t" on page 3-7](#page-66-0)
- "tr\_state\_info\_t" on page 3-7
- "tr\_offset\_t" on page 3-5

### <span id="page-155-0"></span>**tr\_state\_active()** 3

tr state active() is used to determine if the specified state is active at the current offset.

### **SYNTAX**

```
extern int tr_state_active (tr_t t, 
                              tr_state_t state);
```
### **PARAMETERS**

*t* data set handle

*state* handle of the state

### **RETURN VALUES**

Returns TRUE if the specified state is active at the current offset; returns FALSE otherwise.

See ["State-oriented Interfaces" on page 3-83](#page-142-0) for related functions.

See ["Functions" on page 3-9](#page-68-0) for a complete list of functions included in the NightTrace Analysis API.

- **•** ["tr\\_t" on page 3-8](#page-67-0)
- **•** ["tr\\_state\\_t" on page 3-7](#page-66-0)

#### **tr\_state\_active\_()** 3

tr state active () is used to determine if the given state is active at the specified offset.

### **NOTE**

Calling tr\_state\_active\_() is an expensive operation if the specified offset is not the current position.

### **SYNTAX**

```
extern int tr_state_active_ (tr_t t, 
                                  tr_state_t state, 
                                  tr_offset_t offset);
```
#### **PARAMETERS**

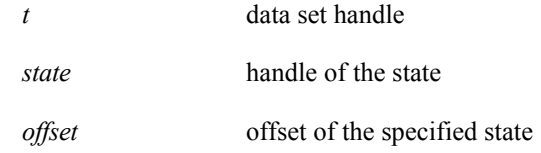

### **RETURN VALUES**

Returns TRUE if the given state is active at the specified offset; returns FALSE otherwise.

See ["State-oriented Interfaces" on page 3-83](#page-142-0) for related functions.

See ["Functions" on page 3-9](#page-68-0) for a complete list of functions included in the NightTrace Analysis API.

- ["tr\\_t" on page 3-8](#page-67-0)
- "tr\_state\_t" on page 3-7
- **•** ["tr\\_offset\\_t" on page 3-5](#page-64-1)

# **Output Function**

The function dealing with the output of trace data is:

- tr copy input() (see page [3-98](#page-157-0))

See ["Functions" on page 3-9](#page-68-0) for a complete list of functions included in the NightTrace Analysis API.

### <span id="page-157-0"></span>**tr\_copy\_input()** 3

tr\_copy\_input() consumes the entire input data set and copies all events which satisfy the specified condition to the output file.

#### **SYNTAX**

```
extern int tr_copy_input (tr_t t, 
                               char * output_file, 
                               tr_cond_t cond, 
                                int mode);
```
### **PARAMETERS**

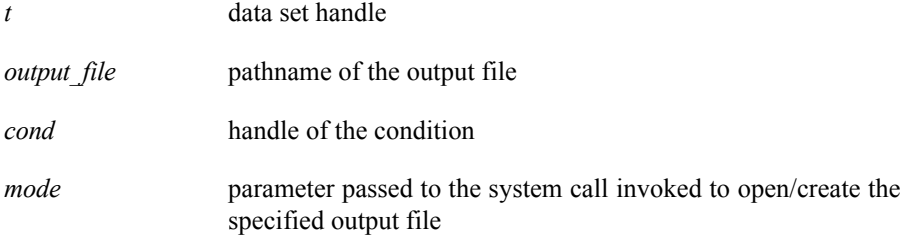

### **RETURN VALUES**

Returns zero upon success; returns -1 upon error in which case errno will be set to a value as per **open(2)** or **read(2).**

See ["Functions" on page 3-9](#page-68-0) for a complete list of functions included in the NightTrace Analysis API.

- **•** ["tr\\_t" on page 3-8](#page-67-0)
- **•** ["tr\\_cond\\_t" on page 3-5](#page-64-0)

### <span id="page-158-1"></span>**String Table Functions**

The following functions are provided to create, manage, and search NightTrace string tables:

- tr get string() (see page [3-99](#page-158-0))
- tr get item() (see page [3-100\)](#page-159-0)
- tr create table() (see page [3-101](#page-160-0))
- tr append table() (see page [3-102](#page-161-0))

See ["Functions" on page 3-9](#page-68-0) for a complete list of functions included in the NightTrace Analysis API.

### <span id="page-158-0"></span>**tr\_get\_string()** 3

tr qet string() returns the string associated with the number of the desired item in the specified table.

### **SYNTAX**

```
extern char * tr_get_string (tr_t t, 
                                  char * table_name, 
                                  int item);
```
#### **PARAMETERS**

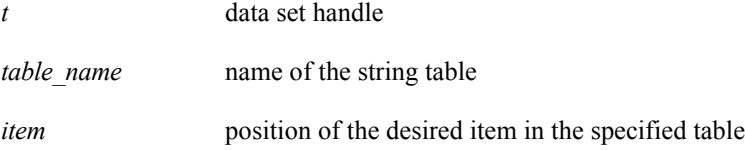

### **RETURN VALUES**

Returns the string associated with the number of the desired item in the specified table; returns "" if no match is found.

See ["String Table Functions" on page 3-99](#page-158-1) for related functions.

See ["Functions" on page 3-9](#page-68-0) for a complete list of functions included in the NightTrace Analysis API.

- **•** ["tr\\_t" on page 3-8](#page-67-0)
- **•** ["String Tables" on page 4-15](#page-204-0)

### <span id="page-159-0"></span>**tr\_get\_item()** 3

tr get item () returns the item number associated with the string entry in the specified table that matches the specified value.

### **SYNTAX**

```
extern int tr_get_item (tr_t t, 
                            char * table_name, 
                            char * value);
```
### **PARAMETERS**

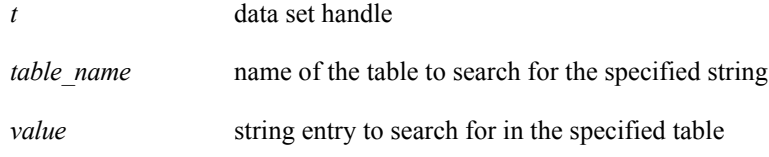

### **RETURN VALUES**

Returns the item number associated with the string entry in the specified table that matches the specified value; returns zero if no match is found.

See ["String Table Functions" on page 3-99](#page-158-1) for related functions.

See ["Functions" on page 3-9](#page-68-0) for a complete list of functions included in the NightTrace Analysis API.

- ["tr\\_t" on page 3-8](#page-67-0)
- **•** ["String Tables" on page 4-15](#page-204-0)

### <span id="page-160-0"></span>**tr\_create\_table()** 3

tr create table() is used to create a string table.

#### **SYNTAX**

```
extern int tr_create_table (tr_t t, 
                                   char * table_name, 
                                  char * default_value, 
                                   tr_string_node_t * list, 
                                   int count);
```
### **PARAMETERS**

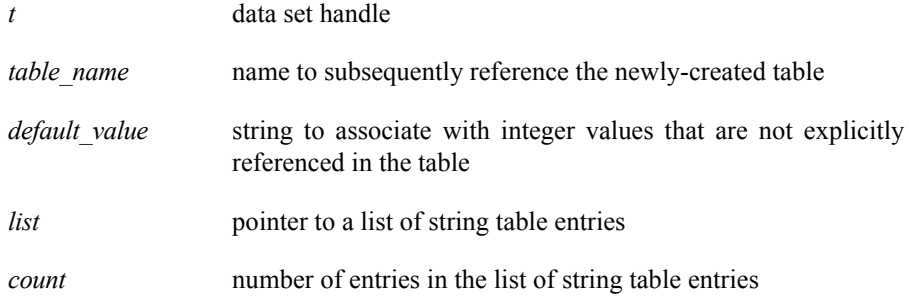

### **RETURN VALUES**

Returns zero on success; returns -1 if insufficient memory is available to complete the request or invalid values are specified.

#### **ADDITIONAL INFORMATION**

All strings referenced by value fields are copied during the operation; therefore the source of the strings need not remain allocated after the call completes.

See ["String Table Functions" on page 3-99](#page-158-1) for related functions.

See ["Functions" on page 3-9](#page-68-0) for a complete list of functions included in the NightTrace Analysis API.

- ["tr\\_t" on page 3-8](#page-67-0)
- "tr\_string\_node\_t" on page 3-8
- **•** ["String Tables" on page 4-15](#page-204-0)

#### <span id="page-161-0"></span>**tr\_append\_table()** 3

tr append table() associates a particular string with a certain position in a given string table.

### **NOTE**

If the position specified is already associated with a string, tr append table() will overwrite the previous entry.

### **SYNTAX**

```
extern int tr_append_table (tr_t t, 
                                  char * table_name, 
                                  char * value, 
                                  int item);
```
### **PARAMETERS**

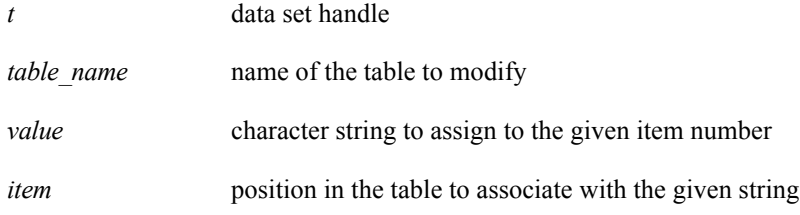

### **RETURN VALUES**

Returns zero on success; returns -1 if insufficient memory is available to complete the request or invalid values are specified.

### **ADDITIONAL INFORMATION**

All strings referenced by value fields are copied during the operation; therefore the source of the strings need not remain allocated after the call completes.

See ["String Table Functions" on page 3-99](#page-158-1) for related functions.

See ["Functions" on page 3-9](#page-68-0) for a complete list of functions included in the NightTrace Analysis API.

- ["tr\\_t" on page 3-8](#page-67-0)
- **•** ["String Tables" on page 4-15](#page-204-0)

### <span id="page-162-1"></span>**Callback Interfaces**

The following functions deal with the callback capabilities of the NightTrace Analysis Application Programming Interface:

- tr iterate() (see page [3-103\)](#page-162-0)
- tr halt() (see page [3-104](#page-163-0))
- tr\_cancel\_cb() (see page [3-104\)](#page-163-1)
- tr\_cond\_cb() (see page [3-105\)](#page-164-0)
- tr state cb() (see page [3-106\)](#page-165-0)

See ["Functions" on page 3-9](#page-68-0) for a complete list of functions included in the NightTrace Analysis API.

#### <span id="page-162-0"></span>**tr\_iterate()** 3

tr iterate() iteratively processes all events starting at the current position through the end of the data set. For each event, user-defined callback functions registered with tr\_cond\_cb() or tr\_state\_cb() will be invoked as required.

### **SYNTAX**

extern int tr\_iterate (tr\_t *t*);

### **PARAMETERS**

*t* data set handle

#### **RETURN VALUES**

Returns zero on success and non-zero if an error occurs. Currently, the only error is to reach the memory limit specified on the tr\_open\_stream() call if the input source is streaming data.

See ["Callback Interfaces" on page 3-103](#page-162-1) for related functions.

See ["Functions" on page 3-9](#page-68-0) for a complete list of functions included in the NightTrace Analysis API.

- ["tr\\_t" on page 3-8](#page-67-0)
- ["tr\\_cond\\_cb\(\)" on page 3-105](#page-164-0)
- "tr\_state\_cb()" on page 3-106
- **•** ["tr\\_open\\_stream\(\)" on page 3-18](#page-77-0)

#### <span id="page-163-0"></span>**tr\_halt()** 3

tr\_halt() halts the iteration process, causing tr\_iterate() to return.

#### **SYNTAX**

extern void tr halt (tr t *t*);

#### **PARAMETERS**

*t* data set handle

See ["Callback Interfaces" on page 3-103](#page-162-1) for related functions.

See ["Functions" on page 3-9](#page-68-0) for a complete list of functions included in the NightTrace Analysis API.

#### **SEE ALSO**

- ["tr\\_t" on page 3-8](#page-67-0)
- **•** ["tr\\_iterate\(\)" on page 3-103](#page-162-0)

#### <span id="page-163-1"></span>**tr\_cancel\_cb()** 3

tr\_cancel\_cb() cancels the specified callback.

### **SYNTAX**

```
extern void tr_cancel_cb (tr_t t, 
                           tr_cb_t cb);
```
#### **PARAMETERS**

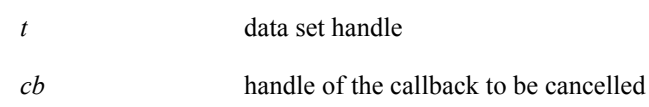

See ["Callback Interfaces" on page 3-103](#page-162-1) for related functions.

See ["Functions" on page 3-9](#page-68-0) for a complete list of functions included in the NightTrace Analysis API.

- **•** ["tr\\_t" on page 3-8](#page-67-0)
- "tr\_cb\_t" on page 3-3

### <span id="page-164-0"></span>**tr\_cond\_cb()** 3

tr\_cond\_cb() registers a user-defined callback function which will be iteratively called for every event that satisfies the specified condition.

### **SYNTAX**

```
extern tr_cb_t tr_cond_cb (tr_t t, 
                                      tr_cond_t cond, 
                                      tr_cond_cb_func_t func, 
                                     \overline{vol} \times \overline{context};
```
### **PARAMETERS**

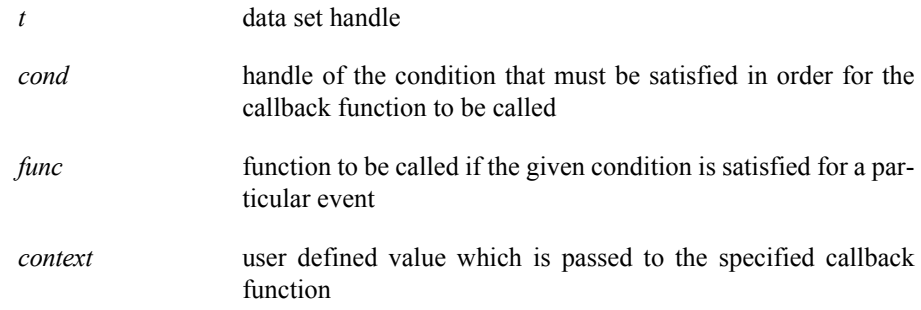

#### **RETURN VALUES**

Returns an opaque handle which identifies the callback; returns TR\_NO\_CB if the specified arguments are invalid or there is insufficient memory available to register the callback function.

See ["Callback Interfaces" on page 3-103](#page-162-1) for related functions.

See ["Functions" on page 3-9](#page-68-0) for a complete list of functions included in the NightTrace Analysis API.

- **•** ["tr\\_t" on page 3-8](#page-67-0)
- **•** ["tr\\_cond\\_t" on page 3-5](#page-64-0)
- ["tr\\_cond\\_cb\\_func\\_t" on page 3-4](#page-63-0)
- **•** ["tr\\_cb\\_t" on page 3-3](#page-62-0)

### <span id="page-165-0"></span>**tr\_state\_cb()** 3

tr\_state\_cb() registers a user-defined callback function which will be iteratively invoked for every event that affects the given state in the manner specified.

### **SYNTAX**

```
extern tr_cb_t tr_state_cb (tr_t t, 
                                tr_state_t state, 
                                 tr_state_action_t action,
                                 tr_state_cb_func_t func, 
                                 void * context);
```
### **PARAMETERS**

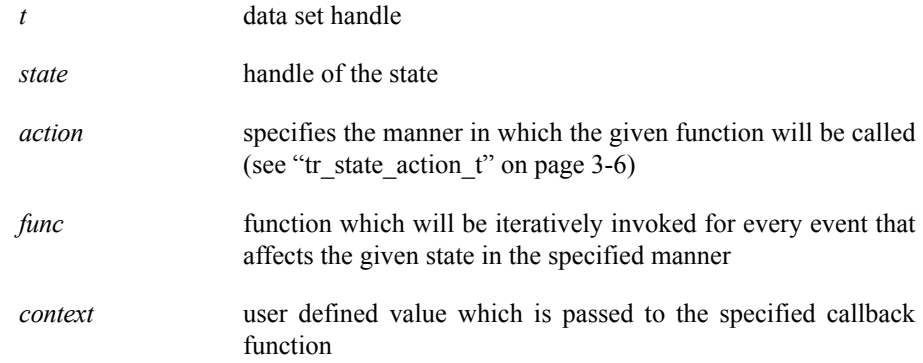

#### **RETURN VALUES**

Returns an opaque handle which identifies the callback; returns TR\_NO\_CB if the specified arguments are invalid or there is insufficient memory available to register the callback function.

See ["Callback Interfaces" on page 3-103](#page-162-1) for related functions.

See ["Functions" on page 3-9](#page-68-0) for a complete list of functions included in the NightTrace Analysis API.

- ["tr\\_t" on page 3-8](#page-67-0)
- **•** ["tr\\_state\\_t" on page 3-7](#page-66-0)
- **•** ["tr\\_state\\_action\\_t" on page 3-6](#page-65-0)
- "tr\_state\_cb\_func\_t" on page 3-6
- **•** ["tr\\_cb\\_t" on page 3-3](#page-62-0)

# <span id="page-166-0"></span>**Sample Programs**

The following programs are given as examples of how to use the NightTrace Analysis Application Programming Interface (see ["NightTrace Analysis Application Programming](#page-60-0) [Interface" on page 3-1\)](#page-60-0).

#### **NOTE**

The source files for these programs are installed in **/usr/lib/NightTrace/examples**.

- **list** (see ["list" on page 3-108](#page-167-0))

This program simply lists each NightTrace event using a simple main loop to position to the next event.

- **search** (see ["search" on page 3-110\)](#page-169-0)

This program utilizes the callback features of the API to locate and describe all events which satisfy a specified condition.

- **watchdog** (see ["watchdog" on page 3-112\)](#page-171-0)

This program illustrates how to monitor a certain condition in real-time and then act upon it accordingly.

- **ptime** (see ["ptime" on page 3-115](#page-174-0))

This program illustrates how to use the NightTrace GUI to export complex conditions and states to a source file which uses the API.

- **browse** (see ["browse" on page 3-118](#page-177-0))

This program contains a collection of code segments which might be useful for reference.

# <span id="page-167-0"></span>**list** 3

#### **Usage**

**./list** *trace\_data\_file*

This program simply lists each NightTrace event using a simple main loop to position to the next event.

See ["Sample Programs" on page 3-107](#page-166-0) for other programs demonstrating the capabilities of the NightTrace Analysis Application Programming Interface

### **list.c** 3

```
#include <unistd.h>
#include <stdlib.h>
#include <string.h>
#include <stdio.h>
#include <ntrace_analysis.h>
// Simple example to list all events in a trace data file
// Usage: ./list data_file
static void print (tr_t t, tr_offset_t offset);
int
main (int argc, char * argv[])
{
   tr_t t;
   tr_string_node_t * list;
   tr_offset_t offset;
   int i;
    int errs;
    if (argc != 2) {
       printf ("Usage: list data_file\n");
       exit(1);
    }
    t = tr_init();
    tr_open_file(t,argv[1]);
    errs = tr_error_check(t,&list);
    if (errs) {
      for (i=0; i \leq r; j \neq i)printf (" %s (%s)\n", list[i].value, strerror(list[i].item));
      exit(1); }
   for (i; j) {
```

```
 offset = tr_next_event(t);
     if (offset = TR EOF) break;
      print(t, offset);
    }
   tr_close(t);
   tr_destroy(&t);
}
static
void
print (tr_t t, tr_offset_t offset)
{
    int i;
    printf ("%5d pid=%5d id=%4d %8.9f nargs=%1d",
             offset,
             tr_pid(t),
             tr_id(t),
             tr_time(t),
            tr_nargs(t));
   for (i=1; i<=tr\_nargs(t); ++i) {
     printf (" %5d", tr_arg_int(t,i));
    }
  printf ("\n");
}
```
# <span id="page-169-0"></span>**search** 3.3 **Search** 3.3 **Search** 3.3 **Search** 3.3 **Search** 3.3 **Search** 3.3 **Search** 3.3 **Search** 3.3 **Search** 3.3 **Search** 3.3 **Search** 3.3 **Search** 3.3 **Search 3.3** *Search* **3.3** *Search* **3.3** *Search* **3.3** *Search* **3.3** *S*

#### **Usage**

**./search** *trace\_data\_file* **"***NightTrace\_Expression***"**

This program utilizes the callback features of the API to locate and describe all events which satisfy the specified condition.

The *NightTrace\_Expression* is a valid NightTrace expression (see ["Expressions" on page](#page-430-0) [11-1\)](#page-430-0) enclosed by double quotes.

The **search** program builds a *condition* object and assigns the specified expression to that condition. It then registers a callback to the print function for every event that satisfies the *condition*. It then invokes the iterate function to process the entire *trace\_data\_file*.

To call the **search** program with a *trace\_data\_file* named **my\_trace\_data** and the *NightTrace\_Expression*:

```
num_args>1 && arg2==0
```
you would issue the following command:

```
./search my_trace_data "num_args>1 && arg2==0"
```
See ["Sample Programs" on page 3-107](#page-166-0) for other programs demonstrating the capabilities of the NightTrace Analysis Application Programming Interface

### **search.c** 3

```
#include <stdlib.h>
#include <stdio.h>
#include <string.h>
#include <ntrace_analysis.h>
// Simple example to search for all events in a trace data file
// which satisfy the specified condition.
// Usage: ./search data_file "expression"
// Example: ./search data file "num args>1 && arg2 == 1"
static void print (tr t, tr cond t c, tr offset t, int, void *, int *);
int
main (int argc, char * argv[])
{
    tr_t t;
    tr_string_node_t * list;
```

```
 tr_offset_t offset;
    tr_cond_t cond;
    int i;
    int errs;
   if (argc \langle 3 \rangle {
      printf ("Usage: search data_file \"expression\"\n");
       exit(1);
    }
    // Initialize the API and open the input data file
    t = tr_init();
    tr_open_file(t,argv[1]);
    // Create a condition using the specified expression and
    // register a callback for it.
   cond = tr_{cond_{create(t, "search");}}tr_cond_expr_and(t,cond,argv[2]);
    tr_cond_cb(t,cond,print,0);
    // Ensure all is copasetic
   errs = tr error check(t, &list);
    if (errs) {
     for (i=0; i \leq r; j \neq i)printf (" %s (%s)\n", list[i].value, strerror(list[i].item));
       exit(1);
    }
    // Process all events
    tr_iterate(t);
    tr_close(t);
}
static
void
print (tr_t t,
        tr_cond_t c,
        tr_offset_t offset,
        int occurrence,
 void * context, 
int * disable)
{
    int i;
    printf ("%5d pid=%5d id=%4d %8.9f nargs=%1d", 
             offset, 
             tr_pid(t),
             tr_id(t), 
             tr_time(t),
             tr_nargs(t));
    for (i=1; i<=tr_nargs(t); ++i) {
       printf (" %5d", tr_arg_int(t,i));
    }
    printf ("\n");
}
```
# <span id="page-171-0"></span>watchdog

#### **Usage**

**./watchdog** *cpu\_mask*

This program illustrates how to monitor a certain condition in real-time and then act upon it accordingly.

In this case, the input to the program is the output of a NightTrace kernel daemon. The program watches for any context switches on the CPU specified in *cpu\_mask*.

For simplicity, this program only lists the time at which the context switch occurred and the process being switched in.

This program may be invoked with the following command:

```
ntracekd --stream /tmp/handle | ./watchdog 1
```
or it can be launched from the NightTrace GUI as part of a streaming kernel daemon definition (via the setting of the Stream checkbox on the General page of the Daemon Definition dialog (see ["Stream" on page 5-48\)](#page-265-0)).

See ["Sample Programs" on page 3-107](#page-166-0) for other programs demonstrating the capabilities of the NightTrace Analysis Application Programming Interface

### watchdog.c

```
#include <stdlib.h>
#include <stdio.h>
#include <unistd.h>
#include <string.h>
#include <ntrace_analysis.h>
// Example watchdog program; detect context switches on
// shielded CPU
// Usage: ./watchdog cpu_mask
// stdin is assumed to be the output of ntracekd (or watchdog
// was launched from the NightTrace GUI which set stdin to
// daemon output).
static void print (tr t, tr cond t c, tr offset t, int, void *, int *);
int
main (int argc, char * argv[])
{
   tr_t t;
    tr_string_node_t * list;
    tr_offset_t offset;
```

```
 tr_cond_t cond;
    int i;
    int cpu;
    int errs;
   if (argc != 2) {
      printf ("Usage: ntracekd --stream handle | watchdog cpu mask\n");
       exit(1);
    }
    if (isatty(0)) {
      printf ("error: expect stdin to be streaming data from ntracekd\n");
      exit(1);
    }
   cpu = atoi(argv[1]);
   if (cpu == 0) {
     printf ("error: cpu mask must be a MASK of CPU bits\n");
       exit(1);
    }
    // Initialize the API
   t = tr init(); // Create a condition detecting context switches on specified CPU
    // and register a callback for it.
   cond = tr cond create(t, "switch");
    tr_cond_id(t,cond,4150);
   tr cond cpu(t,cond,cpu);
   tr cond cb(t,cond, print, 0);
    // Open the input stream
   tr open stream(t, 0, 1024*1024*50, 0);
    // Ensure all is copasetic
   errs = tr error check(t, &list);
    if (errs) {
      for (i=0; i \leq r; j \neq i)printf (" %s (%s)\n", list[i].value, strerror(list[i].item));
       exit(1);
    }
    // Process all events
    tr_iterate(t);
    errs = tr_error_check(t,&list);
    if (errs) {
      for (i=0; i \leq r; j \neq i)printf (" %s (%s)\n", list[i].value, strerror(list[i].item));
    }
    tr_close(t);
static
void
print (tr_t t,
        tr_cond_t c,
        tr_offset_t offset,
        int occurrence,
        void * context,
```
}

```
 int * disable)
{
int pid = tr pid(t);
 char * name = tr_process_name(t);
   if (!name) name = "<unknown>";
  printf ("context switch: %8.9f %5d %s\n", tr_time(t), pid, name);
}
```
# <span id="page-174-0"></span>**ptime** 3

This program illustrates how to use the NightTrace GUI to export complex conditions and states to a source file which uses the API.

### **Usage**

**./ptime** *kernel\_trace\_file*

In this case, **ptime.c** contains the main program and the callback functions; we use the GUI to export an initialization routine which defines the states and registers the callbacks.

A NightTrace session file, **ptime. session**, is provided in this directory which contains a definition of a state called ksoftirqd.

In order to build the program **ptime**, you need to invoke NightTrace and export the state:

ksoftirqd

to generate the source file **export\_0.c**.

1. Issue the following command:

#### **ntrace ptime.session**

- 2. From the NightTrace menu, select the Export API Source File... menu item.
- 3. Select ksoftirqd in the list.
- 4. Clear checkbox for Generate main() function
- 5. Clear checkbox for Generate callback function definitions
- 6. Click on Export Selected
- 7. Click on Close
- 8. From the NightTrace menu, select Exit Immediately

#### **NOTE**

Optionally, NightTrace can create a main program and callback bodies for you as well.

The ksoftirqd state tracks when the process **ksoftirqd/0** is active on CPU 0.

The **ptime** program simply collects the durations of each occurrence of the state and prints the total time at the end of the program.

To generate the *kernel trace\_file*, issue the following command:

#### **ntracekd --wait=5 /tmp/kernel-data**

You may then invoke the program:

#### **./ptime /tmp/kernel-data**

See ["Sample Programs" on page 3-107](#page-166-0) for other programs demonstrating the capabilities of the NightTrace Analysis Application Programming Interface

### **ptime.c** 3

```
#include <unistd.h>
#include <stdlib.h>
#include <stdio.h>
#include <string.h>
#include <ntrace_analysis.h>
// Example to calculate the amount of time the Kernel daemon
// ksoftirqd/0 spends processing on the CPU.
// The purpose of this example is to demonstrate use of the
// NightTrace GUI export feature to aid in forming conditions,
// states, and registering callbacks.
// Usage: ./ptime kernel data file
static double time = 0.0;
extern void tr session init(tr t);
int
main (int argc, char * argv[])
{
    tr_t t;
   tr_string_node_t * list;
   tr_offset_t offset;
   tr_cond_t cond;
   int i;
   int errs;
   if (argc \langle 2 \rangle {
     printf ("Usage: search data_file\n");
      ext(1); }
    // Initialize the API and open the input data file
   t = tr \; init(); errs = tr_open_file(t,argv[1]);
    // Invoke the initialization function generated by the
    // NightTrace GUI to form string tables, conditions,
    // expressions, and register callbacks.
    if (!errs) {
       tr_session_init(t);
```

```
 tr_activate(t);
    }
    // Ensure all is copasetic
    errs = tr_error_check(t,&list);
    if (errs) {
      for (i=0; i<errs; ++i)
        printf (" %s (%s)\n", list[i].value, strerror(list[i].item));
      exit(1);
    }
    // Process all events
    tr_iterate(t);
    tr_close(t);
    tr_destroy(&t);
  printf ("ksoftirqd/0 used %9.8f seconds of CPU time\n", time);
}
void 
ksoftirqd_start_func (tr_t input, tr_state_t state, 
                        tr_offset_t offset, int occurrence, 
                        void * context, int * disable) {
}
void 
ksoftirqd_end_func (tr_t input, tr_state_t state, 
                    tr offset t offset, int occurrence,
                     void * context, int * disable) {
    tr_state_info_t info;
   tr state info(input, state, &info);
    time += info.duration;
}
```
# <span id="page-177-0"></span>**browse** 3.3 **browse** 3.3 **browse** 3.3 **browse** 3.3 **browse** 3.3 **browse** 3.3 **browse**

#### **Usage**

**./browse [-e** *expression***]** *data\_file*

This program contains a collection of code segments which might be useful for reference.

It implements a simple command-line oriented browser.

#### **NOTE**

The **browse** program is included mainly for reference; the Night-Trace GUI is *much* more suitable for interactive browsing.

See ["Sample Programs" on page 3-107](#page-166-0) for other programs demonstrating the capabilities of the NightTrace Analysis Application Programming Interface

### **browse.c** 3

```
#include <unistd.h>
#include <stdio.h>
#include <string.h>
#include <stdlib.h>
#include "ntrace_analysis.h"
// This test program implements a command-line orienter
// browser. It is provided because some of the code
// segments may be useful for reference. The NightTrace
// GUI tool is *much* more suitable for interactive browsing.
tr_t t;
static char buffer[128];
static char * _c;
static FILE * input;
#define get line(x) \setminuswrite (1, x, sizeof(x)); \ \ \rangle_c = fgets(buster, sizeof(buffer), input); \ \ \ \ \_{c}[strlen(_{c})-1] = '\0'
static
void
print (tr_offset_t offset)
{
   int i;
    double time = tr_time(t);
   char * process = tr_process_name(t);
```

```
 if (process && process[0]) {
      printf ("%5d pid=%s %3d %8.9f %1d", offset, process, tr id(t), time,
tr_nargs(t));
    } else {
      printf ("%5d pid=%d %3d %8.9f %1d", offset, tr_pid(t), tr_id(t), time, 
tr_nargs(t));
    }
   for (i=1; i<=tr \text{ nargs}(t); ++i) {
     printf (" %5d", tr arg int(t,i));
    }
    printf ("\n");
}
static
void
print_event (tr_offset_t offset)
{
    int i;
    double time = tr_time_(t,offset);
    printf ("%5d %5d %3d %8.9f %1d", offset, tr_pid_(t,offset),
                                       tr_id_(t,offset), time, tr_nargs_(t,offset));
    for (i=1; i<=tr_nargs_(t,offset); ++i) {
       printf (" %5d", tr_arg_int_(t,i,offset));
    }
   printf ("\n");
}
typedef enum { CMD_LIST, 
                CMD_NEXT, 
                CMD_PREV, 
                CMD_SEEK, 
                CMD_SEARCH, 
                CMD_COPY_FILE,
                CMD_STATE,
                CMD_CONDITION,
                CMD_CALLBACK, 
                CMD_ITERATE, 
                CMD_REWIND,
                CMD_QUIT,
               CMD_UNKNOWN }
    commands;
static commands last cmd = CMD QUIT;
static int cond1 (tr_t t, tr_offset_t offset, void * v)
{
    return tr_nargs_(t,offset) > 0 && tr_arg_int_(t,1,offset) > 10;
}
static int cond2 (tr t t, tr offset t offset, void * v)
{
    return tr_time_(t,offset) < 0.03712;
}
static int cond3 (tr_t t, tr_offset_t offset, void * v)
{
   return tr nargs (t, offset) > 0 && tr arg int (t, 1, offset) > 10;
}
static int cond4 (tr_t t, tr_offset_t offset, void * v)
```

```
{
   return tr nargs (t, offset) == 4;
}
static int cond5 (tr t t, tr offset t offset, void * v)
{
  return tr_id(t,offset) % 2 == 0;
}
static
void
event_cb (tr_t t, tr_cond_t c, tr_offset_t offset, 
           int count, void * context, int * disable)
{
   printf ("event callback function\n");
    print(offset);
}
static
void
state_cb (tr_t t, tr_state_t s, tr_offset_t offset, int count, void * context,
           int * disable)
{
   tr_state_info_t info;
   print (offset);
    printf ("state callback function\n");
    tr_state_info (t, s, &info);
   printf (" active = \frac{d}{n}, tr state active(t, s));
   printf (" start offset = d\n\in, info.start offset);
   printf (" end offset = \dagger d\n", info.end offset);
  printf (" gap = 812.9fs\ n", info.gap);
  printf (" \frac{qap}{dr} = \frac{1}{6}. \frac{1}{2}. \frac{1}{9}, \frac{1}{10}. \frac{1}{9}, \frac{1}{10}, \frac{1}{9}, \frac{1}{10}, \frac{1}{9}, \frac{1}{10}, \frac{1}{9}}
static
commands
get cmd (void)
{
    get_line(": ");
   if (strmp(buffer, "") == 0) {
      return last_cmd;
    } else if (!strcmp(buffer,"list")) {
       return last_cmd=CMD_LIST;
    } else if (!strcmp(buffer,"next")) {
       return last_cmd=CMD_NEXT;
    } else if (!strcmp(buffer,"prev")) {
      return last cmd=CMD PREV;
    } else if (!strcmp(buffer,"seek")) {
     return last cmd=CMD SEEK;
    } else if (!strcmp(buffer,"search")) {
      return last_cmd=CMD_SEARCH;
    } else if (!strcmp(buffer,"copy_file")) {
     return last cmd=CMD COPY FILE;
    } else if (!strcmp(buffer,"iterate")) {
      return last cmd=CMD ITERATE;
    } else if (!strcmp(buffer,"state")) {
      return last cmd=CMD STATE;
    } else if (!strcmp(buffer,"condition")) {
```
```
 return last_cmd=CMD_CONDITION;
    } else if (!strcmp(buffer,"callback")) {
     return last cmd=CMD CALLBACK;
    } else if (!strcmp(buffer,"rewind")) {
     return last cmd=CMD REWIND;
    } else if (!strcmp(buffer,"quit")) {
       return last_cmd=CMD_QUIT;
    } else {
       return last_cmd=CMD_UNKNOWN;
    }
}
static
void
do_search (void)
{
    tr_cond_t c;
    tr_dir_t dir;
    tr_offset_t o;
   get line ("forward or backward (f/b): ");
   if (buffer[0] == 'b') {
      dir = tr backward;
    } else {
       dir = tr_forward;
    }
   get line ("enter name of condition to search for: ");
    c = tr_cond_find(t,buffer);
   if (c == TR_NO_COND) {
      printf ("could not locate condition \"%s\"\n", buffer);
       return;
    }
   o = tr search (t, dir, c);if (o == TR EOF) {
     printf ("Event Not Found\n");
    } else {
      print_event(o);
    }
}
static char * expression;
static
void
prime (void)
{
    tr_cond_t c1, c2, c3, c4, c5;
    char * err;
   c1 = tr \text{ cond create}(t, " \text{ cond1");}tr cond func and (t, c1, cond5, 0);
   c2 = \text{tr}_\text{cond} \text{create}(t, " \text{cond2");}tr_cond_func_and(t,c2,cond4,0);
   c3 = \text{tr } \text{cond } \text{create}(t, "cond3"); tr_cond_id_range (t, c3, 50, 60);
```

```
 c4 = tr_cond_create(t,"_test");
   err = tr_cond_expr_and(t,c4,expression);
    if (err) {
       printf ("%s\n", err);
    }
   c5 = \text{tr\_cond\_create(t,' "_cond5");} tr_cond_pid_name(t,c5,"foo");
    tr_activate(t);
#if 0 {
       char * errs;
       int i;
       tr_error_clear(t);
      tr session init(t);
       errs = tr_error_check(t,&list);
       if (errs) {
         printf ("tr_session_init() failed:\n");
       }
      for (i=0; i \leq r; j \neq i)printf (" %s (%s)\n", list[i].value, strerror(list[i].item));
    }
#endif
}
static
void
def state (void)
{
    tr_state_t s;
    int error;
   int i;
    int low[2], high[2];
    tr_cond_t cond[2];
   for (i=0; i<2; ++i) {
      const char * prompt = (i ? "end: " : "start: ");
       write (1, prompt, strlen(prompt));
      get line ("enter low bound of id range: ");
      low[i] = atoi(buffer);get line ("enter high bound of id range: ");
      high[i] = atoi(buffer);
    }
   for (i=0; i<2; ++i) {
      const char * prompt = (i ? "end: " : "start: ");
       write (1, prompt, strlen(prompt));
      get line ("enter condition name or <enter> for none: ");
      if (buffer[0] == ' \setminus 0') {
         cond[i] = TR NO COND; } else {
         cond[i] = tr\_cond\_find(t,buffer);if (cond[i] == TR NO COND) {
             printf ("no such condition\n");
             return;
          }
```

```
 }
    }
   get line ("enter name of state to be defined: ");
   s = tr state create (t, buffer);
   if (s == TR_NO_STATE) {
      printf ("state creation failed\n");
       return;
    }
   error = tr_state_start_id_range(t,s,low[0],high[0]);
   error | = tr state end id range (t, s, \text{low}[1], \text{high}[1]);
   if (cond[0] := TR NO COND) {
      tr state start cond(t,s,cond[0]);
    }
   if (cond[1] != TR_NO_COND) {
      tr state end cond(t,s,cond[1]);
    }
    if (error) {
      printf ("configuration of state failed\n");
       return;
    }
    tr_activate(t);
   printf ("state \"%s\" has been successfully configured\n", buffer);
static
void
def condition (void)
   tr_cond_t c;
   int low, high;
   int cpu;
    int pid;
    int error;
    int and_;
    tr_cond_func_t func;
   get line ("enter low bound of id range or <enter> for none: ");
   low = \text{atoi}(\text{buffer});
   get line ("enter high bound of id range or <enter> for none: ");
   high = atoi(buffer);
   get line ("enter cpu bias or <enter> for none: ");
   cpu = atoi(buffer);get line ("enter pid or <enter> for none: ");
    pid = atoi(buffer);
    get_line ("enter name of condition to be defined: ");
   c = tr cond create (t, buffer);
   if (c == TR_NO_COND) {
       printf ("condition creation failed\n");
       return;
    }
   error = 0;
```
}

{

```
 if (low) error |= tr_cond_id_range(t,c,low,high);
   if (cpu) tr cond cpu(t,c,cpu);
   if (pid) error | = \text{tr } \text{cond } \text{pid}(t, c, \text{pid});
   for (i; j) {
      get line ("enter \"and\", \"or\", or <enter> for function conditions: ");
      if (buffer[0] == ' \ 0') break;
      else if (!strcmp(buffer,"and")) and = 1;
      else if (!stromp(buffer, "or")) and = 0;
       else {
          printf ("illegal response\n");
          return;
       }
      get line ("enter condition callback function or expression: ");
      func = NULL;if (!\text{stromp}(\text{buffer}, "cond1")) { \{ func = cond1; } \}else if (!strcmp(buffer,"cond2")) { func = cond2; }
      else if (!strcmp(buffer,"cond3")) { func = cond3; }
      else if (!strcmp(buffer,"cond4")) { func = cond4; }
      else if (!strcmp(buffer,"cond5")) { func = cond5; }
       else func = NULL;
      if (func == NULL) {
          char * err;
          if (and_)
            err = tr cond expr and (t, c, \text{buffer});
           else
            err = tr cond expr or(t, c, \text{buffer});
           if (err) {
             printf ("invalid expression:\n%s\n",err);
            error = 1; }
       } else {
         if (and ) {
            error | = \text{tr } \text{cond } \text{func } \text{and} (t, c, func, 0); } else {
            error | = \text{tr\_cond\_func\_or}(t, c, func, 0); }
       }
    }
    if (error) {
      printf ("configuration of condition failed\n");
    } else {
      printf ("condition has been successfully configured\n");
    }
    tr_activate(t);
}
static
void
destroy callback (void)
{
    tr_cb_t id;
   get line ("enter callback id to cancel: ");
   id = atoi(buffer);printf ("cancelling callback with ID %d\n", id);
    tr_cancel_cb (t, id);
```

```
}
static
void
def callback (void)
{
  tr_cond_t c;
   tr_state_t s;
  int is state;
   int id;
   tr_state_action_t a;
  get line ("create or destroy a callback? (c/d) [c]: ");
  if (buffer[0] == 'd') {
     destroy callback();
       return;
    }
  get line ("state or condition callback? (s/c): [c]: ");
   is state = buffer[0] == 's'; if (is_state) {
       get_line ("enter state callback trigger: start, end, active, inactive: ");
           if (!strcmp(buffer,"start")) a = tr_state_start_action;
       else if (!strcmp(buffer,"end")) a = tr_state_end_action;
      else if (!strcmp(buffer, "active")) a = tr state active action;
      else if (!strcmp(buffer,"inactive")) a = tr_state_inactive_action;
       else {
         printf ("illegal response\n");
         return;
       }
      get line ("enter state name: ");
      s = tr state find(t, buffer);
      if (s = TR NO STATE) {
        printf ("unable to locate state \"%s\"\n", buffer);
         return;
       }
      id = tr state cb (t, s, a, state cb, 0); } else {
      get line ("enter condition name: ");
      c = tr \text{cond find}(t, \text{buffer});if (c == TR_NO_COND) {
        printf ("unable to locate condition \"%s\"\n", buffer);
         return;
       }
      id = tr cond cb (t, c, event cb, 0);
    }
  if (id == TR_NO_CB) {
     printf ("callback registration failed\n");
    } else {
      printf ("callback for %s \"%s\" was successfully registered as id %d\n",
              (is state ? "state" : "condition"), buffer, id);
    }
}
int
main (int argc, char * argv[])
{
```

```
 int status;
 int i;
int done = 0;
int arg = 1;
 int streaming = 0;
 int cmd;
 tr_offset_t o;
 char buffer[100];
 expression = "true";
for (i; j) {
   if (argc < 2) {
      printf ("usage: %s [options] trace data file\n", argv[0]);
       printf ("options:\n"
               " -e expr (expr) Create an expression named \Upsilon_t test\Upsilon"
                                       using \verrow" as the expression\ln"
               " \n\wedge n" "If \"trace_data_file\" is \"-\", then we assume stdin\n"
                "is a stream from a NightTrace daemon\n");
      ext(1); }
   if (\text{argv}[\text{arg}][0] == \text{'-'}') {
       if (!strcmp(argv[arg],"-e")) {
          --argc;
          expression = argv[++arg];
       } else if (!strcmp(argv[arg],"-")) {
          streaming = 1;
          break;
       } else {
          argc = 0; }
    } else {
       break;
    }
    ++arg;
    --argc;
 }
 t = tr_init();
 if (streaming) {
   input = fopen("/dev/tty", "r"); //status = tr_open_stream(t,0,1024*1024*20, TR_STREAM_SAVE);
   status = 1; } else {
   input = stdin;
   status = tr_open_file(t,argv[arg]);
 }
 if (status) {
   tr_string_node_t * list;
    int errs;
   printf ("tr_open_*() failed:\n");
   errs = tr error check(t, &list);
   for (i=0; i \leq r; j \neq i) printf (" %s (%s)\n", list[i].value, strerror(list[i].item));
   exit(1);
 }
```

```
 prime();
  cmd = -1;
   while (!done) {
      switch (cmd) {
      case CMD_LIST:
         for (i; j) {
            o = tr_next_event(t);
            if (o == TR EOF) break;
             print(o);
          }
          break;
       case CMD_NEXT:
         o = tr_next_event(t);
          print(o);
          break;
      case CMD_PREV:
         o = tr_prev_event(t);
         print(o);
         break;
       case CMD_SEEK:
         printf ("Input event offset of interest: ");
         fflush (stdout);
         o = atoi(fgets(&buffer[0],sizeof(buffer),input));
         printf ("seeking to %d\n", o);
        \circ = tr seek(t,\circ);
         print(o);
         break;
       case CMD_SEARCH:
          do_search();
          break;
       case CMD_COPY_FILE:
          {
             tr_cond_t c;
            c = \text{tr}_\text{cond}_\text{find}(t, "copy");if (c == TR_NO_COND) {
              printf ("you must first define a condition called \"copy\"\n");
             } else {
                get_line ("Enter output file name: ");
                if (tr_copy_input(t,buffer,c,0666)) {
                 printf ("failed to write events\n");
 }
 }
             break;
          }
       case CMD_STATE:
         def state();
          break;
      case CMD_CONDITION:
```

```
 def_condition();
         break;
      case CMD_CALLBACK:
         def_callback();
         break;
      case CMD_ITERATE:
         tr_iterate(t);
         break;
      case CMD_REWIND:
         (void) tr_seek(t,-1);
         break;
      case CMD_QUIT:
        done = 1; continue;
         //break;
      default:
         printf ("Commands:\n"
 " list\n"
 " next\n"
                 " prev\n"
                " seek\"<br>" search\ " search\n"
                 " copy_file\n"
                 " state\n"
                 " condition\n"
                 " callback\n"
                 " iterate\n"
                 " rewind\n"
                " qubit\n\\n";
      }
     cmd = get\_cmd();
   } while (!done);
   tr_close (t);
   tr_destroy (&t);
   return 0;
```
}

# **[4](#page-190-0) [Invoking NightTrace](#page-190-1)**

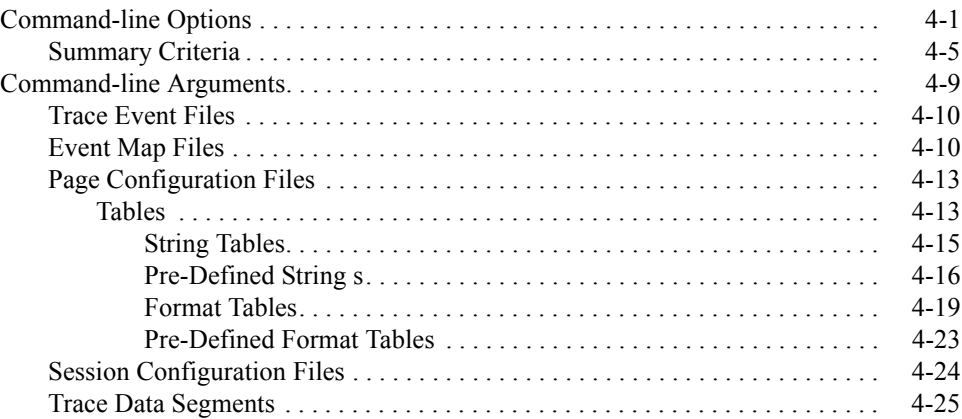

*NightTrace User's Guide*

<span id="page-190-1"></span><span id="page-190-0"></span>NightTrace is invoked using **ntrace** which is normally installed in **/usr/bin**.

The full command syntax for **ntrace** is:

```
ntrace [-h] [--help] [--help-summary]
             [-v] [--version] [-l] [--listing]
             [--stats] [-n] [--notimer]
             [-s val] [--start={ offset | time{ s | u } | percent% }]
             [-e val] [--end={ offset | time{ s | u } | percent% }]
             [-hm] [--hide-main-window] [-Xoption ...]
             [-u] [--use-session] [--summary=criteria] 
             [--verbose]
             [file ...]
```
Depending on the options and arguments specified to **ntrace**, NightTrace:

- **•** loads *all* trace event information into memory
- **•** checks the syntax of specifications in each file argument
- **•** processes each file argument
- **•** loads any display pages and their objects into memory
- presents any display pages (see [Chapter 9 "Display Pages](#page-328-0)")
- **•** displays the NightTrace Main Window (see [Chapter 5](#page-218-0) "[Using the Night-](#page-218-0)[Trace GUI"](#page-218-0))

# <span id="page-190-2"></span>**Command-line Options** <sup>4</sup>

The command-line options to **ntrace** are:

```
-h
--help
```
Display **ntrace** invocation syntax and a list of all command line options to standard output.

```
--help-summary
```
Display help specific to the **--summary** option to standard output.

See ["Summary Criteria" on page 4-5](#page-194-0) for more information.

**-v**

**--version**

Display the current version of NightTrace to standard output and exit.

**-l --listing**

> Display a chronological listing of all trace events and their arguments from all supplied trace-event data files to standard output and exit.

The output includes the following information about a trace event:

- relative timestamp
- trace event ID
- any trace event argument(s)
- the global process identifier (PID), process name, or thread name
- **•** the CPU

The timestamp for the first trace event is zero seconds (0s). All other timestamps are relative to the first one.

If you supply an event map file on the invocation line, NightTrace displays symbolic trace event names instead of numeric trace event IDs, and displays trace event arguments in the format you specify in the file, rather than the hexadecimal default format. For more information on event map files, see ["Event Map Files" on page 4-10.](#page-199-1)

# **NOTE**

The CPU field is only meaningful for kernel trace events; for user trace events, the CPU field is displayed as CPU=??.

#### **--stats**

Display simple overall statistics about the trace-event data files to standard output and exit.

The statistics are grouped by trace event file, with cumulative statistics for all trace event files.

The statistics include:

- the number of trace event files
- **•** their names
- **•** the number of trace events logged
- the number of trace events lost

For example, the following command:

#### **ntracekd --wait=2 kernel-data**

collects kernel trace data for two seconds from the system on which it was issued and saves the results to **kernel-data** (see [Chapter 7](#page-314-0) "[Generating Trace Event](#page-314-0) [Logs with ntracekd](#page-314-0)").

Issuing the command:

```
ntrace --stats kernel-data
```
results in the output similar to the following:

```
Read 1 trace event segment timestamped with Intel TSC.
(1) Kernel trace event log file: kernel-data.
      226809 trace events plus 204596 continuation events.
      105419 trace events lost.
      2.9707482s time span, from 0.0000000s to 2.9707482s.
      226809 total events read from disk plus 204596 continuation events.
      226808 total events saved in memory; 117 events internal to ntrace.
      105419 total trace events lost.
      2.9707482s total time span saved in memory.
```
Detailed summary information about a trace data set is available via the **--summary** option (see [page 4-4](#page-193-0)).

```
-n
--notimer
```
Exclude from analysis trace events for system timer interrupts in the kernel trace file.

```
-s val
```
**--start=**{ *offset* | *time*{ **s** | **u** } | *percent***%** }

Exclude from analysis trace events before the specified trace-event offset, relative time in seconds (**s**) or microseconds (**u**), or percent of total trace events.

The specified values can be:

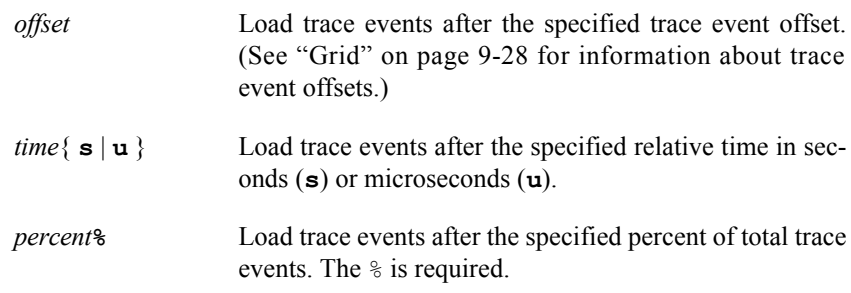

If you invoke NightTrace with several **--start** options, NightTrace pays attention only to the last one.

```
-e val
--end={ offset | time{ s | u } | percent% }
```
Exclude from analysis trace events after the specified trace-event offset, relative time in seconds (**s**) or microseconds (**u**), or percent of total trace events.

The specified values can be:

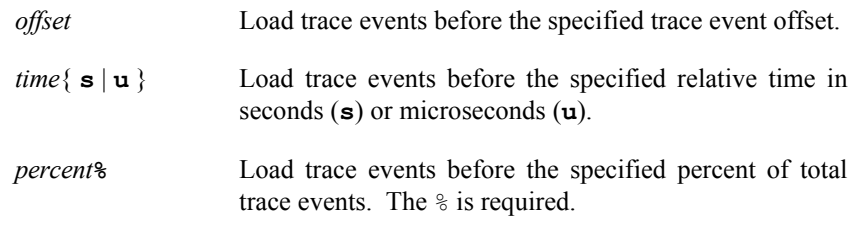

If you invoke NightTrace with several **--end** options, NightTrace pays attention only to the last one.

#### **-hm**

#### **--hide-main-window**

Start NightTrace with the NightTrace Main Window hidden (see [Chapter 5](#page-218-0) "[Using](#page-218-0) [the NightTrace GUI](#page-218-0)"); only display pages are shown (see [Chapter 9 "Display](#page-328-0) [Pages](#page-328-0)").

The NightTrace Main Window may be subsequently displayed using the NightTrace Main Window... menu item on the Page menu from any display page (see ["Page" on page 9-3\)](#page-330-0).

#### <span id="page-193-2"></span>**-u**

### **--use-session**

Automatically load the last session used in a previous invocation of NightTrace. All files associated with the previous session are automatically loaded.

#### <span id="page-193-0"></span>**--summary**=*criteria*

Provide a textual summary of specified trace events using the supplied *criteria*. Summary results are sent to standard output.

See ["Summary Criteria" on page 4-5](#page-194-0) for details regarding valid *criteria*.

#### <span id="page-193-1"></span>**--verbose**

In addition to the cumulative statitistics normally output, this option provides detailed information about each occurance of the item being summarized.

### **-***Xoption* ...

Use any standard X Toolkit command line options. See **X(1)**.

# *file* ...

You can invoke NightTrace with arguments such as trace event files, event map files, page configuration files, session configuration files, or trace data segments.

See ["Command-line Arguments" on page 4-9](#page-198-0) for a description of these types of files.

By default, when NightTrace starts up, it reads and loads *all* trace events from all trace event files into memory. The **--process**, **--start**, and **--end** options let you prevent the loading (but not the reading) of certain trace events.

For example, the following invocation displays only those trace events logged 0.5 seconds or more after the start of the data set.

```
ntrace --start=0.5s kernel-data
```
# <span id="page-194-0"></span>**Summary Criteria**

The **--summary** option is supplied with criteria for command-line usage without ever using the GUI to perform summaries.

# **NOTE**

The **--verbose** option (see "--verbose[" on page 4-4](#page-193-1)) provides detailed information about each occurance of the item being summarized in addition to the cumulative statitistics normally output.

This criteria consists of a comma-separated list of any of the following:

*crit*

This allows previously-defined summary criteria to be referenced when doing command line summaries.

Summary criteria may be named with a criteria tag (see ["Criteria Tag" on page](#page-582-0) [12-21](#page-582-0)) in the Summarize NightTrace Events dialog (see ["Summarizing](#page-573-0) [Statistical Information" on page 12-12](#page-573-0)). The tagged criteria can then be saved into a NightTrace session configuration file (see ["Session Configuration](#page-213-0) [Files" on page 4-24\)](#page-213-0).

To use previously-defined summary criteria when executing a summary from the command line, specify the desired criteria tag (*crit*) on the command line along with the NightTrace session configuration file which contains that tag.

#### **ev:***event*

Summarize the number of occurrences of the specified *event*.

**p:***process*

Summarize all events associated with the specified *process*.

# **t:***thread*

Summarize all events associated with the specified *thread*.

# **qe:***name*

Summarize all occurrences of the qualified event *name*.

# **qs:***name*

Summarize all occurrences of the qualified state *name*.

#### **s:***call*

Summarize all events associated with the entry or resumption of the specified system *call*.

# **sl:***call*

Summarize all events associated with the exit or suspension of the specified system *call*.

#### **se:***call*

Summarize all events associated with the specified system *call*.

# **ss:***call*

Summarize all occurrences of a state defined by system call activity for the specified system *call*.

### **i:***intr*

Summarize all events associated with the entry or resumption of the specified interrupt *intr*.

#### **il:***intr*

Summarize all events associated with the exit or interruption of the specified interrupt *intr*.

# **ie:***intr*

Summarize all events associated with the specified interrupt *intr*.

#### **is:***intr*

Summarize all occurrences of a state defined by interrupt activity for the specified interrupt *intr*.

# **e:***exc*

Summarize all events associated with the entry or resumption of the specified exception *exc*.

#### **el:***exc*

Summarize all events associated with the exit or interruption of the specified exception *exc*.

### **ee:***exc*

Summarize all events associated with the specified exception *exc*.

#### **es:***exc*

Summarize all occurrences of a state defined by exception activity for the specified exception *exc*.

#### **skip:on**

Suppresses summarization for all subsequent criteria in the list (or until a **skip:**  $of$ **f** criteria is seen) if there are no summarization matches for the criteria.

# **skip:off**

Reactivates summarization for all subsequent criteria in the list (or until a **skip:on** criteria is seen) if there are no summarization matches for the criteria.

# **st:***start***-***end*

Summarize all occurrences of the state defined by the starting event *start* and terminated by the ending event *end*.

These may be combined together along with tagged criteria from the Summarize NightTrace Events dialog (see ["Summarizing Statistical Information" on page 12-12\)](#page-573-0) in a comma-separated list.

Consider the following example:

#### **ntrace --summary=ss:read,ss:alarm,ev:5,crit\_0 event\_file my\_session**

Using the trace event file **event** file as the trace data source (see ["Trace Event Files"](#page-199-0) [on page 4-10](#page-199-0)), NightTrace will:

- 1. summarize the number of occurrences of read and alarm system call states that occur in the data source; provide information pertaining to the duration of each state (min, max, avg, sum); and provide information related to the gaps between each state (min, max, avg, sum)
- 2. summarize the number of occurences of user events with a *trace event ID* of 5 as well as information about the gaps between the events (min, max, avg)
- 3. perform a summary using the criteria defined by criteria tag  $crit 0$  (see ["Criteria Tag" on page 12-21](#page-582-0)) in the **my\_session** session file (see ["Session Configuration Files" on page 4-24\)](#page-213-0)

# **NOTE**

In order to use a summary criteria tag on the command line, the NightTrace session configuration file in which it was defined must be specified on the command line as well (see ["Session Con](#page-213-0)[figuration Files" on page 4-24](#page-213-0)).

The following criteria may be specified *alone* (not part of a comma-separated list):

### **k**[**:***proc*]

Summarize kernel states: system calls, exceptions, and interrupts. If **:***proc* is provided, only those states involving process *proc* are summarized.

### **ksc**[**:***proc*]

Summarize kernel system call durations. If **:***proc* is provided, only those system calls involving process *proc* are summarized.

# **kexc**[**:***proc*]

Summarize kernel exception durations. If **:***proc* is provided, only those exceptions involving process *proc* are summarized.

# **kintr**[**:***proc*]

Summarize kernel interrupt durations. If **:***proc* is provided, only those interrupts involving process *proc* are summarized.

# **evt**[**:***proc*]

Summarize the number of occurrences of all events named in event map files. User events which are not named in event map files are not shown. If **:***proc* is provided, only those events associated with *proc* are summarized.

#### *proc*

Summarize the number of events for each process.

# <span id="page-198-0"></span>**Command-line Arguments**

You can supply filenames as arguments to the **ntrace** command when invoking Night-Trace. These files may contain trace event data, display page layouts, additional configuration information, or information related to a previously-saved session.

These arguments can be:

**•** trace event files

Trace event files are captured by a user or kernel trace daemon and contain sequences of trace events logged by your application or the operating system kernel.

See ["Trace Event Files" on page 4-10](#page-199-0) for more information.

**•** event map files

Event map files map short mnemonic trace event names to numeric trace event IDs and associate data types with trace event arguments. These ASCII files are created by the user.

See ["Event Map Files" on page 4-10](#page-199-1) for more information.

**•** page configuration files

Configuration files define display pages, the display objects contained within them, string tables, and format tables. These ASCII files are usually created by Night-Trace.

See ["Page Configuration Files" on page 4-13](#page-202-0) for more information.

**•** session configuration files

Session configuration files define a list of daemon sessions and their individual configurations. In addition, session configuration files contain definitions of macros, qualified events, qualified states, and search and summary configurations from previous uses of the session. Also, session configuration files contain a list of any files the user associated with the session, such as event map files and trace data files.

See ["Session Configuration Files" on page 4-24](#page-213-0) for more information.

**•** trace data segments

Trace data segments are conglomerations of all trace data saved in a much more efficient format than raw trace event files providing for faster initialization at startup. These files are created using the Save Data Segment... button on the Night-Trace Main Window (see ["Save Data Segment..." on page 5-40](#page-257-0)).

See ["Trace Data Segments" on page 4-25](#page-214-0) for more information.

# <span id="page-199-0"></span>**Trace Event Files**

Trace event files are created by user and kernel trace daemons. They consist of header information and individual trace events and their arguments as logged by user applications or the operating system. NightTrace detects trace event files as specified on the command line and does the required initialization processing so that the trace events contained in the files are available for display.

To load a trace event file, either:

- **•** specify the trace event file as an argument to the **ntrace** command when you invoke NightTrace
- **•** click on the Open... button in the Session Overview Area of the Night-Trace Main Window (see ["Session Overview Area" on page 5-39\)](#page-256-0) and select the trace event file from the file selection dialog

# <span id="page-199-1"></span>**Event Map Files**

NightTrace does not require you to use event map files. However, if you use these file(s), you can improve the readability of your NightTrace displays.

An *event map file* allows you to associate meaningful names with the more cryptic trace event ID numbers. It also allows you to associate additional information with a trace event including the number of arguments and the argument conversion specifications or display formats. Although NightTrace does not require you to use event map files, labels and display formats can make graphical NightTrace displays and textual summary information much more readable.

To load an existing event map file, perform any of the following:

- **•** specify the event map file as an argument to the **ntrace** command when you invoke NightTrace
- click on the Open... button in the Session Overview Area of the Night-Trace Main Window (see ["Session Overview Area" on page 5-39\)](#page-256-0) and select the event map file from the file selection dialog
- select the Open Event Map File... menu item from the NightTrace menu on the NightTrace Main Window (see ["Open Event Map File..." on](#page-223-1) [page 5-6\)](#page-223-1)

You can create an event map file with a text editor before you invoke NightTrace. You may also select the New Event Map File... menu item from the NightTrace menu on the NightTrace Main Window (see ["New Event Map File..." on page 5-6](#page-223-0)) which launches the editor defined by the EDITOR environment variable with a file initially containing a template describing the format of an event map file. The user may then populate the new event map file with associations of meaningful names with specific trace event IDs.

There is one trace event name mapping per line. White space separates each field except the conversion specifications; commas separate the conversion specifications. NightTrace ignores blank lines and treats text following a # as comments.

The syntax for the trace event mappings in the event map file follows:

```
event: ID "event_name" [ nargs [ conv_spec, ... ] ]
```
Fields in this file are:

event:

The keyword that begins all trace event name mappings.

*ID*

A valid integer in the range reserved for user trace events (0-4095, inclusive). Each time you call a NightTrace trace event logging routine, you must supply a trace event ID.

*event\_name*

A character string to be associated with *event\_ID*. Trace event names must begin with a letter and consist solely of alphanumeric characters and underscores. Keep trace event names short; otherwise, NightTrace may be unable to display them in the limited window space available.

The following words are reserved in NightTrace and should not be used in uppercase or lowercase as trace event names:

- NONE
- ALL
- ALLUSER
- ALLKERNEL
- TRUE
- FALSE
- CALC

#### **TIP**

Consider giving your trace events uppercase names in event map files and giving any corresponding qualified events the same name in lowercase. For more information about qualified events, see ["Qualified Events" on page 11-113](#page-542-0).

If your application logs a trace event with one or more numeric arguments, by default NightTrace displays these arguments in decimal integer format. To override this default, provide a count of argument values and one argument conversion specification or display format per argument.

*nargs*

The number of arguments associated with a particular trace event. If *nargs* is too small and you invoke NightTrace with the event map file and the

**--listing** option, NightTrace shows only *nargs* arguments for the trace event.

*conv\_spec*

A conversion specification or display format for a trace event argument. NightTrace uses conversion specification(s) to display the trace event's argument(s) in the designated format(s). There must be one conversion specification per argument. Valid conversion specifications for displays include the following:

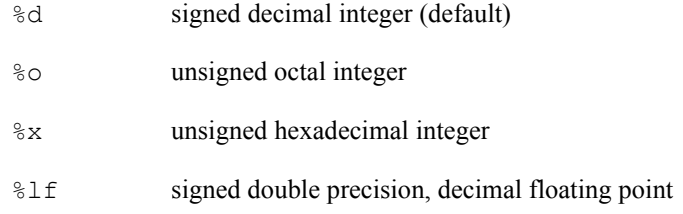

For more information on these conversion specifications, see **printf(3S)**.

The following line is an example of an entry in an event map file:

```
event: 5 "Error" 2 %x %lf
```
NightTrace displays trace event 5 and labels the trace event "Error". Trace event 5 also has two (2) arguments. NightTrace displays the first argument in unsigned hexadecimal integer (%x) format and the second argument in signed double precision decimal floating point (%1f) format. (You may override these conversion specifications when you configure display objects.)

For more information on event map files, see ["Pre-Defined String s" on page 4-16](#page-205-0) and the **ntrace(4)** man page.

# <span id="page-202-0"></span>**Page Configuration Files**

A *page configuration file* contains information related to the layout of a particular display page and includes the configurations of all display objects that have been created on that page. In addition, any user-defined tables that have been created for that page is also contained in this file. Although NightTrace does not require you to use page configuration files, using a page configuration file improves the readability of your display pages and saves you time laying out your display pages.

A page configuration file is an ASCII file containing such definitions as:

- **•** display page definitions (see [Chapter 9](#page-328-0) "[Display Pages"](#page-328-0))
- **•** string table definitions (see ["String Tables" on page 4-15](#page-204-0))
- **•** format table definitions (see ["Format Tables" on page 4-19\)](#page-208-0)

# **NOTE**

Any tables found in page configuration files are imported into the session; when the session is saved, these tables are saved with the session. Tables are no longer saved as part of the page configuration files.

# **NOTE**

If you define a string table or format table more than once in a configuration file, NightTrace merges the two tables; if there are duplicate entries, values come from the last definition.

You can create, modify, save, and load configuration files from within NightTrace; however, you must use a text editor to create and modify tables in a configuration file. Night-Trace ignores blank lines and treats text between a  $\prime \star$  and a  $\star \prime$  as comments in configuration files; however, saving a configuration file removes your comments.

To load an existing configuration file, either:

- **•** specify the configuration file as an argument to the **ntrace** command when you invoke NightTrace
- click on the Open... button in the Session Overview Area of the Night-Trace Main Window (see ["Session Overview Area" on page 5-39\)](#page-256-0) and select the configuration file from the file selection dialog

# <span id="page-202-1"></span>**Tables** 4

The page configuration file (see ["Page Configuration Files" on page 4-13](#page-202-0)) may contain two types of tables, both of which can improve the readability of your NightTrace displays:

• string tables (see ["String Tables" on page 4-15\)](#page-204-0)

• format tables (see ["Format Tables" on page 4-19](#page-208-0))

A table lets you associate meaningful character strings with integer values such as trace event arguments. These character strings may appear in NightTrace displays.

The following table names are reserved in NightTrace and should not be redefined in uppercase or lowercase:

- event
- pid
- tid
- boolean
- name\_pid
- name tid
- node name
- pid\_*nodename*
- tid\_*nodename*
- vector
- syscall
- device
- vector\_*nodename*
- syscall\_*nodename*
- device\_*nodename*
- event summary
- event arg summary
- event arg dbl summary
- state summary

The results are undefined if you supply your own version of these tables.

# **NOTE**

The only way to put tables into your configuration file is by text editing the file before you invoke NightTrace. To avoid any forward-reference problems, define all string tables before any format tables.

For more information on pre-defined tables, see ["Pre-Defined String s" on page 4-16,](#page-205-0) ["Pre-Defined Format Tables" on page 4-23](#page-212-0), and [page 13-13.](#page-604-0)

If you define a string table or format table more than once in a configuration file, Night-Trace merges the two tables; if there are duplicate entries, values come from the last definition.

#### <span id="page-204-0"></span>**String Tables**

You can log a trace event with one or more numeric arguments. Sometimes these arguments can take on a nearly fixed set of values. A *string table* associates an integer value with a character string. Labeling numeric values with text can make the values easier to interpret.

The syntax for a string table is:

```
string table ( table name ) = {
    item = int_const, "str_const" ;
    ...
   [ default item = "str const" ; ]
};
```
Include all special characters from the syntax except the ellipsis (...) and square brackets  $([]$ ).

The fields in a string table definition are:

### string table

The keyword that starts the definition of all string tables.

#### *table\_name*

The unique, user-defined name of this table. This name describes the relationship of the numeric values in this string table.

An *item line* associates an integer value with a character string. This line extends from the keyword item through the ending semicolon. You may define any number of item lines in a single string table. The fields in an item line are:

item

The keyword that begins all item lines.

#### *int\_const*

An integer constant that is unique within *table\_name*. It may be decimal, octal, or hexadecimal. Decimal values have no special prefix. Octal values begin with a zero  $(0)$ . Hexadecimal values begin with  $0x$ .

*str\_const*

A character string to be associated with *int\_const*. Keep this string short; otherwise, NightTrace may be unable to display it in the limited window space available. Use  $a \nightharpoonup n$  for a newline, not a carriage return in the middle of the string.

The optional *default item line* associates all other integer values (those not explicitly referenced) with a single string.

# **TIP**

If your table needs only one entry, you may omit the item line and supply only the default item line. A get string() call with this table name as the first parameter needs no second parameter.

NightTrace returns a string of the item number in decimal if:

- **•** there is no default item line, and the specified item is not found
- **•** the string table is not found (The first time NightTrace cannot find a particular string table, NightTrace flags it as an error.)

The following lines provide an example of a string table in a configuration file.

```
string table (curr state) = {
    item = 3, "Processing Data";
   item = 1, "Initializing";
   item = 99, "Terminating";
  default item = "Other";
};
```
In this example, your application logs a trace event with a numeric argument that identifies the current state (curr state). This argument has three significant values  $(3, 1, 1)$ and 99). When curr state has the value 3, the NightTrace display shows the string "Processing Data." When it has the value 1, the display shows "Initializing." When it has the value 99, the display shows "Terminating." For all other numeric values, the display shows "Other."

For more information on string tables and the get string() function, see [page 11-104](#page-533-0).

# <span id="page-205-0"></span>**Pre-Defined String s**

The following string tables are pre-defined in NightTrace:

event

The event string table is a dynamically generated table which contains all trace event names.

This table is indexed by an event code or an event code name. Examples of using this table are:

```
get string(event, 4112)
get item(event, "TR_INTERRUPT_EXIT")
```
### pid

A dynamically generated string table internal to NightTrace. In user tracing, it associates global process ID numbers with process names of the processes being traced. In kernel tracing, it associates process ID numbers with all active process names and resides in the dynamically generated **vectors** file.

#### **NOTE**

When analyzing trace event files from multiple systems, process identifiers are not guaranteed to be unique across nodes. Therefore, accessing the pid table may result in an incorrect process name being returned for a particular process ID. To get the correct process name for a process ID, the pid table for the node on which the process identifier occurs should be used instead. The pid table is maintained for backwards compatibility.

This table is indexed by a process identifier or a process name. Examples of using this table are:

```
get string(pid, pid())
qet item(pid, "ntraceud")
```
See ["Processes" on page 10-51](#page-420-0) for more information.

tid

A dynamically generated string table internal to NightTrace. In user tracing, it associates NightTrace thread ID numbers with thread names. In kernel tracing, this table is not used.

# **NOTE**

When analyzing trace event files from multiple systems, thread identifiers are not guaranteed to be unique across nodes. Therefore, accessing the tid table may result in an incorrect thread name being returned for a particular thread ID. To get the correct thread name for a thread ID, the tid table for the node on which the process identifier occurs should be used instead. The tid table is maintained for backwards compatibility.

This table is indexed by a thread identifier or a thread name. Examples of using this table are:

```
get string(tid, tid())
get item(tid, "cleanup thread")
```
See ["Threads" on page 10-52](#page-421-0) for more information.

boolean

A string table which associates 0 with false and all other values with true.

name\_pid

A dynamically generated string table internal to NightTrace. It maps all known node ID numbers (which are internally assigned by NightTrace) to the name of the node's process ID table).

This table is indexed by a node identifier or a node name. Examples of using this table are:

```
get string(name pid, node id())
get item(name pid, "system123")
```
Consider the following example:

get string(get string(name pid,node id()),pid)

The nested call to get string (name pid, node id()) returns the name of the process ID table on the system where this trace point was logged. We then index that table with the current process ID (since processes IDs are guaranteed to be unique when analyzing mutipile trace event files obtained from multiple systems) to obtain the name of the current process.

# **NOTE**

The predefined process name () function is equivalent to the expression above - and much simpler to write! (See ["process\\_name\(\)" on page 11-32](#page-461-0) for more information.)

#### name\_tid

A dynamically generated string table internal to NightTrace. It maps all known node ID numbers (which are internally assigned by NightTrace) to the name of the node's thread ID table).

This table is indexed by a node identifier or a node name. Examples of using this table are:

```
get string(name tid, 1)
get item(name tid, "charon")
```
#### node\_name

A dynamically generated string table internal to NightTrace. It associates node ID numbers (which are internally assigned by NightTrace) with node names.

This table is indexed by a node identifier or a node name. Examples of using this table are:

```
get_string(node_name, node_id())
get item(node name, "gandalf")
```
# pid\_*nodename*

A dynamically generated string table internal to NightTrace. In kernel tracing, it associates process ID numbers with all active process names for a particular node and resides in that node's **vectors** file. In user tracing, it associates global process ID numbers with process names of the processes being traced for a particular node.

This table is indexed by a process identifier or a process name. Examples of using this table are:

get string(pid sbc1, pid()) get item(pid engsim, "nfsd")

tid\_*nodename*

A dynamically generated string table internal to NightTrace. In kernel tracing, this table is not used. In user tracing, it associates NightTrace thread ID numbers with thread names for a particular node.

This table is indexed by a thread identifier or a thread name. Examples of using this table are:

```
get string(tid harpo, 1234567)
get item(tid shark, "reaper thread")
```
vector

See [page 13-13.](#page-604-0)

syscall

See [page 13-13.](#page-604-0)

device

See [page 13-13.](#page-604-0)

vector\_*nodename*

See [page 13-13.](#page-604-0)

syscall\_*nodename*

See [page 13-13.](#page-604-0)

device\_*nodename*

See [page 13-13.](#page-604-0)

You can use pre-defined string tables anywhere that string tables are appropriate. Use the get string() function to look up values in string tables. For information about the get\_string() function, see [page 11-104](#page-533-0).

# <span id="page-208-0"></span>**Format Tables**

Like string tables, *format tables* let you associate an integer value with a character string; however, in contrast to a string table string, a format table string may be dynamically formatted and generated. Labeling numeric values with text can make the values easier to interpret.

The syntax for a format table is:

```
format table ( table name ) = {
   \overline{\text{item}} = \text{int const}, "format string" [ , "value1" ] ... ;
     ...
     [ default_item = "format_string" [ , "value1" ] ... ; ]
};
```
Include all special characters from the syntax except the ellipses  $(\ldots)$  and square brackets ([]).

The fields in a format table are:

format\_table

The keyword that begins the definition of all format tables.

# *table\_name*

The unique, user-defined name of this table. This name describes the relationship of the numeric values in this format table.

An *item line* associates a single integer value with a character string. This line extends from the keyword item through the ending semicolon. You may have any number of item lines in a single format table.

The fields in an item line are:

item

The keyword that begins all item lines.

#### *int\_const*

An integer constant that is unique within *table\_name*. This value may be decimal, octal, or hexadecimal. Decimal values have no special prefix. Octal values begin with a zero (0). Hexadecimal values begin with 0x.

# *format\_string*

A character string to be associated with *int\_const*. Keep this string short; otherwise, NightTrace may be unable to display it in the limited window space available. Use a  $\ln$  for a newline, not a carriage return in the middle of the string.

The string contains zero or more conversion specifications or display formats. Valid conversion specifications for displays include the following:

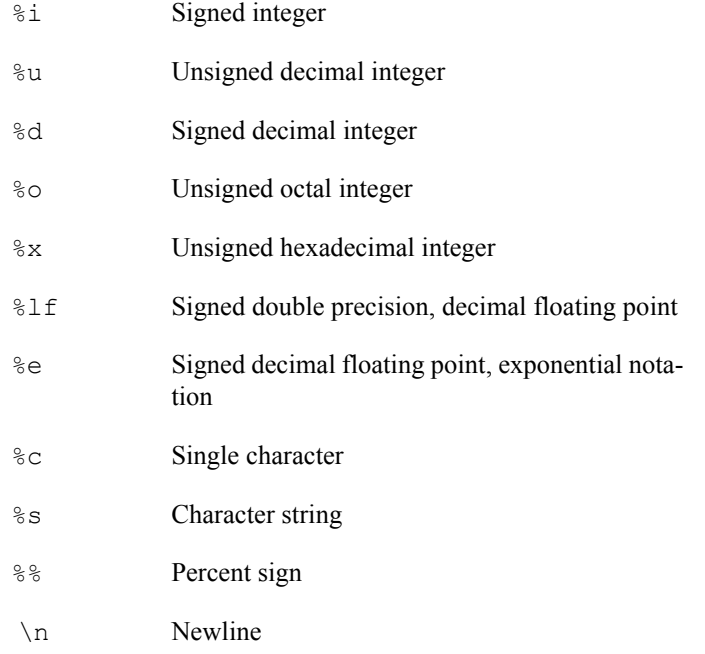

For more information on these conversion specifications, see **printf(3S)**.

*format string* may contain any number of conversion specifications. There is a one-to-one correspondence between conversion specifications and quoted values. A particular conversion specification-quoted value pair must match in both data type and position. For example, if *format\_string* contains a %s and a %d, the first quoted value must be of type string and the second one must be of type integer. If the number or data type of the quoted value(s) do not match *format string*, the results are not defined.

#### *value1*

A value associated with the first conversion specification in *format\_string*. The value may be a constant string (literal) expression or a NightTrace expression. A string literal expression must be enclosed in double quotes. An expression may be a get string() call (see [page 11-104\)](#page-533-0). For more information on expressions, see [Chapter 11](#page-430-0) ["Using Expressions](#page-430-0)".

The optional default item line associates all other integer values with a single format item. NightTrace flags it as an error if an expression evaluates to a value that is not on an item line and you omit the default item line.

#### **TIP**

If your table needs only one entry, you may omit the item line and supply only the default item line. A get format () call with this table name as the first parameter needs no second parameter.

The following lines provide an example of a string table and format table in a configuration file.

```
string table (curr state) = {
   item = 3, "Processing Data";
   item = 1, "Initializing";
   item = 99, "Terminating";
  default item = "Other";
};
format table (event_info) = {
  \frac{1}{1} = 186, "Search for the next time we process data";
  item = 25, "The current state is 8s",
               "get string (curr state, arg1())";
  item = 999, "Current state is %s, current trace event is %d",
               "get string (curr state, arg1())",
                "offset()";
  default item = "Other";
};
```
In this example, the first numeric argument associated with a trace event represents the current state (curr\_state), and the event\_info format table represents information associated with the trace event IDs. When trace event 186 occurs, a get format(event info, 186) makes NightTrace display:

Search for the next time we process data

When trace event 25 occurs, NightTrace replaces the conversion specification ( $\text{\$s}$ ) with the result of the get string() call. If  $\arg 1$  () has the value 1, then NightTrace displays:

The current state is Initializing

When trace event 999 occurs, NightTrace replaces the first conversion specification ( $\text{\textdegree{s}}$ ) with the result of the get string() call and replaces the second conversion specification ( $\delta d$ ) with the integer result of the numeric expression of fset(). If arg(1) has the value 99 and offset() has the value 10, then NightTrace displays:

```
Current state is Terminating, current trace event is 
10
```
For all other trace events, NightTrace displays "Other".

For more information on get string(), see "get string()" on page 11-104.

For more information on format tables and the get\_format() function, see ["get\\_format\(\)" on page 11-108](#page-537-0).

For more information about  $arg1()$ , see ["arg\(\)" on page 11-16](#page-445-0).

For more information about offset (), see ["offset\(\)" on page 11-26](#page-455-0).

# <span id="page-212-0"></span>**Pre-Defined Format Tables**

The following format tables are pre-defined:

```
state_summary
```
Formats statistics about the state matches summarized, state durations, and state time gaps. This table provides the default state summary output format.

event\_summary

Formats statistics about the trace event matches and trace event time gaps. This table provides the default trace event summary output format.

event\_arg\_summary

Formats statistics about the trace event matches and their type long trace event arguments.

```
event_arg_dbl_summary
```
Formats statistics about the trace event matches and their type double trace event arguments.

For more information about summaries, see ["Summarizing Statistical Information" on](#page-573-0) [page 12-12.](#page-573-0)

You can use pre-defined format tables anywhere that format tables are appropriate. Use the get format() function to look up values in format tables. For information about the get format() function, see ["get\\_format\(\)" on page 11-108.](#page-537-0)

# <span id="page-213-0"></span>**Session Configuration Files**

A session configuration file defines a NightTrace session.

# **NOTE**

NightTrace remembers the last session loaded or saved on a per-user basis. To simplify restarting NightTrace at another time to analyze the same data, the usage of the **--use-session** (**-u**) command line option (see " $-u$  --use-session" on page 4-4) is strongly encouraged to invoke NightTrace with the last session loaded or saved.

A session configuration may include:

**•** daemon definitions

See ["Daemon Definition Dialog" on page 5-41](#page-258-0) for more information.

• display page configurations

See ["Page Configuration Files" on page 4-13](#page-202-0) for more information.

- **•** string tables
	- event names specified for user event IDs
	- any user-defined string tables
	- string tables imported from generated Ada display page configuration files
	- any modifications to default NightTrace string tables, or string tables embedded in trace data files
- **•** qualified states, qualified events, and macro definitions

See ["Using Expressions" on page 11-1](#page-430-0) for more information.

**•** named tags

See ["Tag" on page 9-32](#page-359-0) for more information.

**•** previously-executed searches

See ["Searching for Points of Interest" on page 12-1](#page-562-0) for more information.

**•** previously-executed summaries

See ["Summarizing Statistical Information" on page 12-12](#page-573-0) for more information.

**•** references to saved trace data segment files

See ["Trace Data Segments" on page 4-25](#page-214-0) for more information.

- **•** references to kernel trace files generated by **ntracekd** (see ["The ntracekd](#page-314-1) [Daemon" on page 7-1](#page-314-1)), or a kernel daemon defined in the GUI (see ["Ker](#page-264-0)[nel" on page 5-47](#page-264-0))
- **•** references to user trace files generated by **ntraceud** (see ["The ntraceud](#page-282-0) [Daemon" on page 6-1](#page-282-0)), or a user daemon defined in the GUI (see ["User](#page-264-1) [Application" on page 5-47](#page-264-1))

Session configuration files can be generated by the following menu items in the Night-Trace menu of the NightTrace Main Window:

- Save Session (see ["Save Session" on page 5-4](#page-221-0))
- Save Session Copy (see ["Save Session Copy" on page 5-5\)](#page-222-0)
- Save Session As... (see ["Save Session As..." on page 5-5](#page-222-1))

Upon exiting when there are unsaved changes to the session, the user is given the chance to Save Session and Exit or Save Session Copy and Exit. See ["Unsaved](#page-224-0) [Changes" on page 5-7.](#page-224-0)

The user may load the session on a subsequent invocation of NightTrace by either:

- specifying the session configuration filename on the command-line when invoking **ntrace** (see ["Invoking NightTrace" on page 4-1\)](#page-190-1)
- using the Open Session dialog (see ["Open Session..." on page 5-4\)](#page-221-1) to open the session configuration file from the NightTrace Main Window

# <span id="page-214-0"></span>**Trace Data Segments**

Trace data segments are conglomerations of all trace data saved in a much more efficient format than raw trace event files providing for faster initialization at startup.

Trace data segments are saved using the Save Data Segment... button on the Night-Trace Main Window (see ["Save Data Segment..." on page 5-40\)](#page-257-0).

*NightTrace User's Guide*
# 5 **Using the NightTrace GUI**

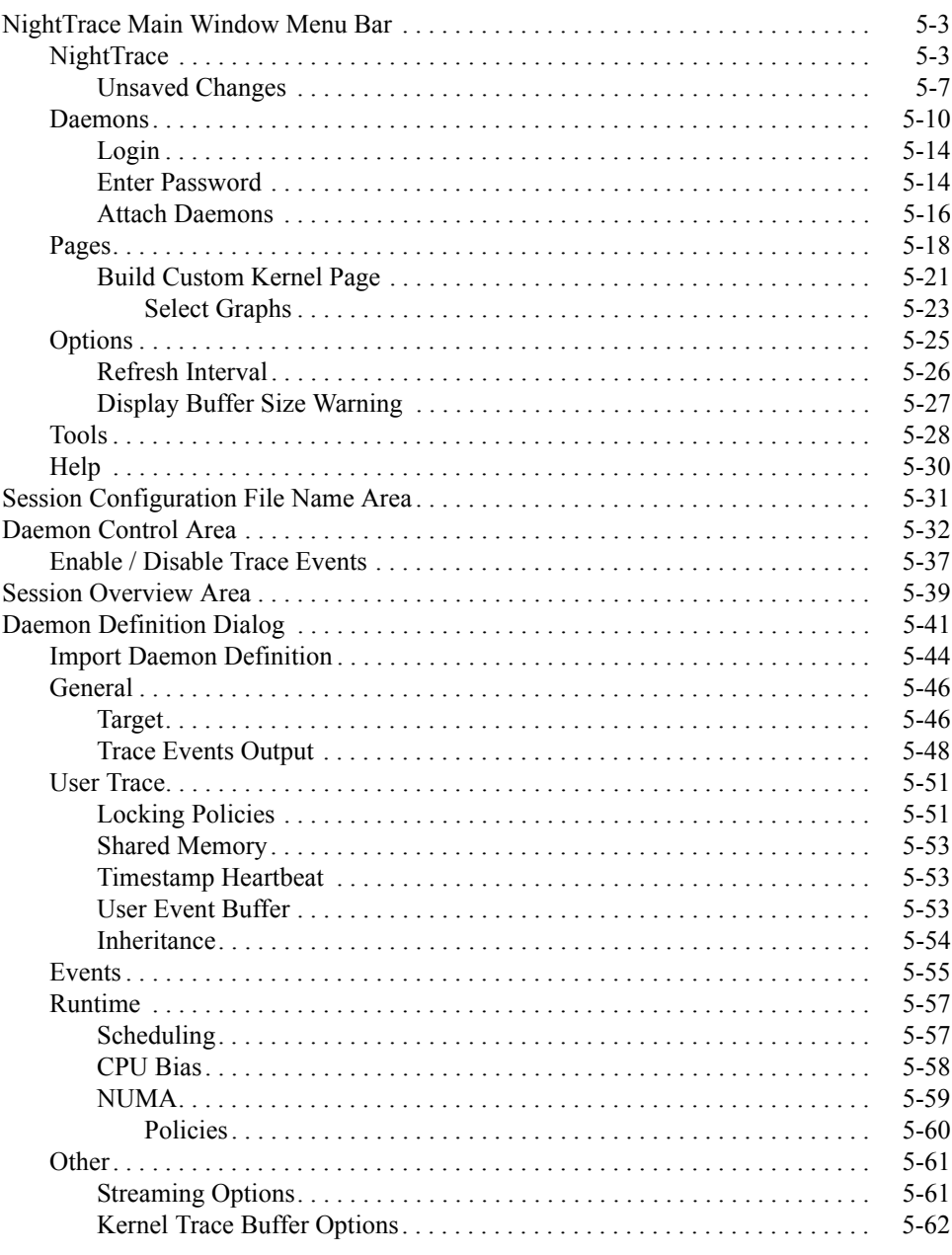

*NightTrace User's Guide*

<span id="page-218-1"></span><span id="page-218-0"></span>The NightTrace GUI is invoked using **ntrace** (see ["Invoking NightTrace" on page 4-1\)](#page-190-0).

By default, the NightTrace Main Window is presented as shown in the figure below.

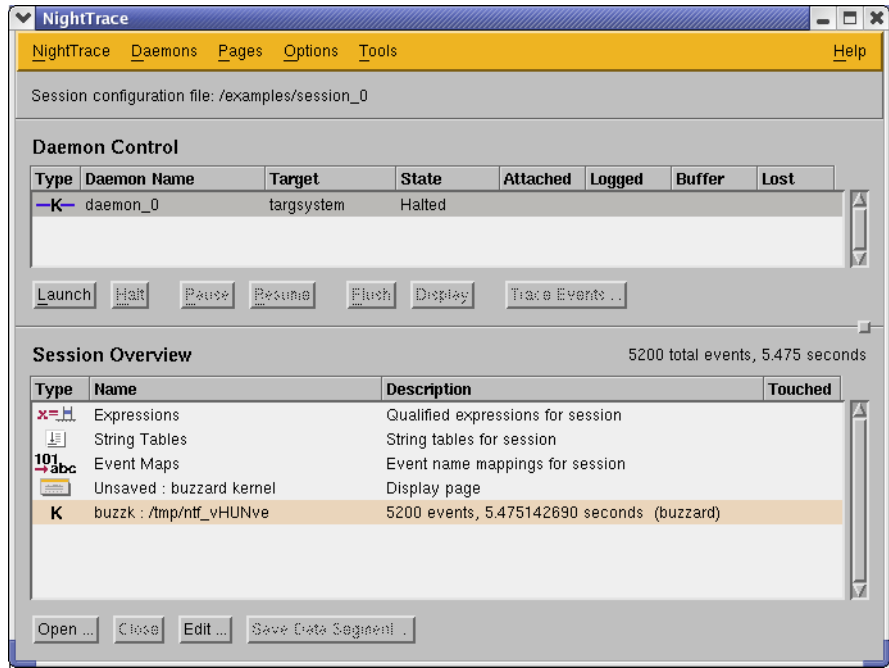

# **Figure 5-1. NightTrace Main Window**

The NightTrace Main Window consists of the following components:

- NightTrace Main Window Menu Bar (see page [5-3\)](#page-220-0)
- **•** Session Configuration File Name Area (see page [5-31](#page-248-0))
- **•** Daemon Control Area (see page [5-32\)](#page-249-0)
- **•** Session Overview Area (see page [5-39](#page-256-0))

NightTrace allows users to manage user and kernel NightTrace daemons using *daemon definitions* which are saved as part of the *session* in the session configuration file (see ["Session Configuration Files" on page 4-24](#page-213-0)). These definitions include daemon collection modes and settings, daemon priorities and CPU bindings, and data output formats, as well as the trace event types that are logged by that particular daemon.

Individual daemons within a session may or may not be related to each other in any meaningful way. One might use a session simply to hold several daemon definitions that are commonly used, but not necessarily all at the same time.

Users can manage multiple daemons simultaneously on multiple target systems from a central location and may start, stop, pause, and resume execution of any of the daemons under its management. The user may also view statistics as trace data is being gathered as well as dynamically enable and disable events while a particular daemon is executing.

In addition to sending trace output to a file for later analysis, NightTrace also offers a *streaming* output method. When streaming, trace output is sent directly to the NightTrace display buffer for immediate analysis even while additional trace data is being collected.

# <span id="page-220-0"></span>**NightTrace Main Window Menu Bar**

The NightTrace Main Window menu bar is a part of the NightTrace Main Window (see ["Using the NightTrace GUI" on page 5-1](#page-218-1)).

The NightTrace Main Window menu bar provides access to the following menus:

- **•** NightTrace
- **•** Daemons
- **•** Pages
- **•** Options
- **•** Tools
- **•** Help

Each menu is described in the sections that follow.

# <span id="page-220-1"></span>**NightTrace**

The NightTrace menu contains session-related items such as initiating a new *session*, saving the current session to a configuration file, and opening a previously-saved configuration file.

The NightTrace menu appears on the NightTrace Main menu bar (see ["NightTrace Main](#page-220-0) [Window Menu Bar" on page 5-3\)](#page-220-0).

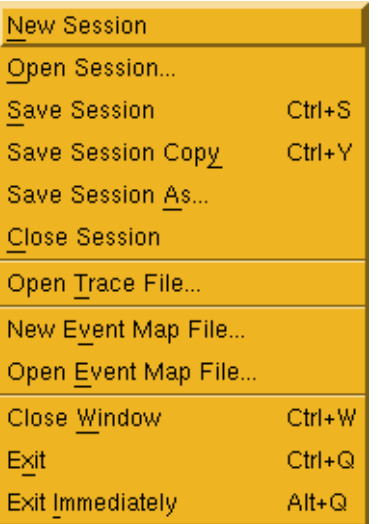

**Figure 5-2. NightTrace menu**

#### **New Session**

Creates a new *session*.

If an existing session is open, it is first closed by this operation.

If changes have been made to the current configuration but have not yet been saved, the Unsaved Changes dialog is presented to the user (see ["Unsaved Changes"](#page-224-0) [on page 5-7](#page-224-0)).

#### **Open Session...**

Displays the Open Session dialog allowing the user to navigate to the desired directory and select a previously-saved session configuration file to open (see ["Ses](#page-213-0)[sion Configuration Files" on page 4-24](#page-213-0)).

#### **NOTE**

Filenames are relative to the *host system* (the system where the NightTrace GUI is running) in the Open Session dialog.

If an attempt is made to open a previously-saved session configuration file when changes have been made to the current configuration but have not yet been saved, the Unsaved Changes dialog is presented to the user (see ["Unsaved Changes"](#page-224-0) [on page 5-7](#page-224-0)).

#### <span id="page-221-0"></span>**Save Session**

Save Session saves the current session to a session configuration file (see ["Ses](#page-213-0)[sion Configuration Files" on page 4-24](#page-213-0) for a complete description of the contents of a session).

Save Session allows for quickly saving a session. The user is not prompted for the filenames where the session, trace data, or display pages are to be saved. These are automatically saved in appropriately named files in the current working directory.

If the current session has not been saved to a file in the past, the session is automatically saved to a new session configuration file. The new filename appears in the Session Configuration File Name area above the Daemon Control Area in the Night-Trace Main Window (see ["Session Configuration File Name Area" on page 5-31\)](#page-248-0).

If the current session was loaded from or previously saved to a session configuration file, the session is saved to that file.

Trace data that has been *touched* is saved by Save Session. Touched trace data includes trace data modified by discarding events (see ["Discard Events..." on page](#page-361-0) [9-34](#page-361-0)). In addition, trace data from a trace data segment file where one or more segments have been saved to another trace data segment file, or closed via the Close button in the Session Overview Area (see ["Session Overview Area" on page 5-39\)](#page-256-0) is saved.

If the trace data was loaded from a previously saved trace data segment file, the data is saved to that file.

If the trace data has never been saved to a trace data segment file, the data is automatically saved to a newly created trace data segment file

Display pages are saved by Save Session. These display pages include those pages created by the Custom Kernel Page menu item under the Pages menu of the NightTrace Main Window (see ["Custom Kernel Page..." on page 5-19](#page-236-0)) as well as any modified pages.

If the display page was loaded from a previously saved display page file, the page is saved to that file.

If the display page has never been saved to a display page file, the page is automatically saved to a newly created display page file

#### <span id="page-222-0"></span>**Save Session Copy**

Save Session Copy saves the current session to a newly created session configuration file (see ["Session Configuration Files" on page 4-24](#page-213-0) for a complete description of the contents of a session).

In addition, all trace data is saved to a newly created trace data segment file that becomes part of the newly created session. The trace data itself is now loaded from the newly saved trace data segment file in future invocations of the session. The original trace data sources are left untouched.

The following types of display pages are saved to a newly created display page file that becomes part of the newly created session:

- pages loaded from a file
- pages created by the Custom Kernel Page menu item under the Pages menu of the NightTrace Main Window (see ["Custom Kernel Page..."](#page-236-0) [on page 5-19](#page-236-0))
- pages modified by the user

Save Session Copy allows for quickly saving one or more copies of a session at certain stages. The user is not prompted for the filenames where the session, trace data, or display pages are to be saved. These are saved in appropriately named files in the current working directory.

#### <span id="page-222-1"></span>**Save Session As...**

Displays the Save Session dialog allowing the user to navigate to the desired directory and specify the name of the file to which the session configuration will be saved (see ["Session Configuration Files" on page 4-24](#page-213-0)).

### **NOTE**

Filenames are relative to the *host system* (the system where the NightTrace GUI is running) in the Save Session dialog.

The name of this file will then appear in the Session Configuration File Name Area (see ["Session Configuration File Name Area" on page 5-31\)](#page-248-0).

# **Close Session**

Closes the current session but leaves the NightTrace running.

If changes have been made to the current configuration but have not yet been saved, the Unsaved Changes dialog is presented to the user (see ["Unsaved Changes"](#page-224-0) [on page 5-7](#page-224-0)).

#### **Open Trace File...**

Presents the user with a standard file selection dialog so that they may select a trace event file to load. The event file can be a user trace data file or a kernel trace data file.

#### **New Event Map File...**

Presents the user with a standard file selection dialog to select a filename for the new event map file. NightTrace then launches the editor defined by the EDITOR environment variable so the user may populate the new event map file with ASCII names for specific trace event values. The file initially contains a template that describes the format of event map file.

See ["Event Map Files" on page 4-10](#page-199-0) for more information.

#### **Open Event Map File...**

Presents the user with a standard file selection dialog to select an event map file to load. An event map file provides ASCII names for specific trace event values.

See ["Event Map Files" on page 4-10](#page-199-0) for more information.

#### **Close Window**

Closes the NightTrace Main Window but leaves any remaining display pages open.

#### **Exit**

Closes the session and exits NightTrace completely.

If changes have been made to the current configuration but have not yet been saved, the Unsaved Changes dialog is presented to the user (see ["Unsaved Changes"](#page-224-0) [on page 5-7](#page-224-0)).

#### <span id="page-223-0"></span>**Exit Immediately**

Closes the session and exits NightTrace without prompting to save changes that have been made. Any changes will be lost.

# <span id="page-224-0"></span>**Unsaved Changes**

The Unsaved Changes dialog is presented whenever the user attempts to close the session without saving changes that have been made.

# **NOTE** The symbol  $\Delta$  appears in the Session Overview area of the NightTrace Main Window as well on display pages. It indicates that there are unsaved changes to either the display page or the trace data segment.

[Figure 5-3](#page-224-1) shows the dialog that is presented whenever the user attempts to exit Night-Trace without saving changes that have been made.

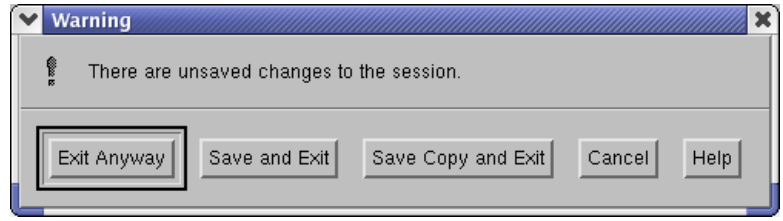

<span id="page-224-1"></span>**Figure 5-3. Unsaved Changes / Exit dialog**

#### **NOTE**

To avoid the warning concerning unsaved changes to NightTrace when exiting, the user may chose the Exit Immediately menu item (see ["Exit Immediately" on page 5-6](#page-223-0)). However, any unsaved changes will be lost.

# **Exit Anyway**

Discard the unsaved changes and exit NightTrace.

# **Save and Exit**

Save the unsaved changes and exit.

If the session had not been saved to a session configuration file (see ["Session Con](#page-213-0)[figuration Files" on page 4-24](#page-213-0)) before, the name of the newly created session configuration file is presented in a dialog before exiting.

# **Save Copy and Exit**

Save the entire session, along with unsaved changes, to a new session configuration file (see ["Session Configuration Files" on page 4-24](#page-213-0)).

Trace data is saved to a newly created trace data file associated with the session (see ["Save Session Copy" on page 5-5](#page-222-0) for more details).

The name of the newly created session configuration file is presented in a dialog before exiting.

# **Cancel**

Aborts the exit request.

#### **Help**

Displays the online help for this dialog.

[Figure 5-4](#page-225-0) shows the dialog that is presented whenever the user attempts to close the current session without exiting (performing a session operation such as New Session, Open Session, or Close Session).

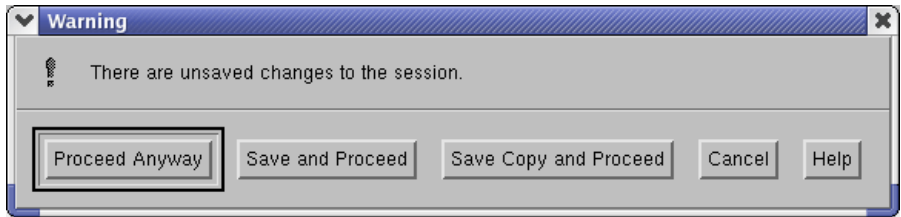

# <span id="page-225-0"></span>**Figure 5-4. Unsaved Changes / Proceed dialog**

## **Proceed Anyway**

Discard the unsaved changes and proceed with session operation.

# **Save and Proceed**

Save the unsaved changes and proceed with the session operation.

If the session had not been saved to a session configuration file (see ["Session Con](#page-213-0)[figuration Files" on page 4-24\)](#page-213-0) before, the name of the newly created session configuration file is presented in a dialog before proceeding.

# **Save Copy and Proceed**

Save the entire session, along with unsaved changes, to a new session configuration file (see ["Session Configuration Files" on page 4-24](#page-213-0)).

Trace data is saved to a newly created trace data file associated with the session (see ["Save Session Copy" on page 5-5](#page-222-0) for more details).

The name of the newly created session configuration file is presented in a dialog before proceeding.

# **Cancel**

Aborts the session operation.

# **Help**

Displays the online help for this dialog.

# <span id="page-227-0"></span>**Daemons** 5

The Daemons menu provides functionality for configuring new and existing daemon definitions, as well as attaching to and detaching from running daemons.

The Daemons menu appears on the NightTrace Main Window menu bar (see ["Night-](#page-220-0)[Trace Main Window Menu Bar" on page 5-3](#page-220-0)).

| New …        | Ctrl+D     |
|--------------|------------|
| Edit         | Ctrl+E     |
| Celete       |            |
| lamch        | Cirist     |
| Halt         | Ctrl+H     |
| Pause        | C triaP    |
| Resume       | Ctrl+R     |
| Flush Buffer | $Ctr1 + F$ |
| Attach       |            |
| Detach       |            |
| Reset        |            |
| Select All   | Ctrl+A     |
| Deselect All |            |

**Figure 5-5. Daemons menu**

# **New...**

Accelerator: Ctrl+D

Opens the Daemon Definition dialog (see ["Daemon Definition Dialog" on page](#page-258-0) [5-41](#page-258-0)) allowing the user to configure a new daemon definition.

# **Edit...**

Accelerator: Ctrl+E

Opens the Daemon Definition dialog (see ["Daemon Definition Dialog" on page](#page-258-0) [5-41](#page-258-0)) for the daemon definition currently selected in the Daemon Control Area (see ["Daemon Control Area" on page 5-32\)](#page-249-0) allowing the user to edit that particular definition.

#### **NOTE**

The daemon definition may not be altered while the daemon is executing.

#### **Delete**

Deletes the daemon definition(s) currently selected in the Daemon Control Area (see ["Daemon Control Area" on page 5-32\)](#page-249-0).

The user is prompted for confirmation before the deletion is performed.

#### **Launch**

Accelerator: Ctrl+L

Starts execution of the daemon(s) currently selected in the Daemon Control Area.

# **NOTE**

Starting a daemon does not imply that the daemon begins to collect events.

Launch operations are time consuming and involve possibly connecting to a target system, user authentication, etc. Once the daemon is launched, it is more efficient to utilize the Pause and Resume operations which require less time and resources.

The same action is performed by pressing the Launch button in the Daemon Control Area (see ["Launch" on page 5-34](#page-251-0)).

### **Halt**

Accelerator: Ctrl+H

Stops execution of the daemon(s) currently selected in the Daemon Control Area.

The connection to the target system is terminated by this operation. Once the daemon is launched, it may be more efficient to utilize the Pause and Resume operations.

The same action is performed by pressing the Halt button in the Daemon Control Area (see ["Halt" on page 5-35](#page-252-0)).

#### **Pause**

Accelerator: Ctrl+P

Pauses the execution of the daemon(s) currently selected in the Daemon Control Area.

#### **NOTE**

When a daemon is paused, incoming trace events are discarded without notice.

The same action is performed by pressing the Pause button in the Daemon Control Area (see ["Pause" on page 5-35](#page-252-1)).

#### **Resume**

Accelerator: Ctrl+R

Resumes execution of the daemon(s) currently selected in the Daemon Control Area. Once resumed, incoming events are placed into the daemon buffer for subsequent processing by the daemon.

The same action is performed by pressing the Resume button in the Daemon Control Area (see ["Resume" on page 5-35\)](#page-252-2).

# **Flush Buffer**

Accelerator: Ctrl+F

Flushes trace events from the buffers associated with the daemon(s) currently selected in the Daemon Control Area to either the NightTrace display buffer (see ["Stream" on page 5-48\)](#page-265-1) or to the output file (see ["Output File" on page 5-49](#page-266-0)).

The same action is performed by pressing the Flush button in the Daemon Control Area (see ["Flush" on page 5-35](#page-252-3)).

# **Attach...**

Allows the user to query any target system for user application trace daemons and displays the results in the Attach Daemons dialog (see ["Attach Daemons" on](#page-233-0) [page 5-16\)](#page-233-0). The user may then attach to the desired daemon and control it.

# **Detach**

Relinquishes control of the running daemon(s) currently selected in the Daemon Control Area (see ["Daemon Control Area" on page 5-32\)](#page-249-0).

# **Reset**

Flushes the contents of trace buffers for the running daemon(s) currently selected in the Daemon Control Area (see ["Daemon Control Area" on page 5-32](#page-249-0)). Any events in the buffer at the time of the reset are discarded. Events that have already been written to the output device (file or stream) are unaffected.

Pressing the Reset button also places the selected daemons in a Paused state (see ["State" on page 5-33](#page-250-0)).

# **NOTE**

This option is not supported for kernel trace daemons.

# **Select All**

Accelerator: Ctrl+A

Selects all daemon definitions listed in the Daemon Control Area (see ["Daemon](#page-249-0) [Control Area" on page 5-32\)](#page-249-0).

# **Deselect All**

Deselects all daemon definitions listed in the Daemon Control Area (see ["Daemon](#page-249-0) [Control Area" on page 5-32\)](#page-249-0)

# <span id="page-231-0"></span>**Login** 5

This dialog is presented when attaching to a daemon on a remote system (see ["Attach](#page-233-0) [Daemons" on page 5-16](#page-233-0)) or when importing daemon attributes based on a user application running on a remote system (see ["Import Daemon Definition" on page 5-44\)](#page-261-0).

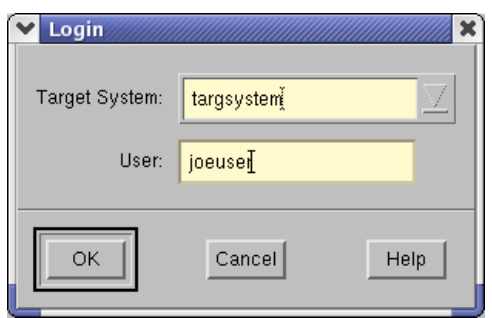

# **Figure 5-6. Login dialog**

After filling in the required fields in the Login dialog, the Enter Password dialog (see ["Enter Password" on page 5-14\)](#page-231-1) is displayed, allowing the user to enter the password for the specified User on the specified Target System.

#### **NOTE**

Passwords are not included in the configuration files written by NightTrace. They are retained only during the current invocation of NightTrace.

# **Target System**

The name of the target system to which the user wishes to connect.

#### **User**

The login name of the user on the specified Target System.

# <span id="page-231-1"></span>**Enter Password**

The Enter Password dialog is displayed during user authentication on a target system.

#### **NOTE**

The Enter Password dialog is not displayed if a valid password has already been entered for the specified user on the specified target system during the current invocation of NightTrace.

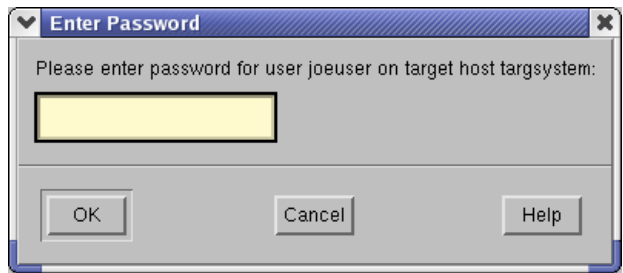

**Figure 5-7. Enter Password dialog**

Enter the password for the specified user on the specified target system.

# **NOTE**

Passwords are not included in the configuration files written by NightTrace. They are retained only during the current invocation of NightTrace.

# <span id="page-233-0"></span>**Attach Daemons**

The Attach Daemons dialog is displayed when the user attempts to attach to a daemon running on a remote target system.

This dialog is presented following user authentication (see ["Login" on page 5-14](#page-231-0) and ["Enter Password" on page 5-14\)](#page-231-1) on that system.

**Figure 5-8. Attach Daemons dialog**

# **Program ID**

The process ID (PID) of the user trace daemon on the remote system.

# **Creator**

The login name of the user who owns the user trace daemon on the remote system.

# **Attach as User**

The login name of the user attaching to the user trace daemon. This value defaults to the user specified in the Login dialog (see ["Login" on page 5-14](#page-231-0)) presented prior to this dialog.

#### **Key File**

The filename which is used to calculate the shared memory segment identifier associated with the logging of user trace events. See ["Key File" on page 5-48](#page-265-2) for more information.

The following buttons appear at the bottom of the Attach Daemons dialog and have the specified meaning:

# **Attach**

Attaches to the daemon selected in the list and closes the Attach Daemons dialog.

# **Set Attach as User...**

Brings up a dialog allowing the user to specify the login name used to attach to the selected daemon(s). Since the daemon's shared memory is owned by the creator, the user attaching to the user trace daemon could be relevant in terms of permissions.

# **Refresh**

Queries the target system for active trace daemons.

#### **Cancel**

Closes the Attach Daemons dialog without attaching to any of the listed daemons.

#### **Help**

Provides online help for this dialog.

# <span id="page-235-0"></span>**Pages** 5

The Pages menu allows the user to open preconfigured display pages as well as empty display pages. There is also an option for the user to open up a pre-existing display page.

The Pages menu appears on the NightTrace Main Window menu bar (see ["NightTrace](#page-220-0) [Main Window Menu Bar" on page 5-3\)](#page-220-0).

| New Blank Page      |
|---------------------|
| New User Trace Page |
| New Ada Trace Page  |
| Custom Kernel Page  |
| Open Existing Page  |

**Figure 5-9. Pages menu**

#### **New Blank Page**

This menu choice opens a new display page (see [Chapter 9](#page-328-0) "[Display Pages](#page-328-0)") so that the user may configure it from scratch. The Grid (see must be populated with display objects (see [Chapter 10](#page-370-0) "[Display Objects"](#page-370-0)) before trace information can be analyzed or graphically examined.

#### **NOTE**

The new display page comes up in *edit mode* so that display objects may be created and configured (see ["Mode Button" on](#page-363-0) [page 9-36](#page-363-0) for more information).

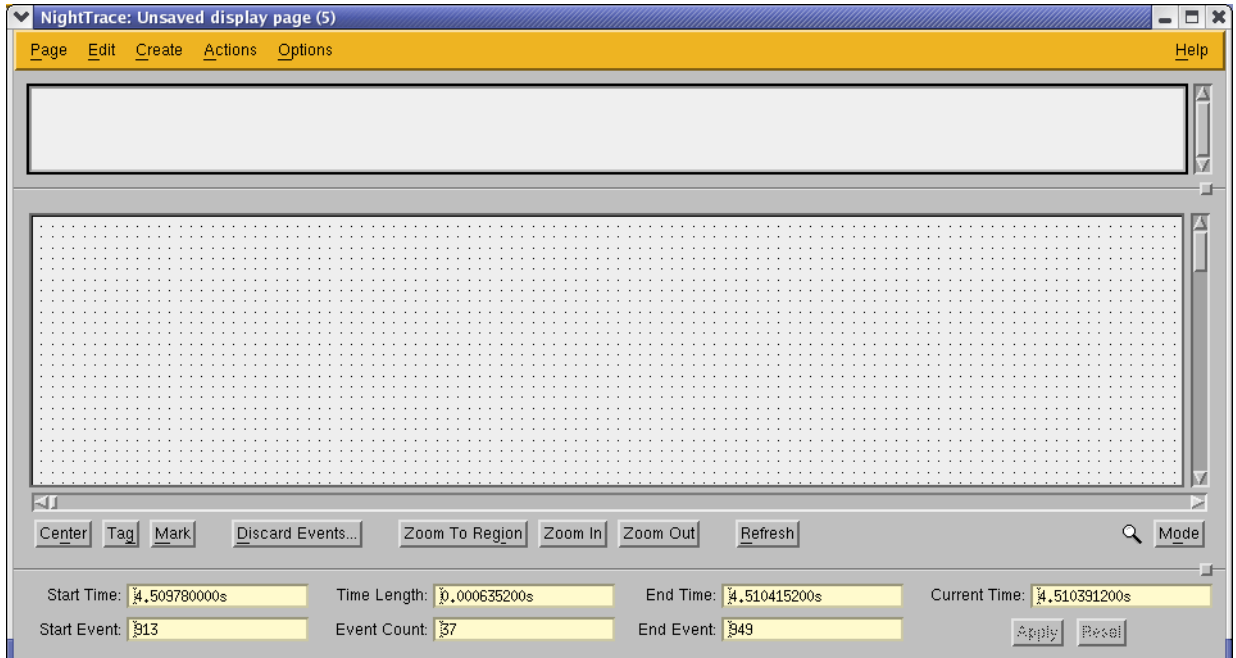

**Figure 5-10. New Display Page**

# **New User Trace Page**

This menu choice opens the default application trace page which is automatically pre-configured to show all user events and specific descriptions of the event ID and the first argument of each event.

See ["Default Display Page" on page 9-1](#page-328-1) for more information.

# **New Ada Trace Page**

# <span id="page-236-0"></span>**Custom Kernel Page...**

Presents the Build Custom Kernel Page dialog (see ["Build Custom Kernel](#page-238-0) [Page" on page 5-21](#page-238-0)) to quickly build a customized kernel page based on choices of nodes, CPUs, and graphs. When loading kernel trace events in NightTrace, default kernel display pages are displayed for each node where trace data originated. These pages show each CPU for each node, as well as a fixed number of graphs and data boxes per CPU.

However, there may be cases where the default display page for kernel data is not desirable:

- on multi-CPU nodes, the vertical height of the default kernel page may be too large

- when shielding a CPU, or running a process with a CPU bias, it may be desirable to see only data for that CPU
- one or more of the default graphs per CPU may not be of interest

See ["Kernel Display Pages" on page 13-6](#page-597-0) for more information.

# **Open Existing Page...**

This menu choice presents the user with a standard file selection dialog so that they may select a pre-existing configuration page from a previous NightTrace session.

# <span id="page-238-0"></span>**Build Custom Kernel Page**

The Build Custom Kernel Page dialog is opened by selecting Custom Kernel Page... from the Pages menu of the NightTrace Main window (see ["Custom Kernel](#page-236-0) [Page..." on page 5-19](#page-236-0)).

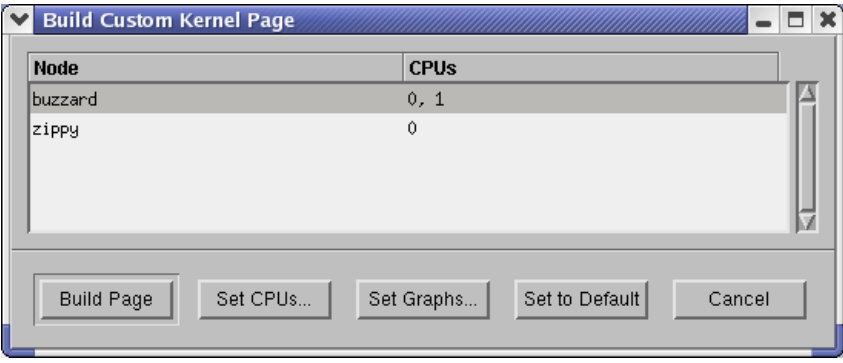

**Figure 5-11. Build Custom Kernel Page dialog**

Select which nodes you would like included on the customized kernel page from the list.

# **NOTE**

To select multiple items, press the Ctrl key while selecting individual items in the list or hold the Shift key to select a range of items.

# **Build Page**

Creates the customized kernel page based on choices of nodes, CPUs, and graphs.

# **Set CPUs...**

Presents the Select CPUs dialog as shown in [Figure 5-12](#page-238-1) allowing the user to choose which CPUs from the selected node to display in the display page.

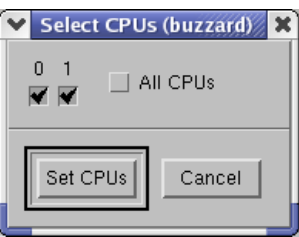

<span id="page-238-1"></span>**Figure 5-12. Select CPUs dialog**

Select the desired CPUs and press the Set CPUs button. Cancel dimisses the dialog without making any changes.

Note for each node, the CPUs that would be displayed in the new kernel display page are shown in the CPUs column of the Build Custom Kernel Page dialog.

#### **NOTE**

By default, all CPUs per node are displayed by default in the built kernel display page.

## **Set Graphs...**

Presents the Select Graphs dialog (see ["Select Graphs" on page 5-23](#page-240-0)) allowing the user to choose which graphs to display for each CPU in the display page to be built.

#### **Set to Default**

Restores the default settings so that all graphs are displayed for all CPUs.

# **Cancel**

Aborts the building of the customized kernel display page.

# <span id="page-240-0"></span>**Select Graphs**

The Select Graphs dialog allows the user to choose which graphs to display for each CPU in the display page to be built.

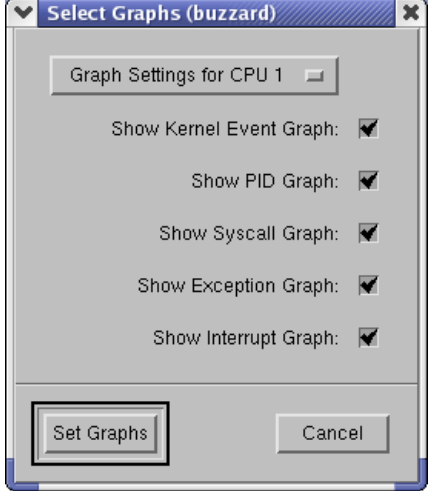

**Figure 5-13. Select Graphs dialog**

Select the CPU to which these Graph Settings will apply from the drop-down at the top of the dialog and press the Set Graphs button after selecting the desired graphs. Cancel aborts the selection.

# **Show Kernel Event Graph**

When this item is checked, the display page will include a kernel event graph for the CPU(s) selected from the Graph Settings drop-down.

# **Show PID Graph**

When this item is checked, the display page will include a PID graph for the CPU(s) selected from the Graph Settings drop-down.

See ["Running Process Information" on page 13-8](#page-599-0) for more information.

#### **Show Syscall Graph**

When this item is checked, the display page will include a syscall graph for the CPU(s) selected from the Graph Settings drop-down.

See ["Syscall Information" on page 13-12](#page-603-0) for more information.

# **Show Exception Graph**

When this item is checked, the display page will include an exception graph for the CPU(s) selected from the Graph Settings drop-down.

See ["Exception Information" on page 13-10](#page-601-0) for more information.

# **Show Interrupt Graph**

When this item is checked, the display page will include an interrupt graph for the CPU(s) selected from the Graph Settings drop-down.

See ["Interrupt Information" on page 13-9](#page-600-0) for more information.

# <span id="page-242-0"></span>**Options**

The Options menu appears on the NightTrace Main Window menu bar (see ["NightTrace](#page-220-0) [Main Window Menu Bar" on page 5-3\)](#page-220-0).

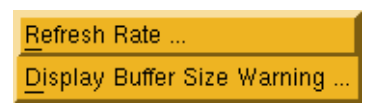

**Figure 5-14. Options menu**

# **Refresh Rate...**

Displays the Refresh Interval dialog (see ["Refresh Interval" on page 5-26\)](#page-243-0) allowing the user to specify how often the statistics (displayed in the Daemon Control Area) are requested and updated for running daemons. This dialog sets the display rate for those daemons currently selected in the Daemon Control Area (see ["Daemon Control Area" on page 5-32](#page-249-0)).

# **Display Buffer Size Warning...**

Presents the Display Buffer Size Warning dialog (see ["Display Buffer Size](#page-244-0) [Warning" on page 5-27](#page-244-0)) allowing the user to specify a limit for the amount of memory used to hold trace data before a warning is issued. This dialog also allows the user to instruct NightTrace to halt any active daemons when this limit is reached.

# <span id="page-243-0"></span>**Refresh Interval**

This dialog allows the user to specify how often the statistics (displayed in the Daemon Control Area) are requested and updated for running daemons. This dialog sets the display rate for those daemons currently selected in the Daemon Control Area (see ["Daemon](#page-249-0) [Control Area" on page 5-32\)](#page-249-0).

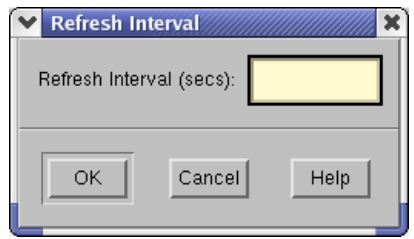

**Figure 5-15. Refresh Interval dialog**

# **Refresh Interval**

The number of seconds between queries.

# <span id="page-244-0"></span>**Display Buffer Size Warning**

When *streaming* trace data directly from the trace daemons to NightTrace (see ["Stream"](#page-265-1) [on page 5-48\)](#page-265-1), significant amounts of memory can be used quickly. To alleviate this problem, a *display buffer* is used to hold the available trace data.

This dialog allows the user to specify a limit on the amount of memory used by the display buffer before a warning is issued. In addition, the user can select to halt active daemons when the display buffer reaches the specified limit.

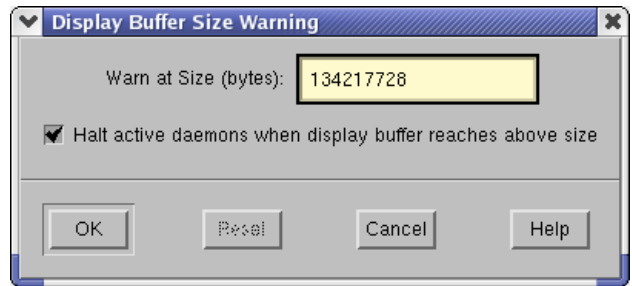

**Figure 5-16. Display Buffer Size Warning dialog**

# **Warn at Size**

The number of bytes used by the display buffer before a warning is issued.

# **Halt active daemons when display buffer reaches above size**

If checked, all active daemons in the current session will be halted when the size of the display buffer reaches the limit specified in this dialog (see Warn at Size).

# <span id="page-245-0"></span>**Tools** 5

The Tools menu appears on the NightTrace Main Window menu bar (see ["NightTrace](#page-220-0) [Main Window Menu Bar" on page 5-3\)](#page-220-0).

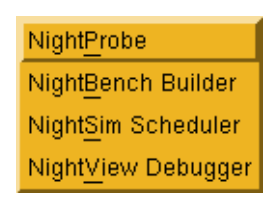

**Figure 5-17. Tools menu**

# **NightProbe**

Opens the NightProbe Data Monitoring application. NightProbe is a real-time graphical tool for monitoring, recording, and altering program data within one or more executing programs without significant intrusion. NightProbe can be used in a development environment as a tool for debugging, or in a production environment to create a "control panel" for program input and output.

See also:

**•** *NightProbe User's Guide* (0890480)

# **NightBench Builder**

Opens the NightBench Program Development Environment. NightBench is a set of graphical user interface (GUI) tools for developing software with the Concurrent  $C/C++$  and MAXAda<sup>TM</sup> compiler toolsets.

# **NOTE**

NightBench is currently not available on RedHawk systems.

See also:

**•** *NightBench User's Guide* (0890480)

# **NightSim Scheduler**

Opens the NightSim Application Scheduler. NightSim is a tool for scheduling and monitoring real-time applications which require predictable, repetitive process execution. With NightSim, application builders can control and dynamically adjust the periodic execution of multiple coordinated processes, their priorities, and their CPU assignments.

See also:

**•** *NightSim User's Guide* (0890480)

# **NightView Debugger**

Opens the NightView Source-Level Debugger. NightView is a graphical source-level debugging and monitoring tool specifically designed for real-time applications. NightView can monitor, debug, and patch multiple real-time processes running on multiple processors with minimal intrusion.

See also:

**•** *NightView User's Guide* (0890395)

# <span id="page-247-0"></span>**Help** 5

The Help menu appears on the NightTrace Main Window menu bar (see ["NightTrace](#page-220-0) [Main Window Menu Bar" on page 5-3\)](#page-220-0).

| On Window               |
|-------------------------|
| On Item                 |
| NightTrace User's Guide |
| Bookshelf               |
| About NightTrace        |

**Figure 5-18. Help menu**

# **On Window**

Displays the help topic for the current window.

# **On Item**

Gives context-sensitive help on the various menu options, dialogs, or other parts of the user interface.

Help for a particular item is obtained by first choosing the On Item menu option, then clicking the mouse pointer on the object for which help is desired (the mouse pointer will become a floating question mark when the On Item menu item is selected).

In addition, context-sensitive help may be obtained for the currently highlighted option by pressing the F1 key. The HyperHelp viewer will display the appropriate topic.

#### **NightTrace User's Guide**

Opens the online *NightTrace User's Guide*.

# **Bookshelf**

Opens a HyperHelp window that lists all of the Concurrent online publications currently available on the local system.

#### **About NightTrace**

Displays version and copyright information for the NightTrace product.

# <span id="page-248-0"></span>**Session Configuration File Name Area**

The area located directly beneath the NightTrace Main Window Menu Bar displays the name of the current session configuration file (see ["Session Configuration Files" on page](#page-213-0) [4-24](#page-213-0)).

Session configuration file: /NightTrace/session\_0

# **Figure 5-19. Session Configuration File Name Area**

## **Session configuration file**

The name of the current session configuration file. If the current session configuration has not yet been saved to a file, New will be displayed in this area.

To save the current session configuration to a file, select one of the following menu items:

- Save Session (see ["Save Session" on page 5-4](#page-221-0))
- Save Session Copy (see ["Save Session Copy" on page 5-5\)](#page-222-0)
- Save Session As... (see ["Save Session As..." on page 5-5](#page-222-1))

from the NightTrace menu (see ["NightTrace" on page 5-3\)](#page-220-1).

# <span id="page-249-0"></span>**Daemon Control Area**

The area located directly beneath the Session Configuration File Name Area displays information about the daemons defined in the current session.

Double-clicking on an entry in the Daemon Control Area brings up the Daemon Definition Dialog for the daemon associated with that entry (see ["Daemon Definition Dialog" on](#page-258-0) [page 5-41\)](#page-258-0).

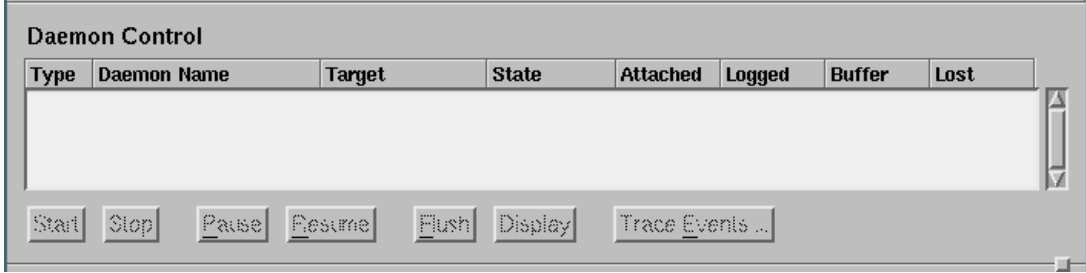

**Figure 5-20. Daemon Control Area**

# **Type**

Indicates what type of trace events the daemon is logging.

- U indicates that the associated daemon is logging user trace events
- K indicates that the associated daemon is logging kernel trace events

The type of trace event that the daemon is logging is configured by selecting either the Kernel or the User Application radiobutton in the Trace section on the General page of the Daemon Definition dialog (see ["General" on page 5-46\)](#page-263-0).

# **Daemon Name**

The name of the daemon as configured in the Name field on the General page of the Daemon Definition dialog (see ["Name" on page 5-46](#page-263-2)).

# **NOTE**

The Daemon Name is merely a label to aid the user in identifying specific daemons with a session. It has no external meaning and is unrelated to the NightTrace API.

# **Target**

The name of the system on which the associated daemon is running.

The target system is specified in the Target System field on the General page of the Daemon Definition dialog (see ["Target System" on page 5-47\)](#page-264-0).

#### <span id="page-250-0"></span>**State**

The state of the daemon.

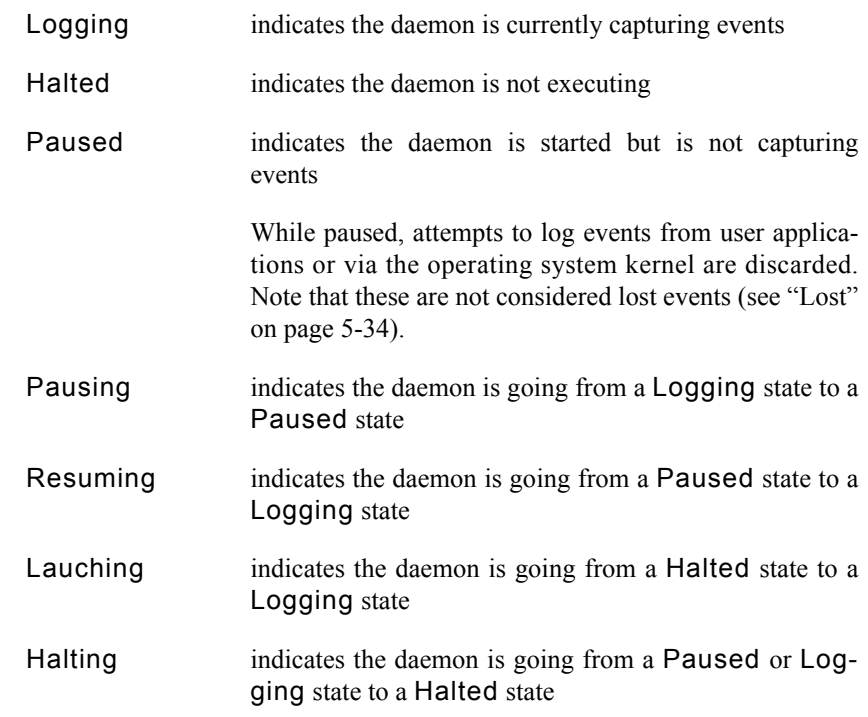

# **Attached**

The number of user application threads or processes that are associated with the daemon.

#### **Streaming**

Indicates whether or not data from this daemon is being streamed to the NightTrace display buffer. This is specified by the setting of the Stream checkbox on the General page of the Daemon Definition dialog (see ["Stream" on page 5-48](#page-265-1)).

Advanced settings with respect to *streaming* can be found on the Other page of the Daemon Definition dialog (see ["Other" on page 5-61\)](#page-278-0).

If streaming is not in effect, data will be written to the output file (see ["Output File"](#page-266-0) [on page 5-49\)](#page-266-0) as specified on the General page of the Daemon Definition dialog.

#### **Logged**

The number of trace events that have been written to the stream or written to the file by the associated daemon. See Streaming above.

### **Buffer**

The number of trace events currently held in the buffer.

These events will be flushed from the buffer either when the Flush Threshold (see ["Flush Threshold" on page 5-54](#page-271-1)) is reached or when the user flushes them manually (see ["Flush" on page 5-35\)](#page-252-3).

#### <span id="page-251-1"></span>**Lost**

Lost events occur when the daemon cannot keep up with the rate at which events are being added to the buffer.

To combat this, adjust the Runtime attributes of the daemon by raising its Priority and/or by changing its CPU Bias to bind it to a specific CPU. (See ["Runtime" on](#page-274-0) [page 5-57](#page-274-0) for a description of these settings.)

#### **NOTE**

Events that are discarded when a daemon is Paused (see ["State"](#page-250-0) [on page 5-33](#page-250-0)) are not included in the Lost count.

Also, events that are discarded when the daemon is in Buffer Wrap mode (see ["Buffer Wrap" on page 5-50](#page-267-0)) (i.e. older events being discarded in favor of new ones) are not included in the Lost count.

The area located at the bottom of the Daemon Control Area contains a number of buttons which control the daemons currently selected in the Daemon Control Area.

#### <span id="page-251-0"></span>**Launch**

Accelerator: Ctrl+L

Starts execution of the daemon(s) currently selected in the Daemon Control Area.

# **NOTE**

Starting a daemon does not imply that the daemon begins to collect events.
Launch operations are time consuming and involve possibly connecting to a target system, user authentication, etc. Once the daemon is launched, it is more efficient to utilize the Pause and Resume operations which require less time and resources.

#### **Halt**

Accelerator: Ctrl+H

Stops execution of the daemon(s) currently selected in the Daemon Control Area.

The connection to the target system is terminated by this operation. Once the daemon is launched, it may be more efficient to utilize the Pause and Resume operations.

#### **Pause**

Accelerator: Ctrl+P

Pauses the execution of the daemon(s) currently selected in the Daemon Control Area.

#### **NOTE**

When a daemon is paused, incoming trace events are discarded without notice.

#### **Resume**

Accelerator: Ctrl+R

Resumes execution of the daemon(s) currently selected in the Daemon Control Area. Once resumed, incoming events are placed into the daemon buffer for subsequent processing by the daemon.

#### <span id="page-252-0"></span>**Flush**

Accelerator: Ctrl+F

Flushes trace events from the buffers associated with the daemon(s) currently selected in the Daemon Control Area to either the NightTrace display buffer (see ["Stream" on page 5-48\)](#page-265-0) or to the output file (see ["Output File" on page 5-49](#page-266-0)).

#### **Display**

When data from the selected daemon(s) is being streamed to the NightTrace display buffer (as specified by the setting of the Stream checkbox on the General page of the Daemon Definition dialog (see ["General" on page 5-46\)](#page-263-0)), pressing this button causes a flush of the data currently in the trace buffer to the NightTrace display buffer. If no display pages currently exist, a default display page will be created when this button is pressed.

#### **NOTE**

The user must scroll the NightTrace display in order to see the most up-to-date data.

When data from the selected daemon(s) is written to output files, pressing this button causes the data in the output file to be displayed in the NightTrace display.

#### **Trace Events...**

Presents the Enable/Disable Trace Events dialog (see ["Enable / Disable Trace](#page-254-0) [Events" on page 5-37](#page-254-0)) allowing the user to dynamically enable or disable selected trace event types while a particular daemon is running. A currently executing daemon must be selected from the Daemon Control Area.

## <span id="page-254-0"></span>**Enable / Disable Trace Events**

The Enable/Disable Trace Events dialog allows the user to dynamically enable or disable selected trace event types while a particular daemon is running. This dialog is opened by selecting a currently executing daemon from the Daemon Control Area and pressing the Trace Events... button in the Daemon Control Area of the NightTrace Main Window (see ["Daemon Control Area" on page 5-32](#page-249-0)).

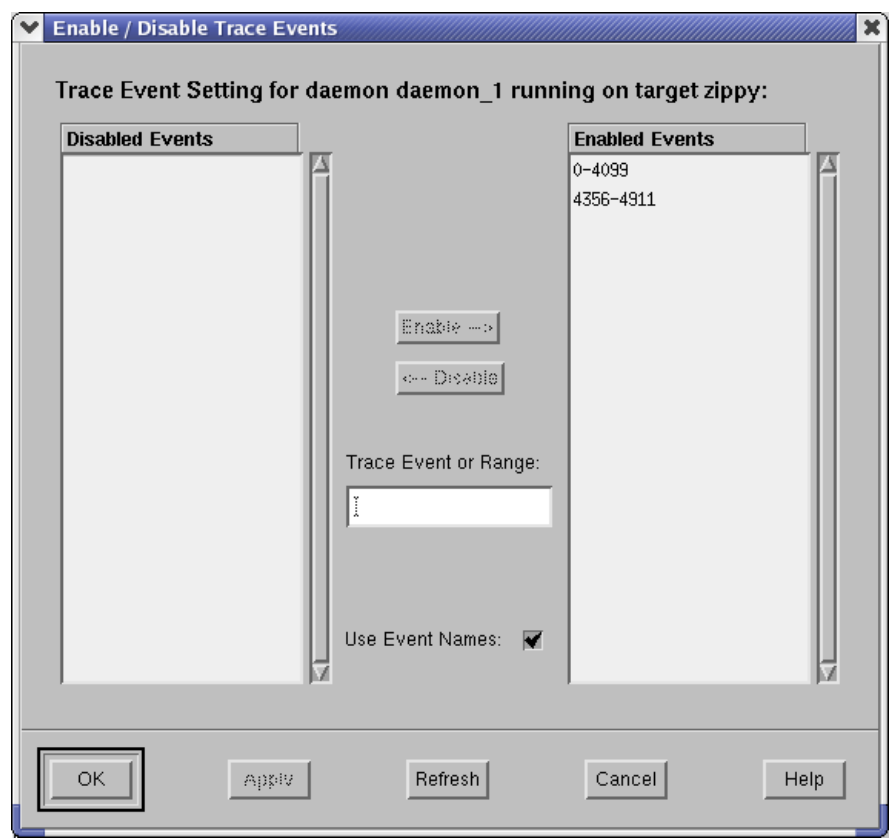

**Figure 5-21. Enable / Disable Trace Events dialog**

#### **Disabled Events**

This is a list of user trace or kernel trace event types that are disabled.

Disabled events are not logged to daemon buffers and therefore are not included in event trace outputs.

#### **Enabled Events**

This is a list of user trace or kernel trace event types that are enabled.

Enabled events are allowed to be placed into daemon buffers and are subsequently transferred to the output device (see ["Trace Events Output" on page 5-48\)](#page-265-1).

#### **Enable -->**

Moves the selected items from the Disabled Events list or the Trace Event or Range field to the Enabled Events list.

#### **<-- Disable**

Moves the selected items from the Enabled Events list or the Trace Event or Range field to the Disabled Events list.

#### **Trace Event or Range**

Allows the user to enter a particular trace event type (or range of trace event types) and subseqently Enable --> or Disable --> it.

The user may use the event name associated with the event type (e.g. TR\_SYSCALL\_RESUME) or the numerical value of the trace event type (e.g. 4131).

The user may also enter a range of values either using the event names or their numerical values (e.g. TR\_INTERRUPT\_ENTRY-TR\_EXCEPTION\_EXIT or 4112-4117).

#### **Use Event Names**

Allows the user to view the event names of the trace event types in the Disabled Events and Enabled Events lists instead of their numerical values.

For user trace events, the user may load user-defined event map files which associate meaningful names with the user trace event ID numbers (see ["Event Map](#page-199-0) [Files" on page 4-10\)](#page-199-0).

# **Session Overview Area**

The Session Overview Area provides an interface where commonly used components of a *session* may be managed.

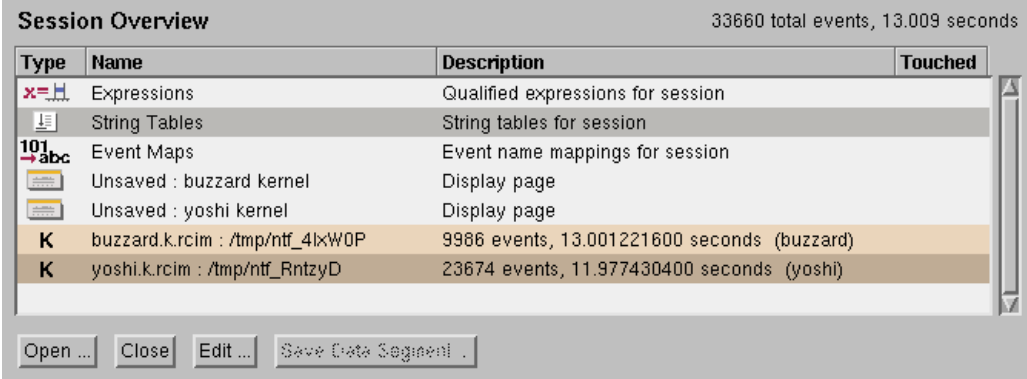

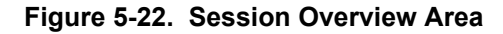

Each component is described briefly in the Session Overview list:

#### **Type**

This column displays an icon representing the type of item in the list.

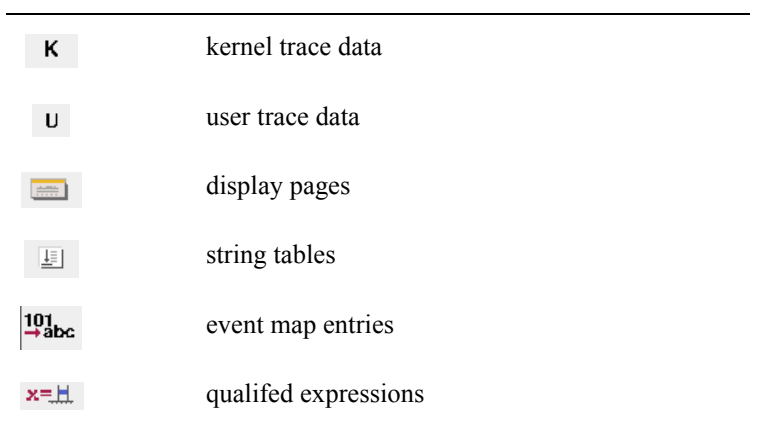

#### **Name**

Name of session component.

#### **Description**

This column describes the item and may include statistics for trace data sets.

#### **Touched**

 $\overrightarrow{A}$  in this column indicates if there have been changes to the session component that are not saved.

The area located at the bottom of the Session Overview Area contains a number of buttons which apply to the files currently selected in the Session Overview Area.

#### **Open...**

Presents the user with a standard file selection dialog which allows them to open trace data files, trace configuration files, or trace event map files.

#### **Close**

Closes the selected files from the Session Overview list and removes them from the session. When closing selected files that are Temporary, the files are deleted.

#### **Edit...**

Launches the selected file into an editor allowing the user to search and even modify the selected file. This is most useful for event map files, configuration files containing tables, and kernel vector files which contain system call, interrupt, and exception names.

#### **Save Data Segment...**

Presents the user with a standard file selection dialog allowing the user to save trace data in a much more efficient format than raw trace event files providing for faster initialization at startup.

# <span id="page-258-0"></span>**Daemon Definition Dialog**

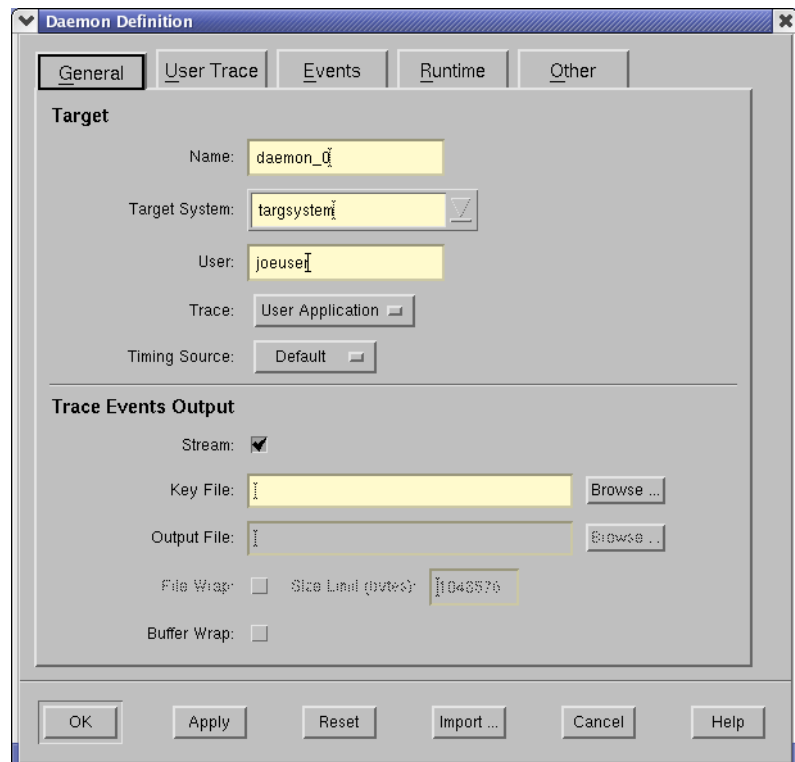

The Daemon Definition dialog allows the user to create and modify the various aspects of a daemon configuration.

**Figure 5-23. Daemon Definition dialog**

The Daemon Definition dialog is divided into a number of pages that contain specific information about the current configuration. These pages are:

- General

This page contains information such as the name of the daemon configuration, the target system on which the daemon will run, the user's login on that system, and settings specifying whether kernel or user application tracing will be performed. Items related to trace events output such as the names of output and key files and settings such as whether or not *streaming* will be performed by this daemon are found on this page as well.

See ["General" on page 5-46](#page-263-0) for more detailed information.

- User Trace

This page contains settings for user trace daemons such as locking policies associated with the daemon, shared memory permissions, and the duration of the timestamp heartbeat, as well as specifications for the size and flush threshold of the user event buffer.

See ["User Trace" on page 5-51](#page-268-0) for more detailed information.

- Events

This page allows the user to specify which events may be logged while tracing.

See ["Events" on page 5-55](#page-272-0) for more detailed information.

- Runtime

This page allows the user to specify the scheduling policy, CPU bias, and memory binding policies for the daemon.

See ["Runtime" on page 5-57](#page-274-0) for more detailed information.

- Other

This page allows the user to specify advanced settings with respect to the transfer of trace data from the daemon to the NightTrace display buffer.

See ["Other" on page 5-61](#page-278-0) for more detailed information.

The following buttons appear at the bottom of the Daemon Definition dialog and have the specified meaning:

#### **OK**

This button applies changes made and closes the Daemon Definition dialog.

#### **Apply**

This button applies changes made but leaves the Daemon Definition dialog open.

#### **Reset**

This button restores the values of all items to the previously-applied values and leaves the Daemon Definition dialog open.

#### **Import...**

Presents the Import Daemon Definition dialog (see ["Import Daemon Defini](#page-261-0)[tion" on page 5-44\)](#page-261-0) allowing the user to define daemon attributes based on a user application running on a remote system. The Import Daemon Definition dialog is presented following user authentication (see ["Login" on page 5-14](#page-231-0) and ["Enter](#page-231-1) [Password" on page 5-14](#page-231-1)).

#### **Cancel**

This button restores the values of all items to the previously-applied values and closes the Daemon Definition dialog.

## **Help**

This button brings up the help topic for this page.

## <span id="page-261-0"></span>**Import Daemon Definition**

This dialog allows the user to define daemon attributes based on a running user application containing NightTrace API calls. The Import Daemon Definition dialog is presented following user authentication (see ["Login" on page 5-14](#page-231-0) and ["Enter Password" on](#page-231-1) [page 5-14\)](#page-231-1).

The user may select an application, running on the specified target system, from which they wish to import trace-related attributes.

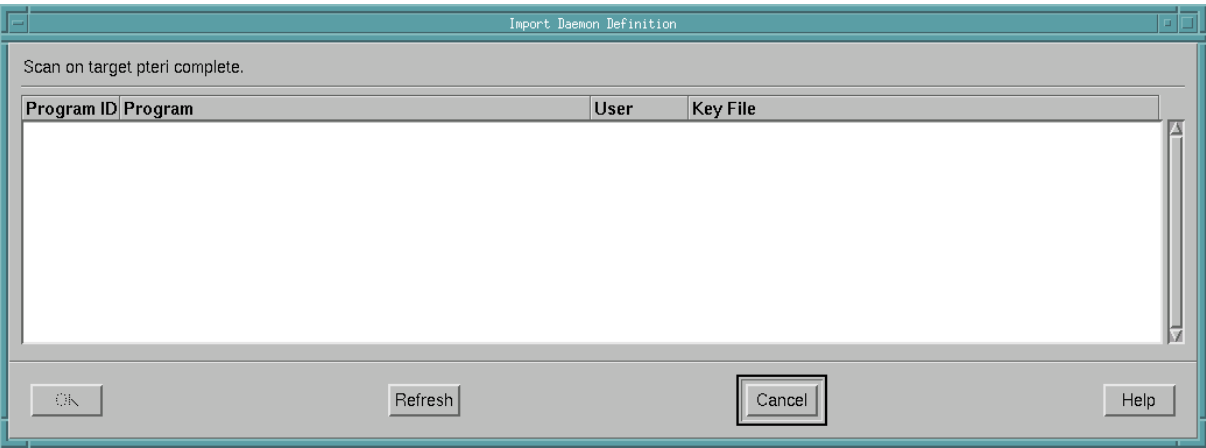

**Figure 5-24. Import Daemon Definition dialog**

#### **Program ID**

The process ID (PID) of the Program on the remote system.

#### **Program**

The name of the user application containing  $trace$  calls on the remote system.

#### **User**

The user who invoked the Program on the remote system.

#### **Key File**

The filename which is used to calculate the shared memory segment identifier associated with the logging of user trace events. See ["Key File" on page 5-48](#page-265-2) for more information.

The following buttons appear at the bottom of the Import Daemon Definition dialog and have the specified meaning:

#### **OK**

Imports daemon attributes into the current daemon definition from the user application selected in the list.

#### **Refresh**

Queries the specified target system for user applications making trace-related calls.

#### **Cancel**

This button closes the Import Daemon Definition dialog without importing any daemon attributes from any of the listed applications.

#### **Help**

Brings up online help for this dialog.

## <span id="page-263-0"></span>**General** 5 and 5 and 5 and 5 and 5 and 5 and 5 and 5 and 5 and 5 and 5 and 5 and 5 and 5 and 5 and 5 and 5 and 5 and 5 and 5 and 5 and 5 and 5 and 5 and 5 and 5 and 5 and 5 and 5 and 5 and 5 and 5 and 5 and 5 and 5 and 5

The General page of the Daemon Definition dialog (see ["Daemon Definition Dialog"](#page-258-0) [on page 5-41](#page-258-0)) contains information such as the name of the daemon configuration, the target system on which the daemon will run, the user's login on that system, and settings specifying whether kernel or user application tracing will be performed. Items related to trace events output such as the names of output and key files and settings such as whether or not *streaming* will be performed by this daemon are found on this page as well.

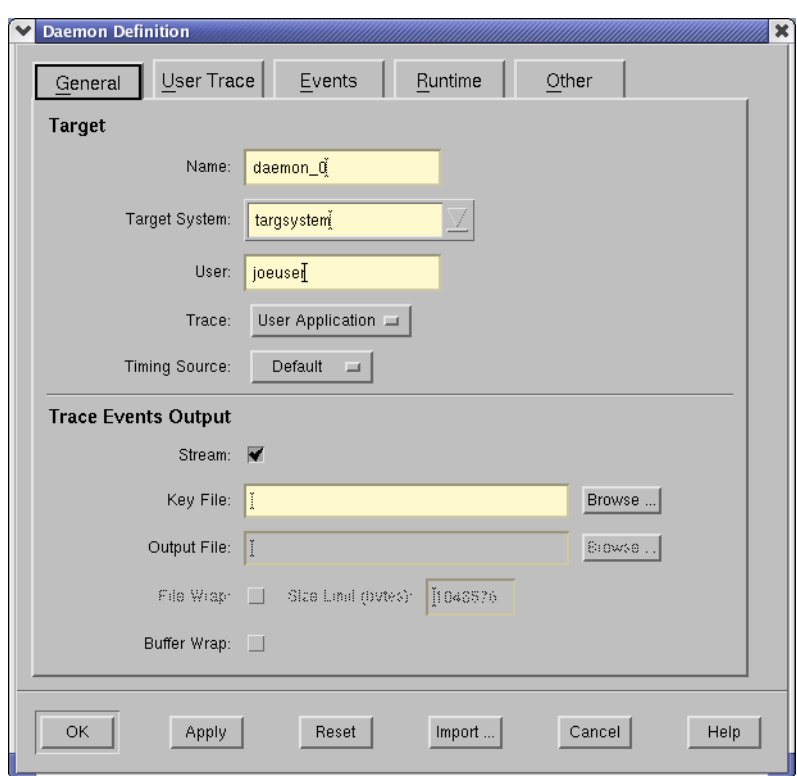

**Figure 5-25. Daemon Definition dialog - General**

#### **Target** 5 and 5 and 5 and 5 and 5 and 5 and 5 and 5 and 5 and 5 and 5 and 5 and 5 and 5 and 5 and 5 and 5 and 5 and 5 and 5 and 5 and 5 and 5 and 5 and 5 and 5 and 5 and 5 and 5 and 5 and 5 and 5 and 5 and 5 and 5 and 5 a

#### **Name**

The name for this daemon definition.

This field is automatically populated with the name  $d$ **aemon**<sub>*x*</sub> where *x* is a number, starting at 0, which increments with each new daemon definition.

The Name is merely a label to aid the user in identifying specific daemons with a session. It has no external meaning and is unrelated to the NightTrace API. The user may change this to a name of their choosing.

#### <span id="page-264-0"></span>**Target System**

The system on which this trace daemon will run.

#### **User**

The name of the user on the specified Target System responsible for running this daemon.

#### **Trace**

Indicates what type of trace events this daemon will be logging.

#### **Kernel**

Indicates that the daemon is logging kernel trace events.

Kernel events are automatically generated by the operating system kernel when a kernel daemon is initiated if the operating system kernel was built with tracing support.

See the *PowerMAX OS Real-Time Guide* (0890466) for information on configuring the kernel for kernel tracing on a PowerMAX OS system.

For systems running RedHawk Linux, see the *Concurrent Real-Time Linux - RT User Guide* (0898004) for more detailed information.

#### **User Application**

Indicates that the daemon is logging user trace events.

User trace events are generated by:

- user applications that use the NightTrace API
- the NightProbe tool (see the description of the To NightTrace menu item in the chapter titled "Using the Data Recording Window" in the *NightProbe User's Guide* (0890480).

#### **Timing Source**

By default, an architecture-specific clock is used to timestamp trace events. On NightHawk 6000 Series machines, the interval timer is used; on Power Hawk and PowerStack systems, it is the PowerPC Time Base Register; on iHawk systems, the Intel Time Stamp Counter is used.

NightTrace can also specify the Real-Time Clock and Interrupt Module (RCIM) as a timestamp source (see ["Timestamp Source Selection" on page 1-2](#page-23-0) for more information). This is most useful when concurrent traces running on multiple systems are desired. Using the RCIM as a timing device allows NightTrace to present the user with a synchronized view of concurrent activities on those systems.

#### **Default**

Specifies that the architecture-specific clock will be used to timestamp trace events. On NightHawk 6000 Series machines, the interval timer is used; on Power Hawk and PowerStack systems, it is the PowerPC Time Base Register; on iHawk systems, the Intel Time Stamp Counter is used.

#### **RCIM Tick**

Specifies that the Real-Time Clock and Interrupt Module (RCIM) tick clock will be used to timestamp trace events.

#### **NOTE**

Use of this option requires that an RCIM board is installed and configured on the target system.

#### <span id="page-265-2"></span><span id="page-265-1"></span><span id="page-265-0"></span>**Trace Events Output**

#### **Stream**

When checked, this specifies that *streaming* is in effect so that the output trace events will go directly to the NightTrace display buffer. Otherwise, the output will be written to the Output File (see below).

#### **Key File**

Specifies a filename which is used to calculate the shared memory segment identifier associated with the logging of user trace events. The daemon and the Night-Trace API use the **f tok (2)** service to map the specified filename to a shared memory identifier as used by **shmat(2)**.

#### **NOTE**

When the output method is NOT *streaming* (see Stream above), the Key File defines the name of the Output File where trace events are written (see ["Output File" on page 5-49\)](#page-266-0).

The Key File is relative to the target system. It does not necessarily need to be accessible from the *host system* (the system where the NightTrace GUI is running); however, that can be convienient for subsequent analysis via NightTrace.

Furthermore, the Key File does not have to pre-exist. If a user application has not already created it via a NightTrace API call, the daemon will create the file if it does not exist.

#### **Browse...**

Brings up a standard file selection dialog so that the user may navigate to the desired location of the Key File.

In order to browse, the Target System (see ["Target System" on page 5-47\)](#page-264-0) must be operational. The file selection dialog invoked by that button shows files relative to the Target System.

#### <span id="page-266-0"></span>**Output File**

The name of the file to which trace events are written.

The Output File is relative to the target system. It does not necessarily need to be accessible from the *host system* (the system where the NightTrace GUI is running); however, that can be convienient for subsequent analysis via NightTrace.

#### **NOTE**

When the output method is NOT *streaming* (see Stream above), the Key File (see ["Key File" on page 5-48\)](#page-265-2) defines the name of the Output File.

#### **Browse...**

Brings up a standard file selection dialog so that the user may navigate to the desired location of the Output File.

In order to browse, the Target System (see ["Target System" on page 5-47\)](#page-264-0) must be operational. The file selection dialog invoked by that button shows files relative to the Target System.

#### **File Wrap**

When checked, allows the user to specify the Maximum File Size for the Key File/Output File.

#### **Maximum File Size**

The maximum number of bytes for the Key File/Output File.

When the Maximum File Size is reached, subsequent events will overwrite the oldest events. NightTrace automatically detects this and presents events in chronological order, from oldest to newest. Events that are discarded due to File Wrap are NOT considered "lost events" (see ["Lost" on page 5-34](#page-251-0)) in statistics provided by the NightTrace.

#### **NOTE**

For a daemon capturing kernel trace events, the file wrap sizes that the user specifies are rounded up to a multiple of kernel buffer sizes. (On PowerMAX OS systems, a kernel trace buffer has a fixed size of 4096\*12 bytes; on RedHawk systems, a kernel trace buffer is 500000 bytes.)

#### **Buffer Wrap**

When this is checked, the daemon will overwrite the least recently recorded events in the trace buffer when it reaches its maximum size.

For user trace events, the size of the buffer is specified in the Buffer Size field on the User Trace page of the Daemon Definition dialog (see ["User Trace" on](#page-268-0) [page 5-51\)](#page-268-0).

For kernel trace events, the size of the buffer is defined by the operating system.

On a PowerMAX OS system, a kernel trace buffer has a fixed size of 4096\*12 bytes which holds 4095 kernel events. The total number of trace buffers for kernel events is specified by the kernel tunable TR\_BUFFER\_COUNT, the default value of which is 5.)

#### **NOTE**

The value of TR\_BUFFER\_COUNT may be changed on a Power-MAX OS system via the **config** command. However, if this tunable is changed, the kernel must be rebuilt and the system restarted for the change to take effect.

On RedHawk systems, there are two kernel trace buffers, each of which is 500000 bytes in size.

## <span id="page-268-0"></span>**User Trace**

The User Trace page of the Daemon Definition dialog (see ["Daemon Definition Dia](#page-258-0)[log" on page 5-41](#page-258-0)) contains settings for locking policies associated with the daemon and the corresponding user applications using the NightTrace API, shared memory permissions, and the duration of the timestamp heartbeat, as well as specifications of the size and flush threshold of the user event buffer.

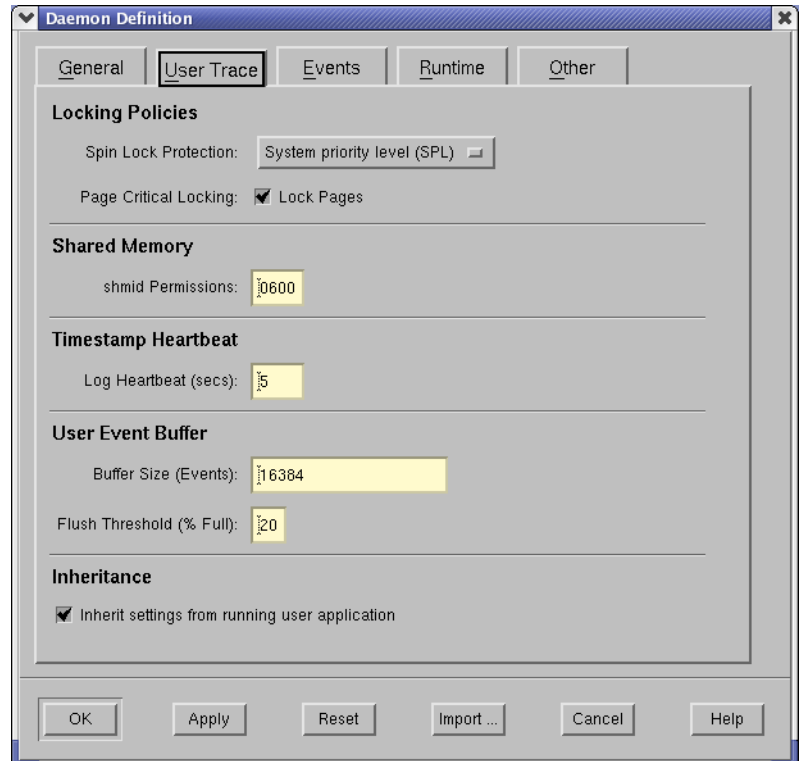

**Figure 5-26. Daemon Definition dialog - User Trace**

## <span id="page-268-1"></span>**Locking Policies**

#### **Spin Lock Protection**

The NightTrace API and associated daemons use high-performance, low-intrusion spin locks to protect critical sections involved in logging and consuming trace events.

These spin locks require preemption control so that processes on the same CPU don't preempt a daemon or user process in the middle of a critical section and then spin forever waiting for it to be unlocked.

The spin locks are held for extremely short periods of time.

Failure to properly select a protection level may result in a process spinning forever on a CPU in the event of unfortunate preemption.

In more severe cases, the system may hang; this is only a problem if a user-level interrupt preempts another user process or daemon at an unfortunate time and attempts to log trace events to the same trace daemon session.

Data corruption of the trace data will not occur in any case.

#### **System priority level (SPL)**

This is the safest form of preemption control as it prevents even machine interrupts from preempting the locking process. This is required when a user application will be logging events in a user-level interrupt handler (i.e. at system interrupt level).

This is the default locking protection mechanism for PowerMAX OS systems.

#### **NOTE**

This mechanism is not available on RedHawk systems. If selected for RedHawk systems, it is silently translated to the Rescheduling Variables protection as described below.

#### **Rescheduling Variables**

This level of protection is sufficient for user applications that log trace events as long as no user-level interrupt handlers will be logging trace events.

#### **None**

Selecting no protection opens up the real possibility that the user process or the daemon could preempt each other if they are allowed to operate on the same CPU.

However, the Runtime subpage allows the user to define the CPU binding (CPU Bias) and priority (Priority) at which the daemon operates. (See ["Runtime" on page 5-57](#page-274-0) for a description of these settings.) Thus, if the user also takes similar care to schedule their user applications then selecting None is sufficient.

#### **Page Critical Locking**

Page locking is required to prevent preemption while holding a spin lock. Without this choice, it is possible that a page fault could occur while a spin lock is held, allowing for a user application or daemon to spin forever.

#### **Lock Pages**

When this option is selected, the daemon and user applications associated with this daemon lock down the required pages and unlock them when the NightTrace API is terminated.

#### **Shared Memory**

The daemon and the user applications communicate with each other through shared memory. The shared memory segment identifier is calculated from the Key File setting (see ["Key File" on page 5-48](#page-265-2)).

The shared memory segment is automatically destroyed after the last user application and/or the daemon exits normally (if the daemon or user applications are aborted, the shared memory segment will remain; it will be reinitialized on subsequent use).

#### **shmid Permissions**

If the daemon is initiated before any user applications, then the shared memory segment will be created with the specified permissions.

#### **Timestamp Heartbeat**

For performance reasons, NightTrace events normally include only the low 32 bits of a full 64-bit timestamp. The heartbeat ensures that the daemon logs a full 64-bit timestamp before the interval of time represented by 32-bits expires. The daemon automatically calculates the heartbeat time when it determines how fast the timing source clock ticks.

#### **Log Heartbeat**

The frequency at which a full 64-bit timestamp will be generated.

#### **NOTE**

There would be no particular benefit by setting the heartbeat to a value shorter than the automatically calcuated time unless trace time anomolies are seen because the daemon is preempted by higher priority processing and cannot otherwise log the heartbeat in time.

### **User Event Buffer**

#### **Buffer Size**

The number of events that can be held in memory before being written to the output device.

#### **Flush Threshold**

The Flush Threshold, expressed as a percentage of the Buffer Size, is the point at which the daemon begins to transfer events from the user event buffer to the output device (see ["Trace Events Output" on page 5-48](#page-265-1)). The threshold is important so as not to lose events if the daemon cannot respond quickly enough.

#### **NOTE**

If events are being lost, a combination of changing the Buffer Size, the Flush Threshold, and the runtime Priority (see ["Pri](#page-275-0)[ority" on page 5-58\)](#page-275-0) of the daemon is normally sufficient to prevent event loss.

#### **Inheritance**

When the daemon starts up, certain settings can be inherited from a running user application that has set up a trace definition.

The NightTrace API trace\_begin() call (an enhanced replacement for trace  $start()$ ) allows the user to define the following settings in a user application:

- those values listed under the Spin Lock Protection and Page Critical Locking categories on this page
- the Buffer Size also found on this page
- the setting for the Timing Source which appears on the General page of the Daemon Definition dialog (see ["General" on page](#page-263-0) [5-46](#page-263-0))

See "trace begin()" on page 2-5 for more information on this API.

#### **Inherit settings from running user application**

When this is checked, trace settings defined by a running user application are silently preferred if those definitions differ from those made in NightTrace.

If not checked, trace settings defined by user applications must match those in the current daemon definition.

See above for details on which trace settings may be inherited.

## <span id="page-272-0"></span>**Events** 5 and 5 and 5 and 5 and 5 and 5 and 5 and 5 and 5 and 5 and 5 and 5 and 5 and 5 and 5 and 5 and 5 and 5 and 5 and 5 and 5 and 5 and 5 and 5 and 5 and 5 and 5 and 5 and 5 and 5 and 5 and 5 and 5 and 5 and 5 and 5 a

The Events page of the Daemon Definition dialog (see ["Daemon Definition Dialog"](#page-258-0) [on page 5-41\)](#page-258-0) allows the user to specify which trace event types will be handled by the daemon.

The user may also change this list dynamically while the daemon is executing by pressing the Trace Events... button in the Daemon Control Area of the NightTrace Main Window (see ["Daemon Control Area" on page 5-32](#page-249-0)) to bring up the Enable/Disable Trace Events dialog (see ["Enable / Disable Trace Events" on page 5-37](#page-254-0)).

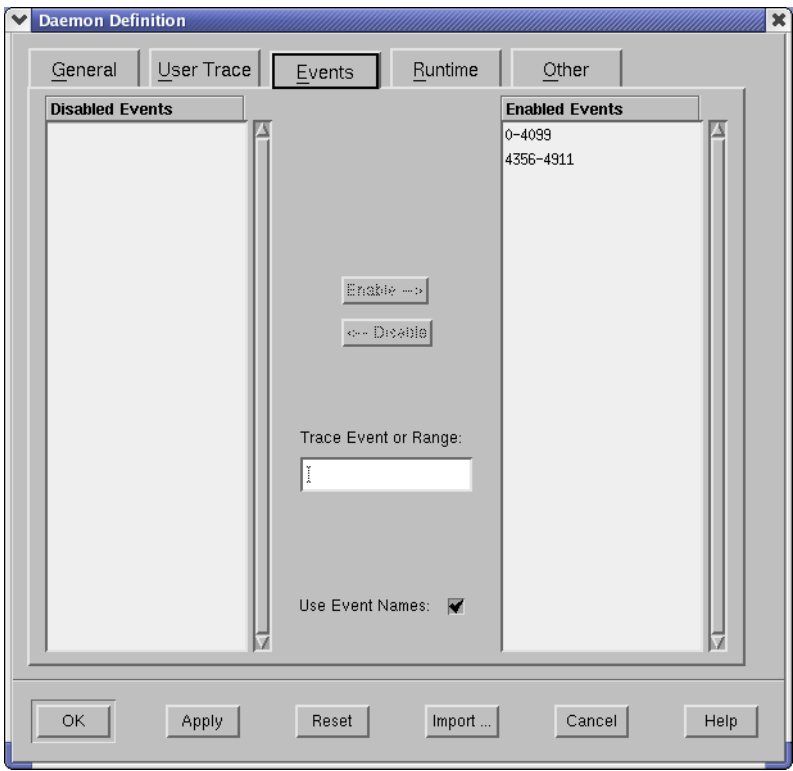

**Figure 5-27. Daemon Definition dialog - Events**

#### **Disabled Events**

This is a list of user trace or kernel trace event types that are disabled.

Disabled events are not logged to daemon buffers and therefore are not included in event trace outputs.

#### **Enabled Events**

This is a list of user trace or kernel trace event types that are enabled.

Enabled events are allowed to be placed into daemon buffers and are subsequently transferred to the output device (see ["Trace Events Output" on page 5-48\)](#page-265-1).

#### **Enable -->**

Moves the selected items from the Disabled Events list or Trace Event or Range field to the Enabled Events list.

#### **<-- Disable**

Moves the selected items from the Enabled Events list or Trace Event or Range field to the Disabled Events list.

#### **Trace Event or Range**

Allows the user to enter a particular trace event type (or range of trace event types) and subseqently Enable --> or Disable --> it.

The user may use the event name associated with the event type (e.g. TR\_SYSCALL\_RESUME) or the numerical value of the trace event type (e.g. 4131).

The user may also enter a range of values either using the event names or their numerical values (e.g. TR\_INTERRUPT\_ENTRY-TR\_EXCEPTION\_EXIT or 4112-4117).

#### **Use Event Names**

Allows the user to view the event names of the trace event types in the Disabled Events and Enabled Events lists instead of their numerical values.

For user trace events, the user may load user-defined event map files which associate meaningful names with the user trace event ID numbers (see ["Event Map](#page-199-0) [Files" on page 4-10\)](#page-199-0).

## <span id="page-274-0"></span>**Runtime** 5 **Runtime** 5 *Runtime* 5 *Runtime*

The Runtime page of the Daemon Definition dialog (see ["Daemon Definition Dia](#page-258-0)[log" on page 5-41\)](#page-258-0) allows the user to specify the scheduling policy, CPU bias, and memory binding policies for the daemon.

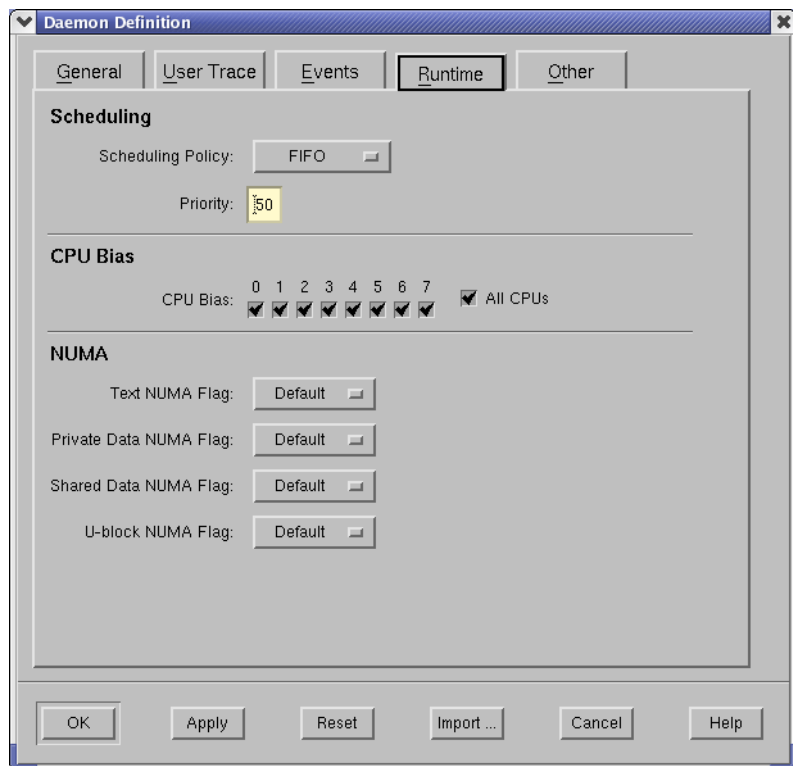

**Figure 5-28. Daemon Definition dialog - Runtime**

## <span id="page-274-1"></span>**Scheduling**

#### **Scheduling Policy**

POSIX defines three types of policies that control the way a process is scheduled by the operating system. They are SCHED\_FIFO (FIFO), SCHED\_RR (Round Robin), and SCHED\_OTHER (Time-Sharing). Each of these scheduling policies is associated with one of the System V scheduler classes. See either the *PowerMAX OS Programming Guide* (0890423) or the *RedHawk Linux User's Guide* (0898004) for more detailed information regarding these policies and their associated classes.

#### **FIFO**

The FIFO (first–in–first–out) policy (SCHED\_FIFO) is associated with the fixed-priority class in which critical processes and LWPs can run in predetermined sequence. Fixed priorities never change except when a user requests a change.

This policy is almost identical to the Round Robin (SCHED\_RR) policy. The only difference is that a process scheduled under the FIFO policy does not have an associated *time quantum*. As a result, as long as a process scheduled under the FIFO policy is the highest priority process scheduled on a particular CPU, it will continue to execute until it voluntarily blocks.

#### **Round Robin**

The Round Robin policy (SCHED RR), like the FIFO policy, is associated with the fixed-priority class in which critical processes and LWPs can run in predetermined sequence. Fixed priorities never change except when a user requests a change.

A process that is scheduled under this policy (as opposed to the FIFO policy) has an associated time quantum.

#### **Time-Sharing**

The Time-Sharing policy (SCHED\_OTHER) is associated with the time-sharing class, changing priorities dynamically and assigning time slices of different lengths to processes in order to provide good response time to interactive processes and LWPs and good throughput to CPU-bound processes and LWPs.

#### <span id="page-275-0"></span>**Priority**

The Priority is relative to the selected Scheduling Policy (see ["Scheduling Pol](#page-274-1)[icy" on page 5-57](#page-274-1)) and the range of allowable values is dependent on the operating system.

For example, on PowerMAX OS systems, the priority values for the FIFO class include 0..59, where 59 is the most urgent user priority available on the system.

On RedHawk systems, the priority values for the FIFO class include 1..99, where 99 is the most urgent user priority available on the system.

It is recommended that a reasonable urgent priority is specified when using the FIFO scheduling policy to prevent event loss.

#### **CPU Bias** 5

#### **CPU Bias**

Selection of a specific CPU or set of CPUs can be advantageous to prevent event loss, reduce daemon instruction on the rest of the system, and for careful configuration to allow for relaxed Spin Lock Protection (see ["Spin Lock Protection" on page](#page-268-1) [5-51](#page-268-1)).

#### **All CPUs**

Selects all CPUs on the target system.

#### **NUMA** 5

On platforms belonging to the local/global/remote subclass of non-uniform memory access (NUMA) architectures, primary memory is divided into global and local memories.

Global memory is located on a memory board where it is equally distant, in terms of access time, from all of the CPUs in the system. All CPUs share a single data path to global memory known as the system bus.

Local memory is located on a CPU board where it is closer, in terms of access time, to the co-resident CPUs. The path between a CPU and its local memory does not include the system bus. Local memory usage improves the throughput of the system in two ways: smaller access times for the co-resident CPUs and less system bus contention for the remaining CPUs.

Applications can influence the page placement decisions made by the kernel by selecting NUMA policies for different parts of their address spaces. NUMA policies specify where data should reside in the local/global/remote hierarchy.

#### **NOTE**

These settings are ignored for non-NUMA target systems architectures, such as PowerHawk, PowerStack, and iHawk series machines.

#### **NOTE**

These settings do not affect the memory associated with the trace buffers. Kernel trace buffers are in kernel memory allocated out of the global memoy pool and user trace buffers are in shared memory allocated out of the global memory pool.

#### **Text NUMA Flag**

This item selects the NUMA policy to apply to text (code) pages.

Text pages are those pages in private mappings that belong to a file in a file system. The traditional text segment falls into this category.

See ["Policies"](#page-277-0) in the section below for a list of applicable NUMA policies.

#### **Private Data NUMA Flag**

This item selects the NUMA policy to apply to private data pages.

Private data pages are those pages in private mappings that do not belong to a file in a file system. The traditional stack and data segments fall into this category. Note that the first time that a process writes to a page in a private, writable mapping to a file, the page will move from the text category to the private data category.

See ["Policies"](#page-277-0) in the section below for a list of applicable NUMA policies.

#### **Shared Data NUMA Flag**

This item selects the NUMA policy to apply to shared data pages. See "[Policies](#page-277-0)" in the section below for a list of applicable NUMA policies.

#### **U-block NUMA Flag**

This item selects the NUMA policy to apply to kernel data structures that contain the stack used during system calls, the register save area used during context switches, and miscellaneous other bits of information about the LWP.

See ["Policies"](#page-277-0) in the section below for a list of applicable NUMA policies.

#### <span id="page-277-0"></span>**Policies** 5

Each of the above flags can be set to one of the following:

#### **Global**

Specifies that the designated pages should be placed in global memory.

#### **Soft Local**

Specifies that the designated pages be placed in local memory if space is available, otherwise they should be placed in global memory.

#### **Hard Local**

Specifies that the designated pages must be placed in local memory.

#### **Default**

Specifies that the default NUMA policy on the target system should be used.

## <span id="page-278-0"></span>**Other** 5 and 5 and 5 and 5 and 5 and 5 and 5 and 5 and 5 and 5 and 5 and 5 and 5 and 5 and 5 and 5 and 5 and 5 and 5 and 5 and 5 and 5 and 5 and 5 and 5 and 5 and 5 and 5 and 5 and 5 and 5 and 5 and 5 and 5 and 5 and 5 an

The Other page of the Daemon Definition dialog (see ["Daemon Definition Dialog" on](#page-258-0) [page 5-41\)](#page-258-0) allows the user to specify advanced settings with respect to the transfer of trace data from the daemon to the NightTrace display buffer.

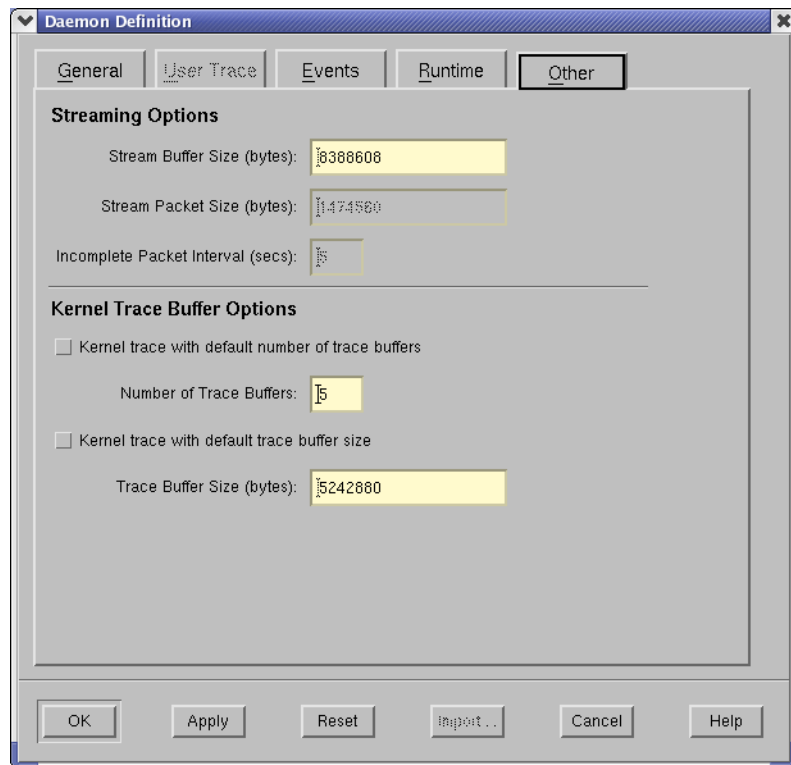

**Figure 5-29. Daemon Definition dialog - Other**

## **Streaming Options**

#### **Stream Buffer Size**

The number of bytes for the buffer that the NightTrace uses to hold data from the daemon before sending it to the NightTrace display buffer.

#### **NOTE**

This is an internal buffer. You should not need to adjust the size of this buffer unless NightTrace finds that it cannot transfer data quickly enough between the daemon and the NightTrace analyzer. In such a circumstance, the daemon is forced into a Paused state (see ["State" on page 5-33\)](#page-250-0).

#### **Stream Packet Size**

The amount of data (in bytes) sent from the daemon to the NightTrace analyzer for individual I/O transfers. Different network configurations may have different optimal packet sizes.

#### **Incomplete Packet Interval**

This setting is intended for applications that have very low event rates. The user may not want to wait for a full packet (specified by the Stream Packet Size) to fill before the data is sent to the analyzer. If a packet cannot be filled in this amount of time, the available trace data is sent anyway.

#### **NOTE**

The user can always hit the Flush button (see ["Flush" on page](#page-252-0) [5-35\)](#page-252-0) which causes all data in the trace buffer to be immediately transmitted across the stream.

#### **Kernel Trace Buffer Options**

The kernel modules collect data into one or more trace buffers as events are logged. The trace daemon started by the server (**ntraceserv**) either writes events from these buffers to a file or stream.

Increasing the following settings should help avoid data loss.

#### **Kernel trace with default number of trace buffers**

On Linux, if the default is used, the number of trace buffers used by the kernel modules to collect data defers to the server (**ntraceserv**) which starts the daemon.

#### **Number of Trace Buffers**

The desired number of trace buffers used by the kernel modules to collect data.

#### **Kernel trace with default trace buffer size**

On Linux, if the default is used, the default trace buffer size defers to the server (**ntraceserv**) which starts the daemon.

#### **Trace Buffer Size**

The desired size of the trace buffers used by the kernel modules to collect data.

# **[Generating Trace Event Logs with ntraceud](#page-282-1)**

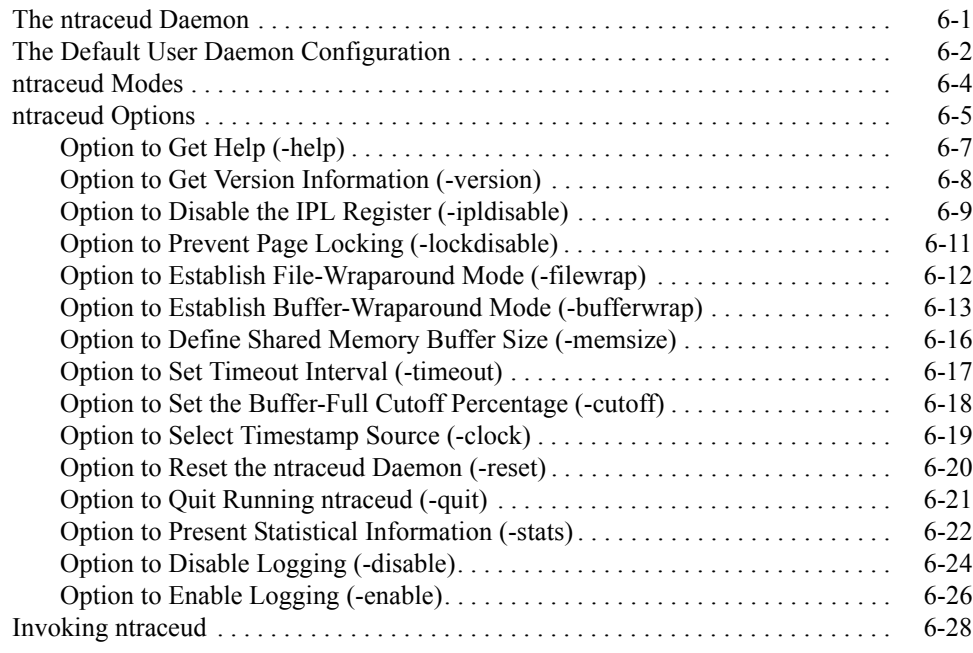

*NightTrace User's Guide*

# <span id="page-282-1"></span><span id="page-282-0"></span>**6 Generating Trace Event Logs with ntraceud**

A user daemon is required in order to capture trace events logged by user applications. There are two methods for controlling user daemons:

- **•** Use the graphical user interface provided in the **ntrace** dialog as described in the preceeding chapter
- **•** Use the command line tool **ntraceud**

The interactive is often more convenient and easier to use and additionally offers concurrent viewing of trace events while the application continues to log trace data; this optional feature is called *streaming*. Alternatively, the **ntraceud** command line tool is useful in scripts where automation is required.

This chapter describes the **ntraceud** command line tool broken down into the following topics:

- **•** Τhe **ntraceud** daemon
- **•** The default user daemon configuration
- **• ntraceud** modes
- **• ntraceud** options
- **•** Invoking **ntraceud**

## <span id="page-282-2"></span>**The ntraceud Daemon**

When you start up **ntraceud**, it creates a daemon background process and returns your prompt. The daemon creates a shared memory buffer in global memory. Your application writes trace events into this buffer, and the daemon copies these trace events to a trace event file.

You supply the name of the trace event file on your **ntraceud** invocation and in the trace\_begin() library call in your application. If this file does not exist, **ntraceud** creates it; otherwise, **ntraceud** overwrites it. Unless your **umask(1)** setting overrides this default, **ntraceud** creates the file with mode 666, read and write permission to all users. If you want to maximize performance, use a trace event file that is local to the system where the **ntraceud** daemon and your application run.

A single **ntraceud** daemon may service several running applications or processes. Several **ntraceud** daemons can run simultaneously; the system identifies them by their distinctive trace event file names. The **ntraceud** daemon resides on your system under**/usr/bin/ntraceud**.

Whenever the daemon is idle, it sleeps. You can control the sleep interval with an **ntraceud** option. Logging a trace event may wake the daemon if the buffer-full cutoff percentage is exceeded or if shared memory becomes full of trace events. Flushing trace events from the shared memory buffer to disk always wakes the daemon.

## <span id="page-283-0"></span>**The Default User Daemon Configuration**

Invoking **ntraceud** with a trace event file argument and without any options will attempt to start a user daemon with the default user daemon configuration. You can override defaults by invoking **ntraceud** with particular options. [Table 6-1](#page-285-1) summarizes these options. Later sections provide detailed descriptions of these options and operating modes.

However, if a user application has already been initiated, it may have specified a non-default configuration via the  $trace$  begin() call. If the critical settings in the configuration defined by the user application differ from those specified by **ntraceud**, then **ntraceud** will fail to initialize with an appropriate diagnostic.

In the default configuration, all trace events are enabled for logging. Your application logs trace events to the shared memory buffer. By default, an architecture-specific timing source is utilized. For Intel-based machines, the Intel Time Stamp Counter (TSC register); for Night Hawk 6000 series machine, the interval timer; for PowerHawk and PowerStack series machines, the Time Base Register (TBR). However, the Real-Time Clock and Interrupt Module (RCIM) can be used as a timestamp source by using the **-clock** option to **ntraceud** (see ["Option to Select Timestamp Source \(-clock\)" on page 6-19](#page-300-0)).

The **ntraceud** daemon operates in *expansive mode*. In expansive mode, **ntraceud** copies all trace events from the shared memory buffer to the trace event file. This behavior differs from file-wraparound mode and buffer-wraparound mode. If the trace event file does not exist when **ntraceud** starts up, **ntraceud** creates it; otherwise, **ntraceud** overwrites it.

**ntraceud** and the NightTrace library routines use page locking to prevent page faults during trace event logging.

**ntraceud** uses high-performance, low-intrusion spin locks to protect critical sections involved in logging and consuming trace events.

These spin locks require preemption control so that processes on the same CPU don't preempt a daemon or user process in the middle of a critical section and then spin forever waiting for it to be unlocked.

The spin locks are held for extremely short periods of time.

Failure to properly select a protection level may result in a process spinning forever on a CPU in the event of unfortunate preemption.

In more severe cases, the system may hang; this is only a problem if a user-level interrupt preempts another user process or daemon at an unfortunate time and attempts to log trace events to the same trace daemon session.

Data corruption of the trace data will not occur in any case.

#### **<default option>**

IPL protection is the safest form of preemption control as it prevents even machine interrupts from preempting the locking process. This is required when a user application will be logging events in a user-level interrupt handler (i.e. at system interrupt level).

This is the default preemption control mechanism for PowerMAX OS systems.

#### **NOTE**

This mechanism is not available on RedHawk systems. If selected for RedHawk systems, it is silently translated to the **-resched** protection as described below.

#### **-resched**

This level of protection is sufficient for user applications that log trace events as long as no user-level interrupt handlers will be logging trace events. This is the default preemption control setting for RedHawk Linux.

#### **-ipldisable**

Selecting no protection opens up the real possibility that the user process or the daemon could preempt each other if they are allowed to operate on the same CPU.

However, appropriate use of CPU bindings and/or priority at which the daemon operates can prevent such occurrences Thus, if the user also takes similar care to schedule their user applications then selecting this is sufficient.

Page locking is required to prevent preemption while holding a spin lock. Without this choice, it is possible that a page fault could occur while a spin lock is held, allowing for a user application or daemon to spin forever.

When **ntraceud** is idle, it sleeps. The process of copying trace events from the shared memory buffer to a trace event file is called *flushing the buffer*. **ntraceud** wakes up and flushes the buffer when any of these conditions exist:

- **• ntraceud**'s sleep interval elapses
- **•** Τhe buffer-full cutoff percentage is exceeded
- **•** Τhe shared memory buffer is full of unwritten trace events
- **•** Your application calls trace\_flush(), trace\_trigger(), or trace\_end()

A summary of NightTrace configuration defaults follows.

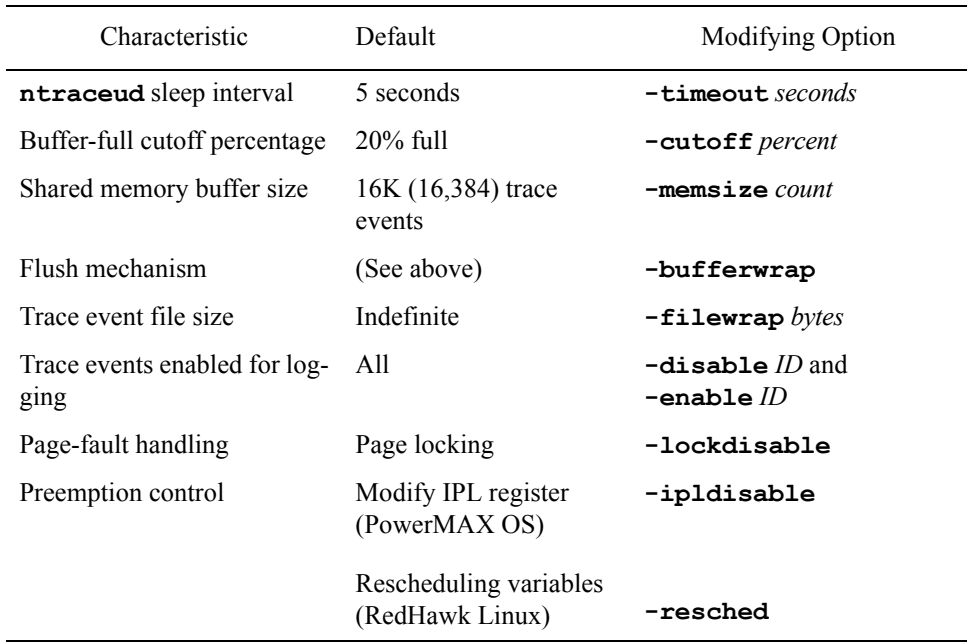

#### <span id="page-285-1"></span>**Table 6-1. NightTrace Configuration Defaults**

## <span id="page-285-0"></span>**ntraceud Modes** <sup>6</sup>

NightTrace can operate in three modes: expansive (default), file-wraparound, and buffer-wraparound. As the following two tables show, these modes meet different needs and have different characteristics. They differ mainly by their handling of the shared memory buffer and the trace event file on disk.

By default, NightTrace operates in expansive mode. NightTrace operates in file-wraparound mode when you specify the **-filewrap** option on the **ntraceud** invocation line. The **ntraceud -bufferwrap** option puts NightTrace in buffer-wraparound mode. See ["Option to Establish File-Wraparound Mode \(-filewrap\)" on page 6-12](#page-293-0) and ["Option to Establish Buffer-Wraparound Mode \(-bufferwrap\)" on page 6-13](#page-294-0) for more information on these options.

It is not possible to combine expansive mode with either file-wraparound or buffer-wraparound mode. Although you can mix file-wraparound and buffer-wraparound modes, it is not recommended.

[Table 6-2](#page-286-1) provides some guidelines to help you decide which mode to use.

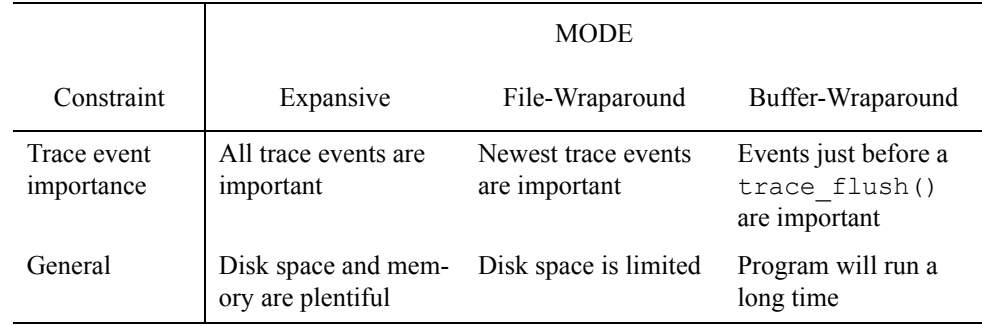

#### <span id="page-286-1"></span>**Table 6-2. Mode-Selection Guidelines**

[Table 6-3](#page-286-2) shows how each NightTrace operating mode reacts to a particular condition. The process of copying trace events from the shared memory buffer to the trace event file on disk is called *flushing the buffer*.

#### <span id="page-286-2"></span>**Table 6-3. NightTrace Operating Modes**

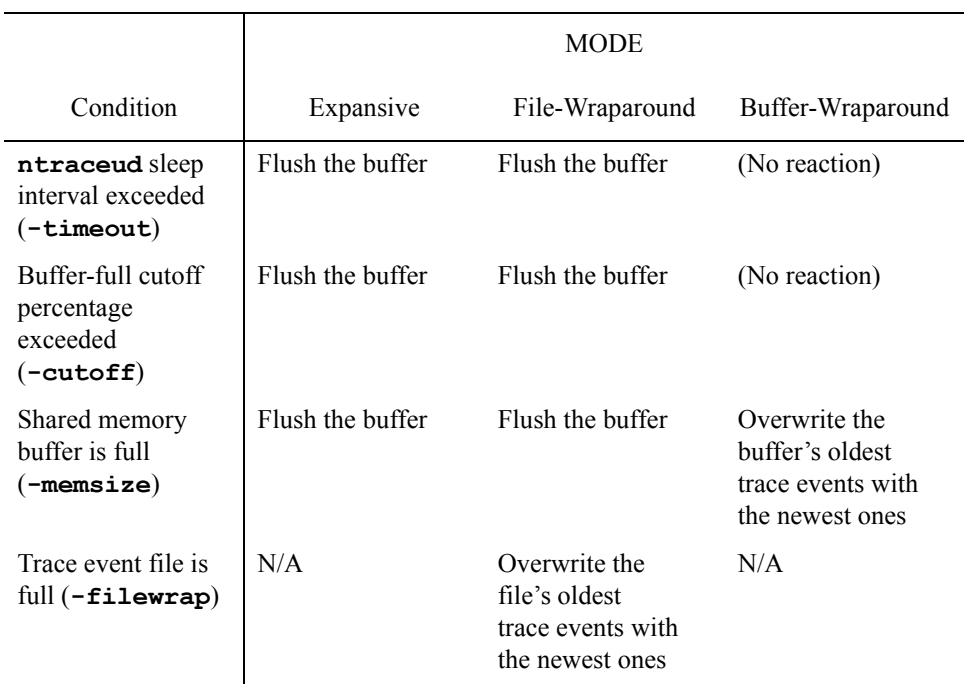

# <span id="page-286-0"></span>**ntraceud Options** <sup>6</sup>

**ntraceud** always copies trace events from the shared memory buffer to the trace event file, *trace\_file*. You can override some other NightTrace defaults by invoking **ntraceud** with option(s). You can also use options to quit running or reset **ntraceud** and to obtain version, statistical, or invocation-syntax information. The full **ntraceud** invocation syntax is:

```
ntraceud [-help] [-version] [-ipldisable] [-lockdisable] 
            [-filewrap bytes] [-bufferwrap] [-memsize count] 
            [-timeout seconds] [-cutoff percent] [-clock source]
            [-reset] [-quit] [-quit!] [-stats] [-join]
            [[-disable ID[-ID]] [...]] [[-enable ID[-ID]] [...]] trace_file
```
You can abbreviate all **ntraceud** options to their shortest unambiguous length, but most of the examples in this manual use the long option name. These options are case-insensitive. The following examples are all equivalent:

```
ntraceud -help
ntraceud -hel
ntraceud -he
ntraceud -h
ntraceud -H
ntraceud -HE
ntraceud -Hel
ntraceud -HELP
```
You can invoke **ntraceud** more than once with different options during a single trace session; each invocation passes additional options and values to the running **ntraceud** daemon. Usually you do this to dynamically enable or disable trace events or to obtain current statistical information. Options that are available only at **ntraceud** start up are described that way.

The following sections discuss the **ntraceud** options.
## **Option to Get Help (-help)**

The **ntraceud -help** option displays the **ntraceud** invocation syntax on standard output.

#### **SYNTAX**

**ntraceud -help**

#### **DESCRIPTION**

The **ntraceud -help** option displays a brief help message showing the complete invocation syntax for **ntraceud**. [Screen 6-1](#page-288-0) shows an example of **-help** option output.

```
usage: ntraceud [-help] [-version] [-ipldisable] [-lockdisable]<br>[-filewrap bytes] [-bufferwrap] [-memsize count] [-timeout seconds]<br>[-cutoff percent] [-clock source] [-reset] [-quit] [-stats]<br>[-disable ID[-ID]] [-enable ID
General options:
    -help Write this message to standard output
     -version Write the current ntraceud version stamp to standard 
output
Options for a new ntraceud daemon:
 -ipldisable Disable use of the IPL register
 -lockdisable Disable use of page locking
 -filewrap bytes Use file wraparound mode with max trace_file size in bytes
 -bufferwrap Use shared memory buffer wraparound mode
 -memsize count Set shared memory buffer size to specified event count
     -timeout seconds Set the ntraceud timeout to specified seconds
 -cutoff percent Flush events to disk at specified cutoff level
 -clock source Specify source of event time stamps
         Valid values for source are:
 default Use the default system clock
 rcim_tick Use the RCIM synchronized tick clock
Options for an existing ntraceud daemon:
    -reset Reset the ntraceud daemon and the trace_file
     -quit Quit running ntraceud
                           Write statistics (resource/environment) to standard output
Options for new and existing ntraceud daemons:
     -disable ID[-ID] Disable a specific event ID or ID range from logging
     -enable ID[-ID] Enable a specific event ID or ID range to log
Files:
    trace file Holds events logged by your application and ntraceud
```
<span id="page-288-0"></span>**Screen 6-1. Sample Output from the ntraceud -help Option**

## **Option to Get Version Information (-version)** 6

The **ntraceud -version** option displays the current **ntraceud** version stamp on standard output.

#### **SYNTAX**

**ntraceud -version**

#### **DESCRIPTION**

The **ntraceud -version** option displays version stamp information for this **ntraceud** daemon.

## **Option to Disable the IPL Register (-ipldisable)** 6

The **ntraceud -ipldisable** option disables the default use of the system's interrupt priority level (IPL) register by **ntraceud** and by the NightTrace library routines in your application.

#### **SYNTAX**

**ntraceud -ipldisable** *trace\_file*

#### **DESCRIPTION**

On PowerMAX OS, by default, NightTrace modifies a shared memory region bound to the system's interrupt priority level (IPL) register to control preemption.

On RedHawk Linux, by default, NightTrace uses rescheduling variables to prevent process preemption (this does not prevent preemption by machine interrupts, but this is not of concern on RedHawk Linux since user applications cannot run at interrupt level).

On PowerMAX OS, if your application lacks read and write privilege to **/dev/spl**, the NightTrace daemon and library initialization routine exit with errors.

On RedHawk Linux, if your application lacks privileges to be able to use rescheding variables, the NightTrace daemon and library initialization routines will exit with errors.

If you still want to trace events, you must invoke the **ntraceud** daemon with the **-ipldisable** option. If you use the **-ipldisable** option, you must start up **ntraceud** with it.

You must not use the -ipldisable option if your user-level interrupt routine logs trace events to the shared memory buffer.

#### **CAUTION**

The **-ipldisable** option should be used with great care to avoid deadlock. This may occur if more than one LWP, each biased to run on the same CPU, is logging trace events to a trace file created by an **ntraceud** invoked with the **-ipldisable** option.

Consider the following scenario: an LWP, preparing to log a trace event, locks the spin lock to protect the shared memory buffer. It is preempted by a second LWP which also attempts to log a trace event. However, due to priority inversion, the first LWP cannot release the spin lock, causing the second LWP to loop infinitely waiting for the spin lock to be released.

This deadlock could be avoided if **ntraceud** were invoked without the **-ipldisable** option. This would allow the first LWP to release the spin lock before being preempted.

#### **SEE ALSO**

For more information on the IPL register, see the *PowerMAX OS Programming Guide*.

## **Option to Prevent Page Locking (-lockdisable)** 6

The **ntraceud -lockdisable** option disables default page locking by **ntraceud** and by the NightTrace library routines in your application.

#### **SYNTAX**

**ntraceud -lockdisable** *trace\_file*

#### **DESCRIPTION**

You can identify a running **ntraceud** daemon by its trace event file name, *trace\_file*.

By default, NightTrace locks its pages in memory. This capability prevents page faults during trace event logging that could distort trace event timings.

If you lack sufficient privileges required to lock your pages in memory, your invocation of **ntraceud** and your application exit with errors. If you still want to trace events, you must invoke the **ntraceud** daemon with the **-lockdisable** option. This option makes **ntraceud** and the NightTrace library routines in your application run without locking their pages in memory. If you use the **-lockdisable** option, you must start up **ntraceud** with it.

You must not use the **-lockdisable** option if your user-level interrupt routine logs trace events to the shared memory buffer.

## <span id="page-293-0"></span>**Option to Establish File-Wraparound Mode (-filewrap)** 6

By default, the trace event file can grow indefinitely. With the **ntraceud -filewrap** option, you can make NightTrace operate in file-wraparound mode, rather than expansive mode. In file-wraparound mode, you limit the trace event file size.

#### **SYNTAX**

**ntraceud -filewrap** *bytes trace\_file*

#### **DESCRIPTION**

The **ntraceud -filewrap** option lets you specify the maximum byte size, *bytes*, of the trace event file, *trace\_file*. Specify the *bytes* parameter as a number of bytes or as a number with a K or M suffix to show that the *bytes* parameter is in kilobyte or megabyte units, respectively. For example, 12K means 12,288 bytes. If you use the **-filewrap** option, you must start up **ntraceud** with it.

Your application logs enabled trace events into a shared memory buffer. **ntraceud** copies these trace events to the trace event file. In expansive mode, this file can grow indefinitely.

The **ntraceud -filewrap** option makes NightTrace operate in file-wraparound mode, rather than in expansive mode. In file-wraparound mode the trace event file can become full of trace events. When this happens, **ntraceud** overwrites the oldest trace events in the beginning of the file with the newest ones, intentionally discarding the oldest trace events to make room for the newest ones.

In expansive (default) and file-wraparound modes, you control automatic buffer flushing by setting the **ntraceud** sleep interval, shared memory size, and buffer-full cutoff percentage. In contrast, there is no automatic buffer flushing in buffer-wraparound mode; these values have no effect in this mode.

File-wraparound mode can be beneficial if you are short of disk space. With this mode, you specify the maximum size of the trace event file, instead of allowing it to grow indefinitely. Consider using this option if you are interested only in the most recent of many trace events logged by an application over a long period of time. If you want to determine how much disk space is available, run the **df(1)** command with the  $-k$  option and look at the "avail" column.

#### **SEE ALSO**

For a comparison of expansive, file-wraparound, and buffer-wraparound modes, see ["ntraceud Modes" on page 6-4.](#page-285-0)

## <span id="page-294-0"></span>**Option to Establish Buffer-Wraparound Mode (-bufferwrap)** 6

The process of copying trace events from the shared memory buffer to the trace event file on disk is called *flushing the buffer*. With the **ntraceud -bufferwrap** option, you can make NightTrace operate in buffer-wraparound mode, rather than expansive mode. In buffer-wraparound mode, the **ntraceud** daemon flushes only the most recent trace events, rather than all trace events. Your application asynchronously triggers every buffer flush.

#### **SYNTAX**

**ntraceud -bufferwrap** *trace\_file*

#### **DESCRIPTION**

The **ntraceud** daemon always logs enabled trace events into a shared memory buffer. In expansive mode, when the buffer is full (or when some other conditions exist), **ntraceud** automatically flushes the buffer to the trace event file, *trace file*.

The **ntraceud -bufferwrap** option makes NightTrace operate in buffer-wraparound mode, rather than in expansive mode. When the buffer is full in buffer-wraparound mode, the application treats the shared memory buffer as a circular queue and overwrites the oldest trace events with the newest ones, intentionally discarding the oldest trace events to make room for the newest ones. This overwriting continues until your application explicitly calls trace\_flush(). Only then, does **ntraceud** copy the remaining trace events from the shared memory buffer to the trace event file. If you use the **-bufferwrap** option, you must start up **ntraceud** with it.

#### **NOTE**

You control automatic buffer flushing by setting the **ntraceud** sleep interval and buffer-full cutoff percentage in expansive (default) mode and in file-wraparound mode. In contrast, there is no automatic buffer flushing in buffer-wraparound mode; these values have no effect in this mode. Invoking **ntraceud** with the **-bufferwrap** option, makes **ntraceud** ignore any **-timeout** and **-cutoff** options.

In buffer-wraparound mode, you can estimate the maximum number of trace events to be written to your trace event file by using the following formula:

```
max events = max events in buffer * flush count
```
where:

max events The maximum number of trace events.

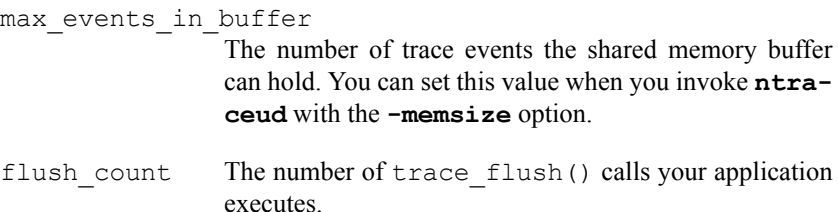

For example, if you set your shared memory buffer size to 1000 trace events, then max events in buffer is 1000. If you expect your three trace flush() calls to execute two times each, then flush count is six  $(3 * 2)$ . Calculating max events gives you about 6000 (1000 \* 6) trace events in your trace event file.

Buffer-wraparound mode:

- **•** Can help you with debugging
- **•** Can reduce trace events to a manageable number
- **•** May conserve disk space

Buffer-wraparound mode can be useful in debugging.

Assume that you are debugging a fault in a large application. Follow the steps below to accomplish your task.

- 1. Insert a trace\_flush() call in your code where you believe the fault occurs.
- 2. Compile and link your application.
- 3. Invoke **ntraceud** with the **-bufferwrap** option.
- 4. Run your application.

When your application executes the trace flush () call, **ntraceud** copies all trace events still in the shared memory buffer to the trace event file. You can then use the **ntrace** display utility to graphically analyze only the trace events immediately preceding the fault.

Buffer-wraparound mode can also be useful in reducing trace events to a manageable number. In this mode, when the shared memory buffer is full, the newest trace events overwrite the oldest ones. This means that if the shared memory buffer becomes full before your application executes the trace flush() call, **ntraceud** copies only the current contents of the buffer to the trace event file. This way, you can exclude the oldest trace events from your **ntrace** displays.

In buffer-wraparound mode, **ntraceud** usually flushes fewer trace events to the trace event file than in expansive mode. Thus, this mode can conserve disk space.

If you want to determine how much disk space is available, run the **df(1)** command with the **-k** option and look at the "avail" column. Use the following command to see the system settings for the current, default, minimum, and maximum shared memory segment size:

#### \$ **/etc/conf/bin/idtune -g SHMMAX**

See the *idtune* (1M) man page for more information.

#### **SEE ALSO**

For more information on  $trace_f$ lush(), see ["trace\\_flush\(\) and trace\\_trigger\(\)"](#page-50-0) [on page 2-21](#page-50-0). For a comparison of expansive, file-wraparound, and buffer-wraparound modes, see ["ntraceud Modes" on page 6-4](#page-285-0). For information on limiting the number of logged trace events, see ["Option to Define Shared Memory Buffer Size](#page-297-0) [\(-memsize\)" on page 6-16.](#page-297-0)

## <span id="page-297-0"></span>**Option to Define Shared Memory Buffer Size (-memsize)** 6

By default, the shared memory buffer can hold 16,384 trace events. When the buffer is full of unwritten trace events, the **ntraceud** daemon wakes up and copies the trace events to the trace event file. The **ntraceud -memsize** option lets you alter the size of the shared memory buffer.

#### **SYNTAX**

**ntraceud -memsize** *count trace\_file*

#### **DESCRIPTION**

The **ntraceud -memsize** option lets you set the shared memory buffer size. Specify the *count* parameter as a maximum number of trace events or as a number with a K or M suffix to show that the *count* parameter is in kilobyte or megabyte units, respectively. For example, 12K means 12,288 trace events. **ntraceud** rounds that number up to a full page boundary. A trace event with zero or one argument takes up 16 bytes; a trace event with more arguments takes up 32 bytes: 16 bytes for the basic trace event and one argument and 16 bytes for the NT\_CONTINUE overhead trace event and the remaining arguments.

On PowerMAX OS, use the following command to see the system settings for the current, default, minimum, and maximum shared memory segment size:

#### \$ **/etc/conf/bin/idtune -g SHMMAX**

See the **idtune(1M)** man page for more information.

By default, if the shared memory buffer becomes full, **ntraceud** wakes up and copies trace events from the shared memory buffer to the trace event file, *trace\_file*. You can increase the *count* parameter to prevent trace event loss. If you use the **-memsize** option, you must start up **ntraceud** with it.

By changing the shared memory buffer size, you can:

- Alter the buffer flush frequency
- **•** Control the number of trace events copied to the trace event file in buffer-wraparound mode

#### **SEE ALSO**

For information on limiting the number of logged trace events, see ["Option to Estab](#page-294-0)[lish Buffer-Wraparound Mode \(-bufferwrap\)" on page 6-13](#page-294-0).

## <span id="page-298-0"></span>**Option to Set Timeout Interval (-timeout)** 6

By default, **ntraceud** sleeps 5 seconds after writing trace events to disk. The **ntraceud -timeout** option lets you set this timeout interval.

#### **SYNTAX**

**ntraceud -timeout** *seconds trace\_file*

#### **DESCRIPTION**

You can identify a running **ntraceud** daemon by its trace event file name, *trace\_file*.

When **ntraceud** is idle, the daemon sleeps. By default, the sleep interval is a maximum of 5 seconds. The **ntraceud -timeout** option lets you establish the maximum number of seconds, *seconds*, that the **ntraceud** daemon sleeps.

Waking the **ntraceud** daemon incurs overhead that can distort trace event timings; decreasing the timeout parameter makes it more likely that the daemon will be awake when needed. You can also decrease the timeout parameter to prevent trace event loss. Note: If your application does not log events frequently, you can increase the timeout to reduce the time the daemon runs and consumes CPU cycles.

If you use the **-timeout** option, you must start up **ntraceud** with it. If you invoke **ntraceud** with both the **-timeout** and **-bufferwrap** options, **ntraceud** ignores the **-timeout** option.

**ntraceud** does not sleep for the full period if:

- **•** Your application executes a call to trace\_flush(), trace trigger(), or trace end()
- **•** Your application logs a trace event that causes shared memory to become full or your buffer-full cutoff percentage to be reached
- **•** You specify a timeout parameter which exceeds the time in which the lower 32 bits of the timestamp source would roll over. This rollover time varies from architecture to architecture (with a minimum value of 257.69803 seconds) and is calculated by **ntraceud** as part of its initialization. It is important to detect this rollover so that proper ordering of trace events is maintained. If you specify a timeout interval which exceeds the rollover time, **ntraceud** uses the rollover time as the timeout interval, ignoring the value specified.

## <span id="page-299-0"></span>**Option to Set the Buffer-Full Cutoff Percentage (-cutoff)** 6

By default, when the shared memory buffer becomes 20-percent full of unwritten trace events, the **ntraceud** daemon wakes up and copies the trace events to the trace event file. The **ntraceud -cutoff** option lets you alter this percentage.

#### **SYNTAX**

**ntraceud -cutoff** *percent trace\_file*

#### **DESCRIPTION**

The **ntraceud -cutoff** option lets you set the buffer-full cutoff percentage, *percent*, for the shared memory buffer. *percent* is an integer percentage in the range 0-99, inclusive.

The process of copying trace events from the shared memory buffer to the trace event file, *trace\_file*, on disk is called *flushing the buffer*. When a logged trace event causes the buffer to reach the buffer-full cutoff percentage, **ntraceud** wakes up and flushes the buffer.

Waking the **ntraceud** daemon incurs overhead that can distort trace event timings; decreasing the shared memory buffer-full cutoff percentage makes it more likely that the daemon will be wakened by the application. You can also decrease the *percent* parameter to prevent trace event loss; the effect is an increase in the buffer flush frequency.

If you use the **-cutoff** option, you must start up **ntraceud** with it. If you invoke **ntraceud** with both the **-cutoff** and **-bufferwrap** options, **ntraceud** ignores the **-cutoff** option.

## **Option to Select Timestamp Source (-clock)** 6

The **ntraceud -clock** option allows you to select which timing source will be used to timestamp events.

#### **SYNTAX**

**ntraceud -clock** *source trace\_file*

#### **DESCRIPTION**

The **ntraceud -clock** option lets you select the timing source used to timestamp trace events. Valid *source* values are:

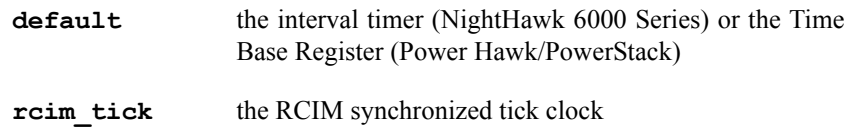

If you invoke **ntraceud** with the **-clock** option, you must supply a value for the *source*.

If **rcim** tick is specified for the *source* and the system on which you are tracing does not have an RCIM installed or configured or if the RCIM synchronized tick clock on the system on which you are tracing is stopped, the NightTrace daemon and library initialization routine exit with errors.

If the **-clock** option is not specified, the interval timer (NightHawk 6000 Series) or the Time Base Register (Power Hawk/PowerStack) is used to timestamp trace events.

## <span id="page-301-0"></span>**Option to Reset the ntraceud Daemon (-reset)** 6

The **ntraceud -reset** option resets a running **ntraceud** daemon process.

#### **SYNTAX**

**ntraceud -reset** *trace\_file*

#### **DESCRIPTION**

Running **ntraceud** daemons are located using the shared memory identifier keyed by the trace event file name, *trace\_file*.

By default, **ntraceud** overwrites the trace event file if it is not currently in use. In contrast, the **ntraceud -reset** option empties the file and prepares the running daemon for another trace run. Use the **-reset** option when you are no longer interested in the contents of an active trace event file. You can invoke **ntraceud** multiple times with the **-reset** option.

#### **SEE ALSO**

For information on quitting an ntraceud session without clearing the trace event file, see ["Option to Quit Running ntraceud \(-quit\)" on page 6-21](#page-302-0).

## <span id="page-302-0"></span>**Option to Quit Running ntraceud (-quit)**

The **ntraceud -quit** and **-quit!** options terminate a running **ntraceud** process.

#### **SYNTAX**

**ntraceud -quit** *trace\_file* **ntraceud -quit!** *trace\_file*

#### **DESCRIPTION**

Running **ntraceud** daemons are located using the shared memory identifier keyed by the trace event file name, *trace\_file*.

A process completes its NightTrace session by calling trace\_end() or exiting normally. The **-quit** and **-quit!** option instruct **ntraceud** to terminate tracing. When  $-\text{quit}$  is used, ntraceud will wait for all user processes associated with this daemon that are currently tracing to terminate, whereas use of **-quit!** skips this check. The following actions are then taken:

- **•** Remaining trace events are flushed to the trace event file
- **•** The output file is closed
- **•** The shared memory buffer is removed (unless user applications still exist)
- **•** The running **ntraceud** daemon terminates

#### **TIP:**

You cannot get statistical information after you quit running **ntraceud**. Consider getting statistical information before you quit running **ntraceud**. For statistical information on your trace session, see ["Option to Present Statistical Information](#page-303-0) [\(-stats\)" on page 6-22.](#page-303-0)

Assume that you have invoked **ntraceud** with the **-quit** option, and you want to reinvoke **ntraceud** with the same trace event file. Your next **ntraceud** invocation will automatically overwrite the trace event file.

#### **SEE ALSO**

For information on resetting **ntraceud** and the trace event file for another session, see ["Option to Reset the ntraceud Daemon \(-reset\)" on page 6-20.](#page-301-0)

## <span id="page-303-0"></span>**Option to Present Statistical Information (-stats)** 6

The **ntraceud -stats** option presents a display of statistical information for a running **ntraceud** daemon on standard output.

#### **SYNTAX**

**ntraceud -stats** *trace\_file*

#### **DESCRIPTION**

Running **ntraceud** daemons are located using the shared memory identifier keyed by the trace event file name, *trace\_file*.

The **-stats** option provides statistical information that tells you about your current NightTrace configuration and resource use. This information can help you determine if you have adequate resources for your application. If you are interested in watching changes in the statistics, invoke **ntraceud** multiple times with the **-stats** option.

Specifically, the **-stats** option provides information on:

- **• ntraceud** mode. **ntraceud** may run in the following modes:
	- NT M DEFAULT, meaning expansive (default) mode
	- NT\_M\_FILEWRAP, meaning file-wraparound mode
	- NT\_M\_BUFFERWRAP, meaning buffer-wraparound mode
- **•** Shared memory buffer size
- **•** Buffer-full cutoff percentage
- **• ntraceud** timeout interval
- Number of threads or processes logging in your application
- **•** Number of times trace events were lost. This statistic refers to a situation that infrequently arises during a NightTrace session. **ntraceud** may lose some trace events if the trace events enter the shared memory buffer faster than **ntraceud** can copy them to the trace event file. For more information on this topic, see ["Preventing](#page-610-0) [Trace Events Loss" on page A-1.](#page-610-0)
- **•** Number of automatic buffer flushes (For more information on buffer flushes, see "trace flush() and trace trigger()" on page 2-21.)
- **•** Number of trace events logged to shared memory. **ntraceud** and some NightTrace library routines occasionally log predefined trace events into the shared memory buffer. Therefore, the statistic for number of trace events logged to shared memory may exceed the number of times your application logs a trace event.
- **•** Trace event IDs enabled

[Screen 6-2](#page-304-0) shows a sample of **-stats** option output.

```
$ ntraceud -stats log
NTRACEUD STATISTICS
The ntraceud daemon is running in NT_M_DEFAULT mode.
There is a maximum of 16384 trace events in the shared memory buffer
The buffer-full threshold is 20% or 3276 trace events
The daemon timeout period is 5 seconds
There are 1 thread(s) logging trace events
The shared memory buffer had 0 events lost
There have been 0 unrequested buffer flushes
The total number of trace events logged to shared memory is 5
Enabled Events:
0-4095
```
#### <span id="page-304-0"></span>**Screen 6-2. Sample Output from ntraceud -stats Option**

Defaults for some of these values exist in the header file **/usr/include/ntrace.h**. You can override the default values with **ntraceud** options. See [Table 6-1](#page-285-1) for more information on the default values and the corresponding options used to override them.

#### **SEE ALSO**

For information on trace event loss prevention, see ["Option to Establish File-Wrap](#page-293-0)[around Mode \(-filewrap\)" on page 6-12](#page-293-0), ["Option to Set Timeout Interval \(-timeout\)"](#page-298-0) [on page 6-17](#page-298-0), and ["Option to Set the Buffer-Full Cutoff Percentage \(-cutoff\)" on](#page-299-0) [page 6-18.](#page-299-0)

## <span id="page-305-0"></span>**Option to Disable Logging (-disable)** 6

By default, all trace events are enabled for logging to the shared memory buffer. The **ntraceud -disable** option makes the application ignore requests to log a specific trace event or range of trace events.

#### **SYNTAX**

**ntraceud -disable** *ID* [*...*] *trace\_file* **ntraceud -disable** *ID\_low***-***ID\_high* [*...*] *trace\_file*

#### **DESCRIPTION**

Sometimes **ntraceud** logs so many trace events that it is hard to understand the **ntrace** display. Occasionally you know that a particular trace event or trace event range is not interesting at certain times but is interesting at others. When either of these conditions exist, it is useful to disable the extraneous trace events. You can disable trace events temporarily, where you disable and later re-enable them. You can also disable trace events permanently, where you disable them before the application runs or during its execution and never re-enable them.

In the first format, the **ntraceud -disable** option dynamically disables a specific trace event ID, *ID*, from logging to the shared memory buffer. In the second format, the **ntraceud -disable** option dynamically disables a range of trace event IDs, *ID\_low* through *ID\_high*, from logging to the shared memory buffer. In either case, trace event IDs are integers in the range 0-4095, inclusive. At defined times, **ntraceud** copies trace events from the shared memory buffer to the trace event file, *trace\_file*.

#### **NOTE**

The **-disable** option disables trace events in all processes that rely on the same **ntraceud** daemon to log to the same trace event file.

This first format provides the same functionality as the trace  $disable()$  Night-Trace library routine. The second format provides the same functionality as the trace disable range() NightTrace library routine. One advantage of using the **-disable** option rather than the library routine is that you do not have to re-edit, recompile, and relink your application. For more information on disable library routines, see ["trace\\_enable\(\), trace\\_disable\(\), and Their Variants" on page](#page-46-0) [2-17](#page-46-0).

Note: In the following text, the names of the trace event files are varied for interest.

You can start up **ntraceud** with the **-disable** (**-d**) option. You can also re-invoke **ntraceud** with this option while **ntraceud** is running. Furthermore, using the **-disable** option to disable an already disabled trace event has no effect. For example, assume that you invoke **ntraceud** three times, sequentially, before your application terminates and that **ntraceud** has not logged to the ntoutput file before.

\$ **ntraceud -d4 ntoutput** *-- trace event 4 is disabled* \$ **ntraceud -d7 ntoutput** *-- trace events 4 & 7 are now disabled* \$ **ntraceud -d4 ntoutput** *-- no effect; trace events 4 & 7 disabled*

There may be any number of **-disable** options on an **ntraceud** invocation line. The following example illustrates this fact.

\$ **ntraceud -d10 -d15 mytrace** *-- trace events 10 & 15 are disabled*

You may specify a hyphenated trace event range on the **ntraceud** invocation line. The following example depicts this case.

\$ **ntraceud -d23-25 traceoutput** *-- events 23, 24, and 25 disabled*

The following two sequences show how important timing can be when you use the **-disable** option. The same steps appear in both sequences, but their order differs. When the first sequence ends, nothing has been logged and all trace events are enabled. In contrast, when the second sequence ends, trace event 52 has been logged once and is now disabled.

#### **Table 6-4. ntraceud Disable Sequence #1**

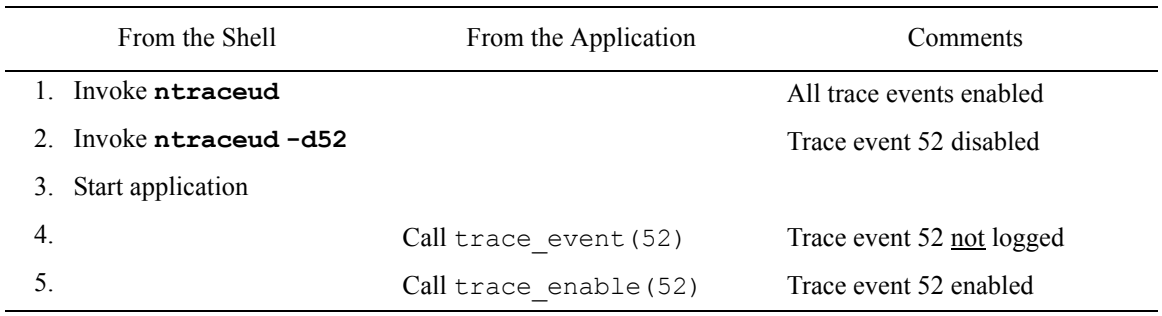

#### **Table 6-5. ntraceud Disable Sequence #2**

L.

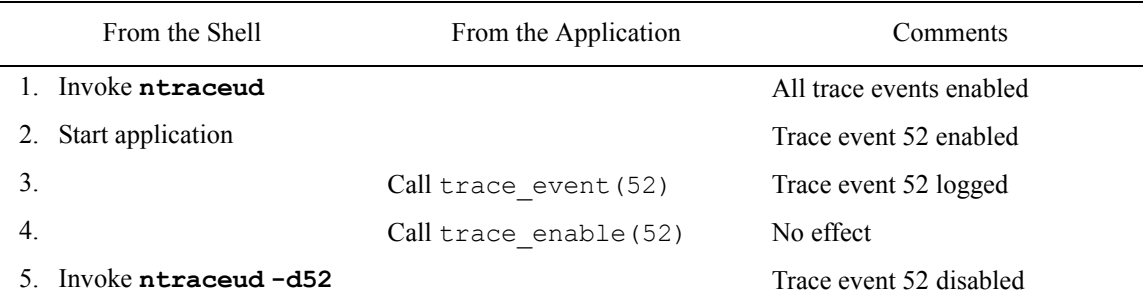

#### **SEE ALSO**

For information on enabling trace events, see ["Option to Enable Logging \(-enable\)"](#page-307-0) [on page 6-26](#page-307-0) and ["trace\\_enable\(\), trace\\_disable\(\), and Their Variants" on page 2-17.](#page-46-0)

## <span id="page-307-0"></span>**Option to Enable Logging (-enable)** 6

By default, all trace events are enabled for logging to the shared memory buffer. The **ntraceud -enable** option makes the application notice previously disabled requests to log a specific trace event or a range of trace events.

#### **SYNTAX**

**ntraceud -enable** *ID* [*...*] *trace\_file* **ntraceud -enable** *ID\_low***-***ID\_high* [*...*] *trace\_file*

#### **DESCRIPTION**

In the first format, the **ntraceud -enable** option dynamically re-enables a specific disabled trace event ID, *ID*, for logging to the shared memory buffer. In the second format, the **ntraceud -enable** option dynamically re-enables a range of disabled trace event IDs, *ID\_low* through *ID\_high*, for logging to the shared memory buffer. In either case, trace event IDs are integers in the range 0-4095, inclusive. At defined times, **ntraceud** copies trace events from the shared memory buffer to the trace event file, *trace\_file*.

#### **NOTE**

The **-enable** option affects all processes that rely on the same **ntraceud** daemon to log to the same trace event file.

The first format provides the same functionality as the trace\_enable() Night-Trace library routine. The second format provides the same functionality as the trace enable range() NightTrace library routine. One advantage of using the **ntraceud** option instead of the library routine is that you do not have to re-edit, recompile, and relink your application. For more information on enable library routines, see ["trace\\_enable\(\), trace\\_disable\(\), and Their Variants" on page](#page-46-0) [2-17](#page-46-0).

In the following text, the names of the trace event files are varied for interest. Unless otherwise stated, all the following examples describe the results of a non-startup **ntraceud** invocation.

There may be any number of **-enable** (**-e**) options on an **ntraceud** invocation line. The following example illustrates this fact.

```
$ ntraceud -e10 -e15 mytrace -- trace events 10 and 15 enabled
```
You may specify a hyphenated trace event range on the **ntraceud** invocation line. The following example depicts this case.

```
$ ntraceud -e23-25 traceoutput -- trace events 23, 24, & 25
                                     enabled
```
The **-enable** option acts differently when you use it:

- **•** On **ntraceud** start up
- **•** On later **ntraceud** invocations

If you start up **ntraceud** with the **-enable** option, the specified trace event(s) are the only one(s) enabled; all other trace events are disabled. For example, if the following invocation starts up **ntraceud**, then only trace event 18 is enabled.

#### \$ **ntraceud -e18 traceout**

When you use the **-enable** option on non-startup **ntraceud** invocations, Night-Trace adds the specified trace event(s) to the list of enabled trace events. Furthermore, attempting to enable an already enabled trace event has no effect. For example, assume that you invoke **ntraceud** four times, sequentially, before your application terminates and that **ntraceud** has not logged to the ntoutput file before.

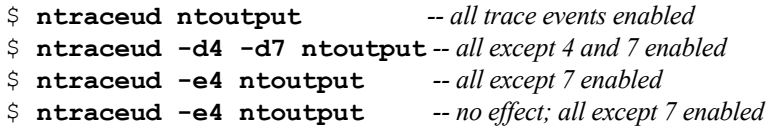

The following two sequences show how important timing can be when you use the **-enable** option. The same steps appear in both sequences, but their order differs. When the first sequence ends, nothing has been logged and all trace events are enabled. In contrast, when the second sequence ends, trace event 52 has been logged once and is now disabled.

#### **Table 6-6. ntraceud Enable Sequence #1**

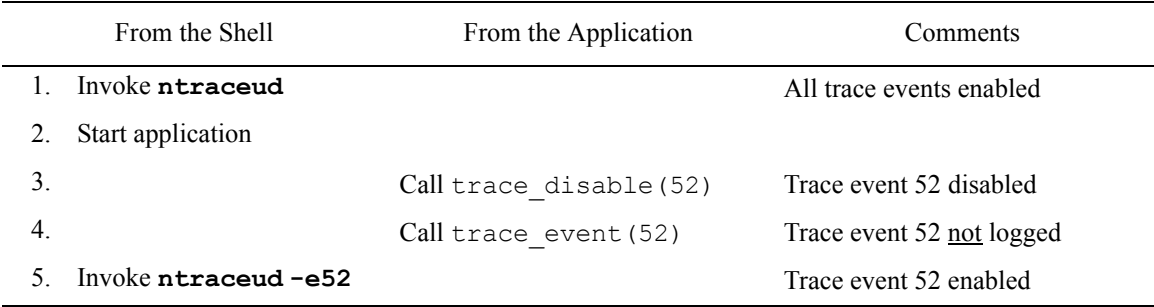

#### **Table 6-7. ntraceud Enable Sequence #2**

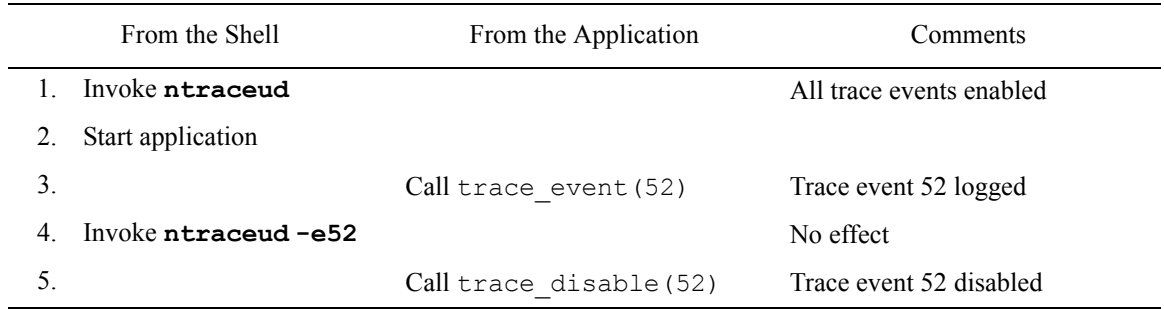

#### **SEE ALSO**

For information on disabling trace events, see ["Option to Disable Logging \(-dis](#page-305-0)[able\)" on page 6-24](#page-305-0) and ["trace\\_enable\(\), trace\\_disable\(\), and Their Variants" on](#page-46-0) [page 2-17.](#page-46-0)

## **Invoking ntraceud**

This section shows a few common **ntraceud** invocation examples. In each example, the *trace\_file* argument corresponds to the trace event file name you supply on your call to the trace\_begin() library routine.

Normally, your first **ntraceud** invocation looks something like the following sample.

**ntraceud** *trace\_file*

The next sample invocation assumes that you lack both page lock privilege (**-lockdisable**) and read and write access to **/dev/spl** needed to modify the interrupt priority level register (**-ipldisable**), or lack sufficient privileges required for rescheduling variables.

```
ntraceud -lockdisable -ipldisable trace_file
```
The following invocation might be used when tuning your NightTrace configuration because you lost trace events last time.

```
ntraceud -memsize count -cutoff percent trace_file
```
There are several times when you may want to use the following invocation. Usually this invocation is appropriate if you are using trace\_flush() calls to debug a fault in your application or to reduce the number of logged trace events so the **ntrace** display is more readable.

**ntraceud -bufferwrap** *trace\_file*

The following invocation is also useful on several occasions. One example is if you want to conserve disk space.

```
ntraceud -filewrap bytes trace_file
```
The following invocation waits for all user applications associated with the running **ntraceud** daemon to terminate, flushes remaining trace events to the trace event file, closes the file, removes the shared memory buffer, then terminates the running **ntraceud**.

**ntraceud -quit** *trace\_file*

Similarly, the following invocation immediately flushes remaning trace events to the trace file, closes the file, and terminates the running **ntraceud** daemon. User applications can continue to run and make NightTrace API calls, but no trace events will be logged. Subsequently, a new user daemon can be initiated and trace events will start beging logged again:

### **ntraceud -quit!** *trace\_file*

At this point, you can begin data analysis.

*NightTrace User's Guide*

# **[Generating Trace Event Logs with ntracekd](#page-314-1)**

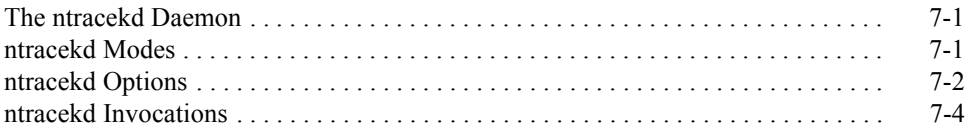

*NightTrace User's Guide*

**7**

<span id="page-314-1"></span><span id="page-314-0"></span>A kernel daemon is required in order to capture trace events logged by the operating sys-

**•** Using the graphical user interface provided in NightTrace Main Window

tem kernel. There are two methods for controlling kernel daemons:

**•** Using the command line tool **ntracekd**

The interactive method is often more convenient and easier to use and additionally offers concurrent viewing of trace events while the kernel continues to log trace data; this optional feature is called *streaming*. Alternatively, the **ntracekd** command line tool is useful in scripts where automation is required.

This chapter describes the **ntracekd** command line tool and consists of the following topics:

- **•** Τhe **ntracekd** daemon
- **• ntracekd** modes
- **• ntracekd** options
- **•** Example **ntracekd** invocations

## <span id="page-314-2"></span>**The ntracekd Daemon**

When you initiate **ntracekd**, it creates a daemon background process and returns while that daemon process executes. Once it returns to your prompt, the background process has already initiated kernel tracing.

You supply the name of the trace event output file on your **ntracekd** invocation. Since the capture of kernel data can quickly consume vast quantities of disk space, the **ntracekd** tool requires that you specify a limit on the size of the output file. Once the limit is reached, older kernel data in the file will be overwritten with newer data. The interface does allow you to specify an unlimited file size; however, this is not recommended.

The **ntracekd** daemon resides on your system under**/usr/bin/ntracekd**.

## <span id="page-314-3"></span>**ntracekd Modes** <sup>7</sup>

**ntracekd** essentially always operates in a file-wraparound mode, since it requires you to put a limit on the maximum size of the output file. If the limit is reached, then kernel tracing continues, but newer kernel events overwrite older events in the file. When viewed by the NightTrace analyzer, the events will be appropriately displayed in chronological order.

**ntracekd** also offers a buffer-wraparound mode. This mode stipulates that the kernel continues to log kernel events to its internal buffers located in kernel memory, overwriting the oldest kernel trace events with the newest ones. No disk activity occurs until **ntracekd** is terminated, at which time, all kernel trace buffers are copied to the output file.

## <span id="page-315-0"></span>**ntracekd Options** <sup>7</sup>

The full **ntracekd** invocation syntax is:

**ntracekd** [*options*] *filename*

The *filename* parameter is required for all **ntracekd** invocations. When starting a daemon, it defines the output file. When requesting statistics for a running daemon or when stopping a daemon, it identifies the running daemon.

The command-line options to **ntracekd** are:

```
-b
--bufferwrap
```
Collect events in kernel bufferwrap mode, delaying output to *filename* until stopped. This delays the disk activity normally involved in copying kernel buffers to the output file as they become full, until after kernel tracing has been stopped.

#### **-q**

**--quit**

Stop an existing kernel daemon. Once kernel tracing has been stopped, all remaining trace events already logged in the kernel buffers are copied to the output file. The **ntracekd** command will not return until the copy is complete.

```
-w seconds
```
**--wait=***seconds*

Start the daemon and begin kernel tracing for *seconds* before stopping the daemon.

```
-r
```

```
--rcim
```
Use the RCIM tick clock as the timing source instead of the default timing source.

**-x --raw**

> Disable automatic filtration of the kernel data leaving the format of the output file as a raw kernel file. Raw kernel files can be passed directly to NightTrace which will execute the filtration process on the fly. By default, **ntracekd** filters the raw data to avoid otherwise unnecessary repetitive filtration by NightTrace. The vectors file information obtained during filtration can be retrieved from a filtered or raw file when loaded in NightTrace; it is available in the Session Overview area of the NightTrace Main Window.

**-i**

**--info**

This option can be specified to obtain statistics about a kernel daemon already initiated by a previous **ntracekd** command. It prints statistics to **stdout**.

**-H**

**--help**

Print a description of the available options and stop.

#### **-k --kill**

Kill any active kernel daemon without regard to proper shutdown procedures. This will allow subsequent kernel daemons to be initiated but data from the previous daemon may be lost.

#### **-s** *size*

#### **--size=***size*

This option is required when initiating a daemon and specifies the maximum size of the output file. *size* may be specified as an integer number optionally followed by a **K**, **M**, or **G**, which indicates kilobytes, megabytes, or gigabytes, respectively. If no letter is specified, the units are assumed to be in bytes. *size* may also be **+**, which indicates that the output may grow without limit. Use of **+** is not recommended as kernel tracing can quickly consume vast quantities of disk space.

#### **-Bs** *sz*

#### **--bufsize=***sz*

This option defines the size of each kernel buffer. *sz* may be specified as an integer number optionally followed by a **K**, **M**, or **G**, which indicates kilobytes, megabytes, or gigabytes, respectively. If no letter is specified, the units are assumed to be in bytes. On RedHawk systems, the default size of a kernel buffer is 250000 bytes. This option is ignored on PowerMAX OS systems.

#### **-Bn** *n*

#### **--numbufs=***n*

This option defines the number of kernel buffers. *n* must be a integer number. On RedHawk systems, the number of kernel buffers defaults to 4. This option is ignored on PowerMAX OS systems.

## <span id="page-317-0"></span>**ntracekd Invocations** <sup>7</sup>

A typical invocation of **ntracekd** to initiate kernel tracing would be

```
> ntracekd --size=10M kernel-data
```
This starts a kernel trace daemon in the background and specifies a maximum size limit for the output file **kernel-data** of 10 megabytes. The command returns as soon as kernel trace has begun.

To check on the status of the running daemon, the following command might be used:

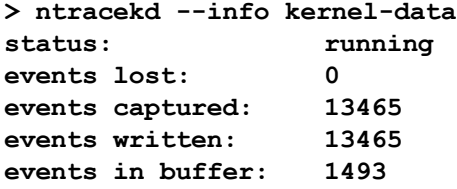

To terminate the running daemon, the following command would be used:

```
> ntracekd --quit kernel-data
```
To initiate a daemon to capture kernel data while a user application executes, then to terminate the daemon and view the data, the following sequence of commands might be used:

```
> ntracekd --size=10M kernel-data
> ./a.out
> ntracekd --quit kernel-data
> ntrace kernel-data
```
# **[Viewing Trace Event Logs](#page-320-1)**

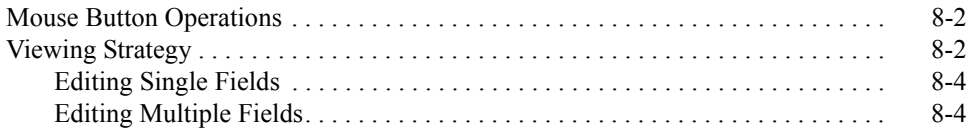

*NightTrace User's Guide*

<span id="page-320-1"></span><span id="page-320-0"></span>NightTrace's display page has two modes: *edit mode* and *view mode*. This chapter discusses *view mode*, the mode that displays trace events and states from your trace event file(s).

NightTrace displays this information:

- **•** graphically in configured display object(s) on the grid
- **•** statistically in fields of the interval control area
- **•** uniformly on all display page(s) changes on one page are reflected on all pages

NightTrace uses the same display page(s) in both *edit mode* and *view mode*. However, toggling between modes changes the interval scroll bar, fields in the interval control area, and the push buttons. In *view mode*, the message display area shows some statistics, as well as errors and warnings. The default mode for an existing display is *view mode*. (See ["Mode Button" on page 9-36](#page-363-0) for more information.)

View mode lets you locate interesting parts of your trace session by:

- **•** shifting with the interval scroll bar
- clicking on some of the interval push buttons
- editing some field(s) in the interval control area
- **•** using the built-in Search tool (See [Chapter 12](#page-562-0) for more information.)

See [Chapter 9](#page-328-0) for more information on the components of the display page and [Chapter 10](#page-370-0) for detailed information abou the various display objects.

## <span id="page-321-0"></span>**Mouse Button Operations**

Mouse button operations in View mode appear in [Table 8-1](#page-321-2) and in the *NightTrace Pocket Reference* card. Unfamiliar terminology is defined later in this chapter.

#### <span id="page-321-2"></span>**Table 8-1. View-Mode Mouse Button Operations**

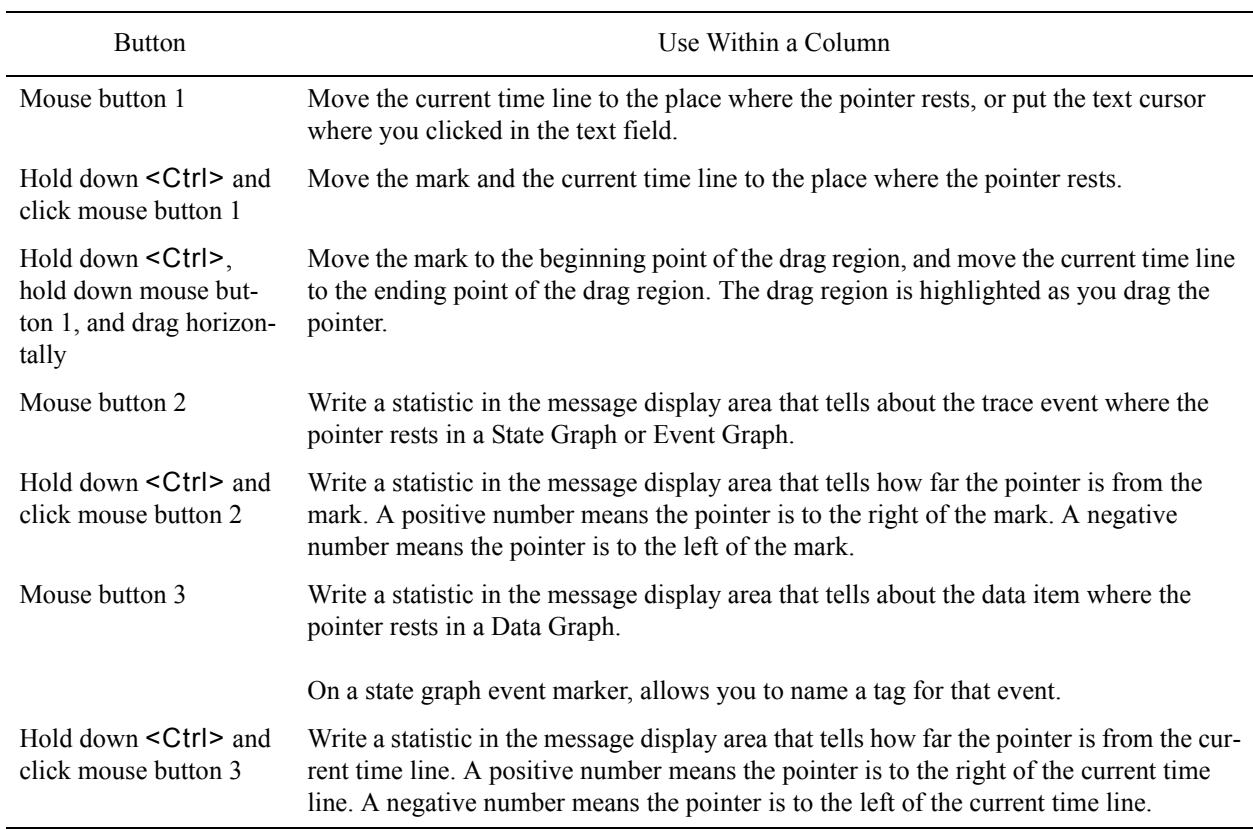

# <span id="page-321-1"></span>**Viewing Strategy**

NightTrace is a flexible tool. Depending on your personal preferences and how much you know about your trace events, there are several ways to locate intervals of interest. The following flowchart provides information to help you decide what to do next in View mode.

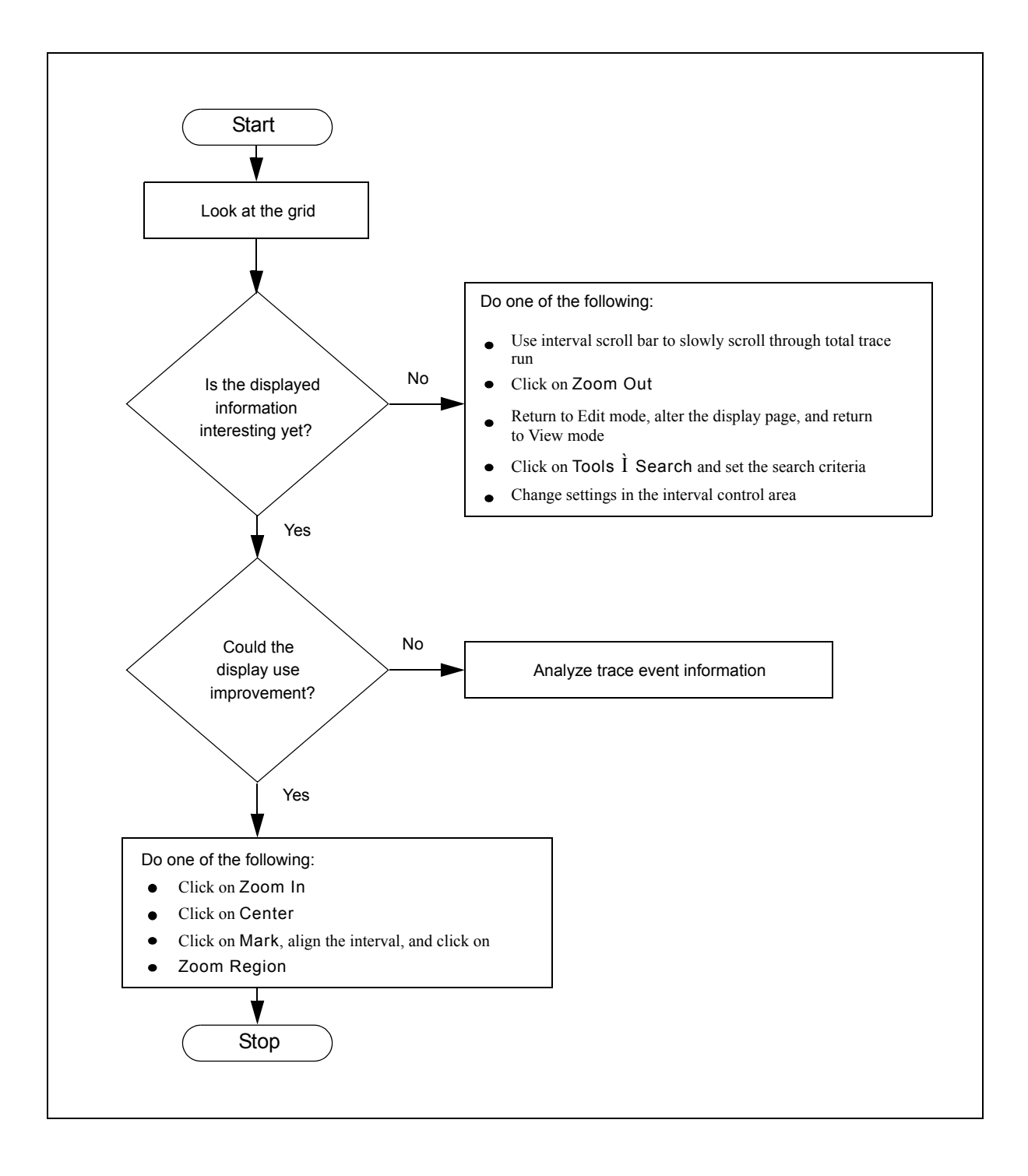

**Figure 8-1. Deciding What to Do Next in View Mode**

## <span id="page-323-0"></span>**Editing Single Fields**

Changing the interval control area fields allows you to examine different intervals in your trace session. Usually you modify fields in the interval control area when you already know something about your trace events and their distribution.

When you press <Enter> or click on the Apply push button at the end of your editing, NightTrace validates the data in each field you modified and takes appropriate action. If NightTrace detects an invalid value, it restores the affected field to its previous value. For more information on the Apply push button, see ["Interval Push Buttons" on page 9-31](#page-358-0).

## <span id="page-323-1"></span>**Editing Multiple Fields**

Sometimes it makes sense to change multiple fields for a single effect; for example, you may wish to change both the Start Time and End Time fields or you may wish to change both the Start Time and Event Count fields. In these cases, apply your changes only once, after you have edited each field of interest.

Changing some combinations of fields is not meaningful; for example, you may try to change both Time Length and Event Count. When NightTrace detects a meaningless combination of changes, it displays an error message in the message display area and restores the affected fields to their previous values. When NightTrace detects an invalid value, it restores the affected field to its previous value.

Some general rules apply to multiple field editing.

- **•** You must not simultaneously apply changes to more than two trace event fields.
- **•** You must not simultaneously apply changes to more than two time fields; for these purposes Current Time is **not** considered to be a time field.
- **•** You can change Current Time with any other valid field changes as long as Current Time falls within the new interval.
- **•** You can change Zoom Factor with any other valid field changes.
- **•** You can change Increment with any other valid field changes.
- **•** Simultaneously modifying one time field and clearing another time field makes NightTrace use the static and modified fields to determine the values of the cleared time field and the other fields.
- **•** Simultaneously modifying one trace event field and clearing another trace event field makes NightTrace use the static and modified fields to determine the values of the cleared trace event field and the other fields.

The following table shows all the valid multiple field changes except those that involve Current Time, Zoom Factor, or Increment. For information on editing specific fields of the interval control area, see ["Interval Control Area" on page 9-37.](#page-364-0)
| Fields                                 | Result                                                                                                    |
|----------------------------------------|----------------------------------------------------------------------------------------------------|
| <b>Start Time</b><br>End Time          | The new interval starts at Start Time and ends at End Time.                                                                                                    |
| <b>Start Time</b><br>Time Length       | The new interval starts at Start Time and has a length of the speci-<br>fied Time Length.                                                                                           |
| Time Length<br>End Time                | The new interval ends at End Time and has a length of the specified<br>Time Length.                                                                                                 |
| <b>Start Event</b><br><b>End Event</b> | The new interval starts at ordinal trace event number (offset) Start<br>Event and ends at ordinal trace event number (offset) End Event.                                            |
| <b>Start Event</b><br>Event Count      | The new interval starts at ordinal trace event number (offset) Start<br>Event and includes the specified quantity of trace events.                                                  |
| Event Count<br><b>End Event</b>        | The new interval ends at ordinal trace event number (offset) End<br>Event and includes the specified quantity of trace events.                                                      |
| <b>Start Time</b><br>Event Count       | The new interval starts at Start Time and includes the specified<br>quantity of trace events unless the Time Length forces Start Time<br>to change.                                 |
| End Time<br><b>Event Count</b>         | The new interval ends at End Time and includes the specified<br>quantity of trace events unless the Time Length forces End Time<br>to change.                                       |
| <b>Start Event</b><br>Time Length      | The new interval starts at ordinal trace event number (offset) Start<br>Event and has a length of the specified Time Length unless the<br>Time Length forces Start Event to change. |
| <b>End Event</b><br>Time Length        | The new interval ends at ordinal trace event number (offset) End<br>Event and has a length of the specified Time Length unless the<br>Time Length forces End Event to change.       |

**Table 8-2. Valid Multiple Field Changes**

*NightTrace User's Guide*

# 9 **Display Pages**

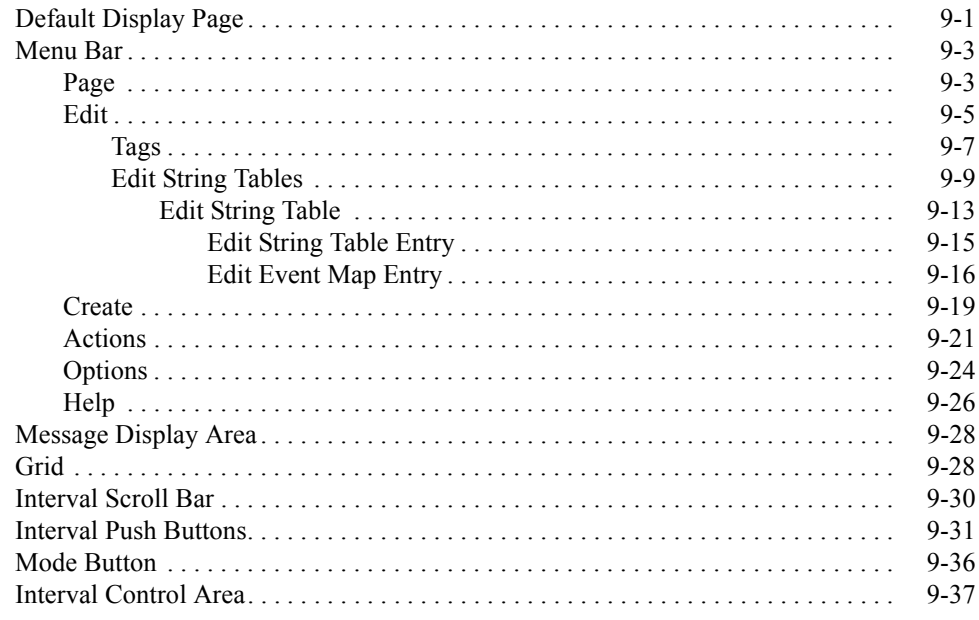

*NightTrace User's Guide*

<span id="page-328-1"></span><span id="page-328-0"></span>A *display page* lets you view trace event data by allowing you to:

- create and configure display objects to graphically depict your trace session (see [Chapter 10](#page-370-0) "[Display Objects"](#page-370-1))
- **•** examine trace events, trace event arguments, states, and timings using different display objects (see [Chapter 8](#page-320-0) "[Viewing Trace Event Logs"](#page-320-0))
- **•** define macros, qualified events, and qualified states (see [Chapter 11](#page-430-0) ["Using Expressions](#page-430-0)") to aid in the analysis of trace data
- search for certain trace events based on specific critiera (see ["Searching for](#page-562-0) [Points of Interest" on page 12-1](#page-562-0))
- **•** summarize data into statistical information regarding particular trace events and states (see ["Summarizing Statistical Information" on page](#page-573-0) [12-12](#page-573-0))

# <span id="page-328-2"></span>**Default Display Page**

The default display page contains a number of preconfigured display objects (see [Chapter 10](#page-370-0) "[Display Objects"](#page-370-1)) that allow you to analyze your trace data with minimal effort. If this page does not exactly meet your needs, you can modify it according to your specifications. NightTrace brings up this page in *view mode* (see ["Mode Button" on page](#page-363-0) [9-36](#page-363-0) for more information).

A default display page contains a Grid Label (see ["Grid Label" on page 10-4\)](#page-373-0) and a State Graph (see ["State Graph" on page 10-7](#page-376-0)) for each thread logging trace events in your trace event file(s). Each State Graph is configured to display only those events logged by a particular thread; the associated Grid Label identifies that thread. An additional State Graph is also created which is configured to display all user events from all threads combined. If the number of threads is so large that their associated State Graphs will not all fit on the grid, then NightTrace does not display any State Graphs.

In addition, Data Boxes (see ["Data Box" on page 10-5\)](#page-374-0) appear at the top of the default display page containing information related to the *current trace event*. This information includes the *offset*, *trace event ID*, and first *trace event argument* logged by that particular trace event.

When analyzing trace event files from multiple systems, if a thread name is not unique in the trace events, NightTrace prints a node name along with the process ID number and thread ID number in the associated Grid Label to identify that thread.

[Figure 9-1](#page-329-0) shows a default display page for two threads, jane and tarzan, logging trace events. The information in the Data Boxes at the top of the grid relate to the last trace

event on or before the current time line. A State Graph has been created showing the trace events logged by the thread jane; another has been created showing those logged by tarzan. A third State Graph appears below the others displaying the trace events logged by both threads.

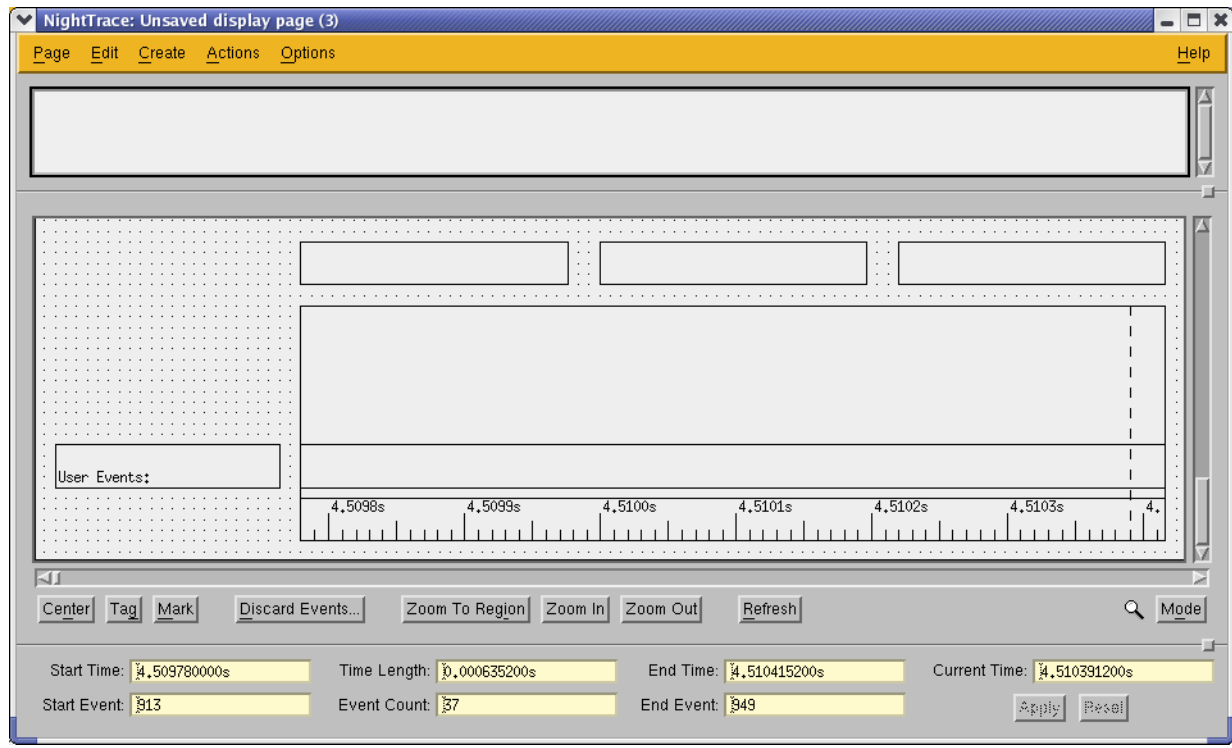

<span id="page-329-0"></span>**Figure 9-1. A Default Display Page**

A display page consists of the following components:

- Menu Bar (see ["Menu Bar" on page 9-3](#page-330-0))
- **•** Message Display Area (see ["Message Display Area" on page 9-28\)](#page-355-0)
- Grid (see ["Grid" on page 9-28](#page-355-1))
- **•** Interval Scroll Bar (see ["Interval Scroll Bar" on page 9-30](#page-357-0))
- **•** Interval Push Buttons (see ["Interval Push Buttons" on page 9-31\)](#page-358-0)
- **•** Interval Control Area (see ["Interval Control Area" on page 9-37\)](#page-364-0)

# <span id="page-330-0"></span>**Menu Bar**

The menu bar on all display pages provides access to the following menus:

- **•** Page (see ["Page" on page 9-3](#page-330-1))
- **•** Edit (see ["Edit" on page 9-5\)](#page-332-0)
- **•** Create (see ["Create" on page 9-19\)](#page-346-0)
- **•** Actions (see ["Actions" on page 9-21\)](#page-348-0)
- **•** Options (see ["Options" on page 9-24](#page-351-0))
- Help (see ["Help" on page 9-26\)](#page-353-0)

## <span id="page-330-1"></span>**Page** 9

The Page menu appears on the menu bar of all display pages (see ["Menu Bar" on page](#page-330-0) [9-3](#page-330-0)).

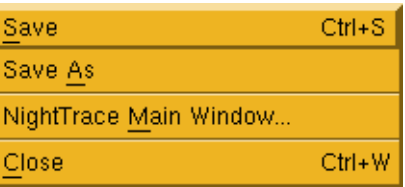

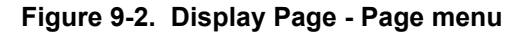

#### **Save**

Saves the current display page configuration (see ["Page Configuration Files" on](#page-202-0) [page 4-13\)](#page-202-0) to the external file specified with the Save As... menu item. Any changes you have made since the last save operation will be saved to that file; this menu item is disabled (desensitized) if no changes have been made.

This menu item is also disabled if this is a new display page; in this case, use the Save As .... menu item to specify a filename.

## **Save As...**

Presents a file selection dialog to specify a filename to which the current display page configuration will be saved (see ["Page Configuration Files" on page 4-13](#page-202-0)).

## **NightTrace Main Window...**

Opens the NightTrace Main Window if not currently opened; otherwise, brings the NightTrace Main Window to the foreground.

See [Chapter 5](#page-218-0) "[Using the NightTrace GUI"](#page-218-0) for more information.

## **Close**

Ends the current editing/viewing session, resets all field and radio button settings, and clears the message display area. If you have unsaved changes, a warning dialog box appears, asking if you want to save your changes.

## <span id="page-332-0"></span>**Edit** 9

The Edit menu appears on the menu bar of all display pages (see ["Menu Bar" on page](#page-330-0) [9-3](#page-330-0)).

| Select All    | Ctrl+A   |
|---------------|----------|
| Deselect All  |          |
| Configure     |          |
| Copy          | Ctrl+C   |
| Paste         | Ctrl+V   |
| Delete        | Ctrl+X   |
| Expressions   | Ctrl+E   |
| Tags          | $Ctrl+T$ |
| String Tables |          |

**Figure 9-3. Display Page - Edit menu**

## **Select All**

Selects every display object on the grid. This is useful when you want to perform some operation on every display object on the grid (for example, moving or deleting every display object).

## **NOTE**

This operation is enabled only when the display page is in *edit mode* (see ["Mode Button" on page 9-36](#page-363-0)).

## **Deselect All**

Deselects every selected display object on the grid.

## **NOTE**

This operation is enabled only when the display page is in *edit mode* (see ["Mode Button" on page 9-36](#page-363-0)).

## **Configure...**

Opens the configuration dialog(s) for the selected display object(s).

#### **NOTE**

Double-clicking on a particular display object will bring up the configuration dialog for that display object.

See ["Configuring Display Objects" on page 10-15](#page-384-0) for details.

This operation is enabled only when the display page is in *edit mode* (see ["Mode](#page-363-0) [Button" on page 9-36](#page-363-0)).

## **Copy**

Accelerator: Ctrl+C

Copy the selected display object allowing the user to subsequently paste a copy of the display object on the Grid using the Paste menu item.

Only one display object may be copied at a time. In addition, Column display objects (see ["Column" on page 10-6](#page-375-0)) cannot be copied.

## **NOTE**

This operation is enabled only when the display page is in *edit mode* (see ["Mode Button" on page 9-36](#page-363-0)).

#### **Paste**

Accelerator: Ctrl+V

When this menu item is selected, the mouse pointer becomes a crosshair allowing the user to position and size the display object previously copied using the Copy menu item.

See ["Creating Display Objects" on page 10-12](#page-381-0) for more information.

## **NOTE**

This operation is enabled only when the display page is in *edit mode* (see ["Mode Button" on page 9-36](#page-363-0)).

#### **Delete**

Deletes the selected display object(s).

This operation is enabled only when the display page is in *edit mode* (see ["Mode](#page-363-0) [Button" on page 9-36](#page-363-0)).

## **Expressions...**

Opens the NightTrace Qualified Expressions dialog (see ["NightTrace Quali](#page-548-0)[fied Expressions" on page 11-119\)](#page-548-0) allowing the user to create or edit qualified expressions such as qualified states, qualified events, and macros.

## <span id="page-334-1"></span>**Tags...**

Opens the Tags dialog (see ["Tags" on page 9-7\)](#page-334-0) which provides a summary of all tags in the current session. This dialog also allows for the manipulation of tags, determining time differences between two selected tags, and seeing the time difference between each tag and the *current time line* on the display page.

## **String Tables...**

Opens the Edit String Tables dialog (see ["Edit String Tables" on page 9-9\)](#page-336-0) which provides a list of current string tables by name as well as the number of entries in each table. This dialog also allows you to add new string tables, and edit or remove existing string tables.

## <span id="page-334-2"></span><span id="page-334-0"></span>**Tags** 9

The Tags dialog is opened by selecting the Tags... menu item (see ["Tags..." on page](#page-334-1) [9-7](#page-334-1)) from the Edit menu of any display page.

The Tags dialog provides a summary of all tags in the current session. This dialog also allows for the manipulation of tags, determining time differences between two selected tags, and seeing the time difference between each tag and the *current time line* on the display page.

See ["Tag" on page 9-32](#page-359-0) for more information.

|                                                 | <b>Tags</b> |             |                     |                          |  |  |
|-------------------------------------------------|-------------|-------------|---------------------|--------------------------|--|--|
|                                                 | Name        | <b>Time</b> | <b>Event Offset</b> | <b>Current Time Diff</b> |  |  |
|                                                 | $tag_1$     | 0.136878537 | 102                 | 0.445865571              |  |  |
|                                                 | $tag_2$     | 0.155064417 | 141                 | 0.427679691              |  |  |
|                                                 | $tag_3$     | 0,582724368 | 409                 | 0,000019740              |  |  |
|                                                 | my_tag      | 0,582724488 | 410                 | 0,000019620              |  |  |
|                                                 |             |             |                     |                          |  |  |
| Time between current time and tag: 0.445865571s |             |             |                     |                          |  |  |
|                                                 | Goto        | Remove      | Name                | Close                    |  |  |

**Figure 9-4. Tags dialog**

To see the time difference between two tags, select the first tag of interest and then, holding the Ctrl key, select the second tag of interest. If only one tag is selected, the time difference between the selected tag and the current time is displayed.

## **Name**

The name of the tag as entered in the Create New Tag dialog or a default name as generated by NightTrace.

### **Time**

The time on the Ruler where the tag can be found; for tagged events, this corresponds to the event time.

## **Event Offset**

For tagged events, this is the *offset* of the event tagged; for tagged times, this is the offset of the last event before the tag.

## **Current Time Diff**

Shows the difference in seconds between the *current time line* on the display page and the time associated with the tag.

The following buttons appear at the bottom of the Tags dialog:

#### **Goto**

Applies to one selected tag; places the *current time line* on the selected tag on the display page; this can also be accomplished by double-clicking on the tag in the list.

#### **Remove**

Applies to one or more selected tags; permanently removes the tag(s) from the display page.

#### **Name**

Opens the Set Tag Name dialog as shown in [Figure 9-5](#page-336-1) allowing the user to change the name of the tag selected in the Tags dialog.

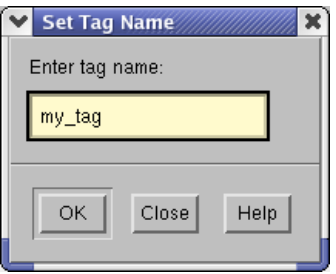

**Figure 9-5. Set Tag Name dialog**

## <span id="page-336-1"></span>**Close**

Dismisses the Tags dialog.

#### **Help**

Displays online help for the Tags dialog.

## <span id="page-336-0"></span>**Edit String Tables**

The Edit String Tables dialog is opened by selecting the String Tables... menu item (see ["String Tables..." on page 9-7](#page-334-2)) from the Edit menu of any display page. In addition, this dialog can be accessed by double-clicking the string tables entry in the Session Overview Area or by pressing the Edit... button while the string tables entry is selected in the Session Overview Area (see ["Session Overview Area" on page 5-39](#page-256-0)).

The Edit String Tables dialog provides a list of current string tables alphabetized by name as well as the number of entries in each table.

| <b>Name</b>           | <b>Entries</b> |       |
|-----------------------|----------------|-------|
| ada_trace_table       | $\mathbf{1}$   |       |
| boolean               | 1              |       |
| device                | 69             |       |
| device buzzard        | 69             |       |
| event                 | 143            |       |
| event_arg_dbl_summary | 2              |       |
| event_arg_summary     | $\overline{4}$ |       |
| event_summary         | Û              |       |
| kernel_event_summary  | Û              |       |
| kernel_state_summary  | û              |       |
| pid                   | 129            |       |
| pid_buzzard           | 128            |       |
| state_summary         | Ô              |       |
| syscall               | 243            |       |
| syscall_buzzard       | 243            |       |
| task id               | $\theta$       |       |
| tid                   | ń              |       |
| vector                | 273            |       |
| Add<br>Edit           | Remove<br>Save | Close |

**Figure 9-6. Edit String Tables dialog**

## **Add...**

Presents the Add Table dialog as shown in [Figure 9-7](#page-337-0) allowing the user to specify the name of the new string table.

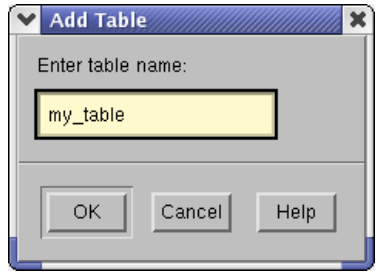

<span id="page-337-0"></span>**Figure 9-7. Add Table dialog**

After it has been added, the new string table will appear in the alphabetized list in the Edit String Tables dialog.

## **Edit**

Opens the Edit String Table dialog (see ["Edit String Table" on page 9-13\)](#page-340-0) which allows you to edit the selected string table.

## **NOTE**

You may double-click on any item in the list to edit that individual string table.

## **Remove**

Removes the selected table(s).

## **NOTE**

Outstanding references to removed tables remain in the session, possibly resulting in error messages in display pages, searches, and summaries.

In addition, tables populated by default by NightTrace (e.g. event, boolean) may not be removed; NightTrace silently ignores the remove request for such tables.

## **Save**

Presents the Save Selected String Tables file selection dialog as shown in [Figure 9-8](#page-339-0) allowing the user to save the selected table(s) to an ASCII NightTrace configuration file for use in other NightTrace sessions.

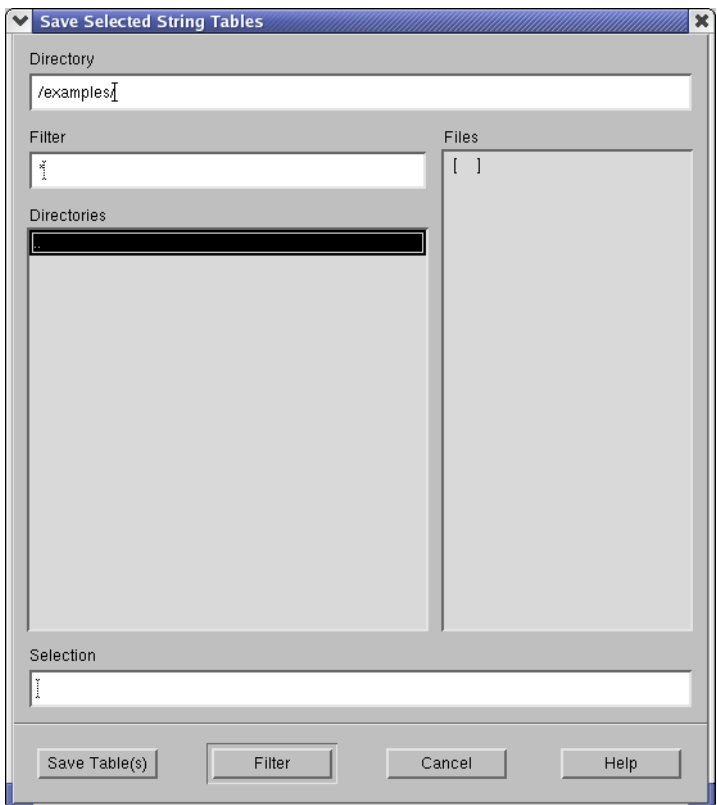

<span id="page-339-0"></span>**Figure 9-8. Save Selected String Tables dialog**

To save the table(s), specify a filename in the Save Selected String Tables file selection dialog and press the Save Table(s) button.

## **NOTE**

Only the selected string tables are saved.

The tables in this saved file may be imported into NightTrace by:

- specifying the file as an argument on the command line when starting NightTrace (see [Chapter 4](#page-190-0) ["Invoking NightTrace](#page-190-0)")
- opening the file in a NightTrace session by pressing the Open... button below the Session Overview Area (see ["Session Overview](#page-256-0) [Area" on page 5-39\)](#page-256-0)

#### **Close**

Dismisses the Edit String Tables dialog.

## <span id="page-340-0"></span>**Edit String Table**

The Edit String Table dialog lists each string representation and its associated integer value in a particular string table and allows you to add, edit, or remove entries from that string table.

The Edit String Table dialog is opened by double-clicking the desired string table entry in the Edit String Tables dialog (see ["Edit String Tables" on page 9-9](#page-336-0)) or by pressing the Edit... button while the desired string table entry is selected in the Edit String Tables dialog.

| <b>Edit String Table event</b> |                            |
|--------------------------------|----------------------------|
| String                         | <b>Index</b>               |
| BKL_LOCK                       | 4323                       |
| <b>BKL_UNLOCK</b>              | 4324                       |
| BLK_SPIN                       | 4325                       |
| <b>BUFFER_END</b>              | 4318                       |
| <b>BUFFER START</b>            | 4317                       |
| <b>CUSTOM</b>                  | 4319                       |
| FILE_SYSTEM                    | 4311                       |
| GLOBAL_CLI                     | 4326                       |
| GLOBAL_STI                     | 4327                       |
| <b>IPC</b>                     | 4315                       |
| IRQ_ENTRY                      | 4305                       |
| IRO_EXIT                       | 4306                       |
| KERNEL_TIMER                   | 4308                       |
| MEMORY                         | 4313                       |
| <b>NETWORK</b>                 | 4316                       |
| NT_ASSOC_PID                   | $-3$                       |
| NT_ASSOC_TID                   | $-7$                       |
| NT_BEGIN_BUFFER                | $-6$                       |
| View Value in Decimal III      | Sort By Name =             |
| Add<br>Edit                    | Default<br>Close<br>Remove |

**Figure 9-9. Edit String Table dialog**

## **View Value**

Provides two options for viewing integer values in table:

## **View Value in Decimal**

Displays each integer value in decimal representation.

## **View Value in Hexadecimal**

Displays each integer value in hexadecimal representation.

## **Sort By**

Provides two options for sorting the table entries:

#### **Sort by Name**

Lists the table entries in alphabetical order according to name.

#### **Sort by Value**

Lists the table entries in numerical order according to value.

## **Add...**

Presents the Edit String Table Entry dialog (see ["Edit String Table Entry" on](#page-342-0) [page 9-15\)](#page-342-0) allowing the user to add an entry to the current string table.

#### **NOTE**

When adding to the event string table, the Edit Event Map Entry dialog is presented (see ["Edit Event Map Entry" on page](#page-343-0) [9-16](#page-343-0)).

## **Edit...**

Presents the Edit String Table Entry dialog (see ["Edit String Table Entry" on](#page-342-0) [page 9-15\)](#page-342-0) allowing the user to edit the selected entry in the current string table.

#### **NOTE**

When editing an entry in the event string table, the Edit Event Map Entry dialog is presented (see ["Edit Event Map Entry" on](#page-343-0) [page 9-16\)](#page-343-0).

## **Default...**

Presents the Edit String Table Entry dialog allowing the user to edit the default string to use when the get string() function (see "get string()" on page [11-104\)](#page-533-0) is passed an integer value that is not mapped to a string in the table.

## **Remove**

Permanently removes selected table entries.

#### **Close**

Dismisses the Edit String Table dialog.

## <span id="page-342-0"></span>**Edit String Table Entry**

The Edit String Table Entry dialog allows the user to add a new entry or edit an existing entry in a particular string table.

See ["Edit String Table" on page 9-13](#page-340-0) to add, edit, or remove other entries in a string table.

## **NOTE**

When adding or editing an entry in the entry string table, Night-Trace presents the Edit Event Map Entry dialog (see ["Edit](#page-343-0) [Event Map Entry" on page 9-16](#page-343-0)).

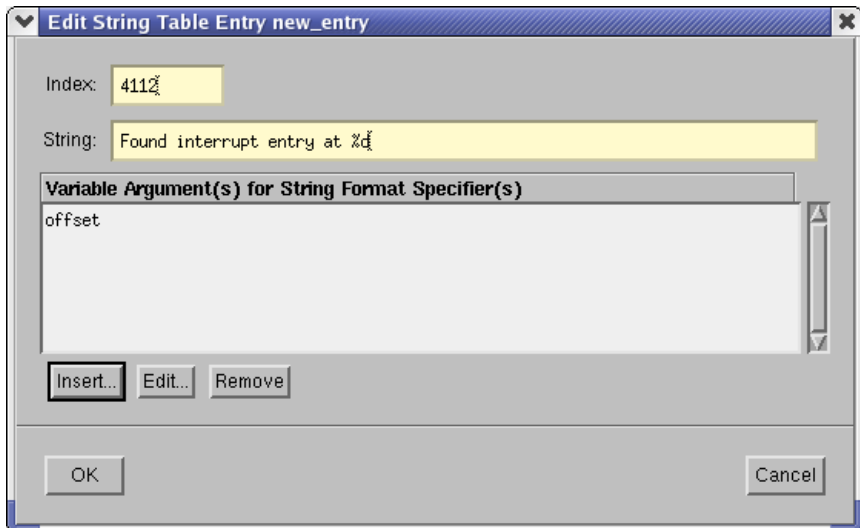

<span id="page-342-1"></span>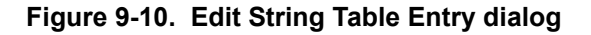

## **Index**

Numerical value of the string table entry.

#### **String**

String representation for the entry value.

The specified string may be a formatted string with format specifiers (see ["get\\_format\(\)" on page 11-108\)](#page-537-0). Arguments associated with these format specifiers are added to this list using the Insert button on this dialog.

[Figure 9-10](#page-342-1) shows a String with a %d format specifer. The NightTrace expression (see ["Expressions" on page 11-1](#page-430-1)) associated with that specifier, offset, can be seen in the Variable Argument(s) for String Format Specifier(s) list.

#### **Insert**

Presents the Variable Argument dialog as shown in [Figure 9-11](#page-343-1) allowing the user to associate a NightTrace expression (see ["Expressions" on page 11-1\)](#page-430-1) with a format specifier used in the String.

[Figure 9-10](#page-342-1) shows a String with a %d format specifer. The argument associated with that specifier, of fset, can be seen in the Variable Argument(s) for String Format Specifier(s) list.

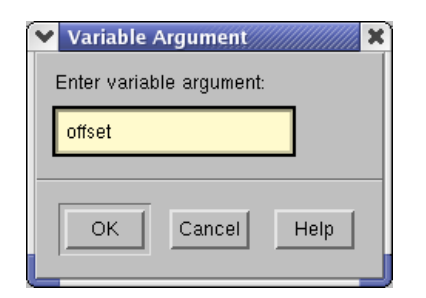

**Figure 9-11. Variable Argument dialog**

#### <span id="page-343-1"></span>**Edit**

Presents the Variable Argument dialog as shown in [Figure 9-11](#page-343-1) allowing the user to edit the NightTrace expression (see ["Expressions" on page 11-1](#page-430-1)) selected in the Variable Argument(s) for String Format Specifier(s) list.

## **Remove**

Removes the selected argument from the Variable Argument(s) for String Format Specifier(s) list.

#### <span id="page-343-0"></span>Edit Event Map Entry 9

The Edit Event Map Entry dialog allows the user to add a new entry or edit an existing entry in the event string table.

See ["Edit String Table" on page 9-13](#page-340-0) to add, edit, or remove other entries in a string table.

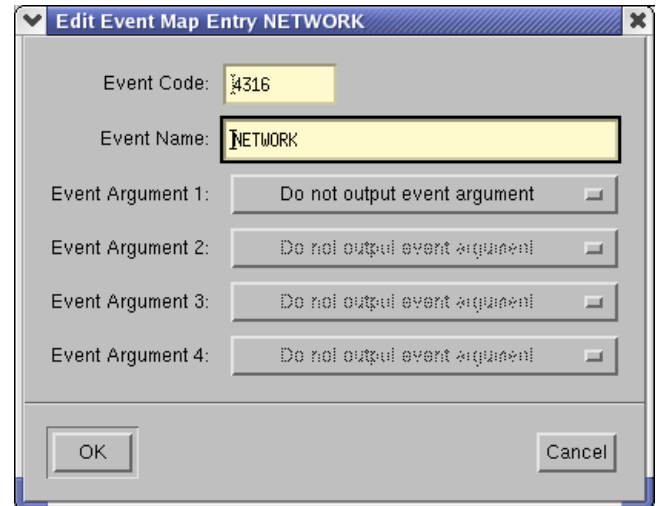

**Figure 9-12. Edit Event Map Entry dialog**

## **Event Code**

A valid integer in the range reserved for user trace events (0-4095, inclusive).

## **Event Name**

A character string to be associated with the user trace event specified in Event Code.

Trace event names must begin with a letter and consist solely of alphanumeric characters and underscores.

In addition, the user may specify up to four arguments to display for the user defined trace event. These arguments are displayed when:

- **ntrace** is invoked with the **--listing** (**-l**) option (see "[-l --list](#page-191-0)ing[" on page 4-2\)](#page-191-0)
- the user middle clicks on an event in the display page grid (shown in the Message Display Area)
- when an event is found via the search mechanism (see ["Searching for](#page-562-0) [Points of Interest" on page 12-1](#page-562-0)), the event description is given in the Message Display Area (see ["Message Display Area" on page 9-28](#page-355-0))

The following items allow the user to choose the base format in which to display each argument. The format is specified by choosing one of the following from the drop-down associated with that argument:

- Output event argument as float
- Output event argument as decimal
- Output event argument as hexadecimal
- Output event argument as float

## **Event Argument 1**

Specifies whether the first argument is to be displayed and the base format to display that argument.

## **Event Argument 2**

Specifies whether the second argument is to be displayed and the base format to display that argument.

## **Event Argument 3**

Specifies whether the third argument is to be displayed and the base format to display that argument.

## **Event Argument 4**

Specifies whether the fourth argument is to be displayed and the base format to display that argument.

Each combo box only allows for reasonable input as per the NightTrace API calls (see ["Understanding NightTrace Library Calls" on page 2-3\)](#page-32-0). For instance:

- if an event argument is displayed, all prior arguments must be displayed (i.e. cannot display Event Argument 2 if you are not displaying Event Argument 1)
- if Event Argument 1 is output as float, Event Argument 2 must be output as float or not output
- if Event Argument 2 is output as float, Event Argument 1 must be output as float

## <span id="page-346-0"></span>**Create** 9 **Create** 9 **Proposed by EXAMPLE 2004**

The Create menu appears on the menu bar of all display pages (see ["Menu Bar" on page](#page-330-0) [9-3](#page-330-0)) and allows you to add display objects to a display page.

## **NOTE**

The display page must be in *edit mode* in order to use these selections (see ["Mode Button" on page 9-36](#page-363-0) for more information).

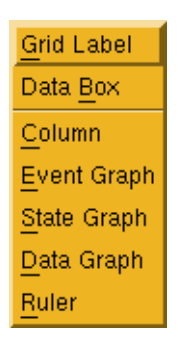

**Figure 9-13. Display Page - Create menu**

#### **Grid Label**

Allows the user to add a Grid Label to the current display page.

See ["Grid Label" on page 10-4](#page-373-0) for more information.

#### **Data Box**

Allows the user to add a Data Box to the current display page.

See ["Data Box" on page 10-5](#page-374-0) for more information.

## **Column**

Allows the user to add a Column to the current display page.

See ["Column" on page 10-6](#page-375-0) for more information.

#### **Event Graph**

Allows the user to add a Event Graph to the current display page.

See ["Event Graph" on page 10-6](#page-375-1) for more information.

## **State Graph**

Allows the user to add a State Graph to the current display page.

See ["State Graph" on page 10-7](#page-376-0) for more information.

## **Data Graph**

Allows the user to add a Data Graph to the current display page.

See ["Data Graph" on page 10-8](#page-377-0) for more information.

## **Ruler**

Allows the user to add a Ruler to the current display page.

See ["Ruler" on page 10-10](#page-379-0) for more information.

## <span id="page-348-0"></span>**Actions** 9

The Actions menu appears on the menu bar of all display pages (see ["Menu Bar" on page](#page-330-0) [9-3](#page-330-0)).

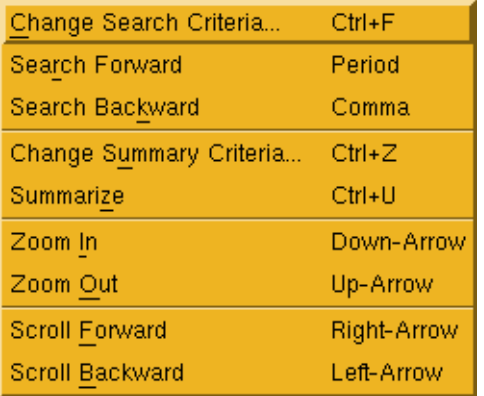

#### **Figure 9-14. Display Page - Actions menu**

#### **Change Search Criteria...**

Accelerator: Ctrl+F

Opens the Search NightTrace Events dialog, allowing the user to locate areas of interest in their trace event file(s)

See ["Searching for Points of Interest" on page 12-1](#page-562-0) for more information.

## **Search Backward**

Accelerator: <

## **NOTE**

It is not necessary to press the Shift key when using this accelerator.

Furthermore, it is not necessary to have the Search Night-Trace Events window open when using this accelerator (see ["Searching for Points of Interest" on page 12-1\)](#page-562-0). The search criteria specified from the previous search is used.

Attempts to find the first trace event occurring *before* the current time line that matches the search criteria.

See ["Searching for Points of Interest" on page 12-1](#page-562-0) for more information.

## **Search Forward**

Accelerator: >

## **NOTE**

It is not necessary to press the Shift key when using this accelerator.

Furthermore, it is not necessary to have the Search NightTrace Events window open when using this accelerator (see ["Searching for Points of Interest" on page 12-1\)](#page-562-0). The search criteria specified from the previous search is used.

Attempts to find the next trace event occurring *after* the current time line that matches the search criteria.

See ["Searching for Points of Interest" on page 12-1](#page-562-0) for more information.

## **Change Summary Criteria...**

Accelerator: Ctrl+Z

Opens the Summarize NightTrace Events dialog, allowing the user to locate areas of interest in their trace event file(s)

See ["Summarizing Statistical Information" on page 12-12](#page-573-0) for more information.

## **Summarize**

Accelerator: Ctrl+U

Performs a summary of the information in the current trace event file based on the criteria specifed in the Summarize NightTrace Events dialog.

See ["Summarizing Statistical Information" on page 12-12](#page-573-0) for more information.

## **Zoom In**

Accelerator: down-arrow

Reduces the interval by the Zoom Factor (see ["Zoom Factor..." on page 9-24](#page-351-1)) providing a more detailed view of the smaller interval; the interval is centered around the current time line.

Functionality is identical to that of the Zoom In button at the bottom of the display page (see ["Zoom In" on page 9-35](#page-362-0) for more details).

## **Zoom Out**

Accelerator: up-arrow

Enlarges the interval by the Zoom Factor (see ["Zoom Factor..." on page 9-24](#page-351-1)) providing a higher-level view of the larger interval; the interval is centered around the current time line.

Functionality is identical to that of the Zoom Out button at the bottom of the display page (see ["Zoom Out" on page 9-35](#page-362-1) for more details).

## **Scroll Forward**

Accelerator: right-arrow

Scrolls the interval forward Increment seconds or Increment percent of the current display interval allowing you to examine different intervals in your trace session (see ["Increment..." on page 9-24](#page-351-2)).

See ["Interval Scroll Bar" on page 9-30](#page-357-0) for related information.

## **Scroll Backward**

Accelerator: left-arrow

Scrolls the interval backward Increment seconds or Increment percent of the current display interval allowing you to examine different intervals in your trace session (see ["Increment..." on page 9-24](#page-351-2)).

See ["Interval Scroll Bar" on page 9-30](#page-357-0) for related information.

# <span id="page-351-0"></span>**Options**

The Options menu appears on the menu bar of all display pages (see ["Menu Bar" on](#page-330-0) [page 9-3\)](#page-330-0).

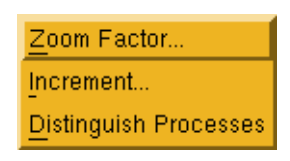

**Figure 9-15. Display Page - Options menu**

## <span id="page-351-1"></span>**Zoom Factor...**

The number of times to magnify (or reduce) the interval each time you click on Zoom Out (or Zoom In). The default is 2. (See ["Zoom Out" on page 9-35](#page-362-1) and ["Zoom In" on page 9-35](#page-362-0) for more information about these buttons.)

A valid change keeps Zoom Factor greater than or equal to 1. If you set Zoom Factor to the word default or a space, NightTrace resets Zoom Factor to the default value.

## <span id="page-351-2"></span>**Increment...**

Controls how much the current interval scrolls (and the slider moves) when you:

- click on an arrowhead of the interval scroll bar (see ["Interval Scroll](#page-357-0) [Bar" on page 9-30\)](#page-357-0)
- click between an arrowhead and the slider on the interval scroll bar
- select either the Scroll Forward or Scroll Backward menu item from the Actions menu of any display page (see ["Actions" on page](#page-348-0) [9-21](#page-348-0))
- use the < or > accelerator keys to scroll forward or backward (Note that it is not necessary to press the Shift key when using these accelerators.)

This field may contain either a percentage or an absolute amount of time in seconds. The default is 25%.

A valid change keeps percentages greater than 0% and less than or equal to 100% and absolute numbers greater than 0 microseconds and less than or equal to the end time of the trace session. If you set Increment to the word default or a space, NightTrace resets Increment to the default value.

If Increment is less than 100% when you click on an interval scroll bar arrowhead, you see part of the previous interval in this interval; if Increment is equal to 100%, you see a completely new interval.

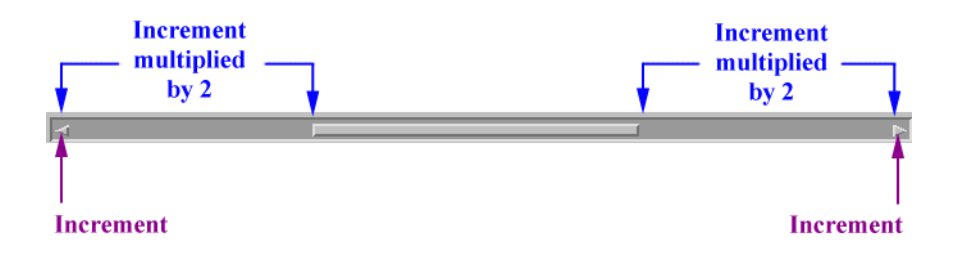

**Figure 9-16. Amount of Scrolling Due to Increment Value**

## **Distinguish Processes**

Distinguishes process names by appending PID specific information to the process name in the string tables pid, pid (see ["Pre-Defined String s" on page 4-16\)](#page-205-0).

For example, if the trace data contains events from two different processes named **top**, and the first process has a PID of 1633 and the second has a PID of 18957, the following would appear when listing the process names in the various NightTrace dialogs:

```
top_1633
top_18957
```
For instance, these process names would appear in the Value drop-down in the Search NightTrace Events dialog (see ["Searching for Points of Interest" on](#page-562-0) [page 12-1](#page-562-0)) when the Key is set to Process ID, allowing the user to differentiate between the two processes.

On PowerMAX OS systems, the suffix:

\_lwp*n* where *n* is a unique number

is appended to the end of the process name to differentiate between multiple lightweight processes.

# <span id="page-353-0"></span>**Help** 9

The Help menu appears on the menu bar of all display pages (see ["Menu Bar" on page](#page-330-0) [9-3](#page-330-0)).

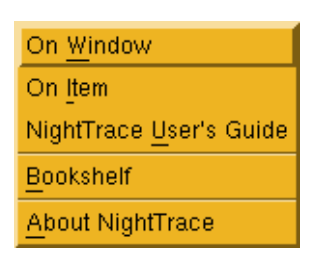

**Figure 9-17. Display Page - Help menu**

## **On Window**

Opens the help topic for the current window.

#### **On Item**

Gives context-sensitive help on the various menu options, dialogs, or other parts of the user interface.

Help for a particular item is obtained by first choosing this menu option, then clicking the mouse pointer on the object for which help is desired (the mouse pointer will become a floating question mark when the On Item menu item is selected).

In addition, context-sensitive help may be obtained for the currently highlighted option by pressing the F1 key. The HyperHelp viewer will open with the appropriate topic displayed.

#### **NightTrace User's Guide**

Opens the online version of the *NightTrace User's Guide* (0890398) in the Hyper-Help viewer.

The online *NightTrace User's Guide* can also be accessed using the **nhelp** utility shipped with the X Window System. The manual name is **ntrace**. For example, from the command line:

#### **nhelp ntrace**

opens the most recently installed version of the *NightTrace User's Guide* in the HyperHelp viewer.

## **Bookshelf**

Opens a HyperHelp window that lists all of the currently available HyperHelp publications.

## **About NightTrace**

Displays version and copyright information for the NightTrace product.

# <span id="page-355-0"></span>**Message Display Area**

The Message Display Area presents various diagnostic and informational messages. [Figure 9-18](#page-355-2) shows some of these types of messages in a Message Display Area.

<span id="page-355-2"></span>Search match: offset=575 id=TR\_SYSCALL\_RESUME pid=emacs tid=4275'1 cpu=1 time=4.357762400 arg1=0 arg2=87 arg3=3604484  $\frac{8}{9}$ Search match: orrsec-373 id=TR\_SYSCALL\_RESUME pid=emacs tid=4273 I Cpd=1 time=4,337762400 arg1=0 arg2=675<br>offset=682 id=TR\_INTERRUPT\_EXIT pid=idle tid=0'0 cpu=1 time=4,376443200 arg1=675 arg2=0 arg3=675<br>Search match: offse  $\frac{10}{11}$ 

## **Figure 9-18. Message Display Area**

The Message Display Area can include such messages as:

- **•** error messages (e.g. from incorrect values entered in configuration dialogs)
- **•** detailed textual information about specific events (see ["Grid" on page](#page-355-1) [9-28](#page-355-1))
- the time between the current time line and the mouse cursor (by pressing mouse button 3 at a particular point on the grid)
- the time between the mouse cursor and the mark (see ["Mark" on page](#page-360-0) [9-33](#page-360-0))
- results of search operations (see ["Searching for Points of Interest" on page](#page-562-0) [12-1](#page-562-0))
- **•** results of summary operations (see ["Summarizing Statistical Information"](#page-573-0) [on page 12-12](#page-573-0))

# <span id="page-355-1"></span>**Grid** <sup>9</sup>

The *grid* is a region of the display page that is filled with parallel rows and columns of dots. These dots serve as reference points for display-object alignment. You can alter the grid dimensions by changing the size of the display page. To change the display page size, resize your window by using features of your window manager.

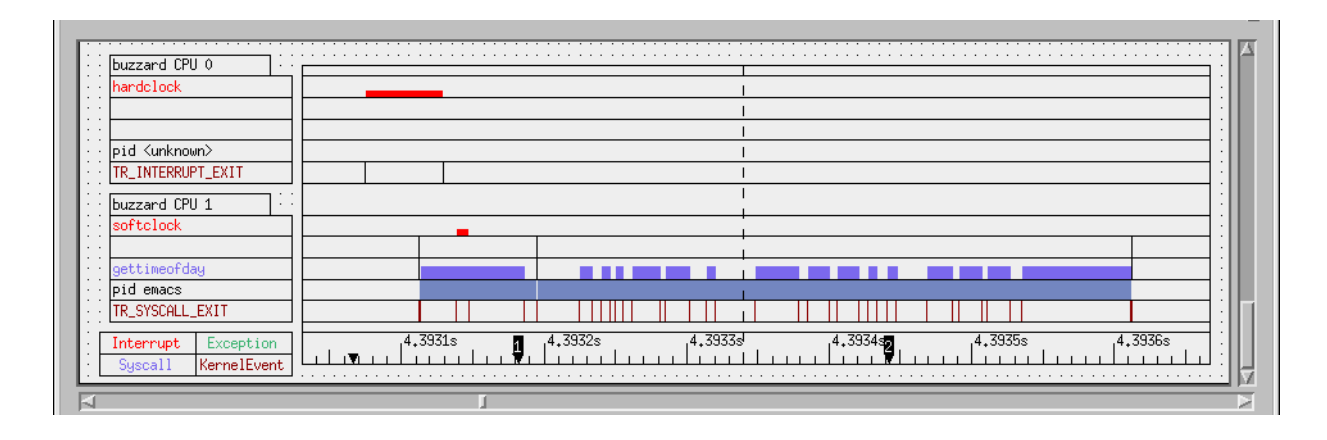

**Figure 9-19. The Grid**

NightTrace assigns each trace event in the trace session a unique ordinal number or *offset* beginning with ordinal number 0. These ordinal numbers appear in the interval control area and in the message display area. For more information on ordinal trace events, see ["Interval Control Area" on page 9-37.](#page-364-0)

Some display objects on the grid contain vertical lines. Each vertical line in a State Graph (see ["State Graph" on page 10-7\)](#page-376-0) or Event Graph (see ["Event Graph" on page 10-6](#page-375-1)) represents one or more user trace events, kernel trace events, or NightTrace internal trace events. If more than one event is represented by a vertical line, zooming in will provide sufficient resolution to display each trace event as a separate verticle line (see ["Zoom In"](#page-362-0) [on page 9-35](#page-362-0)).

If you click on a trace event with mouse button 2, NightTrace writes information about that trace event in the message display area. Each vertical line in a Data Graph (see ["Data](#page-377-0) [Graph" on page 10-8\)](#page-377-0) represents a trace event argument. If you click on a data value with mouse button 3, NightTrace writes information about the data value in the message display area.

If your grid has a Column (see ["Column" on page 10-6\)](#page-375-0) and you have not already positioned your interval somewhere else, NightTrace displays in the Column the earliest 5 percent of your trace session. Usually this information is uninteresting and you want to see other parts of your trace session. The following list shows the ways you can get Night-Trace to locate interesting parts of your trace session:

- **•** Scroll through the interval using the interval scroll bar
- Zoom in or zoom out using interval push buttons
- **•** Change the parameters defining the interval by editing its fields
- **•** Use the Search NightTrace Events dialog to search for a specific trace event or condition. (See ["Searching for Points of Interest" on page](#page-562-0) [12-1](#page-562-0) for more information.)

# <span id="page-357-0"></span>**Interval Scroll Bar**

Moving the slider of the interval scroll bar allows you to examine different intervals in your trace session. By moving the slider, you change the displays in display objects on the grid and in the interval control area (see ["Interval Control Area" on page 9-37](#page-364-0)). Changes in the display objects are most obvious when you have a Column that contains both a State Graph and a Ruler. See [Chapter 10](#page-370-1) "[Display Objects"](#page-370-1) for more information on display objects.

The interval scroll bar is horizontal and extends the entire width of the grid. The left arrowhead represents the beginning of the entire trace session, not just the part displayed on the grid or by the interval control area fields. The right arrowhead represents the end of the entire trace session.

If you have not already positioned your interval somewhere else, the movable slider of the interval scroll bar is adjacent to the scroll bar's left arrowhead. When the slider is here, the Start Time statistic in the interval control area is 0.0000000 seconds. The length of the slider is proportionate to the amount of the trace session displayed in the interval. By default, a display page shows 5% of a trace session.

In the following interval scroll bar descriptions, the fields in the interval control area that are affected by the interval scroll bar include: Current Time, Start Time, End Time, Start Event, End Event, and Increment. For more information on these fields, see ["Interval Control Area" on page 9-37.](#page-364-0)

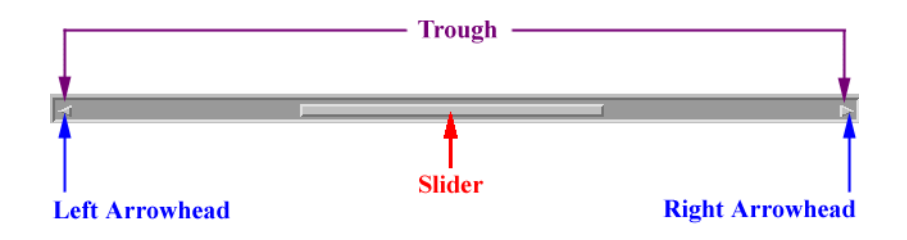

**Figure 9-20. The Interval Scroll Bar**

Manipulating the interval scroll bar in the following ways has the following results.

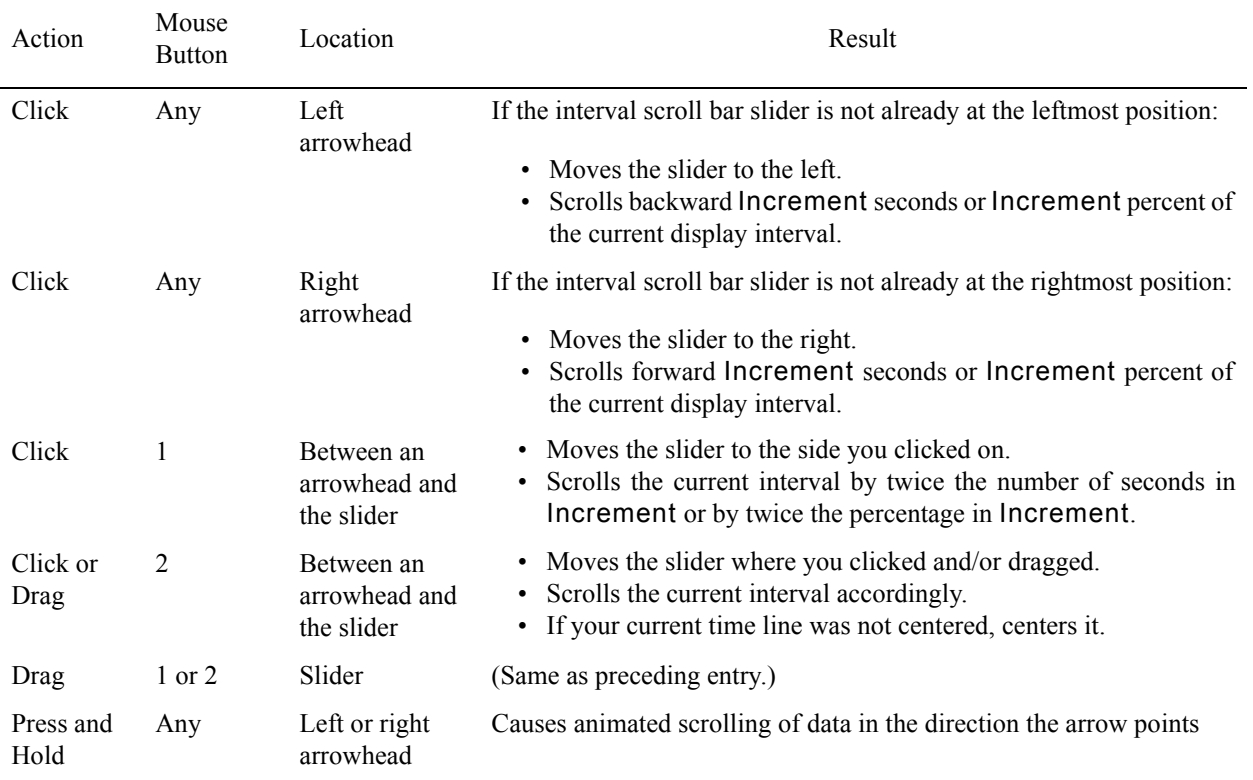

## **Table 9-1. Manipulating the Interval Scroll Bar**

# <span id="page-358-0"></span>**Interval Push Buttons**

The interval push buttons let you examine different intervals in your trace session. The eight push buttons appear just below the Grid (see ["Grid" on page 9-28](#page-355-1)) on the display page.

| Center<br>Zoom To Region Zoom In Zoom Out<br>Refresh<br>∐Taαl<br>∕ Mark/<br>Discard Events |  |
|--------------------------------------------------------------------------------------------|--|
|--------------------------------------------------------------------------------------------|--|

**Figure 9-21. Interval Push Buttons**

## **Center**

Centers the interval around the current time line in a Column (see ["Column" on](#page-375-0) [page 10-6\)](#page-375-0).

Makes corresponding changes to Start Time, End Time, Start Event, and End Event.

## <span id="page-359-0"></span>**Tag**

Places a *tag* (represented by a uniquely-numbered marker) at the *current time line* on the Ruler (see ["Ruler" on page 10-10\)](#page-379-0). The tag is associated with the last event before the tag. The name of the tag is automatically generated by NightTrace with the form:

tag\_*n*

where *n* is a unique number.

Tags can be useful for:

- remembering or identifying points of interest in analyzing trace data
- allowing quick traversal of points of interest via the search mechanism (see ["Searching for Points of Interest" on page 12-1\)](#page-562-0)
- determining time differences between points of interest
- simplifying analysis of the same data across mutilple invocations of NightTrace due to the fact that named tags are saved with the session (see ["Session Configuration Files" on page 4-24](#page-213-0))

To tag a particular event, select the event with the third mouse button. The Create New Tag dialog is presented as shown in [Figure 9-22:](#page-359-1)

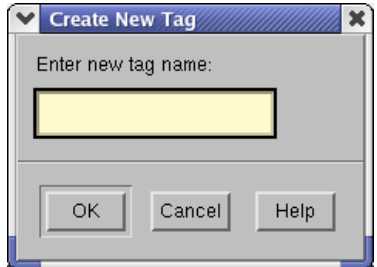

<span id="page-359-1"></span>**Figure 9-22. Create New Tag dialog**

Tag names appear in the Value drop-down menus in the various NightTrace dialogs when the Key is set to Tagged Event. This can be useful when searching for a particular tagged event (see ["Searching for Points of Interest" on page 12-1](#page-562-0)).

The tag name can be changed by using the Tags dialog (see ["Tags" on page 9-7](#page-334-0)).
#### **NOTE**

Named tags are associated with the trace data that was tagged. Discarding trace events through the Discard Events... button or closing a trace data segment via the Close button in the Session Overview removes the tags (see ["Session Overview Area" on](#page-256-0) [page 5-39\)](#page-256-0).

#### <span id="page-360-1"></span><span id="page-360-0"></span>**Mark**

Places a *mark* (represented by a solid triangle) at a particular time on the Ruler (see ["Ruler" on page 10-10\)](#page-379-0). The mark defaults to time 0.

The mark references a particular position and may be used to determine distances from the *current time line* as well as from any position where the mouse pointer is clicked. The area between the mark and the current time line is referred to as a *region* and is used by both the Zoom To Region (see ["Zoom To Region" on page](#page-362-0) [9-35](#page-362-0)) and Discard Events [\("Discard Events..." on page 9-34](#page-361-0)) features of Night-Trace.

#### **NOTE**

#### NightTrace currently supports only one mark.

Simultaneously pressing Ctrl and clicking on mouse button 1 moves the mark and the current time line to the place where the mouse is pointing.

Simultaneously holding down Ctrl and clicking on mouse button 2 causes Night-Trace to write a statistic in the message display area (see ["Message Display Area"](#page-355-0) [on page 9-28\)](#page-355-0) that tells the distance (in seconds) that the mouse pointer is from the mark. If the mouse pointer is to the right of the mark, the number will have a positive value; if the mouse pointer is to the left of the mark, the number will have a negative value.

Simultaneously holding down Ctrl and clicking on mouse button 3 causes Night-Trace to write a statistic in the message display area that tells the distance (in seconds) that the mouse pointer is from the current time line. If the mouse pointer is to the right of the current time line, the number will have a positive value; if the mouse pointer is to the left of the current time line, the number will have a negative value.

Simultaneously holding down Ctrl, holding down mouse button 1, and dragging the mouse pointer horizontally in a Column (see ["Column" on page 10-6](#page-375-0)) moves the mark to the beginning point of the drag region and moves the current time line to the ending point of the drag region. The region is highlighted as you drag the pointer. This action is useful when using the Zoom To Region (see ["Zoom To Region" on](#page-362-0) [page 9-35\)](#page-362-0) or Discard Events [\("Discard Events..." on page 9-34](#page-361-0)) features.

### <span id="page-361-2"></span><span id="page-361-0"></span>**Discard Events...**

Presents the Discard Trace Events dialog allowing the user to reduce the set of trace data to either the region between the *mark* and the *current time line* (inclusive) or the trace data excluding that region.

#### **NOTE**

See ["Mark" on page 9-33](#page-360-0) for more information on specifying a region.

The Discard Trace Events dialog is shown in [Figure 9-23:](#page-361-1)

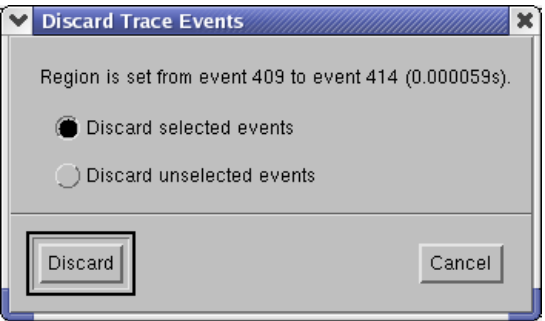

# <span id="page-361-1"></span>**Figure 9-23. Discard Trace Events dialog**

The trimmed data set may be saved by selecting the corresponding entry in the Session Overview Area of the NightTrace Main Window (see ["Session Overview Area"](#page-256-0) [on page 5-39](#page-256-0)) and pressing the Save Data Segment... button (see ["Save Data](#page-257-0) [Segment..." on page 5-40\)](#page-257-0).

#### <span id="page-362-0"></span>**Zoom To Region**

Sets the interval to the region between the mark and the current time line (inclusive).

### **NOTE**

See ["Mark" on page 9-33](#page-360-0) for more information on specifying a region.

When this action is performed:

- Start Time is set to the value of the either the mark or the current time line, whichever is leftmost
- End Time is set to the value of either either the mark or the current time line, whichever is rightmost
- Current Time is set to the midpoint of the new interval; the current time line is positioned appropriately

#### **Zoom In**

Accelerator: down-arrow

Each time the Zoom In button is pressed, the Time Length is reduced by the value of Zoom Factor thereby providing a more detailed view of a smaller interval. The interval is centered around the current time line.

The values of Start Time, End Time, Start Event, End Event, and Event Count are changed accordingly. (See ["Interval Control Area" on page 9-37](#page-364-0) for more information about these fields.)

#### **Zoom Out**

Accelerator: up-arrow

Each time the Zoom Out button is pressed, the Time Length is multiplied by the value of Zoom Factor thereby providing a higher-level view of a larger interval. The interval is centered around the current time line.

The values of Start Time, End Time, Start Event, End Event, and Event Count are changed accordingly. (See ["Interval Control Area" on page 9-37](#page-364-0) for more information about these fields.)

#### **Refresh**

Accelerator: Alt+R

Updates the grid to reflect the result of changes in configuration (see ["Grid" on page](#page-355-1) [9-28](#page-355-1)).

Should be used when:

- opening a display page
- switching from *edit mode* to *view mode* (see ["Mode Button" on page](#page-363-0) [9-36](#page-363-0))
- changing a configuration parameter from view mode
- resizing the grid

# <span id="page-363-1"></span><span id="page-363-0"></span>**Mode Button**

The Mode button appears to the right of the interval push buttons (see ["Interval Push But](#page-358-0)[tons" on page 9-31\)](#page-358-0) and toggles the mode in which display pages can be operated.

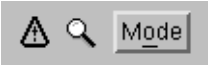

**Figure 9-24. Mode Button**

The icon to the left of the Mode button indicates the current mode:

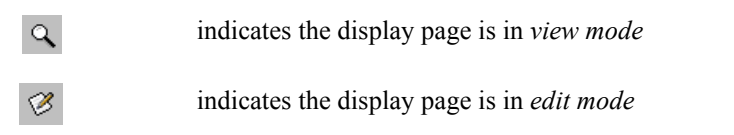

Placing the display page in *view mode* allows the user to view the trace data and perform operations related to the trace event data such as searching for points of interest or summarizing statistical information.

Placing the display page in *edit mode* allows the user to create, edit, or configure display objects on a display page (see ["Operations on Display Objects" on page 10-12](#page-381-0)).

# <span id="page-364-0"></span>**Interval Control Area**

The interval control area is a region of the display page that contains nine fields of statistics. If you have not already positioned your interval somewhere else, NightTrace displays in the interval control area the earliest 5 percent of your trace session. Usually this information is uninteresting and you want to see other parts of your trace session. You can do two things with the statistics in the interval control area:

- **•** Read the fields to obtain information about the interval
- **•** Edit the fields to change the interval

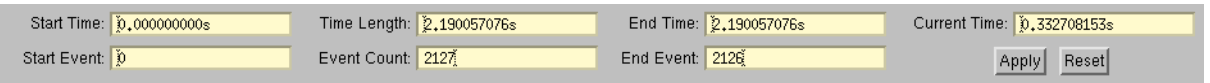

### **Figure 9-25. Interval Control Area**

All field values in the interval control area are non-negative numbers. Some fields have default values. Time fields all display the time in seconds with the "s" suffix. A description of each field follows. In the following text, *interval* is the time from Start Time through End Time.

#### **Start Time**

The beginning time of the interval in seconds.

A valid change keeps Start Time less than the ending time in the trace session. The new interval starts at the specified time. Time Length remains unchanged, but other fields, including End Time, change appropriately.

If you set Start Time to the word start, NightTrace resets Start Time to the start time (0 microseconds) of the trace session.

#### **Start Event**

The ordinal number (offset), not the trace event ID, of the first trace event in this interval.

A valid change keeps Start Event less than the number of trace events logged in the trace session. The new interval starts at the specified ordinal trace event number (offset). Time Length remains unchanged, but other fields change appropriately.

If you set Start Event to the word start, NightTrace resets Start Event to 0 and Start Time to 0 microseconds.

### **Time Length**

The amount of time between Start Time and End Time. Also known as the *interval*.

A valid change keeps Time Length greater than 0 and less than or equal to the last recorded time in the trace session. The new interval length is the specified length. End Time and other fields change appropriately.

If you set Time Length to the word all or an arbitrarily large number, NightTrace resets Time Length to the last time recorded in the trace event file(s) and changes other fields appropriately.

#### **Event Count**

The quantity of trace events present in this interval. It is the difference between End Event and Start Event plus one.

A valid change keeps Event Count less than or equal to the ordinal position (offset) of the last trace event recorded in the trace session. The new trace event count is the specified count. Fields change appropriately.

If you set Event Count to the word all or an arbitrarily large number, NightTrace resets Event Count to the total number of trace events in your trace event file(s) and changes other fields appropriately.

### **End Time**

The ending time of the interval in seconds.

A valid change keeps End Time greater than the beginning time in the trace session and greater than or equal to Time Length. The new interval ends at the specified time. Time Length remains unchanged, but other fields, including Start Time, change appropriately.

If you change End Time so it is smaller than Time Length, NightTrace sets End Time to Time Length. If you set End Time to the word end or an arbitrarily large number, NightTrace resets End Time to the last time recorded in the trace event file(s) and changes other fields appropriately.

#### **End Event**

The ordinal number (offset), not the trace event ID, of the last trace event in this interval.

A valid change keeps End Event non-negative. The new interval ends at the specified ordinal trace event number (offset). Time Length remains unchanged, but other fields change appropriately.

If you set End Event to the word end, or an arbitrarily large number, NightTrace resets End Event to the total number of trace events in your trace event file(s).

### **Current Time**

The present time within the interval in seconds.

If the new current time is *inside* the current interval, the current time line moves appropriately in any Columns (see ["Column" on page 10-6\)](#page-375-0) and the current interval remains unchanged.

If the new current time is *outside* the current interval, the interval shifts so the current time is centered in the interval, the current time line is centered in any Columns, and the interval length remains unchanged.

# **Apply**

Validates any field change(s) in the interval control area (see ["Interval Control](#page-364-0) [Area" on page 9-37\)](#page-364-0) and makes corresponding changes to other field(s), updates display objects on the grid (see ["Grid" on page 9-28\)](#page-355-1), and positions the current time line appropriately.

# **Reset**

Restores changed field(s) in the interval control area (see ["Interval Control Area" on](#page-364-0) [page 9-37\)](#page-364-0) to the value(s) they had the last time changes were applied.

*NightTrace User's Guide*

# 10 **Display Objects**

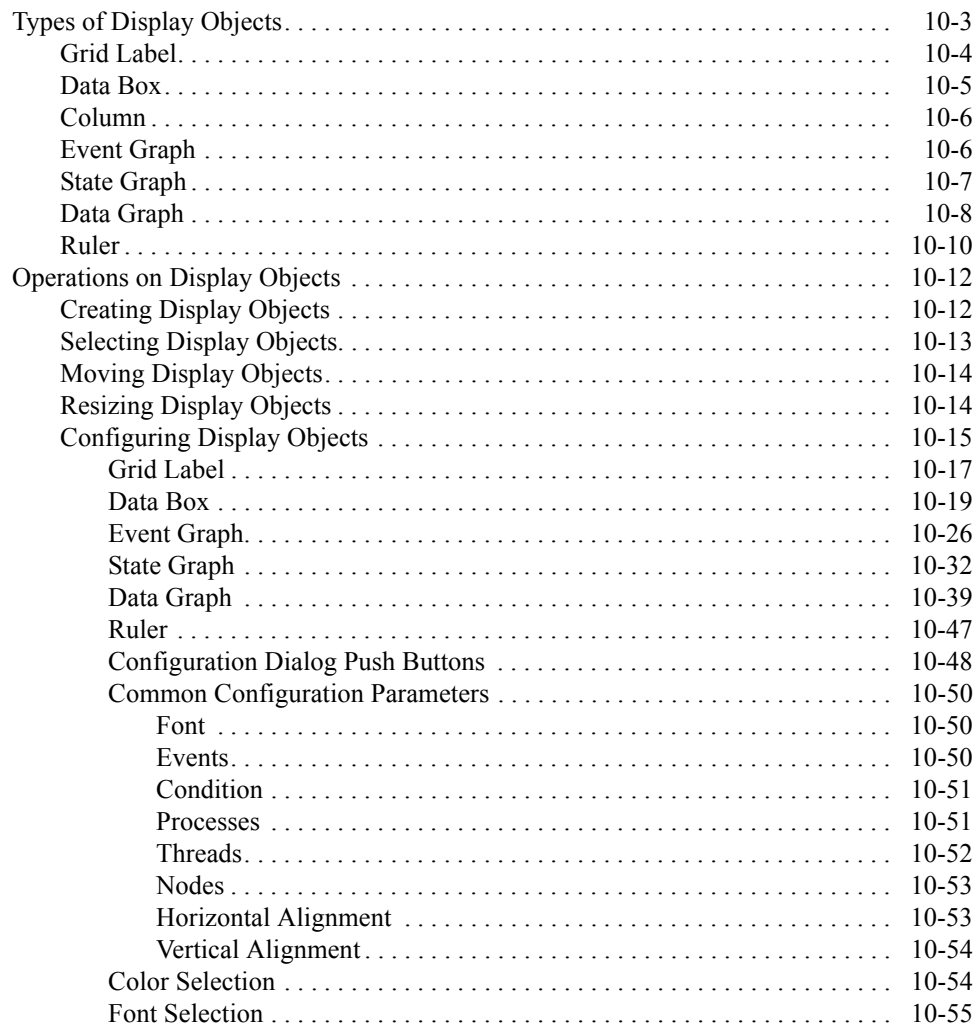

*NightTrace User's Guide*

# **10 Display Objects**

<span id="page-370-1"></span><span id="page-370-0"></span>A display page contains *display objects* which filter, process, and display information based upon trace event data. These display objects are created and viewed on the display page.

Display objects, which are created via the Create menu (see ["Create" on page 9-19\)](#page-346-0) on the display page, can be thought of as combination filters and formatters for the trace event data. Every time a display object is updated, it filters through the trace data. The display object accepts input in the form of a trace event record, processes and reformats the information, and displays it.

The following information is in a trace event record:

- **•** numeric trace event ID
- **•** global process identifier (PID)
- **•** NightTrace thread identifier (TID)
- **•** time
- **•** ordinal number (offset)
- **•** optional arguments

You can use NightTrace functions to express any of these values (see ["Functions" on page](#page-433-0) [11-4](#page-433-0)).

Although trace event data contains simple events, it implicitly contains states. The concepts of trace events and states are key to understanding display objects.

*trace event* Corresponds to the point in the execution of your application when a trace event () call was executed. All the data logged at that time (trace event ID, arguments, etc.) is considered a trace event. *state* A state is bounded by two trace events, a *start event* and an *end event*. An instance of a state is the period of time between the start event and end event, including the start and end events themselves. Additional conditions may be specified in a state definition to further constrain the state. Instances of individual states do not nest; that is, once a state becomes active, events that might normally satisfy the conditions for the start event are ignored until the end event is encountered.

Different types of display objects display information in different ways. Depending on the type of information you want to display, you choose the display object or objects you wish to create. You can then configure those display objects to filter out unwanted data and display the information that you want.

All display objects are rectangular with user-specified dimensions and have the following properties:

- **•** Display objects can be dynamic or static. *Dynamic* means the contents vary depending on values in the trace event file and may change depending on the *current trace event*. *Static* means the contents do not change. All display objects except Grid Labels are dynamic (see ["Grid Label" on page](#page-373-0)  $10-4$ ).
- **•** Display objects can be textual or graphical. *Textual* means the contents consist of words or numbers. *Graphical* means the contents are lines or shapes, like a bar chart.
- **•** Display objects can be scrollable or non-scrollable. *Scrollable* means the display object acts as a movable window into the trace event file.

# <span id="page-372-0"></span>**Types of Display Objects**

The basic types of display objects are listed below and are discussed in the following sections.

**•** Grid Label

Static textual display object that contains a user-specified string of text and is used to label other display objects for clarity.

See ["Grid Label" on page 10-4](#page-373-0) for more information.

**•** Data Box

Dynamic display object that displays textual or numeric information related to a trace event or state attribute associated with the current time line. The main use of a Data Box is to display data that is variable in nature and does not lend itself to graphical representation.

See ["Data Box" on page 10-5](#page-374-0) for more information.

**•** Column

Dynamic display object that does not display data itself but holds the scrollable graphical display objects: State Graphs, Event Graphs, Data Graphs, and Rulers. Its purpose is to group together related graphical display objects.

See ["Column" on page 10-6](#page-375-1) for more information.

**•** Event Graph

Dynamic, scrollable display object that graphically displays trace events as vertical lines in a Column and indicates relative chronological positions of trace events since the trace started.

See ["Event Graph" on page 10-6](#page-375-2) for more information.

**•** State Graph

Dynamic, scrollable display object that graphically displays states as bars and other trace events as vertical lines in a Column and indicates relative chronological positions of trace events and states since the trace started. This display object is usually used if you want to know when the application enters and exits a particular user-defined state.

See ["State Graph" on page 10-7](#page-376-0) for more information.

**•** Data Graph

Dynamic, scrollable display object that graphically displays numeric values as vertical lines or bars in a Column and indicates the relative chronological position of the associated trace event. The height of the line or bar is proportional to the value and is scaled according to the minimum and maximum graph values specified. This displaly object is commonly used to display relative values of arguments in the trace event record.

See ["Data Graph" on page 10-8](#page-377-0) for more information.

**•** Ruler

Static, scrollable display object resembling a ruler that graphically displays the time. Rulers are used in a Column with State Graphs, Event Graphs, and Data Graphs to show what time a trace event occurred.

See ["Ruler" on page 10-10](#page-379-1) for more information.

Each display page can hold multiple instances of these display objects, usually with each display object uniquely configured. All display objects on all display pages reflect the same interval and current time line; display object type, size, configuration, and position have no bearing.

# <span id="page-373-0"></span>**Grid Label**

A *Grid Label* is a rectangle that contains a string of text. This text usually is a title or description of an adjacent display object on the grid and makes the display page easier to interpret. Grid Labels can appear anywhere on the grid, but they cannot go inside a Column. You can put several Grid Labels on a grid.

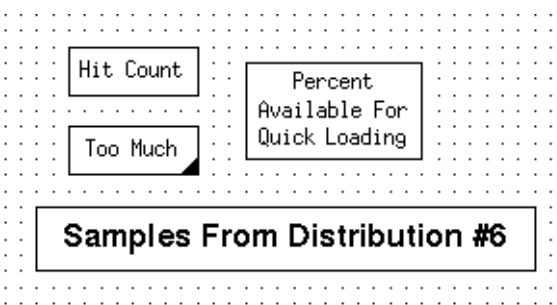

**Figure 10-1. Grid Label Examples**

Grid Labels are created by selecting the Grid Label menu item from the Create menu on the display page (see ["Create" on page 9-19](#page-346-0)). See ["Creating Display Objects" on page](#page-381-2) [10-12](#page-381-2) for more information.

If the text is too long to fit into the Grid Label, the lower right corner of the box is filled in. If this occurs, you should resize the Grid Label. This is described in ["Resizing Display](#page-383-1) [Objects" on page 10-14.](#page-383-1) A newly created label contains the word label.

Grid Labels are static display objects. That is, a Grid Label does not change its appearance or contents depending on the trace event data.

In addition to specifying the text inside of the Grid Label, you also specify the color of the text (and background), the font of the text, and where in the box the text will appear (for example, top vs. bottom).

See ["Grid Label" on page 10-17](#page-386-0) for more information on configuring Grid Labels.

# <span id="page-374-0"></span>**Data Box** 10 **Data Box** 10 **Data Box** 10 **Data Box** 10 **Data Box** 10 **Data Box** 10 **Data Box**

A *Data Box* is a rectangle that textually displays data from the trace event file. Although the data is usually related to the last trace event received, it can also be a cumulative total or other manipulations of data in the trace event file. Data Boxes are useful when you want to display data that does not lend itself to graphical representation, as shown in [Figure 10-2.](#page-374-1) This figure shows three Data Boxes: the top Data Box contains the interrupt name, the middle contains the exception name and the bottom contains the syscall name.

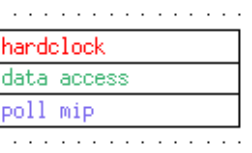

#### <span id="page-374-1"></span>**Figure 10-2. Data Box Examples**

Data Boxes are created by selecting the Data Box menu item from the Create menu on the display page (see ["Create" on page 9-19\)](#page-346-0). See ["Creating Display Objects" on page](#page-381-2) [10-12](#page-381-2) for more information.

If a value is too large to fit into the Data Box (e.g., a long trace event name), the lower right corner of the box is filled in. If this occurs, you should resize the Data Box (see ["Resizing Display Objects" on page 10-14](#page-383-1)).

By default, numeric data is displayed in decimal integer. (For information about overriding this default, see ["Event Map Files" on page 4-10,](#page-199-0) ["format\(\)" on page 11-110](#page-539-0), and "get format()" on page 11-108.) A newly created Data Box contains a  $0$ .

Data Boxes can appear anywhere on the grid except within a Column. You can put several Data Boxes on a grid.

Some examples of data that you can configure a Data Box to show are:

- **•** Τhe name of the last trace event before the current time.
- **•** Τhe NightTrace thread name of the last trace event before the current time.
- **•** A particular argument logged with the last trace event before the current time (See ["arg\(\)" on page 11-16.](#page-445-0))
- **•** Τhe total amount of time the application was in a particular state before the current time (See "state  $dur()$ " on page 11-74 and ["sum\(\)" on page](#page-529-0) [11-100.](#page-529-0))
- **•** Τhe number of times a particular trace event has occurred before the current time (See ["event\\_matches\(\)" on page 11-36.](#page-465-0))
- A string of characters generated by a format expression (See ["format\(\)" on](#page-539-0) [page 11-110.](#page-539-0))

See ["Data Box" on page 10-19](#page-388-0) for more information on configuring Data Boxes.

# <span id="page-375-1"></span><span id="page-375-0"></span>**Column** 10

A Column holds State Graphs, Event Graphs, Data Graphs and Rulers. It provides a convenient way of associating these graphical display objects. [Figure 10-3](#page-375-3) shows a Column with a Ruler added to it.

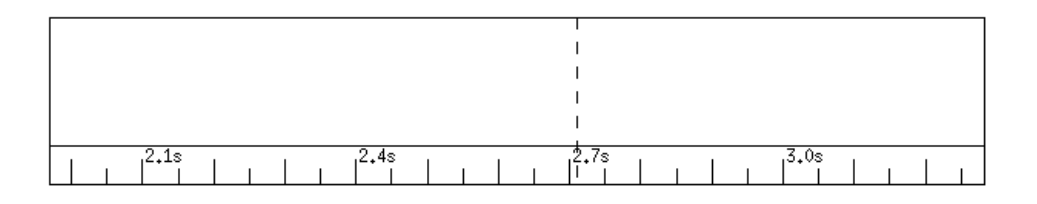

### <span id="page-375-3"></span>**Figure 10-3. Column Example**

Columns are created by selecting the Column menu item from the Create menu on the display page (see ["Create" on page 9-19\)](#page-346-0). See ["Creating Display Objects" on page 10-12](#page-381-2) for more information.

When a *Column* is first created, it is an empty rectangle that does not display data of its own.

Columns ensure that all graphical display objects within them have the same physical starting point and ending point and the same time scale. Columns are not configured, so the only variations between Columns are in their height and width.

Without a Column, you cannot put any State Graphs, Event Graphs, Data Graphs or Rulers on your grid, so you must create a Column before you can create any of these display objects.

You can place a Column anywhere on the grid. You can put more than one Column on a grid. This allows you to group related graphical objects together. All of the Columns, however, show the same interval and current time in View mode.

To hold a Ruler and any other graphical display object, Columns must be at least five grid dots high. Wider Columns are recommended because they determine the resolution to which trace events can be displayed.

# <span id="page-375-2"></span>**Event Graph**

An *Event Graph* represents trace events as a thin vertical line. [Figure 10-4](#page-376-1) shows an Event Graph with a Ruler below it.

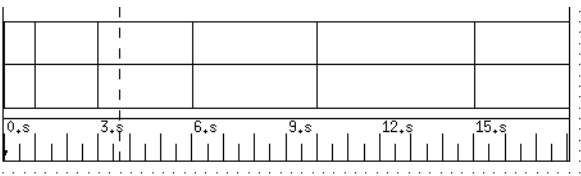

#### <span id="page-376-1"></span>**Figure 10-4. Event Graph Example**

Event Graphs are created by selecting the Event Graph menu item from the Create menu on the display page (see ["Create" on page 9-19](#page-346-0)). See ["Creating Display Objects"](#page-381-2) [on page 10-12](#page-381-2) for more information.

Event Graphs must be placed in a Column (see ["Column" on page 10-6\)](#page-375-1).

Some examples of information that an Event Graph can be used to display are:

- **•** The times your application starts executing a particular subroutine
- **•** The sequence of execution of various modules in your application
- **•** The timing of the birth and death of child processes

# **NOTE**

In *view mode* (see ["Mode Button" on page 9-36\)](#page-363-1), to find out more information about a particular trace event, position the cursor on the line and click once with mouse button 2. Information about that trace event is displayed in the message display area.

See ["Event Graph" on page 10-26](#page-395-0) for more information on configuring Event Graphs.

# <span id="page-376-0"></span>**State Graph**

A *State Graph* represents an instance of a state as a solid horizontal bar that starts when the state is active and ends when the state is inactive. A *state* is bounded by two user-specified trace events, a *start event* and an *end event*. A State Graph and a Ruler are shown in [Figure 10-5.](#page-376-2)

|  | 2,415s | ?,416s |  |
|--|--------|--------|--|
|  |        |        |  |

<span id="page-376-2"></span>**Figure 10-5. State Graph Example**

State Graphs are created by selecting the State Graph menu item from the Create menu on the display page (see ["Create" on page 9-19](#page-346-0)). See ["Creating Display Objects" on](#page-381-2) [page 10-12](#page-381-2) for more information.

State Graphs must be placed in a Column (see ["Column" on page 10-6](#page-375-1)).

An instance of a state is the period of time between the start event and end event, including the start and end events themselves. Instances of the same state do not nest; thus, once a state becomes active, events that might normally satisfy the conditions for the start event are ignored until the end event is encountered.

A State Graph can display trace events in a manner identical to an Event Graph. This can be useful for saving screen space or detecting when state start and state end trace events occur out of order. For example, the trace event lines can show multiple state start trace events occurring before a state end trace event.

Some examples of information that State Graphs can be used to display are:

- **•** The times your application is executing a particular subroutine
- **•** The differences in the execution speed of parallel threads
- The time spent in contention for resources

### **NOTE**

In *view mode* (see ["Mode Button" on page 9-36\)](#page-363-1), to find out more information about a particular trace event, position the cursor on a trace event line and click once with mouse button 2. Information about that trace event is displayed in the message display area. You can also click with mouse button 2 on the start and end of a displayed state to obtain information about the state start and state end trace events.

See ["State Graph" on page 10-32](#page-401-0) for more information on configuring State Graphs.

# <span id="page-377-0"></span>**Data Graph**

A Data Graph represents data as either vertical lines or bars of varying height. The height of the line or bar is proportional to the value specified and is scaled according to the minimum and maximum graph values allowed. This display object is usually used to display values of arguments in the trace event record.

In [Figure 10-6,](#page-378-0) the same set of data is used to draw two Data Graphs which differ only by the fill style. The top Data Graph uses vertical lines of varying height to represent the data. The bottom Data Graph uses solid bars of varying height; each bar extends to the next event recognized by the Data Graph.

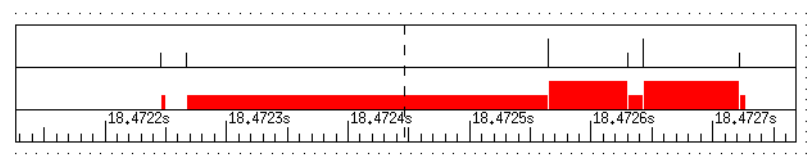

#### <span id="page-378-0"></span>**Figure 10-6. Data Graph Examples**

Data Graphs are created by selecting the Data Graph menu item from the Create menu on the display page (see ["Create" on page 9-19](#page-346-0)). See ["Creating Display Objects" on page](#page-381-2) [10-12](#page-381-2) for more information.

Data Graphs must be placed in a Column (see ["Column" on page 10-6](#page-375-1)).

Some examples of ways that a Data Graph can be used are:

- **•** track the value of an expression over time
- **•** identify when an application variable takes on an abnormally high or low value

When choosing a size for your Data Graphs, make sure that they are high enough for you to distinguish differences in data values.

#### **TIP**

The higher you make the Data Graph, the easier it is to differentiate similar data points.

### **NOTE**

In *view mode* (see ["Mode Button" on page 9-36\)](#page-363-1), to find out about the trace event that caused the data value expression to be evaluated at a particular point, position the cursor on the line (or bar) and click once with mouse button 2. Information about the trace event is displayed in the message display area.

In *view mode*, to find out the value of a particular data item, position the cursor on the line (or bar) and click once with mouse button 3. The value of that data item is displayed in the message display area.

See ["Data Graph" on page 10-39](#page-408-0) for more information on configuring Data Graphs.

# <span id="page-379-1"></span><span id="page-379-0"></span>**Ruler** 10 **Ruler** 10 *Ruler* 10 *Ruler* 10 *Ruler* 10 *Ruler* **10** *<b><i>Ruler*

A *Ruler* graphically displays the time interval for the current dataset. Ruler display objects have major and minor hash marks to mark divisions of time since the first trace event was logged.

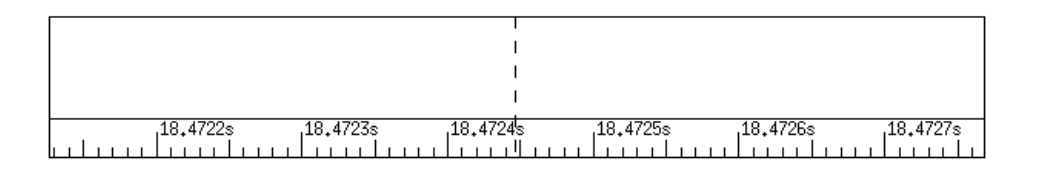

### **Figure 10-7. Ruler Example**

Rulers are created by selecting the Ruler menu item from the Create menu on the display page (see ["Create" on page 9-19\)](#page-346-0). See ["Creating Display Objects" on page 10-12](#page-381-2) for more information.

Rulers must be placed in a Column (see ["Column" on page 10-6\)](#page-375-1) and should be at least three grid dots high.

In addition to hash marks and numbers, other indicators that provide useful information about the trace data being displayed are:

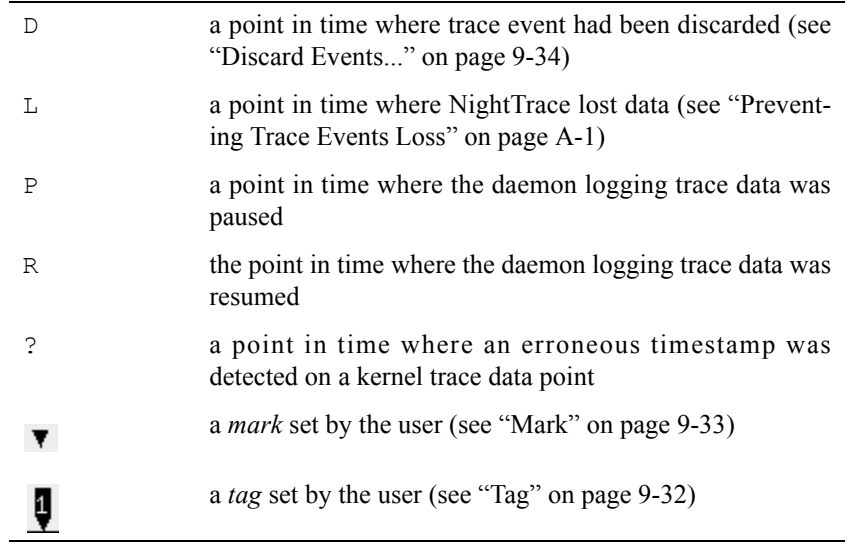

[Figure 10-8](#page-380-0) shows both a mark and a lost data indicator on a Ruler.

<span id="page-380-0"></span>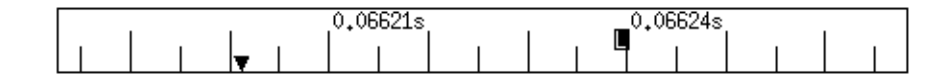

**Figure 10-8. Ruler Indicators**

By default, the indicators appear in reverse-video with the indicator displayed as white text over a colored background except for the mark which appears as a solid triangle. The colors of the various indicators as well as the foreground color and background color of the Ruler can be selected using the Configure Ruler dialog.

See ["Ruler" on page 10-47](#page-416-0) for more information on configuring Rulers.

# <span id="page-381-1"></span><span id="page-381-0"></span>**Operations on Display Objects**

This section describes some operations you can perform on display objects. The operations discussed are:

**•** Creating display objects

See ["Creating Display Objects" on page 10-12](#page-381-2).

**•** Selecting display objects

See ["Selecting Display Objects" on page 10-13](#page-382-0).

**•** Moving display objects

See ["Moving Display Objects" on page 10-14.](#page-383-0)

**•** Resizing display objects

See ["Resizing Display Objects" on page 10-14](#page-383-1).

**•** Configuring display objects

See ["Configuring Display Objects" on page 10-15.](#page-384-0)

#### **NOTE**

The display page must be in *edit mode* in order to perform any of these operations on display objects. See ["Mode Button" on page](#page-363-1) [9-36](#page-363-1) for more information.

# <span id="page-381-2"></span>**Creating Display Objects**

Creating display objects involves three steps: selecting the type of display object to be drawn, selecting the place on the grid where the display object will go, and selecting the size of the display object.

### **NOTE**

The display page must be in *edit mode* in order to create display objects. See ["Mode Button" on page 9-36](#page-363-1) for more information.

State Graphs, Event Graphs, Data Graphs and Rulers must be created inside a Column (see ["Column" on page 10-6\)](#page-375-1).

To create a display object and place it on the grid, do the following:

- 1. Select the type of display object you want to create from the Create menu (see ["Create" on page 9-19](#page-346-0)) of the display page. (The mouse pointer changes to a crosshair).
- 2. Move the pointer until it is on the grid where you want to place a corner of the display object. As mentioned previously, some display objects go only inside of Columns. If the cursor is on the border of a Column or outside of one, you will not be able to draw these display objects. Note that the left and right sides of these display objects are determined by the Column, and you only have to place the pointer somewhere on the intended top or bottom edge of the display object.
- 3. Click and drag mouse button 1 until the display object is the size you want it to be. While you are sizing a display object, its boundaries are shown as dashed lines. Note that if you press the  $\leq$ Esc> key before releasing mouse button 1, the operation aborts. The display object is still loaded, as signified by the crosshair at the pointer location, so you can immediately try to recreate the display object. Also note that display objects must not overlap (except for graphical display objects, which must overlap a Column).
- 4. Release mouse button 1. The display object should appear on your grid with solid line boundaries, unless there was an error (e.g., you placed a Data Box on top of an existing Grid Label). Notice that the display object is also selected (corners have handles). This is in case you want to move, configure, or resize it at this time.

# <span id="page-382-0"></span>**Selecting Display Objects**

Often, you must select a display object before performing grid and edit operations. For example, before you can resize a display object you must first select the display object.

#### **NOTE**

The display page must be in *edit mode* in order to configure display objects. See ["Mode Button" on page 9-36](#page-363-1) for more information.

To select a single display object, simply click on the display object with mouse button 1. The display object now has handles at the corners, indicating that the display object is selected.

When display objects are inside a Column, it is sometimes difficult to select the Column. To select an unselected Column, hold down the <Control> key and click mouse button 1. If you perform the same action in a selected Column, the Column is deselected.

You can select multiple display objects three different ways. The first way to select multiple display objects is as follows:

1. Position the cursor outside the display objects you want to select.

- 2. Click mouse button 1 and drag the mouse until the rectangle that is formed completely surrounds only the display objects you want to select. If a display object is not completely surrounded by the rectangle, it will not be selected.
- 3. Release mouse button 1. The display objects that were within the rectangle will now have handles at each corner.

The second way to select multiple display objects is by using the <Shift> key. Holding down the <Shift> key and clicking mouse button 1 while the cursor is in an unselected display object selects that display object without deselecting any other display objects. This allows you to select any set of display objects that you want. If you perform the same action in a display object that is already selected, the display object is deselected.

The third way to select multiple display objects is by using the Select All menu item on the Edit menu (see ["Select All" on page 9-5](#page-332-0)).

# <span id="page-383-0"></span>**Moving Display Objects**

To move a display object to somewhere else on the grid, do the following:

- 1. Select the display object(s). Refer to ["Selecting Display Objects" on page](#page-382-0) [10-13](#page-382-0).
- 2. Using the mouse button 2, click anywhere on or within the selected display object(s) and drag to the desired location.
- 3. Release the middle button.

### **NOTE**

The display page must be in *edit mode* in order to move display objects. See ["Mode Button" on page 9-36](#page-363-1) for more information.

When display objects are inside a Column, it is sometimes difficult to move the Column. To move a selected Column, hold down the <Control> key and click mouse button 2.

Display objects must not overlap, although certain display objects must be placed inside a Column. If you try to move a display object on top of another display object, NightTrace displays an error message in the message display area and aborts the move.

# <span id="page-383-1"></span>**Resizing Display Objects**

To resize a display object on the grid, do the following:

1. Select the display object. See ["Selecting Display Objects" on page 10-13](#page-382-0) for more information.

- 2. Using mouse button 3, click on a handle and drag until the desired size is reached.
- 3. Release the right button.

### **NOTE**

The display page must be in *edit mode* in order to resize display objects. See ["Mode Button" on page 9-36](#page-363-1) for more information.

When display objects are inside a Column, it is sometimes difficult to resize the Column. To resize a selected Column, hold down the <Control> key and click mouse button 3. Note that a Column cannot be vertically resized smaller than the minimum space required to hold all the State Graphs, Event Graphs, Data Graphs and Rulers that it contains.

Display objects must not overlap, although certain display objects must be placed inside a Column. If you try to resize a display object on top of another display object, NightTrace displays an error message in the message display area and aborts the resize.

# <span id="page-384-0"></span>**Configuring Display Objects**

Double-clicking on a particular display object will bring up the configuration dialog for that display object. In addition, you may select the Configure... menu item from the Edit menu of any display page to bring up the configuration dialog for the selected display object (see ["Configure..." on page 9-5\)](#page-332-1).

### **NOTE**

The display page must be in *edit mode* in order to configure display objects. See ["Mode Button" on page 9-36](#page-363-1) for more information.

The following sections discuss the configuration dialogs for each of the following display objects:

**•** Grid Label

See ["Grid Label" on page 10-17](#page-386-0).

**•** Data Box

See ["Data Box" on page 10-19](#page-388-0).

**•** Event Graph

See ["Event Graph" on page 10-26](#page-395-0).

**•** State Graph

See ["State Graph" on page 10-32.](#page-401-0)

**•** Data Graph

See ["Data Graph" on page 10-39.](#page-408-0)

**•** Ruler

See ["Ruler" on page 10-47.](#page-416-0)

See ["Common Configuration Parameters" on page 10-50](#page-419-0) for descriptions of the common configuration parameters that many of the display objects use.

# <span id="page-386-0"></span>**Grid Label**

The Configure Grid Label dialog is shown in [Figure 10-9](#page-386-1).

See ["Grid Label" on page 10-4](#page-373-0) for more information.

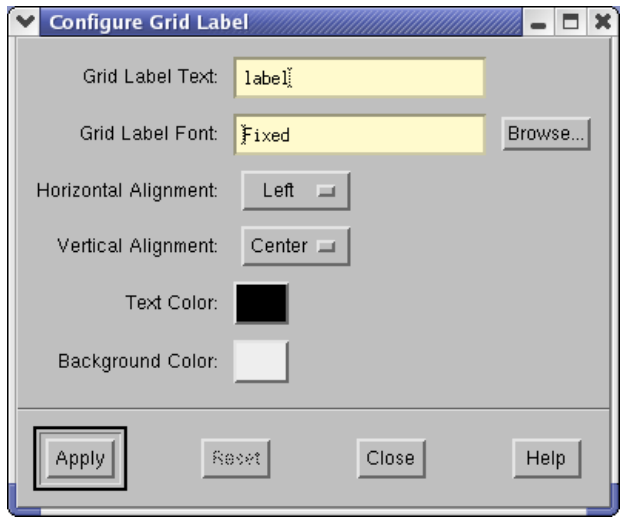

<span id="page-386-1"></span>**Figure 10-9. Configure Grid Label dialog**

#### **Grid Label Text**

The text that is to be displayed in the Grid Label.

# **Grid Label Font**

The font in which the Grid Label Text is to be displayed.

See ["Font" on page 10-50](#page-419-1) for more information.

#### **Browse**

Presents the Choose Font dialog (see ["Font Selection" on page 10-55](#page-424-0)) allowing the user to specify a font by Family, Weight, Slant, and Size.

#### **Horizontal Alignment**

Determines the justification of the text in the Grid Label.

See ["Horizontal Alignment" on page 10-53](#page-422-1).

#### **Vertical Alignment**

Determines the vertical placement of the text in the Grid Label.

See ["Vertical Alignment" on page 10-54.](#page-423-0)

# **Text Color**

Presents the Choose Color dialog (see ["Color Selection" on page 10-54](#page-423-1)) allowing the user to specify the color of the text displayed in the Grid Label. The Text Color should contrast well with the Background Color of the Grid Label.

### **Background Color**

Presents the Choose Color dialog (see ["Color Selection" on page 10-54](#page-423-1)) allowing the user to specify the color of the background of the Grid Label. The Background Color should contrast well with the Text Color.

# <span id="page-388-0"></span>**Data Box** 10 **Data Box** 10 **Data Box** 10 **Data Box** 10 **Data Box** 10 **Data Box** 10 **Data Box**

The Configure Data Box dialog is shown in [Figure 10-10.](#page-388-1)

See ["Data Box" on page 10-5](#page-374-0) for more information.

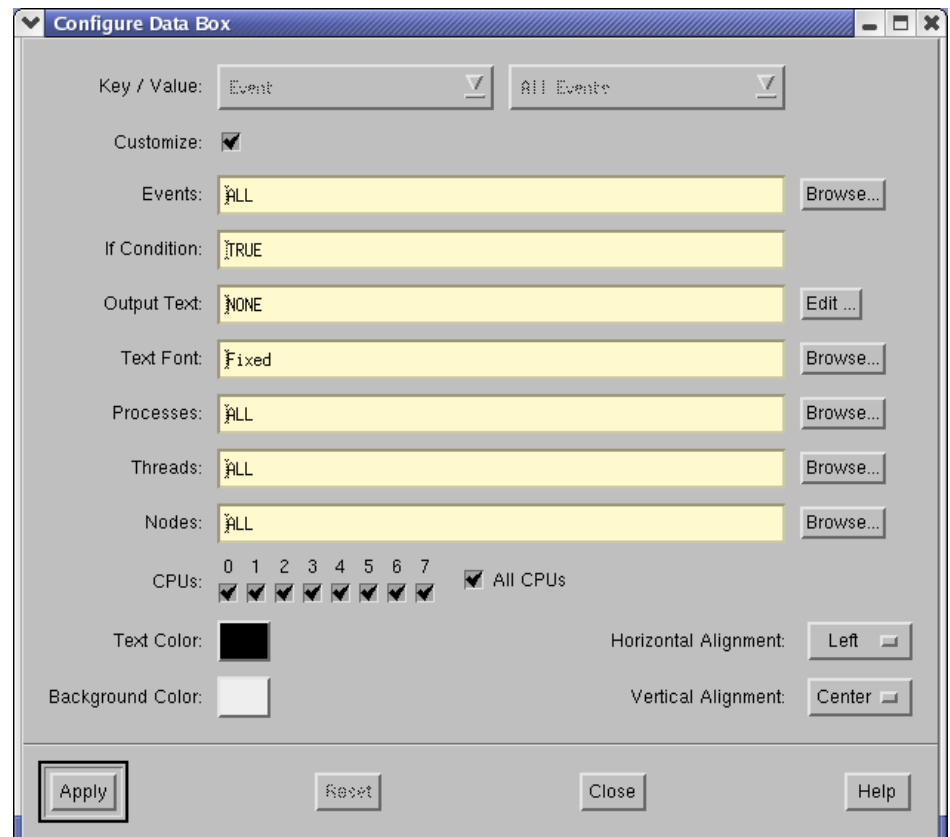

<span id="page-388-1"></span>**Figure 10-10. Configure Data Box dialog**

#### **Key / Value**

These two drop-down menus are used in combination to provide a quick and efficient method for configuring a NightTrace Data Box.

The value chosen for the Key will determine the type of information displayed in the Data Box.

The Value drop-down provides a list of possible choices associated with the selected Key. The choices in this list are based on the trace dataset; for instance, if Process ID is selected for the Key, the Value drop-down will consist of those processes in the current dataset that logged trace events and/or those that were executing when kernel trace events were collected.

The Data Box can be further customized by selecting the Customize checkbox and modifying the remaining fields.

The Key drop-down contains the following items:

```
Event
```
information about the last occurence of the event selected in the Value drop-down will be displayed in the Data Box

#### Exclude Event

information about the last occurrence of any trace event not including the event selected in the Value drop-down will be displayed in the Data Box

#### Tagged Event

information about the tagged event (see ["Tag" on page 9-32\)](#page-359-0) selected in the Value drop-down will be displayed in the Data Box

Predef. Qualified Event

information about the last occurrence of the previously-defined qualified event (see ["Qualified Events" on page 11-113](#page-542-0)) specified in the Value drop-down will be displayed in the Data Box

```
Predef. Qualified State
```
information about the last occurrence of the previously-defined qualified state (see ["Qualified States" on page 11-116](#page-545-0)) specified in the Value drop-down will be displayed in the Data Box

#### Process ID

information about the last occurrence of any trace event associated with the process specified in the Value drop-down will be displayed in the Data Box

#### Thread ID

information about the last occurrence of any trace event associated with the thread specified in the Value drop-down will be displayed in the Data Box

#### System Call

information about the last occurrence of the kernel starting or resuming execution of the particular system call selected in the Value drop-down will be displayed in the Data Box

#### System Call Leave

information about the last occurrence of the kernel exiting or suspending execution of the particular system call selected in the Value drop-down will be displayed in the Data Box

#### System Call Events

information about the last occurrence of the kernel starting, resuming, exiting, or suspending execution of the particular system call selected in the Value drop-down will be displayed in the Data Box

#### Interrupt

information about the last occurrence of the kernel starting execution of the particular interrupt selected in the Value drop-down will be displayed in the Data Box

#### Interrupt Leave

information about the last occurrence of the kernel exiting the particular interrupt selected in the Value drop-down will be displayed in the Data Box

#### Interrupt Events

information about the last occurrence of the kernel starting execution of or exiting the particular interrupt selected in the Value drop-down will be displayed in the Data Box

#### Exception

information about the last occurrence of the kernel starting or resuming execution of the particular exception selected in the Value drop-down will be displayed in the Data Box

#### Exception Leave

information about the last occurrence of the kernel exiting or suspending execution of the particular exception selected in the Value drop-down will be displayed in the Data Box

#### Exception Events

information about the last occurrence of the kernel starting, resuming, exiting, or suspending execution of the particular exception selected in the Value drop-down will be displayed in the Data Box

#### **Customize**

Use this option to further configure your Data Box.

When Customize is checked, the Key / Value drop-down menus become disabled (desensitized). The remaining fields (which are populated with values corresponding to the Key / Value pair) may be modified to tailor the Data Box to your needs.

#### **NOTE**

Once customization has occurred, unchecking the Customize button will result in all customized changes being discarded in favor of the displayed Key / Value selections.

# **Events**

Information about the trace events specified here will be displayed in the Data Box in the format specified by Output Text.

See ["Events" on page 10-50](#page-419-2) for more information.

#### **Browse**

Presents a dialog allowing the user to select from a list of defined trace event names.

#### **NOTE**

To select multiple items, press the Ctrl key while selecting individual items in the list or hold the Shift key to select a range of items.

#### **If Condition**

A boolean expression specifying criteria that must be met for information to be displayed in this Data Box.

See ["Condition" on page 10-51](#page-420-0) for more information.

#### **Output Text**

The text that is to be displayed in the Data Box when all criteria specified by this configuration dialog is met.

This is usually specified using the format() command (see ["format\(\)" on page](#page-539-0) [11-110](#page-539-0)). For example:

format("%s event at offset %d", get string(event, id), offset)

However, you may also enter a static string by placing double quotes around the desired text.

#### **Edit**

Presents the Edit Text dialog in which to enter the output text. This dialog is useful when the desired text or format () string becomes too long to be easily edited directly in the Output Text field.

#### **Text Font**

The font in which the Output Text is to be displayed.

See ["Font" on page 10-50](#page-419-1) for more information.

#### **Browse**

Presents the Choose Font dialog (see ["Font Selection" on page 10-55](#page-424-0)) allowing the user to specify a font by Family, Weight, Slant, and Size.

#### **Processes**

Specify the processes to which this Data Box is restricted.

You may specify either PID values or the names of processes to which NightTrace has corresponding PID associations (e.g. from kernel trace data).

See ["Processes" on page 10-51](#page-420-1) for more information.

#### **Browse**

Presents a dialog allowing the user to select from a list of the names of all processes that NightTrace discovers in the current trace data.

#### **NOTE**

To select multiple items, press the Ctrl key while selecting individual items in the list or hold the Shift key to select a range of items.

#### **Threads**

Specify the threads to which this Data Box is restricted.

You may specify either TID values or the names of threads to which NightTrace has corresponding TID associations (e.g. from kernel trace data).

See ["Threads" on page 10-52](#page-421-0) for more information.

#### **Browse**

Presents a dialog allowing the user to select from a list of the names of all threads that NightTrace discovers in the current user trace data.

#### **NOTE**

To select multiple items, press the Ctrl key while selecting individual items in the list or hold the Shift key to select a range of items.

#### **Nodes**

Specify the system node names to which this Data Box is restricted.

See ["Nodes" on page 10-53](#page-422-0) for more information.

#### **NOTE**

The Nodes field is only meaningful for datasets captured from more than one system and is used to differentiate between them. Use of the *RCIM* timing source on daemon invocations is required for time synchronization in such cases. See the *Real-Time Clock and Interrupt Module User's Guide* (0891082) for more information.

### **Browse**

Presents a dialog allowing the user to select from a list of the names of all nodes that NightTrace discovers in the current trace data.

#### **NOTE**

To select multiple items, press the Ctrl key while selecting individual items in the list or hold the Shift key to select a range of items.

# **CPUs**

Specify which CPUs to which this Data Box is restricted.

#### **All CPUs**

All CPUs are selected when this checkbox is checked.

### **Text Color**

Presents the Choose Color dialog (see ["Color Selection" on page 10-54](#page-423-1)) allowing the user to specify the color of the text displayed in the Data Box. The Text Color should contrast well with the Background Color of the Data Box.

#### **Background Color**

Presents the Choose Color dialog (see ["Color Selection" on page 10-54](#page-423-1)) allowing the user to specify the color of the background of the Data Box. The Background Color should contrast well with the Text Color.

#### **Horizontal Alignment**

Determines the justification of the text in the Data Box.

See ["Horizontal Alignment" on page 10-53](#page-422-1).

# **Vertical Alignment**

Determines the vertical placement of the text in the Data Box.

See ["Vertical Alignment" on page 10-54.](#page-423-0)

# <span id="page-395-0"></span>**Event Graph**

The Configure Event Graph dialog is shown in [Figure 10-11](#page-395-1).

See ["Event Graph" on page 10-6](#page-375-2) for more information.

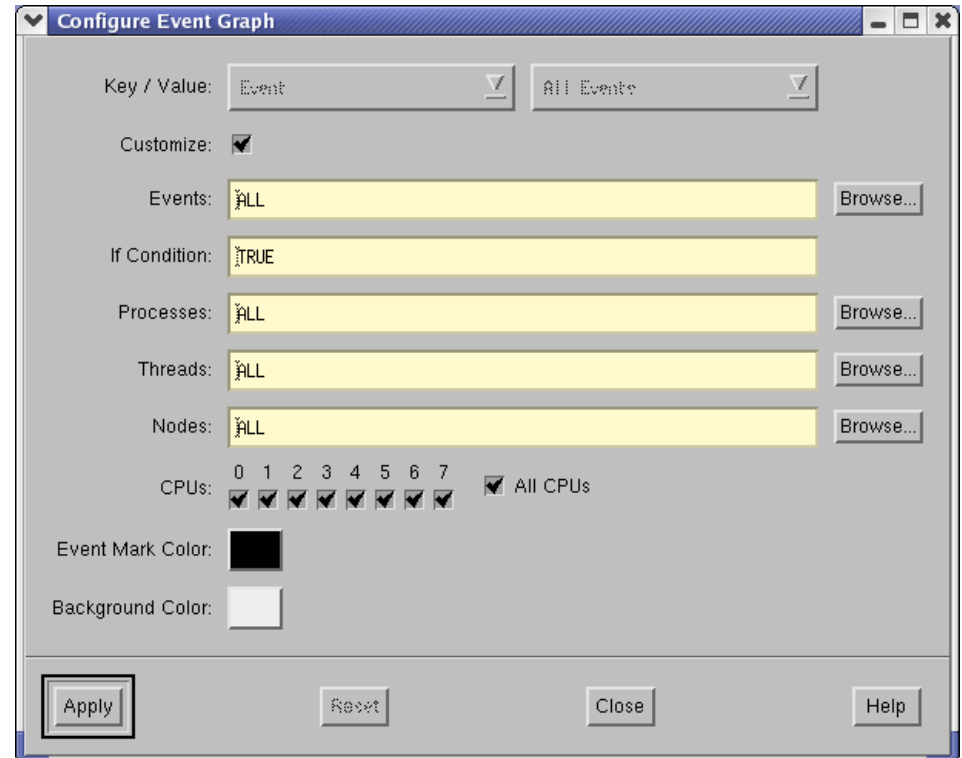

<span id="page-395-1"></span>**Figure 10-11. Configure Event Graph dialog**

### **Key / Value**

These two drop-down menus are used in combination to provide a quick and efficient method for configuring a NightTrace Event Graph.

The value chosen for the Key will determine the events to be displayed on the Event Graph.

The Value drop-down provides a list of possible choices associated with the selected Key. The choices in this list are based on the trace dataset; for instance, if Process ID is selected for the Key, the Value drop-down will consist of those processes in the current dataset that logged trace events and/or those that were executing when kernel trace events were collected.

The Event Graph can be further customized by selecting the Customize checkbox and modifying the remaining fields.
The Key drop-down contains the following items:

Event

occurrences of the event selected in the Value drop-down will be displayed on the Event Graph

Exclude Event

occurrences of all events excluding the event selected in the Value drop-down will be displayed on the Event Graph

Tagged Event

occurrences of the tagged event (see ["Tag" on page 9-32](#page-359-0)) selected in the Value drop-down will be displayed on the Event Graph

Predef. Qualified Event

occurrences of the previously-defined qualified event (see ["Qualified](#page-542-0) [Events" on page 11-113\)](#page-542-0) specified in the Value drop-down will be displayed on the Event Graph

Predef. Qualified State

occurrences of the previously-defined qualified state (see ["Qualified](#page-545-0) [States" on page 11-116](#page-545-0)) specified in the Value drop-down will be displayed on the Event Graph

Process ID

occurrences of the events associated with the process specified in the Value drop-down will be displayed on the Event Graph

Thread ID

occurrences of the events associated with the thread specified in the Value drop-down will be displayed on the Event Graph

System Call

occurrences of those instances when the kernel starts or resumes execution of the particular system call selected in the Value drop-down will be displayed on the Event Graph

System Call Leave

occurrences of those instances when the kernel exits or suspends execution of the particular system call selected in the Value drop-down will be displayed on the Event Graph

System Call Events

occurrences of those instances when the kernel starts, resumes, exits, or suspends execution of the particular system call selected in the Value drop-down will be displayed on the Event Graph

#### Interrupt

occurrences of those instances when the kernel starts executing the particular interrupt selected in the Value drop-down will be displayed on the Event Graph

```
Interrupt Leave
```
occurrences of those instances when the kernel exits the particular interrupt selected in the Value drop-down will be displayed on the Event Graph

Interrupt Events

occurrences of those instances when the kernel starts executing or exits the particular interrupt selected in the Value drop-down will be displayed on the Event Graph

```
Exception
```
occurrences of those instances when the kernel starts or resumes execution of the particular exception selected in the Value drop-down will be displayed on the Event Graph

```
Exception Leave
```
occurrences of those instances when the kernel exits or suspends execution of the particular exception selected in the Value drop-down will be displayed on the Event Graph

```
Exception Events
```
occurrences of those instances when the kernel starts, resumes, exits, or suspends execution of the particular exception selected in the Value drop-down will be displayed on the Event Graph

#### **Customize**

Use this option to further configure your Event Graph.

When Customize is checked, the Key / Value drop-down menus become disabled (desensitized). The remaining fields (which are populated with values corresponding to the Key / Value pair) may be modified to tailor the Event Graph to your needs.

## **NOTE**

Once customization has occurred, unchecking the Customize button will result in all customized changes being discarded in favor of the displayed Key / Value selections.

#### **Events**

The trace events to be displayed on this Event Graph.

See ["Events" on page 10-50](#page-419-0) for more information.

### **Browse**

Presents a dialog allowing the user to select from a list of defined trace event names.

#### **NOTE**

To select multiple items, press the Ctrl key while selecting individual items in the list or hold the Shift key to select a range of items.

# **If Condition**

A boolean expression specifying criteria that determines whether a trace event should be graphed. If the If Condition is true (and all other criteria are met), then a vertical line is drawn at the point in time that the trace event occurred.

See ["Condition" on page 10-51](#page-420-0) for more information.

# **Processes**

Specify the processes to which this Event Graph is restricted.

You may specify either PID values or the names of processes to which NightTrace has corresponding PID associations (e.g. from kernel trace data).

See ["Processes" on page 10-51](#page-420-1) for more information.

#### **Browse**

Presents a dialog allowing the user to select from a list of the names of all processes that NightTrace discovers in the current trace data.

# **NOTE**

To select multiple items, press the Ctrl key while selecting individual items in the list or hold the Shift key to select a range of items.

# **Threads**

Specify the threads to which this Event Graph is restricted.

You may specify either TID values or the names of threads to which NightTrace has corresponding TID associations (e.g. from kernel trace data).

See ["Threads" on page 10-52](#page-421-0) for more information.

# **Browse**

Presents a dialog allowing the user to select from a list of the names of all threads that NightTrace discovers in the current user trace data.

# **NOTE**

To select multiple items, press the Ctrl key while selecting individual items in the list or hold the Shift key to select a range of items.

# **Nodes**

Specify the system node names to which this Event Graph is restricted.

See ["Nodes" on page 10-53](#page-422-0) for more information.

# **NOTE**

The Nodes field is only meaningful for datasets captured from more than one system and is used to differentiate between them. Use of the *RCIM* timing source on daemon invocations is required for time synchronization in such cases. See the *Real-Time Clock and Interrupt Module User's Guide* (0891082) for more information.

# **Browse**

Presents a dialog allowing the user to select from a list of the names of all nodes that NightTrace discovers in the current trace data.

# **NOTE**

To select multiple items, press the Ctrl key while selecting individual items in the list or hold the Shift key to select a range of items.

# **CPUs**

Specify which CPUs to which this Event Graph is restricted.

# **All CPUs**

All CPUs are selected when this checkbox is checked.

# **Event Mark Color**

Presents the Choose Color dialog (see ["Color Selection" on page 10-54](#page-423-0)) allowing the user to specify the color of the vertical lines representing the trace events on the Event Graph. The Event Mark Color should contrast well with the Background Color of the Event Graph.

# **Background Color**

Presents the Choose Color dialog (see ["Color Selection" on page 10-54](#page-423-0)) allowing the user to specify the color of the background of the Event Graph. The Background Color should contrast well with the Event Mark Color.

# **State Graph**

The Configure State Graph dialog is shown in [Figure 10-12.](#page-401-0)

See ["State Graph" on page 10-7](#page-376-0) for more information.

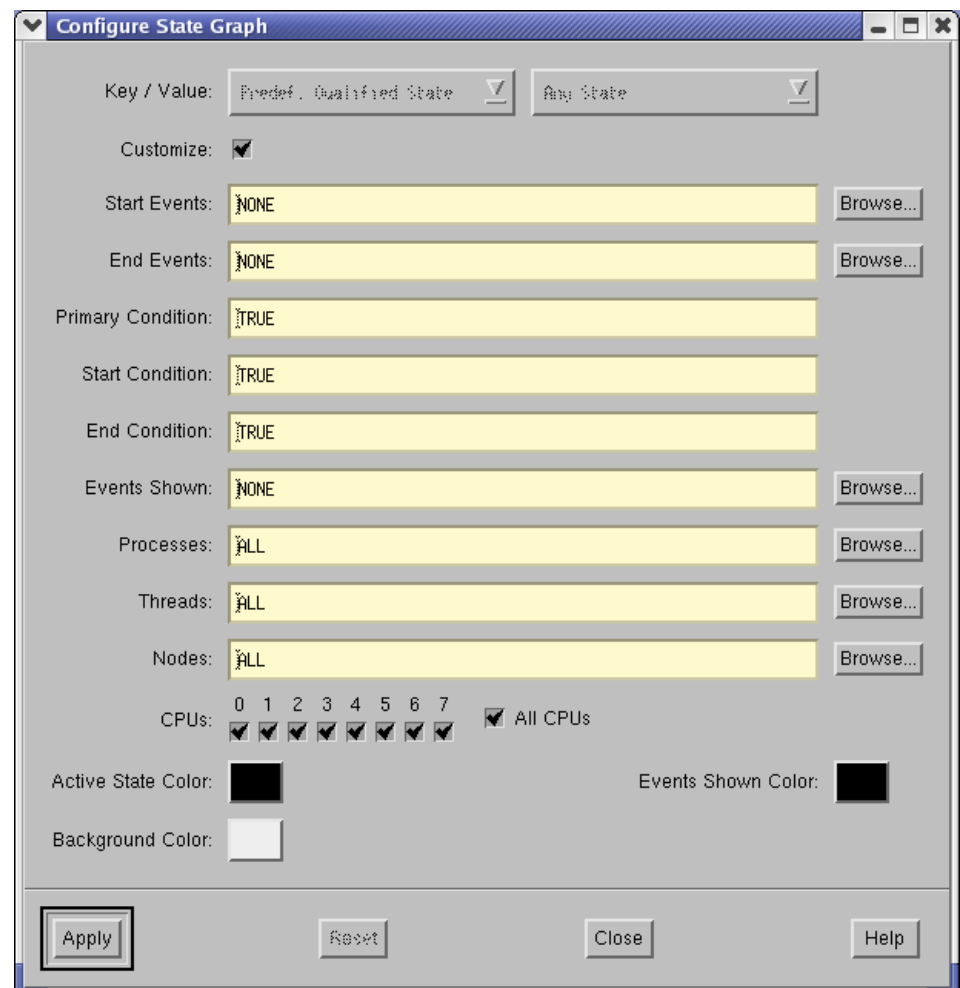

<span id="page-401-0"></span>**Figure 10-12. Configure State Graph dialog**

A *state* is bounded by two user-specified trace events, a *start event* and an *end event*. An instance of a state is the period of time between the start event and end event, including the start and end events themselves. Instances of the same state do not nest; thus, once a state becomes active, events that might normally satisfy the conditions for the start event are ignored until the end event is encountered.

State Graphs indicate when a state is active by drawing a rectangle in the Active State Color that spans the time when the start state and end state criteria are met. In addition to drawing this state rectangle, State Graphs can behave exactly like Event Graphs by using the Events Shown and Primary Condition fields. Trace event lines are superimposed on the state rectangle, which is useful for diagnosing problems where the criteria for starting the state are met multiple times before the criteria for ending the state are met.

#### **Key / Value**

These two drop-down menus are used in combination to provide a quick and efficient method for configuring a NightTrace State Graph.

The value chosen for the Key will determine the information displayed on the State Graph.

The Value drop-down provides a list of possible choices associated with the selected Key. The choices in this list are based on the trace dataset; for instance, if Process ID is selected for the Key, the Value drop-down will consist of those processes in the current dataset that logged trace events and/or those that were executing when kernel trace events were collected.

The State Graph can be further customized by selecting the Customize checkbox and modifying the remaining fields.

The Key drop-down contains the following items:

Predef. Qualified State

occurrences of the previously-defined qualified state (see ["Qualified](#page-545-0) [States" on page 11-116](#page-545-0)) specified in the Value drop-down will be displayed on the State Graph

System Call State

occurrences of the state whose *start events* are defined as those instances when the kernel starts or resumes execution of the particular system call selected in the Value drop-down and whose *end events* are comprised of those events when the kernel exits or suspends execution of that particular system call will be displayed on the State Graph

Interrupt State

occurrences of the state whose *start events* are defined as those instances when the kernel starts executing the particular interrupt selected in the Value drop-down and whose *end events* are comprised of those events when the kernel exits that particular interrupt will be displayed on the State Graph

Exception State

occurrences of the state whose *start events* are defined as those instances when the kernel starts or resumes execution of the particular exception selected in the Value drop-down and whose *end events* are comprised of those events when the kernel exits or suspends execution of that particular exception will be displayed on the State Graph

#### **Customize**

Use this option to further configure your State Graph.

When Customize is checked, the Key / Value drop-down menus become disabled (desensitized). The remaining fields (which are populated with values corresponding to the Key / Value pair) may be modified to tailor the State Graph to your needs.

### **NOTE**

Once customization has occurred, unchecking the Customize button will result in all customized changes being discarded in favor of the displayed Key / Value selections.

# <span id="page-403-1"></span>**Start Events**

The Start Events parameter defines the trace events that can begin a state. Additional criteria that must be met for a state to begin may be specified in the form of an expression using the Start Condition parameter (see ["Start Condition" on page](#page-404-0) [10-35](#page-404-0)).

The Start Events parameter works in combination with the End Events parameter which defines the trace events that can end a state (see ["End Events" on](#page-403-0) [page 10-34\)](#page-403-0).

See ["Events" on page 10-50](#page-419-0) for more information.

# **NOTE**

In order for a trace event to be considered a *start event*, all other criteria specified in this configuration dialog must be met: Primary Condition, Start Condition, Processes, Threads, Nodes, and CPUs.

# **Browse**

Presents a dialog allowing the user to select from a list of defined trace event names.

## **NOTE**

To select multiple items, press the Ctrl key while selecting individual items in the list or hold the Shift key to select a range of items.

# <span id="page-403-0"></span>**End Events**

The End Events parameter defines the trace events that can end a state. Additional criteria that must be met for a state to end may be specified in the form of an expression using the End Condition parameter (see ["End Condition" on page](#page-405-0) [10-36](#page-405-0)).

The End Events parameter works in combination with the Start Events parameter which defines the trace events that can begin a state (see ["Start Events"](#page-403-1) [on page 10-34](#page-403-1)).

See ["Events" on page 10-50](#page-419-0) for more information.

#### **NOTE**

In order for a trace event to be considered an *end event*, all other criteria specified in this configuration dialog must be met: Primary Condition, End Condition, Processes, Threads, Nodes, and CPUs.

# **Browse**

Presents a dialog allowing the user to select from a list of defined trace event names.

#### **NOTE**

To select multiple items, press the Ctrl key while selecting individual items in the list or hold the Shift key to select a range of items.

# **Primary Condition**

A boolean expression specifying criteria that must be met as part of this State Graph.

If this condition is not met, the event is not regarded by the State Graph, even if the Start Condition or End Condition is true.

See ["Condition" on page 10-51](#page-420-0) for more information.

#### <span id="page-404-0"></span>**Start Condition**

The Start Condition parameter is a boolean expression that allows the user to define criteria which must be met for a state to begin.

NightTrace evaluates this expression along with the Start Events parameter (see ["Start Events" on page 10-34\)](#page-403-1) and any other criteria specified in this dialog (e.g. Primary Condition, Processes, CPUs, etc.) to determine whether the state can begin.

Start Condition must not refer to its defining states. For example, it must not call state dur(), state gap(), start or end functions for these states. (See ["Multi-State Functions" on page 11-73](#page-502-0), ["Start Functions" on page 11-37,](#page-466-0) and ["End](#page-484-0) [Functions" on page 11-55](#page-484-0) for details.) Calling these functions for these states would be an attempt to define a state based on its own definition. Note that Start Condition may call all of these functions for qualified states.

See ["Condition" on page 10-51](#page-420-0) for more information.

## **NOTE**

Currently, NightTrace does not supported nesting of states. Thus, once the conditions which satisfy a *start event* are met, no other instances of that state can begin until the End Condition has been met.

# <span id="page-405-0"></span>**End Condition**

The End Condition parameter is a boolean expression that allows the user to define criteria which must be met for a state to end.

NightTrace evaluates this expression along with the End Events parameter (see ["End Events" on page 10-34\)](#page-403-0) and any other criteria specified in this dialog (e.g. Primary Condition, Processes, CPUs, etc.) to determine whether the state can end.

End Condition must not refer to its defining states. For example, it must not call state dur(), state gap(), or end functions for these states. Calling these functions for these states would be an attempt to define a state based on its own definition. Note that End Condition may call start functions for these states because at this point in the state definition, the state has started. Note also that End Condition may call all of these functions for qualified states.

See ["Condition" on page 10-51](#page-420-0) for more information.

# **Events Shown**

The trace events to be displayed in this State Graph.

The color of the vertical lines that represent the Events Shown is determined by the value of the Events Shown Color as specified in this configuration dialog.

## **Browse**

Presents a dialog allowing the user to select from a list of defined trace event names.

#### **NOTE**

To select multiple items, press the Ctrl key while selecting individual items in the list or hold the Shift key to select a range of items.

# **Processes**

Specify the processes to which this State Graph is restricted.

You may specify either PID values or the names of processes to which NightTrace has corresponding PID associations (e.g. from kernel trace data).

See ["Processes" on page 10-51](#page-420-1) for more information.

#### **Browse**

Presents a dialog allowing the user to select from a list of the names of all processes that NightTrace discovers in the current trace data.

#### **NOTE**

To select multiple items, press the Ctrl key while selecting individual items in the list or hold the Shift key to select a range of items.

# **Threads**

Specify the threads to which this State Graph is restricted.

You may specify either TID values or the names of threads to which NightTrace has corresponding TID associations (e.g. from kernel trace data).

See ["Threads" on page 10-52](#page-421-0) for more information.

#### **Browse**

Presents a dialog allowing the user to select from a list of the names of all threads that NightTrace discovers in the current user trace data.

#### **NOTE**

To select multiple items, press the Ctrl key while selecting individual items in the list or hold the Shift key to select a range of items.

#### **Nodes**

Specify the system node names to which this State Graph is restricted.

See ["Nodes" on page 10-53](#page-422-0) for more information.

# **NOTE**

The Nodes field is only meaningful for datasets captured from more than one system and is used to differentiate between them. Use of the *RCIM* timing source on daemon invocations is required for time synchronization in such cases. See the *Real-Time Clock and Interrupt Module User's Guide* (0891082) for more information.

## **Browse**

Presents a dialog allowing the user to select from a list of the names of all nodes that NightTrace discovers in the current trace data.

# **NOTE**

To select multiple items, press the Ctrl key while selecting individual items in the list or hold the Shift key to select a range of items.

# **CPUs**

Specify which CPUs to which this State Graph is restricted.

# **All CPUs**

All CPUs are selected when this checkbox is checked.

# **Active State Color**

Presents the Choose Color dialog (see ["Color Selection" on page 10-54\)](#page-423-0) to allow the user to specify the color of the solid horizontal bar that represents the instance of a state in the State Graph. The Active State Color should contrast well with the Background Color of the State Graph.

# **Events Shown Color**

Presents the Choose Color dialog (see ["Color Selection" on page 10-54\)](#page-423-0) to allow the user to specify the color of the vertical lines that represent the events specified by Events Shown. The Events Shown Color should contrast well with the Background Color of the State Graph.

#### **Background Color**

Presents the Choose Color dialog (see ["Color Selection" on page 10-54](#page-423-0)) allowing the user to specify the color of the background of the State Graph. The Background Color should contrast well with the Active State Color and the Events Shown Color.

# **Data Graph**

The Configure Data Graph dialog is shown in [Figure 10-13.](#page-408-0)

See ["Data Graph" on page 10-8](#page-377-0) for more information.

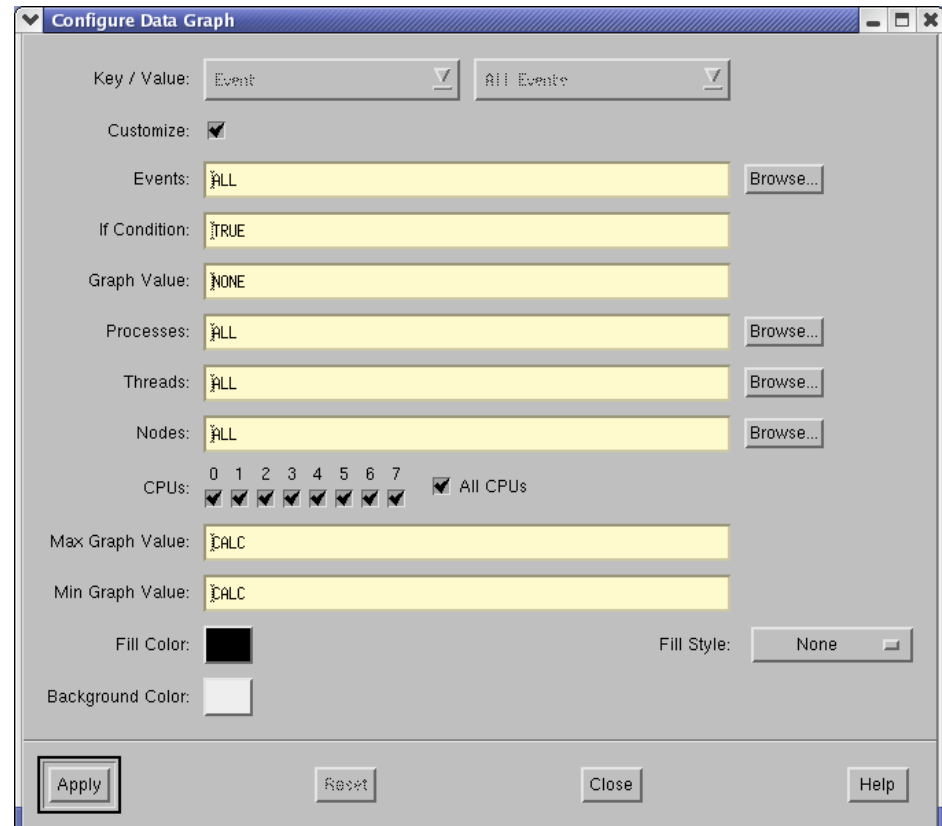

<span id="page-408-0"></span>**Figure 10-13. Configure Data Graph dialog**

# **Key / Value**

These two drop-down menus are used in combination to provide a quick and efficient method for configuring a NightTrace Data Graph.

The value chosen for the Key will determine the type of information displayed on the Data Graph.

The Value drop-down provides a list of possible choices associated with the selected Key. The choices in this list are based on the trace dataset; for instance, if Process ID is selected for the Key, the Value drop-down will consist of those processes in the current dataset that logged trace events and/or those that were executing when kernel trace events were collected.

The Data Graph can be further customized by selecting the Customize checkbox and modifying the remaining fields.

The Key drop-down contains the following items:

#### Event

the data specified by the Graph Value will be displayed on the Data Graph for each occurrence of the event selected in the Value drop-down

#### Exclude Event

the data specified by the Graph Value will be displayed on the Data Graph for each occurrence of any event excluding the event selected in the Value drop-down

#### Tagged Event

the data specified by the Graph Value will be displayed on the Data Graph for the occurrence of the tagged event (see ["Tag" on page 9-32\)](#page-359-0) selected in the Value drop-down

#### Predef. Qualified Event

the data specified by the Graph Value will be displayed on the Data Graph for each occurrence of the previously-defined qualified event (see ["Qualified Events" on page 11-113\)](#page-542-0) specified in the Value drop-down

#### Predef. Qualified State

the data specified by the Graph Value will be displayed on the Data Graph for each occurrence of the previously-defined qualified state (see ["Qualified States" on page 11-116](#page-545-0)) specified in the Value drop-down

#### Process ID

the data specified by the Graph Value will be displayed on the Data Graph for each occurrence of any event associated with the process specified in the Value drop-down

#### Thread ID

the data specified by the Graph Value will be displayed on the Data Graph for each occurrence of any event associated with the thread specified in the Value drop-down

#### System Call

the data specified by the Graph Value will be displayed on the Data Graph for each occurrence of the kernel starting or resuming execution of the particular system call selected in the Value drop-down

#### System Call Leave

the data specified by the Graph Value will be displayed on the Data Graph for each occurrence of the kernel exiting or suspending execution of the particular system call selected in the Value drop-down

#### System Call Events

the data specified by the Graph Value will be displayed on the Data Graph for each occurrence of the kernel starting, resuming, exiting, or suspending execution of the particular system call selected in the Value drop-down

#### Interrupt

the data specified by the Graph Value will be displayed on the Data Graph for each occurrence of the kernel starting execution of the particular interrupt selected in the Value drop-down

#### Interrupt Leave

the data specified by the Graph Value will be displayed on the Data Graph for each occurrence of the kernel exiting the particular interrupt selected in the Value drop-down

## Interrupt Events

the data specified by the Graph Value will be displayed on the Data Graph for each occurrence of the kernel starting execution of or exiting the particular interrupt selected in the Value drop-down

#### Exception

the data specified by the Graph Value will be displayed on the Data Graph for each occurrence of the kernel starting or resuming execution of the particular exception selected in the Value drop-down

#### Exception Leave

the data specified by the Graph Value will be displayed on the Data Graph for each occurrence of the kernel exiting or suspending execution of the particular exception selected in the Value drop-down

#### Exception Events

the data specified by the Graph Value will be displayed on the Data Graph for each occurrence of the kernel starting, resuming, exiting, or suspending execution of the particular exception selected in the Value drop-down

## **Customize**

Use this option to further configure your Data Graph.

When Customize is checked, the Key / Value drop-down menus become disabled (desensitized). The remaining fields (which are populated with values corresponding to the Key / Value pair) may be modified to tailor the Data Graph to your needs.

# **NOTE**

Once customization has occurred, unchecking the Customize button will result in all customized changes being discarded in favor of the displayed Key / Value selections.

# **Events**

The trace events to be displayed by this Data Graph.

Data related to the trace events specified here will be displayed in the Data Graph in the format specified by Graph Value.

See ["Events" on page 10-50](#page-419-0) for more information.

## **Browse**

Presents a dialog allowing the user to select from a list of defined trace event names.

# **NOTE**

To select multiple items, press the Ctrl key while selecting individual items in the list or hold the Shift key to select a range of items.

# **If Condition**

A boolean expression specifying criteria that must be met for information to be displayed on this Data Graph.

See ["Condition" on page 10-51](#page-420-0) for more information.

### **Graph Value**

The value to be graphed on the Data Graph.

The Graph Value can be any value between Min Graph Value and Max Graph Value and is usually related to the event. For instance, to graph the value of the second argument in the trace event record meeting all criteria specified by this configuration dialog:

arg2

should be entered for Graph Value.

# **Processes**

Specify the processes to which this Data Graph is restricted.

You may specify either PID values or the names of processes to which NightTrace has corresponding PID associations (e.g. from kernel trace data).

See ["Processes" on page 10-51](#page-420-1) for more information.

# **Browse**

Presents a dialog allowing the user to select from a list of the names of all processes that NightTrace discovers in the current trace data.

# **NOTE**

To select multiple items, press the Ctrl key while selecting individual items in the list or hold the Shift key to select a range of items.

# **Threads**

Specify the threads to which this Data Graph is restricted.

You may specify either TID values or the names of threads to which NightTrace has corresponding TID associations (e.g. from kernel trace data).

See ["Threads" on page 10-52](#page-421-0) for more information.

#### **Browse**

Presents a dialog allowing the user to select from a list of the names of all threads that NightTrace discovers in the current user trace data.

### **NOTE**

To select multiple items, press the Ctrl key while selecting individual items in the list or hold the Shift key to select a range of items.

# **Nodes**

Specify the system node names to which this Data Graph is restricted.

See ["Nodes" on page 10-53](#page-422-0) for more information.

# **NOTE**

The Nodes field is only meaningful for datasets captured from more than one system and is used to differentiate between them. Use of the *RCIM* timing source on daemon invocations is required for time synchronization in such cases. See the *Real-Time Clock and Interrupt Module User's Guide* (0891082) for more information.

# **Browse**

Presents a dialog allowing the user to select from a list of the names of all nodes that NightTrace discovers in the current trace data.

# **NOTE**

To select multiple items, press the Ctrl key while selecting individual items in the list or hold the Shift key to select a range of items.

# **CPUs**

Specify which CPUs to which this Data Graph is restricted.

# **All CPUs**

All CPUs are selected when this checkbox is checked.

# **Max Graph Value**

The Max Graph Value parameter determines what data value corresponds to the top of the Data Graph.

The possible values are integers or CALC. If an integer is specified as the maximum, any data that is equal to or greater than that value results in a line or bar that goes to the top of the Data Graph. If CALC is specified, the maximum value will be the greatest value found in the trace event run up to that point in time. Note that the maximum can change as time increases and new maximums are encountered.

# **Min Graph Value**

The Min Graph Value parameter determines what data value corresponds to the bottom of the Data Graph.

The possible values are integers or CALC.If an integer is specified as the minimum, any data that is equal to or less than that value will result in no line or bar on the Data Graph. If CALC is specified, the minimum value will be the smallest value found in the trace event run up to that point in time. Note that the minimum can change as time increases and new minimums are encountered.

# **Fill Color**

Presents the Choose Color dialog (see ["Color Selection" on page 10-54\)](#page-423-0) to allow the user to specify the color of the vertical line or solid horizontal bar that represents the trace event in the Data Graph when either None or Solid is selected for the Fill Style. The Fill Color should contrast well with the Background Color of the Data Graph.

# **Fill Style**

The Fill Style parameter determines the style of Data Graph created.

The possible choices are:

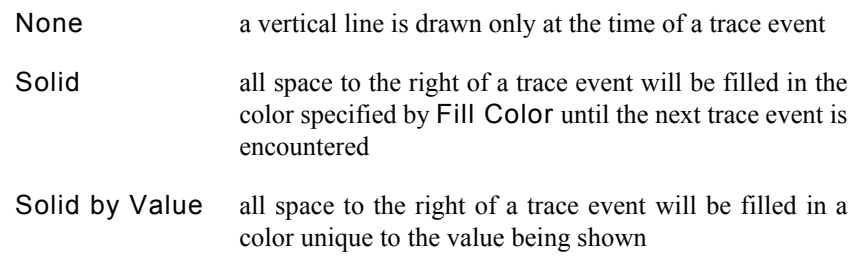

[Figure 10-14](#page-414-0) shows the difference between Solid and None.

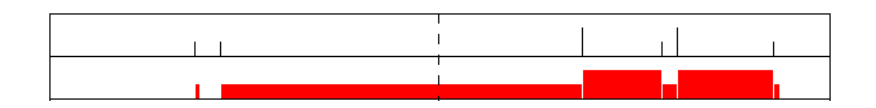

**Figure 10-14. Fill Style - Solid vs. None**

# <span id="page-414-0"></span>**Background Color**

Presents the Choose Color dialog (see ["Color Selection" on page 10-54](#page-423-0)) allowing the user to specify the color of the background of the Data Graph. The Background Color should contrast well with the Fill Color.

[Figure 10-15](#page-415-0) shows the same set of data drawn in three Data Graphs, each configured differently. The data range in value from 1 to 6 and are shown at the bottom of the figure.

- **•** The top Data Graph is configured with a minimum of 2 and a maximum of 4. Notice that several bars reach the top of the Data Graph even though they represent different data values; also note that there is no bar where data has a value less than the minimum.
- **•** The middle Data Graph is configured with a minimum of 0 and a maximum of 10. Notice that the bars do not reach the top of the Data Graph and that the differences between values are harder to discern.
- **•** The bottom Data Graph is configured with a minimum of 0 and a maximum set to CALC. Notice that the two occurrences of the maximum value of six cause bars to reach the top of the Data Graph.

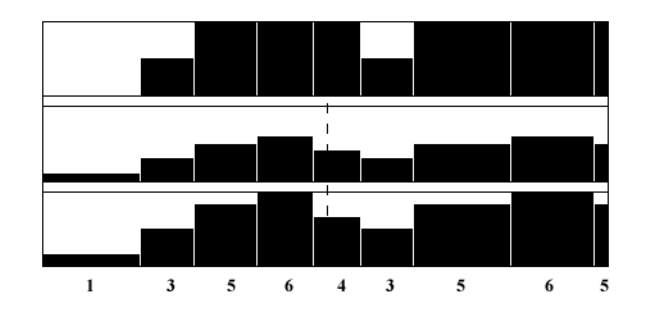

<span id="page-415-0"></span>**Figure 10-15. Maximum vs. Minimum Values**

# **Ruler** 10 **Ruler** 10 *Ruler* 10 *Ruler* 10 *Ruler* 10 *Ruler* **10** *<b><i>Ruler* 10 *ARULER*

The Configure Ruler dialog is shown in [Figure 10-16](#page-416-0).

See ["Ruler" on page 10-10](#page-379-0) for more information.

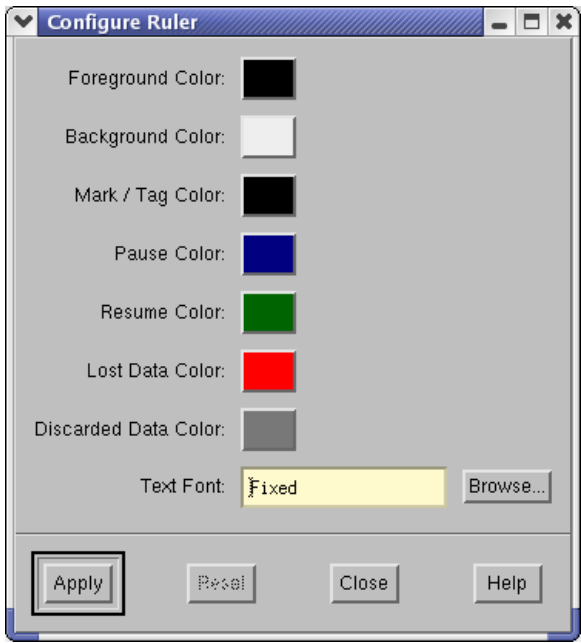

<span id="page-416-0"></span>**Figure 10-16. Configure Ruler dialog**

# **Foreground Color**

Presents the Choose Color dialog (see ["Color Selection" on page 10-54](#page-423-0)) allowing the user to specify the color of the Ruler markings. The Foreground Color should contrast well with the Background Color.

# **Background Color**

Presents the Choose Color dialog (see ["Color Selection" on page 10-54](#page-423-0)) allowing the user to specify the color of the background of the Ruler. The Background Color should contrast well with the other items displayed on the Ruler.

# **Mark / Tag Color**

Presents the Choose Color dialog (see ["Color Selection" on page 10-54](#page-423-0)) allowing the user to specify the color of both the *mark* and *tag* indicators which appear on the Ruler. The Mark / Tag Color should contrast well with the Background Color.

[Figure 10-17](#page-417-0) shows both a mark and a tag on a Ruler

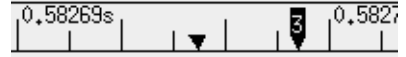

# <span id="page-417-0"></span>**Figure 10-17. Mark and Tag Indicators**

See ["Mark" on page 9-33](#page-360-0) and ["Tag" on page 9-32](#page-359-0) for more information about these indicators.

# **Pause Color**

Presents the Choose Color dialog (see ["Color Selection" on page 10-54](#page-423-0)) allowing the user to specify the color of the reverse-video "P" indicator used to show the point in time where the daemon logging trace data was paused.

#### **Resume Color**

Presents the Choose Color dialog (see ["Color Selection" on page 10-54](#page-423-0)) allowing the user to specify the color of the reverse-video "R" indicator used to show the point in time where the daemon logging trace data was resumed.

# **Lost Data Color**

The Lost Data Color specifies the color of the reverse-video "L" that is placed on a Ruler where NightTrace lost data.

See ["Preventing Trace Events Loss" on page A-1](#page-610-0) for more information on lost data.

# **Discarded Data Color**

Presents the Choose Color dialog (see ["Color Selection" on page 10-54](#page-423-0)) allowing the user to specify the color of the reverse-video "D" indicator used to show where trace events have been discarded.

# **Text Font**

The font in which the numeric values on the Ruler are displayed.

See ["Font" on page 10-50](#page-419-1) for more information.

#### **Browse**

Presents the Choose Font dialog (see ["Font Selection" on page 10-55](#page-424-0)) allowing the user to specify a font by Family, Weight, Slant, and Size.

# **Configuration Dialog Push Buttons**

The following push buttons appear on all display object configuration dialogs.

# **Apply**

Validate the changes you made to the configuration parameters, and apply the changes to the display object.

# **Reset**

Discard all changes made since the last Apply.

# **Close**

Discard any changes made since the last change was applied and close the window.

# **Help**

Display the help topic for the display object configuration dialog.

# **Common Configuration Parameters**

Many of the display objects share common configuration parameters. These include::

- Font (see ["Font" on page 10-50](#page-419-1))
- **•** Events (see ["Events" on page 10-50](#page-419-0))
- Condition (see ["Condition" on page 10-51](#page-420-0))
- **•** Processes (see ["Processes" on page 10-51\)](#page-420-1)
- **•** Threads (see ["Threads" on page 10-52\)](#page-421-0)
- Nodes (see ["Nodes" on page 10-53\)](#page-422-0)
- **•** Horizontal Alignment (see ["Horizontal Alignment" on page 10-53\)](#page-422-1)
- **•** Vertical Alignment (see ["Vertical Alignment" on page 10-54\)](#page-423-1)

For each configuration parameter that pertains to color, there is an equivalent X resource. See [Appendix B](#page-616-0) for more information.

#### <span id="page-419-1"></span>**Font** 100 and 100 and 100 and 100 and 100 and 100 and 100 and 100 and 100 and 100 and 100 and 100 and 100 and 100 and 100 and 100 and 100 and 100 and 100 and 100 and 100 and 100 and 100 and 100 and 100 and 100 and 100 and

The font description is specified as a Unix-centric font name of the form:

-foundry-family-weight-slant-setwidth-addstyle-pixel-point-resx-resy-spacing*width***-***charset***-***encoding*

# **NOTE**

The '\*' character may be used to skip individual fields that the user does not care about. There must be exactly one '\*' for each field skipped; a '\*' at the end of the font description skips any remaining fields.

For instance, to specify a 12-point bold Helvetica font with no slant, the font description would be:

**\*-helvetica-bold-r-normal-\*-12-\***

The Choose Font dialog (see ["Font Selection" on page 10-55\)](#page-424-0) allows the user to specify a font by specifying Family, Weight, Slant, and Size.

#### <span id="page-419-0"></span>**Events** 10 **Events** 10 **Events** 10 **Events** 10 **Events** 10 **Events** 10 **Events** 10 **Events**

The Events field restricts the trace events on which the display object can display information. The display object ignores any trace event IDs or trace event names that are not specified by this field. If an explicit list of trace event names and trace event IDs is specified, the names and IDs on the list must be separated by commas. Only listed trace events are examined.

The Events field can contain any meaningful combination of the following:

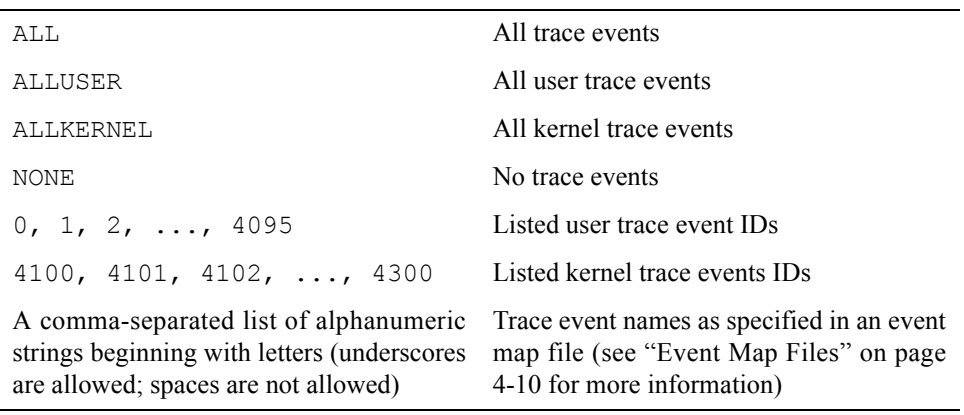

#### <span id="page-420-0"></span>**Condition** 100 and 200 and 200 and 200 and 200 and 200 and 200 and 200 and 200 and 200 and 200 and 200 and 200 and

Conditions are boolean expressions which specify criteria that must be met as part of the display object configuration. (See ["Expressions" on page 11-1](#page-430-0) for more information.)

Conditions are boolean, i.e., they should evaluate to false (0) or true (non-zero). If the condition evaluates to true, then the appropriate information is displayed in the display object (assuming all other criteria are met).

Some examples of valid conditions and their effect on the display object are shown in [Table 10-1.](#page-420-2)

# <span id="page-420-2"></span>**Table 10-1. Examples of Conditions**

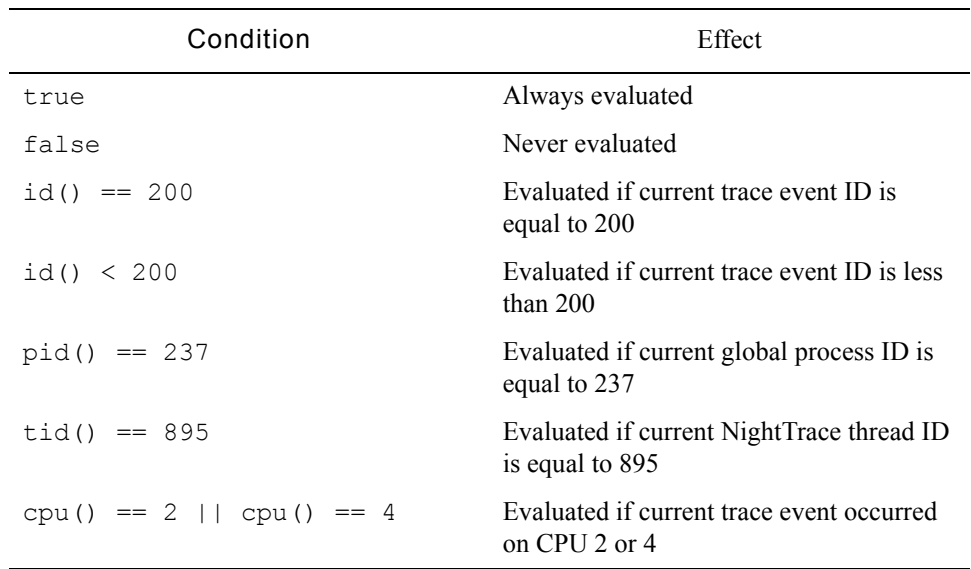

#### <span id="page-420-1"></span>**Processes** 10

On Linux systems, a *global process identifier* (PID) is the operating system process identifier.

On PowerMAX OS systems, a *global process identifier* (PID) is a 32-bit integer which includes a 16-bit integer *raw PID* and a 16-bit integer *lightweight process identifie*r (LWPID). The syntax for specifying a PID on a PowerMAX OS system is:

#### *raw\_PID*'*LWPID*

The Processes field contains the list of global process identifiers (PIDs) or process names from which the display object will accept trace events. If the trace event did not occur in a process listed in this parameter, the trace event is ignored. If a number or name is specified that is not a valid PID, a warning message is displayed. Multiple numbers and names must be separated by commas.

The Processes field can be any meaningful combination of the following:

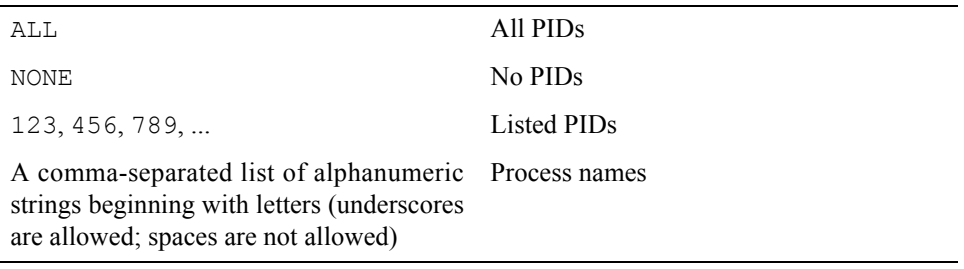

<span id="page-421-0"></span>**Threads** 10

A *NightTrace thread identifier* (TID) is a 32-bit integer. It includes a 16-bit integer *raw PID* and a 16-bit integer *C thread* or *Ada task identifier*. If neither C threads nor Ada tasks are in use, then the 16-bit integer will always be zero. The syntax for specifying a TID is:

*raw\_PID*'*task\_id*

or:

*raw\_PID*'*thread\_id*

The Threads field contains the list of NightTrace thread identifiers (TIDs) or thread names from which the display object will accept trace events. If the trace event did not occur in a thread listed in this parameter, the trace event is ignored. If a number or name is specified that is not a valid TID, a warning message is displayed. Multiple numbers and names must be separated by commas.

The Threads field can be any meaningful combination of the following:

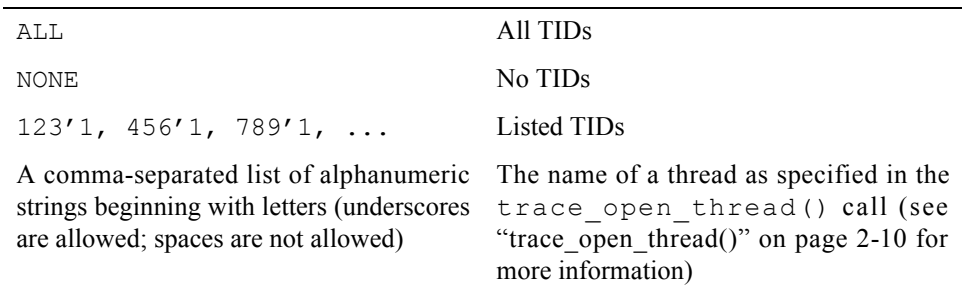

#### <span id="page-422-0"></span>**Nodes** 10

When NightTrace processes a trace file which was timestamped by an RCIM synchronized tick clock, it internally assigns a node identifier to each node/host name represented by a trace file.

The Nodes field contains the list of node identifiers or node names from which the display object will accept trace events. If the trace event did not occur on a node listed in this parameter, the trace event is ignored. If a number or name is specified that is not a valid node, a warning message is displayed. Multiple numbers and names must be separated by commas.

The Nodes field can be any meaningful combination of the following:

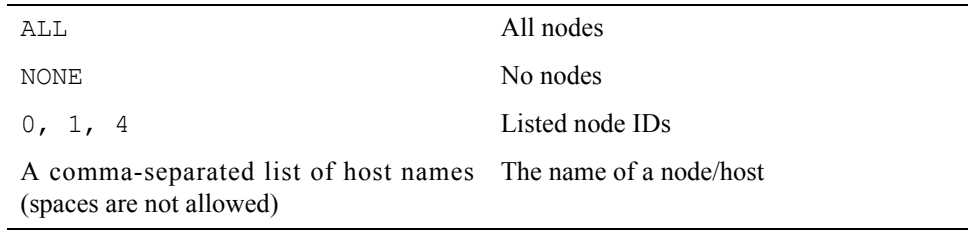

# <span id="page-422-1"></span>**Horizontal Alignment**

The Horizontal Alignment parameter determines the justification of the text in the display object. [Figure 10-18](#page-422-2) shows what each type of horizontal alignment looks like.

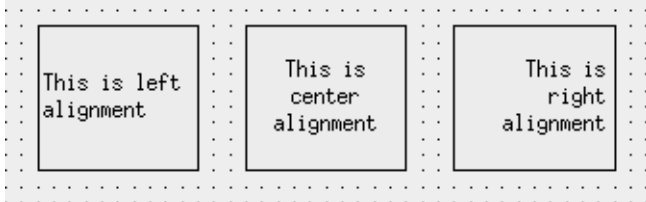

# <span id="page-422-2"></span>**Figure 10-18. Horizontal Alignment**

# **Left**

Text is justified on the left side of the display object.

#### **Center**

Text is horizontally centered in the display object.

# **Right**

Text is justified on the right side of the display object.

# <span id="page-423-1"></span>**Vertical Alignment**

The Vertical Alignment determines whether text in the object will float to the top, be placed in the middle, or sink to the bottom of the display object. [Figure 10-19](#page-423-2) shows what each type of vertical alignment looks like in a Grid Label object (see ["Grid Label" on page](#page-373-0) [10-4](#page-373-0)).

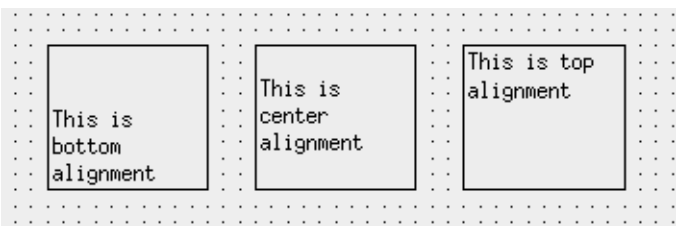

# <span id="page-423-2"></span>**Figure 10-19. Vertical Alignment**

# **Center**

Text is vertically centered in the display object.

# **Bottom**

Text sinks to the bottom of the display object.

#### **Top**

Text floats to the top of the display object.

# <span id="page-423-0"></span>**Color Selection**

The Color Selection dialog allows the user to specify the color of the various attributes of display objects by selecting the desired Red, Green, and Blue values.

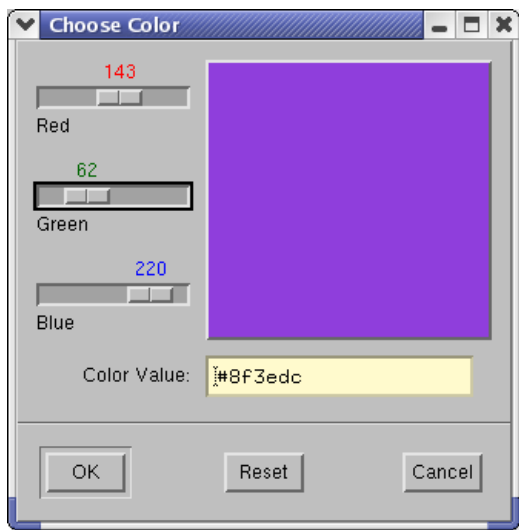

**Figure 10-20. Choose Color dialog**

# **Color Value**

In addition to using the Red, Green, and Blue sliders to select a color, you may also enter the name of any color found in **/usr/lib/X11/rgb.txt**.

# <span id="page-424-0"></span>**Font Selection**

The Choose Font dialog allows the user to specify a font by selecting the desired Family, Weight, Slant, and Size.

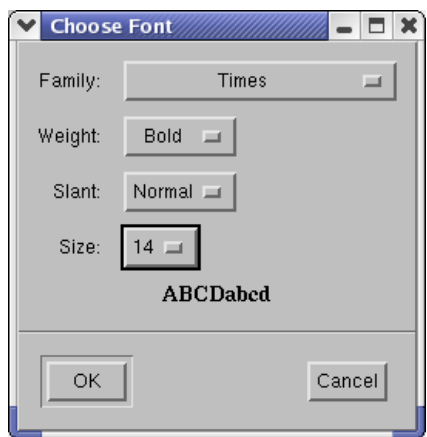

**Figure 10-21. Choose Font dialog**

*NightTrace User's Guide*

# $11$ **Using Expressions**

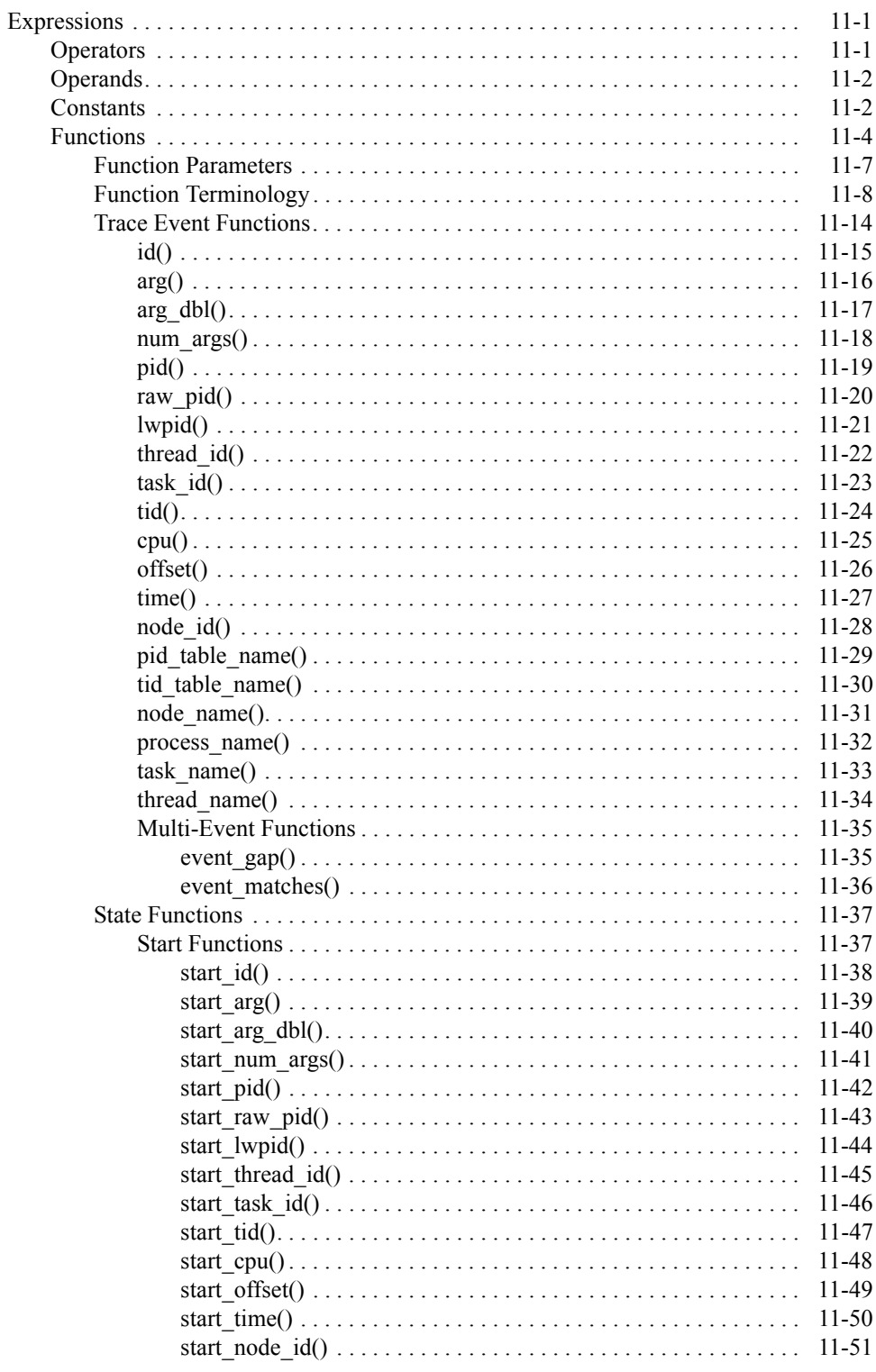

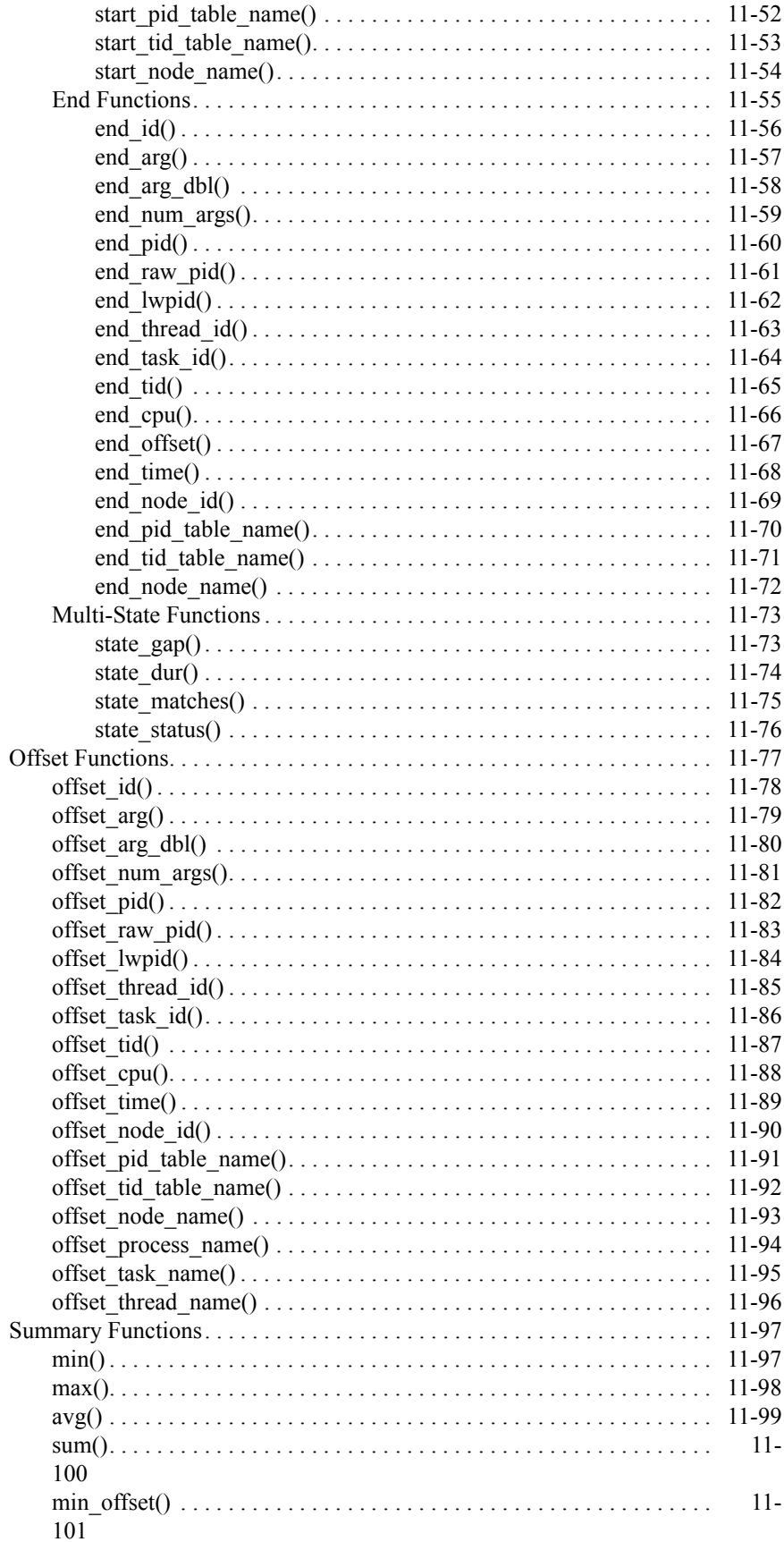

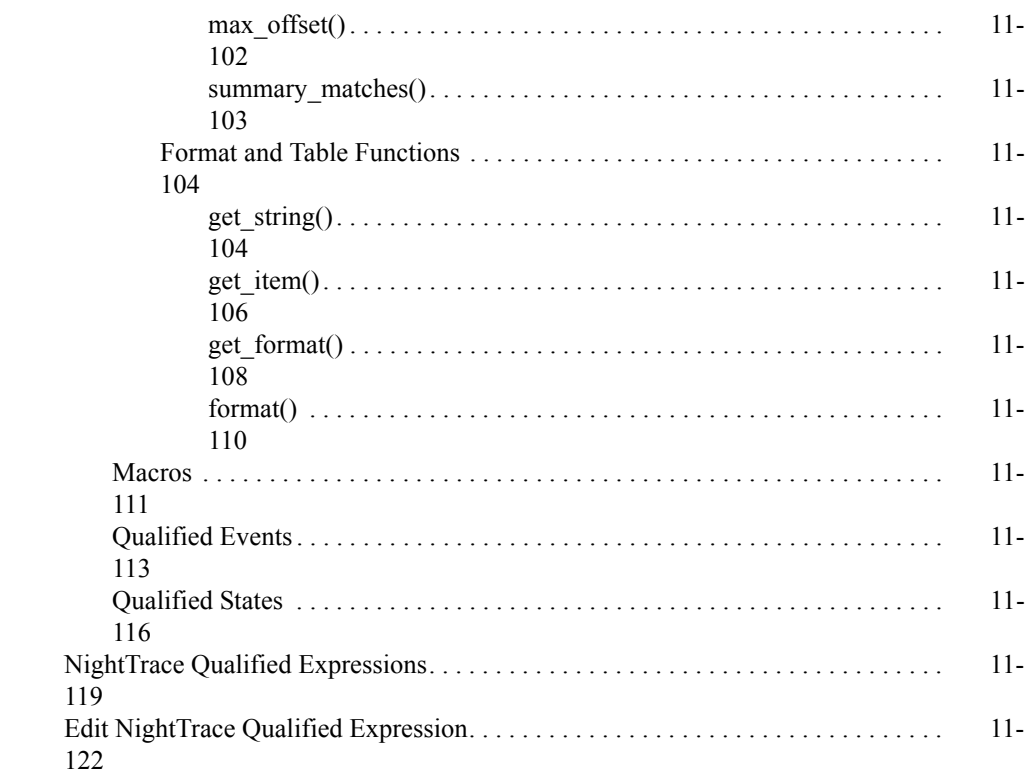

*NightTrace User's Guide*

# **11 Using Expressions**

<span id="page-430-2"></span><span id="page-430-1"></span>NightTrace allows you to define expressions in the form of macros, qualified events, and qualified states to aid in the analysis of trace data (see ["Expressions" on page 11-1\)](#page-430-3).

*Macros* are named expressions provided for flexibility and convenience (see ["Macros" on](#page-540-0) [page 11-111](#page-540-0)).

*Qualified events* provide a means for referencing a set of one or more trace events which may be restricted by conditions specified by the user (see ["Qualified Events" on page](#page-542-1) [11-113](#page-542-1)).

*Qualified states* provide a means for defining regions of time based on specific starting and ending events and restricted by conditions specified by the user (see ["Qualified](#page-545-1) [States" on page 11-116\)](#page-545-1).

NightTrace qualified expressions are created and configured using the Edit NightTrace Qualified Expression dialog (see ["Edit NightTrace Qualified Expression" on page](#page-551-0) [11-122\)](#page-551-0) and are managed using the NightTrace Qualified Expressions dialog (see ["NightTrace Qualified Expressions" on page 11-119\)](#page-548-0).

# <span id="page-430-3"></span><span id="page-430-0"></span>**Expressions**

NightTrace expressions are comprised of a combination of *operators* and *operands* and can evaluate to numbers, strings, or boolean values.

See ["Operators" on page 11-1](#page-430-4) for a list of valid operators and ["Operands" on page 11-2](#page-431-0) for a discussion of valid operands.

# <span id="page-430-4"></span>**Operators**

Operators in NightTrace expressions include:

- arithmetic operators:  $($ ),  $*, /$ , % (modulo),  $+,$  -, unary -
- shift operators:  $<<$ , >>
- bitwise operators:  $\sim$  (not), & (and),  $\sim$  (exclusive or),  $\mid$  (or)
- logical operators: ! (not),  $& \& (and), \perp \upharpoonright (or)$
- relational operators:  $\langle \langle \langle \rangle \rangle = \rangle = (equivalence)$ ,  $! = (non-equivalence)$
- **•** conditional operator: *expr* ? *true\_value* : *false\_value*
- **•** unary casts to data types (where the parentheses are required): e.g., (int)

NightTrace operators follow the operator precedence rules of the C programming language.

# <span id="page-431-0"></span>**Operands**

Operands include:

- constants (see ["Constants" on page 11-2\)](#page-431-1)
- **•** macro calls (see ["Macros" on page 11-111\)](#page-540-0)
- function calls (see ["Functions" on page 11-4\)](#page-433-0)
- **•** qualified events *(in functions only)* (see ["Qualified Events" on page](#page-542-1) [11-113](#page-542-1))
- **•** qualified states *(in functions only)* (see ["Qualified States" on page 11-116](#page-545-1))

Operand types are largely based on the C programming language and include:

- **•** integer
- **•** double-precision floating point
- **•** character
- **•** string
- **•** boolean

# <span id="page-431-1"></span>**Constants**

Constants are one type of *operand* that may be used in NightTrace expressions.

Integer literals may be expressed using typical C language notation:

- **•** decimal literals have no special prefix
- octal literals begin with a zero
- hexadecimal literals begin with a 0x

Floating point literals are always considered to be double-precision floating point literals.

String literals must be enclosed within double quotes; to include a double quote in a constant string literal, precede the double quote with a backslash character. For example:

"possible \"meltdown\" alert"

The case-insensitive boolean constants TRUE and FALSE have the values 1 and 0, respectively.
[Table 11-1](#page-432-0) shows units and suffixes for time constants.

<span id="page-432-0"></span>**Table 11-1. Time Units and Constant Suffixes**

÷,

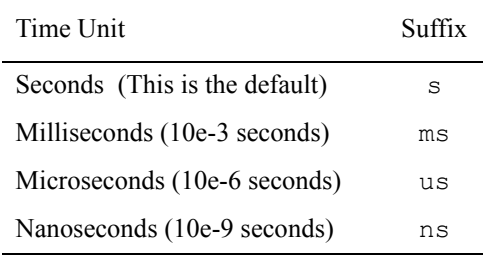

# **Functions**

Functions are pre-defined NightTrace entities that may be used in an *expression*. Night-Trace defines five classes of functions:

- **•** trace event functions (see ["Trace Event Functions" on page 11-14](#page-443-0))
- state functions (see ["State Functions" on page 11-37](#page-466-1))
- **•** offset functions (see ["Offset Functions" on page 11-77](#page-506-0))
- **•** summary functions (see ["Summary Functions" on page 11-97\)](#page-526-0)
- **•** format and table functions (see ["Format and Table Functions" on page](#page-533-0) [11-104\)](#page-533-0)

The general syntax of all function calls except summary, format, and table functions is as follows. (Optional parts of function calls are in brackets ([]).)

*function\_name*[([*parameter*])]

The prefix of the *function* name determines its class as follows:

offset\_ Functions with this prefix provide information about the trace event at the specified *offset* (or ordinal trace event number). See ["Offset](#page-506-0) [Functions" on page 11-77](#page-506-0). start\_ Functions with this prefix provide information about the *start event* of the *most recent instance of a state*. See ["Start Functions" on page](#page-466-0) [11-37.](#page-466-0) end\_ Functions with this prefix provide information about the *end event* of the *last completed instance of a state* See ["End Functions" on page](#page-484-0) [11-55.](#page-484-0) state Functions with this prefix provide information about instances of states. See ["Multi-State Functions" on page 11-73](#page-502-0). event Functions with this prefix provide information about instances of events. See ["Multi-Event Functions" on page 11-35.](#page-464-0)

Some functions can be optionally suffixed by a number, *N*, which specifies the *N*th argument logged with the trace event. *N* defaults to 1 and can have the values 1 through the maximum argument logged. For example,

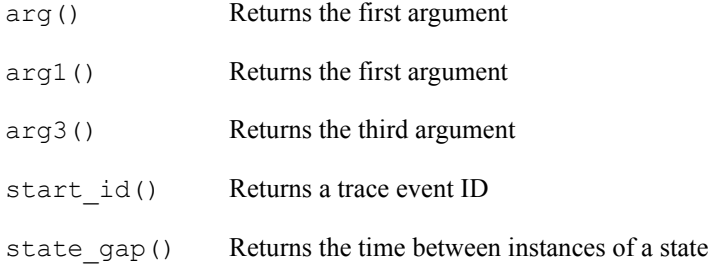

[Table 11-2](#page-434-0) contains a complete list of functions.

<span id="page-434-0"></span>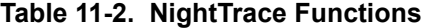

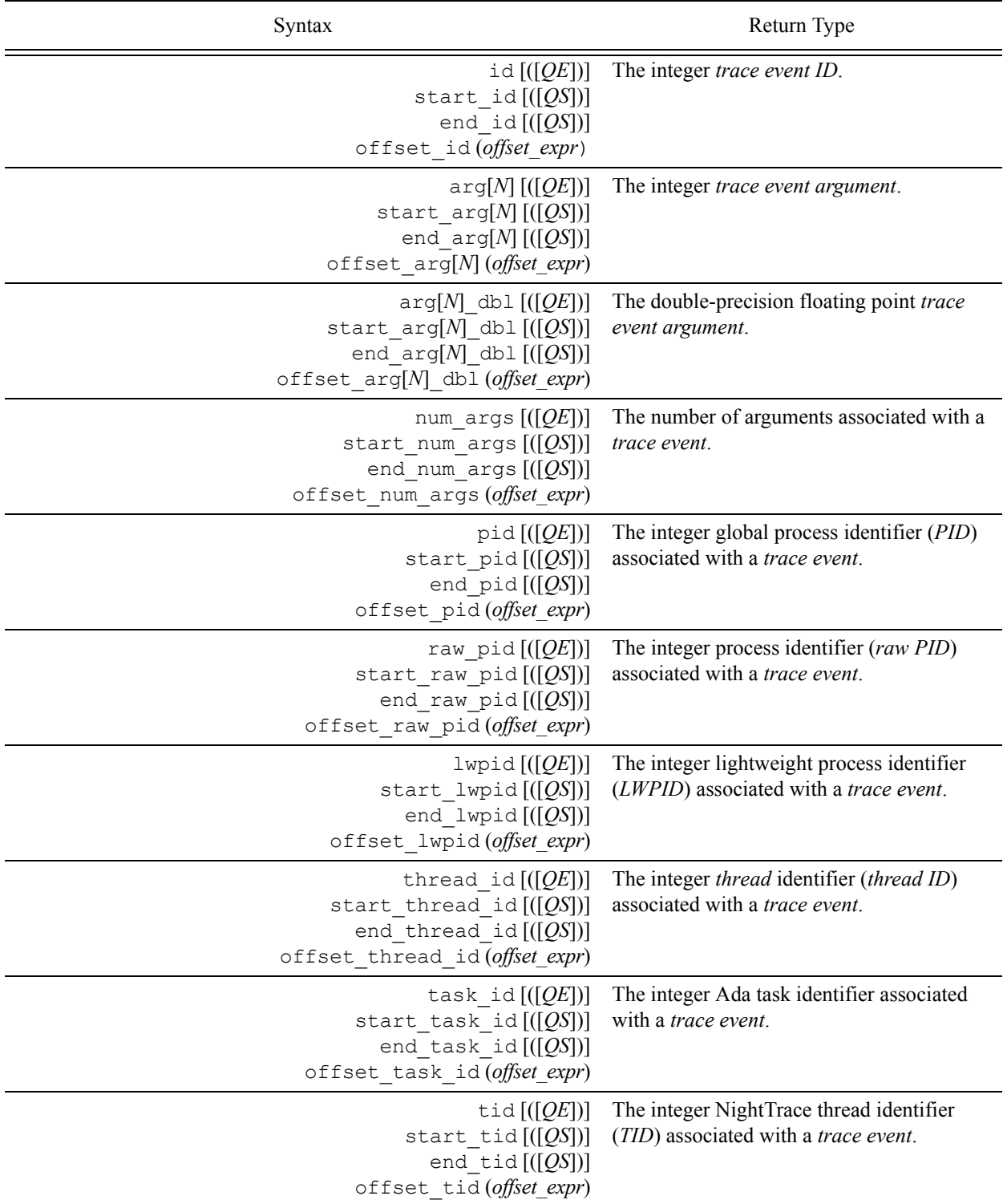

# **Table 11-2. NightTrace Functions**

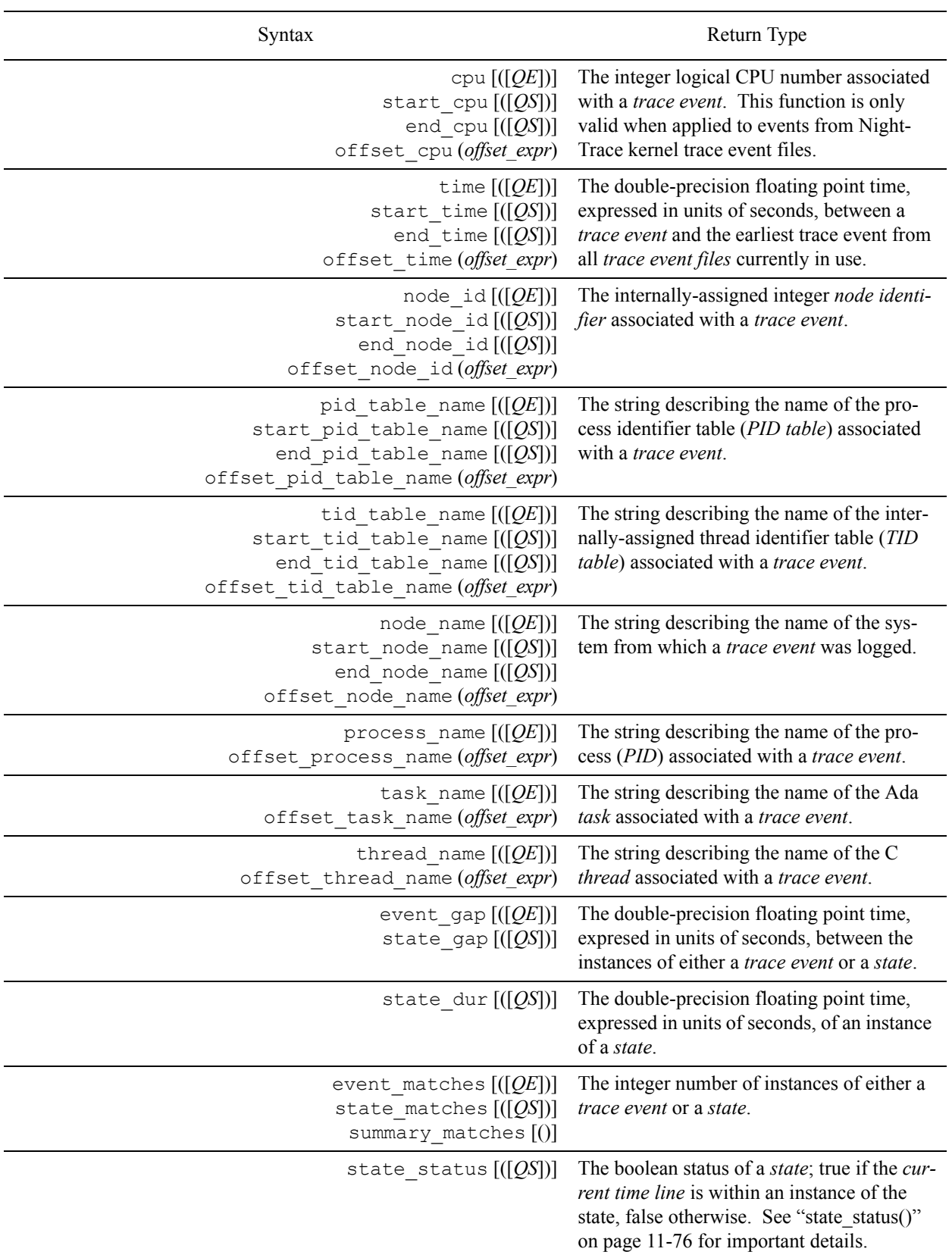

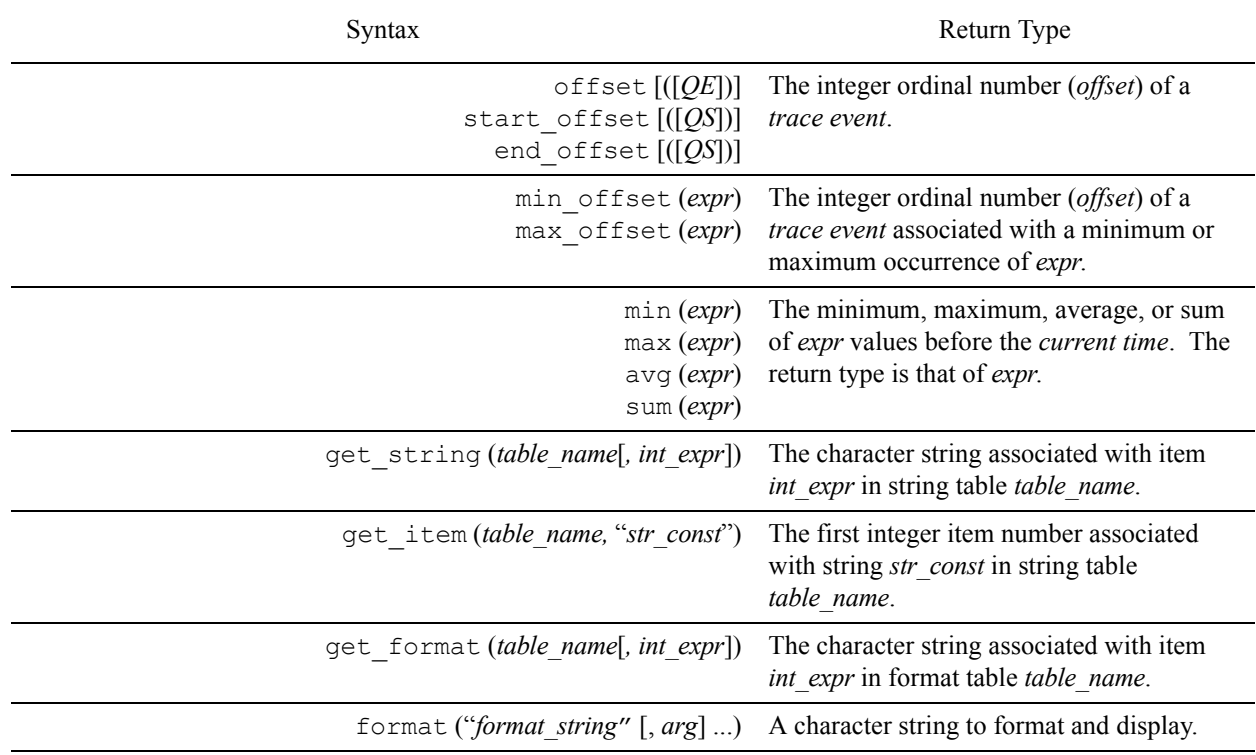

### **Table 11-2. NightTrace Functions**

# **Function Parameters**

If the function has a *parameter*, the parentheses are required. Otherwise, they are optional. For example,

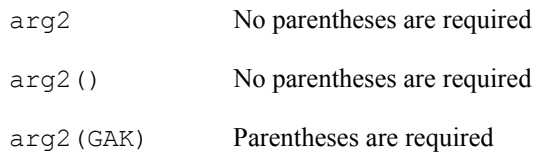

In many functions, the *parameter* is optional because it can be inferred from context. For trace event functions, the *current trace event* is used if the parameter is omitted. For state functions, the state being defined is used if the parameter is omitted. (Thus, state functions without parameters can only be used inside state definitions). For example,

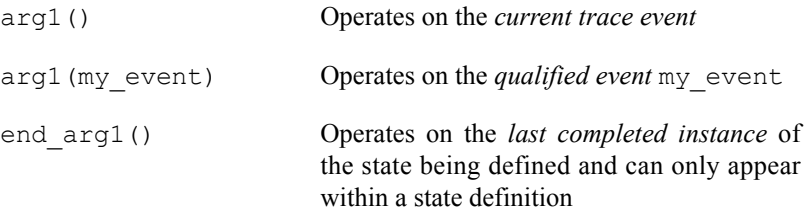

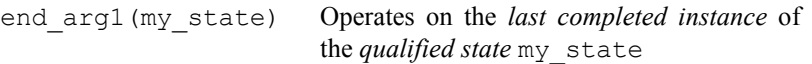

This manual uses the following conventions for function *parameters*:

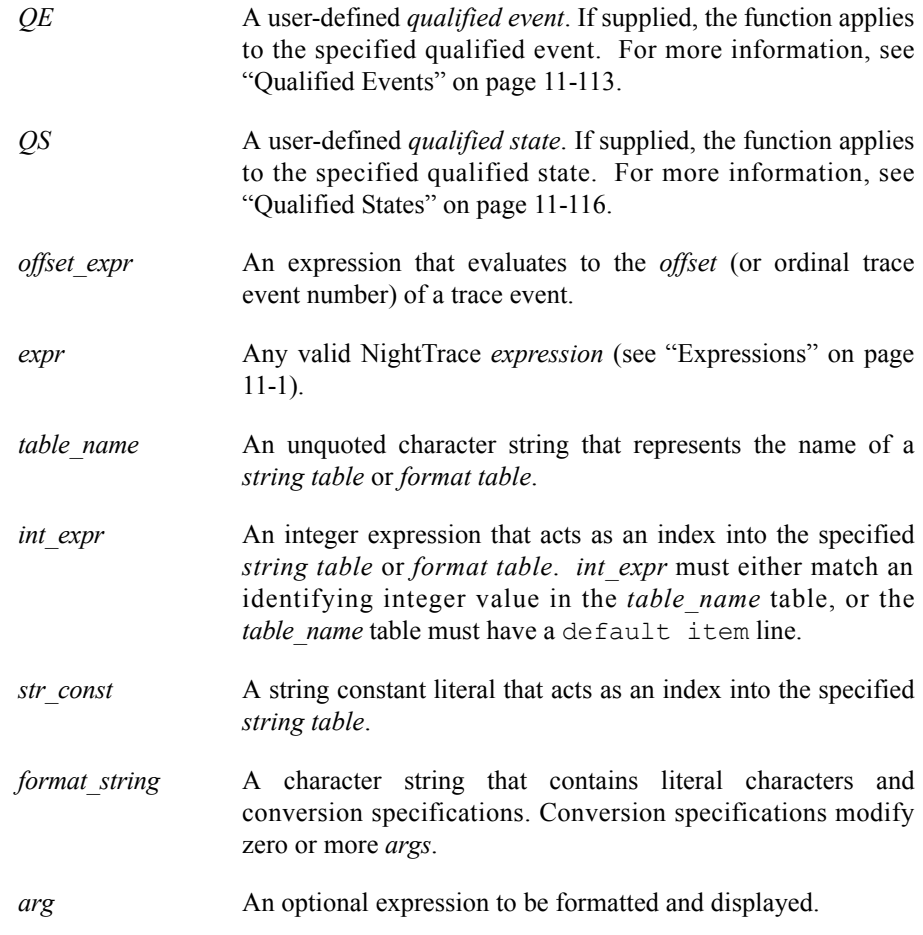

#### **NOTE**

NightTrace does not perform semantic error checking of functions. For example, if you ask for information about the second argument, but no second argument was logged, NightTrace does not tell you. Similarly, NightTrace does not flag the use of undefined *macros*, *qualified events*, and *qualified states*.

# **Function Terminology**

In order to use the NightTrace functions effectively, it may be useful to understand some of the concepts associated with them.

A *trace event* represents a user-defined or kernel-defined event, logged with optional data arguments. Events are given discrete numbers to identify them; this number is called the *trace event ID*. A *state* is defined to be the interval of time between two specific events.

The descriptions of the functions further speak in terms of "instances" of states. These are best defined as:

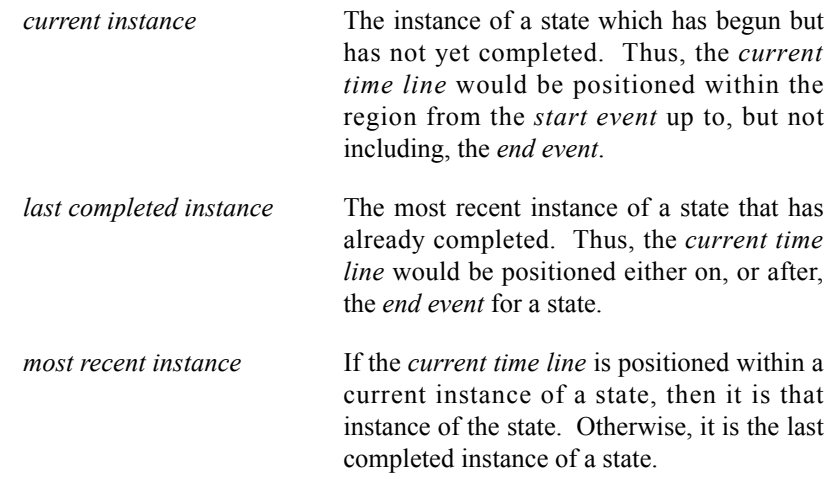

[Figure 11-1](#page-438-0) illustrates some of these concepts with a State Graph.

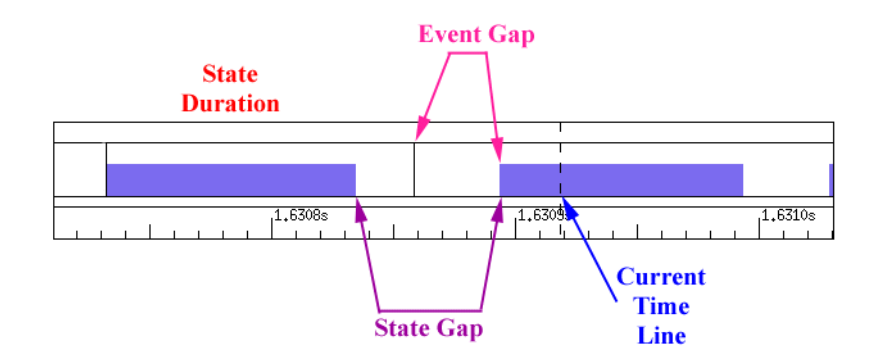

<span id="page-438-0"></span>**Figure 11-1. Function Terminology Illustrated**

A more detailed example is illustrated in [Figure 11-2.](#page-439-0)

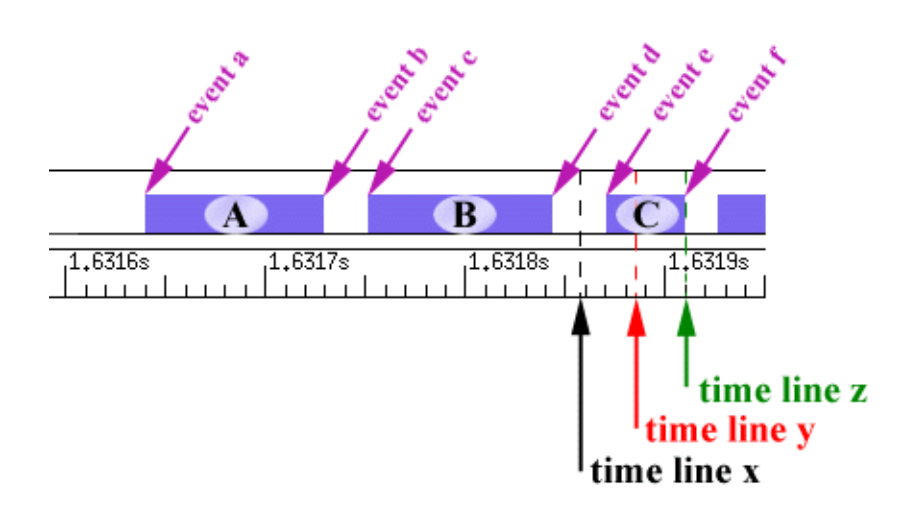

# <span id="page-439-0"></span>**Figure 11-2. States and Events**

The following discusses the terminology with respect to **time line x**, **time line y**, and **time line z**.

Assuming the current time line was positioned at **time line x** in [Figure 11-2](#page-439-0), the various "instances" would be defined as:

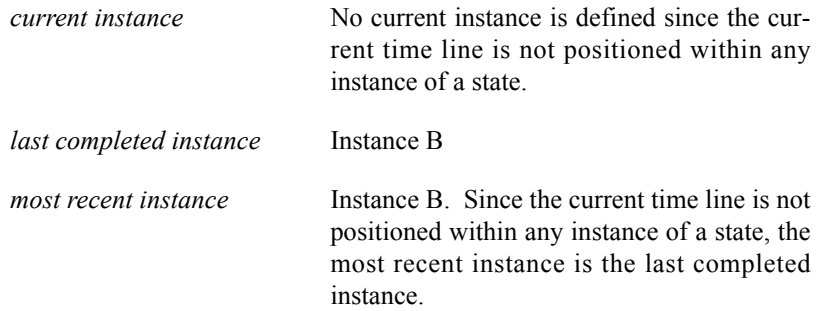

The table below indicates the information returned by various NightTrace functions assuming the current time line was positioned at **time line x** in [Figure 11-2](#page-439-0).

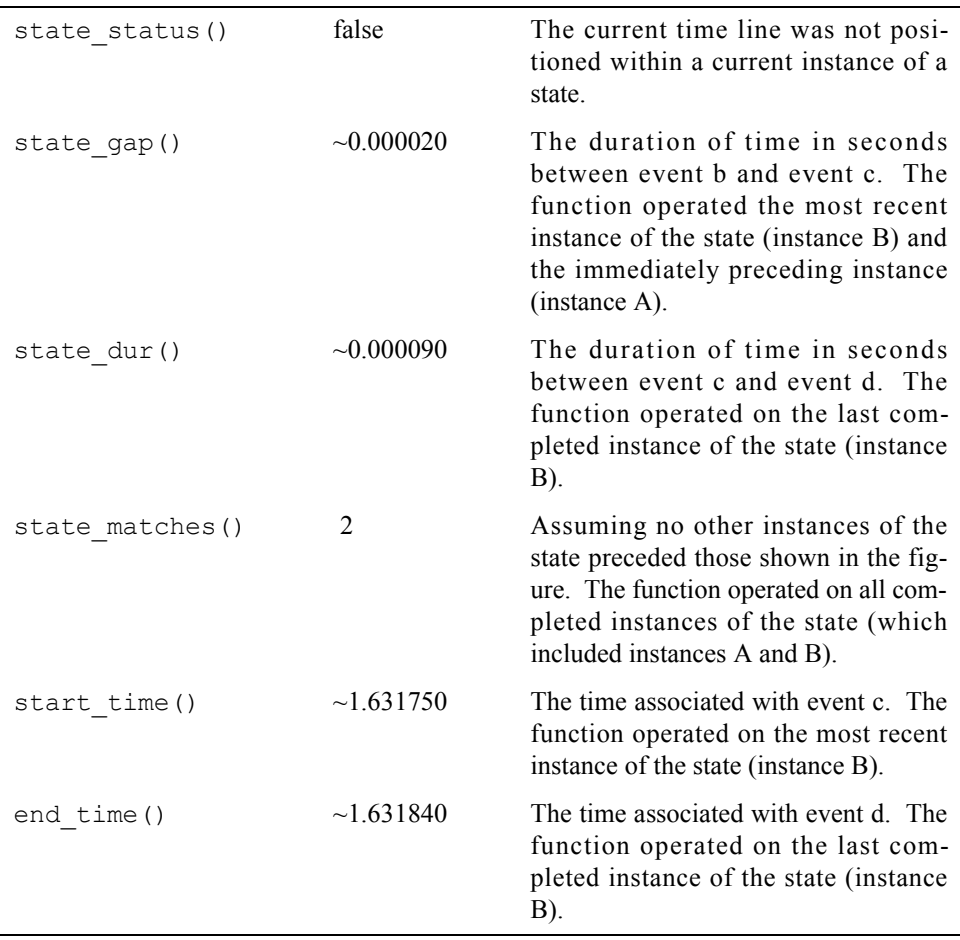

Assuming the current time line was positioned at **time line y** in [Figure 11-2](#page-439-0), the various "instances" would be defined as:

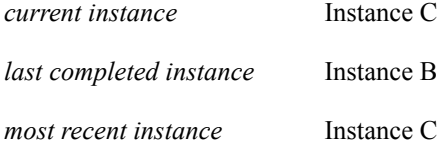

The table below indicates the information returned by various NightTrace functions assuming the current time line was positioned at **time line y** in [Figure 11-2](#page-439-0).

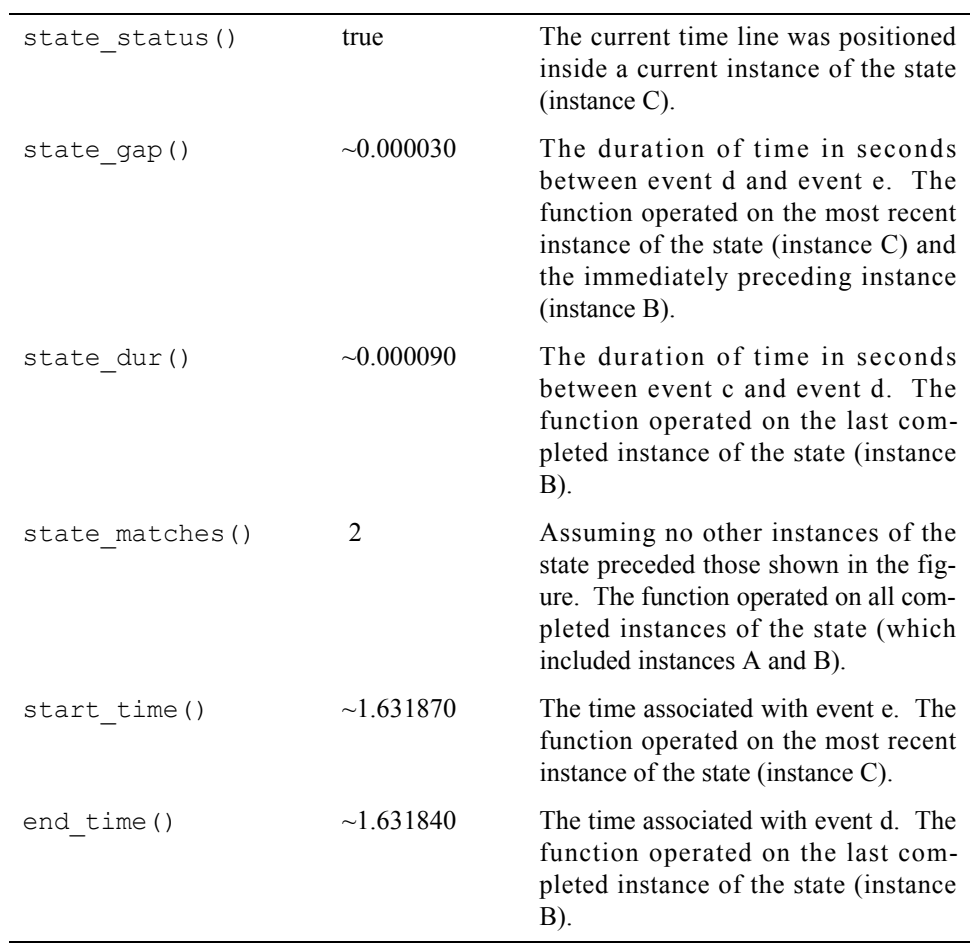

Assuming the current time line was positioned at **time line z** in [Figure 11-2](#page-439-0), the various "instances" would be defined as:

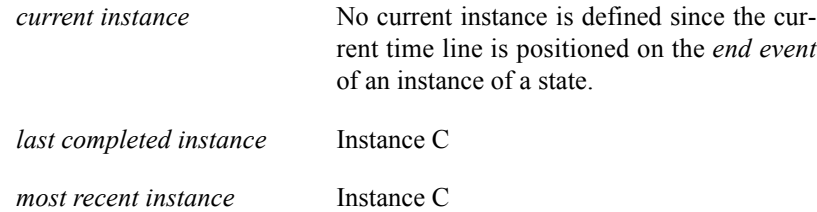

The table below indicates the information returned by various NightTrace functions assuming the current time line was positioned at **time line z** in [Figure 11-2.](#page-439-0)

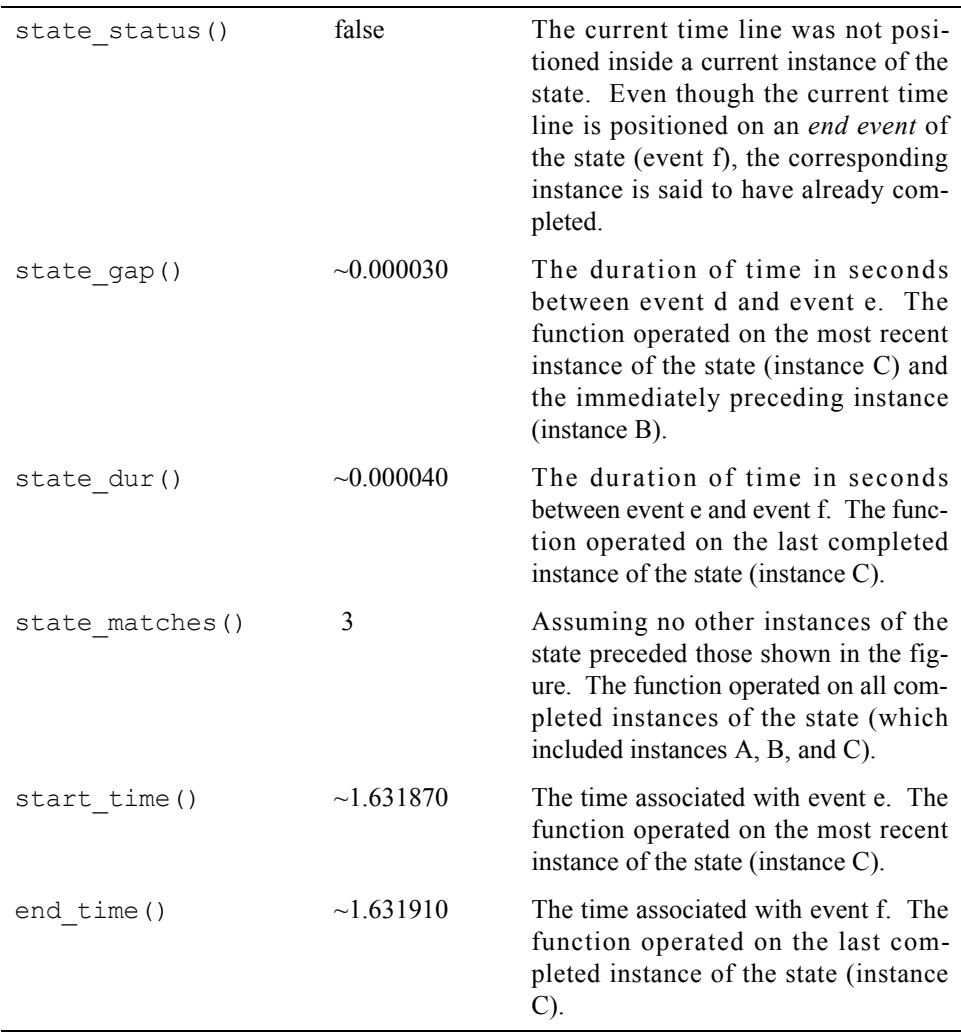

# <span id="page-443-0"></span>**Trace Event Functions**

The trace event functions operate on either the *qualified event* specified to that function or the *current trace event*. They include the following:

- **•** id()
- **•** arg()
- **•** arg\_dbl()
- **•** num\_args()
- **•** pid()
- **•** raw\_pid()
- **•** lwpid()
- **•** cpu()
- **•** thread\_id()
- **•** task\_id()
- **•** tid()
- **•** offset()
- **•** time()
- **•** node\_id()
- **•** pid\_table\_name()
- **•** tid\_table\_name()
- **•** node\_name()
- **•** process\_name()
- **•** task\_name()
- **•** thread\_name()
- **•** Multi-event functions

# <span id="page-444-0"></span>**DESCRIPTION**

The id() function returns the *trace event ID* of the last instance of a *trace event*.

# **SYNTAX**

id [([*QE*])]

# **PARAMETERS**

*QE* A user-defined *qualified event*. If supplied, the function returns the *trace event ID* of the last instance of the trace event which satisfies the conditions of the specified qualified event. If omitted, the function returns the *trace event ID* of the current trace event. For more information, see ["Qualified Events" on](#page-542-0) [page 11-113.](#page-542-0)

# **RETURN TYPE**

integer

- **•** ["start\\_id\(\)" on page 11-38](#page-467-0)
- **•** ["end\\_id\(\)" on page 11-56](#page-485-0)
- "offset id()" on page 11-78

### <span id="page-445-0"></span>**arg()** 11

# **DESCRIPTION**

The arg() function returns the value of a particular *trace event argument*.

# **SYNTAX**

arg[*N*] [([*QE*])]

# **PARAMETERS**

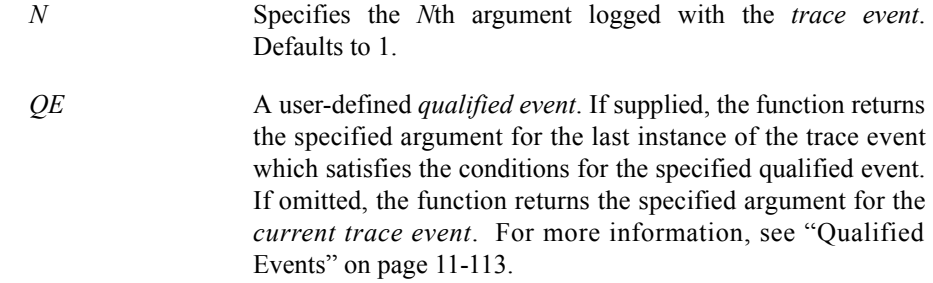

# **RETURN TYPE**

integer

- **•** ["arg\\_dbl\(\)" on page 11-17](#page-446-0)
- "num\_args()" on page 11-18
- **•** ["start\\_arg\(\)" on page 11-39](#page-468-0)
- "end\_arg()" on page 11-57
- **•** ["offset\\_arg\(\)" on page 11-79](#page-508-0)

#### <span id="page-446-0"></span>**arg\_dbl()** 11

# **DESCRIPTION**

The arg\_dbl() function returns the value of a particular *trace event argument*.

# **SYNTAX**

arg[*N*]\_dbl [([*QE*])]

# **PARAMETERS**

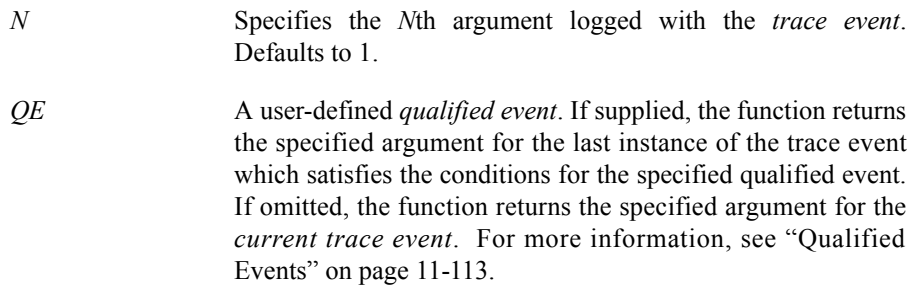

# **RETURN TYPE**

double-precision floating point

- ["arg\(\)" on page 11-16](#page-445-0)
- **•** ["num\\_args\(\)" on page 11-18](#page-447-0)
- **•** ["start\\_arg\\_dbl\(\)" on page 11-40](#page-469-0)
- "end\_arg\_dbl()" on page 11-58
- **•** ["offset\\_arg\\_dbl\(\)" on page 11-80](#page-509-0)

### <span id="page-447-0"></span> $num\_args()$

# **DESCRIPTION**

The num\_args() function returns the number of arguments logged with a *trace event*.

# **SYNTAX**

num\_args [([*QE*])]

# **PARAMETERS**

*QE* A user-defined *qualified event*. If supplied, the function returns the number of arguments of the last instance of the trace event which satisfies the conditions for the specified qualified event. If omitted, the function returns the number of arguments of the *current trace event*. For more information, see ["Qualified](#page-542-0) [Events" on page 11-113](#page-542-0).

### **RETURN TYPE**

integer

- ["arg\(\)" on page 11-16](#page-445-0)
- ["start\\_num\\_args\(\)" on page 11-41](#page-470-0)
- "end\_num\_args()" on page 11-59
- **•** ["offset\\_num\\_args\(\)" on page 11-81](#page-510-0)

#### <span id="page-448-0"></span>**DESCRIPTION**

The pid() function returns the global process identifier (*PID*) associated with a *trace event*.

#### **NOTE**

On PowerMAX OS systems, a global process identifier does not have the same meaning as the typical operating system definition of **pid**. A PID within NightTrace is a 32-bit integer value that contains the operating system process identifier (*raw PID*) in the upper 16 bits and the lightweight process identifier (*LWPID*) in the lower 16 bits. Consult the **lwp** global self(2) man page for more information.

On Linux systems, the pid() is the same as the operating system process identifier.

# **SYNTAX**

pid [([*QE*])]

#### **PARAMETERS**

*QE* A user-defined *qualified event*. If supplied, the function returns the global process identifier of the last instance of the trace event which satisfies the conditions for the specified qualified event. If omitted, the function returns the global process identifier of the *current trace event*. For more information, see ["Qualified Events" on page 11-113.](#page-542-0)

#### **RETURN TYPE**

integer

- **•** ["Processes" on page 10-51](#page-420-0)
- "raw pid()" on page 11-20
- **•** ["lwpid\(\)" on page 11-21](#page-450-0)
- "start\_pid()" on page 11-42
- "end pid()" on page 11-60
- "offset pid()" on page 11-82

#### <span id="page-449-0"></span>**raw\_pid()** 11

### **DESCRIPTION**

The raw pid() function returns the process identifier (*raw PID*) associated with a *trace event*.

#### **NOTE**

On PowerMAX OS systems, a PID within NightTrace is a 32-bit integer value that contains the operating system process identifier (*raw PID*) in the upper 16 bits and the lightweight process identifier (*LWPID*) in the lower 16 bits. The raw\_pid() function returns the upper 16 bits.

On Linux systems, the raw  $pid()$  is the same as the operating system process identifier.

### **SYNTAX**

raw\_pid [([*QE*])]

### **PARAMETERS**

*QE* A user-defined *qualified event*. If supplied, the function returns the process identifier of the last instance of the trace event which satisfies the conditions for the specified qualified event. If omitted, the function returns the process identifier of the *current trace event*. For more information, see ["Qualified Events"](#page-542-0) [on page 11-113](#page-542-0).

#### **RETURN TYPE**

integer

- **•** ["Processes" on page 10-51](#page-420-0)
- **•** ["pid\(\)" on page 11-19](#page-448-0)
- **•** ["lwpid\(\)" on page 11-21](#page-450-0)
- "start\_raw\_pid()" on page 11-43
- ["end\\_raw\\_pid\(\)" on page 11-61](#page-490-0)
- "offset raw pid()" on page 11-83

#### <span id="page-450-0"></span>**lwpid()** 11

### **DESCRIPTION**

The lwpid() function returns the lightweight process identifier (*LWPID*) associated with a *trace event*.

#### **NOTE**

On PowerMAX OS systems, a PID within NightTrace is a 32-bit integer value that contains the operating system process identifier (*raw PID*) in the upper 16 bits and the lightweight process identifier (*LWPID*) in the lower 16 bits. The lwpid() function returns the lower 16 bits. See the **\_lwp\_self(2)** man page for more information.

On Linux systems, the lwpid() is the same as the operating system process identifier.

## **SYNTAX**

lwpid [([*QE*])]

#### **PARAMETERS**

*QE* A user-defined *qualified event*. If supplied, the function returns the lightweight process identifier of the last instance of the trace event which satisfies the conditions for the specified qualified event. If omitted, the function returns the lightweight process identifier of the *current trace event*. For more information, see ["Qualified Events" on page 11-113.](#page-542-0)

#### **RETURN TYPE**

integer

- **•** ["Processes" on page 10-51](#page-420-0)
- ["pid\(\)" on page 11-19](#page-448-0)
- "raw pid()" on page 11-20
- **•** ["start\\_lwpid\(\)" on page 11-44](#page-473-0)
- ["end\\_lwpid\(\)" on page 11-62](#page-491-0)
- "offset lwpid()" on page 11-84

# thread\_id()

# **DESCRIPTION**

The thread\_id() function returns the *thread* identifier associated with a *trace event*.

#### **NOTE**

See the **thr\_self(3thread)** man page for more information.

#### **SYNTAX**

thread\_id [([*QE*])]

# **PARAMETERS**

*QE* A user-defined *qualified event*. If supplied, the function returns the thread identifier of the last instance of the trace event which satisfies the conditions for the specified qualified event. If omitted, the function returns the thread identifier of the *current trace event*. For more information, see ["Qualified Events" on](#page-542-0) [page 11-113.](#page-542-0)

#### **RETURN TYPE**

integer

- "start\_thread\_id()" on page 11-45
- "end thread id()" on page 11-63
- "offset thread id()" on page 11-85

#### **task\_id()** 11

# **DESCRIPTION**

The task\_id() function returns the Ada task identifier associated with a *trace event*.

#### **NOTE**

This function is only meaningful for trace events logged by Ada tasking programs.

### **SYNTAX**

task\_id [([*QE*])]

#### **PARAMETERS**

*QE* A user-defined *qualified event*. If supplied, the function returns the Ada task identifier of the last instance of the trace event which satisfies the conditions for the specified qualified event. If omitted, the function returns the Ada task identifier of the *current trace event*. For more information, see ["Qualified](#page-542-0) [Events" on page 11-113](#page-542-0).

### **RETURN TYPE**

integer

- "start\_task\_id()" on page 11-46
- **•** ["end\\_task\\_id\(\)" on page 11-64](#page-493-0)
- "offset task id()" on page 11-86

#### **tid()** 11

# **DESCRIPTION**

The tid() function returns the internally-assigned NightTrace thread identifier (*TID*) associated with a *trace event*.

#### **SYNTAX**

tid [([*QE*])]

# **PARAMETERS**

*QE* A user-defined *qualified event*. If supplied, the function returns the NightTrace thread identifier of the last instance of the trace event which satisfies the conditions for the specified qualified event. If omitted, the function returns the NightTrace thread identifier of the *current trace event*. For more information, see ["Qualified Events" on page 11-113.](#page-542-0)

### **RETURN TYPE**

integer

- **•** ["Threads" on page 10-52](#page-421-0)
- "start\_tid()" on page 11-47
- "end tid()" on page 11-65
- **•** ["offset\\_tid\(\)" on page 11-87](#page-516-0)

### **cpu()** 11

# **DESCRIPTION**

The cpu() function returns the logical CPU number associated with a *trace event*. CPUs are logically numbered starting at 0 and monotonically increase thereafter.

#### **NOTE**

This function is only valid when applied to events from Night-Trace kernel trace event files.

# **SYNTAX**

cpu [([*QE*])]

### **PARAMETERS**

*QE* A user-defined *qualified event*. If supplied, the function returns the logical CPU number of the last instance of the trace event which satisfies the conditions for the specified qualified event. If omitted, the function returns the logical CPU number of the *current trace event*. For more information, see ["Qualified](#page-542-0) [Events" on page 11-113](#page-542-0).

### **RETURN TYPE**

integer

- **•** ["start\\_cpu\(\)" on page 11-48](#page-477-0)
- **•** ["end\\_cpu\(\)" on page 11-66](#page-495-0)
- "offset cpu()" on page 11-88

### **offset()** 11

# **DESCRIPTION**

The offset() function returns the ordinal number (*offset*) of a *trace event*.

#### **SYNTAX**

offset [([*QE*])]

# **PARAMETERS**

*QE* A user-defined *qualified event*. If supplied, the function returns the ordinal number (*offset*) of the last instance of the trace event which satisfies the conditions for the specified qualified event. If omitted, the function returns the ordinal number (*offset*) of the *current trace event*. For more information, see ["Qualified Events" on page 11-113.](#page-542-0)

# **RETURN TYPE**

integer

- **•** ["start\\_offset\(\)" on page 11-49](#page-478-0)
- "end\_offset()" on page 11-67
- "min\_offset()" on page 11-101
- **•** ["max\\_offset\(\)" on page 11-102](#page-531-0)

#### <span id="page-456-0"></span>**time()** 11

# **DESCRIPTION**

The time() function returns the time, in seconds, associated with a *trace event*. Times are relative to the earliest trace event from all trace data files currently in use.

#### **SYNTAX**

time [([*QE*])]

# **PARAMETERS**

*QE* A user-defined *qualified event*. If supplied, the function returns the time, in seconds, of the last instance of the trace event which satisfies the conditions for the specified qualified event. If omitted, the function returns the time, in seconds, of the *current trace event*. For more information, see ["Qualified Events"](#page-542-0) [on page 11-113](#page-542-0).

### **RETURN TYPE**

double-precision floating point

- **•** ["event\\_gap\(\)" on page 11-35](#page-464-1)
- "start time()" on page 11-50
- "end\_time()" on page 11-68
- "state\_gap()" on page 11-73
- "state dur()" on page 11-74
- "offset time()" on page 11-89

#### **node\_id()** 11

### **DESCRIPTION**

The node\_id() function returns the internally-assigned *node identifier* associated with a *trace event*.

#### **NOTE**

The node id() function is of limited usefulness since the node identifier is an internally-assigned integer number assigned by NightTrace. The node\_name() function is more useful, as it returns the name of the system from which a trace event was logged. (See ["node\\_name\(\)" on page 11-31](#page-460-0) for more information about this function.)

# **SYNTAX**

node\_id [([*QE*])]

# **PARAMETERS**

*QE* A user-defined *qualified event*. If supplied, the function returns the node identifier of the last instance of the trace event which satisfies the conditions for the specified qualified event. If omitted, the function returns the node identifier of the *current trace event*. For more information, see ["Qualified Events" on](#page-542-0) [page 11-113.](#page-542-0)

#### **RETURN TYPE**

integer

- ["start\\_node\\_id\(\)" on page 11-51](#page-480-0)
- "offset node id()" on page 11-90
- ["end\\_node\\_id\(\)" on page 11-69](#page-498-0)

#### pid\_table\_name()

# **DESCRIPTION**

The pid table name () function returns the name of the internally-assigned NightTrace process identifier table (*PID table*) associated with a *trace event*.

#### **SYNTAX**

pid\_table\_name [([*QE*])]

# **PARAMETERS**

*QE* A user-defined *qualified event*. If supplied, the function returns the name of the process identifier table (*PID table*) of the last instance of the trace event which satisfies the conditions for the specified qualified event. If omitted, the function returns the name of the process identifier table (*PID table*) of the *current trace event*. For more information, see ["Qualified Events" on](#page-542-0) [page 11-113.](#page-542-0)

### **RETURN TYPE**

string

- **•** ["start\\_pid\\_table\\_name\(\)" on page 11-52](#page-481-0)
- **•** ["offset\\_pid\\_table\\_name\(\)" on page 11-91](#page-520-0)
- ["end\\_pid\\_table\\_name\(\)" on page 11-70](#page-499-0)

#### tid\_table\_name()

# **DESCRIPTION**

The tid table name () function returns the name of the internally-assigned NightTrace thread identifier table (*TID table*) associated with a *trace event*.

#### **SYNTAX**

tid\_table\_name [([*QE*])]

# **PARAMETERS**

*QE* A user-defined *qualified event*. If supplied, the function returns the name of the thread identifier table (*TID table*) of the last instance of the trace event which satisfies the conditions for the specified qualified event. If omitted, the function returns the name of the thread identifier table (*TID table*) of the *current trace event*. For more information, see ["Qualified Events" on](#page-542-0) [page 11-113.](#page-542-0)

### **RETURN TYPE**

string

- **•** ["start\\_tid\\_table\\_name\(\)" on page 11-53](#page-482-0)
- **•** ["offset\\_tid\\_table\\_name\(\)" on page 11-92](#page-521-0)
- **•** ["end\\_tid\\_table\\_name\(\)" on page 11-71](#page-500-0)

#### <span id="page-460-0"></span> $node_name()$

# **DESCRIPTION**

The node\_name() function returns the name of the system from which a *trace event* was logged.

#### **SYNTAX**

node\_name [([*QE*])]

# **PARAMETERS**

*QE* A user-defined *qualified event*. If supplied, the function returns the name of system from which the last instance of the trace event which satisfies the conditions for the specified qualified event was logged. If omitted, the function returns the name of the system from which the *current trace event* was logged. For more information, see ["Qualified Events" on page 11-113](#page-542-0).

### **RETURN TYPE**

string

- **•** ["start\\_node\\_name\(\)" on page 11-54](#page-483-0)
- "offset node name()" on page 11-93
- ["end\\_node\\_name\(\)" on page 11-72](#page-501-0)

### process\_name()

# **DESCRIPTION**

The process name () function returns the name of the process (*PID*) associated with a *trace event*.

See ["Processes" on page 11-127](#page-556-0) for a discussion of the usage of this function.

### **SYNTAX**

process\_name [([*QE*])]

### **PARAMETERS**

*QE* A user-defined *qualified event*. If supplied, the function returns the name associated with the *PID* of the last instance of the trace event which satisfies the conditions for the specified qualified event. If omitted, the function returns the name associated with the *PID* of the *current trace event*. For more information, see ["Qualified Events" on page 11-113.](#page-542-0)

### **RETURN TYPE**

string

# **SEE ALSO**

• "offset process name()" on page 11-94

#### task\_name()

# **DESCRIPTION**

The task\_name() function returns the name of the task associated with a *trace event*.

#### **NOTE**

This function is only meaningful for trace events which were logged from Ada tasking programs.

### **SYNTAX**

task\_name [([*QE*])]

#### **PARAMETERS**

*QE* A user-defined *qualified event*. If supplied, the function returns the name of the task associated with the last instance of the trace event which satisfies the conditions for the specified qualified event. If omitted, the function returns the name of the task associated with the *current trace event*. For more information, see ["Qualified Events" on page 11-113.](#page-542-0)

### **RETURN TYPE**

string

# **SEE ALSO**

**•** ["offset\\_task\\_name\(\)" on page 11-95](#page-524-0)

# thread\_name()

# **DESCRIPTION**

The thread\_name() function returns the thread name associated with a *trace event*.

See ["Threads" on page 11-128](#page-557-0) for a discussion of the usage of this function.

### **SYNTAX**

thread\_name [([*QE*])]

#### **PARAMETERS**

*QE* A user-defined *qualified event*. If supplied, the function returns the thread name associated with the last instance of the trace event which satisfies the conditions for the specified qualified event. If omitted, the function returns the thread name associated with the *current trace event*. For more information, see ["Qualified Events" on page 11-113.](#page-542-0)

## **RETURN TYPE**

string

# **SEE ALSO**

• "offset thread name()" on page 11-96

### <span id="page-464-0"></span>**Multi-Event Functions**

Multi-event functions return information about one or more instances of an event:

- **•** event\_gap()
- event matches()

<span id="page-464-1"></span> $event\_gap()$ 

### **DESCRIPTION**

The event gap() function returns the time, in seconds, between the most recent occurrence of a specific event and its immediately preceeding occurrence.

#### **SYNTAX**

```
event_gap [([QE])]
```
### **PARAMETERS**

*QE* A user-defined *qualified event*. If supplied, the function calcluates the gap between the two most recent occurrences of events which satisfy the conditions of the specified qualilfied event. If omitted, the function calculates the gap between the current trace event and the event immediately preceeding it. For more information, see ["Qualified Events" on page 11-113](#page-542-0).

# **RETURN TYPE**

double-precision floating point

- **•** ["time\(\)" on page 11-27](#page-456-0)
- "state\_gap()" on page 11-73
- "state dur()" on page 11-74

### event\_matches()

# **DESCRIPTION**

The event\_matches() function returns the number of occurrences of a *trace event* on or before the *current time line*.

## **SYNTAX**

event\_matches [([*QE*])]

# **PARAMETERS**

*QE* A user-defined *qualified event*. If supplied, the function calculates the number of occurrences of events which satisfy the conditions of the specified qualified event on or before the current time line. If omitted, the function calculates the number of occurrences of all events on or before the current time line. For more information, see ["Qualified Events" on page 11-113.](#page-542-0)

#### **RETURN TYPE**

integer

## **SEE ALSO**

**•** ["summary\\_matches\(\)" on page 11-103](#page-532-0)

# <span id="page-466-1"></span>**State Functions**

In its simplest form, a *state* is a region of time bounded by two *trace events*. A state definition requires the specification of two trace events, a *start event* and an *end event*, respectively. Additional conditions may be specified in a state definition to further constrain the state. The state functions include the following:

- **•** start functions (see ["Start Functions" on page 11-37\)](#page-466-0)
- end functions (see ["End Functions" on page 11-55](#page-484-0))
- multi-state functions (see ["Multi-State Functions" on page 11-73\)](#page-502-0)

#### **NOTE**

Currently, NightTrace does not supported nesting of states. Thus, once the conditions which satisfy a *start event* are met, no other instances of that state can begin until the end condition has been met.

### <span id="page-466-0"></span>**Start Functions**

The start functions provide information about the *start event* of the *most recent instance of a state*. The state to which the start function applies is either the *qualified state* specified to the function, or the state being currently defined. Thus, if a qualfied state is not specified, start functions are only meaningful when used in *expressions* associated within a state definition. In addition, start functions should not be used in a recursive manner in a Start Expression; a start function should not be specified in a Start Expression that applies to the state definition containing that Start Expression. Conversely, an End Expression may include start functions that apply to the state definition containing that End Expression.

#### **NOTE**

Start functions provide information about the *most recent instance of a state*, whereas end functions (see ["End Functions" on page](#page-484-0) [11-55\)](#page-484-0) provide information about the *last completed instance of a state*.

Start functions include the following:

- **•** start\_id()
- **•** start\_arg()
- **•** start\_arg\_dbl()
- **•** start\_num\_args()
- **•** start\_pid()
- **•** start\_raw\_pid()
- **•** start\_thread\_id()
- **•** start\_task\_id()
- **•** start\_tid()
- **•** start\_lwpid()
- **•** start\_cpu()
- **•** start\_offset()
- **•** start\_time()
- start node id()
- **•** start\_pid\_table\_name()
- start tid table name()
- start node name()

<span id="page-467-0"></span>start\_id() 11

# **DESCRIPTION**

The start\_id() function returns the *trace event ID* of the *start event* of the *most recent instance of a state*.

#### **SYNTAX**

start\_id [([*QS*])]

### **PARAMETERS**

*QS* A user-defined *qualified state*. If supplied, it specifies the state to which the function applies. If omitted, the function may only be used within a state definition and then applies to that state. For more information, see ["Qualified States" on page](#page-545-0) [11-116](#page-545-0).

### **RETURN TYPE**

integer

- ["id\(\)" on page 11-15](#page-444-0)
- "end  $id()$ " on page 11-56
- **•** ["offset\\_id\(\)" on page 11-78](#page-507-0)
# <span id="page-468-0"></span>start\_arg()

# **DESCRIPTION**

The start\_arg() function returns the value of a particular *trace event argument* associated with the *start event* of the *most recent instance of a state*.

## **SYNTAX**

start\_arg[*N*] [([*QS*])]

# **PARAMETERS**

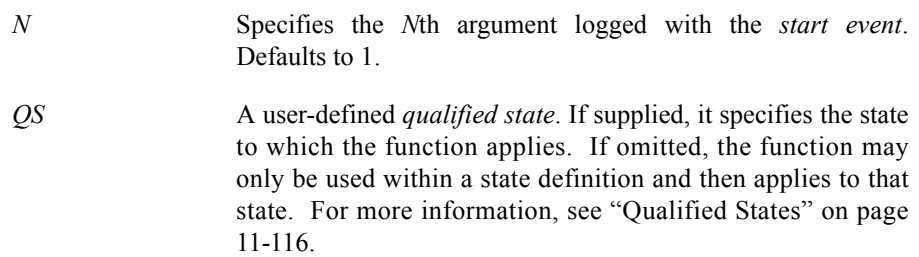

# **RETURN TYPE**

integer

- ["arg\(\)" on page 11-16](#page-445-0)
- **•** ["start\\_arg\\_dbl\(\)" on page 11-40](#page-469-0)
- **•** ["start\\_num\\_args\(\)" on page 11-41](#page-470-0)
- "end\_arg()" on page 11-57
- **•** ["offset\\_arg\(\)" on page 11-79](#page-508-0)

### <span id="page-469-0"></span>start\_arg\_dbl()

# **DESCRIPTION**

The start\_arg\_dbl() function returns the value of a particular *trace event argument* associated with the *start event* of the *most recent instance of a state*.

#### **SYNTAX**

start\_arg[*N*]\_dbl [([*QS*])]

# **PARAMETERS**

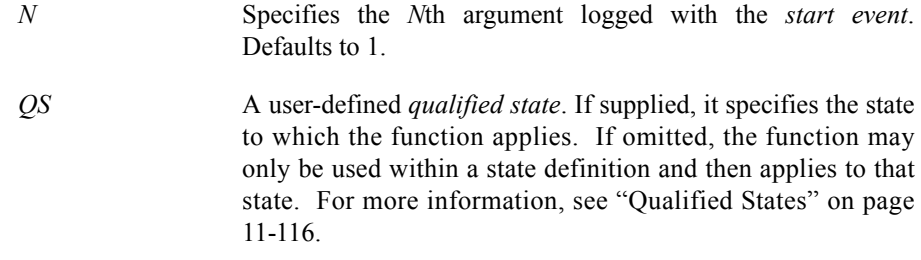

### **RETURN TYPE**

double-precision floating point

- "arg\_dbl()" on page 11-17
- **•** ["start\\_arg\(\)" on page 11-39](#page-468-0)
- **•** ["start\\_num\\_args\(\)" on page 11-41](#page-470-0)
- "end\_arg\_dbl()" on page 11-58
- **•** ["offset\\_arg\\_dbl\(\)" on page 11-80](#page-509-0)

### <span id="page-470-0"></span>start\_num\_args()

## **DESCRIPTION**

The start num args () function returns the number of arguments associated with the *start event* of the *most recent instance of a state*.

#### **SYNTAX**

start\_num\_args [([*QS*])]

# **PARAMETERS**

*QS* A user-defined *qualified state*. If supplied, it specifies the state to which the function applies. If omitted, the function may only be used within a state definition and then applies to that state. For more information, see ["Qualified States" on page](#page-545-0) [11-116](#page-545-0).

# **RETURN TYPE**

integer

- **•** ["start\\_arg\(\)" on page 11-39](#page-468-0)
- "num\_args()" on page 11-18
- "end\_num\_args()" on page 11-59
- **•** ["offset\\_num\\_args\(\)" on page 11-81](#page-510-0)

#### <span id="page-471-0"></span>start\_pid() 11

## **DESCRIPTION**

The start\_pid() function returns the PID associated with the *start event* of the *most recent instance of a state*.

#### **NOTE**

On PowerMAX OS systems, a PID within NightTrace is a 32-bit integer value that contains the operating system process identifier (*raw PID*) in the upper 16 bits and the lightweight process identifier (*LWPID*) in the lower 16 bits. Consult the **\_lwp\_global\_self(2)** man page for more information.

On Linux systems, the PID is the same as the operating system process identifier.

## **SYNTAX**

start\_pid [([*QS*])]

#### **PARAMETERS**

*QS* A user-defined *qualified state*. If supplied, it specifies the state to which the function applies. If omitted, the function may only be used within a state definition and then applies to that state. For more information, see ["Qualified States" on page](#page-545-0) [11-116](#page-545-0).

# **RETURN TYPE**

integer

- ["pid\(\)" on page 11-19](#page-448-0)
- "raw pid()" on page 11-20
- **•** ["lwpid\(\)" on page 11-21](#page-450-0)
- ["end\\_pid\(\)" on page 11-60](#page-489-0)
- "offset pid()" on page 11-82

# **DESCRIPTION**

The start raw pid() function returns the process identifier (*raw PID*) associated with the *start event* of the *most recent instance of a state*.

#### **NOTE**

On PowerMAX OS systems, a PID within NightTrace is a 32-bit integer value that contains the operating system process identifier (*raw PID*) in the upper 16 bits and the lightweight process identifier (*LWPID*) in the lower 16 bits. The start raw pid() function returns the upper 16 bits.

On Linux systems, the start\_raw\_pid() returns the operating system process identifier.

# **SYNTAX**

start raw pid  $[([QS])]$ 

### **PARAMETERS**

*QS* A user-defined *qualified state*. If supplied, it specifies the state to which the function applies. If omitted, the function may only be used within a state definition and then applies to that state. For more information, see ["Qualified States" on page](#page-545-0) [11-116](#page-545-0).

### **RETURN TYPE**

integer

- ["pid\(\)" on page 11-19](#page-448-0)
- "raw pid()" on page 11-20
- **•** ["lwpid\(\)" on page 11-21](#page-450-0)
- ["end\\_pid\(\)" on page 11-60](#page-489-0)
- "offset pid()" on page 11-82

### start\_lwpid()

## **DESCRIPTION**

The start\_lwpid() function returns the lightweight process identifier (*LWPID*) associated with the *start event* of the *most recent instance of a state*.

#### **NOTE**

On PowerMAX OS systems, a PID within NightTrace is a 32-bit integer value that contains the operating system process identifier (*raw PID*) in the upper 16 bits and the lightweight process identifier (*LWPID*) in the lower 16 bits. The start lwpid() function returns the lower 16 bits. See the **\_lwp\_self(2)** man page for more information.

On Linux systems, start\_lwpid() returns the operating system process identifier.

### **SYNTAX**

start\_lwpid [([*QS*])]

#### **PARAMETERS**

*QS* A user-defined *qualified state*. If supplied, it specifies the state to which the function applies. If omitted, the function may only be used within a state definition and then applies to that state. For more information, see ["Qualified States" on page](#page-545-0) [11-116](#page-545-0).

#### **RETURN TYPE**

integer

- ["pid\(\)" on page 11-19](#page-448-0)
- "raw pid()" on page 11-20
- **•** ["lwpid\(\)" on page 11-21](#page-450-0)
- ["end\\_pid\(\)" on page 11-60](#page-489-0)
- "offset pid()" on page 11-82

#### <span id="page-474-0"></span>start\_thread\_id()

# **DESCRIPTION**

The start thread id() function returns the *thread* identifier associated with the *start event* of the *most recent instance of a state*.

#### **NOTE**

See the **thr\_self(3thread)** man page for more information.

#### **SYNTAX**

start\_thread\_id [([*QS*])]

# **PARAMETERS**

*QS* A user-defined *qualified state*. If supplied, it specifies the state to which the function applies. If omitted, the function may only be used within a state definition and then applies to that state. For more information, see ["Qualified States" on page](#page-545-0) [11-116](#page-545-0).

# **RETURN TYPE**

integer

- **•** ["thread\\_id\(\)" on page 11-22](#page-451-0)
- "end thread id()" on page 11-63
- "offset thread id()" on page 11-85

### <span id="page-475-0"></span>start\_task\_id()

# **DESCRIPTION**

The start task id() function returns the Ada task identifier associated with the *start event* of the *most recent instance of a state*.

#### **NOTE**

This function is only meaningful for trace events logged by Ada tasking programs.

# **SYNTAX**

start\_task\_id [([*QS*])]

# **PARAMETERS**

*QS* A user-defined *qualified state*. If supplied, it specifies the state to which the function applies. If omitted, the function may only be used within a state definition and then applies to that state. For more information, see ["Qualified States" on page](#page-545-0) [11-116](#page-545-0).

#### **RETURN TYPE**

integer

- "task\_id()" on page 11-23
- ["end\\_task\\_id\(\)" on page 11-64](#page-493-0)
- "offset task id()" on page 11-86

#### <span id="page-476-0"></span>start\_tid() 11

# **DESCRIPTION**

The start tid() function returns the internally-assigned NightTrace thread identifier (*TID*) associated with the *start event* of the *most recent instance of a state*.

## **SYNTAX**

start\_tid [([*QS*])]

# **PARAMETERS**

*QS* A user-defined *qualified state*. If supplied, it specifies the state to which the function applies. If omitted, the function may only be used within a state definition and then applies to that state. For more information, see ["Qualified States" on page](#page-545-0) [11-116](#page-545-0).

# **RETURN TYPE**

integer

- ["tid\(\)" on page 11-24](#page-453-0)
- **•** ["end\\_tid\(\)" on page 11-65](#page-494-0)
- "offset tid()" on page 11-87

## <span id="page-477-0"></span>start\_cpu()

# **DESCRIPTION**

The start cpu() function returns the logical CPU number associated with the *start event* of the *most recent instance of a state*. CPUs are logically numbered starting at 0 and monotonically increase thereafter.

#### **NOTE**

This function is only valid when applied to events from Night-Trace kernel trace event files.

# **SYNTAX**

start\_cpu [([*QS*])]

#### **PARAMETERS**

*QS* A user-defined *qualified state*. If supplied, it specifies the state to which the function applies. If omitted, the function may only be used within a state definition and then applies to that state. For more information, see ["Qualified States" on page](#page-545-0) [11-116](#page-545-0).

#### **RETURN TYPE**

integer

- ["cpu\(\)" on page 11-25](#page-454-0)
- "end\_cpu()" on page 11-66
- **•** ["offset\\_cpu\(\)" on page 11-88](#page-517-0)

#### <span id="page-478-0"></span>start\_offset()

# **DESCRIPTION**

The start\_offset() function returns the ordinal number (*offset*) of the *start event* of the *most recent instance of a state*.

#### **SYNTAX**

start\_offset [([*QS*])]

# **PARAMETERS**

*QS* A user-defined *qualified state*. If supplied, it specifies the state to which the function applies. If omitted, the function may only be used within a state definition and then applies to that state. For more information, see ["Qualified States" on page](#page-545-0) [11-116](#page-545-0).

# **RETURN TYPE**

integer

- **•** ["offset\(\)" on page 11-26](#page-455-0)
- **•** ["end\\_offset\(\)" on page 11-67](#page-496-0)

<span id="page-479-0"></span>start\_time()

# **DESCRIPTION**

The start time () function returns the time, in seconds, associated with the *start event* of the *most recent instance of a state*. Times are relative to the earliest trace event from all trace data files currently in use.

### **SYNTAX**

start\_time [([*QS*])]

#### **PARAMETERS**

*QS* A user-defined *qualified state*. If supplied, it specifies the state to which the function applies. If omitted, the function may only be used within a state definition and then applies to that state. For more information, see ["Qualified States" on page](#page-545-0) [11-116](#page-545-0).

## **RETURN TYPE**

double-precision floating point

- **•** ["time\(\)" on page 11-27](#page-456-0)
- "end\_time()" on page 11-68
- "state\_gap()" on page 11-73
- ["state\\_dur\(\)" on page 11-74](#page-503-0)
- "offset time()" on page 11-89

### <span id="page-480-0"></span>start\_node\_id()

# **DESCRIPTION**

The start node id() function returns the internally-assigned *node identifier* associated with the *start event* of the *most recent instance of a state*.

#### **SYNTAX**

start\_node\_id [([*QS*])]

# **PARAMETERS**

*QS* A user-defined *qualified state*. If supplied, it specifies the state to which the function applies. If omitted, the function may only be used within a state definition and then applies to that state. For more information, see ["Qualified States" on page](#page-545-0) [11-116](#page-545-0).

# **RETURN TYPE**

integer

- **•** ["node\\_id\(\)" on page 11-28](#page-457-0)
- **•** ["offset\\_node\\_id\(\)" on page 11-90](#page-519-0)
- ["end\\_node\\_id\(\)" on page 11-69](#page-498-0)

#### <span id="page-481-0"></span>start\_pid\_table\_name()

# **DESCRIPTION**

The start pid table name () function returns the name of the internally-assigned NightTrace process identifier table (*PID table*) associated with the *start event* of the *most recent instance of a state*.

### **SYNTAX**

start\_pid\_table\_name [([*QS*])]

### **PARAMETERS**

*QS* A user-defined *qualified state*. If supplied, it specifies the state to which the function applies. If omitted, the function may only be used within a state definition and then applies to that state. For more information, see ["Qualified States" on page](#page-545-0) [11-116](#page-545-0).

## **RETURN TYPE**

string

- "pid\_table\_name()" on page 11-29
- "offset pid table name()" on page 11-91
- ["end\\_pid\\_table\\_name\(\)" on page 11-70](#page-499-0)

# <span id="page-482-0"></span>**DESCRIPTION**

The start tid table name () function returns the name of the internally-assigned NightTrace thread identifier table (*TID table*) associated with the *start event* of the *most recent instance of a state*.

# **SYNTAX**

start\_tid\_table\_name [([*QS*])]

### **PARAMETERS**

*QS* A user-defined *qualified state*. If supplied, it specifies the state to which the function applies. If omitted, the function may only be used within a state definition and then applies to that state. For more information, see ["Qualified States" on page](#page-545-0) [11-116](#page-545-0).

## **RETURN TYPE**

string

- **•** ["tid\\_table\\_name\(\)" on page 11-30](#page-459-0)
- "offset tid table name()" on page 11-92
- ["end\\_tid\\_table\\_name\(\)" on page 11-71](#page-500-0)

#### <span id="page-483-0"></span>start\_node\_name()

# **DESCRIPTION**

The start node name () function returns the name of the system from which the *start event* of the *most recent instance of a state* was logged.

#### **SYNTAX**

start\_node\_name [([*QS*])]

# **PARAMETERS**

*QS* A user-defined *qualified state*. If supplied, it specifies the state to which the function applies. If omitted, the function may only be used within a state definition and then applies to that state. For more information, see ["Qualified States" on page](#page-545-0) [11-116](#page-545-0).

# **RETURN TYPE**

string

- "node\_name()" on page 11-31
- **•** ["offset\\_node\\_name\(\)" on page 11-93](#page-522-0)
- ["end\\_node\\_name\(\)" on page 11-72](#page-501-0)

## **End Functions**

The end functions provide information about the *end event* of the *last completed instance of a state*. The *state* to which the end function applies is either the *qualified state* specified to the function, or the state being currently defined. Thus, if a qualfied state is not specified, end functions are only meaningful when used in expressions associated within a state definition.

## **NOTE**

End functions provide information about the *last completed instance of a state*, whereas start functions (see ["Start Functions"](#page-466-0) [on page 11-37](#page-466-0)) provide information about the *most recent instance of a state*.

End functions include:

- **•** end\_id()
- **•** end\_arg()
- **•** end\_arg\_dbl()
- **•** end\_num\_args()
- **•** end\_pid()
- end raw pid()
- **•** end\_lwpid()
- end thread id()
- **•** end\_task\_id()
- end tid()
- **•** end\_cpu()
- end offset()
- **•** end\_time()
- end node id()
- end pid table name()
- end tid table name()
- end node name()

#### end\_id() 11

# **DESCRIPTION**

The end\_id() function returns the *trace event ID* associated with the *end event* of the *last completed instance of a state*.

#### **SYNTAX**

end\_id [([*QS*])]

# **PARAMETERS**

*QS* A user-defined *qualified state*. If supplied, it specifies the state to which the function applies. If omitted, the function may only be used within a state definition and then applies to that state. For more information, see ["Qualified States" on page](#page-545-0) [11-116](#page-545-0).

# **RETURN TYPE**

integer

- ["id\(\)" on page 11-15](#page-444-0)
- **•** ["start\\_id\(\)" on page 11-38](#page-467-0)
- "offset id()" on page 11-78

### <span id="page-486-0"></span>end\_arg() in the contract of the contract of the contract of the contract of the contract of the contract of the contract of the contract of the contract of the contract of the contract of the contract of the contract of t

# **DESCRIPTION**

The end\_arg() function returns the value of a particular *trace event argument* associated with the *end event* of the *last completed instance of a state*.

## **SYNTAX**

```
end_arg[N] [([QS])]
```
# **PARAMETERS**

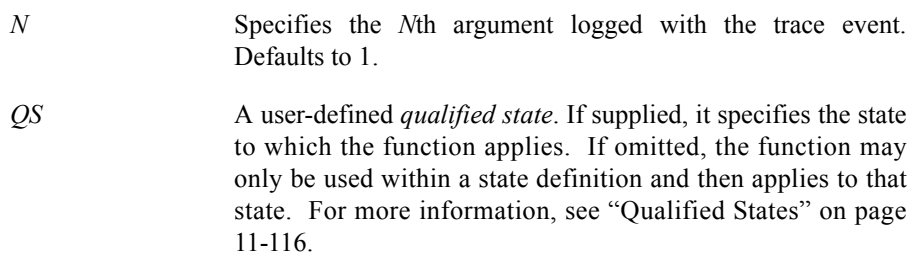

# **RETURN TYPE**

integer

- ["arg\(\)" on page 11-16](#page-445-0)
- **•** ["start\\_arg\(\)" on page 11-39](#page-468-0)
- **•** ["end\\_arg\\_dbl\(\)" on page 11-58](#page-487-0)
- "end\_num\_args()" on page 11-59
- **•** ["offset\\_arg\(\)" on page 11-79](#page-508-0)

## <span id="page-487-0"></span>end\_arg\_dbl()

# **DESCRIPTION**

The end\_arg\_dbl() function returns the value of a particular *trace event argument* associated with the *end event* of the *last completed instance of a state*.

#### **SYNTAX**

end\_arg[*N*]\_dbl [([*QS*])]

# **PARAMETERS**

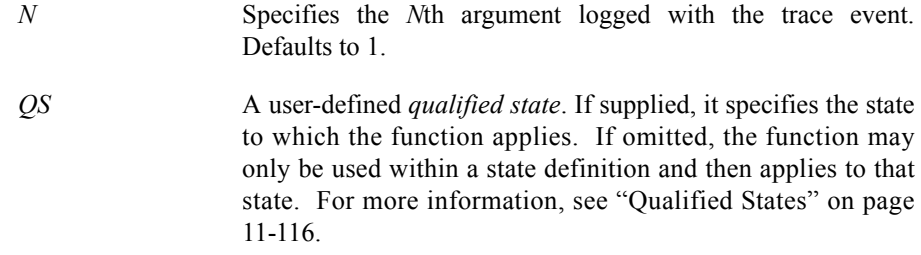

### **RETURN TYPE**

double-precision floating point

- "arg\_dbl()" on page 11-17
- **•** ["start\\_arg\\_dbl\(\)" on page 11-40](#page-469-0)
- "end\_arg()" on page 11-57
- **•** ["end\\_num\\_args\(\)" on page 11-59](#page-488-0)
- **•** ["offset\\_arg\\_dbl\(\)" on page 11-80](#page-509-0)

### <span id="page-488-0"></span>end\_num\_args()

# **DESCRIPTION**

The end\_num\_args() function returns the number of arguments associated with the *end event* of the *last completed instance of a state*.

#### **SYNTAX**

end\_num\_args [([*QS*])]

# **PARAMETERS**

*QS* A user-defined *qualified state*. If supplied, it specifies the state to which the function applies. If omitted, the function may only be used within a state definition and then applies to that state. For more information, see ["Qualified States" on page](#page-545-0) [11-116](#page-545-0).

# **RETURN TYPE**

integer

- **•** ["num\\_args\(\)" on page 11-18](#page-447-0)
- ["start\\_num\\_args\(\)" on page 11-41](#page-470-0)
- "end  $arg()$ " on page 11-57
- **•** ["offset\\_num\\_args\(\)" on page 11-81](#page-510-0)

#### <span id="page-489-0"></span>end\_pid() 11

## **DESCRIPTION**

The end\_pid() function returns the PID associated with the *end event* of the *last completed instance of a state*.

#### **NOTE**

On PowerMAX OS systems, a PID within NightTrace is a 32-bit integer value that contains the operating system process identifier (*raw PID*) in the upper 16 bits and the lightweight process identifier (*LWPID*) in the lower 16 bits. Consult the **\_lwp\_global\_self(2)** man page for more information.

On Linux systems, the PID is the same as the operating system process identifier.

## **SYNTAX**

end  $pid [(QS])]$ 

#### **PARAMETERS**

*QS* A user-defined *qualified state*. If supplied, it specifies the state to which the function applies. If omitted, the function may only be used within a state definition and then applies to that state. For more information, see ["Qualified States" on page](#page-545-0) [11-116](#page-545-0).

#### **RETURN TYPE**

integer

- ["pid\(\)" on page 11-19](#page-448-0)
- "raw pid()" on page 11-20
- **•** ["lwpid\(\)" on page 11-21](#page-450-0)
- **•** ["start\\_pid\(\)" on page 11-42](#page-471-0)
- "offset pid()" on page 11-82

# **DESCRIPTION**

The end raw pid() function returns the process identifier (*raw PID*) associated with the *end event* of the *last completed instance of a state*.

#### **NOTE**

On PowerMAX OS systems, a PID within NightTrace is a 32-bit integer value that contains the operating system process identifier (*raw PID*) in the upper 16 bits and the lightweight process identifier (*LWPID*) in the lower 16 bits. The end raw pid() function returns the upper 16 bits.

On Linux systems, the end\_raw\_pid() is the same as the operating system process identifier.

## **SYNTAX**

end\_raw\_pid [([*QS*])]

## **PARAMETERS**

*QS* A user-defined *qualified state*. If supplied, it specifies the state to which the function applies. If omitted, the function may only be used within a state definition and then applies to that state. For more information, see ["Qualified States" on page](#page-545-0) [11-116](#page-545-0).

### **RETURN TYPE**

integer

- ["pid\(\)" on page 11-19](#page-448-0)
- "raw pid()" on page 11-20
- **•** ["lwpid\(\)" on page 11-21](#page-450-0)
- **•** ["start\\_pid\(\)" on page 11-42](#page-471-0)
- "offset pid()" on page 11-82

### end\_lwpid()

### **DESCRIPTION**

The end\_lwpid() function returns the lightweight process identifier (*LWPID*) associated with the *end event* of the *last completed instance of a state*.

#### **NOTE**

On PowerMAX OS systems, a PID within NightTrace is a 32-bit integer value that contains the operating system process identifier (*raw PID*) in the upper 16 bits and the lightweight process identifier (*LWPID*) in the lower 16 bits. The end\_lwpid() function returns the lower 16 bits. See the **\_lwp\_self(2)** man page for more information.

On Linux systems, the end\_lwpid() returns the operating system process identifier.

## **SYNTAX**

end\_lwpid [([*QS*])]

#### **PARAMETERS**

*QS* A user-defined *qualified state*. If supplied, it specifies the state to which the function applies. If omitted, the function may only be used within a state definition and then applies to that state. For more information, see ["Qualified States" on page](#page-545-0) [11-116](#page-545-0).

#### **RETURN TYPE**

integer

- ["pid\(\)" on page 11-19](#page-448-0)
- "raw pid()" on page 11-20
- **•** ["lwpid\(\)" on page 11-21](#page-450-0)
- "start\_pid()" on page 11-42
- "offset pid()" on page 11-82

#### <span id="page-492-0"></span>end\_thread\_id()

# **DESCRIPTION**

The end\_thread\_id() function returns the *thread* identifier associated with the *end event* of the *last completed instance of a state*.

#### **NOTE**

See the **thr\_self(3thread)** man page for more information.

#### **SYNTAX**

end\_thread\_id [([*QS*])]

# **PARAMETERS**

*QS* A user-defined *qualified state*. If supplied, it specifies the state to which the function applies. If omitted, the function may only be used within a state definition and then applies to that state. For more information, see ["Qualified States" on page](#page-545-0) [11-116](#page-545-0).

### **RETURN TYPE**

integer

- **•** ["thread\\_id\(\)" on page 11-22](#page-451-0)
- "start thread id()" on page 11-45
- "offset thread id()" on page 11-85

### <span id="page-493-0"></span>end\_task\_id()

# **DESCRIPTION**

The end task id() function returns the Ada task identifier associated with the *end event* of the *last completed instance of a state*.

#### **NOTE**

This function is only meaningful for trace events logged by Ada tasking programs.

# **SYNTAX**

end\_task\_id [([*QS*])]

# **PARAMETERS**

*QS* A user-defined *qualified state*. If supplied, it specifies the state to which the function applies. If omitted, the function may only be used within a state definition and then applies to that state. For more information, see ["Qualified States" on page](#page-545-0) [11-116](#page-545-0).

#### **RETURN TYPE**

integer

- "task\_id()" on page 11-23
- "start\_task\_id()" on page 11-46
- "offset task id()" on page 11-86

### <span id="page-494-0"></span>end\_tid() 11

# **DESCRIPTION**

The end tid() function returns the internally-assigned NightTrace thread identifier (*TID*) associated with the *end event* of the *last completed instance of a state*.

## **SYNTAX**

end\_tid [([*QS*])]

# **PARAMETERS**

*QS* A user-defined *qualified state*. If supplied, it specifies the state to which the function applies. If omitted, the function may only be used within a state definition and then applies to that state. For more information, see ["Qualified States" on page](#page-545-0) [11-116](#page-545-0).

# **RETURN TYPE**

integer

- ["tid\(\)" on page 11-24](#page-453-0)
- "start\_tid()" on page 11-47
- "offset tid()" on page 11-87

#### <span id="page-495-0"></span>end\_cpu() and the contract of the contract of the contract of the contract of the contract of the contract of the contract of the contract of the contract of the contract of the contract of the contract of the contract of

# **DESCRIPTION**

The end\_cpu() function returns the logical CPU number associated with the *end event* of the *last completed instance of a state*. CPUs are logically numbered starting at 0 and monotonically increase thereafter.

#### **NOTE**

This function is only valid when applied to events from Night-Trace kernel trace event files.

# **SYNTAX**

end\_cpu [([*QS*])]

#### **PARAMETERS**

*QS* A user-defined *qualified state*. If supplied, it specifies the state to which the function applies. If omitted, the function may only be used within a state definition and then applies to that state. For more information, see ["Qualified States" on page](#page-545-0) [11-116](#page-545-0).

#### **RETURN TYPE**

integer

- ["cpu\(\)" on page 11-25](#page-454-0)
- ["start\\_cpu\(\)" on page 11-48](#page-477-0)
- **•** ["offset\\_cpu\(\)" on page 11-88](#page-517-0)

# <span id="page-496-0"></span>end\_offset()

# **DESCRIPTION**

The end\_offset() function returns the ordinal number (*offset*) of the *end event* of the *last completed instance of a state*.

## **SYNTAX**

end\_offset [([*QS*])]

# **PARAMETERS**

*QS* A user-defined *qualified state*. If supplied, it specifies the state to which the function applies. If omitted, the function may only be used within a state definition and then applies to that state. For more information, see ["Qualified States" on page](#page-545-0) [11-116](#page-545-0).

# **RETURN TYPE**

integer

- **•** ["offset\(\)" on page 11-26](#page-455-0)
- **•** ["start\\_offset\(\)" on page 11-49](#page-478-0)

#### <span id="page-497-0"></span>end\_time()

# **DESCRIPTION**

The end\_time() function returns the time, in seconds, associated with the *end event* of the *last completed instance of a state*. Times are relative to the earliest trace event from all trace data files currently in use.

### **SYNTAX**

end\_time [([*QS*])]

### **PARAMETERS**

*QS* A user-defined *qualified state*. If supplied, it specifies the state to which the function applies. If omitted, the function may only be used within a state definition and then applies to that state. For more information, see ["Qualified States" on page](#page-545-0) [11-116](#page-545-0).

# **RETURN TYPE**

double-precision floating point

- **•** ["time\(\)" on page 11-27](#page-456-0)
- "start\_time()" on page 11-50
- "state\_gap()" on page 11-73
- ["state\\_dur\(\)" on page 11-74](#page-503-0)
- "offset time()" on page 11-89

### <span id="page-498-0"></span>end\_node\_id()

# **DESCRIPTION**

The end\_node\_id() function returns the internally-assigned *node identifier* associated with the *end event* of the *last completed instance of a state*.

#### **SYNTAX**

end\_node\_id [([*QS*])]

# **PARAMETERS**

*QS* A user-defined *qualified state*. If supplied, it specifies the state to which the function applies. If omitted, the function may only be used within a state definition and then applies to that state. For more information, see ["Qualified States" on page](#page-545-0) [11-116](#page-545-0).

# **RETURN TYPE**

integer

- **•** ["node\\_id\(\)" on page 11-28](#page-457-0)
- **•** ["start\\_node\\_id\(\)" on page 11-51](#page-480-0)
- "offset node id()" on page 11-90

### <span id="page-499-0"></span>end\_pid\_table\_name()

# **DESCRIPTION**

The end pid table name () function returns the name of the internally-assigned NightTrace process identifier table (*PID table*) associated with the *end event* of the *last completed instance of a state*.

### **SYNTAX**

end\_pid\_table\_name [([*QS*])]

#### **PARAMETERS**

*QS* A user-defined *qualified state*. If supplied, it specifies the state to which the function applies. If omitted, the function may only be used within a state definition and then applies to that state. For more information, see ["Qualified States" on page](#page-545-0) [11-116](#page-545-0).

## **RETURN TYPE**

string

- "pid\_table\_name()" on page 11-29
- "start pid table name()" on page 11-52
- "offset pid table name()" on page 11-91

# <span id="page-500-0"></span>**DESCRIPTION**

The end tid table name () function returns the name of the internally-assigned NightTrace thread identifier table (*TID table*) associated with the *end event* of the *last completed instance of a state*.

## **SYNTAX**

end\_tid\_table\_name [([*QS*])]

### **PARAMETERS**

*QS* A user-defined *qualified state*. If supplied, it specifies the state to which the function applies. If omitted, the function may only be used within a state definition and then applies to that state. For more information, see ["Qualified States" on page](#page-545-0) [11-116](#page-545-0).

## **RETURN TYPE**

string

- **•** ["tid\\_table\\_name\(\)" on page 11-30](#page-459-0)
- "start tid table name()" on page 11-53
- "offset tid table name()" on page 11-92

### <span id="page-501-0"></span>end\_node\_name()

# **DESCRIPTION**

The end node name () function returns the name of the system from which the *end event* of the *last completed instance of a state* was logged.

#### **SYNTAX**

end\_node\_name [([*QS*])]

# **PARAMETERS**

*QS* A user-defined *qualified state*. If supplied, it specifies the state to which the function applies. If omitted, the function may only be used within a state definition and then applies to that state. For more information, see ["Qualified States" on page](#page-545-0) [11-116](#page-545-0).

# **RETURN TYPE**

string

- "node\_name()" on page 11-31
- **•** ["start\\_node\\_name\(\)" on page 11-54](#page-483-0)
- **•** ["offset\\_node\\_name\(\)" on page 11-93](#page-522-0)

#### **Multi-State Functions**

Multi-state functions return information about one or more instances of a state:

- **•** state\_gap()
- **•** state\_dur()
- state matches()
- **•** state\_status()

For restrictions on usage, see ["State Graph" on page 10-32.](#page-401-0)

<span id="page-502-0"></span>state\_gap()

#### **DESCRIPTION**

The state\_gap() function returns the time in seconds between the *start event* of the *most recent instance of the state* and the *end event* of the instance immediately preceeding it or zero if there was no previous instance.

## **SYNTAX**

state\_gap [([*QS*])]

#### **PARAMETERS**

*QS* A user-defined *qualified state*. If supplied, it specifies the *state* to which the function applies. If omitted, the function may only be used within a state definition and then applies to that state. For more information, see ["Qualified States" on page](#page-545-0) [11-116](#page-545-0).

## **RETURN TYPE**

double-precision floating point

- "start\_time()" on page 11-50
- "end\_time()" on page 11-68
- "event gap()" on page 11-35
- ["state\\_dur\(\)" on page 11-74](#page-503-0)

<span id="page-503-0"></span>state\_dur()

# **DESCRIPTION**

The state\_dur() function returns the time in seconds between the *start event* and the *end event* of the *last completed instance of a state*. Thus, if the *current time line* occurs within an instance of the state but before it has ended, state dur() returns the duration of the previous instance or zero if there was no previous instance.

## **SYNTAX**

state\_dur [([*QS*])]

#### **PARAMETERS**

*QS* A user-defined *qualified state*. If supplied, it specifies the *state* to which the function applies. If omitted, the function may only be used within a state definition and then applies to that state. For more information, see ["Qualified States" on page](#page-545-0) [11-116](#page-545-0).

### **RETURN TYPE**

double-precision floating point

## **SEE ALSO**

• "state\_gap()" on page 11-73
#### <span id="page-504-0"></span>state\_matches()

## **DESCRIPTION**

The state matches () function returns the number of completed instances of a state on or before the *current time line*.

## **SYNTAX**

state\_matches [([*QS*])]

## **PARAMETERS**

*QS* A user-defined *qualified state*. If supplied, it specifies the *state* to which the function applies. If omitted, the function may only be used within a state definition and then applies to that state. For more information, see ["Qualified States" on page](#page-545-0) [11-116](#page-545-0).

# **RETURN TYPE**

integer

- **•** ["Start Functions" on page 11-37](#page-466-0)
- **•** ["summary\\_matches\(\)" on page 11-103](#page-532-0)

state\_status()

# **DESCRIPTION**

The state status() function indicates whether the *current time line* resides within a *current instance of a state*. Thus, if the current time line is positioned in the region from the *start event* up to, but not including, the *end event* of an instance of the state, the return value is TRUE. Otherwise, it is FALSE.

# **SYNTAX**

state\_status [([*QS*])]

#### **PARAMETERS**

*QS* A user-defined *qualified state*. If supplied, it specifies the *state* to which the function applies. If omitted, the function may only be used within a state definition and then applies to that state. For more information, see ["Qualified States" on page](#page-545-0) [11-116](#page-545-0).

## **RETURN TYPE**

boolean

# **Offset Functions**

All offset functions take an expression that evaluates to an ordinal trace event (*offset*) as a parameter. (Offsets begin at zero.) These functions include the following:

- **•** offset\_id()
- **•** offset\_arg()
- **•** offset\_arg\_dbl()
- **•** offset\_num\_args()
- **•** offset\_pid()
- offset raw pid()
- offset lwpid()
- offset thread id()
- offset task id()
- offset tid()
- **•** offset\_cpu ()
- offset time()
- offset node id()
- **•** offset\_pid\_table\_name()
- offset tid table name()
- offset node name()
- **•** offset\_process\_name()
- **•** offset\_task\_name()
- offset thread name()

Usually, these functions take one of the following functions as a parameter:

- **•** offset()
- **•** start\_offset()
- end offset()
- **•** min\_offset()
- **•** max\_offset()

For information about these functions, see ["offset\(\)" on page 11-26](#page-455-0), ["start\\_offset\(\)" on](#page-478-0) [page 11-49,](#page-478-0) ["end\\_offset\(\)" on page 11-67](#page-496-0), ["min\\_offset\(\)" on page 11-101](#page-530-0), and ["max\\_offset\(\)" on page 11-102](#page-531-0).

# offset\_id()

# **DESCRIPTION**

The offset id() function returns the *trace event ID* of the ordinal trace event (*offset*).

## **SYNTAX**

offset\_id( *offset\_expr* )

# **PARAMETERS**

*offset\_expr* An expression that evaluates to the *offset* (or ordinal trace event number) of a trace event.

#### **RETURN TYPE**

integer

- ["id\(\)" on page 11-15](#page-444-0)
- **•** ["start\\_id\(\)" on page 11-38](#page-467-0)
- **•** ["end\\_id\(\)" on page 11-56](#page-485-0)

# <span id="page-508-0"></span>offset\_arg()

# **DESCRIPTION**

The offset arg() function returns the value of a particular *trace event argument* for the ordinal trace event (*offset*).

## **SYNTAX**

offset\_arg[*N*] (*offset\_expr*)

# **PARAMETERS**

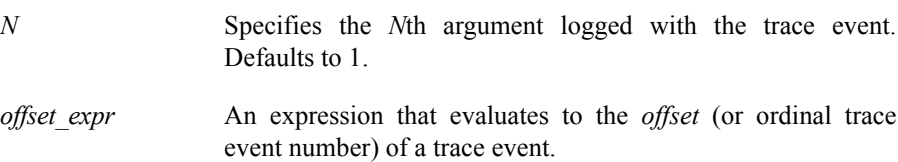

# **RETURN TYPE**

integer

- ["arg\(\)" on page 11-16](#page-445-0)
- **•** ["start\\_arg\(\)" on page 11-39](#page-468-0)
- "end\_arg()" on page 11-57
- **•** ["offset\\_arg\\_dbl\(\)" on page 11-80](#page-509-0)
- **•** ["offset\\_num\\_args\(\)" on page 11-81](#page-510-0)

# <span id="page-509-0"></span>offset\_arg\_dbl()

# **DESCRIPTION**

The offset arg dbl() function returns the value of a particular *trace event argument* for the ordinal trace event (*offset*).

## **SYNTAX**

offset\_arg[*N*]\_dbl (*offset\_expr*)

## **PARAMETERS**

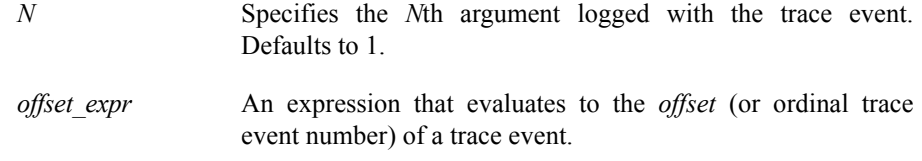

## **RETURN TYPE**

double-precision floating point

- **•** ["arg\\_dbl\(\)" on page 11-17](#page-446-0)
- **•** ["start\\_arg\\_dbl\(\)" on page 11-40](#page-469-0)
- "end\_arg\_dbl()" on page 11-58
- **•** ["offset\\_arg\(\)" on page 11-79](#page-508-0)
- **•** ["offset\\_num\\_args\(\)" on page 11-81](#page-510-0)

#### <span id="page-510-0"></span>offset\_num\_args()

# **DESCRIPTION**

The offset num args () function returns the number of arguments logged with the ordinal trace event (*offset*).

## **SYNTAX**

offset\_num\_args (*offset\_expr*)

## **PARAMETERS**

*offset\_expr* An expression that evaluates to the *offset* (or ordinal trace event number) of a trace event.

#### **RETURN TYPE**

integer

- **•** ["num\\_args\(\)" on page 11-18](#page-447-0)
- **•** ["start\\_num\\_args\(\)" on page 11-41](#page-470-0)
- "end\_num\_args()" on page 11-59
- "offset\_arg()" on page 11-79
- **•** ["offset\\_arg\\_dbl\(\)" on page 11-80](#page-509-0)

#### offset\_pid()

#### **DESCRIPTION**

The offset pid() function returns the PID from which the ordinal trace event (*offset*) was logged.

#### **NOTE**

On PowerMAX OS systems, a PID within NightTrace is a 32-bit integer value that contains the operating system process identifier (*raw PID*) in the upper 16 bits and the lightweight process identifier (*LWPID*) in the lower 16 bits. See the **\_lwp\_global\_self(2)** man page for more information.

On Linux systems, the offset\_pid() returns the operating system process identifier.

## **SYNTAX**

offset\_pid (*offset\_expr*)

#### **PARAMETERS**

*offset expr* An expression that evaluates to the *offset* (or ordinal trace event number) of a trace event.

#### **RETURN TYPE**

integer

- ["pid\(\)" on page 11-19](#page-448-0)
- "raw pid()" on page 11-20
- **•** ["lwpid\(\)" on page 11-21](#page-450-0)
- "start\_pid()" on page 11-42
- "end pid()" on page 11-60

#### offset\_raw\_pid()

## **DESCRIPTION**

The offset raw pid() function returns the process identifier (*raw PID*) from which the ordinal trace event (*offset*) was logged.

#### **NOTE**

On PowerMAX OS systems, a PID within NightTrace is a 32-bit integer value that contains the operating system process identifier (*raw PID*) in the upper 16 bits and the lightweight process identifier (*LWPID*) in the lower 16 bits. The offset raw pid() function returns the upper 16 bits. See the **getpid(2)** man page for more information.

On Linux systems, the offset raw pid() returns the operating system process identifier.

## **SYNTAX**

offset\_raw\_pid (*offset\_expr*)

#### **PARAMETERS**

*offset expr* An expression that evaluates to the *offset* (or ordinal trace event number) of a trace event.

#### **RETURN TYPE**

integer

- ["pid\(\)" on page 11-19](#page-448-0)
- "raw pid()" on page 11-20
- **•** ["lwpid\(\)" on page 11-21](#page-450-0)
- **•** ["start\\_pid\(\)" on page 11-42](#page-471-0)
- "end pid()" on page 11-60

#### offset\_lwpid()

#### **DESCRIPTION**

The offset lwpid() function returns the lightweight process identifier (*LWPID*) from which the ordinal trace event (*offset*) was logged.

#### **NOTE**

On PowerMAX OS systems, a PID within NightTrace is a 32-bit integer value that contains the operating system process identifier (*raw PID*) in the upper 16 bits and the lightweight process identifier (*LWPID*) in the lower 16 bits. The offset lwpid() function returns the lower 16 bits. See the **\_lwp\_self(2)** man page for more information.

On Linux systems, offset\_lwpid() returns the operating system process identifier.

## **SYNTAX**

offset\_lwpid (*offset\_expr*)

#### **PARAMETERS**

*offset expr* An expression that evaluates to the *offset* (or ordinal trace event number) of a trace event.

#### **RETURN TYPE**

integer

- ["pid\(\)" on page 11-19](#page-448-0)
- "raw pid()" on page 11-20
- **•** ["lwpid\(\)" on page 11-21](#page-450-0)
- **•** ["start\\_lwpid\(\)" on page 11-44](#page-473-0)
- ["end\\_lwpid\(\)" on page 11-62](#page-491-0)

## offset\_thread\_id()

## **DESCRIPTION**

The offset thread id() function returns the *thread* identifier from which the ordinal trace event (*offset*) was logged.

#### **NOTE**

See the **thr\_self(3thread)** man page for more information.

#### **SYNTAX**

offset\_thread\_id (*offset\_expr*)

# **PARAMETERS**

*offset\_expr* An expression that evaluates to the *offset* (or ordinal trace event number) of a trace event.

#### **RETURN TYPE**

integer

- "thread\_id()" on page 11-22
- **•** ["start\\_thread\\_id\(\)" on page 11-45](#page-474-0)
- "end\_thread\_id()" on page 11-63

# offset\_task\_id()

# **DESCRIPTION**

The offset task id() function returns the Ada task identifier from which the ordinal trace event (*offset*) was logged.

#### **NOTE**

This function is only meaningful for trace events logged by Ada tasking programs.

# **SYNTAX**

offset\_task\_id (*offset\_expr*)

## **PARAMETERS**

*offset expr* An expression that evaluates to the *offset* (or ordinal trace event number) of a trace event.

# **RETURN TYPE**

integer

- "task\_id()" on page 11-23
- "start\_task\_id()" on page 11-46
- **•** ["end\\_task\\_id\(\)" on page 11-64](#page-493-0)

# offset\_tid()

## **DESCRIPTION**

The offset tid() function returns the internally-assigned NightTrace thread identifier (*TID*) from which the ordinal trace event (*offset*) was logged.

## **SYNTAX**

offset\_tid (*offset\_expr*)

# **PARAMETERS**

*offset\_expr* An expression that evaluates to the *offset* (or ordinal trace event number) of a trace event.

#### **RETURN TYPE**

integer

- ["tid\(\)" on page 11-24](#page-453-0)
- **•** ["start\\_tid\(\)" on page 11-47](#page-476-0)
- "end\_tid()" on page 11-65

# offset\_cpu()

# **DESCRIPTION**

The offset cpu() function returns the logical CPU number on which the ordinal trace event (*offset*) occurred. CPUs are logically numbered starting at 0 and monotonically increase thereafter.

#### **NOTE**

This function is only valid when applied to events from Night-Trace kernel trace event files.

## **SYNTAX**

offset\_cpu (*offset\_expr*)

## **PARAMETERS**

*offset\_expr* An expression that evaluates to the *offset* (or ordinal trace event number) of a trace event.

## **RETURN TYPE**

integer

- ["cpu\(\)" on page 11-25](#page-454-0)
- ["start\\_cpu\(\)" on page 11-48](#page-477-0)
- **•** ["end\\_cpu\(\)" on page 11-66](#page-495-0)

## offset\_time()

## **DESCRIPTION**

The offset time() function returns the time in seconds between the beginning of the trace run and the ordinal trace event (*offset*).

#### **SYNTAX**

offset\_time (*offset\_expr*)

## **PARAMETERS**

*offset\_expr* An expression that evaluates to the *offset* (or ordinal trace event number) of a trace event.

#### **RETURN TYPE**

double-precision floating point

- **•** ["time\(\)" on page 11-27](#page-456-0)
- "start\_time()" on page 11-50
- "end\_time()" on page 11-68

# offset\_node\_id()

# **DESCRIPTION**

The offset node id() function returns the internally-assigned *node identifier* from which the ordinal trace event (*offset*) was logged.

#### **SYNTAX**

offset\_node\_id (*offset\_expr*)

# **PARAMETERS**

*offset\_expr* An expression that evaluates to the *offset* (or ordinal trace event number) of a trace event.

#### **RETURN TYPE**

integer

- **•** ["node\\_id\(\)" on page 11-28](#page-457-0)
- **•** ["start\\_node\\_id\(\)" on page 11-51](#page-480-0)
- ["end\\_node\\_id\(\)" on page 11-69](#page-498-0)

#### **offset\_pid\_table\_name()** 11

## **DESCRIPTION**

The offset pid table name () function returns the name of the internally-assigned NightTrace process identifier table (*PID table*) for the ordinal trace event (*offset*).

#### **SYNTAX**

offset\_pid\_table\_name (*offset\_expr*)

#### **PARAMETERS**

*offset expr* An expression that evaluates to the *offset* (or ordinal trace event number) of a trace event.

# **RETURN TYPE**

string

- "pid\_table\_name()" on page 11-29
- "start\_pid\_table\_name()" on page 11-52
- **•** ["end\\_pid\\_table\\_name\(\)" on page 11-70](#page-499-0)

## **offset\_tid\_table\_name()** 11

## **DESCRIPTION**

The offset tid table name () function returns the name of the internally-assigned NightTrace thread identifier table (*TID table*) for the ordinal trace event (*offset*).

#### **SYNTAX**

offset\_tid\_table\_name (*offset\_expr*)

## **PARAMETERS**

*offset expr* An expression that evaluates to the *offset* (or ordinal trace event number) of a trace event.

#### **RETURN TYPE**

string

- **•** ["tid\\_table\\_name\(\)" on page 11-30](#page-459-0)
- "start tid table name()" on page 11-53
- **•** ["end\\_tid\\_table\\_name\(\)" on page 11-71](#page-500-0)

## offset\_node\_name()

## **DESCRIPTION**

The offset node name() function returns the name of the system from which the ordinal trace event (*offset*) was logged.

#### **SYNTAX**

offset\_node\_name (*offset\_expr*)

## **PARAMETERS**

*offset\_expr* An expression that evaluates to the *offset* (or ordinal trace event number) of a trace event.

#### **RETURN TYPE**

string

- **•** ["node\\_name\(\)" on page 11-31](#page-460-0)
- **•** ["start\\_node\\_name\(\)" on page 11-54](#page-483-0)
- **•** ["end\\_node\\_name\(\)" on page 11-72](#page-501-0)

## **offset\_process\_name()** 11

## **DESCRIPTION**

The offset process name () function returns the name of the process (*PID*) from which the ordinal trace event (*offset*) was logged.

## **SYNTAX**

offset\_process\_name (*offset\_expr*)

# **PARAMETERS**

*offset\_expr* An expression that evaluates to the *offset* (or ordinal trace event number) of a trace event.

#### **RETURN TYPE**

string

## **SEE ALSO**

**•** ["process\\_name\(\)" on page 11-32](#page-461-0)

#### **offset\_task\_name()** 11

## **DESCRIPTION**

The offset task name () function returns the name of the task from which the ordinal trace event (*offset*) was logged.

#### **NOTE**

This function is only meaningful for trace events which were logged from Ada tasking programs.

## **SYNTAX**

offset\_task\_name (*offset\_expr*)

#### **PARAMETERS**

*offset expr* An expression that evaluates to the *offset* (or ordinal trace event number) of a trace event.

# **RETURN TYPE**

string

# **SEE ALSO**

**•** ["task\\_name\(\)" on page 11-33](#page-462-0)

## offset\_thread\_name()

## **DESCRIPTION**

The offset thread name () function returns the thread name from which the ordinal trace event (*offset*) was logged.

## **SYNTAX**

offset\_thread\_name (*offset\_expr*)

# **PARAMETERS**

*offset\_expr* An expression that evaluates to the *offset* (or ordinal trace event number) of a trace event.

#### **RETURN TYPE**

string

## **SEE ALSO**

**•** ["thread\\_name\(\)" on page 11-34](#page-463-0)

# <span id="page-526-0"></span>**Summary Functions**

You usually use summary functions on the Summarize Form. Except for summary\_matches(), all of these functions take another expression as a parameter. They include the following:

- **•** min()
- **•** max()
- **•** avg()
- **•** sum()
- **•** min\_offset()
- **•** max\_offset()
- **•** summary\_matches()

**min()** 11

#### **DESCRIPTION**

The min() function returns the minimum value of all occurrences of *expr* within a time range. When used in a Summarize Form, the time range is defined by that form. When used elsewhere, the time range is defined as the region starting with the first *trace event* and ending with the *current trace event*.

#### **SYNTAX**

min (*expr*)

#### **PARAMETERS**

*expr* A numeric expression.

## **RETURN TYPE**

data type of *expr*

- **•** ["Summary Functions" on page 11-97](#page-526-0)
- **•** ["Summarizing Statistical Information" on page 12-12](#page-573-0)

#### **max()** 11

## **DESCRIPTION**

The max() function returns the maximum value of all occurrences of *expr* within a time range. When used in a Summarize Form, the time range is defined by that form. When used elsewhere, the time range is defined as the region starting with the first *trace event* and ending with the *current trace event*.

# **SYNTAX**

max (*expr*)

## **PARAMETERS**

*expr* A numeric expression.

# **RETURN TYPE**

data type of *expr*

- **•** ["Summary Functions" on page 11-97](#page-526-0)
- **•** ["Summarizing Statistical Information" on page 12-12](#page-573-0)

**DESCRIPTION**

The avg() function returns the average value of all occurrences of *expr* within a time range. When used in a Summarize Form, the time range is defined by that form. When used elsewhere, the time range is defined as the region starting with the first *trace event* and ending with the *current trace event*.

# **SYNTAX**

avg (*expr*)

# **PARAMETERS**

*expr* A numeric expression.

## **RETURN TYPE**

data type of *expr*

- **•** ["Summary Functions" on page 11-97](#page-526-0)
- **•** ["Summarizing Statistical Information" on page 12-12](#page-573-0)

## **sum()** 11

## **DESCRIPTION**

The sum() function returns the sum value of all occurrences of *expr* within a time range. When used in a Summarize Form, the time range is defined by that form. When used elsewhere, the time range is defined as the region starting with the first *trace event* and ending with the *current trace event*.

# **SYNTAX**

sum (*expr*)

## **PARAMETERS**

*expr* A numeric expression.

# **RETURN TYPE**

data type of *expr*

- **•** ["Summary Functions" on page 11-97](#page-526-0)
- **•** ["Summarizing Statistical Information" on page 12-12](#page-573-0)

#### <span id="page-530-0"></span>min\_offset()

## **DESCRIPTION**

The min\_offset() function returns the ordinal trace event (*offset*) where the minimum value of the parameter occurred for matches in the time range. Thus, if the same minimum was seen more than once, the offset corresponds to the first one seen.

# **SYNTAX**

min\_offset (*expr*)

## **PARAMETERS**

*expr* A numeric expression.

## **RETURN TYPE**

integer

## **NOTE**

There is no function that returns the trace event ID where the minimum value of the first argument occurred for all matches in the time range. You could obtain this value by nesting the functions as follows:

offset id( min offset( arg1() ) )

- **•** ["Summary Functions" on page 11-97](#page-526-0)
- **•** ["Summarizing Statistical Information" on page 12-12](#page-573-0)

#### <span id="page-531-0"></span>max\_offset()

# **DESCRIPTION**

The max\_offset() function returns the ordinal trace event (*offset*) where the maximum value of the parameter occurred for matches in the time range. Thus, if the same maximum was seen more than once, the offset corresponds to the first one seen.

# **SYNTAX**

max\_offset (*expr*)

## **PARAMETERS**

*expr* A numeric expression.

# **RETURN TYPE**

integer

## **NOTE**

There is no function that returns the trace event ID where the maximum value of the first argument occurred for all matches in the time range. You could obtain this value by nesting the functions as follows:

offset id( max offset( arg1() ) )

- **•** ["Summary Functions" on page 11-97](#page-526-0)
- **•** ["Summarizing Statistical Information" on page 12-12](#page-573-0)

#### <span id="page-532-0"></span>summary\_matches()

## **DESCRIPTION**

The summary matches () function returns the number of times the summary criteria was matched in the time range.

#### **NOTE**

This function should only used in the Summarize NightTrace Events dialog. Its behavior elsewhere is undefined. (See ["Sum](#page-573-0)[marizing Statistical Information" on page 12-12](#page-573-0) for more information.)

# **SYNTAX**

summary\_matches ()

#### **RETURN TYPE**

integer

- "event matches()" on page 11-36
- **•** ["state\\_matches\(\)" on page 11-75](#page-504-0)

# **Format and Table Functions**

The format function allows you to display a string. The table functions allow you to extract information from user-defined and pre-defined string and format tables. These functions include the following:

- **•** get\_string()
- **•** get\_item()
- **•** get\_format()
- **•** format()

For more information about tables, see ["Tables" on page 4-13](#page-202-0) and ["Kernel String Tables"](#page-604-0) [on page 13-13](#page-604-0).

#### get\_string()

The get string() routine dynamically looks up a string in a string table.

#### **SYNTAX**

get\_string (*table\_name*[*, int\_expr*])

#### **PARAMETERS**

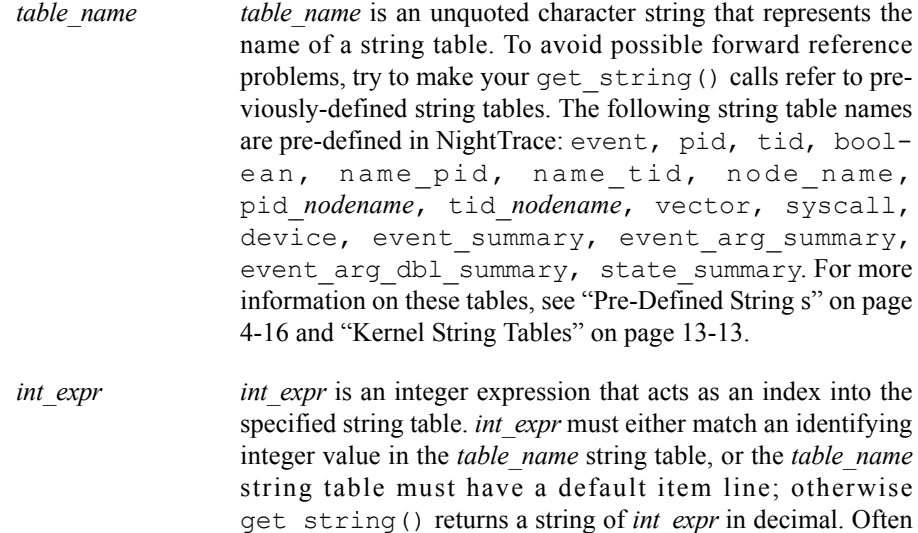

*int\_expr* is based on a NightTrace function.

If your table consists of only a default item line, omit this parameter.

#### **DESCRIPTION**

The following NightTrace constructs can call get\_string() to dynamically locate a static string in a string table:

- **•** A Then-Expression of a display object configuration
- **•** A value field of a format table

For each get string() call, NightTrace follows these steps:

- 1. Evaluates *int\_expr*
- 2. Uses this value as an index into *table\_name*
- 3. Retrieves the associated string from *table\_name*
- 4. Returns a string

The following lines provide a brief example of a call to get string().

```
string table (conditions) = {
    item = 1, "normal";
   item = 50, "YELLOW ALERT";
   item = 99, "RED ALERT";
   default item = ``N/A'';
};
```
In this example the numeric argument associated with a trace event represents the current conditions (conditions). If the argument has the value 99, NightTrace:

- 1. Uses the value 99 as in index into conditions
- 2. Retrieves the associated string ("RED ALERT") from conditions
- 3. Returns "RED ALERT"

#### **RETURN TYPES**

On successful completion, get string() returns a string from a string table. NightTrace returns a string of the item number, *int\_expr*, in decimal if *table\_name* is not found, or if *int\_expr* is not found and there is no default item line. The first time *table name* is not found, NightTrace issues an error message. Because get string() returns a string, you can use it anywhere a string expression is appropriate.

For more information on string tables, see ["String Tables" on page 4-15.](#page-204-0)

#### **get\_item()** 11

The get item () routine looks up an item number in a string table.

#### **SYNTAX**

int get\_item (*table\_name,* "*str\_const*")

#### **PARAMETERS**

- *table name table name* is an unquoted character string that represents the name of a string table. To avoid possible forward reference problems, try to make your get\_item() calls refer to previously-defined string tables. The following string table names are pre-defined in NightTrace: event, pid, tid, boolean, name pid, name tid, node name, pid\_*nodename*, tid\_*nodename*, vector, syscall, device, event summary, event arg summary, event arg dbl summary, state summary. For more information on these tables, see ["Pre-Defined String s" on page](#page-205-0) [4-16](#page-205-0) and ["Kernel String Tables" on page 13-13.](#page-604-0) *str\_const str\_const* is a string constant literal that acts as an index into the
	- specified string table. *str\_const* must either exactly match a string value in the *table\_name* string table, or the *table\_name* string table must have a default item line; otherwise the results are undefined. A *table\_name* may contain several item lines with the same *str\_const* value.

#### **DESCRIPTION**

Typically, a get\_item() call is used in conditional expressions for qualified expressions, searches, summaries, or display object configurations.

The get item () call returns an index number into the specified string table (*table\_name*) for the first item in the table which matches the specified string (*str\_const*).

For example, assume that the following string table definition is in your page configuration file (see ["String Tables" on page 4-15\)](#page-204-0):

```
string table (fruit) = {
    item = 3, "apple";
  item = 4, "orange";
   item = 5, "cherry";
    item = 6, "banana";
   default item = "Unknown";
};
```
A get item () call can be used in an If Condition when configuring a Data Box (see ["Data Box" on page 10-19](#page-388-0)):

If Condition  $arg1 = get item(fruit, "cherry")$ 

requiring the first argument of the associated trace event to be the same as the index value matching the entry for cherry in the fruit string table (which, in our example, is 5).

## **RETURN TYPES**

On successful completion, get\_item() returns an item number from a string table. If several item lines within the string table have the same string value as *str\_const*, get\_item() returns the first item number from one of these item lines. If *table name* is not found, NightTrace issues an error message, and the results are undefined. If *str* const is not found and there is no default item line, the results are undefined. Because get item () returns an integer, you can use it anywhere an integer expression can be used.

For more information on string tables, see ["String Tables" on page 4-15.](#page-204-0)

## get\_format()

The get format() routine dynamically looks up a string in a format table.

#### **SYNTAX**

get\_format (*table\_name*[*, int\_expr*])

#### **PARAMETERS**

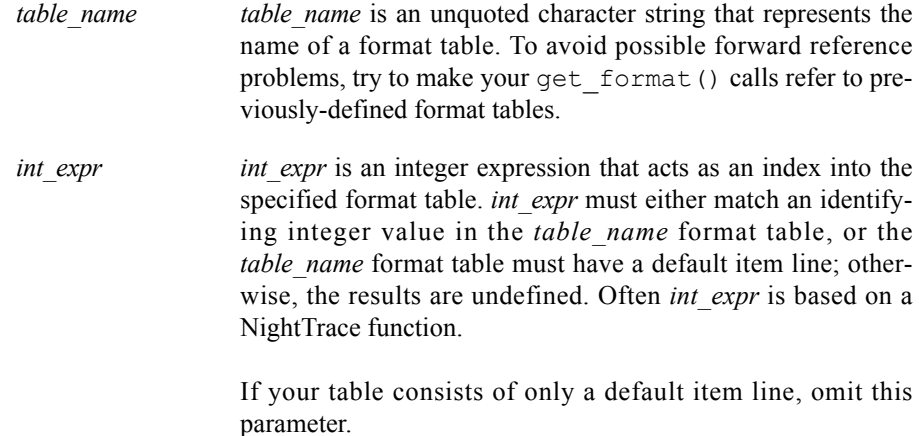

#### **DESCRIPTION**

A call to get format () must be the first function call in an expression. You must not nest calls to get format().

The Then-Expression parameter of a Data Box configuration and the Summarize-Expression on a Summary Form can call get format () to dynamically locate a string in a format table. For each get\_format() call, Night-Trace follows these steps:

- 1. Evaluates *int\_expr*
- 2. Uses this value as an index into *table\_name*
- 3. Retrieves the associated string from *table\_name*
- 4. Replaces any conversion specifications in the associated string
- 5. Returns a string

Assume that the following format table definition is in your configuration file.

```
format table (what pid) = {
item = 1, "Trace event 1 logged by pid d' \cdot d'', "raw pid()",
           "lwpid()";
  default item = "Unaccounted for event ID (%d)", "id()";
};
```
Assume that you make the following call in the Then-Expression of a Data Box.

get format (what pid, id())

In this example, the what pid format table associates one dynamically-generated string with trace event ID 1 (id() == 1) and another string with all other trace events (default item). When NightTrace processes a trace event for the display object with the above get\_format(), it:

- 1. Evaluates the NightTrace id() function. (Assume it evaluates to 1)
- 2. Calls get\_format()
- 3. Uses this value (1) as an index into the what\_pid format table
- 4. Retrieves the associated string ("Trace event 1 logged by pid %d'%d") from the what\_pid format table
- 5. Evaluates the NightTrace raw\_pid() and lwpid() functions. (Assume they evaluate to 213 and 1 respectively)
- 6. Replaces the  $\dagger$ d conversion specifiers with the raw pid() and lwpid() values
- 7. Displays "Trace event 1 logged by pid 213'1"

## **RETURN TYPES**

On successful completion, get\_format() returns a format table string. Otherwise, it returns an empty string.

For more information on format tables, see ["Format Tables" on page 4-19](#page-208-0).

#### **format()** 11

The format () routine displays a string.

## **SYNTAX**

format ("*format\_string*" [, *arg*] ...)

#### **PARAMETERS**

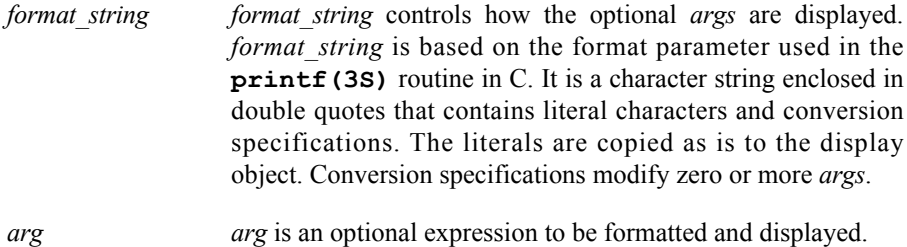

## **DESCRIPTION**

Call the format() function to display a string. You can do this only from the Then-Expression parameter of a display object configuration or the Summary-Expression of the Summarize Form. A call to format () must be the <u>first</u> function call in an expression. You must not nest calls to format().

The following lines provide examples of format () statements and what they display. Assume all variables have a value of 10 (decimal).

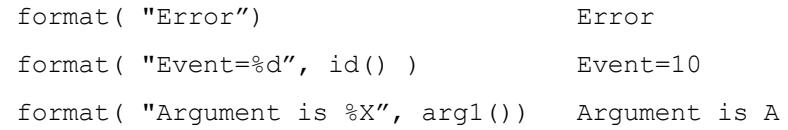

#### **RETURN TYPES**

On successful completion, format() returns a string. Otherwise, it returns an empty string.
## <span id="page-540-0"></span>**Macros** 11 **Macros** 11 **Macros** 11 **Macros** 11 **Macros** 11 **Macros** 11 **Macros**

*Macros* are user-defined expressions provided for flexibility and convenience. Unlike functions, they do not have any parameters. They are invoked by calling the macro with a \$ before the macro name.

To create a macro definition:

- select the Expressions... menu item from the Edit menu on any display page (see ["Edit" on page 9-5](#page-332-0))
- press the Add... button on the NightTrace Qualified Expressions dialog (see ["NightTrace Qualified Expressions" on page 11-119\)](#page-548-0)
- choose Macro from the Key drop-down menu in the Edit NightTrace Qualified Expression dialog (see ["Edit NightTrace Qualified Expres](#page-551-0)[sion" on page 11-122](#page-551-0))
- enter a valid expression in the Expansion field (see ["Expressions" on](#page-430-0) [page 11-1\)](#page-430-0)
- assign a Name to this macro (or use the name generated by NightTrace)
- press the OK button

#### **NOTE**

Macros cannot be called recursively; if attempted, the results are undefined and NightTrace will issue an error.

Furthermore, macros must not call the format() and get format() functions (see ["format\(\)" on page 11-110](#page-539-0) and "get format()" on page  $11-108$ ).

For example, a macro is useful when configuring a State Graph (see ["State Graph" on](#page-401-0) [page 10-32\)](#page-401-0) because it has two expressions that are often related. Consider the following configuration:

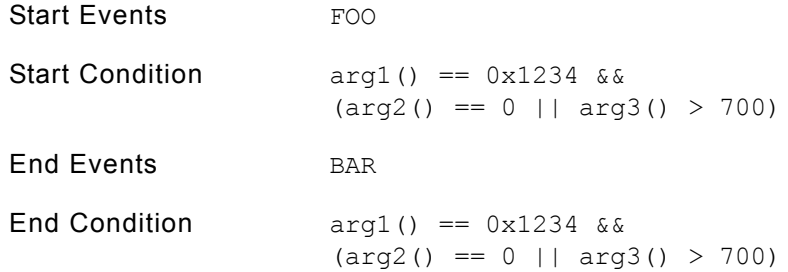

This display object graphs states of trace event FOO through trace event BAR, where the arguments of the trace events must meet an identical criteria to be considered interesting.

Since the same expression:

 $arg1() == 0x1234 % (arg2() == 0 || arg3() > 700)$ 

is used in both the Start Condition and the End Condition, it is an ideal candidate for a macro.

Therefore, a macro definition of:

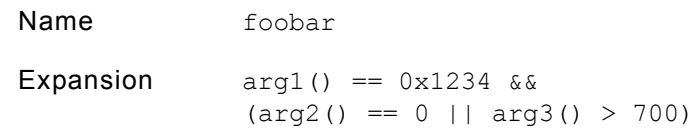

would allow our earlier State Graph configuration to be defined as:

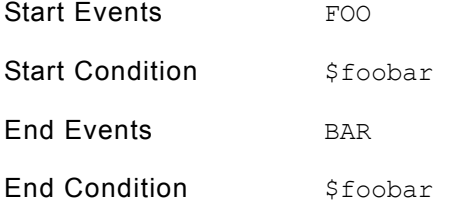

Using the macro name in place of the expression reduces possible errors that might occur when manually entering the expression. In addition, using a macro provides the flexiblity of changing the expression in the macro definition and having those changes propagated wherever the macro is used.

## <span id="page-542-1"></span><span id="page-542-0"></span>**Qualified Events**

*Qualified events* provide a means for referencing a set of one or more trace events which may be restricted by conditions specified by the user.

Qualified events can be used within trace event functions (see ["Trace Event Functions" on](#page-443-0) [page 11-14\)](#page-443-0).

To create a qualified event definition:

- select the Expressions... menu item from the Edit menu on any display page (see ["Edit" on page 9-5](#page-332-0))
- press the Add... button on the NightTrace Qualified Expressions dialog (see ["NightTrace Qualified Expressions" on page 11-119\)](#page-548-0)
- choose Event from the Key drop-down menu in the Edit NightTrace Qualified Expression dialog (see ["Edit NightTrace Qualified Expres](#page-551-0)[sion" on page 11-122\)](#page-551-0)

## **NOTE**

You may also select any of the predefined qualified events provided in the Key drop-down menu (e.g. System Call Events, Interrupt Leave, Exception, etc.) and further customize them to your specifications. See ["Key / Value" on page 11-123](#page-552-0) for a description of the predefined qualified events in the Key drop-down menu.

- select the desired event from the Value drop-down menu

## **NOTE**

The event selected in the Value drop-down menu will be added to the Events field.

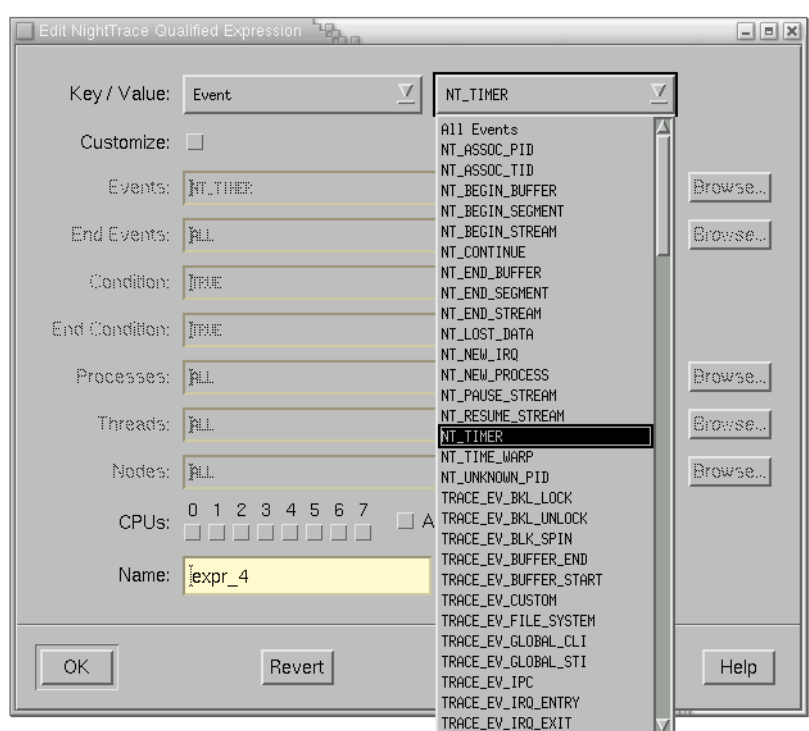

**Figure 11-3. Choosing a Key / Value pair for a qualified event**

- check the Customize button to configure the qualified expression to your specifications assigning values to Events, Condition, Processes, Threads, Nodes, and CPUs as appropriate
- assign a Name to this qualified event (or use the name generated by NightTrace)
- press the OK button

## **TIP**

Consider giving your trace events uppercase names in event-map files (see ["Event Map Files" on page 4-10](#page-199-0)) and giving any corresponding qualified event the same name in lowercase.

Qualified events can be useful when you are interested in seeing a trace event (or state) that occurs within a certain amount of time after another trace event.

For example, given the following qualified event configuration:

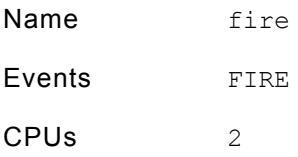

an Event Graph (see ["Event Graph" on page 10-26\)](#page-395-0) can be configured to show only BAR trace events that happen within 100 microseconds of a FIRE trace event on CPU 2:

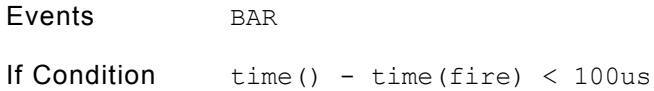

Note that although the BAR trace events themselves can happen on any CPU, they will be graphed only if they occur with 100 microseconds of a FIRE trace event on CPU 2 (see "time()" on page  $11-27$ ).

# <span id="page-545-1"></span><span id="page-545-0"></span>**Qualified States**

*Qualified states* provide a means for defining regions of time based on specific starting and ending events and restricted by conditions specified by the user.

Qualified states can be used to reference user-defined regions of time within start functions (see ["Start Functions" on page 11-37](#page-466-0)), end functions (see ["End Functions" on page](#page-484-0) [11-55\)](#page-484-0), and multi-state functions (see ["Multi-State Functions" on page 11-73](#page-502-0)).

To create a qualified state definition:

- select the Expressions... menu item from the Edit menu on any display page (see ["Edit" on page 9-5](#page-332-0))
- press the Add... button on the NightTrace Qualified Expressions dialog (see ["NightTrace Qualified Expressions" on page 11-119\)](#page-548-0)
- choose State from the Key drop-down menu in the Edit NightTrace Qualified Expression dialog (see ["Edit NightTrace Qualified Expres](#page-551-0)[sion" on page 11-122\)](#page-551-0)

## **NOTE**

You may also create a qualified state using a previously-defined qualified state as a basis by choosing Qualified State from the Key drop-down menu and selecting the desired item from the Value drop-down menu. (Only qualified states previously defined in the current session will appear in the Value list.)

Furthermore, you may select any of the predefined qualified states provided in the Key drop-down menu (e.g. System Call State, Interrupt State, Exception State) and further customize them to your specifications. See ["Key / Value" on page](#page-552-0) [11-123](#page-552-0) for a description of the predefined qualified states in the Key list.

- check the Customize button (if necessary) to configure the qualified expression to your specifications assigning values to Start Events, End Events, Start Condition, End Condition, Processes, Threads, Nodes, and CPUs as appropriate

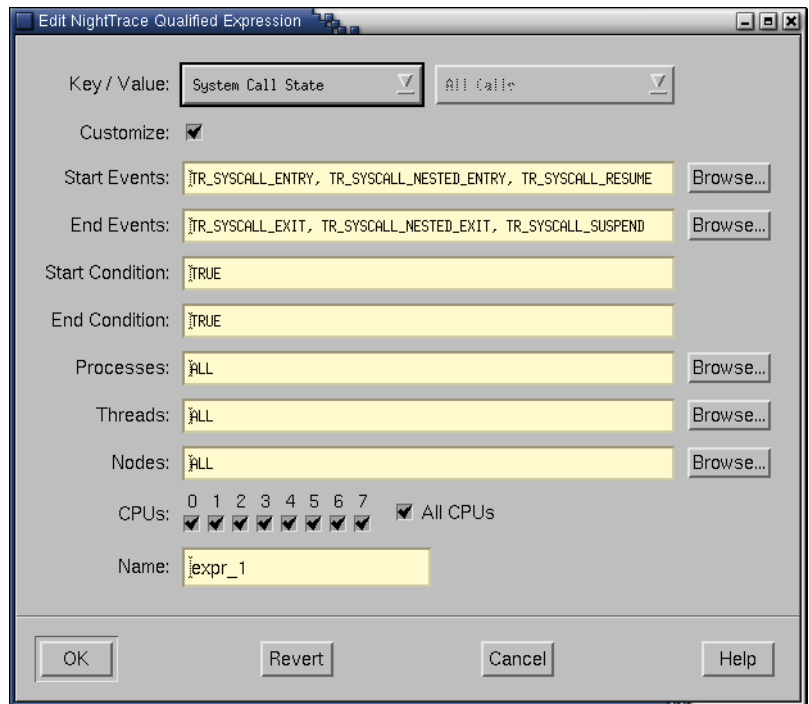

**Figure 11-4. Customizing a qualified state**

- assign a Name to this qualified state (or use the name generated by Night-Trace)
- press the OK button

Qualified states can be useful when you are interested in a trace event that occurs while a certain state is active. For example, the following qualified state:

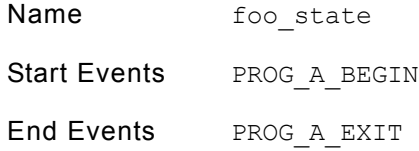

defines a state that is active whenever program A is running. Assume that another process is logging FOO trace events asynchronously. If you are interested only in the FOO trace events that are logged while program A is running, you can define an Event Graph (see ["Event Graph" on page 10-26](#page-395-0)) as follows:

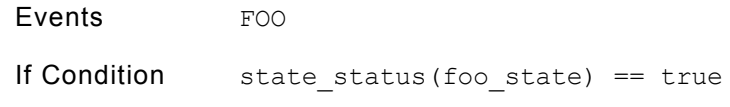

This will graph only FOO trace events that occur while the qualified state foo\_state is active (see ["state\\_status\(\)" on page 11-76](#page-505-0)). Thus, you see only FOO trace events logged while program A is running.

## **NOTE**

The "== true" in the If Expression is not necessary since the type of value returned from the state status() call is boolean.

# <span id="page-548-0"></span>**NightTrace Qualified Expressions**

The NightTrace Qualified Expressions dialog allows the user to define new qualified expressions (*qualified events*, *qualified states*, and *macros*) in the current session as well as edit existing qualified expressions (see ["Qualified Events" on page 11-113,](#page-542-0) ["Qual](#page-545-0)[ified States" on page 11-116,](#page-545-0) and ["Macros" on page 11-111\)](#page-540-0).

The NightTrace Qualified Expressions dialog presents an alphabetical list of all qualified expressions defined in the current session. Qualified expressions are global to all the display pages in the current session; that is, if a qualified expression is created by one display page, it may be used by any other display page.

The NightTrace Qualified Expressions dialog is presented when the Expressions... menu item is selected from the Edit menu of a display page (see ["Expres](#page-334-0)[sions..." on page 9-7](#page-334-0)).

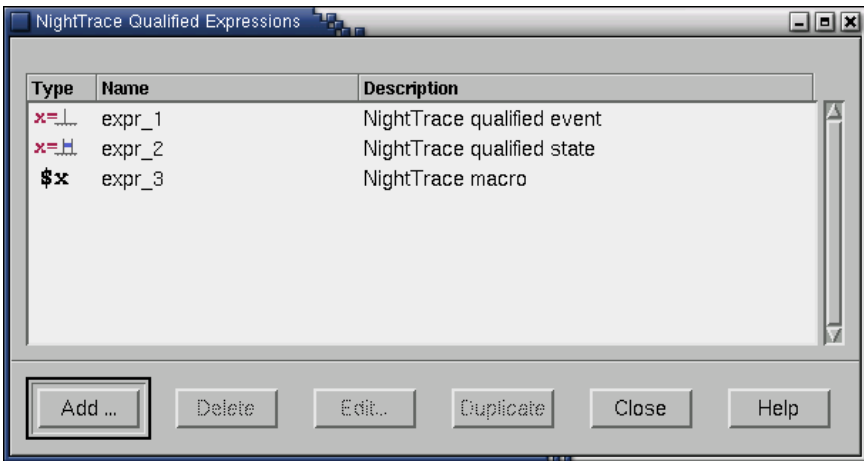

**Figure 11-5. NightTrace Qualified Expressions dialog**

## **Type**

This column displays an icon representing the type of qualified expression in the list.

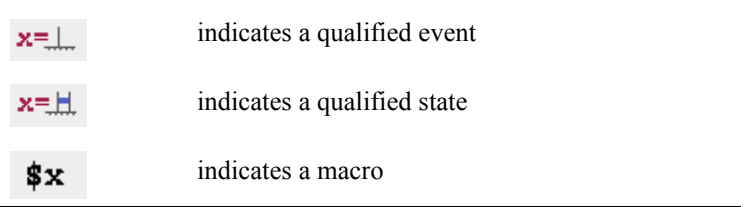

#### **Name**

The name to reference this qualified expression. This value is defined in the Name field of the Edit NightTrace Qualified Expression dialog (see ["Edit Night-](#page-551-0)[Trace Qualified Expression" on page 11-122\)](#page-551-0).

## **Description**

This column contains one of the following descriptions:

- NightTrace qualified event
- NightTrace qualified state
- NightTrace macro

depending on the type of qualified expression in the list.

The following buttons appear at the bottom of the NightTrace Qualified Expressions dialog and have the specified meaning:

## **Add...**

Presents the Edit NightTrace Qualified Expression dialog (see ["Edit Night-](#page-551-0)[Trace Qualified Expression" on page 11-122](#page-551-0)) allowing the user to create a new qualified event, qualified state, or macro.

Once added, the new qualified expression will appear in the NightTrace Qualified Expressions dialog.

## **Delete**

Deletes the expression(s) selected in the NightTrace Qualified Expressions dialog from the current session.

## **Edit...**

Presents the Edit NightTrace Qualified Expression dialog (see ["Edit Night-](#page-551-0)[Trace Qualified Expression" on page 11-122](#page-551-0)) allowing the user to edit the qualified expression selected in the NightTrace Qualified Expressions dialog.

#### **Duplicate**

Creates a copy of the expression(s) selected in the NightTrace Qualified Expressions dialog and adds them to the list presented in this dialog.

The new expression(s) will be named

*orig*\_copy*n*

where *orig* is the name of the duplicated expression and *n* is an integer value.

## **Close**

Closes the NightTrace Qualified Expressions dialog.

## **Help**

Opens the HyperHelp viewer to the online help topic for this dialog.

Double-clicking on any item in the list will open the Edit NightTrace Qualified Expression dialog (see ["Edit NightTrace Qualified Expression" on page 11-122\)](#page-551-0) allowing the user to edit that particular qualified expression.

# <span id="page-551-0"></span>**Edit NightTrace Qualified Expression**

The Edit NightTrace Qualified Expression dialog allows the user to create new qualified expressions in the form of *qualified events*, *qualified states*, and *macros* (see ["Qualified Events" on page 11-113,](#page-542-0) ["Qualified States" on page 11-116](#page-545-0), and ["Macros" on](#page-540-0) [page 11-111\)](#page-540-0). In addition, the user can edit qualified expressions that have been previously defined in the current session.

The Edit NightTrace Qualified Expression dialog is presented when either the Add... or Edit... button is pressed on the NightTrace Qualified Expressions dialog (see ["NightTrace Qualified Expressions" on page 11-119](#page-548-0)).

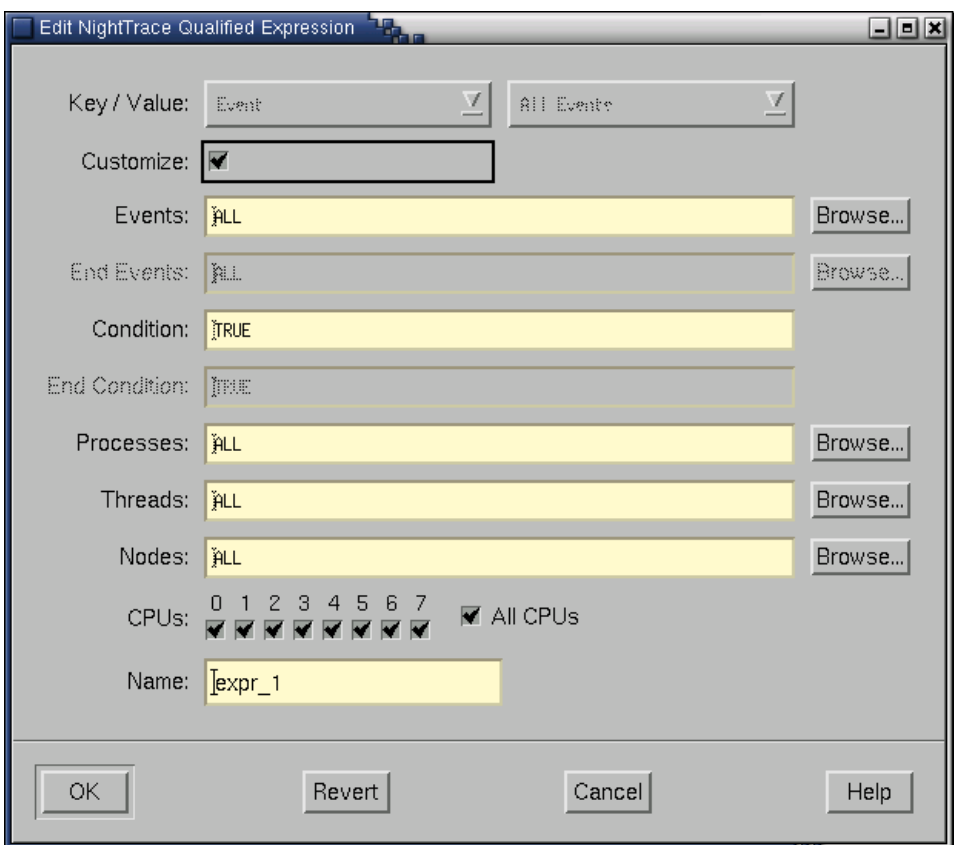

**Figure 11-6. Edit NightTrace Qualified Expression dialog**

### <span id="page-552-0"></span>**Key / Value**

These two drop-down menus are used in combination to provide a quick and efficient method for defining a NightTrace qualified expression.

The value chosen for the Key will determine the type of expression being created:

Event

create a qualified event (see ["Qualified Events" on page 11-113\)](#page-542-0)

State

create a qualified state (see ["Qualified States" on page 11-116](#page-545-0))

Qualified State

create a qualified state using a previously-defined qualified state as a basis (see ["Qualified States" on page 11-116](#page-545-0))

Macro

create a macro (see ["Macros" on page 11-111](#page-540-0))

Process ID

create a qualified event restricted to selected processes

Thread ID

create a qualified event restricted to certain threads

System Call

create a qualified event for those instances when the kernel starts (or resumes) executing the source code for the particular system call selected in the Value drop-down menu

System Call Leave

create a qualified event for those instances when the kernel exits (or suspends execution of) the particular system call selected in the Value drop-down menu

System Call Events

create a qualified event for those instances when the kernel starts (or resumes) executing the source code for the particular system call selected in the Value drop-down menu as well as when the kernel exits (or suspends execution of) that particular system call

System Call State

create a qualified state whose *start events* are defined as those instances when the kernel starts (or resumes) executing the source code for particular system call selected in the Value drop-down menu and whose *end* *events* are comprised of those events when the kernel exits (or suspends execution of) that particular system call

#### Interrupt

create a qualified event for those instances when the kernel starts executing the source code for the particular interrupt selected in the Value drop-down menu

#### Interrupt Leave

create a qualified event for those instances when the kernel finishes executing the source code for the particular interrupt selected in the Value drop-down menu

#### Interrupt Events

create a qualified event for those instances when the kernel starts executing the source code for the particular interrupt selected in the Value drop-down menu as well as when the kernel exits that particular interrupt

## Interrupt State

create a qualified state whose *start events* are defined as those instances when the kernel starts executing the source code for the particular interrupt selected in the Value drop-down menu and whose *end events* are comprised of those events when the kernel exits that particular interrupt

#### Exception

create a qualified event for those instances when the kernel starts (or resumes) executing the source code for the particular exception selected in the Value drop-down menu

#### Exception Leave

create a qualified event for those instances when the kernel exits (or suspends execution of) the particular exception selected in the Value drop-down menu

#### Exception Events

create a qualified event for those instances when the kernel starts (or resumes) executing the source code for the particular exception selected in the Value drop-down menu as well as when the kernel exits (or suspends execution of) that particular exception

#### Exception State

create a qualified state whose *start events* are defined as those instances when the kernel starts (or resumes) executing the source code for particular exception selected in the Value drop-down menu and whose *end events* are comprised of those events when the kernel exits (or suspends execution of) that particular exception

The Value drop-down menu provides a list of possible choices associated with the selected Key. The choices in this list are based on the trace dataset; for instance, if Process ID is selected for the Key, the Value drop-down menu will consist of those processes in the current dataset that logged trace events and/or those that were executing when kernel trace events were collected.

The qualified expression can be further customized by selecting the Customize checkbox (see below) and modifying the remaining fields.

## **Customize**

Use this option to further configure your qualified expression.

When Customize is checked, the Key / Value drop-down menus become disabled (desensitized). The remaining fields (which are populated with values corresponding to the Key / Value pair) may be modified to tailor the qualified expression to your needs.

## **NOTE**

Once customization has occurred, unchecking the Customize button will result in all customized changes being discarded in favor of the displayed Key / Value selections.

## **Events**

The trace events upon which this qualified expression is based.

## **NOTE**

This field is labeled Start Events when defining a qualified state (see ["Qualified States" on page 11-116\)](#page-545-0).

#### **Browse**

Presents a dialog allowing the user to select from a list of defined trace event names.

User-defined trace event names are associated with trace event ID numbers using an *event map file* (see ["Event Map Files" on page 4-10\)](#page-199-0).

## **NOTE**

To select multiple items, hold the Ctrl key while selecting items in the list.

## **Start Events**

A set of trace events, any of which may mark the beginning of this qualified state (see ["Qualified States" on page 11-116](#page-545-0)).

## **NOTE**

In order for a trace event to be considered a *start event*, all other criteria specified in this qualified state must be met: Start Condition, Processes, Threads, Nodes, and CPUs.

#### **Browse**

Presents a dialog allowing the user to select from a list of defined trace event names.

User-defined trace event names are associated with trace event ID numbers using an *event map file* (see ["Event Map Files" on page 4-10\)](#page-199-0).

## **NOTE**

To select multiple items, hold the Ctrl key while selecting items in the list.

## **End Events**

A set of trace events, any of which may define the end of this qualified state (see ["Qualified States" on page 11-116](#page-545-0)).

## **NOTE**

In order for a trace event to be considered an *end event*, all other criteria specified in this qualified state must be met: End Condition, Processes, Threads, Nodes, and CPUs.

#### **Browse**

Presents a dialog allowing the user to select from a list of defined trace event names.

User-defined trace event names are associated with trace event ID numbers using an *event map file* (see ["Event Map Files" on page 4-10\)](#page-199-0).

### **NOTE**

To select multiple items, hold the Ctrl key while selecting items in the list.

## **Condition**

A boolean expression specifying criteria that must be met as part of this qualified event. (See ["Expressions" on page 11-1](#page-430-0) for more information.)

## **NOTE**

This field is labeled Start Condition when defining a qualified state (see ["Qualified States" on page 11-116](#page-545-0)).

This field is labeled Expansion when defining a macro (see ["Macros" on page 11-111](#page-540-0)).

## **Start Condition**

A boolean expression which specifies criteria that must be met for this qualified state to begin. (See ["Expressions" on page 11-1](#page-430-0) for more information.)

## **NOTE**

Currently, NightTrace does not supported nesting of states. Thus, once the conditions which satisfy a *start event* are met, no other instances of that state can begin until the End Condition has been met.

## **Expansion**

The expression to be substituted by the macro (see ["Macros" on page 11-111\)](#page-540-0).

## **End Condition**

A boolean expression which specifies criteria that must be met for this qualified state to complete. (See ["Expressions" on page 11-1](#page-430-0) for more information.)

#### **Processes**

Specify the processes to which this qualified expression is restricted.

You may specify either PID values or the names of processes to which NightTrace has corresponding PID associations (e.g. from kernel trace data).

## **Browse**

Presents a dialog allowing the user to select from a list of the names of all processes that NightTrace discovers in the current trace data.

#### **NOTE**

To select multiple items, hold the Ctrl key while selecting items in the list.

## **Threads**

Specify the threads to which this qualified expression is restricted.

You may specify either TID values or the names of threads to which NightTrace has corresponding TID associations (e.g. from kernel trace data).

#### **Browse**

Presents a dialog allowing the user to select from a list of the names of all threads that NightTrace discovers in the current trace data.

## **NOTE**

To select multiple items, hold the Ctrl key while selecting items in the list.

#### **Nodes**

Specify the system node names to which this qualified expression is restricted.

#### **NOTE**

The Nodes field is only meaningful for datasets captured from more than one system and is used to differentiate between them. Use of the *RCIM* timing source on daemon invocations is required for time synchronization in such cases. See the *Real-Time Clock and Interrupt Module User's Guide* (0891082) for more information.

#### **Browse**

Presents a dialog allowing the user to select from a list of the names of all nodes that NightTrace discovers in the current trace data.

#### **NOTE**

Press the Ctrl key while selecting items in the list to select multiple items.

## **CPUs**

Specify which CPUs to which this qualified expression is restricted.

## **All CPUs**

All CPUs are selected when this checkbox is checked.

### **Name**

The name by which this qualified expression will be referenced. The user may either specify a name or use the name generated by NightTrace.

The following buttons appear at the bottom of the Edit NightTrace Qualified Expression dialog and have the specified meaning:

## **OK**

Saves all changes and closes the Edit NightTrace Qualified Expression dialog. New qualified expressions are added to the list in the NightTrace Qualified Expressions dialog (see ["NightTrace Qualified Expressions" on page 11-119](#page-548-0)).

## **Revert**

Reverts all fields in the Edit NightTrace Qualified Expression dialog back to the values they had before any changes were made in this dialog.

## **Cancel**

Closes the Edit NightTrace Qualified Expression dialog without saving any changes.

## **Help**

Opens the HyperHelp viewer to the online help topic for this dialog.

*NightTrace User's Guide*

# **[12](#page-562-0) [Search and Summarize](#page-562-1)**

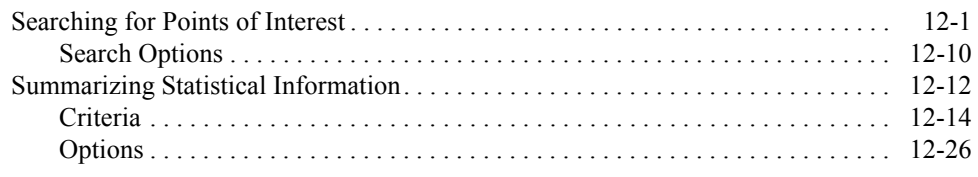

*NightTrace User's Guide*

<span id="page-562-1"></span><span id="page-562-0"></span>NightTrace makes it easier for you to pinpoint important trace events and numerically analyze aspects of your trace session.

["Searching for Points of Interest" on page 12-1](#page-562-2) describes the Search NightTrace Events dialog and its usage.

["Summarizing Statistical Information" on page 12-12](#page-573-0) describes the Summarize Night-Trace Events dialog and its usage.

# <span id="page-562-2"></span>**Searching for Points of Interest**

The Seach NightTrace Events dialog allows you to locate areas of interest in your trace event file(s). This dialog allows you to provide search specifications and define conditions you wish to find in your trace event file(s).

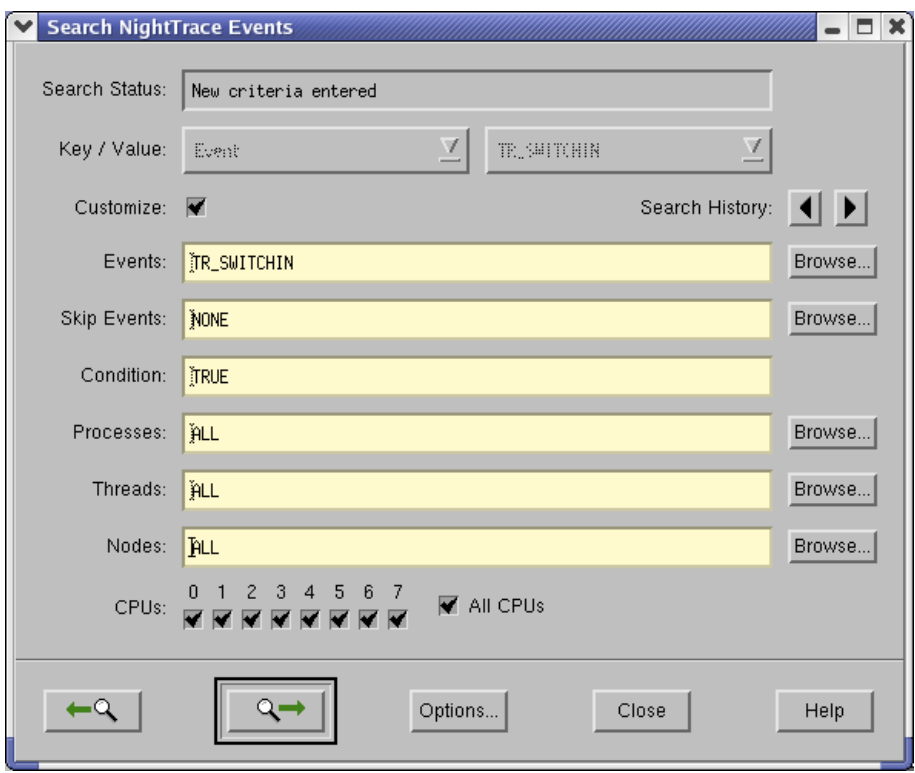

**Figure 12-1. Search NightTrace Events dialog**

The Search NightTrace Events dialog is opened by selecting the Change Search Criteria... item from the Actions menu on any display page (see ["Change Search Crite](#page-348-0)[ria..." on page 9-21](#page-348-0)) or by pressing Ctrl-F from any display page.

#### **NOTE**

Once search critieria has been specified, subsequent searches for the same criteria can be made without opening the Search NightTrace Events dialog. Pressing the > or < keys executes a forward or backward search, respectively, using the current search criteria. (Note that it is not necessary to press the Shift key when using these accelerators.)

By default, in a new NightTrace session, if no search criteria has been entered, NightTrace will search for all events.

Search criteria is saved as part of the session configuration file (see ["Session Configuration Files" on page 4-24](#page-213-0)). Specifying a session configuration file on subsequent invocations of Night-Trace reloads all search criteria from that session designating the last search executed from that session as the current search criteria for the current session. (See ["Invoking NightTrace" on page 4-1](#page-190-0) and ["Command-line Arguments" on page 4-9](#page-198-0) for more information.)

#### **Search Status**

Displays the results from the current search.

When viewing criteria from previously-executed searches, the text:

Cached search *n*

appears in this field where *n* is the number assigned to this set of search criteria in the search history (see ["Search History" on page 12-5\)](#page-566-0).

#### **Key / Value**

These two drop-down menus are used in combination to provide a quick and efficient method for specifying search criteria.

The value chosen for the Key will determine the type of information for which to search.

The Value drop-down menu provides a list of possible choices associated with the selected Key. The choices in this list are based on the trace dataset; for instance, if Process ID is selected for the Key, the Value drop-down menu will consist of those processes in the current dataset that logged trace events and/or those that were executing when kernel trace events were collected.

#### **NOTE**

To specify user trace events that do not have trace event names associated with them and therefore do not appear in the Value drop-drop menu, check the Customize checkbox and enter the numeric *trace event ID* in the appropriate field (e.g. Events, Skip Events, etc.).

The search criteria can be further customized by selecting the Customize checkbox and modifying the remaining fields.

The Key drop-down contains the following items:

Event

search for the event selected in the Value drop-down

Exclude Event

search for all events except the event selected in the Value drop-down

#### Tagged Event

search for the tagged event selected in the Value drop-down (see ["Tag"](#page-359-0) [on page 9-32](#page-359-0))

#### Qualified Event

search for the qualified event (see ["Qualified Events" on page 11-113](#page-542-1)) selected in the Value drop-down

### Qualified State

search for the qualified state (see ["Qualified States" on page 11-116](#page-545-1)) selected in the Value drop-down

## Process ID

search for events associated with the process selected in the Value drop-down

#### Thread ID

search for events associated with the thread selected in the Value drop-down

#### System Call

search for those instances when the kernel starts or resumes execution of the particular system call selected in the Value drop-down

#### System Call Leave

search for those instances when the kernel exits or suspends execution of the particular system call selected in the Value drop-down

System Call Events

search for those instances when the kernel starts, resumes, exits, or suspends execution of the particular system call selected in the Value drop-down

#### Interrupt

search for those instances when the kernel starts executing the particular interrupt selected in the Value drop-down

#### Interrupt Leave

search for those instances when the kernel exits the particular interrupt selected in the Value drop-down

#### Interrupt Events

search for those instances when the kernel starts executing the particular interrupt selected in the Value drop-down as well as when the kernel exits that particular interrupt

#### Exception

search for those instances when the kernel starts or resumes execution of the particular exception selected in the Value drop-down

#### Exception Leave

search for those instances when the kernel exits or suspends execution of the particular exception selected in the Value drop-down

#### Exception Events

search for those instances when the kernel starts, resumes, exits, or suspends execution of the particular exception selected in the Value drop-down

## **Customize**

Use this option to further configure your search criteria.

When Customize is checked, the Key / Value drop-down menus become disabled (desensitized). The remaining fields (which are populated with values corresponding to the Key / Value pair) may be modified to tailor the search criteria to your needs.

## **NOTE**

Once customization has occurred, unchecking the Customize button will result in all customized changes being discarded in favor of the displayed Key / Value selections.

## <span id="page-566-0"></span>**Search History**

These buttons allow the user to cycle through criteria from previously-executed searches.

Cycles backward to the previous set of criteria  $\left| \right|$ saved in the search history and displays those settings in the fields of this dialog. If the first set of criteria saved in the cache is displayed, pressing this button will display the last set of search criteria saved in the cache. Cycles forward to the next set of criteria saved in ▶│ the search history and displays those settings in the fields of this dialog. If the criteria from the most recently executed search is displayed, pressing this button will display the first set of search criteria saved in the cache.

#### **Events**

Specify the trace events of interest for this particular search.

#### **Browse**

Presents a dialog allowing the user to select from a list of defined trace event names.

User-defined trace event names are associated with trace event ID numbers using an *event map file* (see ["Event Map Files" on page 4-10\)](#page-199-0).

#### **NOTE**

To select multiple items, hold the Ctrl key while selecting items in the list.

## **Skip Events**

Specify the trace events to be ignored for this particular search.

## **Browse**

Presents a dialog allowing the user to select from a list of defined trace event names.

User-defined trace event names are associated with trace event ID numbers using an *event map file* (see ["Event Map Files" on page 4-10\)](#page-199-0).

## **NOTE**

To select multiple items, hold the Ctrl key while selecting items in the list.

## **Condition**

A boolean expression specifying additional criteria for this particular search. (See ["Expressions" on page 11-1](#page-430-1) for more information.)

### **Processes**

Specify the processes to which this search is restricted.

You may specify either PID values or the names of processes to which NightTrace has corresponding PID associations (e.g. from kernel trace data).

#### **Browse**

Presents a dialog allowing the user to select from a list of the names of all processes that NightTrace discovers in the current trace data.

### **NOTE**

To select multiple items, hold the Ctrl key while selecting items in the list.

#### **Threads**

Specify the threads to which this search is restricted.

You may specify either TID values or the names of threads to which NightTrace has corresponding TID associations (e.g. from kernel trace data).

#### **Browse**

Presents a dialog allowing the user to select from a list of the names of all threads that NightTrace discovers in the current trace data.

## **NOTE**

To select multiple items, hold the Ctrl key while selecting items in the list.

## **Nodes**

Specify the system node names to which this search is restricted.

## **NOTE**

The Nodes field is only meaningful for datasets captured from more than one system and is used to differentiate between them. Use of the *RCIM* timing source on daemon invocations is required for time synchronization in such cases. See the *Real-Time Clock and Interrupt Module User's Guide* (0891082) for more information.

#### **Browse**

Presents a dialog allowing the user to select from a list of the names of all nodes that NightTrace discovers in the current trace data.

## **NOTE**

Press the Ctrl key while selecting items in the list to select multiple items.

## **CPUs**

Specify which CPUs to which this search is restricted.

## **All CPUs**

All CPUs are selected when this checkbox is checked.

The following buttons appear at the bottom of the Search NightTrace Events dialog and have the specified meaning:

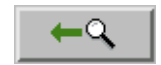

Accelerator: <

## **NOTE**

It is not necessary to press the Shift key when using this accelerator.

Furthermore, it is not necessary to have the Search Night-Trace Events window open when using this accelerator (see ["Searching for Points of Interest" on page 12-1\)](#page-562-2). The search criteria specified from the previous search is used.

Searches backward from the current time for the state or event meeting the specified criteria according to the selected search options (see ["Search Options" on page](#page-571-0) [12-10](#page-571-0)).

Results from this search appear in the message display area of the display page from which this search was executed (see ["Message Display Area" on page 9-28\)](#page-355-0).

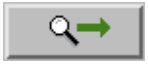

Accelerator: >

#### **NOTE**

It is not necessary to press the Shift key when using this accelerator.

Furthermore, it is not necessary to have the Search NightTrace Events window open when using this accelerator (see ["Searching for Points of Interest" on page 12-1\)](#page-562-2). The search criteria specified from the previous search is used.

Searches forward from the current time for the state or event meeting the specified criteria according to the selected search options (see ["Search Options" on page](#page-571-0) [12-10](#page-571-0)).

Results from this search appear in the message display area of the display page from which this search was executed (see ["Message Display Area" on page 9-28\)](#page-355-0).

#### **Options...**

Opens the Search Options dialog (see ["Search Options" on page 12-10](#page-571-0)) allowing the user to choose what action takes place when a trace event meets the specified search criteria, the scope of the search, wrapping preferences, and the number of items to be held in the search history.

## **Close**

Closes the Search NightTrace Events dialog.

## <span id="page-571-0"></span>**Search Options**

The Search Options dialog allows the user to choose what action takes place when a trace event meets the specified search criteria, the scope of the search, wrapping preferences, and the number of items to be held in the search history.

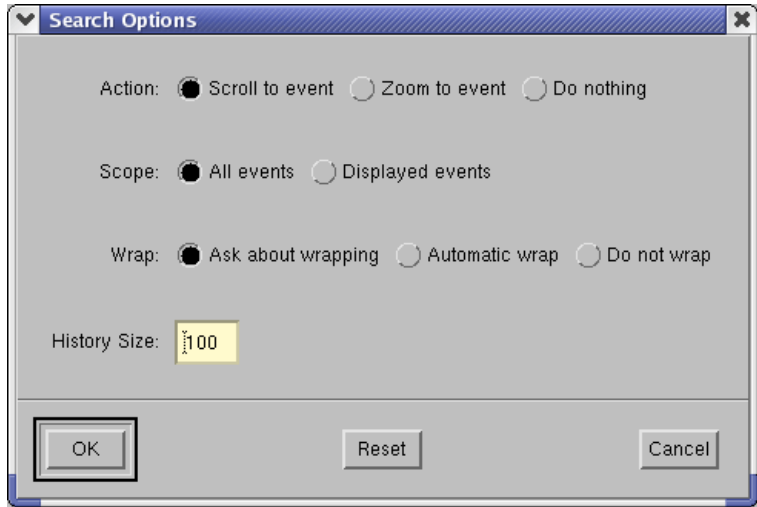

**Figure 12-2. Search Options dialog**

## **Action**

These radio buttons allow you to choose the action NightTrace takes if a trace event meets the specified criteria.

## Scroll to event

NightTrace sets the current time to the time when the trace event occurred and moves the interval.

#### Zoom to event

Zoom out the interval end time (for forward searches) or the interval start time (for backward searches) to include the found trace event. The current time is updated accordingly.

## Do nothing

NightTrace writes a message to the message display area of the display page without repositioning you on the grid or in the interval control area.

A side-effect of this setting is that repeatedly clicking on the Search push button does not find trace events after the first one found. This is because the current time has not changed.

## **Scope**

This setting determines the portion of the dataset to be included in the search.

#### All events

All items in the dataset are included in the search.

#### Displayed events

Only those items in the current *interval* are included in the search.

The current interval is defined to be the region delimited by the Start Time and End Time fields of the *interval control area* (see ["Interval](#page-364-0) [Control Area" on page 9-37\)](#page-364-0).

## **Wrap**

This setting determines the behavior when the end of the dataset is reached during a search.

## Ask about wrapping

A dialog is presented to the user when the end of the dataset is reached, asking if the user would like to continue the search from the beginning of the dataset.

## Automatic wrap

When the end of the dataset is reached, the search is automatically continued from the beginning of the dataset.

#### Do not wrap

The search does not continue when the end of the dataset is reached.

## **History Size**

The maximum number of searches to be saved in the search history cache (see ["Search History" on page 12-5](#page-566-0)).

# <span id="page-573-0"></span>**Summarizing Statistical Information**

The Summarize NightTrace Events dialog lets you get statistical information about trace events and states, allowing you to constrain the information to be summarized to your specifications. In addition, this dialog allows you to reposition the current time line to the state with either the shortest or longest duration as well as display a Data Graph (see ["Data Graph" on page 10-8](#page-377-0)) showing the durations of each state on which the summary is based.

The Summarize NightTrace Events dialog is opened by selecting the Change Summary Criteria... item from the Actions menu on any display page (see ["Change](#page-349-0) [Summary Criteria..." on page 9-22\)](#page-349-0) or by pressing Ctrl-Z from any display page.

The following checkbox appears at the top of the Summarize NightTrace Events dialog:

#### <span id="page-573-2"></span>**Show summary results in this dialog**

When this checkbox is checked, results from the summary appear at the top of the Summarize NightTrace Events dialog as well as in the message display area of the display page from which this summary was executed.

#### **NOTE**

Summary results always appear in the message display area (see ["Message Display Area" on page 9-28](#page-355-0)) regardless of this setting.

[Figure 12-3](#page-573-1) shows an example of summary results displayed in the Summarize NightTrace Events dialog.

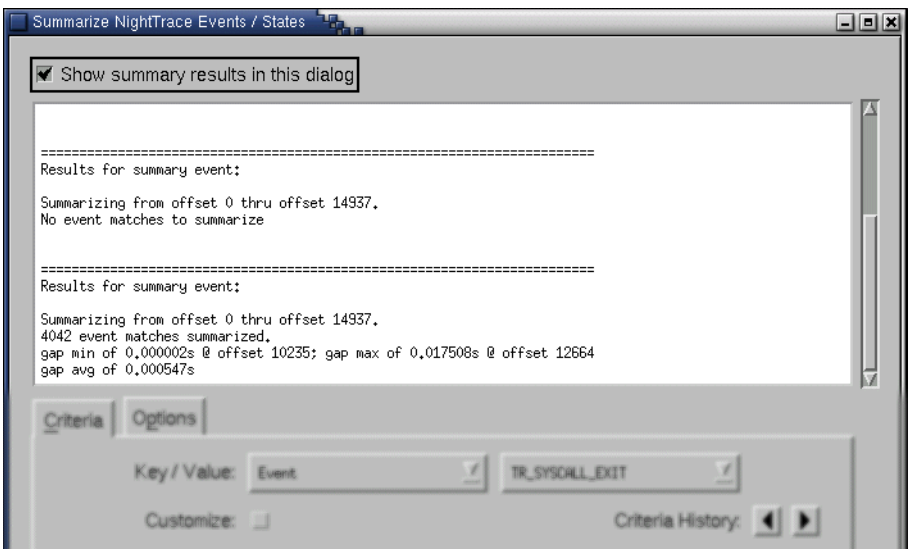

<span id="page-573-1"></span>**Figure 12-3. Summary results displayed in Summarize dialog**

The Summarize NightTrace Events dialog is divided into a number of pages that contain specific information about the current summary. These pages are:

- Criteria

See ["Criteria" on page 12-14](#page-575-0) for more detailed information.

- Options

See ["Options" on page 12-26](#page-587-0) for more detailed information.

The following buttons appear at the bottom of the Summarize NightTrace Events dialog and have the specified meaning:

#### **Summarize**

Performs a summary based on the criteria specified in this dialog according to the options specified on the Options page (see ["Options" on page 12-26](#page-587-0)).

Results from this summary appear in the message display area of the display page from which this search was executed (see ["Message Display Area" on page 9-28\)](#page-355-0).

In addition, the user may check the Show summary results in this dialog checkbox (see ["Show summary results in this dialog" on page 12-12](#page-573-2)) to view the results from the summary directly in the Summarize NightTrace Events dialog.

#### **Clear Results**

Clears the cache containing the results of summaries performed in the current session.

## **Save Results...**

Presents a file selection dialog allowing the user to save the cache containing the results of the summaries to an external file.

## **Close**

Closes the Summarize NightTrace Events dialog.

## **Help**

Opens the HyperHelp viewer to the online help topic for this dialog.

## <span id="page-575-0"></span>**Criteria** 12 **Criteria** 12 **Criteria** 12 **Criteria**

The Criteria page allows the user to specify the conditions on which a particular summary is based. Events of interest, starting and ending events for states of interest, and any other conditions including processes, threads, nodes, and CPUs to which this summary is restricted are all specified on this page.

In addition, when summarizing instances of a particular state, an option is provided to reposition the current timeline to either the shortest or longest instance of that state. The user may also request a state summary graph showing the durations of each state on which the summary is based.

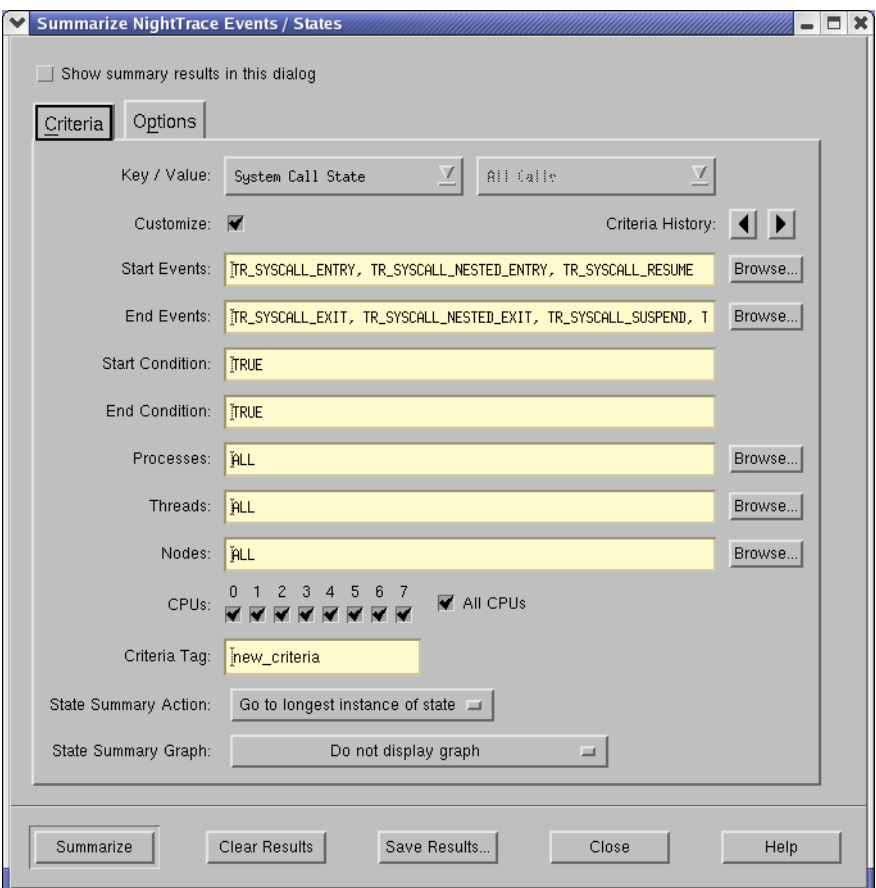

**Figure 12-4. Summarize NightTrace Events dialog - Criteria page**

## **Key / Value**

These two drop-down menus are used in combination to provide a quick and efficient method for specifying summary criteria.

The value chosen for the Key will determine the type of information to be summarizied.
The Value drop-down menu provides a list of possible choices associated with the selected Key. The choices in this list are based on the trace dataset; for instance, if Process ID is selected for the Key, the Value drop-down menu will consist of those processes in the current dataset that logged trace events and/or those that were executing when kernel trace events were collected.

#### **NOTE**

To specify user trace events that do not have trace event names associated with them and therefore do not appear in the Value drop-drop menu, check the Customize checkbox and enter the numeric *trace event ID* in the appropriate field (e.g. Events, Start Events, etc.). User-defined trace event names are associated with trace event ID numbers using an *event map file* (see ["Event Map Files" on page 4-10\)](#page-199-0).

The summary criteria can be further customized by selecting the Customize checkbox and modifying the remaining fields.

The Key drop-down contains the following items:

#### Event

summarize the number of occurrences of the event selected in the Value drop-down

#### Exclude Event

summarize the number of occurrences of all events except the one selected in the Value drop-down

#### Qualified Event

summarize all occurrences of the qualified event (see ["Qualified](#page-542-0) [Events" on page 11-113](#page-542-0)) selected in the Value drop-down

#### Qualified State

summarize all occurrences of the qualified state (see ["Qualified States"](#page-545-0) [on page 11-116\)](#page-545-0) selected in the Value drop-down

#### Process ID

summarize all events associated with the process selected in the Value drop-down

#### Thread ID

summarize all events associated with the thread selected in the Value drop-down

System Call

summarize those instances when the kernel starts or resumes execution of the particular system call selected in the Value drop-down

System Call Leave

summarize those instances when the kernel exits or suspends execution of the particular system call selected in the Value drop-down

System Call Events

summarize those instances when the kernel starts, resumes, exits, or suspends execution of the particular system call selected in the Value drop-down

#### Interrupt

summarize those instances when the kernel starts executing the particular interrupt selected in the Value drop-down

#### Interrupt Leave

summarize those instances when the kernel finishes executing the particular interrupt selected in the Value drop-down

#### Interrupt Events

summarize those instances when the kernel starts executing the particular interrupt selected in the Value drop-down as well as when the kernel exits that particular interrupt

#### Exception

summarize those instances when the kernel starts or resumes execution of the particular exception selected in the Value drop-down

```
Exception Leave
```
summarize those instances when the kernel exits or suspends execution of the particular exception selected in the Value drop-down

```
Exception Events
```
summarize those instances when the kernel starts, resumes, exits, or suspends execution of the particular exception selected in the Value drop-down

#### **Customize**

Use this option to further configure your summary criteria.

When Customize is checked, the Key / Value drop-down menus become disabled (desensitized). The remaining fields (which are populated with values corresponding to the Key / Value pair) may be modified to tailor the qualified expression to your needs.

#### **NOTE**

Once customization has occurred, unchecking the Customize button will result in all customized changes being discarded in favor of the displayed Key / Value selections.

#### **Criteria History**

These buttons allow the user to cycle through criteria from previously-executed summaries.

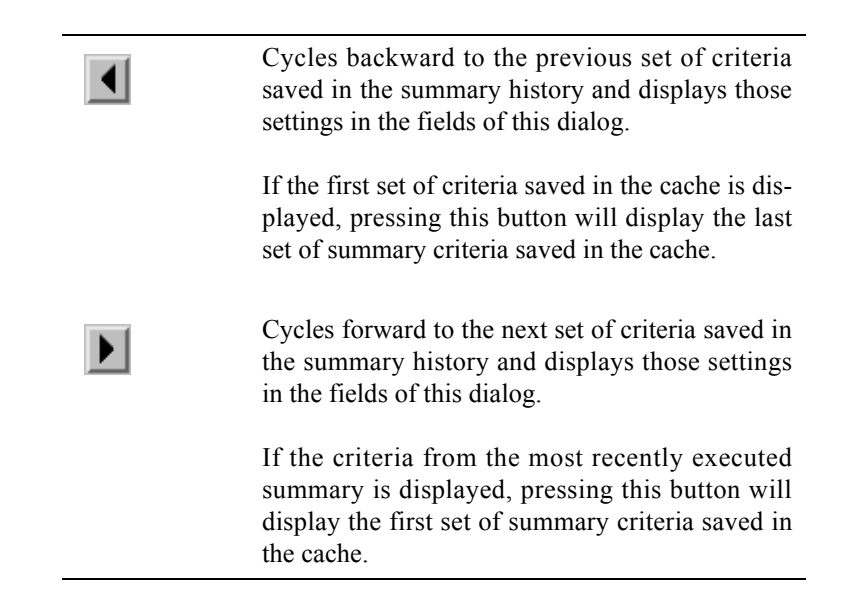

#### **Events**

The trace events upon which this summary is based.

#### **NOTE**

This field is labeled Start Events when summarizing the instances of states (see ["Qualified States" on page 11-116\)](#page-545-0).

#### **Browse**

Presents a dialog allowing the user to select from a list of defined trace event names.

User-defined trace event names are associated with trace event ID numbers using an *event map file* (see ["Event Map Files" on page 4-10\)](#page-199-0).

#### **NOTE**

To select multiple items, hold the Ctrl key while selecting items in the list.

#### **Start Events**

The events that can be considered as the beginning of a state to be included in this summary.

#### **NOTE**

In order for a trace event to be considered a *start event*, all other criteria specified for this summary must be met: Start Condition, Processes, Threads, Nodes, and CPUs.

#### **Browse**

Presents a dialog allowing the user to select from a list of defined trace event names.

User-defined trace event names are associated with trace event ID numbers using an *event map file* (see ["Event Map Files" on page 4-10\)](#page-199-0).

#### **NOTE**

To select multiple items, hold the Ctrl key while selecting items in the list.

#### **End Events**

The events that can be considered as the end of a state to be included in this summary.

#### **NOTE**

In order for a trace event to be considered an *end event*, all other criteria specified for this summary must be met: Start Condition, Processes, Threads, Nodes, and CPUs.

#### **Browse**

Presents a dialog allowing the user to select from a list of defined trace event names.

User-defined trace event names are associated with trace event ID numbers using an *event map file* (see ["Event Map Files" on page 4-10\)](#page-199-0).

#### **NOTE**

To select multiple items, hold the Ctrl key while selecting items in the list.

#### **Condition**

A boolean expression specifying criteria that must be met when summarizing the instances of events. (See ["Expressions" on page 11-1](#page-430-0) for more information.)

#### **NOTE**

This field is labeled Start Condition when summarizing the instances of states (see ["Qualified States" on page 11-116\)](#page-545-0).

#### **Start Condition**

A boolean expression specifying criteria that must be met at the beginning of a particular state for it to be included in the summary. (See ["Expressions" on page 11-1](#page-430-0) for more information.)

#### **End Condition**

A boolean expression specifying criteria that must be met at the end of a particular state for it to be included in the summary. (See ["Expressions" on page 11-1](#page-430-0) for more information.)

#### **Processes**

Specify the processes to which this summary is restricted.

You may specify either PID values or the names of processes to which NightTrace has corresponding PID associations (e.g. from kernel trace data).

#### **Browse**

Presents a dialog allowing the user to select from a list of the names of all processes that NightTrace discovers in the current trace data.

#### **NOTE**

To select multiple items, hold the Ctrl key while selecting items in the list.

#### **Threads**

Specify the threads to which this summary is restricted.

You may specify either TID values or the names of threads to which NightTrace has corresponding TID associations (e.g. from kernel trace data).

#### **Browse**

Presents a dialog allowing the user to select from a list of the names of all threads that NightTrace discovers in the current trace data.

#### **NOTE**

To select multiple items, hold the Ctrl key while selecting items in the list.

#### **Nodes**

Specify the system node names to which this summary is restricted.

#### **NOTE**

The Nodes field is only meaningful for datasets captured from more than one system and is used to differentiate between them. Use of the *RCIM* timing source on daemon invocations is required for time synchronization in such cases. See the *Real-Time Clock and Interrupt Module User's Guide* (0891082) for more information.

#### **Browse**

Presents a dialog allowing the user to select from a list of the names of all nodes that NightTrace discovers in the current trace data.

#### **NOTE**

Press the Ctrl key while selecting items in the list to select multiple items.

#### **CPUs**

Specify which CPUs to which this summary is restricted.

#### **All CPUs**

All CPUs are selected when this checkbox is checked.

#### **Criteria Tag**

The name by which this summary will be referenced. The user may either specify a name or use the system-generated default.

The Criteria Tag may be used with the **--summary** option when performing command-line summaries (see ["Command-line Options" on page 4-1](#page-190-0) and ["Sum](#page-194-0)[mary Criteria" on page 4-5\)](#page-194-0).

If a state summary graph is requested (see ["State Summary Graph" on page 12-21](#page-582-0)), a qualified state (see ["Qualified States" on page 11-116](#page-545-0)) based on the specified criteria is created. This qualified state takes the name specified in the Criteria Tag field and is added to the list of qualified expressions for this session (see ["Night-](#page-548-0)[Trace Qualified Expressions" on page 11-119\)](#page-548-0). This qualified state can then be used to search for other instances by specifiying its name in the Search NightTrace Events dialog (see ["Searching for Points of Interest" on page 12-1](#page-562-0)).

#### **NOTE**

The list of qualified expressions for a particular session can be found in the NightTrace Qualified Expressions dialog (see ["NightTrace Qualified Expressions" on page 11-119\)](#page-548-0).

#### **State Summary Action**

The user may select to position the current timeline to either the shortest or longest instance of the state on which a particular summary is based or may elect not to reposition the timeline at all.

The user may select one of the following choices from the drop-down menu:

#### Go to shortest instance of state

The current timeline is repositioned to the end of the state having the shortest duration.

#### Go to longest instance of state

The current timeline is repositioned to the end of the state having the longest duration.

#### Do not move timeline

The current timeline is not repositioned.

#### <span id="page-582-0"></span>**State Summary Graph**

Display a Data Graph (see ["Data Graph" on page 10-8\)](#page-377-0) showing either the durations of each state on which the summary is based or the gaps between the states.

#### **NOTE**

The scale factor for these graphs is automatically determined by the shortest and longest values found. This can sometimes have the effect of obscuring useful data. Consider a situation where 99% of the state instances had a duration on the order of 10-30 microseconds, but a single instance lasted 500000 microseconds. The resulting graph would have a single large spike with the details of the remaining states difficult to ascertain. Use the (*n* x Std. Dev.) menu items in such instances.

The user may select one of the following choices from the drop-down menu:

#### Display graph of state durations

Display a Data Graph showing the durations of each state on which the summary is based.

#### Display graph of state durations (1 x Std. Dev.)

Display a Data Graph showing the durations of each state on which the summary is based.

The scale factor for the graph is automatically determined by the minimum and maximum state duration that fall within one standard deviation of the actual minimum and maximum. All state durations will appear on the graph.

Display graph of state durations (2 x Std. Dev.)

Display a Data Graph showing the durations of each state on which the summary is based.

The scale factor for the graph is automatically determined by the minimum and maximum state duration that fall within two standard deviations of the actual minimum and maximum. All state durations will appear on the graph.

#### Display graph of state gaps

Display a Data Graph showing the durations of the gap between the states on which the summary is based.

#### Display graph of state gaps (1 x Std. Dev.)

Display a Data Graph showing the durations of the gap between the states on which the summary is based.

The scale factor for the graph is automatically determined by the minimum and maximum duration of the gaps between states that fall within one standard deviation of the actual minimum and maximum. All state durations will appear on the graph.

Display graph of state gaps (2 x Std. Dev.)

Display a Data Graph showing the durations of the gap between the states on which the summary is based.

The scale factor for the graph is automatically determined by the minimum and maximum duration of the gaps between states that fall within two standard deviations of the actual minimum and maximum. All state durations will appear on the graph.

Do not display graph

No state summary graph is displayed.

When a state summary graph is requested, a qualified state (see ["Qualified States"](#page-545-0) [on page 11-116](#page-545-0)) based on the specified criteria is created. This qualified state takes the name specified in the Criteria Tag field and is added to the list of qualified expressions for this session. This qualified state can then be used to search for other instances by specifiying its name in the Search NightTrace Events dialog (see ["Searching for Points of Interest" on page 12-1](#page-562-0)).

#### **NOTE**

The list of qualified expressions for a particular session can be found in the NightTrace Qualified Expressions dialog (see ["NightTrace Qualified Expressions" on page 11-119\)](#page-548-0).

[Figure 12-5](#page-585-0) shows an example of a state summary graph.

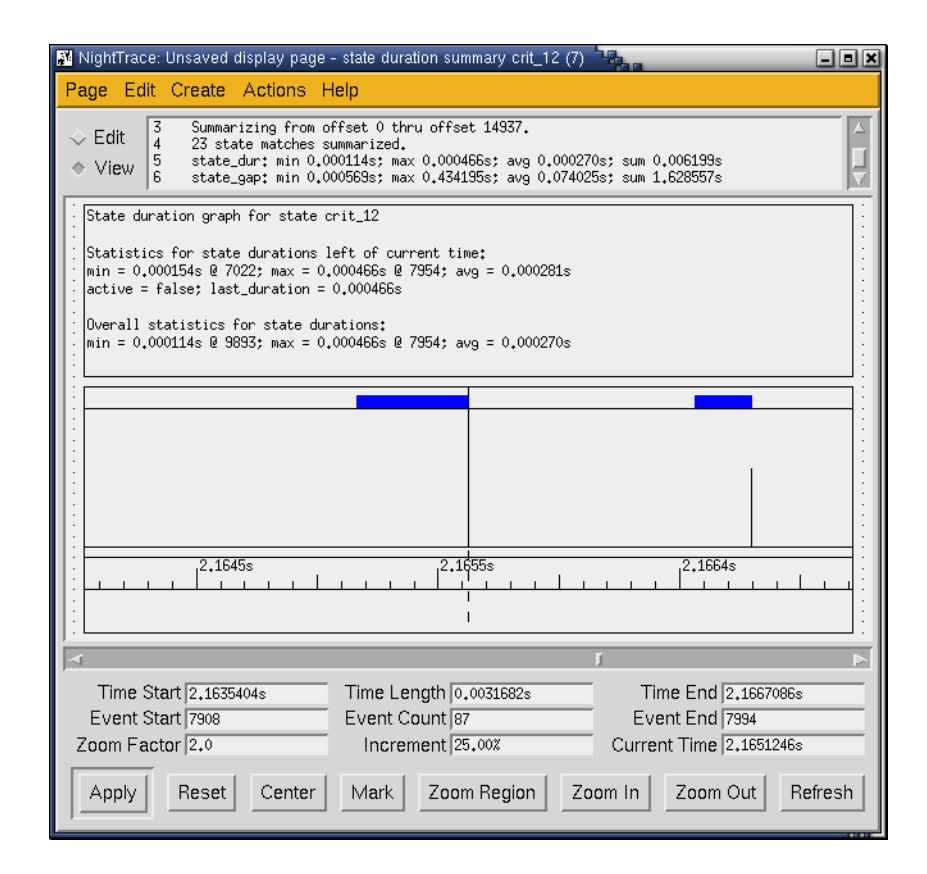

<span id="page-585-0"></span>**Figure 12-5. State Summary Graph**

In [Figure 12-5:](#page-585-0)

- the blue bars represent instances of the state specified in the summary
- the vertical lines represent the duration of that instance of the state

#### **NOTE**

Since this is a Data Graph (see ["Data Graph" on page 10-8](#page-377-0)), taller lines represent longer durations.

- the statistics above the graphs provide information about the *last completed instance of the state* and the overall statistics covering the time interval specified on the Options page of the Summarize NightTrace Events dialog (which defaults to the entire trace session - see ["Options" on page](#page-587-0) [12-26](#page-587-0))

#### **NOTE**

The statistics for the *last completed instance of the state* are updated as you change the position of the *current time line*.

## <span id="page-587-0"></span>**Options**

The options on this page lets you limit the summary to the current interval, to the time between a mark and the current time, or to the entire trace session.

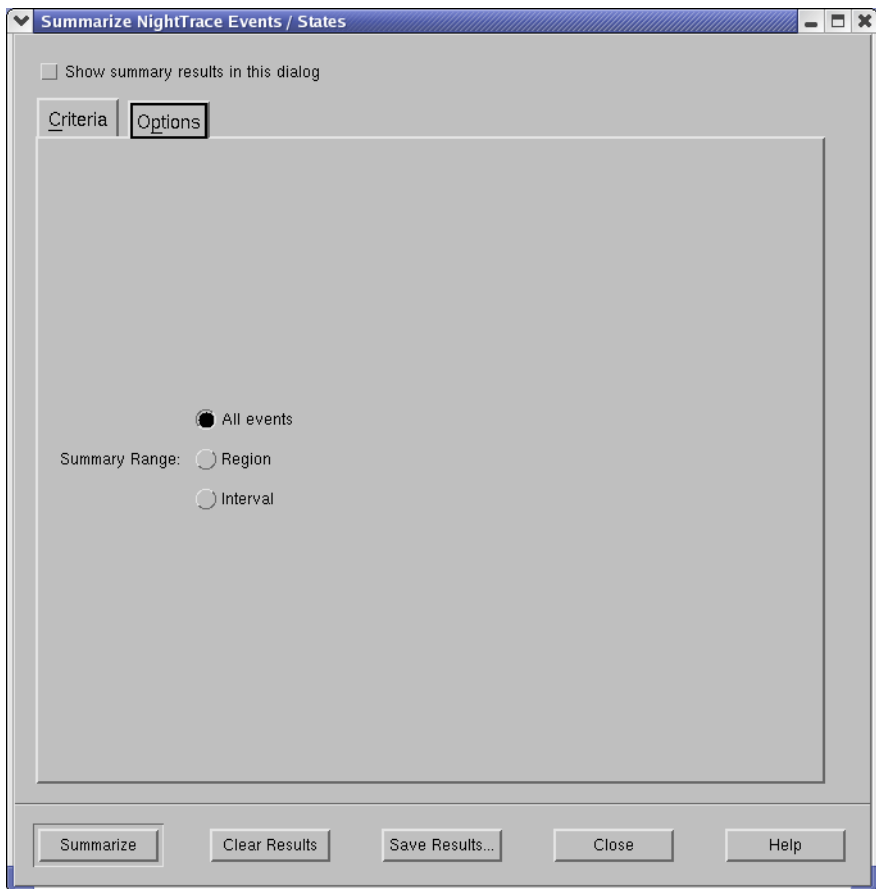

**Figure 12-6. Summarize NightTrace Events dialog - Options page**

#### **Summary Range**

The user may select one of the following choices from the drop-down menu:

All events

Summarize data throughout the trace session.

#### Region

Summarize data only between the mark and the current time (see .

#### Interval

Summarize data included in the current *interval* only.

The current interval is defined to be the region delimited by the Start Time and End Time fields of the *interval control area* (see ["Interval](#page-364-0) [Control Area" on page 9-37\)](#page-364-0).

*NightTrace User's Guide*

# **[13](#page-592-0) [Tracing the Kernel](#page-592-1)**

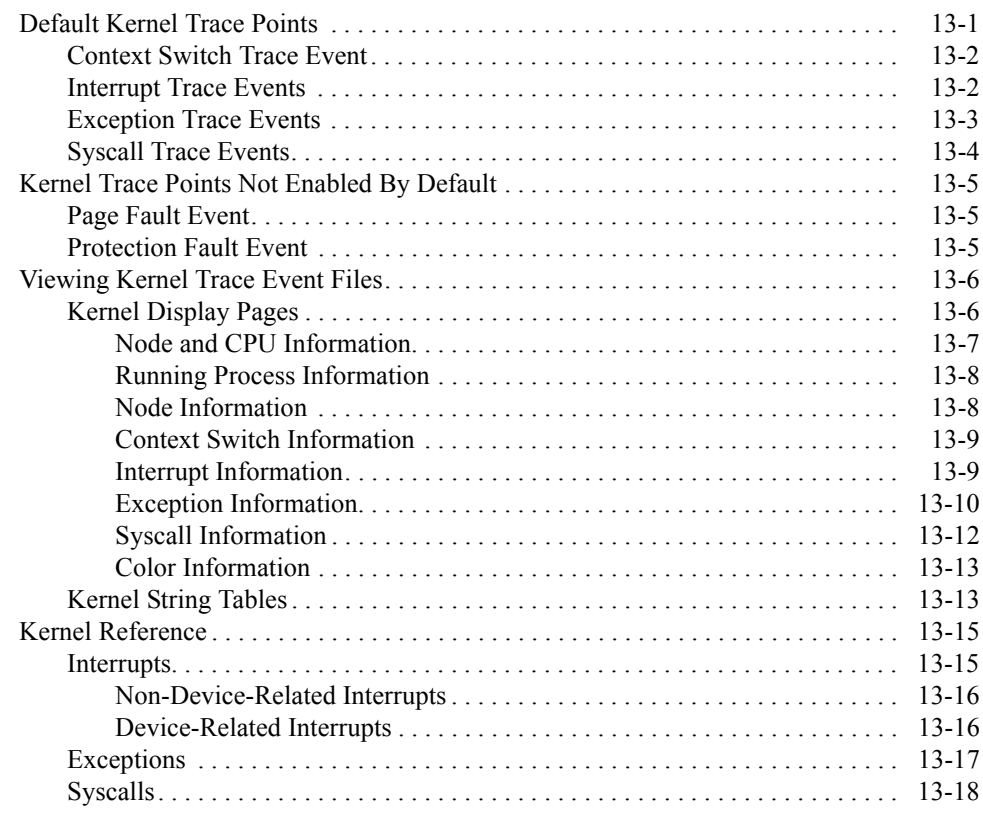

*NightTrace User's Guide*

<span id="page-592-1"></span><span id="page-592-0"></span>This chapter provides a description of the trace points logged by the kernel. It also discusses the steps required to produce a highly detailed picture of kernel activity with NightTrace. This lets you customize the default NightTrace kernel display pages or combine kernel information with user-application trace information.

Kernel trace event files are logged in raw format by the kernel trace daemon. **ntrace** accepts files of this type as arguments. When it detects such a file on the command line, or when the indicates such a file should be displayed, it automatically filters the raw data file and creates two new files. The first file created is the filtered data, which contains trace events in a manner suitable for display within NightTrace. This file is saved with a pathname constructed from the original raw kernel trace event filename with a **".ntf"** suffix appended to it. The second file saved is commonly referred to as the "vectors" file. It contains tables that are specific to the actual raw data. The "vectors" file is saved with a pathname constructed from the orignal raw kernel trace event filename with a **".vec"** suffix appended to it. A more detailed description of the vectors file is given subsequently in this chapter.

On subsequent invocations of NightTrace, either the raw kernel file may be specified, or, alternatively, the **".ntf"** and **".vec"** files may be specified together.

## <span id="page-592-2"></span>**Default Kernel Trace Points**

The following kernel trace points are enabled by default:

- **•** TR\_SWITCHIN
- **•** TR\_INTERRUPT\_ENTRY and TR\_INTERRUPT\_EXIT
- **•** TR\_EXCEPTION\_ENTRY and TR\_EXCEPTION\_EXIT
- **•** TR\_SYSCALL\_ENTRY
- **•** TR\_IO\_VNODE
- **•** TR\_ALT\_INT\_DISPATCH
- **•** TR\_PROCESS\_NAME

These default kernel trace points are required to get meaningful kernel performance data in a KernelTrace trace event file. However, these trace points are not the only trace points that you will see with NightTrace when viewing kernel data. Specifically, the following trace points are introduced during raw kernel trace data processing by NightTrace:

- **•** TR\_SYSCALL\_EXIT
- **•** TR\_SYSCALL\_SUSPEND and TR\_SYSCALL\_RESUME

**•** TR\_EXCEPTION\_SUSPEND and TR\_EXCEPTION\_RESUME

The following sections discuss the trace events that you will see in NightTrace as a result of logging the default kernel trace points.

## <span id="page-593-0"></span>**Context Switch Trace Event**

There is only one context switch trace event:

TR\_SWITCHIN *arg1*

This trace event is logged whenever a process has been switched in and is ready to be run on a specific CPU. Because only one process can run on a given CPU at a time, this trace event also signifies that the process that was running on the CPU immediately prior to the context switch trace event has been switched out and can no longer run. This trace event has one argument:

*arg1* The numeric 32-bit global process identifier (PID) of the process being switched in. This information is redundant, since it is identical to the PID that is already associated with the trace event. A PID of 0 indicates that the CPU is idle.

> The 32-bit global process identifier uniquely identifies the running process on the system. This identifier is identical to the return value of the lwp global self() system call for PowerMAX OS and the getpid() system call under RedHawk Linux. See ["pid\(\)" on page](#page-448-0) [11-19.](#page-448-0)

## <span id="page-593-1"></span>**Interrupt Trace Events**

There are two trace events associated with interrupts:

TR\_INTERRUPT\_ENTRY *arg1 arg2 arg3*

This trace event is logged whenever an interrupt is entered. It has three arguments:

- *arg1* The interrupt vector number that indicates the type of interrupt. This is an index into the vector string table that is contained within the vectors file generated by NightTrace when consuming kernel data. For more information about the vector string table, see ["Kernel](#page-604-1) [String Tables" on page 13-13.](#page-604-1)
- arg2 The interrupt nesting level used by the pre-defined kernel pages to graph the different heights associated with the nesting level. This argument will be 1 for the first interrupt, 2 for a second interrupt that

interrupted the first interrupt, 3 for a third interrupt that interrupted the second interrupt, etc.

*arg3* The interrupt vector number of the previous interrupt that this interrupt entry is interrupting, if any.

TR\_INTERRUPT\_EXIT *arg1 arg2 arg3*

This trace event is logged whenever an interrupt is exited. Its arguments are identical to those of the TR\_INTERRUPT\_ENTRY trace event.

### <span id="page-594-0"></span>**Exception Trace Events**

There are four trace events associated with exceptions:

TR\_EXCEPTION\_ENTRY *arg1*

This trace event is logged whenever an exception is entered. It has one argument:

*arg1* The exception vector number that indicates the type of exception. This is an index into the vector string table that is contained within the vectors file. For more information about the vector string table, see ["Kernel String Tables" on page 13-13](#page-604-1).

TR\_EXCEPTION\_SUSPEND *arg1*

This trace event is logged whenever an exception is suspended by a context switch. It has one argument that is identical to the argument logged with the TR\_EXCEPTION\_ENTRY trace event.

TR\_EXCEPTION\_RESUME *arg1*

This trace event is logged whenever an exception is resumed (i.e., the process that caused the exception to occur, which was switched out before the exception could be completed, is switched back in). A TR\_EXCEPTION\_RESUME trace event will always follow a TR\_EXCEPTION\_SUSPEND event, unless the process is being switched in for the first time since kernel tracing began.

It is possible for several TR\_EXCEPTION\_SUSPEND—TR\_EXCEPTION\_RESUME trace event pairs to occur if the process is switched in and out several times before the exception completes.

The TR\_EXCEPTION\_RESUME trace event has one argument that is identical to the argument logged with the TR\_EXCEPTION\_ENTRY trace event.

TR\_EXCEPTION\_EXIT *arg1*

This trace event is logged whenever an exception is completed. It has one argument that is identical to the argument that is logged with the TR\_EXCEPTION\_ENTRY trace event.

## <span id="page-595-0"></span>**Syscall Trace Events**

There are four trace events associated with syscalls:

TR\_SYSCALL\_ENTRY *arg1 arg2 arg3*

This trace event is logged whenever a syscall is entered. It has three arguments:

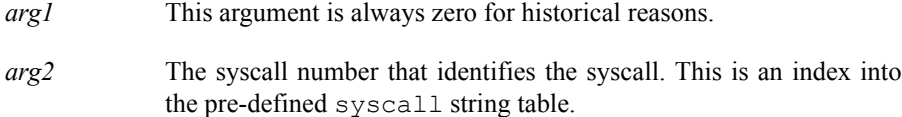

*arg3* The device number that indicates the type of device that is associated with the syscall, if any. This is an index into the pre-defined device string table.

For more information about the pre-defined syscall and device string tables, see ["Kernel String Tables" on page 13-13](#page-604-1).

TR\_SYSCALL\_SUSPEND *arg1 arg2 arg3*

This trace event is logged whenever a syscall is suspended by a context switch. It has three arguments that are identical to the arguments logged with the TR\_SYSCALL\_ENTRY trace event.

TR\_SYSCALL\_RESUME *arg1 arg2 arg3*

This trace event is logged whenever a syscall is resumed (i.e., the process that caused the syscall to occur, which was switched out before the syscall could be completed, is switched back in). A TR\_SYSCALL\_RESUME trace event will always follow a TR\_SYSCALL\_SUSPEND trace event, unless the process is being switched in for the first time since kernel tracing began.

It is possible for several TR\_SYSCALL\_SUSPEND—TR\_SYSCALL\_RESUME trace event pairs to occur if the process is switched in and out several times before the syscall completes.

The TR\_SYSCALL\_RESUME trace event has three arguments that are identical to the arguments logged with the TR\_SYSCALL\_ENTRY trace event. However, if a TR\_SYSCALL\_RESUME trace event does not follow a TR\_SYSCALL\_SUSPEND trace event (i.e., it is the first syscall trace event logged by the process since kernel tracing began) *arg2* identifies the syscall as "can't determine."

TR\_SYSCALL\_EXIT *arg1 arg2 arg3*

This trace event is logged whenever a syscall is completed. It has three arguments that are identical to the arguments logged with the TR\_SYSCALL\_ENTRY trace event.

## <span id="page-596-0"></span>**Kernel Trace Points Not Enabled By Default**

There are several kernel trace points which are not enabled by default but two of them deserve special mention. These two events allow you to determine areas in your application code where address faults are occurring, to minimize such faults, and thus improve the application's performance. The following sections discuss the page fault and protection fault kernel trace points.

## <span id="page-596-1"></span>**Page Fault Event**

There is one page fault trace event:

TR\_PAGEFLT\_ADDR *arg1 arg2 arg3*

This trace event is logged whenever a kernel or user page fault occurs. The page fault can be either on a data address or on an instruction address. This trace event is not enabled by default because, depending upon system activity, page faults may occur reasonably frequently. This trace event has three arguments:

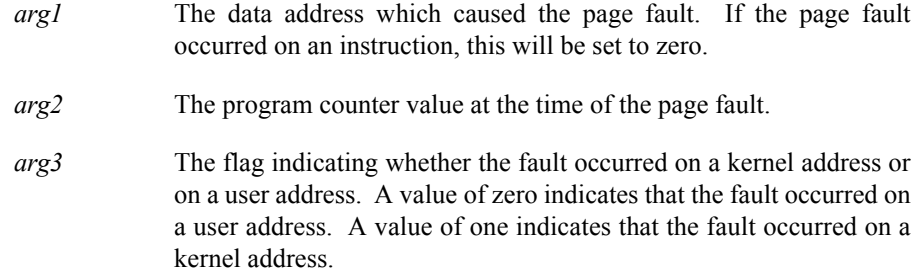

## <span id="page-596-2"></span>**Protection Fault Event**

There is one protection fault trace event:

TR\_PROTFLT\_ADDR *arg1 arg2 arg3*

This trace event is logged whenever a kernel or user protection fault occurs. The protection fault can be either on a data address or on an instruction address. This trace event is not enabled by default because, depending upon system activity, protection faults may occur reasonably frequently. This trace event has three arguments:

- *arg1* The data address which caused the protection fault. If the protection fault occurred on an instruction, then this will be set to zero.
- *arg2* The program counter value at the time of the protection fault.
- *arg3* The flag indicating whether the fault occurred on a kernel address or on a user address. A value of zero indicates that the fault occurred on

a user address. A value of one indicates that the fault occurred on a kernel address.

## <span id="page-597-0"></span>**Viewing Kernel Trace Event Files**

NightTrace provides pre-defined kernel display pages to view kernel trace data (see ["Ker](#page-597-1)[nel Display Pages" on page 13-6\)](#page-597-1).

In addition, you may customize a kernel display page using the Build Custom Kernel Page dialog (see ["Build Custom Kernel Page" on page 5-21](#page-238-0)) which is accessed by selecting the Custom Kernel Page... menu item from the Pages menu on the NightTrace Main Window (see ["Custom Kernel Page..." on page 5-19\)](#page-236-0).

## <span id="page-597-1"></span>**Kernel Display Pages**

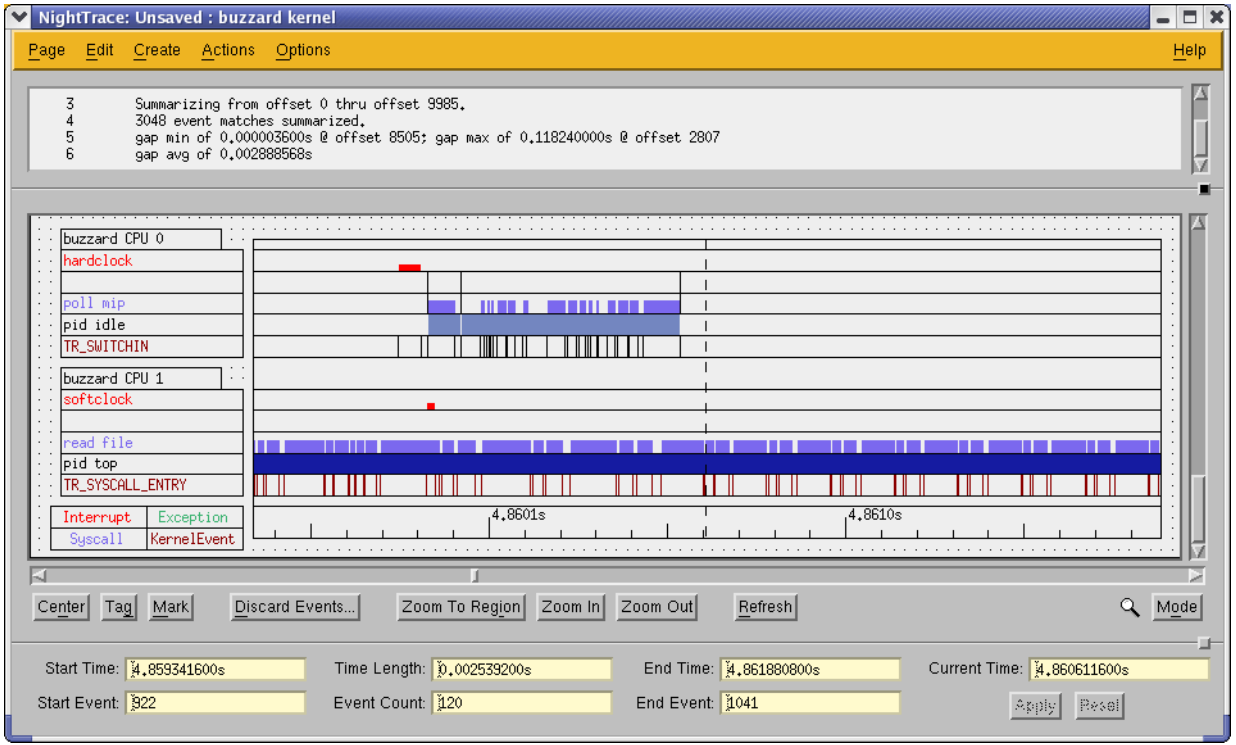

[Figure 13-1](#page-597-2) shows a sample kernel display page.

<span id="page-597-2"></span>**Figure 13-1. Sample Kernel Display Page**

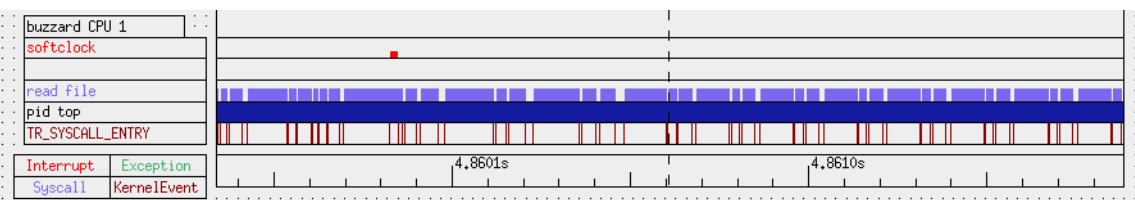

#### **Figure 13-2. Per-CPU Information**

There are several pieces of information being displayed for each CPU. The position of the current time line determines the values that appear on the kernel display pages. Moving the current time line within the current interval does not change the graphical displays. However, the textual displays always reflect the last values prior to the current time line.

The following sections discuss all of the different pieces of information in detail.

### <span id="page-598-0"></span>**Node and CPU Information**

[Figure 13-3](#page-598-1) shows the Grid Label (see ["Grid Label" on page 10-4](#page-373-0)) that appears on kernel display pages which displays information about the node and CPU corresponding to the trace data being displayed.

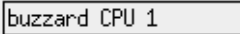

#### <span id="page-598-1"></span>**Figure 13-3. Node and CPU Box**

The node identifies the node from which the displayed data was obtained.

The CPU identifies the logical CPU to which the displayed data corresponds. Logical CPU numbers are related to, but not necessarily identical to, physical CPU numbers.

Each CPU in a system has a four-bit physical CPU number. The physical CPU number is dependent on which card slot the CPU card containing the CPU is in and which location on the card the CPU is in. The low two bits of the number specify the location on the card that the CPU is in. These bits are either 00 for the first CPU location or 01 for the second. The high two bits of the physical CPU number contain the CPU card slot number. These bits can be 00, 01, 10, or 11 (or, in decimal, 0, 1, 2, or 3).

For simplicity, most kernel utilities translate the physical CPU numbers into logical CPU numbers. The mapping is accomplished by listing the physical CPU numbers of all configured CPUs in ascending order and then numbering them sequentially, starting with zero. For example, a four-CPU system having two CPUs on a card in slot 1 and two CPUs

on a card in slot 3 will have physical CPU numbers 4 (0100), 5 (0101), 12 (1100) and 13 (1101). [Table 13-1](#page-599-2) shows the logical CPU mapping of this example system.

| Physical CPU Number | Logical CPU Number |
|---------------------|--------------------|
| 4(0100)             |                    |
| 5(0101)             |                    |
| 12(1100)            | 2                  |
| 13 (1101)           | 3                  |

<span id="page-599-2"></span>**Table 13-1. Example Logical CPU Mapping**

#### <span id="page-599-3"></span><span id="page-599-0"></span>**Running Process Information**

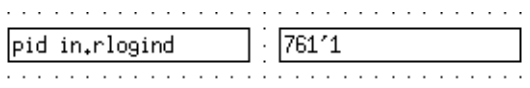

#### **Figure 13-4. Running Process Boxes**

[Figure 13-4](#page-599-3) shows two examples of running process boxes. The running process box shows the process that is executing at the current time on the associated CPU. The process is listed by name, or by its raw PID and LWPID if no name is available. See ["Processes"](#page-420-0) [on page 10-51](#page-420-0) for more information about PIDs, raw PIDs and LWPIDs.

You can supply NightTrace trace event files to **ntrace** along with converted KernelTrace trace event files. NightTrace uses the process names of all processes that logged trace events when displaying the running process.

The running process box is a Data Box (["Data Box" on page 10-5](#page-374-0)). See ["Configuring Dis](#page-384-0)[play Objects" on page 10-15](#page-384-0) for more information on configuring Data Boxes.

### <span id="page-599-1"></span>**Node Information**

|  |  |  |  | buzzard |  |  |  |  |
|--|--|--|--|---------|--|--|--|--|
|  |  |  |  |         |  |  |  |  |
|  |  |  |  |         |  |  |  |  |

**Figure 13-5. Node Box**

[Figure 13-4](#page-599-3) shows a node box. The node box simply identifies which node the displayed data corresponds to.

#### **NOTE**

The node information is displayed only when NightTrace is configured to use an RCIM to timestamp events.

The node box is a Grid Label (["Grid Label" on page 10-4](#page-373-0)). See ["Configuring Display](#page-384-0) [Objects" on page 10-15](#page-384-0) for more information on configuring Grid Labels.

#### <span id="page-600-0"></span>**Context Switch Information**

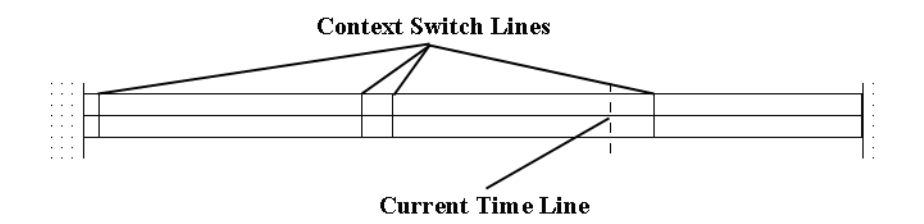

#### <span id="page-600-2"></span>**Figure 13-6. Context Switch Lines**

[Figure 13-6](#page-600-2) shows an example of several context switch lines. *Context switch lines* are superimposed on the exception and syscall graphs. They indicate that the kernel has switched out the process that was previously running on the CPU and switched in a new process. There is a direct correlation between context switch lines and the running process box: the running process box shows the process associated with the context switch line that immediately precedes the current time line.

#### <span id="page-600-1"></span>**Interrupt Information**

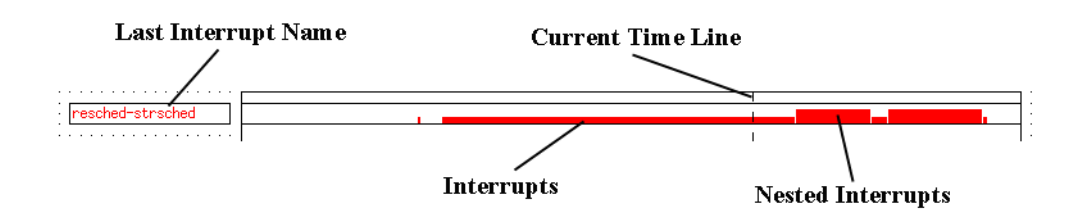

#### <span id="page-600-3"></span>**Figure 13-7. Last Interrupt Box and Interrupt Graph**

[Figure 13-7](#page-600-3) shows a last interrupt box and an interrupt graph. The interrupt graph displays a state that is drawn whenever an interrupt is executing on the associated CPU. Interrupts can be interrupted while executing, and the interrupt graph shows this interrupt nesting by increasing the height of the state bar. Although interrupts can nest, all interrupts must complete before the process they interrupt can be switched out. Therefore, you will never see a context switch occur in the middle of an interrupt.

The last interrupt box displays the name of the last interrupt prior to the current time line that executed (and may still be executing) on the associated CPU. It can be used with the interrupt graph to identify any interrupts that are currently visible on the graph. Simply move the current time line onto a graphed interrupt, and the last interrupt box will update to display the name of the interrupt.

Because the last interrupt box displays the name of the last interrupt that executed, it is possible for there to be no interrupts visible on the interrupt graph even though the last interrupt box contains a valid interrupt name. This just signifies that the last interrupt on the CPU ended prior to the beginning of the current interval.

An interrupt that is seen very often is the hardclock interrupt, which usually accounts for 15% of the total number of trace events logged by the kernel. If you are not interested in hardclock interrupts, they can be ignored by NightTrace, improving performance and readability. See ["Command-line Options" on page 4-1](#page-190-0) for more information.

The last interrupt box is a Data Box (["Data Box" on page 10-5\)](#page-374-0) and the last interrupt graph is a Data Graph (["Data Graph" on page 10-8\)](#page-377-0). See ["Configuring Display Objects" on](#page-384-0) [page 10-15](#page-384-0) for more information on configuring Data Boxes and Data Graphs.

### <span id="page-601-0"></span>**Exception Information**

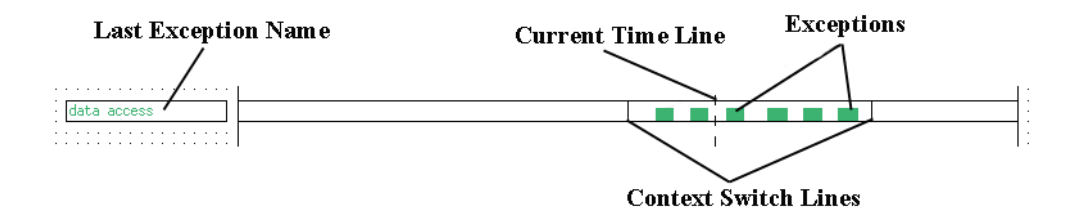

#### <span id="page-601-1"></span>**Figure 13-8. Last Exception Box and Exception Graph**

[Figure 13-8](#page-601-1) shows a last exception box and an exception graph. The exception graph displays a state that is drawn whenever an exception is executing on the associated CPU. Unlike interrupts, exceptions cannot nest, so they are always graphed with the same height.

Context switch lines are superimposed on exception graphs. It is common to see a context switch line at what looks like the very end (or beginning) of an exception. Usually, this does not indicate that the exception has ended, only that it has been suspended because the process that originated the exception has switched out. The exception resumes when the process is switched back in again. An example of an exception being suspended and resumed can be seen at the left end of the exception graph in [Figure 13-8](#page-601-1).

The last exception box displays the last exception prior to the current time line that executed (and may still be executing) on the associated CPU. It can be used with the exception graph to identify any exceptions that are currently visible on the graph. Simply move the current time line onto a graphed exception, and the last exception box will update to display the name of the exception.

Because the last exception box displays the name of the last exception that executed, it is possible for there to be no exceptions visible on the exception graph even though the last exception box contains a valid exception name. This just signifies that the last exception on the CPU ended prior to the beginning of the current interval.

The last exception box is a Data Box (["Data Box" on page 10-5\)](#page-374-0) and the last exception graph is a State Graph (see ["State Graph" on page 10-7\)](#page-376-0). See ["Configuring Display](#page-384-0) [Objects" on page 10-15](#page-384-0) for more information on creating and configuring Data Boxes and State Graphs.

Lines indicating TR\_PAGEFLT\_ADDR and TR\_PROTFLT\_ADDR events are also superimposed on exception graphs. Exception graphs display these trace points to allow you to obtain a formatted dump of them in the message display area by clicking on the events with mouse button 2. An example of a TR\_PAGEFLT\_ADDR and a TR\_PROTFLT\_ADDR event as well as their associated data in the message display area can be seen in [Figure 13-9.](#page-602-0)

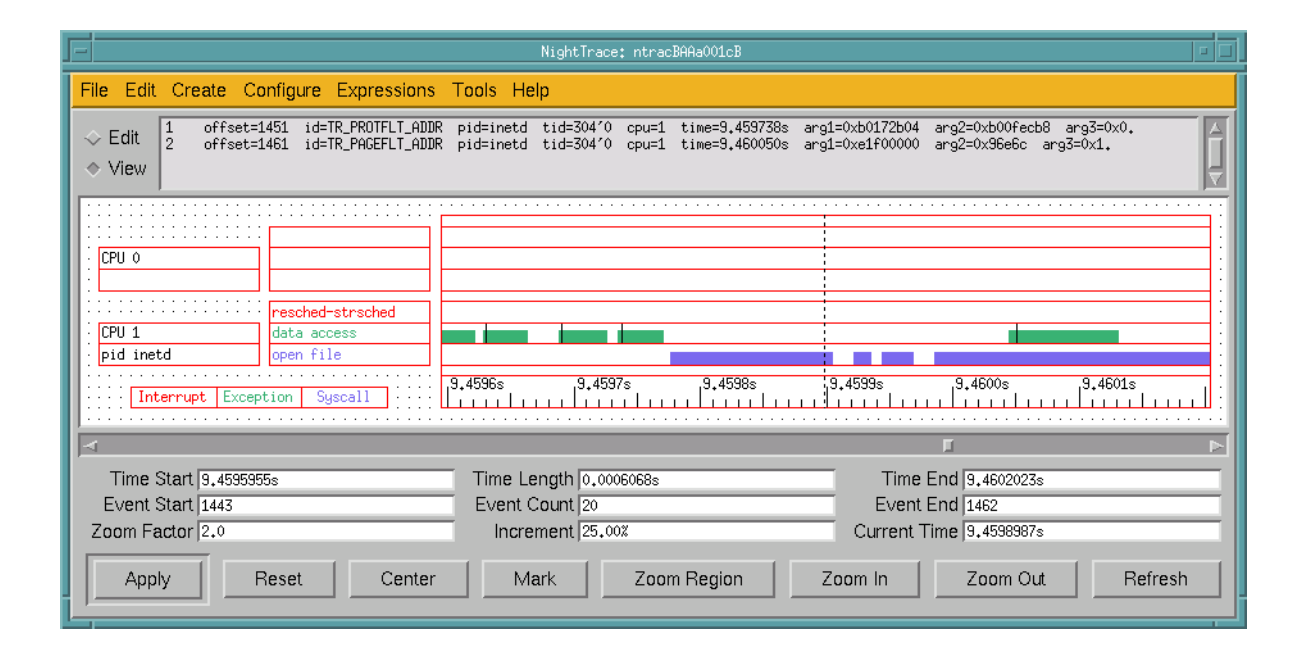

#### <span id="page-602-0"></span>**Figure 13-9. TR\_PAGEFLT\_ADDR and TR\_PROTFLT\_ADDR Events**

Note the TR\_PROTFLT\_ADDR event to the left of the current time line at time=9.459738 and the TR PAGEFLT ADDR event to the right of the current time line at  $t$  ime=9.460050 and the corresponding data in the message display area. (See [Chapter 9](#page-328-0) for more information on the message display area and other elements of the display page.)

Note also that the TR\_PROTFLT\_ADDR and TR\_PAGEFLT\_ADDR events are represented by a vertical line that only intersects the exception state graph whereas a TR\_SWITCHIN event (see ["Context Switch Trace Event" on page 13-2\)](#page-593-0) intersects both the exception and syscall state graphs. In addition, TR\_PROTFLT\_ADDR and TR\_PAGEFLT\_ADDR events will only appear within a currently executing exception. This can be seen in [Figure 13-10.](#page-603-1)

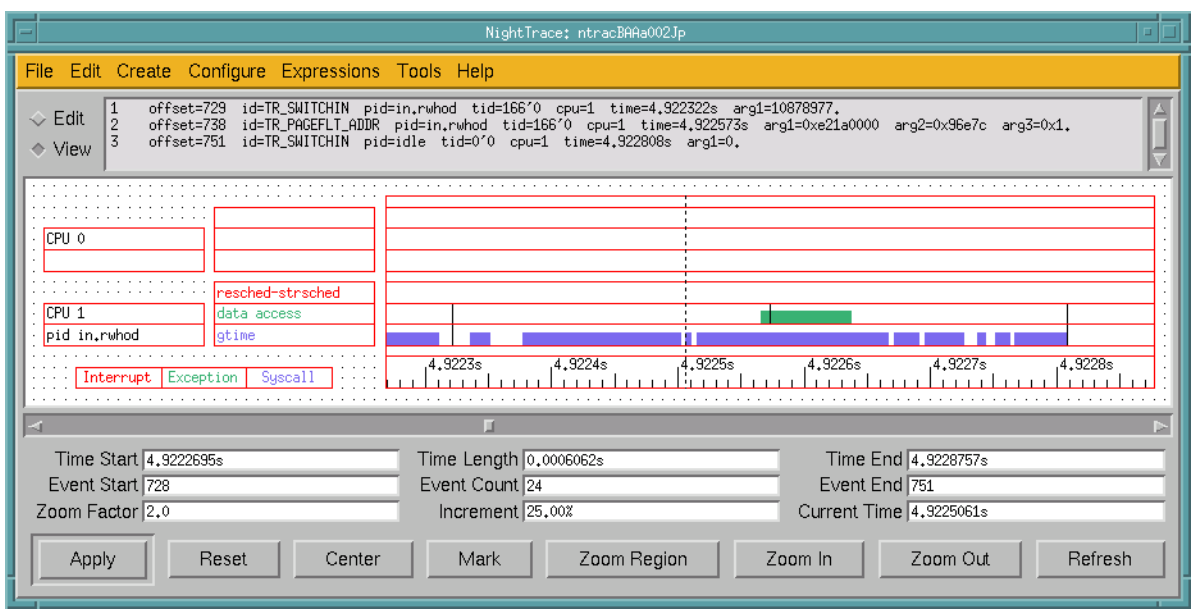

<span id="page-603-1"></span>**Figure 13-10. TR\_SWITCHIN vs. TR\_PAGEFLT\_ADDR and TR\_PROTFLT\_ADDR Events**

### <span id="page-603-0"></span>**Syscall Information**

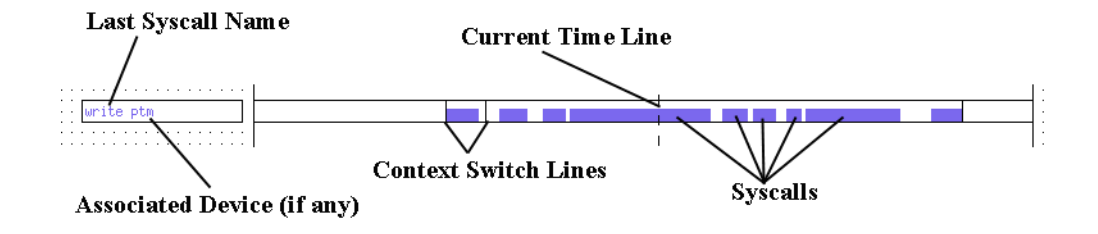

### <span id="page-603-2"></span>**Figure 13-11. Last Syscall Box and Syscall Graph**

[Figure 13-11](#page-603-2) shows a last syscall box and a syscall graph. The syscall graph displays a state that is drawn whenever a system call (syscall) is executing on the associated CPU. Unlike interrupts, syscalls cannot nest, so they are always graphed with the same height.

Context switch lines are superimposed on syscall graphs. It is common to see a context switch line at what looks like the very end (or beginning) of a syscall. Usually, this does not indicate that the syscall has ended, only that it has been suspended because the process that originated the syscall has switched out. The syscall resumes when the process is switched back in again. An example of a syscall being suspended and resumed can be seen at the right end of the syscall graph in [Figure 13-11.](#page-603-2)

The last syscall box displays the last syscall prior to the current time line that executed (and may still be executing) on the associated CPU. If the syscall is associated with a device, the name of the device is shown after the name of the syscall.

The last syscall box can be used with the syscall graph to identify any syscalls that are currently visible on the graph. Simply move the current time line onto a graphed syscall, and the last syscall box will update to display the name of the syscall.

Because the last syscall box displays the name of the last syscall that executed, it is possible for there to be no syscalls visible on the syscall graph even though the last syscall box contains a valid syscall name. This just signifies that the last syscall on the CPU ended prior to the beginning of the current interval.

It is possible for the first syscall logged by a process since kernel tracing began to be unknown. This can occur if the process is switched in and immediately resumes a syscall that was previously suspended. If this occurs, the last syscall box will display "can't determine" for the name of the syscall.

The last syscall box is a Data Box (see ["Data Box" on page 10-5\)](#page-374-0), and the last syscall graph is a State Graph (see ["State Graph" on page 10-7](#page-376-0)). See ["Configuring Display](#page-384-0) [Objects" on page 10-15](#page-384-0) for more information on configuring Data Boxes and State Graphs.

### <span id="page-604-2"></span><span id="page-604-0"></span>**Color Information**

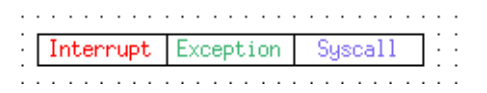

#### **Figure 13-12. Color Key**

[Figure 13-12](#page-604-2) shows the color key that is located on the bottom left of the grid on the pre-defined kernel display pages. The color key is useful only on X terminals that support more colors than just black and white.

The text in the color key is color-coded. By default, the word "Interrupt" is red, and all display objects on the kernel display page that display information about interrupts are also red. By default, the word "Exception" is green, and all display objects that display information about exceptions are also green. By default, the word "Syscall" is blue, and all display objects that display information about syscalls are also blue.

The default colors of the different groups of kernel objects can be controlled with X resources. The colors are specified on a per-CPU basis. The default resources for logical CPU 0 are:

```
Ntrace*Color*GridObject*interrupt0*foreground: red
Ntrace*Color*GridObject*exception0*foreground: green
Ntrace*Color*GridObject*syscall0*foreground: blue
```
See [Appendix B](#page-616-0) for more information on X resources.

## <span id="page-604-1"></span>**Kernel String Tables**

There are seven kernel related pre-defined string tables. They are:

```
vector This string table contains the interrupt and exception vector names
                   associated with the system that the kernel tracing was performed on.
                   It is contained in the vectors file.
                   This table is indexed by an exception/interrupt vector number or an
                   exception/interrupt vector name. Examples of using this table are:
                           get string(vector, arg3())
                           get string(vector, 15)
                           get item(vector, "ncr intr")
syscall This string table contains the names of all the possible syscalls that
                   can occur on the system. It is contained in the vectors file. For brief
                   descriptions of the entries in the syscall table, see "Syscalls" on
                   page 13-18.
                   This table is indexed by a system call number or a system call name.
                   Examples of using this table are:
                           get string(syscall, 44)
                           get string(syscall, arg2())
                           get item(syscall, "fork")
device This string table contains the names the devices that are currently
                   configured in the kernel. It is contained in the vectors file.
                   This table is indexed by a device number or a device name. Exam-
                   ples of using this table are:
                           get_string(device, arg3())
                           get string(device, 720900)
                           get_item(device, "gd")
name pid This string table contains the name of each node's process ID table.
                   It is dynamically built as the trace event files are processed upon ini-
                   tialization.
node name This string table contains the names of all nodes that have a trace
                   event file associated with them. It is dynamically built as the trace
                   event files are processed upon initialization.
pid_nodename This string table contains the names associated with all process iden-
                   tifiers found in trace event files for node name nodename. It is
                   dynamically built as the trace event files are processed upon initial-
                   ization. It is contained in the vectors file. Because process identifiers
                   are not guaranteed to be unique across nodes, using the predefined
                   string table pid to get the process name for a process ID may result
                   in an incorrect name being returned from the table. Using the node
                   process ID tables ensures that the correct process name is returned
                   for a process ID unless the process name is not unique on that partic-
                   ular node.
```
These tables are indexed by a process identifier or a process name. Examples of using these tables are:

get string(pid hal, pid()) get item(pid simulator, "odyssey")

syscall *nodename*This string table contains the names of all possible system calls that can occur in trace event files for node name *nodename*. It is contained in the vectors file.

> This table is indexed by a system call number or a system call name. Examples of using this table are:

> > get string(syscall systemx, 31) get\_string(syscall\_systemy, arg2()) get item(syscall systemz, "read")

vector\_*nodename* This string table contains the interrupt and exception vector names associated with trace event files for node name *nodename*. It is contained in the vectors file.

> This table is indexed by an exception/interrupt vector number or an exception/interrupt vector name. Examples of using this table are:

> > get string(vector machine1, arg3()) get string(vector machine2, 585) get item(vector system3, "data access")

device\_*nodename* This string table contains the names of devices configured in the kernel for trace event files from node name *nodename*. It is contained in the vectors file.

> This table is indexed by a device number or a device name. Examples of using this table are:

> > get string(device simulator1, arg3()) get string(device simulator4, 3604484) get item(device controller, "rtc")

The pid string table is also used by the kernel display pages. For more information on the pid string table, see ["Pre-Defined String s" on page 4-16.](#page-205-0)

## <span id="page-606-0"></span>**Kernel Reference**

The following sections provide a brief reference to the most common interrupts, exceptions, and syscalls.

### <span id="page-606-1"></span>**Interrupts**

There are many different types of interrupts that can be logged by the kernel. The possible types are listed in the system-dependent vector string table in the vectors file. There are two main categories of interrupts:

- **•** Non-device-related interrupts
- **•** Device-related interrupts

The members of these two categories are described in the following two sections.

### <span id="page-607-0"></span>**Non-Device-Related Interrupts**

[Table 13-2](#page-607-2) provides an alphabetical list of the most common non-device-related interrupts.

| Interrupt     | Description                                                                                                    |
|---------------|----------------------------------------------------------------------------------------------------|
| callout int   | A real time clock interrupt that is used internally by the kernel.                                                                                      |
| console wake  | An interrupt caused by the console wakeup button.                                                                                                    |
| int on no int | An interrupt that occurs during the processing of another<br>interrupt.                                                                                 |
| power fail    | A power fail interrupt.                                                                                                    |
| rescheduling  | A rescheduling interrupt used to trigger a context switch to run<br>the highest priority process that is ready to run.                                  |
| softclock     | An interrupt used to process system callout queue entries.                                                                                              |
| spurious int  | An interrupt that usually indicates an unreported or<br>already-removed interrupt. This interrupt appears only in kernel<br>traces.                     |
| sysfault int  | An interrupt indicating that a fatal hardware condition has been<br>detected.                                                                           |
| user int      | A user-level interrupt. See <b>iconnect</b> (3C) for a description of<br>enabling user-level interrupts.                                                |
| xcall int     | An inter-processor interrupt used for cache flushing, delivering<br>exceptions to another processor, performance monitoring, and<br>halting processors. |

<span id="page-607-2"></span>**Table 13-2. Non-Device-Related Interrupt Reference**

For more information about interrupts see **intstat(1M)** and **uistat(1M)**.

#### <span id="page-607-1"></span>**Device-Related Interrupts**

The names printed for device interrupts correspond to the device names in the system configuration files. See *System Administration Volume 2* for information on adding devices to a system.

[Table 13-3](#page-608-1) provides an alphabetical list of the most common device-specific interrupts. For more information on a device-specific interrupt, refer to the documentation associated with the particular device.

| Interrupt     | Description                                |
|---------------|--------------------------------------------|
| consintr      | A console terminal interrupt.              |
| eg            | An Eagle ethernet controller interrupt.    |
| eti intr      | An edge-triggered interrupt.               |
| ex            | An Excellan ethernet controller interrupt. |
| gpib          | An IEEE-488 GPIB controller interrupt.     |
| hardclock     | A 60-Hertz clock interrupt.                |
| hd            | An HDC disk-controller interrupt.          |
| hps           | An HPS serial line-controller interrupt.   |
| hrm           | A reflective memory interrupt.             |
| hsa           | An HSA disk controller interrupt.          |
| hsd           | An HSD controller interrupt.               |
| ie            | An integral ethernet interrupt.            |
| <sub>1s</sub> | An integral SCSI controller interrupt.     |
| mpcc          | An MPCC controller interrupt.              |
| pgintr        | An FDDI controller interrupt.              |
| rtcintr       | A real-time clock interrupt.               |
| хy            | A Xylogics tape-controller interrupt.      |

<span id="page-608-1"></span>**Table 13-3. Device-Related Interrupt Reference**

## <span id="page-608-0"></span>**Exceptions**

There are many different types of exceptions that can be logged by the kernel. The possible types are listed in the system-dependent vector string table in the vectors file. [Table 13-4](#page-609-1) is an alphabetical list of the most common exceptions. See the *PowerPC 604 RISC Microprocessor User's Manual* for more information.

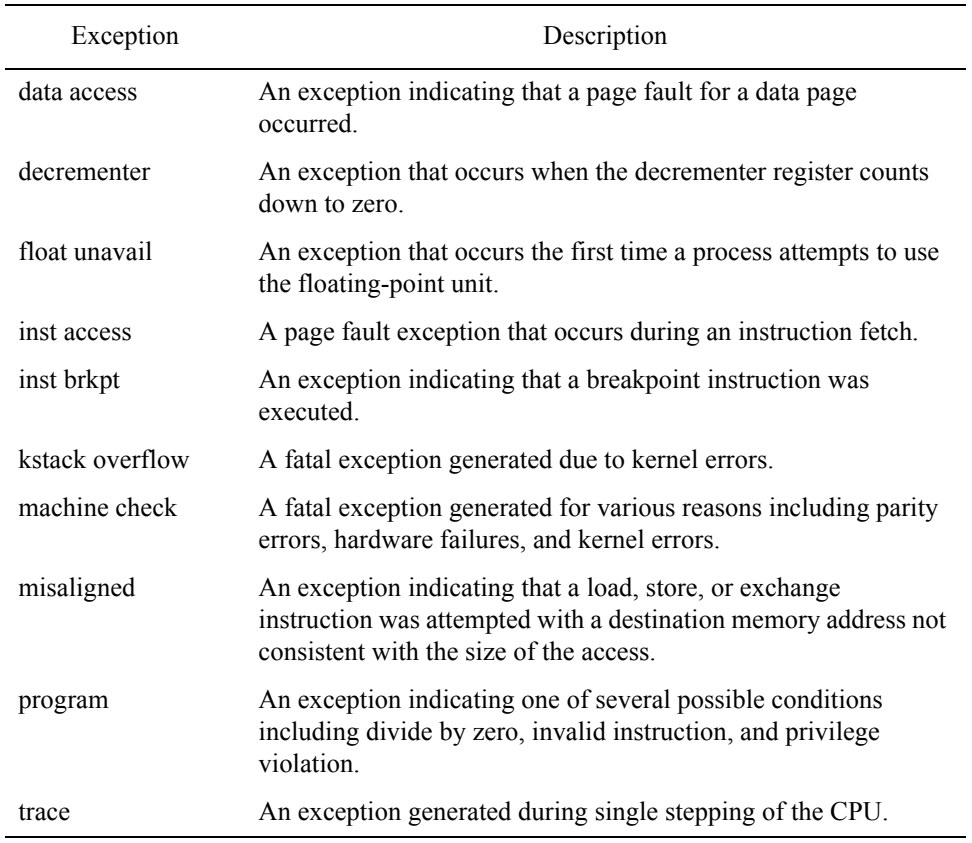

#### <span id="page-609-1"></span>**Table 13-4. Exception Reference**

## <span id="page-609-0"></span>**Syscalls**

The list system calls can be found in the architecture-dependent syscall string table that is dynamically generated into the vectors file.

# **A Performance Tuning**

Although NightTrace's defaults are designed for maximum efficiency, your NightTrace environment and application may have special requirements that warrant some performance tuning. You may want to investigate the following issues:

- **•** Preventing trace event loss
- **•** Ensuring accurate timings
- **•** Optimizing file system and CPU usage
- **•** Conserving disk space
- **•** Conserving memory and accelerating **ntrace**

## **Preventing Trace Events Loss**

By default, NightTrace copies all user trace events from the shared memory buffer to the trace event file. This means that normally NightTrace neither discards nor loses trace events.

To conserve disk space, you may invoke **ntraceud** with the **-filewrap** or **-bufferwrap** option. However, by doing so, you are telling NightTrace to intentionally discard older or less-vital trace events. If discarding trace events is undesirable, run **ntraceud** in expansive mode. To do this, invoke **ntraceud** without the **-filewrap** and **-bufferwrap** options. See ["Conserving Disk Space" on page A-4](#page-613-0) for more information.

When NightTrace *discards* trace events, it is intentional. When NightTrace *loses* trace events, it is not. NightTrace does not report discarded trace events; it does, however, report lost trace events. Most trace event loss is preventable by flushing the shared memory buffer often.

NightTrace shows trace event loss in the following ways:

- **•** As a non-zero "events lost" statistic from **ntraceud -stats** *trace\_file*, from **ntrace -filestats**, or on the **ntrace** Global Window
- **•** As a reverse video "L" on the **ntrace** display page Ruler at the location where the trace event was lost

If trace event loss seems excessive, you can do the following:

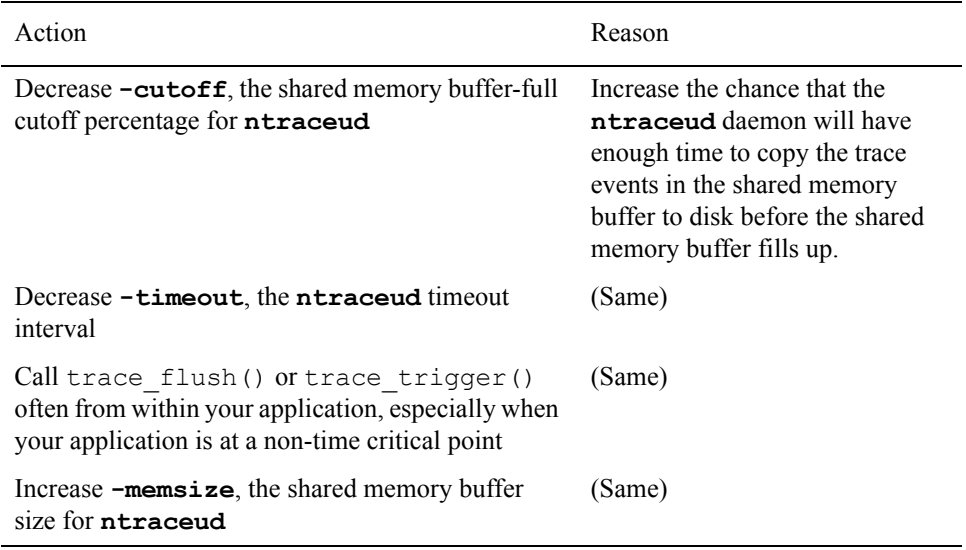

Use the following command to see the system settings for the current, default, minimum, and maximum shared memory segment size:

#### \$ **/etc/conf/bin/idtune -g SHMMAX**

See the **idtune** (1M) man page for more information.

A few other factors can affect trace event loss. Processes in your application may write trace events into the shared memory buffer at the same time that **ntraceud** is flushing trace events from the shared memory buffer to the trace event file; if the trace event incoming rate exceeds the flush rate, trace events may not be recorded. Furthermore, when NightTrace must choose between operating unobtrusively and logging all trace events, it favors being unobtrusive.

See [Chapter 6](#page-282-0) for more information on **ntraceud** options and modes. For more information on trace\_flush() or trace\_trigger(), see ["trace\\_flush\(\) and](#page-50-0) trace trigger()" on page  $2-21$ .

If events are being lost during kernel tracing:

**•** Verify that the output KernelTrace trace event file is on a local file system and not an NFS file system. If you run the following command and there is a colon (:) in the "Filesystem" column, the file is on an NFS file system.

#### \$ **df** *kernel\_trace\_file*

• Ask your system administrator to increase the size of TR\_BUFFER\_COUNT in **/etc/conf/mtune.d/trace** by running the **idtune(1M)** command, rebuild, and reboot the system. (Usually a TR\_BUFFER\_COUNT of 5 is sufficient.) The kernel allocates buffers of 3 pages each (12,288 bytes) for kernel tracing. This is part of the kernel's initialized global data, meaning these are reserved physical pages.
# **Ensuring Accurate Timings**

<span id="page-612-5"></span><span id="page-612-4"></span><span id="page-612-1"></span>If you lack the privilege to lock your pages in memory ( $P$  PLOCK), you must invoke **ntraceud** with the **-lockdisable** option. If your application lacks read and write privilege to **/dev/spl** you must invoke **ntraceud** with the **-ipldisable** option. Invoking **ntraceud** with either the **-lockdisable** or **-ipldisable** option, may introduce delays and waiting within your application. Use the **-lockdisable** and **-ipldisable** options only when necessary. For more information on the **-lockdisable** option, see ["Option to Prevent Page Locking \(-lockdisable\)" on page](#page-292-0) [6-11.](#page-292-0) For more information on the **-ipldisable** option, see ["Option to Disable the IPL](#page-290-0) [Register \(-ipldisable\)" on page 6-9.](#page-290-0)

By default, **ntraceud** and NightTrace library routines use page locking to prevent page faults during trace event logging. NightTrace also modifies the interrupt priority level (IPL) register; this action prevents rescheduling and interrupts during trace event logging. NightTrace prevents the operating system from pre-empting your trace event logging application to make itself most unobtrusive to your application.

If the application must wake the **ntraceud** daemon unexpectedly, overhead can cause trace event timings to be distorted. Do one or more of the following to increase the likelihood that the daemon will be awake when needed and to make sure that disk write rates are as fast as the application's logging rate:

- **•** Increase the shared memory buffer size (**-memsize**)
- <span id="page-612-2"></span>**•** Decrease the shared memory buffer-full cutoff percentage (**-cutoff**)
- **•** Decrease the **ntraceud** timeout interval (**-timeout**)
- **•** Call trace\_flush() or trace\_trigger() appropriately

For more information on the **-memsize**, **-cutoff**, and **-timeout** options, and trace\_flush(), see, respectively, ["Option to Define Shared Memory Buffer Size](#page-297-0) [\(-memsize\)" on page 6-16](#page-297-0), ["Option to Set the Buffer-Full Cutoff Percentage \(-cutoff\)" on](#page-299-0) [page 6-18](#page-299-0), ["Option to Set Timeout Interval \(-timeout\)" on page 6-17,](#page-298-0) and ["trace\\_flush\(\)](#page-50-0) [and trace\\_trigger\(\)" on page 2-21.](#page-50-0)

# **Optimizing File System and CPU Usage**

<span id="page-612-6"></span><span id="page-612-0"></span>Different systems may share files via the Network File System (NFS); however, accessing an NFS-mounted file takes longer than accessing a local file. You get the best NightTrace and KernelTrace performance if you avoid NFS accesses; put your trace event file on the same system where both the daemons and your application run. To determine whether your disk is local to your system, verify that it is mounted on **/dev** and not on another host. You can do this by running the  $df(1)$  command and looking for a colon (:) in the "Filesystem" column.

<span id="page-612-3"></span>A single system may have more than one CPU. Consider assigning the daemon and your application to different CPUs on the same system; this way, the daemos will not interfere with your application.

You can use the **mpadvise (3C)** library routine to help you determine which CPUs exist on this system. You can the trace daemon and your application to particular CPUs with the **run(1)** command.

<span id="page-613-4"></span>\$ **run -b***bias command*

# <span id="page-613-1"></span>**Conserving Disk Space**

<span id="page-613-5"></span><span id="page-613-2"></span><span id="page-613-0"></span>To determine how much disk space is available on your system, run the **df(1)** command with the **-k** option and look at the "avail" column. You can conserve disk space if you permit NightTrace to discard some trace events. To do this, invoke **ntraceud** with either the **-filewrap** option or the **-bufferwrap** option.

<span id="page-613-3"></span>The **ntraceud -filewrap** option makes NightTrace operate in file-wraparound mode, rather than in expansive mode. In file-wraparound mode the trace event file can become full of trace events. When this happens, **ntraceud** overwrites the oldest trace events at the beginning of the file with the newest ones. The overwriting is called *discarding trace events*. For more information on file-wraparound mode, see ["Option to Establish](#page-293-0) [File-Wraparound Mode \(-filewrap\)" on page 6-12](#page-293-0).

The **ntraceud -bufferwrap** option makes NightTrace operate in buffer-wraparound mode, rather than in expansive mode. When the buffer is full in buffer-wraparound mode, the application treats the shared memory buffer as a circular queue and overwrites the oldest trace events with the newest ones. This overwriting continues until your application explicitly calls trace\_flush() or trace\_trigger(). Only then, does **ntraceud** copy the remaining trace events from the shared memory buffer to the trace event file. The overwriting is called *discarding trace events*. For more information on buffer-wraparound mode, see ["Option to Establish Buffer-Wraparound Mode \(-bufferwrap\)" on page 6-13.](#page-294-0)

By default, **ntraceud** operates in expansive mode, not file-wraparound or buffer-wraparound mode. In expansive mode, NightTrace uses the most disk space because it does not discard any trace events.

You can also conserve disk space by invoking **ntraceud** with the **-disable** option so it logs fewer trace events. For details, see ["trace\\_enable\(\), trace\\_disable\(\), and Their Vari](#page-46-0)[ants" on page 2-17](#page-46-0).

# **Conserving Memory and Accelerating ntrace**

**ntrace** can be a memory-intensive tool. By default, when **ntrace** starts up, it loads all trace event information into memory; therefore, the more trace events in your trace event file(s), the more memory **ntrace** uses. When you move the scroll bar on the Display Page to change the displayed interval, **ntrace** processes all trace events between the last interval and this one; if there are many trace events, the display update (or search) may seem slow. To conserve memory and accelerate **ntrace**:

**•** Log only trace events you are really interested in.

- **•** Invoke **ntrace** only with the trace event files that are essential to your analysis.
- **•** Invoke **ntrace** with options (**-nohardclock**, **-process -start**, and **-end**) that restrict which trace events get loaded. For more information about **ntrace** options, see ["Command-line Options" on page 4-1.](#page-190-0)

*NightTrace User's Guide*

# **B GUI Customization**

<span id="page-616-3"></span><span id="page-616-2"></span>The graphical user interface (GUI) for **ntrace** is based on OSF/Motif. **ntrace** runs in the environment of the X Window System. Your X terminal vendor supplies you with vendor-specific directories and files that pertain to colors and fonts. The file that contains available colors is called **rgb.txt**. The fonts that your X server supports are in the **/usr/lib/X11/fonts** directory.

<span id="page-616-1"></span>NightTrace resources are found in **/usr/lib/X11/app-defaults/Ntrace**. These resources are used by all dialogs, windows, display pages, etc.

**ntrace** has default values for X resources. These resources include fonts, some push button names, window titles, window-component dimensions, and colors. You can override the following default X resource settings by providing new values in the following places:

- <span id="page-616-0"></span>**•** In your **.Xdefaults** file
- **•** On the **ntrace** invocation line
- In a resource file that the **xrdb(1)** X resource database manager reads

If you specify the same X resource on the **ntrace** invocation line and in your **.Xdefaults** file, the setting on the invocation line overrides the one in the file.

An X resource line has the following format:

*object*\**subobject*[\**subobject*...]\**attribute*: *value*

where:

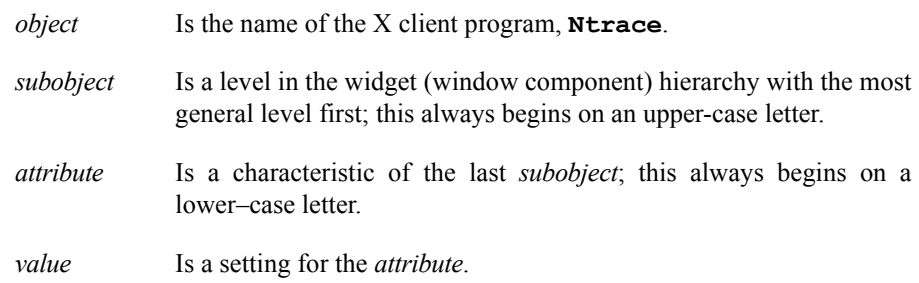

It is possible to omit levels from the widget hierarchy. If you specify all levels of the widget hierarchy and then a *value*, the value applies to that specific widget. If you leave out levels of the widget hierarchy, the attribute applies more generally, possibly to a class of widgets.

For more information on X resources, see ["Recommended Reading" on page 1-6](#page-27-0) and the *X Window System User's Guide*.

# **Default X-Resource Settings for ntrace**

**ntrace**'s default X-resource settings follow. They are primarily grouped by window and display object. There are some subobjects and attributes that appear in many settings.

In the following X-resource strings, default values are shown where they exist.

The resource strings for grid attributes follow. **ntrace** uses the defaultDotsHigh and defaultDotsWide attributes only for new display pages. Note: if defaultDotsWide is too narrow to accommodate all the display page push buttons, **ntrace** overrides this setting.

```
Ntrace*Grid*foreground:
Ntrace*Grid*background:
Ntrace*Grid*font:
Ntrace*Grid*defaultDotsHigh: 30
Ntrace*Grid*defaultDotsWide: 60
```
#### **TIP:**

Experiment with colors and shadings until you find a set you like. To avoid visual fatigue, use highly-contrasting colors and values sparingly.

The resource strings for the specific display objects are:

```
Ntrace*Color*GridLabel*background:
Ntrace*Color*GridLabel*foreground:
Ntrace*Color*GridLabel*font:
Ntrace*Color*GridLabel*textJustify:
Ntrace*Color*GridLabel*textGravity:
Ntrace*Color*DataBox*background:
Ntrace*Color*DataBox*foreground:
Ntrace*Color*DataBox*font:
Ntrace*Color*DataBox*textJustify:
Ntrace*Color*DataBox*textGravity:
Ntrace*Color*Column*background:
Ntrace*Color*Column*foreground:
Ntrace*Color*StateGraph*background:
Ntrace*Color*StateGraph*foreground:
Ntrace*Color*StateGraph*eventColor:
Ntrace*Color*EventGraph*background:
Ntrace*Color*EventGraph*foreground:
Ntrace*Color*DataGraph*background:
Ntrace*Color*DataGraph*foreground:
Ntrace*Color*Ruler*background:
Ntrace*Color*Ruler*foreground:
Ntrace*Color*Ruler*font:
Ntrace*Color*Ruler*markColor:
Ntrace*Color*Ruler*lostEventColor:
```
<span id="page-617-5"></span><span id="page-617-3"></span><span id="page-617-2"></span>Grid object settings apply if you have not set the corresponding setting for a specific display object. The general grid object resource strings are:

```
Ntrace*Color*GridObject*background:
Ntrace*Color*GridObject*foreground:
Ntrace*Color*GridObject*borderColor:
```
For information about setting X resources for kernel displays, see ["Color Information" on](#page-604-0) [page 13-13.](#page-604-0)

# **Examples**

Setting X resources to values is most consistent if the values of the X resources do not contain spaces. For example, even if your rgb.txt color file contains a color called "navy blue," for simplicity type it as one word without any quotation marks.

In the following examples, you are making navy blue (navyblue) the foreground color (foreground) of all grid objects (GridObject) on a color monitor (Color) for **ntrace** (Ntrace). This example shows how this line may appear in your **.Xdefaults** file.

<span id="page-618-1"></span><span id="page-618-0"></span>Ntrace\*color\*GridObject\*foreground: navyblue

The following example shows how you can use this setting on the **ntrace** invocation line. Note: there must not be any spaces between the colon and the value.

```
$ ntrace -xrm Ntrace*color*GridObject*foreground:navyblue
```
# **Exercise: Customizing Display Colors**

Edit your **.Xdefaults** file so it defines background colors for the following display objects. Suggested colors are provided.

| Display Object | <b>Suggested Color</b> |
|----------------|------------------------|
| Column         | CornflowerBlue         |
| Data Graph     | PowderBlue             |
| State Graph    | LightSteelBlue         |
| Ruler          | PaleGreen              |
| Data Box       | Aquamarine             |
| Grid Object    | SkyBlue                |

**Table B-1. Suggested Colors for X Resources**

A possible solution follows:

```
Ntrace*Color*Column*background: CornflowerBlue
Ntrace*Color*DataGraph*background: PowderBlue
Ntrace*Color*StateGraph*background: LightSteelBlue
Ntrace*Color*Ruler*background: PaleGreen
Ntrace*Color*DataBox*background: Aquamarine
Ntrace*Color*GridObject*background: SkyBlue
```
To test your entries at an X terminal, invoke **ntrace** with the **log** trace event file, and bring up the default display page.

- **Q:** What can I do if trace events are not logging at all?
- **A:** Verify that the trace event file name on the trace\_begin() call matches the one on the user daemon invocation. Furthermore, check that the file exists and that you have permission to read and write it. Additionally, be sure your thread name contains no embedded spaces or punctuation, including periods. See "trace begin()" on page 2-5 and "trace open thread()" on page 2-10 for more information.
- **Q:** When should I log a different trace event ID number?
- A: Each endpoint of a state should have a different trace event ID number. Usually each trace event logging routine logs a different trace event ID number. This lets you easily identify which source line logged the trace event, how often that source line executed, and what order source lines executed in. However, it is sometimes useful to log the same trace event ID in multiple places. This makes it possible to group trace events from related, but not identical, activities. For more information, see "trace event() and Its Variants" on page 2-11.
- <span id="page-620-2"></span>**Q:** How can I prevent user trace events from being discarded or lost?
- A: Use expansive mode; avoid use of buffer or file wrapping options. Flush the shared memory buffer more often by tuning:
	- **•** The shared memory buffer size
	- **•** The shared memory buffer's flush percentage
	- **•** Increase the priority of the user trace daemon
	- **•** Bind the user trace daemon to a CPU with minimal activity

<span id="page-620-4"></span><span id="page-620-3"></span><span id="page-620-1"></span><span id="page-620-0"></span>See ["Preventing Trace Events Loss" on page A-1](#page-610-0) and [Chapter 6](#page-282-0) for more information.

- **Q:** What can I do if trace events are not appearing in an ntrace display?
- **A:** Press Refresh, fill out the Search Form, fill in values in the interval control area, use the interval scroll bar, keep pressing the Zoom Out push button until you see trace events, examine a display object configuration so you know what it is "listening" for, add or reconfigure display objects on the grid. See [Chapter 8 "Viewing](#page-320-0) [Trace Event Logs"](#page-320-0) for more information.
- 
- **Q:** My trace event timings occasionally have huge gaps of time between them. What is the cause?
- **A:** You are probably running your application on a Series 6000 system and are calling clock settime(). This system call can corrupt the system interval timer which NightTrace uses for trace event timings.

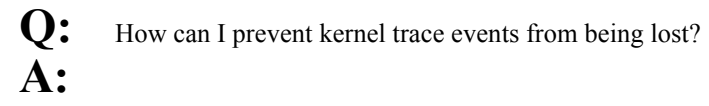

- <span id="page-621-0"></span>**•** Verify that the raw kernel trace output file is on a local file system and not an NFS file system.
- **•** Ask your system administrator to increase the size of TR\_BUFFER\_COUNT kernel tunable parameter (PowerMAX Only)
- **•** Increase the priority of the kernel trace daemon
- **•** Bind the kernel trace daemon to a CPU with minimal activity

# **Glossary**

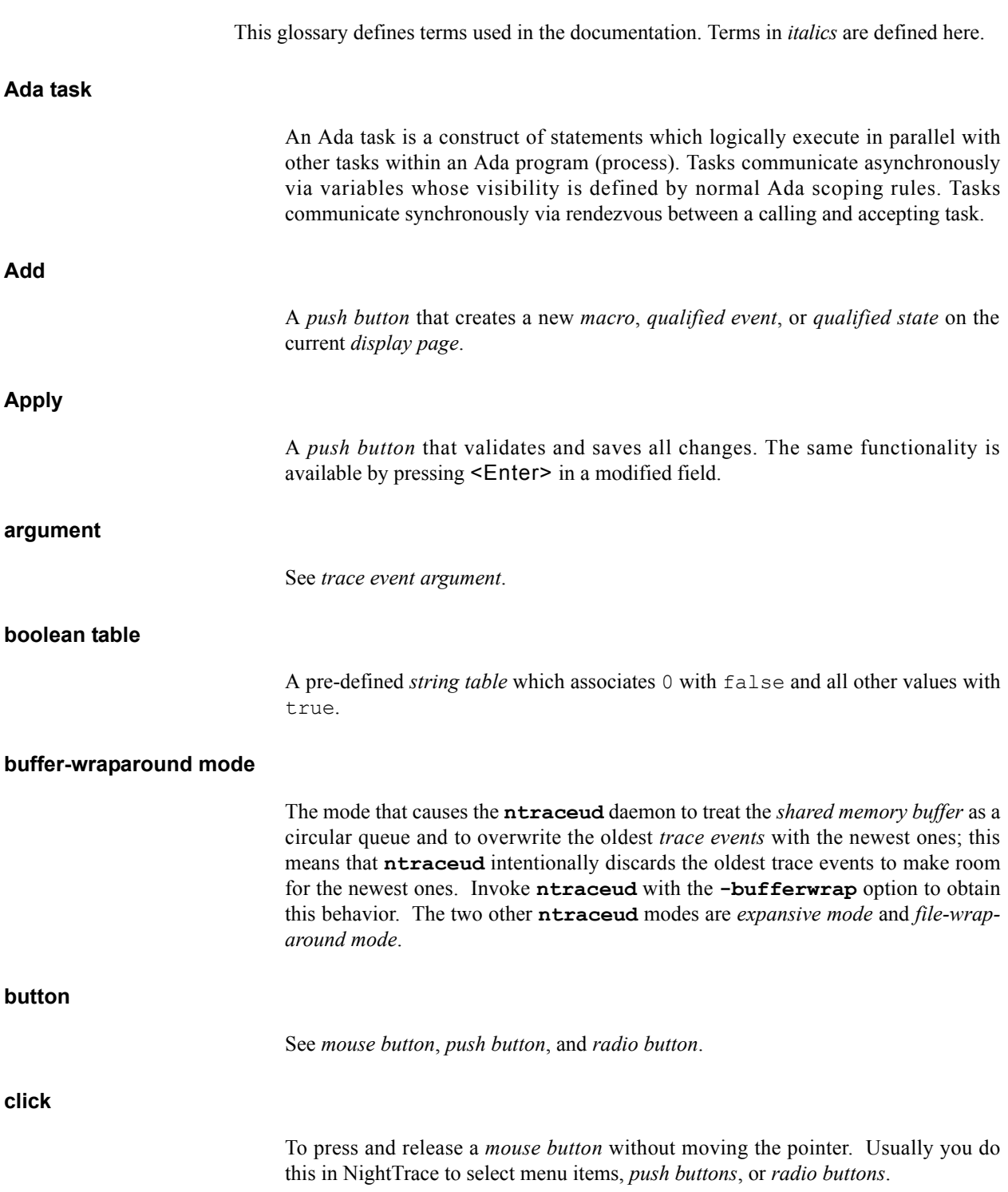

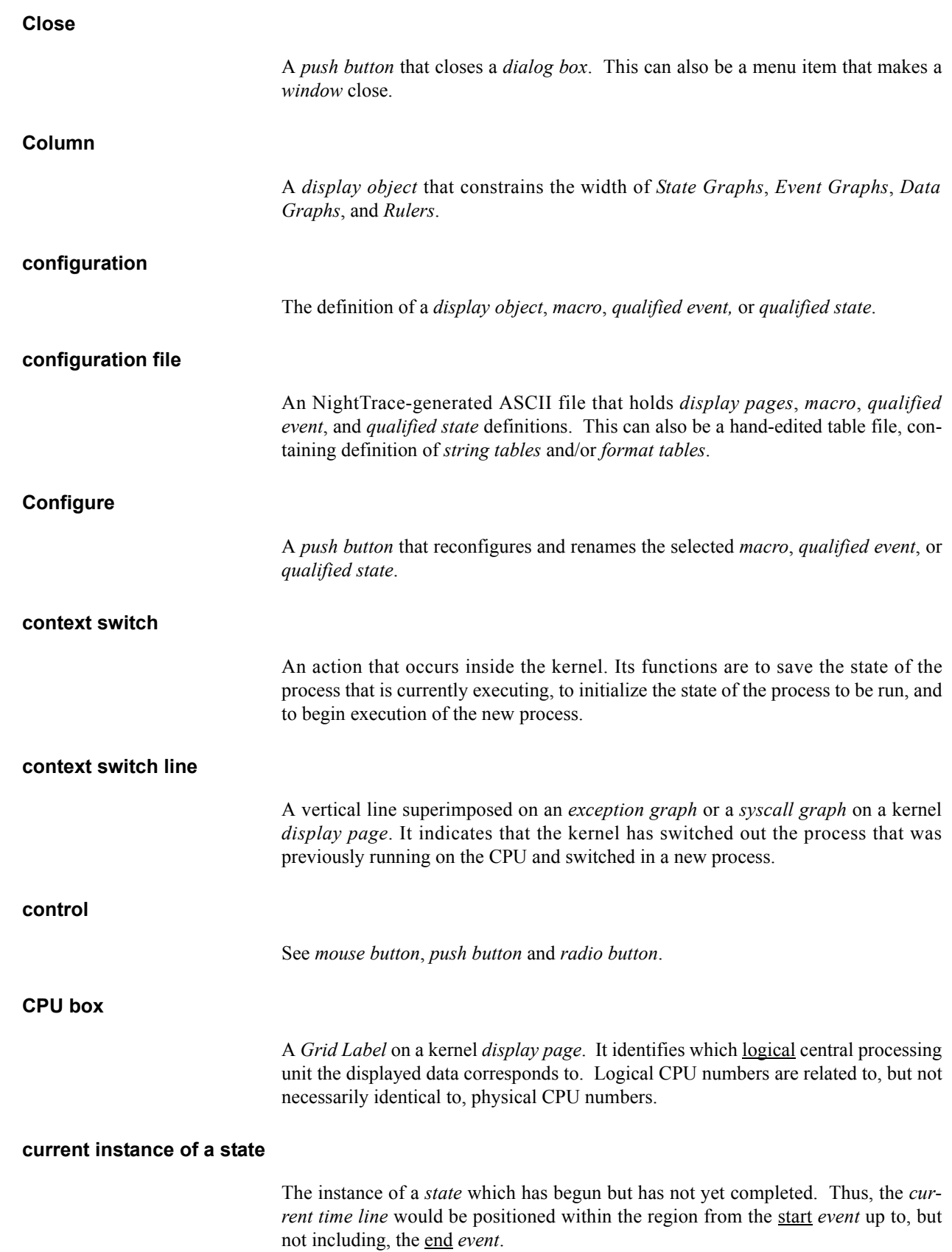

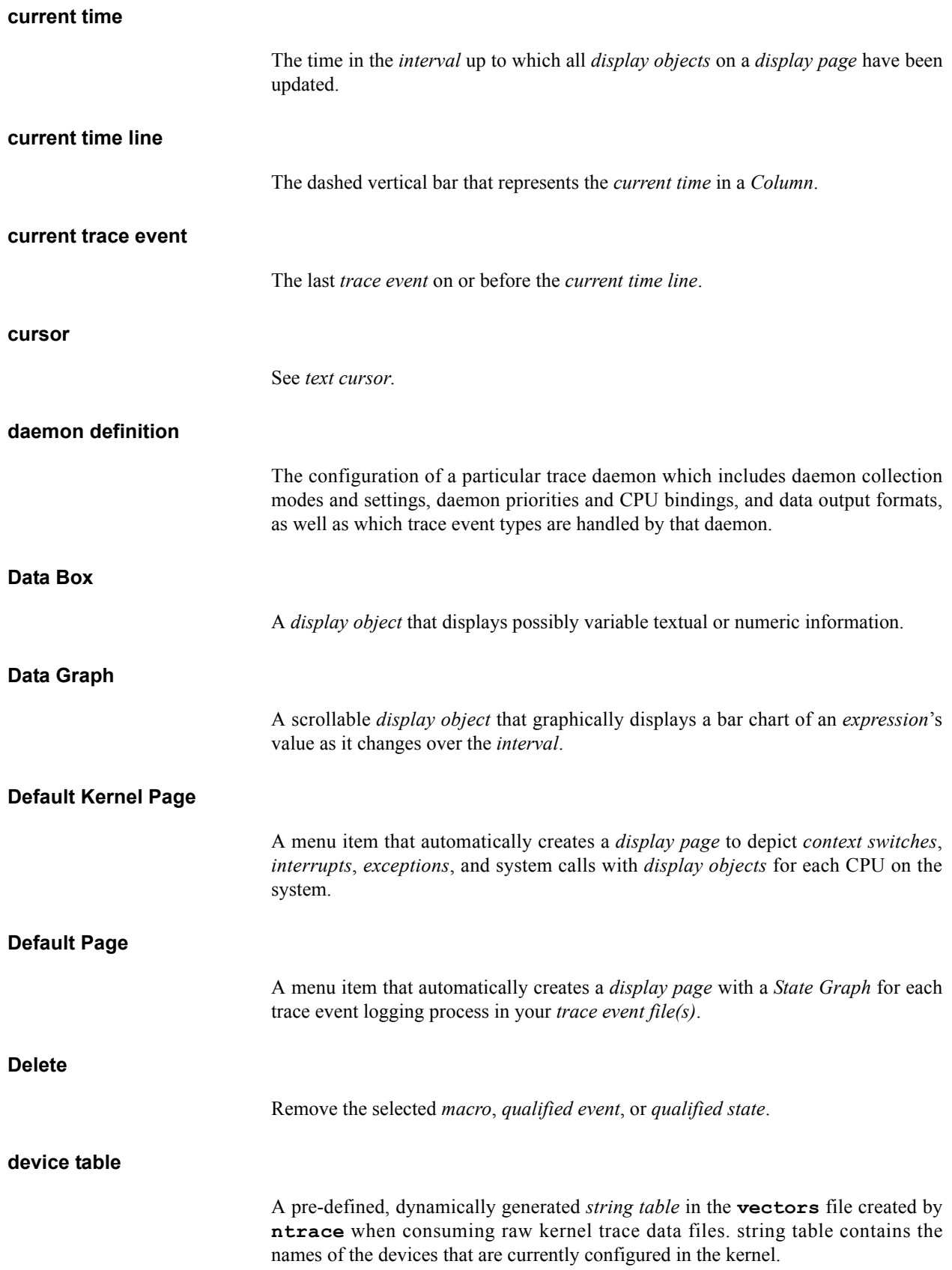

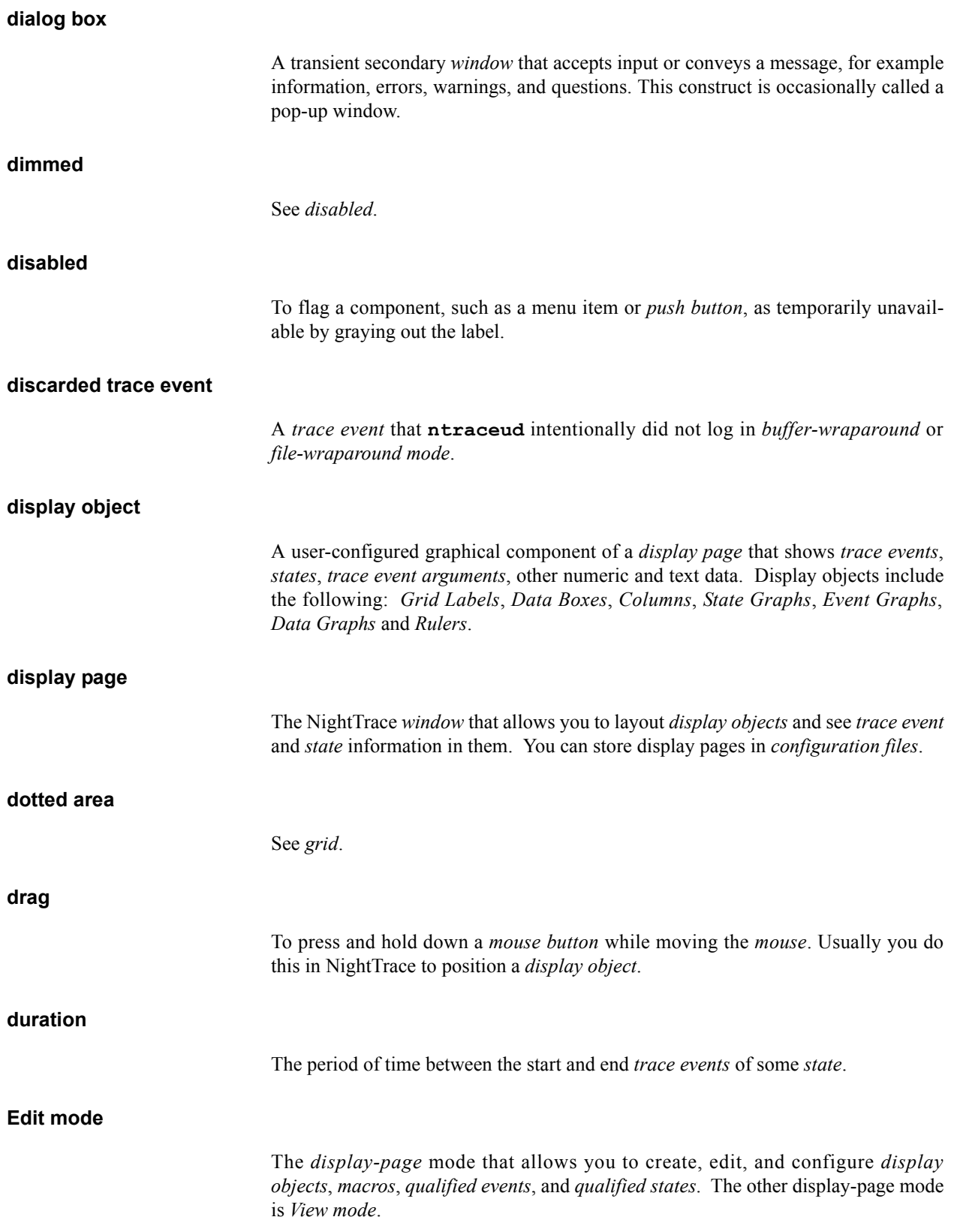

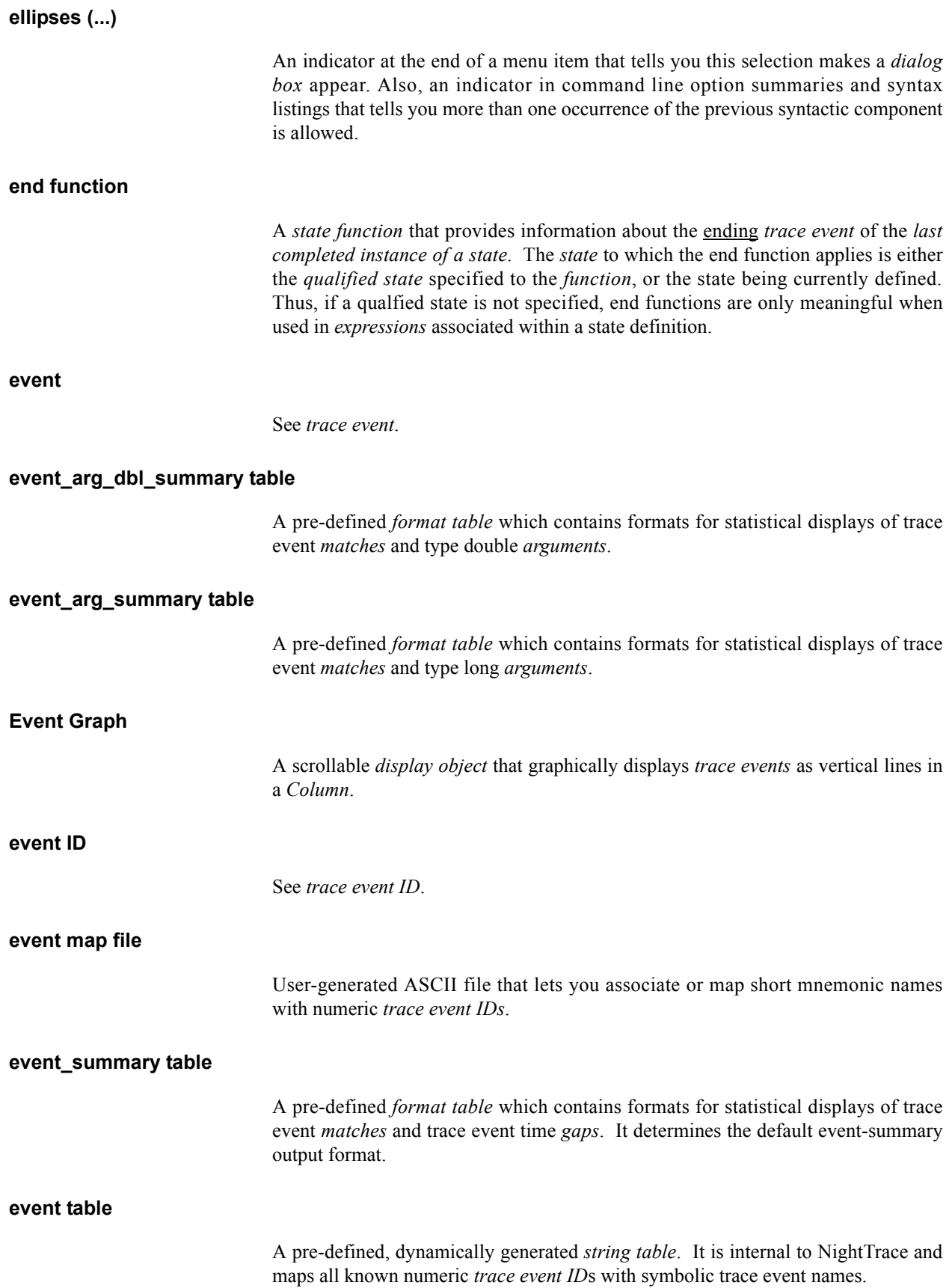

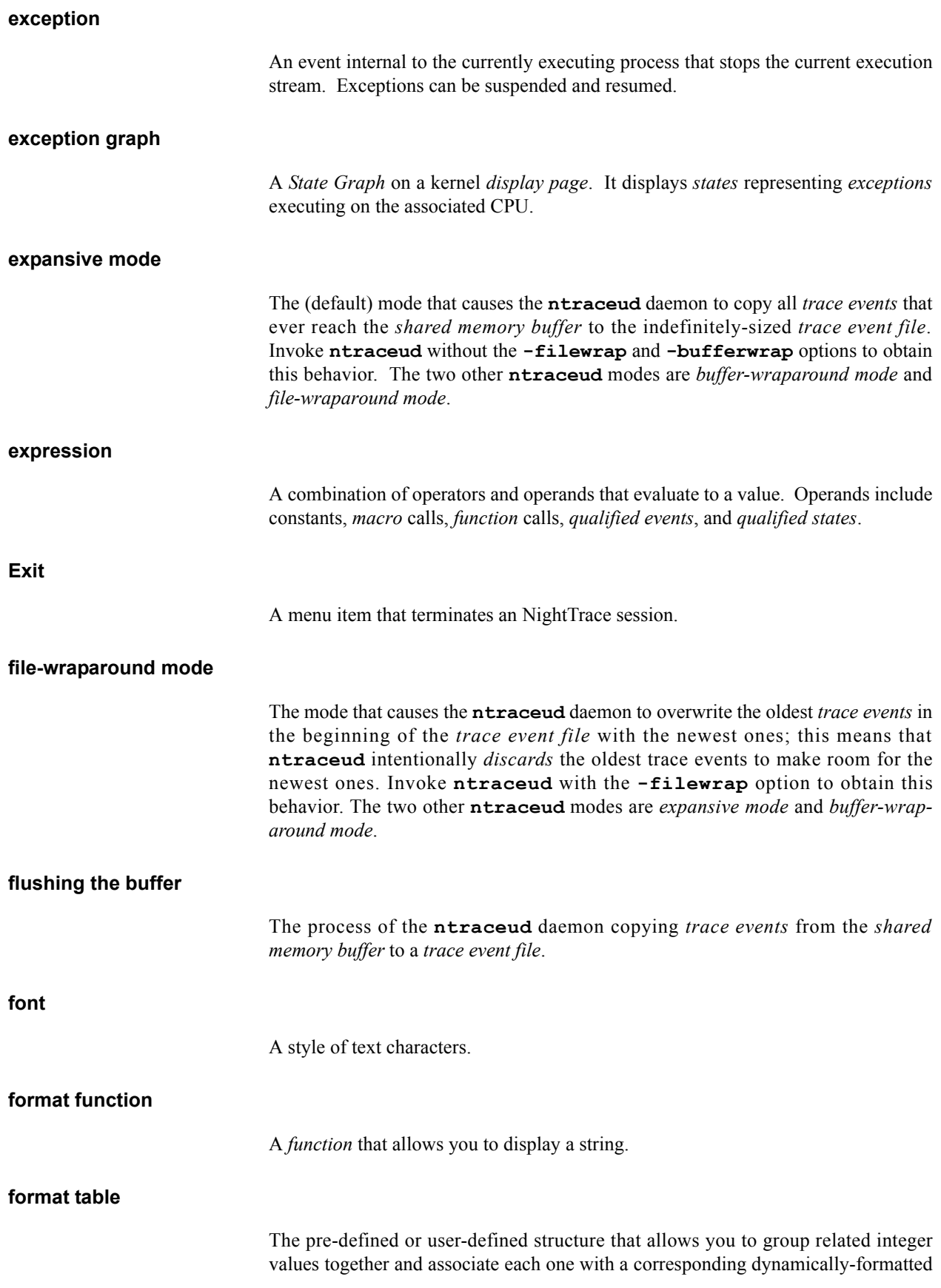

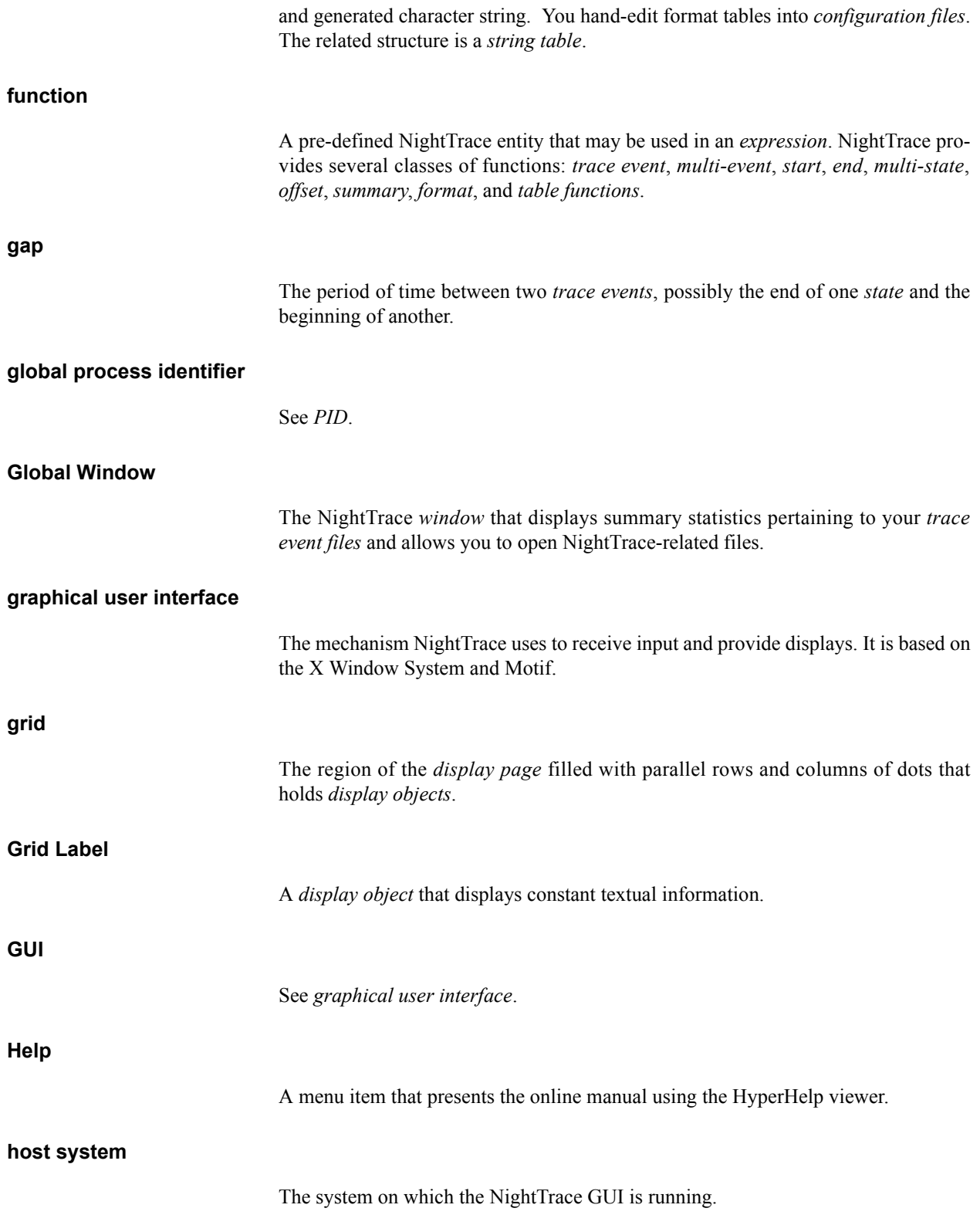

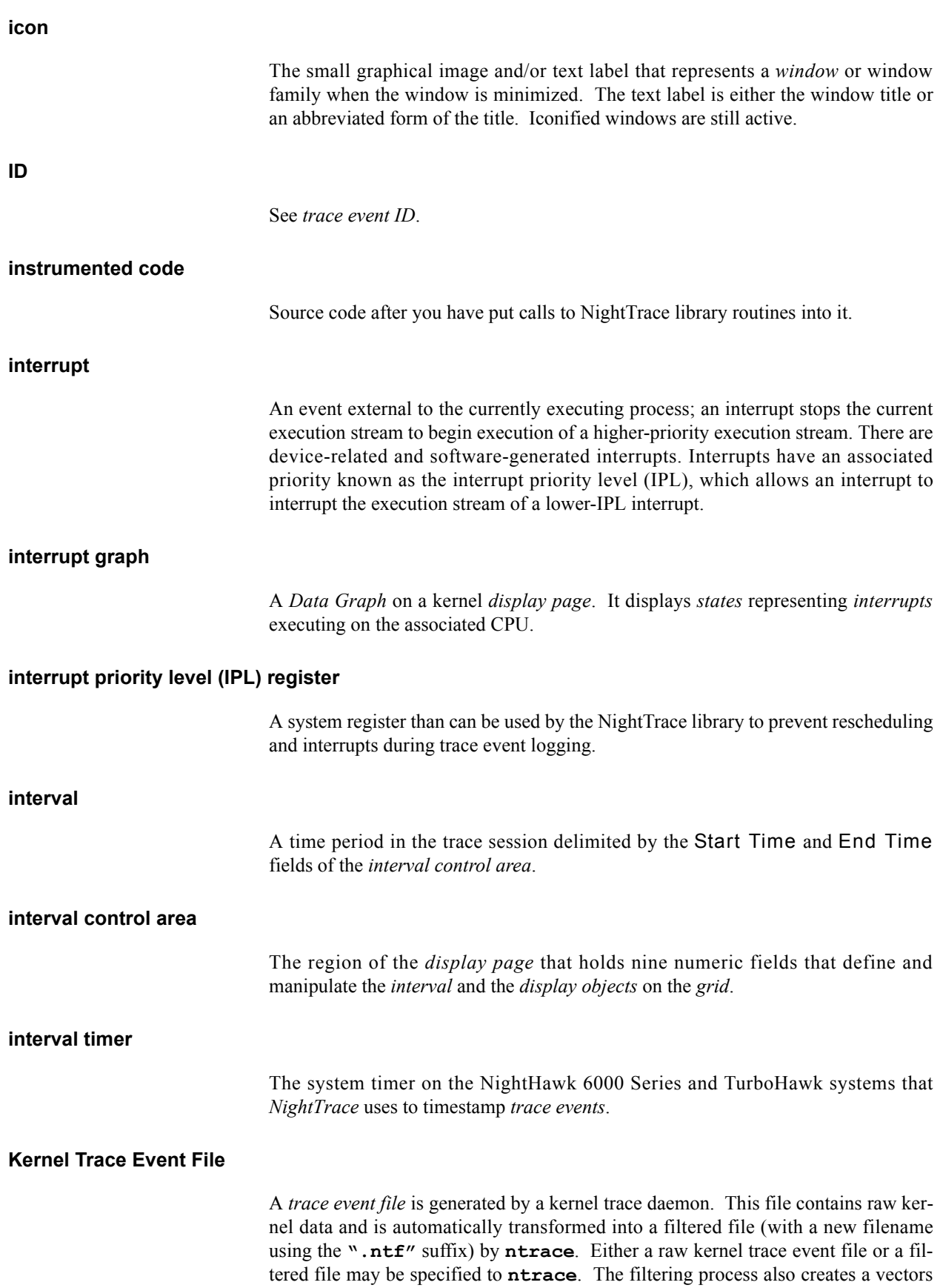

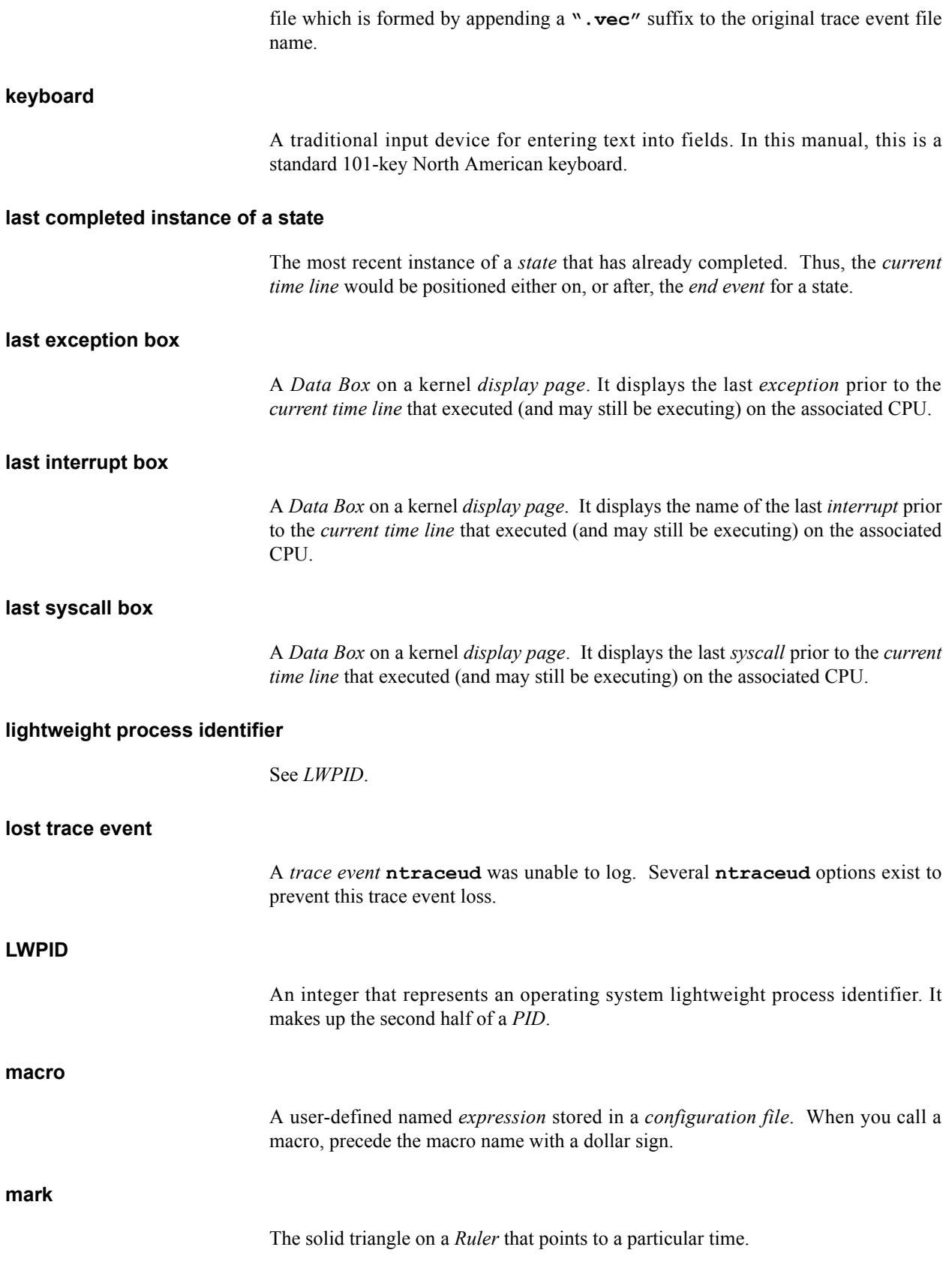

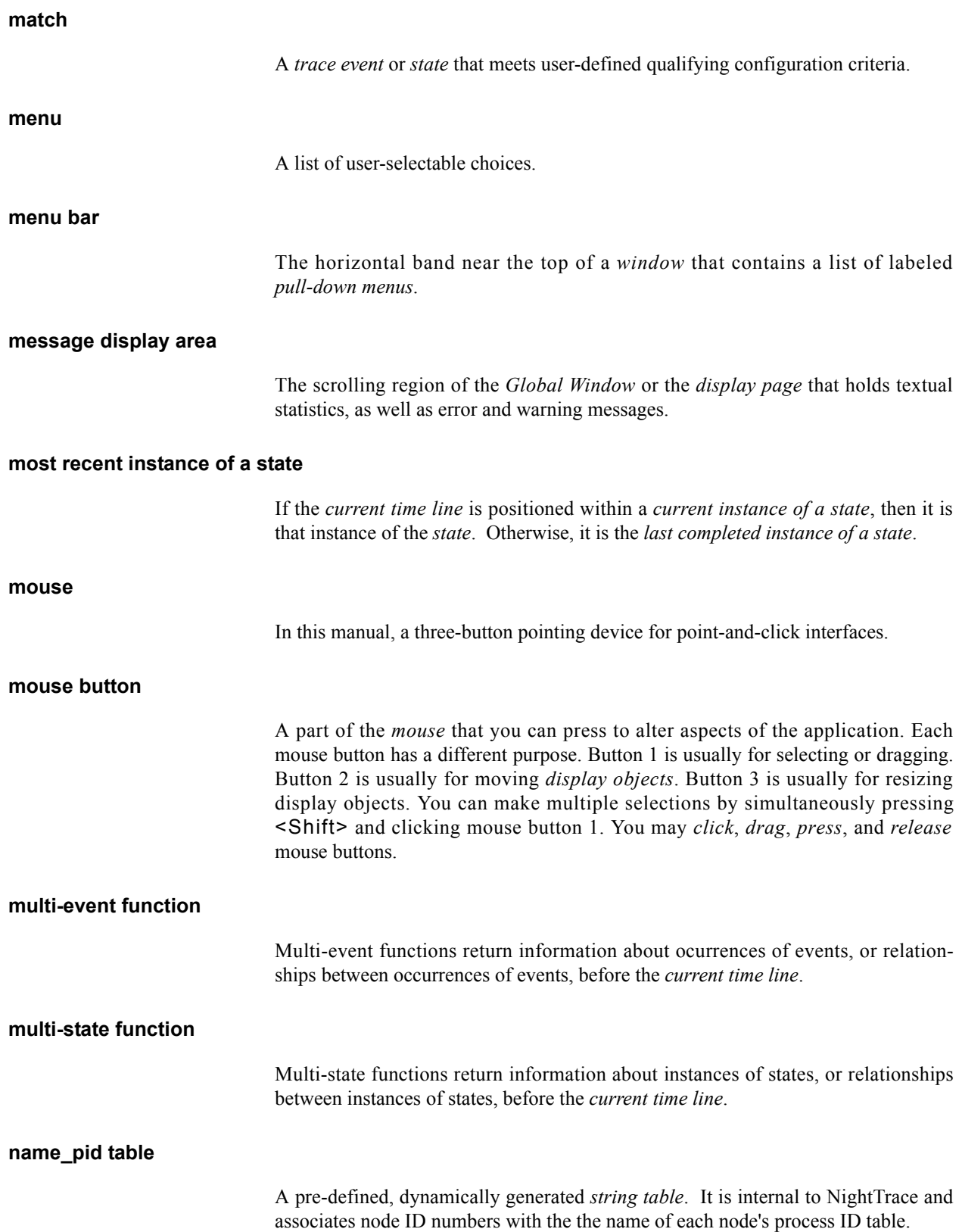

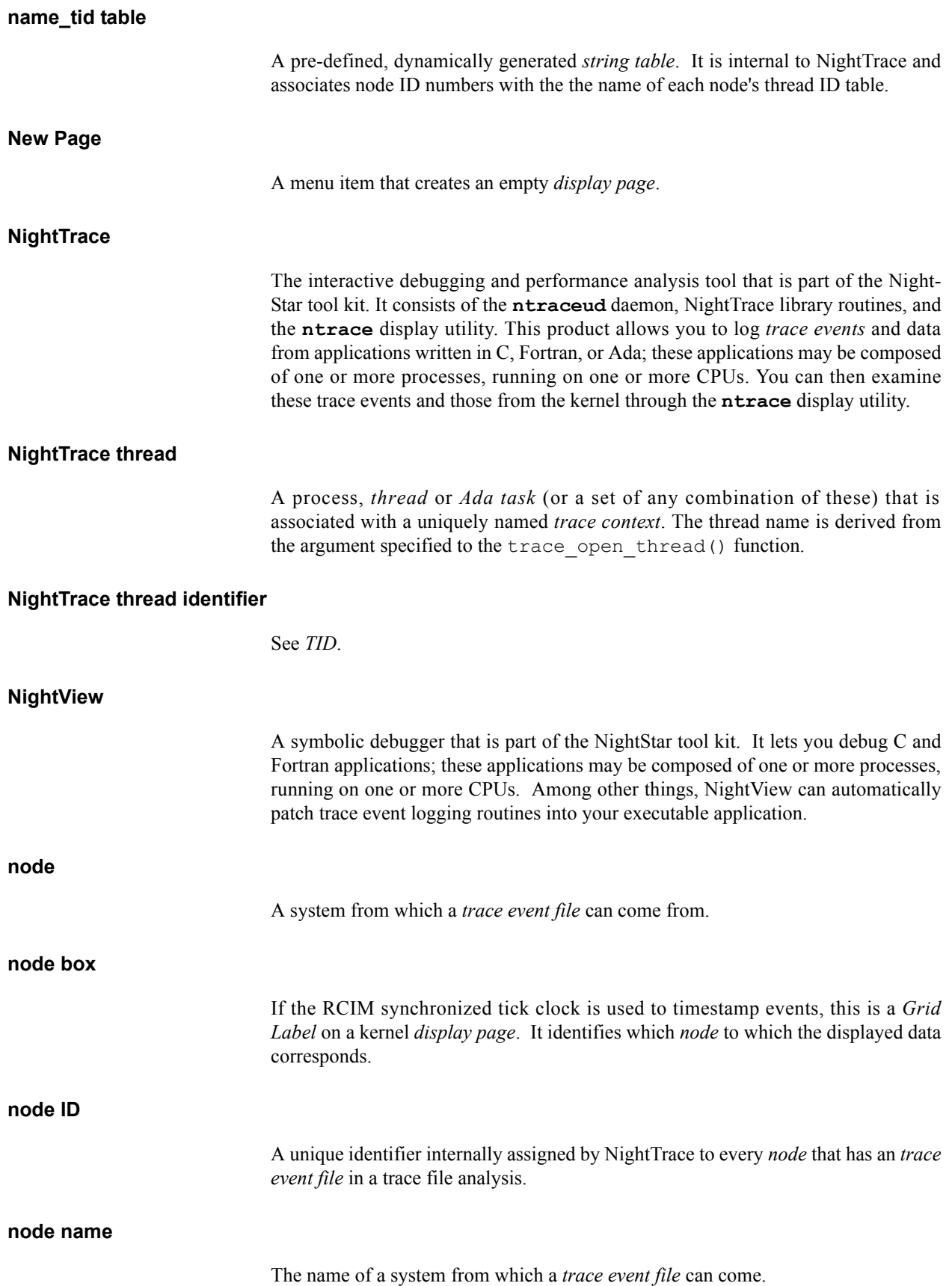

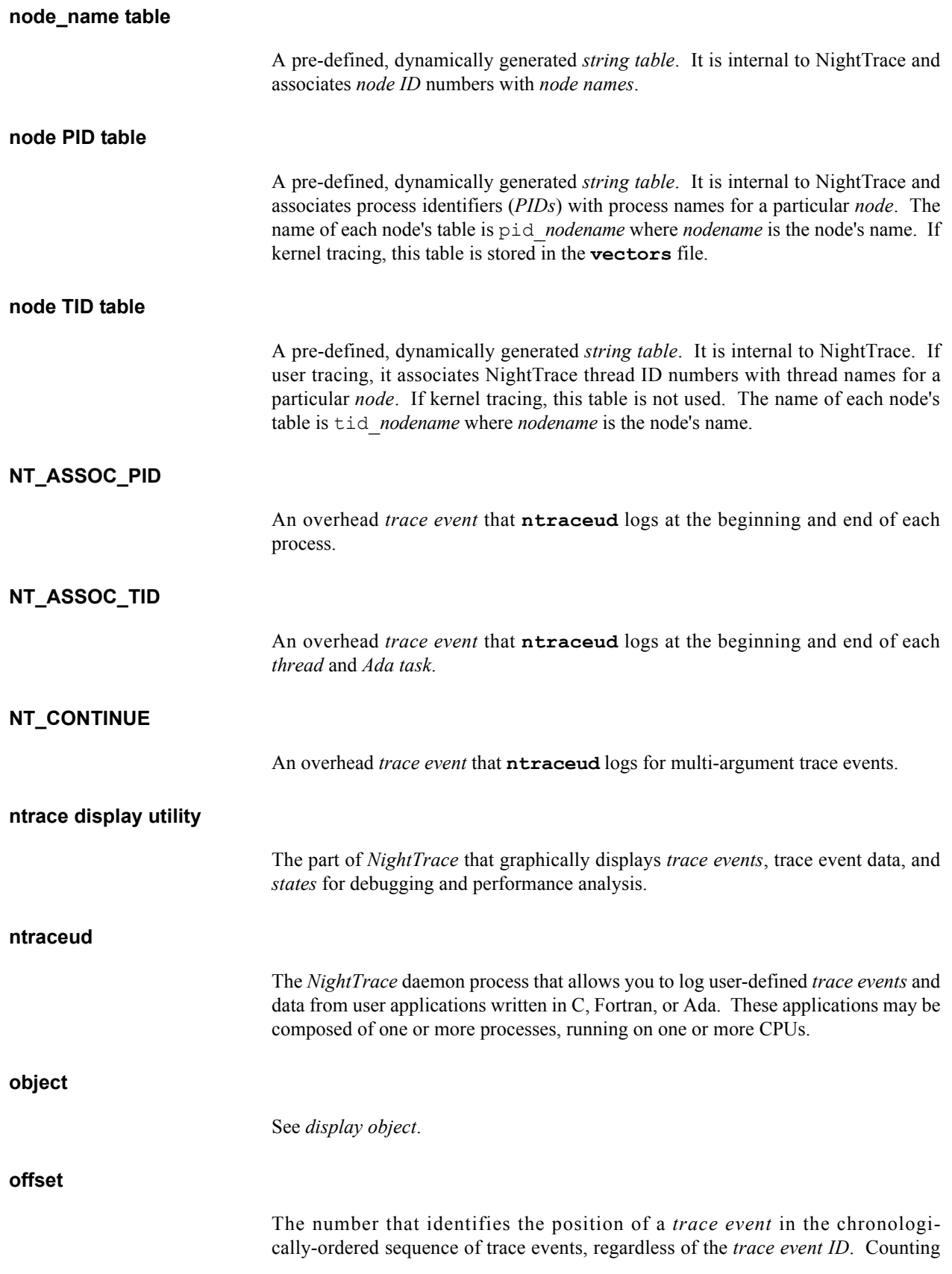

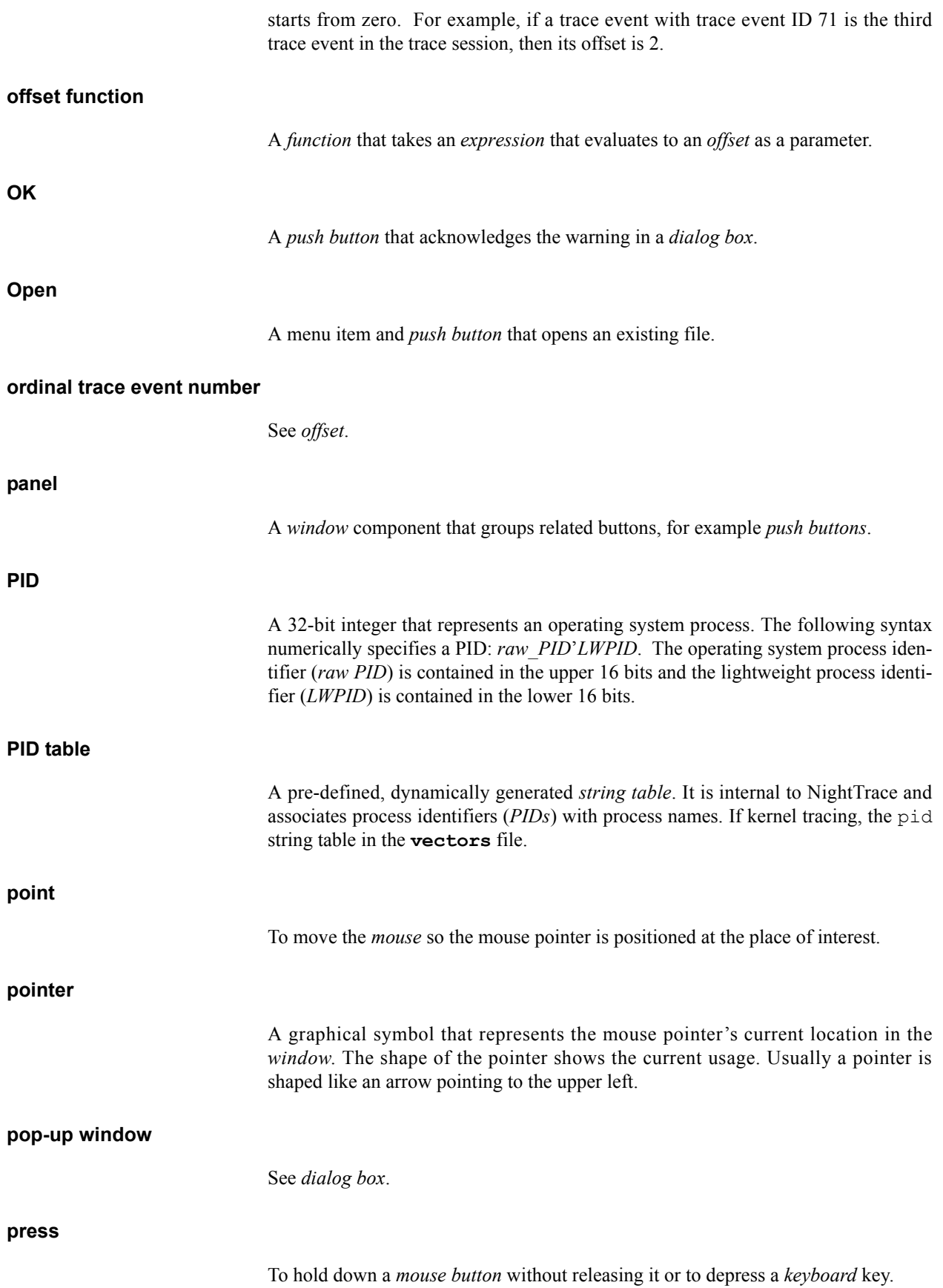

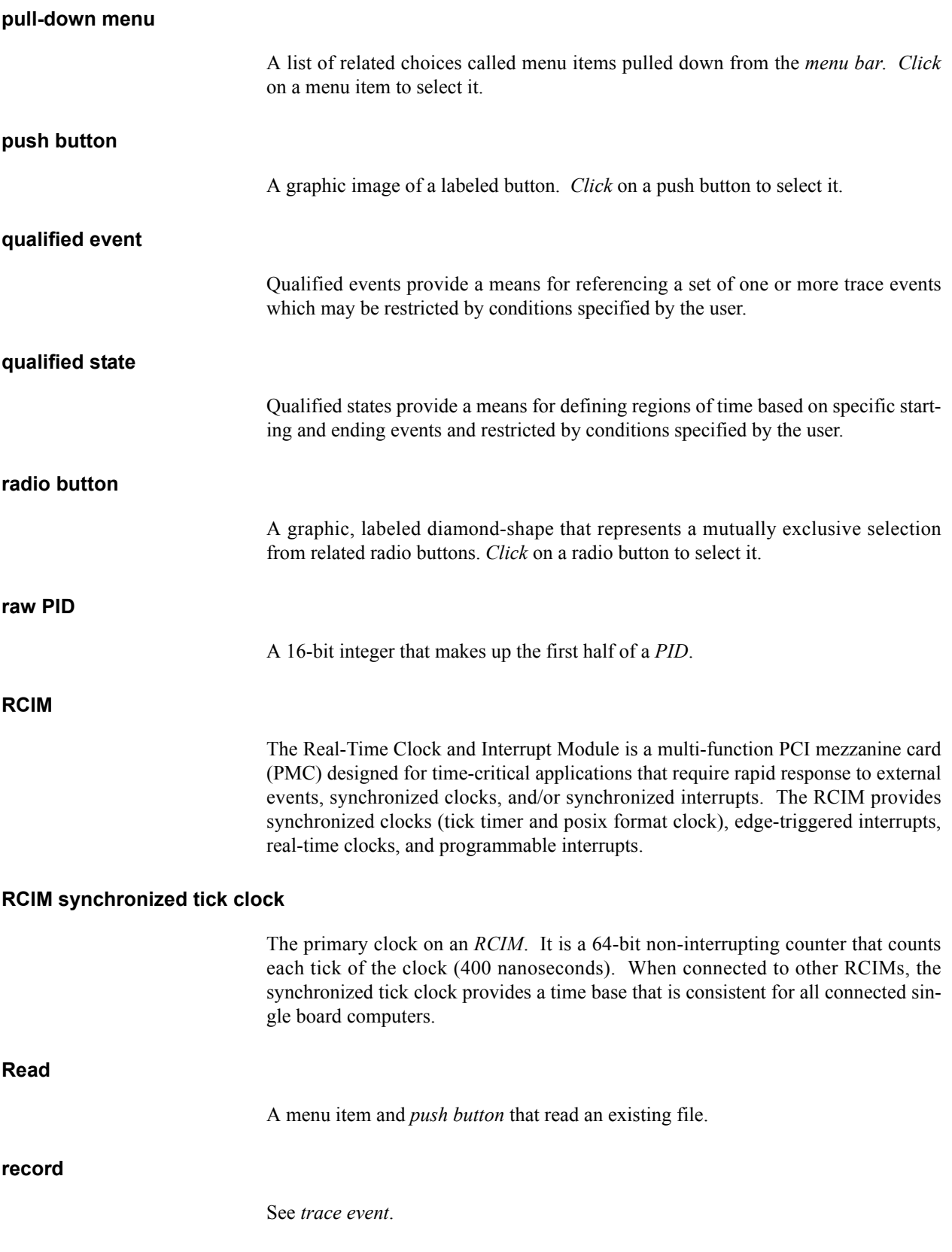

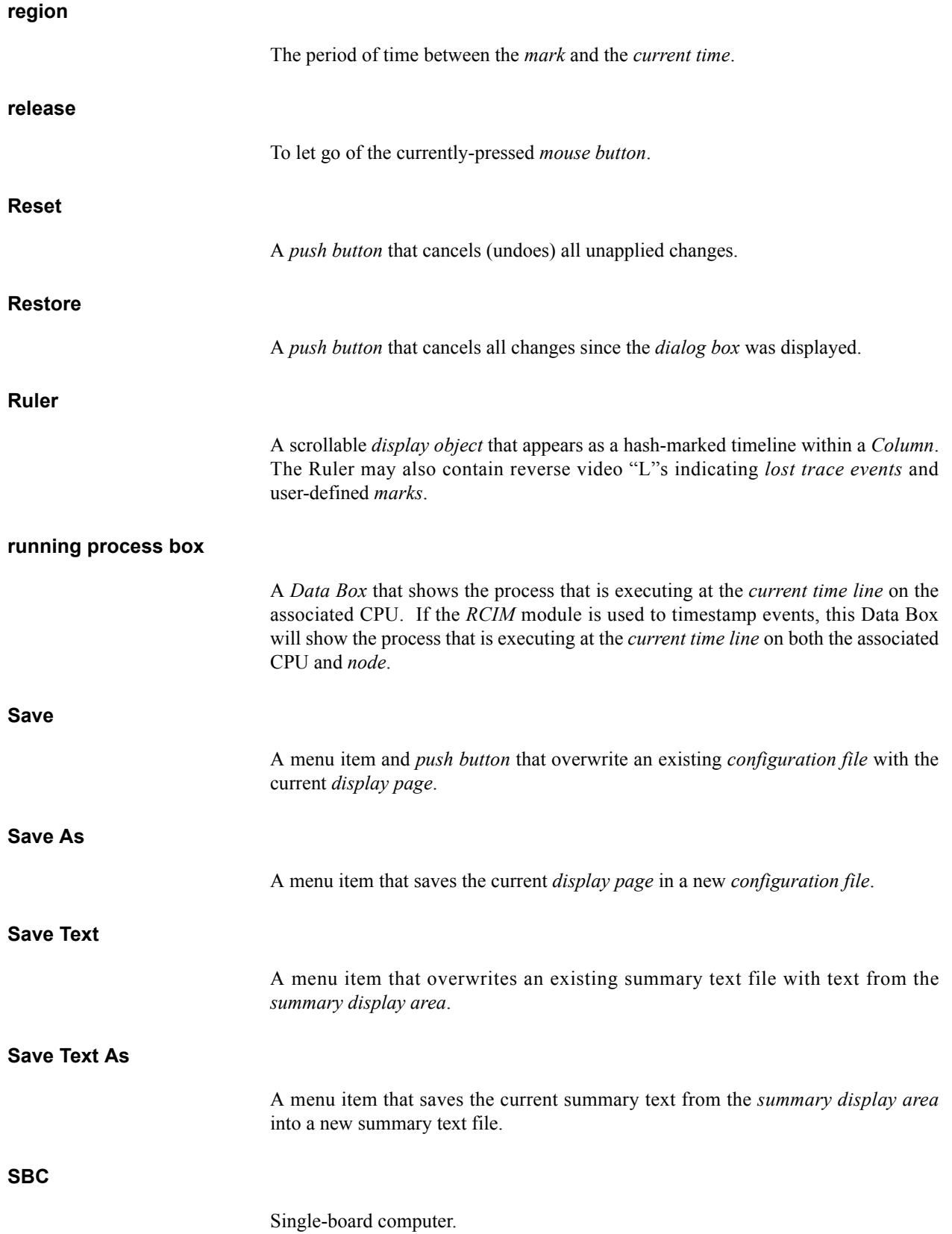

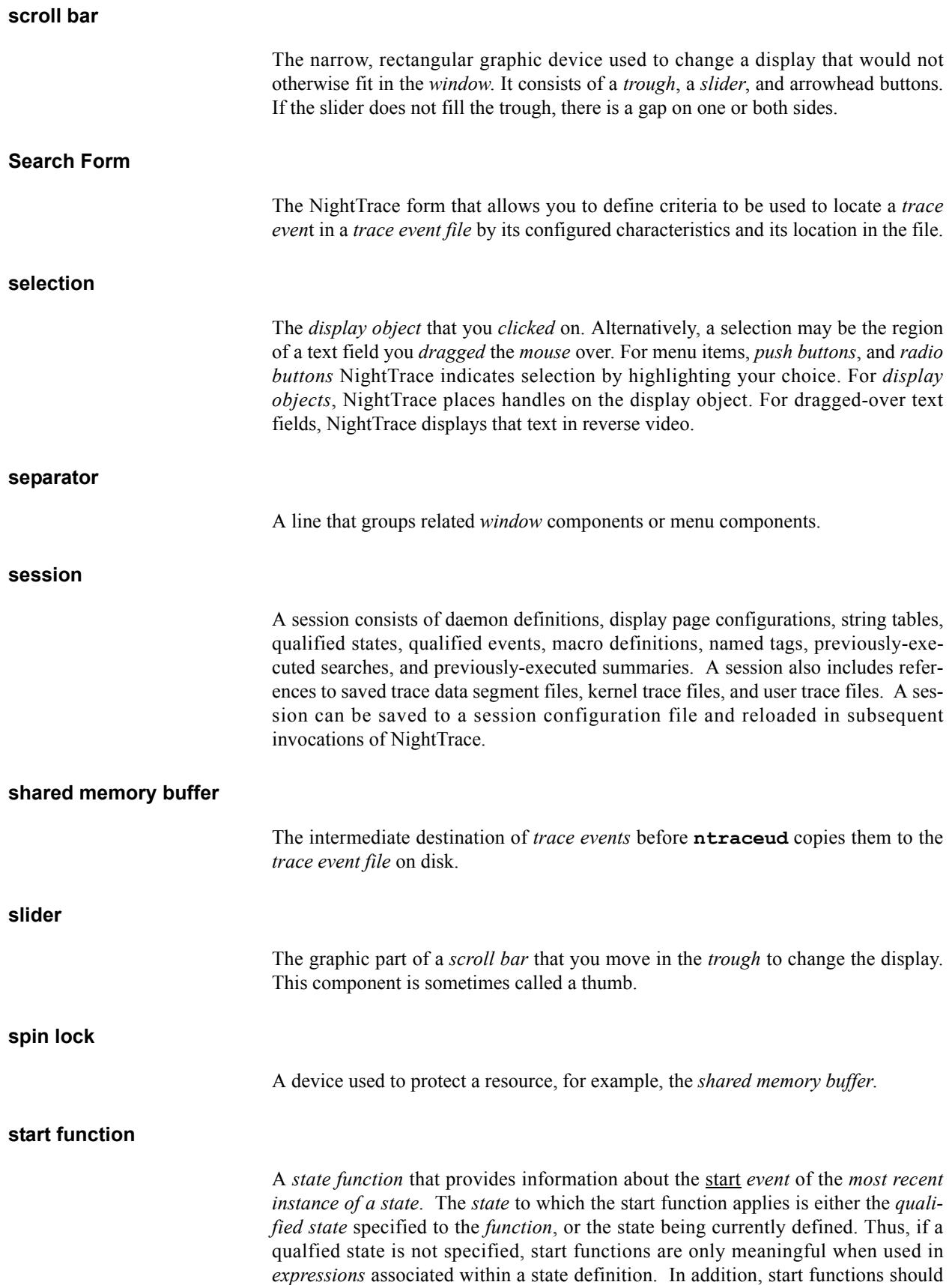

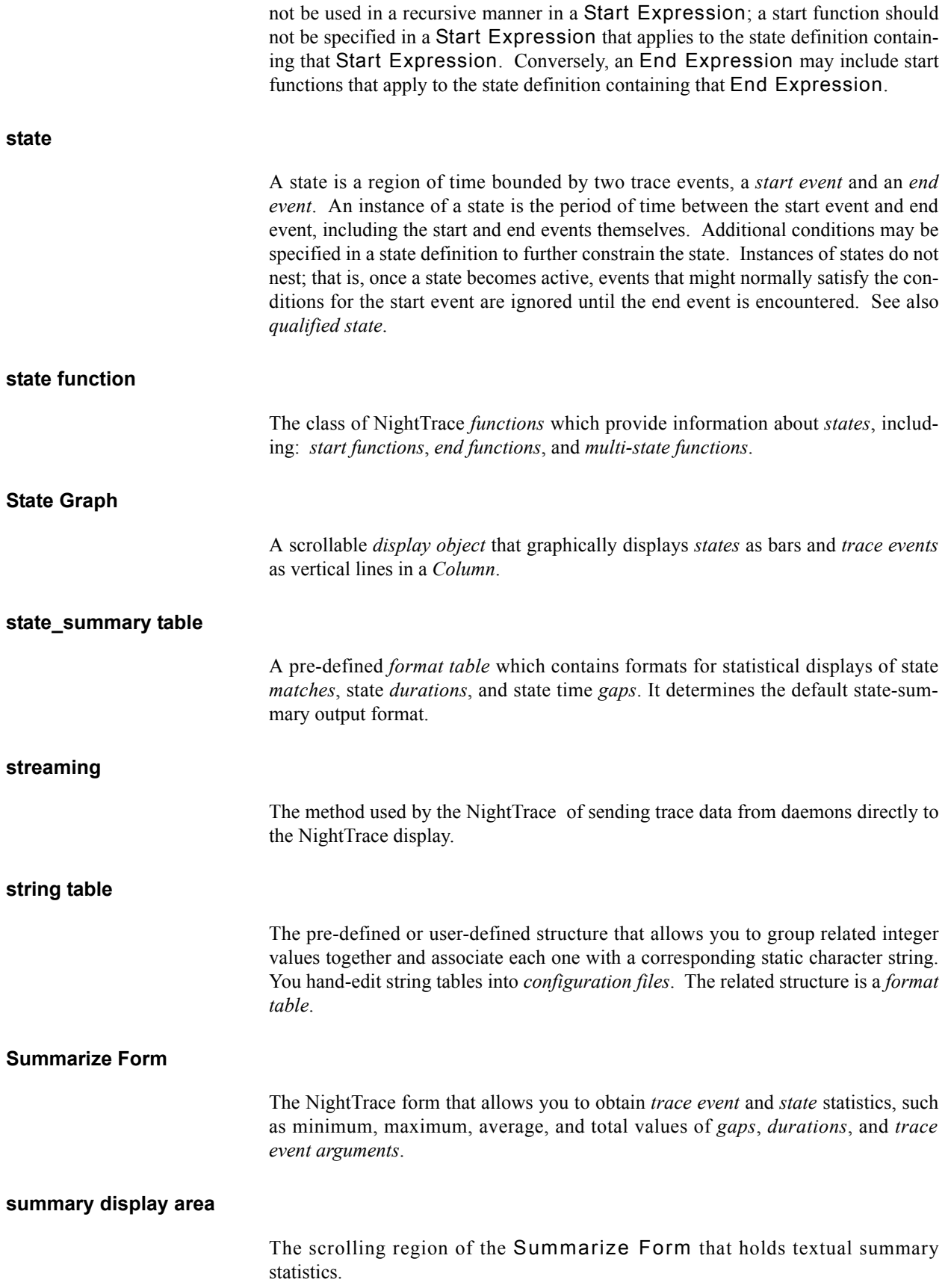

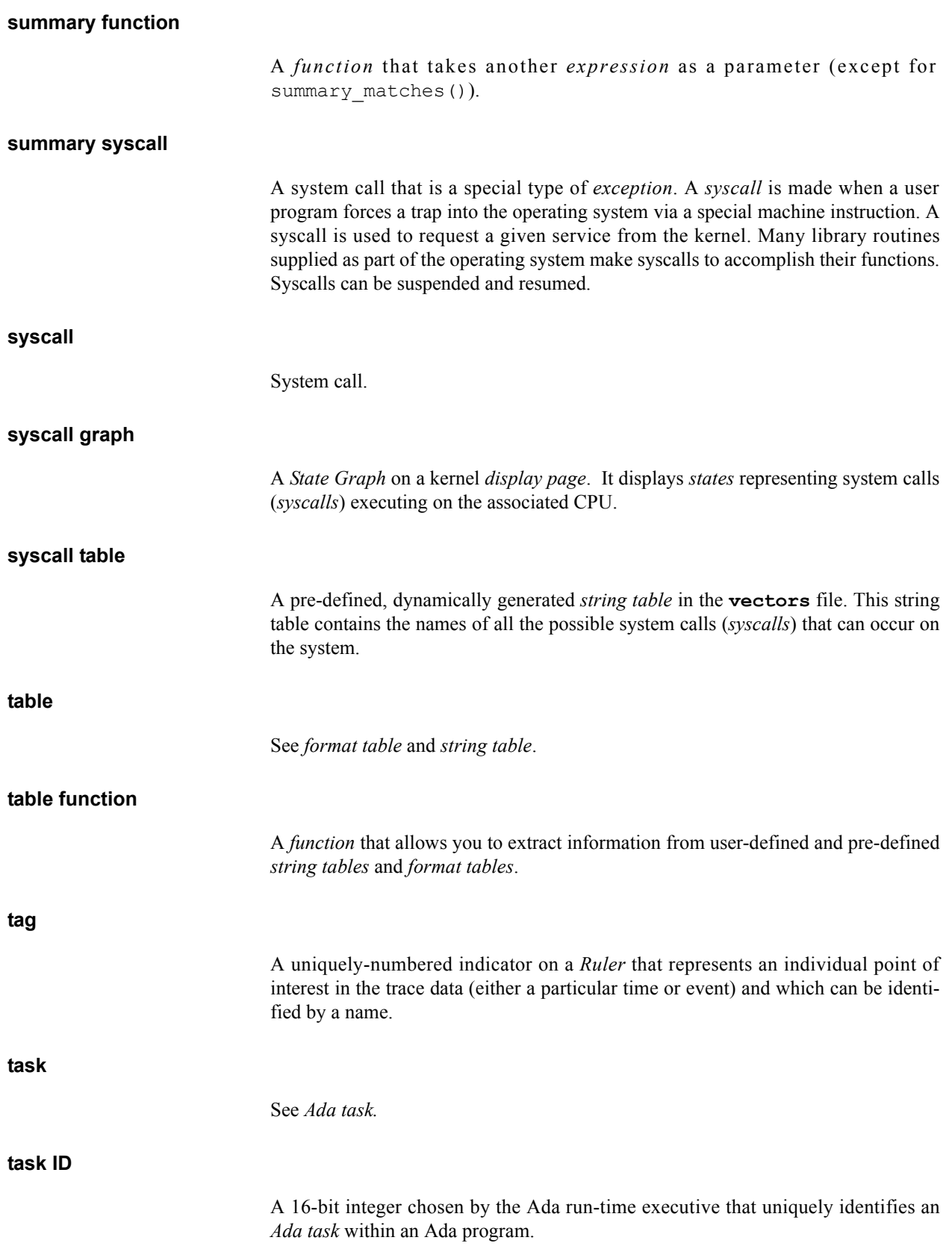

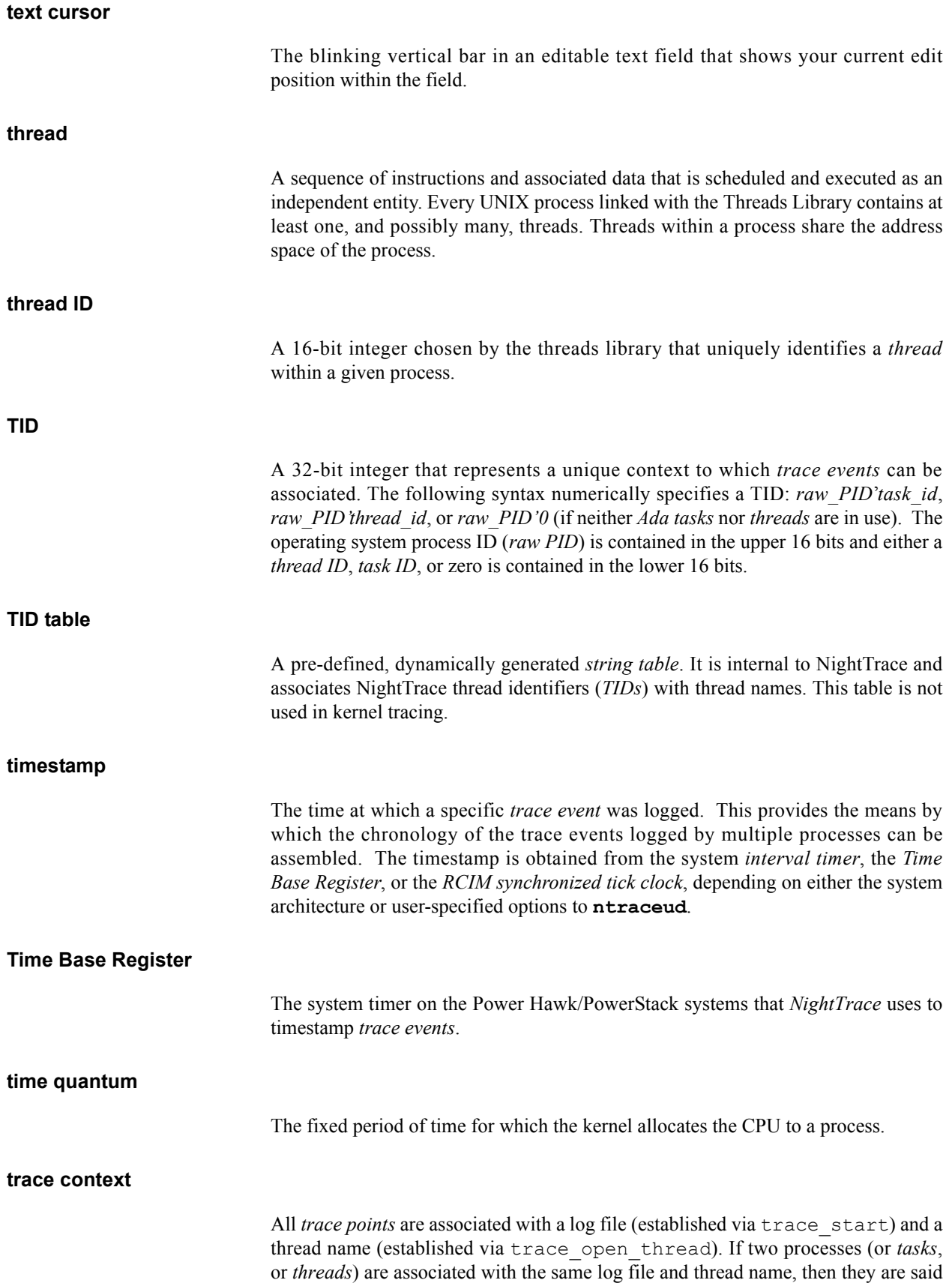

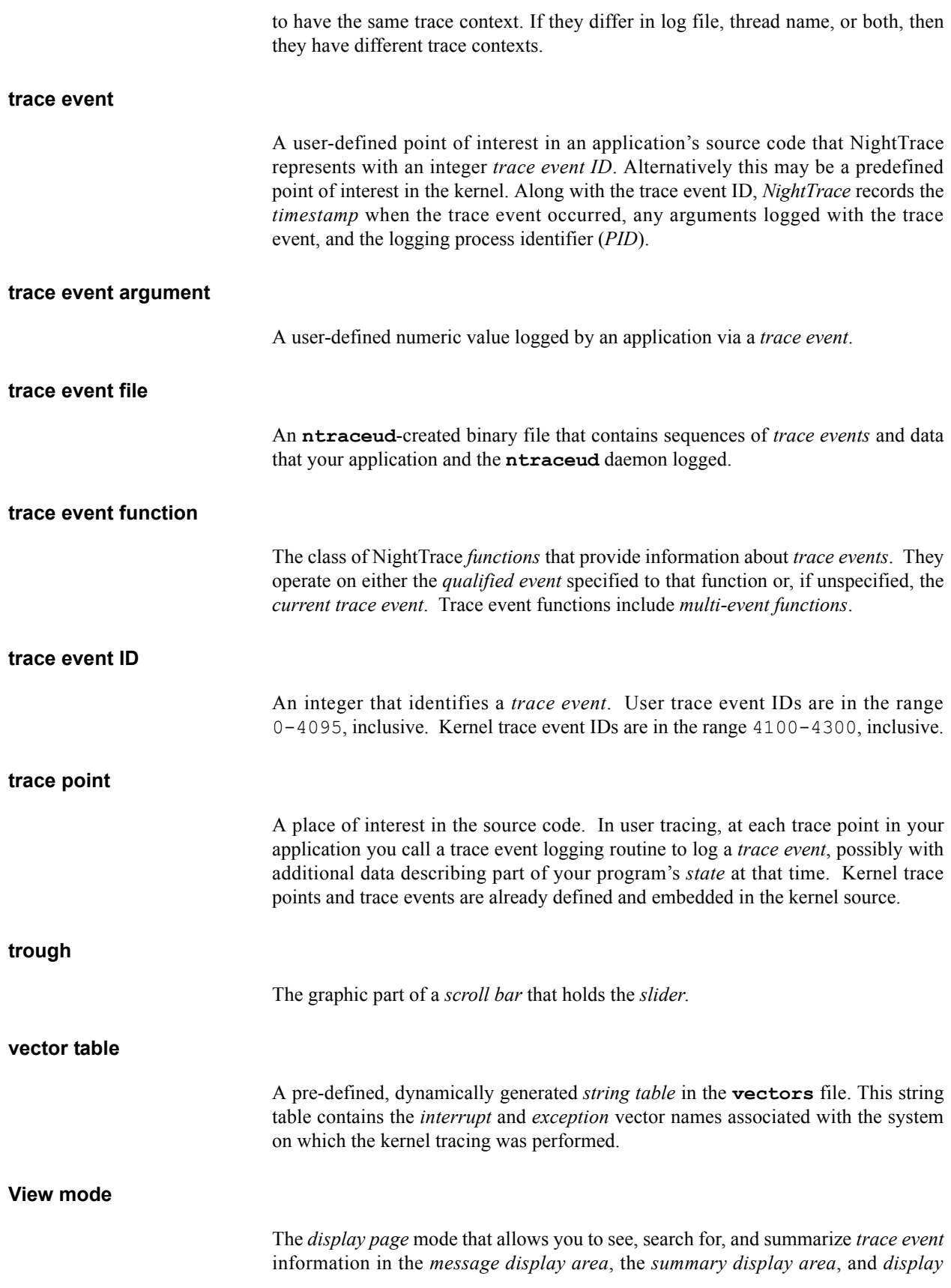

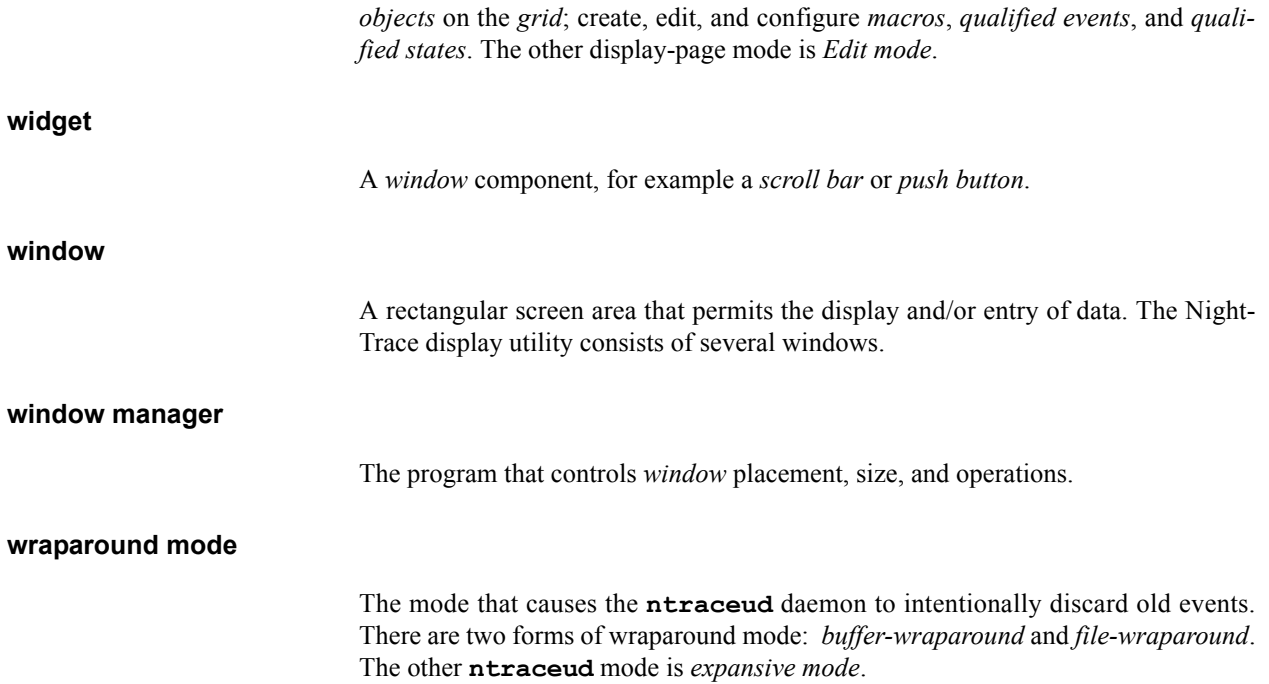

*NightTrace User's Guide*

# **Index**

#### **Symbols**

.Xdefaults file **[B-1](#page-616-0)**[, B-3](#page-618-0) [/dev A-3](#page-612-0) [/dev/spl A-3](#page-612-1) [/etc/conf/mtune.d/trace A-2](#page-611-0) [/usr/bin/ntracekd 7-1](#page-314-0) [/usr/bin/ntraceud 6-1](#page-282-1) [/usr/include/ntrace.h 2-1,](#page-30-0) [2-25,](#page-54-0) [6-23](#page-304-0) [/usr/lib/libntrace.a 2-25](#page-54-1) [/usr/lib/X11/fonts B-1](#page-616-1)

## **A**

Ada language [compiling and linking 2-26](#page-55-0) [Ada task identifier 3-44,](#page-103-0) [3-45,](#page-104-0) [10-52,](#page-421-0) [11-5,](#page-434-0) [11-23,](#page-452-0)  [11-46,](#page-475-0) [11-64,](#page-493-0) [11-86](#page-515-0) [Apply push button 8-4,](#page-323-0) [9-39](#page-366-0) arg [function 11-4,](#page-433-0) **[11-16](#page-445-0)** arg\_dbl function **[11-17](#page-446-0)** arg1 [function 4-22,](#page-211-0) [11-4,](#page-433-1) [11-110](#page-539-0) arg2 [function 11-7](#page-436-0) avg function **[11-99](#page-528-0)**

## **B**

[boolean table 4-17](#page-206-0) Box [last exception 13-10](#page-601-0) [last interrupt 13-9](#page-600-0) [last syscall 13-12](#page-603-0) [Node 13-8](#page-599-0) [running process 13-8](#page-599-1) [Buffer-wraparound mode 2-22,](#page-51-0) [6-4,](#page-285-0) [6-13,](#page-294-1) [6-17,](#page-298-1) [6-18,](#page-299-1)  [A-1,](#page-610-1) [A-4](#page-613-0)

### **C**

C language [compiling and linking 2-26](#page-55-1) source considerations **[2-1](#page-30-1)** [C thread identifier 10-52](#page-421-1) [Center push button 9-32](#page-359-0) **clock\_settime(3C)** [routine 2-1,](#page-30-2) [C-1](#page-620-0) **clock\_synchronize(1M)** [command 2-8](#page-37-0) [Color display 13-13](#page-604-1) [Column 8-2,](#page-321-0) [9-29,](#page-356-0) **[10-6](#page-375-0)**[, B-2](#page-617-0) Comments [configuration file 4-13](#page-202-0) [event-map file 4-10](#page-199-0) [Common configuration parameters 10-50](#page-419-0) Configuration file **[4-13](#page-202-1)** [Configuration form 10-48](#page-417-0) Configuration parameters [common 10-50](#page-419-0) [Fill Style 10-45](#page-414-0) [Then-Expression 11-105,](#page-534-0) [11-108,](#page-537-0) [11-110](#page-539-1) Configuring [display object 10-15](#page-384-0) [Conserving disk space 6-28,](#page-309-0) [A-1,](#page-610-2) [A-4](#page-613-1) [Constant string literals 4-21,](#page-210-0) [11-8,](#page-437-0) [11-106](#page-535-0) [Constant times 11-3](#page-432-0) [Context switch 13-1,](#page-592-0) [13-4](#page-595-0) [lines 13-9,](#page-600-1) [13-10,](#page-601-1) [13-12](#page-603-1) **cpp(1)** [command 2-25](#page-54-2) cpu [function 10-51,](#page-420-0) **[11-25](#page-454-0)** CPU number [logical 13-7](#page-598-0) [physical 13-7](#page-598-1) [Create menu 10-1,](#page-370-0) [10-13](#page-382-0) [Create mouse operation 10-12](#page-381-0) [crossref trace\\_flush\\_and\\_trace\\_trigger 6-17](#page-298-2) [Current Time field 9-30,](#page-357-0) [9-38](#page-365-0) [Current time line 13-7,](#page-598-2) [13-10](#page-601-2) [centering 9-32](#page-359-1) [Cutoff 6-4,](#page-285-1) [6-5,](#page-286-0) [6-18,](#page-299-2) [A-3,](#page-612-2) [C-1](#page-620-1)

#### **D**

Data Box **[10-5](#page-374-0)**, **[10-19](#page-388-0)**[, 11-108,](#page-537-1) [13-8,](#page-599-2) [13-10,](#page-601-3) [13-11,](#page-602-0)  [13-13,](#page-604-2) [B-2](#page-617-1) [Data Graph 9-29,](#page-356-1) **[10-8](#page-377-0)**, **[10-39](#page-408-0)**[, 13-10,](#page-601-4) [B-2](#page-617-2) [Fill Style configuration parameter 10-45](#page-414-0) Debugger [NightView 1-4,](#page-25-0) [2-1](#page-30-3) [device table 4-19,](#page-208-0) [13-4,](#page-595-1) **[13-14](#page-605-0)** [device\\_nodename table 4-19,](#page-208-1) **[13-15](#page-606-0) df(1M)** [command 6-12,](#page-293-1) [6-14,](#page-295-0) [A-2,](#page-611-1) [A-3](#page-612-3) **Directory** [/dev A-3](#page-612-0) [/etc/conf/mtune.d A-2](#page-611-0) [/usr/lib/X11/fonts B-1](#page-616-1) Disabling [IPL usage 6-4,](#page-285-2) [6-9,](#page-290-1) [6-28,](#page-309-1) [A-3](#page-612-4) [library routines 2-2,](#page-31-0) [2-17,](#page-46-1) **[2-25](#page-54-3)** [page locking 6-4,](#page-285-3) [6-11,](#page-292-1) [6-28,](#page-309-2) [A-3](#page-612-5) trace events **[2-18](#page-47-0)**[, 6-4,](#page-285-4) [6-24](#page-305-0) [tracing 2-17,](#page-46-1) **[2-25](#page-54-3)** [Discarding trace events 2-22,](#page-51-1) [A-1,](#page-610-3) [A-4,](#page-613-2) [C-1](#page-620-2) Display [color 13-13](#page-604-1) [Display object 1-3,](#page-24-0) **[10-1](#page-370-1)** [Column 8-2,](#page-321-0) [9-29,](#page-356-0) **[10-6](#page-375-0)**[, B-2](#page-617-0) [configuring 10-15](#page-384-0) [creating 10-12](#page-381-1) Data Box **[10-5](#page-374-0)**, **[10-19](#page-388-0)**[, 11-108,](#page-537-1) [13-8,](#page-599-2) [13-10,](#page-601-3) [13-11,](#page-602-0)  [13-13,](#page-604-2) [B-2](#page-617-1) [Data Graph 9-29,](#page-356-1) **[10-8](#page-377-0)**, **[10-39](#page-408-0)**[, 13-10,](#page-601-4) [B-2](#page-617-2) Event Graph **[10-6](#page-375-1)**, **[10-26](#page-395-0)** [EventGraph 9-29,](#page-356-2) [B-2](#page-617-3) Grid Label **[10-17](#page-386-0)** GridLabel **[10-4](#page-373-0)**[, 13-9,](#page-600-2) [B-2](#page-617-4) [moving 10-14](#page-383-0) [overlapping 10-15](#page-384-1) [placement 10-13](#page-382-1) [resizing 10-14](#page-383-1) [Ruler 9-32,](#page-359-2) [9-33,](#page-360-0) **[10-47](#page-416-0)**[, A-1,](#page-610-4) [B-2](#page-617-5) [selecting 10-13](#page-382-2) [State Graph 9-29,](#page-356-3) **[10-7](#page-376-0)**, **[10-32](#page-401-0)**[, 11-111,](#page-540-0) [13-11,](#page-602-1)  [13-13,](#page-604-3) [B-2](#page-617-6) Display object configuration parameters [common 10-50](#page-419-0) [Fill Style 10-45](#page-414-0) [Then-Expression 11-105,](#page-534-0) [11-108,](#page-537-0) [11-110](#page-539-1) Display page area grid [9-29](#page-356-4)[, B-2](#page-617-7) [interval scroll bar C-1](#page-620-3) [message display area 8-1,](#page-320-1) [8-4,](#page-323-1) [9-29,](#page-356-5) [9-33,](#page-360-1) [10-7,](#page-376-1)  [10-8,](#page-377-1) [10-9,](#page-378-0) [10-14](#page-383-2) [Dotted area. see Grid](#page-356-4)

Duration state **[11-74](#page-503-0)**

## **E**

[Edit mode 5-18](#page-235-0) Enabling [trace events 2-18,](#page-47-1) [6-4,](#page-285-5) [6-26](#page-307-0) [End Event field 9-30,](#page-357-1) [9-38](#page-365-1) [End functions 11-55](#page-484-0) [End Time field 9-30,](#page-357-2) [9-38](#page-365-2) end\_arg function **[11-57](#page-486-0)** end\_arg\_dbl function **[11-58](#page-487-0)** end\_cpu function **[11-66](#page-495-0)** end\_id function **[11-56](#page-485-0)** end\_lwpid function **[11-62](#page-491-0)** end\_node\_id function **[11-69](#page-498-0)** end\_node\_name function **[11-72](#page-501-0)** end\_num\_args function **[11-59](#page-488-0)** end\_offset function **[11-67](#page-496-0)** end\_pid function **[11-60](#page-489-0)** end\_pid\_table\_name function **[11-70](#page-499-0)** end\_raw\_pid function **[11-61](#page-490-0)** end\_task\_id function **[11-64](#page-493-1)** end\_thread\_id function **[11-63](#page-492-0)** end\_tid function **[11-65](#page-494-0)** end\_tid\_table\_name function **[11-71](#page-500-0)** end\_time function **[11-68](#page-497-0)** [errno 3-98](#page-157-0) Event [gap 11-35](#page-464-0) matches **[11-36](#page-465-0)** [qualified 11-113](#page-542-0) [Event Count field 9-38](#page-365-3) Event Graph **[10-6](#page-375-1)**, **[10-26](#page-395-0)** Event ID. see Trace event [ID](#page-23-0) event table **[4-16](#page-205-0)** [Event. see Trace event](#page-23-1) event\_arg\_dbl\_summary table **[4-23](#page-212-0)** event\_arg\_summary table **[4-23](#page-212-1)** event\_gap function **[11-35](#page-464-0)** event\_matches function **[11-36](#page-465-0)** event\_summary table **[4-23](#page-212-2)** [EventGraph 9-29,](#page-356-2) [B-2](#page-617-3) [Event-map file 2-14,](#page-43-0) [4-2,](#page-191-0) **[4-10](#page-199-1)** [Exception 13-3,](#page-594-0) [13-10,](#page-601-5) [13-14,](#page-605-1) [13-15,](#page-606-1) **[13-17](#page-608-0)** [graph 13-10](#page-601-6) [reference 13-18](#page-609-0) resumption **[13-3](#page-594-1)**[, 13-10](#page-601-7) suspension **[13-3](#page-594-2)**[, 13-10](#page-601-8) **exec(2)** [service 2-7,](#page-36-0) [2-11](#page-40-1)

Expansive mode **[6-2](#page-283-0)**[, 6-4,](#page-285-6) [6-5,](#page-286-1) [6-12,](#page-293-2) [6-13,](#page-294-2) [6-14,](#page-295-1) [A-1,](#page-610-5)  [A-4](#page-613-3) Expressions [constant string literals 4-21,](#page-210-0) [11-8,](#page-437-0) [11-106](#page-535-0) [functions 11-4](#page-433-2) [macros 4-9,](#page-198-0) [9-1](#page-328-0) [operands 11-2](#page-431-0) [operators 11-1](#page-430-0) [qualified events 4-9,](#page-198-1) [4-11,](#page-200-0) [9-1](#page-328-1) [qualified states 4-9,](#page-198-2) [9-1](#page-328-2)

## **F**

Field [Current Time 9-30,](#page-357-0) [9-38](#page-365-0) [End Event 9-30,](#page-357-1) [9-38](#page-365-1) [End Time 9-30,](#page-357-2) [9-38](#page-365-2) [Event Count 9-38](#page-365-3) [Increment 9-30](#page-357-3) [Start Event 9-30,](#page-357-4) [9-37](#page-364-0) [Start Time 9-30,](#page-357-5) [9-37](#page-364-1) [Summary-Expression 11-110](#page-539-2) [Time Length 9-37](#page-364-2) Field editing [multiple fields 8-4](#page-323-2) [single fields 8-4](#page-323-3) File .Xdefaults **[B-1](#page-616-0)**[, B-3](#page-618-0) [/dev/spl A-3](#page-612-1) [/etc/conf/mtune.d/trace A-2](#page-611-0) [/usr/bin/ntracekd 7-1](#page-314-0) [/usr/bin/ntraceud 6-1](#page-282-1) [/usr/include/ntrace.h 2-1,](#page-30-0) [2-25,](#page-54-0) [6-23](#page-304-0) [/usr/lib/libntrace.a 2-25](#page-54-1) configuration **[4-13](#page-202-1)** [event-map 2-14,](#page-43-0) [4-2,](#page-191-0) **[4-10](#page-199-1)** [rgb.txt B-1,](#page-616-2) [B-3](#page-618-1) [trace event 1-5,](#page-26-0) [2-5,](#page-34-1) [4-9,](#page-198-3) [6-1,](#page-282-2) [6-12,](#page-293-3) [6-13,](#page-294-3) [A-4](#page-613-4) [vectors 4-16,](#page-205-1) [13-2,](#page-593-0) [13-14,](#page-605-2) [13-15](#page-606-2) File system [NFS A-2,](#page-611-2) [A-3,](#page-612-6) [C-2](#page-621-0) [File-wraparound mode 6-4,](#page-285-7) [6-5,](#page-286-2) [6-12,](#page-293-4) [A-1,](#page-610-6) [A-4](#page-613-5) [Fill Style configuration parameter 10-45](#page-414-0) [Finding. see Searching](#page-562-0) Flushing shared memory buffer **[2-21](#page-50-1)**[, 6-5,](#page-286-3) **[6-13](#page-294-4)**[, 6-18,](#page-299-3)  [6-21,](#page-302-0) [6-28,](#page-309-3) [A-1,](#page-610-7) [A-2](#page-611-3) [Fonts B-1](#page-616-1) **fork(2)** [service 2-7](#page-36-1) Form [Configuration 10-48](#page-417-0) [Search C-1](#page-620-4) Format

[functions 11-104](#page-533-0) format function **[11-110](#page-539-3)**[, 11-111](#page-540-1) [Format table 4-9,](#page-198-4) **[4-19](#page-208-2)**[, 11-108](#page-537-2) event\_arg\_dbl\_summary **[4-23](#page-212-0)** event\_arg\_summary **[4-23](#page-212-1)** event\_summary **[4-23](#page-212-2)** get\_format [function 4-23,](#page-212-3) **[11-108](#page-537-3)**[, 11-111](#page-540-2) state\_summary **[4-23](#page-212-4)** Fortran language [compiling and linking 2-26](#page-55-2) [Functions 11-4](#page-433-3) arg [11-4,](#page-433-0) **[11-16](#page-445-0)** arg\_dbl **[11-17](#page-446-0)** arg1 [4-22,](#page-211-0) [11-4,](#page-433-1) [11-110](#page-539-0) arg2 [11-7](#page-436-0) avg **[11-99](#page-528-0)** cpu [10-51,](#page-420-0) **[11-25](#page-454-0)** [end 11-55](#page-484-0) end\_arg **[11-57](#page-486-0)** end\_arg\_dbl **[11-58](#page-487-0)** end\_cpu **[11-66](#page-495-0)** end\_id **[11-56](#page-485-0)** end\_lwpid **[11-62](#page-491-0)** end\_node\_id **[11-69](#page-498-0)** end\_node\_name **[11-72](#page-501-0)** end\_num\_args **[11-59](#page-488-0)** end\_offset **[11-67](#page-496-0)** end\_pid **[11-60](#page-489-0)** end\_pid\_table\_name **[11-70](#page-499-0)** end\_raw\_pid **[11-61](#page-490-0)** end\_task\_id **[11-64](#page-493-1)** end\_thread\_id **[11-63](#page-492-0)** end\_tid **[11-65](#page-494-0)** end\_tid\_table\_name **[11-71](#page-500-0)** end\_time **[11-68](#page-497-0)** event\_gap **[11-35](#page-464-0)** event\_matches **[11-36](#page-465-0)** [format 11-104](#page-533-0) format **[11-110](#page-539-3)**[, 11-111](#page-540-1) get\_format [4-23,](#page-212-3) **[11-108](#page-537-3)**[, 11-111](#page-540-2) get\_item **[11-106](#page-535-1)** get\_string [4-19,](#page-208-3) [4-21,](#page-210-1) [4-22,](#page-211-1) **[11-104](#page-533-1)** id [10-51,](#page-420-1) **[11-15](#page-444-0)**[, 11-108,](#page-537-4) [11-110](#page-539-4) lwpid **[11-21](#page-450-0)** max **[11-98](#page-527-0)** max\_offset **[11-102](#page-531-0)** min **[11-97](#page-526-0)** min\_offset **[11-101](#page-530-0)** [multi-event 11-35](#page-464-1) [multi-state 11-73](#page-502-0) node\_id **[11-28](#page-457-0)** node\_name **[11-31](#page-460-0)** num\_args **[11-18](#page-447-0)** [offset 11-77](#page-506-0)

offset [4-22,](#page-211-2) **[11-26](#page-455-0)** offset\_arg **[11-79](#page-508-0)** offset\_arg\_dbl **[11-80](#page-509-0)** offset\_cpu **[11-88](#page-517-0)** offset\_id **[11-78](#page-507-0)**[, 11-101,](#page-530-1) [11-102](#page-531-1) offset\_lwpid **[11-84](#page-513-0)** offset\_node\_id **[11-90](#page-519-0)** offset\_node\_name **[11-93](#page-522-0)** offset\_num\_args **[11-81](#page-510-0)** offset\_pid **[11-82](#page-511-0)** offset\_pid\_table\_name **[11-91](#page-520-0)** offset\_process\_name **[11-94](#page-523-0)** offset\_raw\_pid **[11-83](#page-512-0)** offset\_task\_id **[11-86](#page-515-1)** offset\_task\_name **[11-95](#page-524-0)** offset\_thread\_id **[11-85](#page-514-0)** offset\_thread\_name **[11-96](#page-525-0)** offset\_tid **[11-87](#page-516-0)** offset\_tid\_table\_name **[11-92](#page-521-0)** offset\_time **[11-89](#page-518-0)** pid **[11-19](#page-448-0)**[, 11-108](#page-537-5) pid\_table\_name **[11-29](#page-458-0)** process\_name **[11-32](#page-461-0)** raw\_pid **[11-20](#page-449-0)** [start 11-37](#page-466-0) start\_arg **[11-39](#page-468-0)** start\_arg\_dbl **[11-40](#page-469-0)** start\_cpu **[11-48](#page-477-0)** start\_id [11-4,](#page-433-4) **[11-38](#page-467-0)** start\_lwpid **[11-44](#page-473-0)** start\_node\_id **[11-51](#page-480-0)** start\_node\_name **[11-54](#page-483-0)** start\_num\_args **[11-41](#page-470-0)** start\_offset **[11-49](#page-478-0)** start\_pid **[11-42](#page-471-0)** start\_pid\_table\_name **[11-52](#page-481-0)** start\_raw\_pid **[11-43](#page-472-0)** start\_task\_id **[11-46](#page-475-1)** start thread id [11-45](#page-474-0) start\_tid **[11-47](#page-476-0)** start\_tid\_table\_name **[11-53](#page-482-0)** start\_time **[11-50](#page-479-0)** state\_dur **[11-74](#page-503-0)** state\_gap [11-4,](#page-433-5) **[11-73](#page-502-1)** state matches [11-75](#page-504-0) state\_status **[11-76](#page-505-0)** sum **[11-100](#page-529-0)** [summary 11-97](#page-526-1) summary\_matches **[11-103](#page-532-0)** [table 11-104](#page-533-0) task\_id **[11-23](#page-452-1)** task\_name **[11-33](#page-462-0)** thread\_id **[11-22](#page-451-0)** thread\_name **[11-34](#page-463-0)**

tid **[11-24](#page-453-0)** tid\_table\_name **[11-30](#page-459-0)** time **[11-27](#page-456-0)** [trace event 11-14](#page-443-0)

### **G**

Gap [event 11-35](#page-464-0) [state 11-73](#page-502-1) get\_format [function 4-23,](#page-212-3) **[11-108](#page-537-3)**[, 11-111](#page-540-2) get\_item function **[11-106](#page-535-1)** get\_string [function 4-19,](#page-208-3) [4-21,](#page-210-1) [4-22,](#page-211-1) **[11-104](#page-533-1)** [Global process identifier 3-35,](#page-94-0) [3-36,](#page-95-0) [10-1,](#page-370-2) [10-51,](#page-420-2) [10-52,](#page-421-2)  [11-5,](#page-434-1) [11-19,](#page-448-1) [13-2](#page-593-1) Graph [data 9-29,](#page-356-1) **[10-8](#page-377-0)**[, 13-10](#page-601-4) [event 9-29,](#page-356-2) **[10-6](#page-375-1)** [exception 13-10](#page-601-6) [interrupt 13-9](#page-600-3) [state 9-29,](#page-356-3) **[10-7](#page-376-0)**[, 11-111,](#page-540-0) [13-11,](#page-602-1) [13-13](#page-604-3) [syscall 13-12](#page-603-2) [Graphical user interface B-1](#page-616-3) [resources 13-13](#page-604-4) Grid [9-29](#page-356-4)[, B-2](#page-617-7) Grid Label **[10-17](#page-386-0)** GridLabel **[10-4](#page-373-0)**[, 13-9,](#page-600-2) [B-2](#page-617-4) [GridObject B-3](#page-618-2)

## **H**

[Hardclock interrupts 13-10,](#page-601-9) [13-17](#page-608-1) Help [ntraceud 6-7](#page-288-0)

## **I**

**iconnect(3C)** [routine 13-16](#page-607-0) id [function 10-51,](#page-420-1) **[11-15](#page-444-0)**[, 11-108,](#page-537-4) [11-110](#page-539-4) **idtune(1M)** [command 6-14,](#page-295-2) [6-16,](#page-297-1) [A-2](#page-611-4) [Increment 9-23](#page-350-0) [Increment field 9-30](#page-357-3) [Inter-process communication 2-4](#page-33-0) [Interrupt 13-1,](#page-592-1) [13-2,](#page-593-2) [13-9,](#page-600-4) [13-14,](#page-605-3) [13-15,](#page-606-3) **[13-15](#page-606-4)**[, 13-16](#page-607-1) [device-related 13-16](#page-607-2) [graph 13-9](#page-600-3) [hardclock 13-10,](#page-601-9) [13-17](#page-608-1) [non-device-related 13-16](#page-607-3)
[user-level 6-9,](#page-290-0) [6-11](#page-292-0) [Interval 1-6](#page-27-0) [scroll bar C-1](#page-620-0) IPL register [disabling 6-9](#page-290-1) [failure to attach 2-8](#page-37-0) [use 6-9](#page-290-1)

# **K**

Kernel [buffer allotment A-2](#page-611-0) [Kernel tracing 1-1,](#page-22-0) [4-16,](#page-205-0) [4-17,](#page-206-0) [13-1](#page-592-0)

# **L**

Language [Ada 2-26](#page-55-0) C **[2-1](#page-30-0)**[, 2-26](#page-55-1) [Fortran 2-26](#page-55-2) [Last exception box 13-10](#page-601-0) [Last interrupt box 13-9](#page-600-0) [Last syscall box 13-12](#page-603-0) [libntrace.a 2-25](#page-54-0) [Library routines 2-1](#page-30-1) [disabling 2-2](#page-31-0) [overloading in Ada 2-2](#page-31-1) [return values 2-2](#page-31-2) trace\_begin **[2-5](#page-34-0)**[, 2-11,](#page-40-0) [2-16,](#page-45-0) [2-19,](#page-48-0) [2-24,](#page-53-0) [6-1,](#page-282-0)  [6-28,](#page-309-0) [C-1](#page-620-1) trace\_close\_thread **[2-23](#page-52-0)** trace\_disable **[2-17](#page-46-0)**[, 6-24](#page-305-0) trace\_disable\_all **[2-17](#page-46-1)**[, 2-25](#page-54-1) trace\_disable\_range **[2-17](#page-46-2)**[, 6-24](#page-305-1) trace\_enable **[2-17](#page-46-3)**[, 6-26](#page-307-0) trace\_enable\_all **[2-17](#page-46-4)** trace\_enable\_range **[2-17](#page-46-5)**[, 6-26](#page-307-1) trace\_end [2-8,](#page-37-1) [2-21,](#page-50-0) **[2-24](#page-53-1)**[, 6-3,](#page-284-0) [6-17,](#page-298-0) [6-21](#page-302-0) trace\_event **[2-12](#page-41-0)**[, 10-1](#page-370-0) trace\_event\_arg **[2-12](#page-41-1)** trace\_event\_dbl **[2-12](#page-41-2)** trace\_event\_flt **[2-12](#page-41-3)** trace\_event\_four\_arg **[2-12](#page-41-4)** trace\_event\_two\_dbl **[2-12](#page-41-5)** trace\_event\_two\_flt **[2-12](#page-41-6)** trace\_flush **[2-21](#page-50-1)**[, 6-3,](#page-284-1) [6-5,](#page-286-0) [6-13,](#page-294-0) [6-14,](#page-295-0) [6-17,](#page-298-1)  [6-28,](#page-309-1) [A-2,](#page-611-1) [A-3](#page-612-0) trace\_open\_thread **[2-10](#page-39-0)**[, 2-16,](#page-45-1) [2-19,](#page-48-1) [2-23,](#page-52-1)  [10-52](#page-421-0) trace\_trigger **[2-21](#page-50-2)**[, 6-3,](#page-284-2) [6-17,](#page-298-2) [A-2,](#page-611-2) [A-3,](#page-612-1) [A-4](#page-613-0) [Lightweight process identifier 3-40,](#page-99-0) [3-41,](#page-100-0) [10-52,](#page-421-1) [11-5,](#page-434-0)  [11-21,](#page-450-0) [11-44,](#page-473-0) [11-62,](#page-491-0) [11-84](#page-513-0) Loading [trace event 4-5,](#page-194-0) [A-5](#page-614-0) [Locating. see Searching](#page-562-0) Logging [trace event 1-3,](#page-24-0) [1-4,](#page-25-0) [6-12,](#page-293-0) [6-13,](#page-294-1) **[6-24](#page-305-2)**, **[6-26](#page-307-2)**[, A-4,](#page-613-1)   $C-1$ Loss [trace event 2-16,](#page-45-2) [2-22,](#page-51-0) [6-16,](#page-297-0) [6-28,](#page-309-2) **[A-1](#page-610-0)**[, C-1](#page-620-3) [LWPID 3-40,](#page-99-0) [3-41,](#page-100-0) [10-52,](#page-421-1) [11-5,](#page-434-0) [11-21,](#page-450-0) [11-44,](#page-473-0) [11-62,](#page-491-0)  [11-84](#page-513-0) lwpid function **[11-21](#page-450-1)**

#### **M**

[Macros 4-9,](#page-198-0) [9-1,](#page-328-0) [11-113](#page-542-0) [Map file. see Event-map file](#page-199-0) [Mark 10-47](#page-416-0) [push button 9-33](#page-360-0) Matches event **[11-36](#page-465-0)** [state 11-75](#page-504-0) [summary 11-103](#page-532-0) max function **[11-98](#page-527-0)** max\_offset function **[11-102](#page-531-0)** [Maximum value 10-44,](#page-413-0) [11-98,](#page-527-1) [11-102](#page-531-1) [Memory size 6-4,](#page-285-0) [6-5,](#page-286-1) [6-16,](#page-297-1) [A-3,](#page-612-2) [C-1](#page-620-4) Menu [Create 10-1,](#page-370-1) [10-13](#page-382-0) [Message display area 8-1,](#page-320-0) [8-4,](#page-323-0) [9-29,](#page-356-0) [10-7,](#page-376-0) [10-8,](#page-377-0) [10-9,](#page-378-0)  [10-14](#page-383-0) [statistics 9-33](#page-360-1) min function **[11-97](#page-526-0)** min\_offset function **[11-101](#page-530-0)** [Minimum value 10-44,](#page-413-1) [11-97,](#page-526-1) [11-101](#page-530-1) Mode [buffer-wraparound 2-22,](#page-51-1) [6-4,](#page-285-1) [6-13,](#page-294-2) [6-17,](#page-298-3) [6-18,](#page-299-0) [A-1,](#page-610-1)  [A-4](#page-613-2) [Edit 5-18](#page-235-0) expansive **[6-2](#page-283-0)**[, 6-4,](#page-285-2) [6-5,](#page-286-2) [6-12,](#page-293-1) [6-13,](#page-294-3) [6-14,](#page-295-1) [A-1,](#page-610-2) [A-4](#page-613-3) [file-wraparound 6-4,](#page-285-3) [6-5,](#page-286-3) [6-12,](#page-293-2) [A-1,](#page-610-3) [A-4](#page-613-4) [View 8-1,](#page-320-1) [8-3,](#page-322-0) [9-1](#page-328-1) [Motif 1-6](#page-27-1) Mouse button [1 8-2,](#page-321-0) [9-31,](#page-358-0) [9-33,](#page-360-2) [10-13](#page-382-1) [2 8-2,](#page-321-1) [9-29,](#page-356-1) [9-31,](#page-358-1) [9-33,](#page-360-3) [10-7,](#page-376-1) [10-8,](#page-377-1) [10-9,](#page-378-1) [10-14](#page-383-1) [3 8-2,](#page-321-2) [9-29,](#page-356-2) [9-33,](#page-360-4) [10-9,](#page-378-2) [10-15](#page-384-0) Mouse operation [create 10-12](#page-381-0) [move 10-14](#page-383-2) [resize 10-14](#page-383-3)

[select 10-13](#page-382-2) [Move mouse operation 10-14](#page-383-2) **mpadvise(3C)** [routine A-4](#page-613-5) [Multi-event functions 11-35](#page-464-0) [Multi-state functions 11-73](#page-502-0)

# **N**

[name\\_pid table 4-17,](#page-206-1) **[13-14](#page-605-0)** name tid table 4-18 [NFS file system A-2,](#page-611-3) [A-3,](#page-612-3) [C-2](#page-621-0) [NightStar tool kit 1-1](#page-22-1) NightTrace [environment defaults 6-2](#page-283-1) [product 1-1](#page-22-2) [NightTrace thread identifier 3-41,](#page-100-1) [3-42,](#page-101-0) [10-1,](#page-370-2) [10-51,](#page-420-0)  [10-52,](#page-421-2) [11-5,](#page-434-1) [11-24,](#page-453-0) [11-47,](#page-476-0) [11-65,](#page-494-0) [11-87](#page-516-0) [NightView debugger 1-4,](#page-25-1) [2-1](#page-30-2) [Node box 13-8](#page-599-0) [Node identifer 11-28](#page-457-0) Node identifier [ending trace event 11-69](#page-498-0) [offset 11-90](#page-519-0) [starting trace event 11-51](#page-480-0) [Node name 11-31](#page-460-0) [ending trace event 11-72](#page-501-0) [ordinal trace event 11-93](#page-522-0) [starting trace event 11-54](#page-483-0) node\_id function **[11-28](#page-457-0)** node\_name function **[11-31](#page-460-0)** [node\\_name table 4-18,](#page-207-1) **[13-14](#page-605-1)** [NT\\_CONTINUE 2-10,](#page-39-1) [2-14,](#page-43-0) [6-16](#page-297-2) [NT\\_M\\_BUFFERWRAP. see Buffer-wraparound mode](#page-303-0) [NT\\_M\\_DEFAULT. see Expansive mode](#page-303-1) [NT\\_M\\_FILEWRAP. see File-wraparound mode](#page-303-2) [ntrace 1-3](#page-24-1) [format tables 4-9,](#page-198-1) **[4-19](#page-208-0)** [functions 11-4](#page-433-0) [operands 11-2](#page-431-0) [operators 11-1](#page-430-0) [performance considerations 4-5,](#page-194-1) [A-5](#page-614-1) [string tables 4-9,](#page-198-2) **[4-15](#page-204-0)** [viewing strategy 8-2](#page-321-3) ntrace field [Current Time 9-30,](#page-357-0) [9-38](#page-365-0) [End Event 9-30,](#page-357-1) [9-38](#page-365-1) [End Time 9-30,](#page-357-2) [9-38](#page-365-2) [Event Count 9-38](#page-365-3) [Increment 9-30](#page-357-3) [Start Event 9-30,](#page-357-4) [9-37](#page-364-0) [Start Time 9-30,](#page-357-5) [9-37](#page-364-1) [Time Length 9-37](#page-364-2)

[ntrace functions 11-4](#page-433-1) [ntrace macros 4-9,](#page-198-0) [9-1](#page-328-0) ntrace mode [Edit 5-18](#page-235-0) [View 8-1,](#page-320-1) [8-3,](#page-322-0) [9-1](#page-328-1) ntrace option [--end \(load events before constraint\) 4-4](#page-193-0) [-end \(load events before constraint\) A-5](#page-614-2) [-filestats \(list statistics and trace events\) A-1](#page-610-4) [--listing \(list trace events\) 4-12](#page-201-0) [-nohardclock \(strip hardclock\) A-5](#page-614-3) [-process \(load process's events\) A-5](#page-614-4) [--start \(load events after constraint\) 4-3](#page-192-0) [-start \(load events after constraint\) A-5](#page-614-5) [ntrace qualified events 4-9,](#page-198-3) [4-11,](#page-200-0) [9-1](#page-328-2) [ntrace qualified states 4-9,](#page-198-4) [9-1,](#page-328-3) [11-8,](#page-437-0) [11-38,](#page-467-0) [11-39,](#page-468-0)  [11-40,](#page-469-0) [11-41,](#page-470-0) [11-42,](#page-471-0) [11-43,](#page-472-0) [11-44,](#page-473-1) [11-45,](#page-474-0)  [11-46,](#page-475-0) [11-47,](#page-476-1) [11-48,](#page-477-0) [11-49,](#page-478-0) [11-50,](#page-479-0) [11-51,](#page-480-1)  [11-52,](#page-481-0) [11-53,](#page-482-0) [11-54,](#page-483-1) [11-56,](#page-485-0) [11-57,](#page-486-0) [11-58,](#page-487-0)  [11-59,](#page-488-0) [11-60,](#page-489-0) [11-61,](#page-490-0) [11-62,](#page-491-1) [11-63,](#page-492-0) [11-64,](#page-493-0)  [11-65,](#page-494-1) [11-66,](#page-495-0) [11-67,](#page-496-0) [11-68,](#page-497-0) [11-69,](#page-498-1) [11-70,](#page-499-0)  [11-71,](#page-500-0) [11-72,](#page-501-1) [11-73,](#page-502-1) [11-74,](#page-503-0) [11-75,](#page-504-1) [11-76](#page-505-0) ntrace window [Configuration 10-48](#page-417-0) [Global A-1](#page-610-5) [Search C-1](#page-620-5) [ntrace.h 2-1,](#page-30-3) [2-25,](#page-54-2) [6-23](#page-304-0) ntracekd daemon **[7-1](#page-314-0)** ntraceud buffer-full cutoff. see ntraceud [cutoff](#page-284-3) [cutoff 6-4,](#page-285-4) [6-5,](#page-286-4) [6-18,](#page-299-1) [A-3,](#page-612-4) [C-1](#page-620-6) [daemon 1-3,](#page-24-2) **[6-1](#page-282-1)** [flush mechanism 6-4](#page-285-5) [help 6-7](#page-288-0) [invoking 6-28](#page-309-3) [memory size 6-4,](#page-285-0) [6-5,](#page-286-1) [6-16,](#page-297-3) [A-3,](#page-612-2) [C-1](#page-620-4) [page-fault handling 6-4](#page-285-6) [performance considerations 6-1,](#page-282-2) [6-17,](#page-298-4) [6-18,](#page-299-2) **[A-1](#page-610-6)** [quit running 6-21,](#page-302-1) [6-28,](#page-309-4) [6-29](#page-310-0) [reset 6-20](#page-301-0) shared memory buffer size. see ntraceud [memory size](#page-285-7) [sleep interval 6-3,](#page-284-4) [6-4,](#page-285-8) [6-17](#page-298-5) [statistical information 6-22,](#page-303-3) [A-1](#page-610-7) [timeout interval 6-4,](#page-285-9) [6-5,](#page-286-5) [6-17,](#page-298-6) [A-3](#page-612-5) [trace event file size 6-4,](#page-285-10) [6-12](#page-293-3) [trace event logging 6-4](#page-285-11) [version information 6-8](#page-289-0) ntraceud mode [buffer-wraparound 2-22,](#page-51-1) [6-4,](#page-285-1) [6-13,](#page-294-2) [6-17,](#page-298-3) [6-18,](#page-299-0) [A-1,](#page-610-1)  [A-4](#page-613-2)

expansive **[6-2](#page-283-0)**[, 6-4,](#page-285-2) [6-5,](#page-286-2) [6-12,](#page-293-1) [6-13,](#page-294-3) [6-14,](#page-295-1) [A-1,](#page-610-2) [A-4](#page-613-3) [file-wraparound 6-4,](#page-285-3) [6-5,](#page-286-3) [6-12,](#page-293-2) [A-1,](#page-610-3) [A-4](#page-613-4) ntraceud option [-bufferwrap \(buffer-wraparound mode\) 6-4,](#page-285-1) [6-13,](#page-294-2)  [6-17,](#page-298-3) [6-18,](#page-299-0) [A-1,](#page-610-1) [A-4](#page-613-2) [-cutoff \(cutoff percentage\) 6-4,](#page-285-4) [6-5,](#page-286-4) [6-18,](#page-299-1) [A-3,](#page-612-4) [C-1](#page-620-6) [-disable \(disable logging\) 6-4,](#page-285-12) [6-24](#page-305-3) [-enable \(enable logging\) 6-4,](#page-285-13) [6-26](#page-307-3) [-filewrap \(file-wraparound mode\) 6-4,](#page-285-3) [6-5,](#page-286-3) [6-12,](#page-293-2)  [A-1,](#page-610-3) [A-4](#page-613-4)  $-$ help (help)  $6-7$ [-ipldisable \(do not set IPL\) 6-4,](#page-285-14) [6-9,](#page-290-2) [6-28,](#page-309-5) [A-3](#page-612-6) [-lockdisable \(do not lock pages\) 6-4,](#page-285-15) [6-11,](#page-292-1) [6-28,](#page-309-6)  [A-3](#page-612-7) [-memsize \(memory size\) 6-4,](#page-285-0) [6-5,](#page-286-1) [6-16,](#page-297-1) [A-3,](#page-612-2) [C-1](#page-620-4) [-quit \(quit running\) 6-21,](#page-302-2) [6-29](#page-310-0) [-reset \(reset ntraceud\) 6-20](#page-301-0) [-stats \(statistical information\) 6-22,](#page-303-3) [A-1](#page-610-7) [-timeout \(timeout interval\) 6-4,](#page-285-9) [6-5,](#page-286-5) [6-17,](#page-298-6) [A-3](#page-612-5) [-version \(version information\) 6-8](#page-289-0) num\_args function **[11-18](#page-447-0)**

# **O**

[Object. see Display object](#page-320-2) [Offset 4-3,](#page-192-1) [8-5,](#page-324-0) **[9-29](#page-356-3)**[, 9-37,](#page-364-3) [10-1,](#page-370-3) [11-4,](#page-433-2) [11-7,](#page-436-0) [11-8,](#page-437-1)  [11-77,](#page-506-0) [11-78,](#page-507-0) [11-79,](#page-508-0) [11-80,](#page-509-0) [11-81,](#page-510-0) [11-82,](#page-511-0)  [11-83,](#page-512-0) [11-84,](#page-513-1) [11-85,](#page-514-0) [11-86,](#page-515-0) [11-87,](#page-516-1) [11-88,](#page-517-0)  [11-89,](#page-518-0) [11-90,](#page-519-1) [11-91,](#page-520-0) [11-92,](#page-521-0) [11-93,](#page-522-1) [11-94,](#page-523-0)  [11-95,](#page-524-0) [11-96](#page-525-0) offset [function 4-22,](#page-211-0) **[11-26](#page-455-0)** [Offset functions 11-77](#page-506-1) offset\_arg function **[11-79](#page-508-1)** offset\_arg\_dbl function **[11-80](#page-509-1)** offset\_cpu function **[11-88](#page-517-1)** offset\_id function **[11-78](#page-507-1)**[, 11-101,](#page-530-2) [11-102](#page-531-2) offset\_lwpid function **[11-84](#page-513-2)** offset\_node\_id function **[11-90](#page-519-0)** offset\_node\_name function **[11-93](#page-522-0)** offset\_num\_args function **[11-81](#page-510-1)** offset\_pid function **[11-82](#page-511-1)** offset\_pid\_table\_name function **[11-91](#page-520-1)** offset\_process\_name function **[11-94](#page-523-1)** offset\_raw\_pid function **[11-83](#page-512-1)** offset\_task\_id function **[11-86](#page-515-1)** offset\_task\_name function **[11-95](#page-524-1)** offset\_thread\_id function **[11-85](#page-514-1)** offset\_thread\_name function **[11-96](#page-525-1)** offset\_tid function **[11-87](#page-516-2)** offset\_tid\_table\_name function **[11-92](#page-521-1)** offset\_time function **[11-89](#page-518-1) Operands** 

[constants 11-2](#page-431-1) [functions 11-4](#page-433-0) [macros 4-9,](#page-198-0) [9-1](#page-328-0) [qualified events 4-9,](#page-198-3) [4-11,](#page-200-0) [9-1](#page-328-2) [qualified states 4-9,](#page-198-4) [9-1,](#page-328-3) [11-8,](#page-437-0) [11-38,](#page-467-0) [11-39,](#page-468-0) [11-40,](#page-469-0)  [11-41,](#page-470-0) [11-42,](#page-471-0) [11-43,](#page-472-0) [11-44,](#page-473-1) [11-45,](#page-474-0) [11-46,](#page-475-0)  [11-47,](#page-476-1) [11-48,](#page-477-0) [11-49,](#page-478-0) [11-50,](#page-479-0) [11-51,](#page-480-1) [11-52,](#page-481-0)  [11-53,](#page-482-0) [11-54,](#page-483-1) [11-56,](#page-485-0) [11-57,](#page-486-0) [11-58,](#page-487-0) [11-59,](#page-488-0)  [11-60,](#page-489-0) [11-61,](#page-490-0) [11-62,](#page-491-1) [11-63,](#page-492-0) [11-64,](#page-493-0) [11-65,](#page-494-1)  [11-66,](#page-495-0) [11-67,](#page-496-0) [11-68,](#page-497-0) [11-69,](#page-498-1) [11-70,](#page-499-0) [11-71,](#page-500-0)  [11-72,](#page-501-1) [11-73,](#page-502-1) [11-74,](#page-503-0) [11-75,](#page-504-1) [11-76](#page-505-0) [Operands in expressions 11-2](#page-431-0) [Operators in expressions 11-1](#page-430-0) [Options. see ntrace option](#page-286-6) [Options. see ntraceud option](#page-286-6) [Options. see System configuration option](#page-286-6)

# **P**

[P\\_PLOCK A-3](#page-612-8) Page configuration file **[4-13](#page-202-0)** [lock disable 6-11](#page-292-2) [lock privilege 6-28,](#page-309-7) [A-3](#page-612-8) Performance considerations [ntrace 4-5,](#page-194-1) [A-5](#page-614-1) [ntraceud 6-1,](#page-282-2) [6-17,](#page-298-4) [6-18,](#page-299-2) **[A-1](#page-610-6)** [PID 3-35,](#page-94-0) [3-36,](#page-95-0) [10-1,](#page-370-4) [10-51,](#page-420-1) [10-52,](#page-421-3) [11-5,](#page-434-2) [11-19,](#page-448-0) [13-2](#page-593-0) pid function **[11-19](#page-448-1)**[, 11-108](#page-537-0) pid table **[4-16](#page-205-1)**[, 13-15](#page-606-0) [PID table name 11-29](#page-458-0) [pid\\_nodename table 4-18,](#page-207-2) **[13-14](#page-605-2)** pid\_table\_name function **[11-29](#page-458-0)** [Pre-defined tables 4-16,](#page-205-2) [4-23,](#page-212-0) [13-4,](#page-595-0) [13-13](#page-604-0) **printf(3S)** [routine 4-12,](#page-201-1) [4-21,](#page-210-0) [11-110](#page-539-0) Privilege [page lock 6-28,](#page-309-7) [A-3](#page-612-8) [Process box 13-8](#page-599-1) Process identifier [ending trace event 11-70](#page-499-1) [offset 11-91](#page-520-1) [starting trace event 11-52](#page-481-1) [Process identifier table name 11-29](#page-458-0) [Process name 11-32](#page-461-0) [ordinal trace event 11-94](#page-523-1) process\_name function **[11-32](#page-461-0)** Push button [Apply 8-4,](#page-323-1) [9-39](#page-366-0) [Center 9-32](#page-359-0) [Mark 9-33](#page-360-0) [Refresh 9-36](#page-363-0) [Reset 9-39](#page-366-1)

[Zoom In 9-24,](#page-351-0) [9-35](#page-362-0) [Zoom Out 9-24,](#page-351-1) [9-35,](#page-362-1) [C-1](#page-620-7) [Zoom Region 9-35](#page-362-2)

# **Q**

[Qualified events 4-9,](#page-198-3) [4-11,](#page-200-0) [9-1,](#page-328-2) [11-113](#page-542-0) [Qualified states 4-9,](#page-198-4) [9-1,](#page-328-3) [11-8,](#page-437-0) [11-38,](#page-467-0) [11-39,](#page-468-0) [11-40,](#page-469-0)  [11-41,](#page-470-0) [11-42,](#page-471-0) [11-43,](#page-472-0) [11-44,](#page-473-1) [11-45,](#page-474-0) [11-46,](#page-475-0)  [11-47,](#page-476-1) [11-48,](#page-477-0) [11-49,](#page-478-0) [11-50,](#page-479-0) [11-51,](#page-480-1) [11-52,](#page-481-0)  [11-53,](#page-482-0) [11-54,](#page-483-1) [11-56,](#page-485-0) [11-57,](#page-486-0) [11-58,](#page-487-0) [11-59,](#page-488-0)  [11-60,](#page-489-0) [11-61,](#page-490-0) [11-62,](#page-491-1) [11-63,](#page-492-0) [11-64,](#page-493-0) [11-65,](#page-494-1)  [11-66,](#page-495-0) [11-67,](#page-496-0) [11-68,](#page-497-0) [11-69,](#page-498-1) [11-70,](#page-499-0) [11-71,](#page-500-0)  [11-72,](#page-501-1) [11-73,](#page-502-1) [11-74,](#page-503-0) [11-75,](#page-504-1) [11-76,](#page-505-0) [11-116](#page-545-0)

# **R**

[Raw PID 10-52](#page-421-4) [raw PID 3-38,](#page-97-0) [3-39,](#page-98-0) [11-5,](#page-434-3) [11-20,](#page-449-0) [11-43,](#page-472-1) [11-61,](#page-490-1) [11-83](#page-512-2) raw\_pid function **[11-20](#page-449-1)** [Record. see Trace event](#page-23-0) [Refresh push button 9-36](#page-363-0) [Reset push button 9-39](#page-366-1) [Resize mouse operation 10-14](#page-383-3) Resizing [display objects 10-14](#page-383-4) [Return values 2-2](#page-31-2) [rgb.txt file B-1,](#page-616-0) [B-3](#page-618-0) [Ruler 9-32,](#page-359-1) [9-33,](#page-360-5) **[10-47](#page-416-1)**[, A-1,](#page-610-8) [B-2](#page-617-0) **run(1)** [command A-4](#page-613-6) [Running process box 13-8](#page-599-1)

# **S**

[Scroll bar C-1](#page-620-0) [Search form C-1](#page-620-5) Searching [trace event 1-3,](#page-24-3) [1-6,](#page-27-2) [8-1,](#page-320-3) **[12-1](#page-562-0)** [Select mouse operation 10-13](#page-382-2) Shared memory [buffer 1-5,](#page-26-0) [6-13,](#page-294-4) [6-16](#page-297-4) [failure to attach 2-8](#page-37-2) flushing **[2-21](#page-50-3)**[, 6-5,](#page-286-7) **[6-13](#page-294-5)**[, 6-18,](#page-299-3) [A-1,](#page-610-9) [A-2](#page-611-4) [SHMMAX 6-14,](#page-295-2) [6-16,](#page-297-5) [A-2](#page-611-5) [Start Event field 9-30,](#page-357-4) [9-37](#page-364-0) [Start functions 11-37](#page-466-0) [Start Time field 9-30,](#page-357-5) [9-37](#page-364-1) start\_arg function **[11-39](#page-468-1)**

start\_arg\_dbl function **[11-40](#page-469-1)** start\_cpu function **[11-48](#page-477-1)** start\_id [function 11-4,](#page-433-3) **[11-38](#page-467-1)** start\_lwpid function **[11-44](#page-473-2)** start\_node\_id function **[11-51](#page-480-0)** start\_node\_name function **[11-54](#page-483-0)** start\_num\_args function **[11-41](#page-470-1)** start\_offset function **[11-49](#page-478-1)** start\_pid function **[11-42](#page-471-1)** start\_pid\_table\_name function **[11-52](#page-481-1)** start raw pid function [11-43](#page-472-2) start\_task\_id function **[11-46](#page-475-1)** start thread id function [11-45](#page-474-1) start\_tid function **[11-47](#page-476-2)** start tid table name function [11-53](#page-482-1) start\_time function **[11-50](#page-479-1)** [State 1-2,](#page-23-1) [2-15,](#page-44-0) **[10-1](#page-370-5)**[, 10-7,](#page-376-2) [10-32,](#page-401-0) [13-9,](#page-600-1) [13-10](#page-601-1) duration **[11-74](#page-503-1)** [gap 11-73](#page-502-2) [matches 11-75](#page-504-0) [qualified 11-116](#page-545-0) [State Graph 9-29,](#page-356-4) **[10-7](#page-376-3)**, **[10-32](#page-401-1)**[, 11-111,](#page-540-0) [13-11,](#page-602-0) [13-13,](#page-604-1)  [B-2](#page-617-1) state\_dur function **[11-74](#page-503-1)** state\_gap [function 11-4,](#page-433-4) **[11-73](#page-502-2)** state matches function [11-75](#page-504-0) state\_status function **[11-76](#page-505-1)** state\_summary table **[4-23](#page-212-1) Statistics** [multi-event 11-35](#page-464-0) [multi-state 11-73](#page-502-0) [ntrace 9-33,](#page-360-6) [A-1](#page-610-4) [ntraceud 6-22,](#page-303-3) [A-1](#page-610-7) [summary 11-97](#page-526-2) [String table 4-9,](#page-198-2) **[4-15](#page-204-0)**[, 11-104,](#page-533-0) [11-106](#page-535-0) [boolean 4-17](#page-206-2) [device 4-19,](#page-208-1) [13-4,](#page-595-1) **[13-14](#page-605-3)** [device\\_nodename 4-19,](#page-208-2) **[13-15](#page-606-1)** event **[4-16](#page-205-3)** get\_item function **[11-106](#page-535-1)** get\_string [function 4-19,](#page-208-3) [4-21,](#page-210-1) [4-22,](#page-211-1) **[11-104](#page-533-1)** [name\\_pid 4-17,](#page-206-1) **[13-14](#page-605-0)** [name\\_tid 4-18](#page-207-0) [node\\_name 4-18,](#page-207-1) **[13-14](#page-605-1)** pid **[4-16](#page-205-1)**[, 13-15](#page-606-0) [pid\\_nodename 4-18,](#page-207-2) **[13-14](#page-605-2)** [syscall 4-19,](#page-208-4) [13-4,](#page-595-2) **[13-14](#page-605-4)**[, 13-18](#page-609-0) [syscall\\_nodename 4-19,](#page-208-5) **[13-15](#page-606-2)** tid **[4-17](#page-206-3)** tid nodename 4-19 [vector 4-19,](#page-208-7) [13-2,](#page-593-1) [13-3,](#page-594-0) **[13-14](#page-605-5)**[, 13-15](#page-606-3) [vector\\_nodename 4-19,](#page-208-8) **[13-15](#page-606-4)** sum function **[11-100](#page-529-0)** Summarize form fields

[Summary-Expression 11-110](#page-539-1) Summarizing [trace event 1-3,](#page-24-4) **[12-12](#page-573-0)** [trace session 1-6](#page-27-3) Summary [matches 11-103](#page-532-0) [Summary functions 11-97](#page-526-2) summary\_matches function **[11-103](#page-532-0)** [Summary-Expression field 11-110](#page-539-1) [Syscall 13-4,](#page-595-3) [13-12,](#page-603-1) [13-14](#page-605-6) [graph 13-12](#page-603-2) [resumption 13-4](#page-595-4) [suspension 13-4,](#page-595-5) [13-12](#page-603-3) [syscall table 4-19,](#page-208-4) [13-4,](#page-595-2) **[13-14](#page-605-4)**[, 13-18](#page-609-0) [syscall\\_nodename table 4-19,](#page-208-5) **[13-15](#page-606-2)** [System call 13-4,](#page-595-3) [13-12,](#page-603-1) [13-14](#page-605-6)

# **T**

Table [boolean 4-17](#page-206-2) [device 4-19,](#page-208-1) [13-4,](#page-595-1) **[13-14](#page-605-3)** [device\\_nodename 4-19,](#page-208-2) **[13-15](#page-606-1)** event **[4-16](#page-205-3)** event\_arg\_dbl\_summary **[4-23](#page-212-2)** event\_arg\_summary **[4-23](#page-212-3)** event\_summary **[4-23](#page-212-4)** [format 4-9,](#page-198-1) [4-19,](#page-208-0) [11-108](#page-537-1) [functions 11-104](#page-533-2) [name\\_pid 4-17,](#page-206-1) **[13-14](#page-605-0)** [name\\_tid 4-18](#page-207-0) [node\\_name 4-18,](#page-207-1) **[13-14](#page-605-1)** pid **[4-16](#page-205-1)**[, 13-15](#page-606-0) [pid\\_nodename 4-18,](#page-207-2) **[13-14](#page-605-2)** [pre-defined 4-16,](#page-205-2) [4-23,](#page-212-0) [13-4,](#page-595-0) [13-13](#page-604-0) state\_summary **[4-23](#page-212-1)** [string 4-9,](#page-198-2) [4-15,](#page-204-0) [11-104,](#page-533-0) [11-106](#page-535-0) [syscall 4-19,](#page-208-4) [13-4,](#page-595-2) **[13-14](#page-605-4)**[, 13-18](#page-609-0) [syscall\\_nodename 4-19,](#page-208-5) **[13-15](#page-606-2)** tid **[4-17](#page-206-3)** [tid\\_nodename 4-19](#page-208-6) [vector 4-19,](#page-208-7) [13-2,](#page-593-1) [13-3,](#page-594-0) **[13-14](#page-605-5)**[, 13-15](#page-606-3) [vector\\_nodename 4-19,](#page-208-8) **[13-15](#page-606-4)** [Tag 10-47](#page-416-2) [Task name 11-33](#page-462-0) [ordinal trace event 11-95](#page-524-1) task\_id function **[11-23](#page-452-0)** task\_name function **[11-33](#page-462-0)** Text field [Current Time 9-30,](#page-357-0) [9-38](#page-365-0) [End Event 9-30,](#page-357-1) [9-38](#page-365-1) [End Time 9-30,](#page-357-2) [9-38](#page-365-2)

[Event Count 9-38](#page-365-3) [Increment 9-30](#page-357-3) [Start Event 9-30,](#page-357-4) [9-37](#page-364-0) [Start Time 9-30,](#page-357-5) [9-37](#page-364-1) [Summary-Expression 11-110](#page-539-1) [Time Length 9-37](#page-364-2) [Then-Expression configuration parameter 11-105,](#page-534-0)  [11-108,](#page-537-2) [11-110](#page-539-2) Thread event [ordinal 11-92](#page-521-1) Thread identifier [ending trace event 11-71](#page-500-1) [offset 11-92](#page-521-1) [starting trace event 11-53](#page-482-1) [Thread identifier table name 11-30](#page-459-0) [Thread name 11-34](#page-463-0) [ordinal trace event 11-96](#page-525-1) [Thread names 4-2,](#page-191-0) [4-17,](#page-206-4) [10-52](#page-421-5) thread\_id function **[11-22](#page-451-0)** thread\_name function **[11-34](#page-463-0)** [TID 3-41,](#page-100-1) [3-42,](#page-101-0) [10-1,](#page-370-2) [10-51,](#page-420-0) [10-52,](#page-421-2) [11-5,](#page-434-1) [11-24,](#page-453-0) [11-47,](#page-476-0)  [11-65,](#page-494-0) [11-87](#page-516-0) tid function **[11-24](#page-453-1)** tid table **[4-17](#page-206-3)** [TID table name 11-30](#page-459-0) tid nodename table 4-19 tid\_table\_name function **[11-30](#page-459-0)** time function **[11-27](#page-456-0)** [Time Length field 9-37](#page-364-2) [Timeout interval 6-4,](#page-285-9) [6-5,](#page-286-5) [6-17,](#page-298-6) [A-3](#page-612-5) Times [constant 11-3](#page-432-0) [Timestamp 1-2,](#page-23-2) **[4-2](#page-191-1)**[, 9-30,](#page-357-6) [11-27,](#page-456-0) [11-50,](#page-479-1) [11-68,](#page-497-1) [11-89](#page-518-1) tr activate()  $3-93$ tr append table()  $3-102$ tr arg dbl()  $3-34$ tr arg dbl $()$  3-35 tr arg int()  $3-33$ tr arg int  $()$  3-33 [TR\\_BUFFER\\_COUNT tunable parameter A-2,](#page-611-6) [C-2](#page-621-1) tr cancel cb()  $3-104$ tr cb  $t$  3-3 tr  $close()$  3-19 tr cond and()  $3-77$ tr cond  $cb()$  3-105 tr\_cond\_cb\_func\_t\_3-4 tr cond copy()  $3-78$ tr cond cpu()  $3-59$ tr cond cpu clear()  $3-59$ tr cond create()  $3-54$ tr cond expr and  $()$  3-73 tr cond expr or  $() 3-74$ tr cond find $()$  3-55 tr cond func and()  $3-70$ 

tr cond func clear()  $3-72$ tr cond func or()  $3-68$ [tr\\_cond\\_func\\_t 3-4](#page-63-1) tr cond  $id()$  3-56 tr cond id clear()  $3-58$ tr cond id range()  $3-57$ tr cond name()  $3-79$ tr cond  $node()$  3-66 tr cond node clear()  $3-67$ tr cond not()  $3-75$ tr cond offset $()$  3-82 tr cond or()  $3-76$ tr cond  $pid()$  3-60 tr cond pid clear()  $3-62$ tr cond pid name()  $3-61$ tr cond register()  $3-81$ tr cond reset()  $3-55$ tr cond satisfy()  $3-79$ tr cond satisfy  $()$  3-80 tr cond  $t$  3-5 tr cond tid()  $3-63$ tr cond tid clear()  $3-65$ tr cond tid name()  $3-64$ [tr\\_copy\\_input\(\) 3-98](#page-157-0) tr cpu()  $3-45$ tr cpu $()$  3-46 tr create table()  $3-101$ tr destroy()  $3-13$ tr dir  $t$  3-5 [TR\\_EOF 3-5,](#page-64-2) [3-23,](#page-82-0) [3-24,](#page-83-0) [3-25,](#page-84-0) [3-26,](#page-85-0) [3-82,](#page-141-1) [3-94,](#page-153-0) [3-95](#page-154-0) tr error check()  $3-16$ tr error clear()  $3-15$ [TR\\_EXCEPTION\\_ENTRY trace event 13-3](#page-594-1) [TR\\_EXCEPTION\\_EXIT trace event 13-3](#page-594-2) [TR\\_EXCEPTION\\_RESUME trace event 13-3](#page-594-3) [TR\\_EXCEPTION\\_SUSPEND trace event 13-3](#page-594-4) tr get item $()$  3-100 tr get string()  $3-99$ tr halt()  $3-104$ tr id()  $3-29$ tr id  $()$  3-29 tr init()  $3-13$ [TR\\_INTERRUPT\\_ENTRY trace event 13-2](#page-593-2) [TR\\_INTERRUPT\\_EXIT trace event 13-3](#page-594-5) tr iterate()  $3-103$ tr  $lwpid()$  3-40 tr lwpid $()$  3-41 tr\_nargs()  $3-31$ tr nargs  $()$  3-32 tr next event()  $3-23$ tr next event  $()$  3-24 [TR\\_NO\\_CB 3-105,](#page-164-1) [3-106](#page-165-0) [TR\\_NO\\_COND 3-54,](#page-113-1) [3-55,](#page-114-2) [3-75,](#page-134-1) [3-76,](#page-135-1) [3-77,](#page-136-1) [3-78](#page-137-1) [TR\\_NO\\_HANDLE 3-13](#page-72-2)

[TR\\_NO\\_STATE 3-84,](#page-143-0) [3-85](#page-144-0) tr  $node()$  3-47 tr node  $()$  3-48 [tr\\_offset\\_t 3-5](#page-64-3) tr open file()  $3-17$ tr open stream $()$  3-18 [TR\\_PAGEFLT\\_ADDR trace event 13-5,](#page-596-0) [13-11](#page-602-1) tr pid()  $3-35$ tr pid $()$  3-36 tr prev event $()$  3-24 tr prev event  $()$  3-25 tr process  $name()$  3-48 tr process name  $( ) 3-49$ [TR\\_PROTFLT\\_ADDR trace event 13-5,](#page-596-1) [13-11](#page-602-2) tr\_raw\_pid()  $3-38$ tr raw pid  $()$  3-39 tr search $()$  3-26 tr seek $()$  3-27 tr state action  $t$  3-6 tr state active()  $3-96$ tr state active  $()$  3-97 tr state  $cb()$  3-106 tr state cb func t 3-6 tr state  $create()$  3-84 tr state end cond $()$  3-92 tr state end cond clear()  $3-92$ tr state end  $id()$  3-88 tr state end id clear()  $3-90$ tr state end id range()  $3-89$ tr state  $find()$  3-85 tr state info()  $3-94$ tr state info  $()$  3-95 tr state info t 3-7 tr state name()  $3-85$ tr state start cond()  $3-90$ tr state start cond clear()  $3-91$ tr state start id()  $3-86$ tr state start id clear()  $3-88$ tr state start id range()  $3-87$ tr state  $t$  3-7 tr stream consume() 3-21 tr stream event t 3-8 tr stream func t 3-8 tr stream notify()  $3-20$ [TR\\_STREAM\\_SAVE 3-18](#page-77-1) [tr\\_stream\\_size\(\) 3-21](#page-80-1) tr string node 3-8 [TR\\_SWITCHIN trace event 13-2](#page-593-3) [TR\\_SYSCALL\\_ENTRY trace event 13-4](#page-595-6) [TR\\_SYSCALL\\_EXIT trace event 13-4](#page-595-7) [TR\\_SYSCALL\\_RESUME trace event 13-4](#page-595-8) [TR\\_SYSCALL\\_SUSPEND trace event 13-4](#page-595-9) [tr\\_t 3-8](#page-67-3) tr task  $id()$  3-44

tr task id  $()$  3-45 [tr\\_task\\_name\(\) 3-50](#page-109-0) tr task name  $()$  3-50 tr thread\_id()  $3-43$ tr thread id  $()$  3-43 tr thread name()  $3-51$ tr thread name  $()$  3-51 tr tid()  $3-41$ tr tid  $()$  3-42 [tr\\_time\(\) 3-30](#page-89-0) tr time  $()$  3-31 [Trace event 1-2,](#page-23-0) [10-1](#page-370-6) arguments **[2-14](#page-43-1)**[, 4-2,](#page-191-2) [4-11,](#page-200-1) [4-14,](#page-203-0) [10-1,](#page-370-7) [10-3,](#page-372-0) [10-9,](#page-378-3)  [11-16,](#page-445-0) [11-17,](#page-446-0) [11-18,](#page-447-0) [11-39,](#page-468-1) [11-40,](#page-469-1) [11-41,](#page-470-1)  [11-57,](#page-486-1) [11-58,](#page-487-1) [11-59,](#page-488-1) [11-79,](#page-508-1) [11-80,](#page-509-1) [11-81](#page-510-1) [average size 6-16](#page-297-6) [context switch 13-2](#page-593-4) disabling **[2-18](#page-47-0)**[, 6-4,](#page-285-12) [6-24](#page-305-4) [discarding 2-22,](#page-51-2) [A-1,](#page-610-10) [A-4,](#page-613-7) [C-1](#page-620-8) [enabling 2-18,](#page-47-1) [6-4,](#page-285-13) [6-26](#page-307-4) [exception 13-3](#page-594-6) [file 1-5,](#page-26-1) [2-5,](#page-34-1) [4-9,](#page-198-5) [6-1](#page-282-3) [file size 6-12,](#page-293-4) [6-13,](#page-294-6) [A-4](#page-613-8) [functions 11-14](#page-443-0) [ID 1-2,](#page-23-3) **[2-14](#page-43-2)**[, 2-18,](#page-47-2) [4-2,](#page-191-3) [4-9,](#page-198-6) [4-11,](#page-200-2) [6-24,](#page-305-5) [6-26,](#page-307-5) [10-50,](#page-419-0)  [C-1](#page-620-9) [information 10-7,](#page-376-4) [10-8,](#page-377-2) [11-14](#page-443-0) [interrupt 13-2](#page-593-5) [loading 4-5,](#page-194-0) [A-5](#page-614-0) [logging 1-3,](#page-24-0) [1-4,](#page-25-0) [6-12,](#page-293-0) [6-13,](#page-294-1) **[6-24](#page-305-2)**, **[6-26](#page-307-2)**[, A-4,](#page-613-1) [C-1](#page-620-2) [loss 2-16,](#page-45-2) [2-22,](#page-51-0) [6-16,](#page-297-0) [6-28,](#page-309-2) **[A-1](#page-610-0)**[, C-1](#page-620-3) [node identifer \(ending trace event\) 11-69](#page-498-0) [node identifer \(offset\) 11-90](#page-519-0) [node identifer \(starting trace event\) 11-51](#page-480-0) [node identifier 11-28](#page-457-0) [node name 11-31](#page-460-0) [node name \(ending trace event\) 11-72](#page-501-0) [node name \(ordinal trace event\) 11-93](#page-522-0) [node name \(starting trace event\) 11-54](#page-483-0) [NT\\_CONTINUE 2-10,](#page-39-1) [2-14,](#page-43-0) [6-16](#page-297-2) [offset 11-77](#page-506-1) [offset. see Offset](#page-192-1) [ordinal 11-90,](#page-519-0) [11-91,](#page-520-1) [11-93,](#page-522-0) [11-94,](#page-523-1) [11-95,](#page-524-1) [11-96](#page-525-1) [ordinal number. see Offset](#page-192-1) [PID table name 11-29](#page-458-0) [process identifer \(ending trace event\) 11-70](#page-499-1) [process identifer \(offset\) 11-91](#page-520-1) [process identifer \(starting trace event\) 11-52](#page-481-1) [process identifier table name 11-29](#page-458-0) [process name 11-32](#page-461-0) [process name \(ordinal trace event\) 11-94](#page-523-1) [searching 1-3,](#page-24-3) [1-6,](#page-27-2) [8-1,](#page-320-3) **[12-1](#page-562-0)** [summarizing 1-3,](#page-24-4) **[12-12](#page-573-0)** [syscall 13-4](#page-595-10)

[task name 11-33](#page-462-0) [task name \(ordinal trace event\) 11-95](#page-524-1) [thread identifer \(ending trace event\) 11-71](#page-500-1) [thread identifer \(offset\) 11-92](#page-521-1) [thread identifer \(starting trace event\) 11-53](#page-482-1) [thread identifier table name 11-30](#page-459-0) [thread name 11-34](#page-463-0) [thread name \(ordinal trace event\) 11-96](#page-525-1) [TID table name 11-30](#page-459-0) [timestamp 1-2,](#page-23-2) **[4-2](#page-191-1)**[, 11-27,](#page-456-0) [11-50,](#page-479-1) [11-68,](#page-497-1) [11-89](#page-518-1) [timing distortion 2-22,](#page-51-3) [6-17](#page-298-7) [TR\\_EXCEPTION\\_ENTRY 13-3](#page-594-1) [TR\\_EXCEPTION\\_EXIT 13-3](#page-594-2) [TR\\_EXCEPTION\\_RESUME 13-3](#page-594-3) [TR\\_EXCEPTION\\_SUSPEND 13-3](#page-594-4) [TR\\_INTERRUPT\\_ENTRY 13-2](#page-593-2) TR\_INTERRUPT\_EXIT\_13-3 [TR\\_PAGEFLT\\_ADDR 13-5,](#page-596-0) [13-11](#page-602-1) [TR\\_PROTFLT\\_ADDR 13-5,](#page-596-1) [13-11](#page-602-2) [TR\\_SWITCHIN 13-2](#page-593-3) [TR\\_SYSCALL\\_ENTRY 13-4](#page-595-6) [TR\\_SYSCALL\\_EXIT 13-4](#page-595-7) [TR\\_SYSCALL\\_RESUME 13-4](#page-595-8) [TR\\_SYSCALL\\_SUSPEND 13-4](#page-595-9) [Trace event. see Event](#page-23-2) [Trace point 1-2,](#page-23-4) [1-4,](#page-25-2) [2-14](#page-43-3) trace\_begin **[2-5](#page-34-0)**[, 2-11,](#page-40-0) [2-16,](#page-45-0) [2-19,](#page-48-0) [2-24,](#page-53-0) [6-1,](#page-282-0) [6-28,](#page-309-0)  [C-1](#page-620-1) trace\_close\_thread **[2-23](#page-52-0)** trace\_disable **[2-17](#page-46-0)**[, 6-24](#page-305-0) trace\_disable\_all **[2-17](#page-46-1)**[, 2-25](#page-54-1) trace\_disable\_range **[2-17](#page-46-2)**[, 6-24](#page-305-1) trace\_enable **[2-17](#page-46-3)**[, 6-26](#page-307-0) trace\_enable\_all **[2-17](#page-46-4)** trace\_enable\_range **[2-17](#page-46-5)**[, 6-26](#page-307-1) trace\_end [2-8,](#page-37-1) [2-21,](#page-50-0) **[2-24](#page-53-1)**[, 6-3,](#page-284-0) [6-17,](#page-298-0) [6-21](#page-302-0) trace\_event **[2-12](#page-41-0)**[, 10-1](#page-370-0) trace\_event\_arg **[2-12](#page-41-1)** trace\_event\_dbl **[2-12](#page-41-2)** trace\_event\_flt **[2-12](#page-41-3)** trace\_event\_four\_arg **[2-12](#page-41-4)** trace\_event\_two\_flt **[2-12](#page-41-6)** trace\_flush **[2-21](#page-50-1)**[, 6-3,](#page-284-1) [6-5,](#page-286-0) [6-13,](#page-294-0) [6-14,](#page-295-0) [6-17,](#page-298-1) [6-28,](#page-309-1)  [A-2,](#page-611-1) [A-3](#page-612-0) trace\_open\_thread **[2-10](#page-39-0)**[, 2-16,](#page-45-1) [2-19,](#page-48-1) [2-23,](#page-52-1) [10-52](#page-421-0) trace\_trigger **[2-21](#page-50-2)**[, 6-3,](#page-284-2) [6-17,](#page-298-2) [A-2,](#page-611-2) [A-3,](#page-612-1) [A-4](#page-613-0) Tracing [disabling 2-17,](#page-46-6) **[2-25](#page-54-3)** [kernel 1-1,](#page-22-0) [4-16,](#page-205-0) [4-17,](#page-206-0) [13-1](#page-592-0) [user 1-1](#page-22-3)

#### **U**

**umask(1)** [command 6-1](#page-282-4) [User tracing 1-1](#page-22-3) [User-level interrupts 6-9,](#page-290-0) [6-11](#page-292-0)

# **V**

[vector table 4-19,](#page-208-7) [13-2,](#page-593-1) [13-3,](#page-594-0) **[13-14](#page-605-5)**[, 13-15](#page-606-3) [vector\\_nodename table 4-19,](#page-208-8) **[13-15](#page-606-4)** [vectors file 4-16,](#page-205-4) [13-2,](#page-593-6) [13-14,](#page-605-7) [13-15](#page-606-5) Version [ntraceud 6-8](#page-289-0) [View mode 8-1,](#page-320-1) [8-3,](#page-322-0) [9-1](#page-328-1) Viewing strategy [ntrace 8-2](#page-321-3)

#### **W**

Window [Configuration 10-48](#page-417-0) [Global A-1](#page-610-5) [Search C-1](#page-620-5)

### **X**

X Window System [desk accessories 1-6](#page-27-4) [resources 1-6,](#page-27-5) [13-13](#page-604-2) **xrdb(1)** [command B-1](#page-616-1) **xterm(1)** [utility 1-6](#page-27-6)

#### **Z**

[Zoom In push button 9-24,](#page-351-0) [9-35](#page-362-0) [Zoom Out push button 9-24,](#page-351-1) [9-35,](#page-362-1) [C-1](#page-620-7) [Zoom Region push button 9-35](#page-362-2)

**Product Name: 0.5" from top of spine, Helvetica, 36 pt, Bold**

**Volume Number (if any): Helvetica, 24 pt, Bold**

**Volume Name (if any): Helvetica, 18 pt, Bold**

**Manual Title(s): Helvetica, 10 pt, Bold, centered vertically within space above bar, double space between each title** 

**Bar: 1" x 1/8" beginning 1/4" in from either side**

**Part Number: Helvetica, 6 pt, centered, 1/8" up**

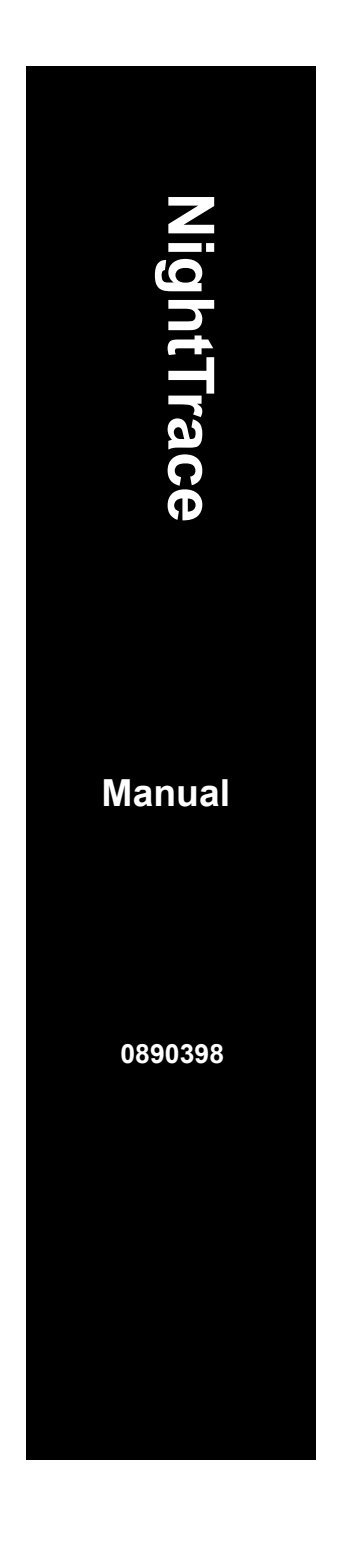